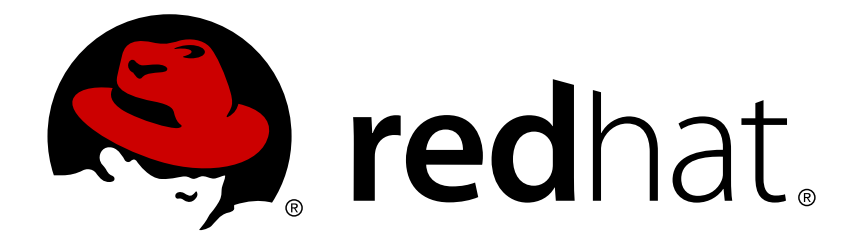

# **Red Hat Enterprise Linux 7** 安装指南

为所有架构安装 Red Hat Enterprise Linux 7

Red Hat Engineering Content ServicesPetr Bokoč<br>Tomáš Čapek Barbora Ančincová Barbora Ančincová Voana Ruseva Brian Exelbierd

为所有架构安装 Red Hat Enterprise Linux 7

Petr Bokoč Red Hat 工程内容服务 pbokoc@redhat.com

Tomáš Čapek Red Hat 工程内容服务 tcapek@redhat.com

Barbora Ančincová Red Hat 工程内容服务 bancinco@redhat.com

Yoana Ruseva Red Hat 工程内容服务 yruseva@redhat.com

Brian Exelbierd Red Hat 工程内容服务 bexelbie@redhat.com

Red Hat Engineering Content Services

### 法律通告

Copyright © 2013 Red Hat, Inc. and others.

This document is licensed by Red Hat under the Creative Commons [Attribution-ShareAlike](http://creativecommons.org/licenses/by-sa/3.0/) 3.0 Unported License. If you distribute this document, or a modified version of it, you must provide attribution to Red Hat, Inc. and provide a link to the original. If the document is modified, all Red Hat trademarks must be removed.

Red Hat, as the licensor of this document, waives the right to enforce, and agrees not to assert, Section 4d of CC-BY-SA to the fullest extent permitted by applicable law.

Red Hat, Red Hat Enterprise Linux, the Shadowman logo, JBoss, MetaMatrix, Fedora, the Infinity Logo, and RHCE are trademarks of Red Hat, Inc., registered in the United States and other countries.

Linux ® is the registered trademark of Linus Torvalds in the United States and other countries.

Java  $\circledR$  is a registered trademark of Oracle and/or its affiliates.

XFS ® is a trademark of Silicon Graphics International Corp. or its subsidiaries in the United States and/or other countries.

MySQL ® is a registered trademark of MySQL AB in the United States, the European Union and other countries.

Node.js ® is an official trademark of Joyent. Red Hat Software Collections is not formally related to or endorsed by the official Joyent Node.js open source or commercial project.

The OpenStack ® Word Mark and OpenStack Logo are either registered trademarks/service marks or trademarks/service marks of the OpenStack Foundation, in the United States and other countries and are used with the OpenStack Foundation's permission. We are not affiliated with, endorsed or sponsored by the OpenStack Foundation, or the OpenStack community.

All other trademarks are the property of their respective owners.

### 摘要

本手册解释了如何引导 Red Hat Enterprise Linux 7 安装程序 (Anaconda) 以及如何在 AMD64 和 Intel 64 系统、64 位 IBM Power Systems 服务器以及 IBM System z 中安装 Red Hat Enterprise Linux 7。本手册还包括高级安装方法,比如 Kickstart 安装、PXE 安装以及通过 VNC 安装。最后, 它还论述了常用的后安装任务,并解释了如何解决安装问题。

# 目录

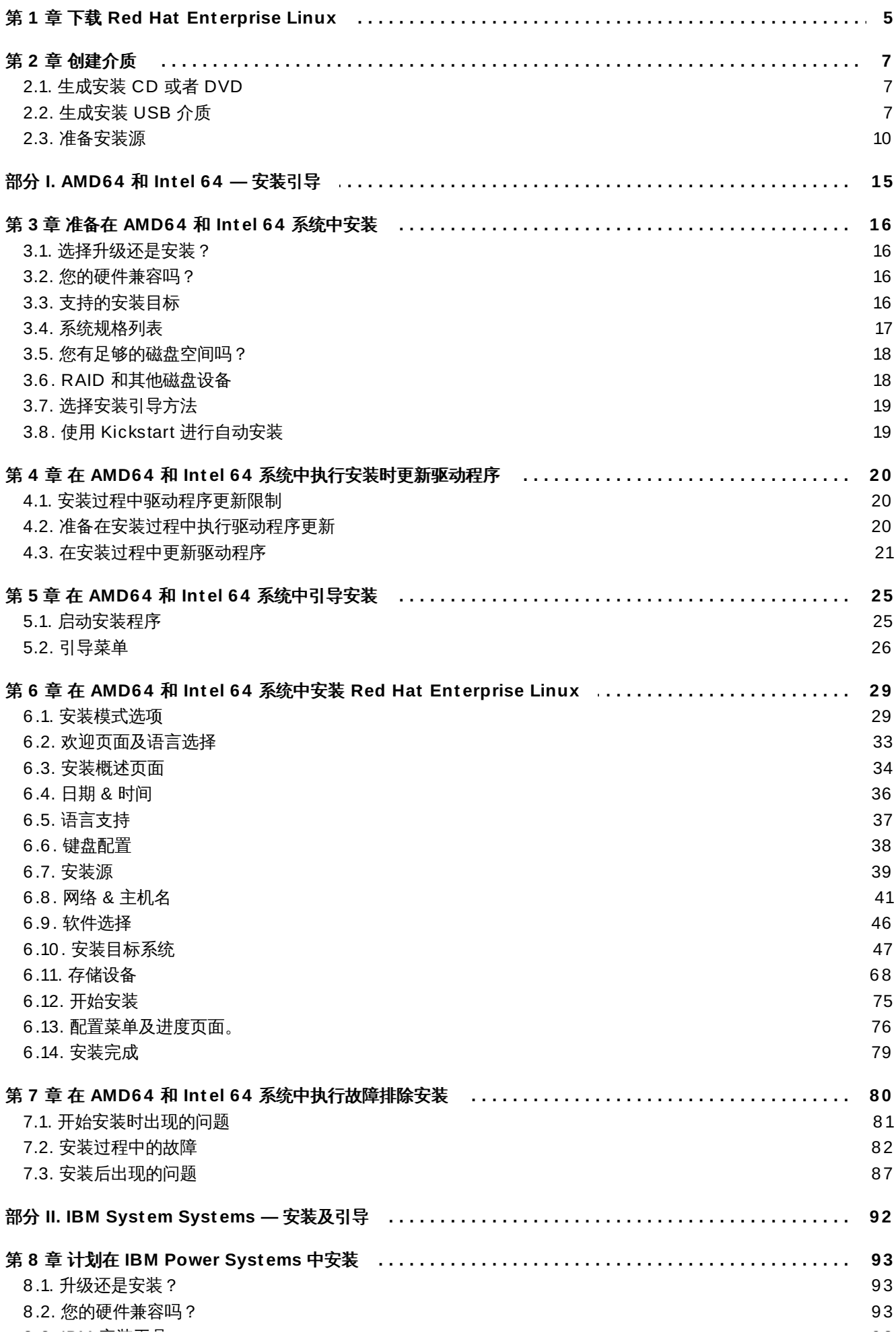

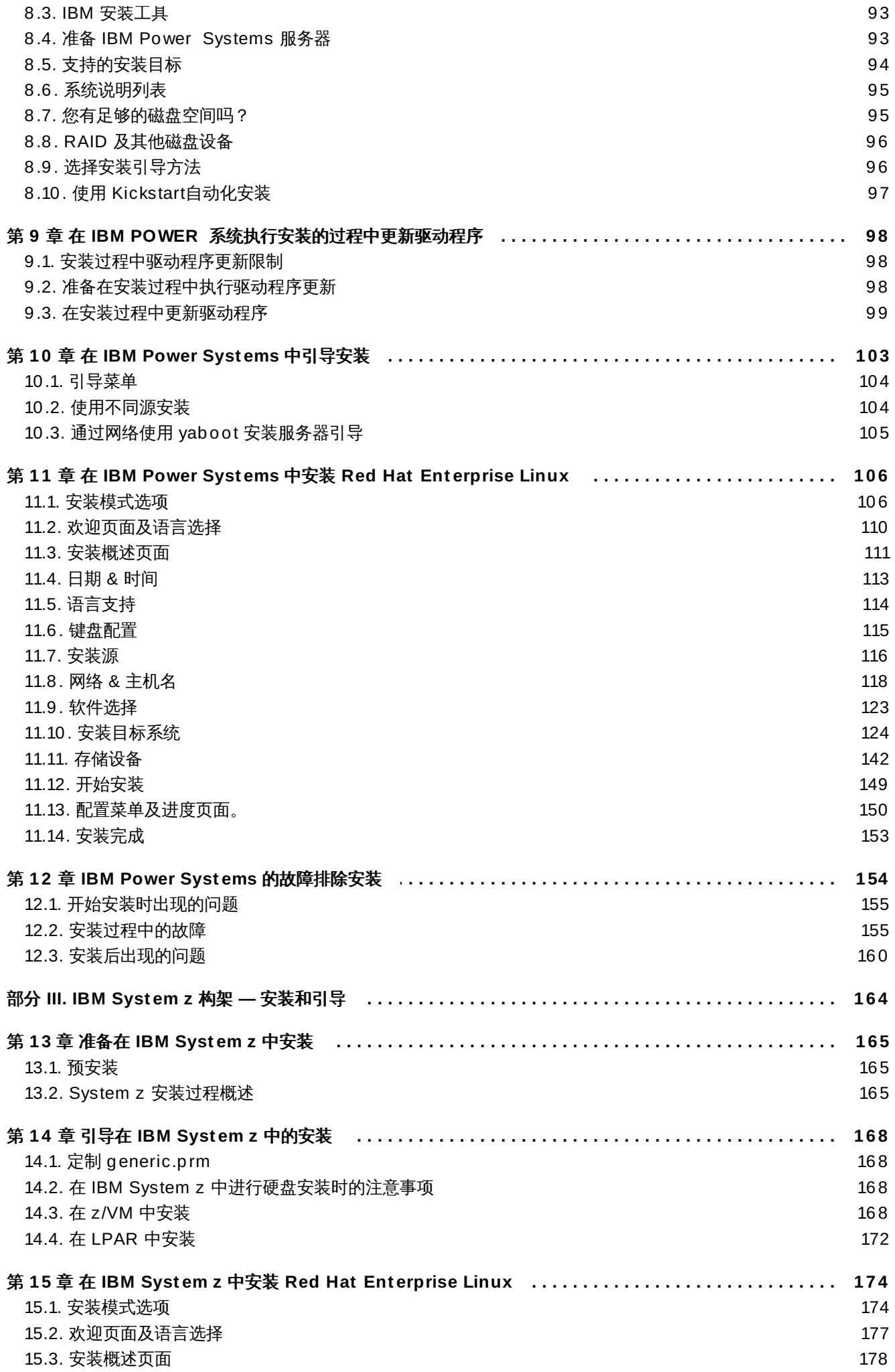

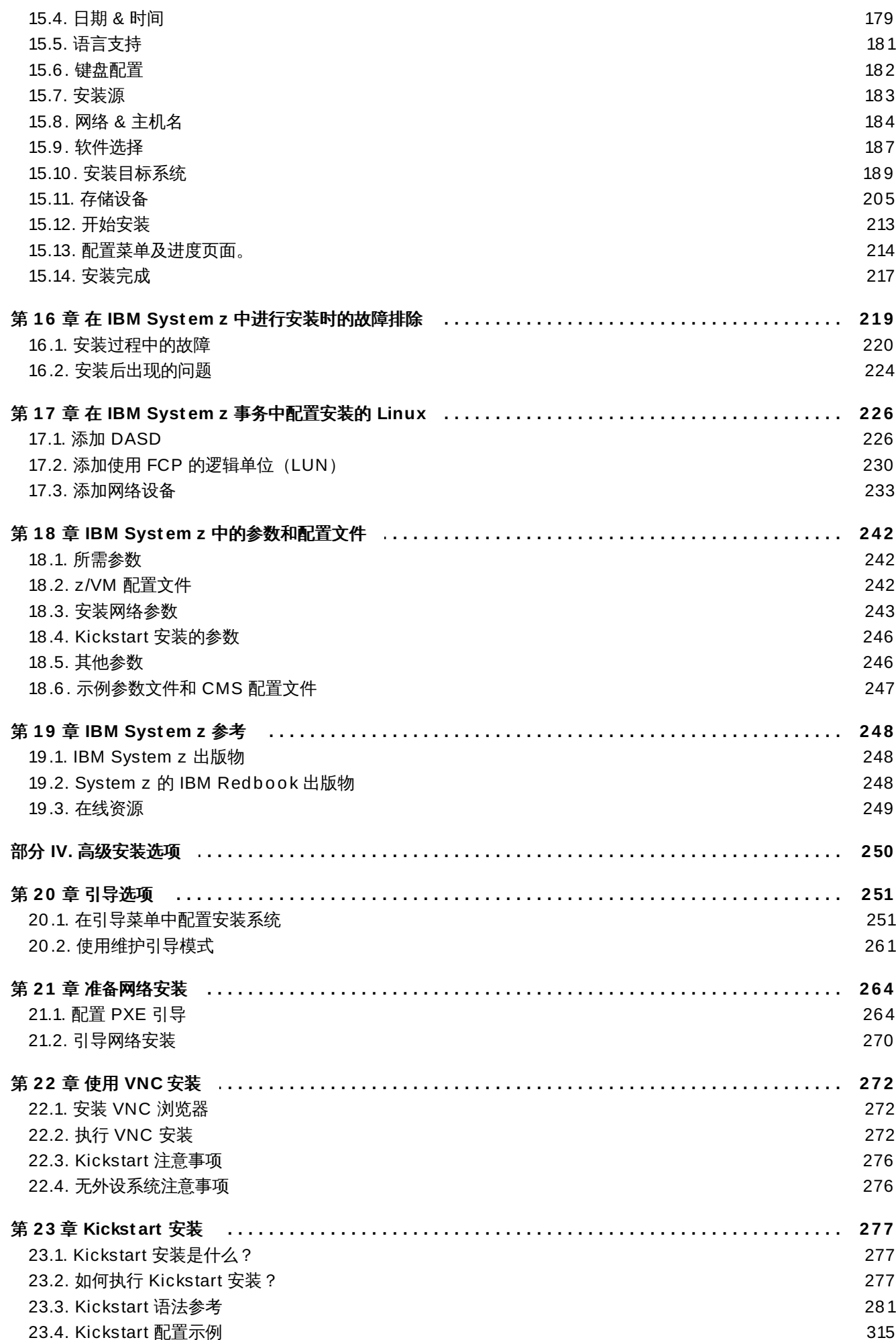

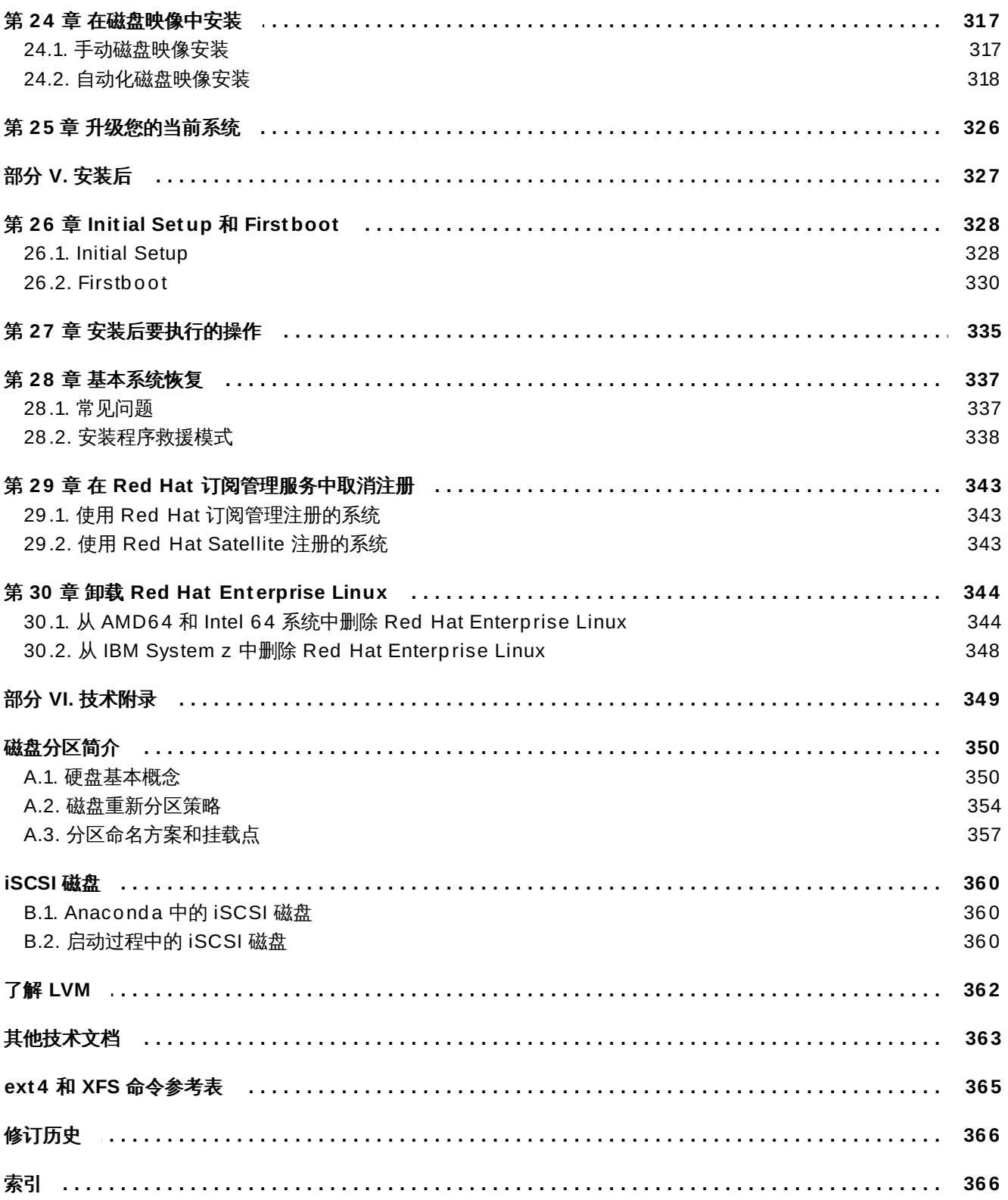

# <span id="page-8-1"></span><span id="page-8-0"></span>第 **1** 章 下载 **Red Hat Enterprise Linux**

如果您有 Red Hat 订阅,就可以在 Red Hat 客户门户网站的软件 & 下载中心下载 Red Hat Enterprise Linux 7 安装 DVD 的 *ISO* 映像文件。如果您还没有订阅,请购买订阅或者在 <https://access.redhat.com/site/downloads/> 的软件 & 下载中心获得免费评估订阅。

目前有两种可用于 AMD64 和 Intel 64 (x86\_64) 架构和 IBM Power Systems (ppc64) 架构的安装介质基本 类型:

### 二进制 **DVD**

完整安装映像,可用来引导安装程序并执行完整安装而无需额外软件包库。

**boot.iso**

最小引导映像,可用来引导安装程序,但需要访问额外软件包库并使用那些库安装软件。

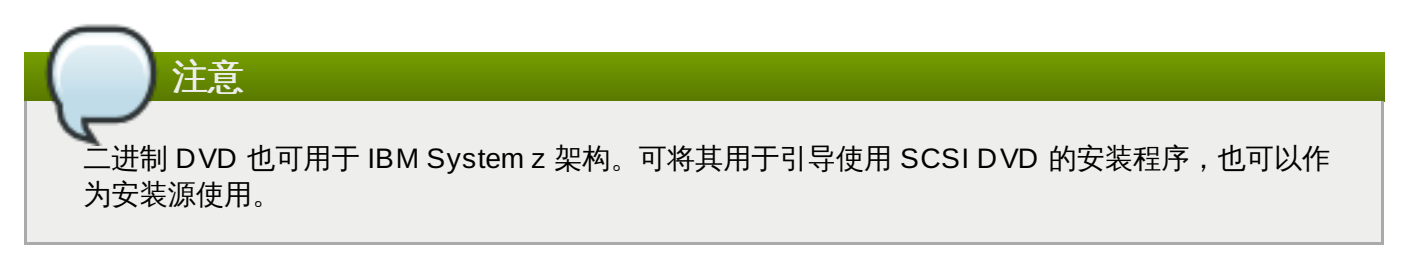

下表给出了可用于不同构架的引导和安装介质类型并标注了您需要用来生成介质的映像文件。

### 表 **1.1.** 引导及安装介质

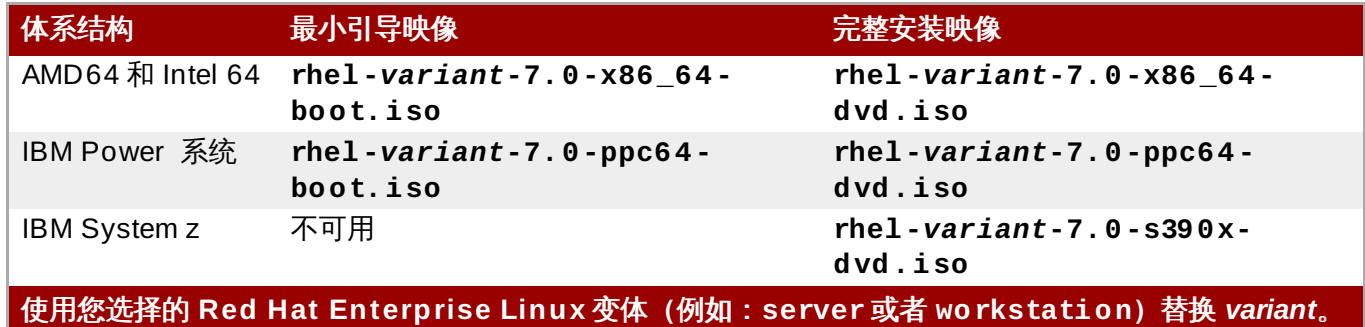

如果您有订阅或者评估订阅,请按以下步骤操作获得 Red Hat Enterprise Linux 7 ISO 映像文件:

### 过程 **1.1.** 下载 **Red Hat Enterprise Linux ISO** 映像

- 1. 访问位于 <https://access.redhat.com/home> 的客户门户网站,并点击右上角的 登录 按钮。根据提示 输入您的帐户认证。
- 2. 导航至下载软件页面:<https://rhn.redhat.com/rhn/software/downloads/SupportedISOs.do>。在这 里您会看到可以下载的 Red Hat Enterprise Linux 发行本列表。
- 3. 选择 Red Hat Enterprise Linux 发行本,并点击该发行本的链接。确定您为安装目标选择了正确的变 体:**Client**, **Workstation**, **Server** 或者 **Compute Node**。BM Power Systems 和 IBM System z 版本也有 **Server** 发行本。如果您不确定哪个变体最适合您,请查看 <http://www.redhat.com/products/enterprise-linux/server/compare.html>。另外,每个变体的可用软 件包列表位于 Red Hat Enterprise Linux 7 [软件包清单](http://access.redhat.com/site/documentation/en-US/Red_Hat_Enterprise_Linux/7/html/Package_Manifest/index.html)。

点击左侧的 **+** 按钮即可展开可用发行本列表中的每个条目。这样会打开另一个列表,该列表中包含可 下载的附加变体。

4. 此时会显示可用下载列表。在大多数情况下有两个下载可用:即最小引导映像和完整安装 ISO。这些 映像已在前面论述过。还可能有其他映像可用,比如预先配置的虚拟机映像,但这些都不在本文档所 涉及的范围内。

选择您要使用的映像文件,并点击其名称开始将其下载到您的计算机中。

5. 另外,您也可以在下载完成后使用 checksum 工具,比如 **md5sum** 或者 **sha256 sum** 确认该映像 文件的完整性。所有从下载软件页面下载的映像都有其 checksum 供参考。有关生成 checksum 的 详情请查看 **md5sum(1)** 和 **sha256sum(1)** man page。

您还可以在开始安装时使用安装程序确认该介质,详情请查看 第 20.2.2 节 "[验证引导介质](#page-266-0)"。

从 Red Hat 客户门户网站下载 ISO 映像文件后, 您可以:

- 如 第 2.1 节 "[生成安装](#page-10-1) CD 或者 DVD" 所述将其刻录到 CD 或者 DVD 中。
- 使用该文件生成可引导 USB 盘 请查看 第 2.2 节 "[生成安装](#page-10-2) USB 介质"。
- 将其保存到服务器中供网络安装。具体指令请查看 第 2.3.3 节 "[网络中的安装源](#page-15-0)"。
- 将其保存到硬盘中,使用该驱动器作为安装源。具体步骤请查看 第 2.3.2 节 "[硬盘中的安装源](#page-14-0)"。
- ≥ 使用它准备*预引导执行环境* (PXE) 服务器,该服务器可让您通过网络引导安装系统。具体步骤请查看 第 21 章 [准备网络安装](#page-267-2)。

# <span id="page-10-3"></span><span id="page-10-0"></span>第 **2** 章 创建介质

本章论述了如何使用按照 第 1 章 下载 *Red Hat [Enterprise](#page-8-1) Linux* 所述步骤获取的 ISO 映像文件生成可引导物 理介质,比如 DVD 或者 USB 盘。然后您可以使用这些介质引导安装程序并开始安装。这些步骤只适用于在 AMD64 或者 Intel 64 系统或者使用物理引导介质的 IBM Power Systems 服务器中安装 Red Hat Enterprise Linux。有关在 IBM Power Systems 服务器中安装 Red Hat Enterprise Linux 的详情请查看 第 14 章 引导在 *IBM System z* 中的安装。有关如何设置预引导执行环境(PXE[\)服务器通过执行](#page-171-4) PXE 安装的详情请查看 第 21章 [准备网络安装](#page-267-2)。

### <span id="page-10-1"></span>**2.1.** 生成安装 **CD** 或者 **DVD**

您可以使用计算机中的刻录软件和 CD/DVD 刻录机生成安装 CD或者 DVD。每台计算机使用 ISO 映像文件 生成光盘的具体步骤都不尽相同,具体要看所安装的操作系统和光盘刻录软件。使用 ISO 映像文件刻录 CD 或者 DVD 的具体步骤请查看刻录软件文档。

注意 可以使用光盘(CD 或者 DVD)生成最小引导介质和完整安装介质。但要注意,由于完整安装映像很 大 (4-4.5 GB), 因此只能使用 DVD 生成完整安装盘。最小引导 ISO 大约为 300 MB 大小, 可以刻 录到 CD 或者 DVD 中。

请确定磁盘刻录软件可以使用映像文件刻录磁盘。虽然大多数磁盘刻录软件都有此功能,但确有例外情况。尤 其要注意 Windows XP 和 Windows Vista 的内置刻录软件功能无法刻录 DVD ,而之前的 Windows 操作系 统则根本不默认安装任何磁盘刻录功能。因此,如果您的计算机安装的是 Windows 7 之前的 Windows 操作 系统,则需要单独安装可执行此任务的软件。在 Windows 中广泛使用的磁盘刻录软件包括 **Nero Burning ROM** 和 **Roxio Creator**,您的计算机中可能已经安装了这样的软件。最广泛使用的 Linux 磁盘刻录软件也 有内置使用 ISO 映像文件刻录的功能,比如 **Brasero** 和 **K3b**。

在有些计算机中,将 ISO 文件刻录到磁盘的选项是整合在文件浏览器的上下文菜单中。例如:在使用 Linux 或者 UNIX 操作系统及 **GNOME** 桌面的计算机您右键点击一个 ISO 文件时,**Nautilus** 文件浏览器会为您显 示 写入磁盘 选项。

### <span id="page-10-2"></span>**2.2.** 生成安装 **USB** 介质

您可以使用 USB 驱动器而不是 CD 或者 DVD 为在 AMD64 和 Intel 64 系统和 IBM Power Systems 服务器 中安装 Red Hat Enterprise Linux 生成可引导介质。具体的步骤要看您是要在 Linux 还是 Windows 系统中 执行。您可以使用相同的步骤生成最小引导介质和完整安装介质。唯一的限制来自 USB 盘大小,它必须有足 够的空间放下整个映像,就是说最小引导介质需要约 350 MB,完整安装介质需要约 4.5 GB。

### **2.2.1.** 在 **Linux** 中生成 **USB** 安装介质

以下步骤假设您要使用 Linux 系统,并且已经下载了如 第 1 章 下载 *Red Hat [Enterprise](#page-8-1) Linux* 所述的正确 ISO 映像。在大多数 Linux 发行本中它不需要安装任何额外的软件包即可工作。

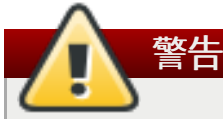

整个步骤是破坏性的。该 USB 盘在很多所有数据都将被破坏,且不会给出任何警告。请确定您指定了 正确的驱动器,并确定该驱动器不包含任何您想要保留的内容。

很多 Linux 发行本都提供生成 live USB 介质的内置工具:在 Fedora 中是 *liveusb-creator*;在 Ubuntu 中是 *usb-creator* 等等。对这些工具的论述不在本文档讨论范围内。以下步骤可用于大多数 Linux 系统。

#### 过程 **2.1.** 在 **Linux** 中生成 **USB** 介质

1. 将 USB 盘连接到该系统中并执行 **dmesg** 命令。此时会显示详细记录最近事件的日志。在该日志的最 后您可以看到由于您刚刚连接 USB 盘所生成的一组信息,应类似如下:

**[ 170.171135] sd 5:0:0:0: [sdb] Attached SCSI removable disk**

注:在上面示例中所连接设备的名称为 **sdb**。

2. 作为 **root** 登录:

**\$ su -**

看到提示后输入您的 root 密码。

3. 请确定未挂载该设备。首先使用 **findmnt** *device* 以及在上一步中找到的设备名称。例如:如果该 设备名称为 **sdb**,则使用以下命令:

**# findmnt /dev/sdb**

如果运行该命令后没有任何输出结果,就可以执行下一步。但如果运行该命令后有输出结果,就意味 着已自动挂着该设备,那么您在执行下一步前必须卸载该设备。输出结果示例类似如下:

**# findmnt /dev/sdb** TARGET SOURCE FSTYPE OPTIONS /mnt/iso /dev/sdb iso9660 ro,relatime

注意 **TARGET** 栏。下一步,使用 **umount** *target* 命令卸载该设备:

**# umount /mnt/iso**

重要

4. 使用 **dd** 命令将 ISO 安装映像直接写入 USB 设备:

**# dd if=***/path/to/image.iso* **of=/dev/***device* **bs=***blocksize*

使用您下载的 ISO 映像文件的完整路径替换 */path/to/image.iso*,使用之前由 **dmesg** 命令给出的设备 名称替换 *device*,同时使用合理的块大小(例如:**512k**)替换 *blocksize*,这样可以加快写入进 程。**bs** 参数为自选参数,但可以明显加快该进程。

确定将该输出结果指定为设备名称(例如:**/dev/sda**),而不要将其指定为该设备中的分 区名称(例如:**/dev/sda1**)。

例如:如果该 ISO 映像文件位于 **/home/testuser/Downloads/rhel-server-7.0x86\_64-boot.iso**,同时探测到的设备名称为 **sdb**,则该命令应类似如下:

**# dd if=/home/testuser/Downloads/rhel-server-7.0x86\_64-boot.iso of=/dev/sdb bs=512k**

5. 等待 **dd** 完成后将该映像写入设备。注:此时不会出现进度条,当 **#** 符号在此出现时就说明数据传 输已完成。出现该提示符后,退出 **root** 帐户并拔掉 USB 设备。

输已完成。出现该提示符后,退出 **root** 帐户并拔掉 USB 设备。

现在可以使用该 USB [设备作为引导设备。您可以继续在](#page-28-2) AMD64 和 Intel 64 系统中进行 第 5 章 在 *AMD64* 和 *Intel 64* [系统中引导安装](#page-106-1),或者在 IBM Power Systems 服务器中进行 第 10 章 在 *IBM Power Systems* 中引导 安装。

### **2.2.2.** 在 **Windows** 系统中生成 **USB** 安装介质

在 Windows 中生成可引导 USB 介质的步骤因您所使用的工具而有所不同。有很多不同的程序可允许您将 ISO 映像写入 USB 设备。Red Hat 建议您使用 Fedora LiveUSB Creator,您可在 <https://fedorahosted.org/liveusb-creator/> 下载该工具。

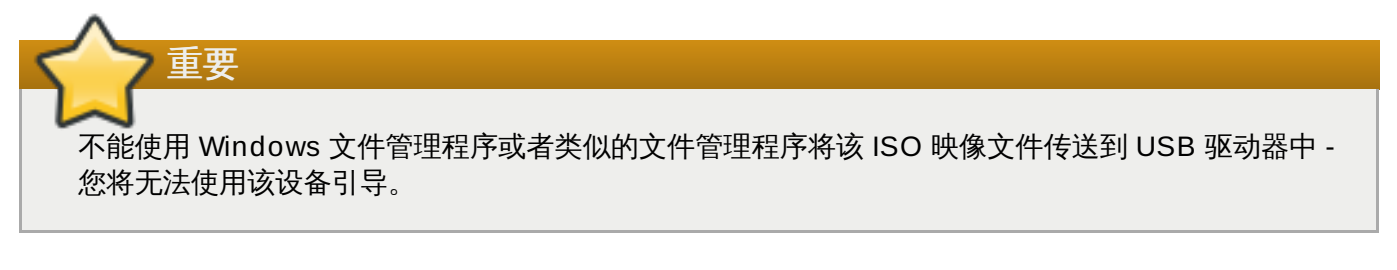

### 过程 **2.2.** 在 **Windows** 中生成 **USB** 介质

- 1. 下载并安装 **Fedora LiveUSB Creator**。
- 2. 下载您要使用的 Red Hat Enterprise Linux ISO 映像并生成该介质。(获取 ISO 映像的步骤请查看 第 1 章 下载 *Red Hat [Enterprise](#page-8-1) Linux*。)
- 3. 插入您要用来生成可引导介质的 USB 驱动器。
- 4. 打开 **Fedora LiveUSB Creator**。
- 5. 在主窗口中点击 浏览 按钮并选择您下载的 Red Hat Enterprise Linux ISO 映像。
- 6. 在 目标设备 下拉菜单中选择您要使用的驱动器。如果该驱动器未出现在该列表中,请点击菜单右侧的 刷新按钮重试一次。
- 7. 点击 生成 **Live USB**。此时将开始生成引导介质。在信息栏底部出现 **Complete!** 信息前不要拔 出该驱动器。整个过程最多需要 15 分钟,具体要看驱动器写入速度、USB 规格以及 ISO 映像的大 小。

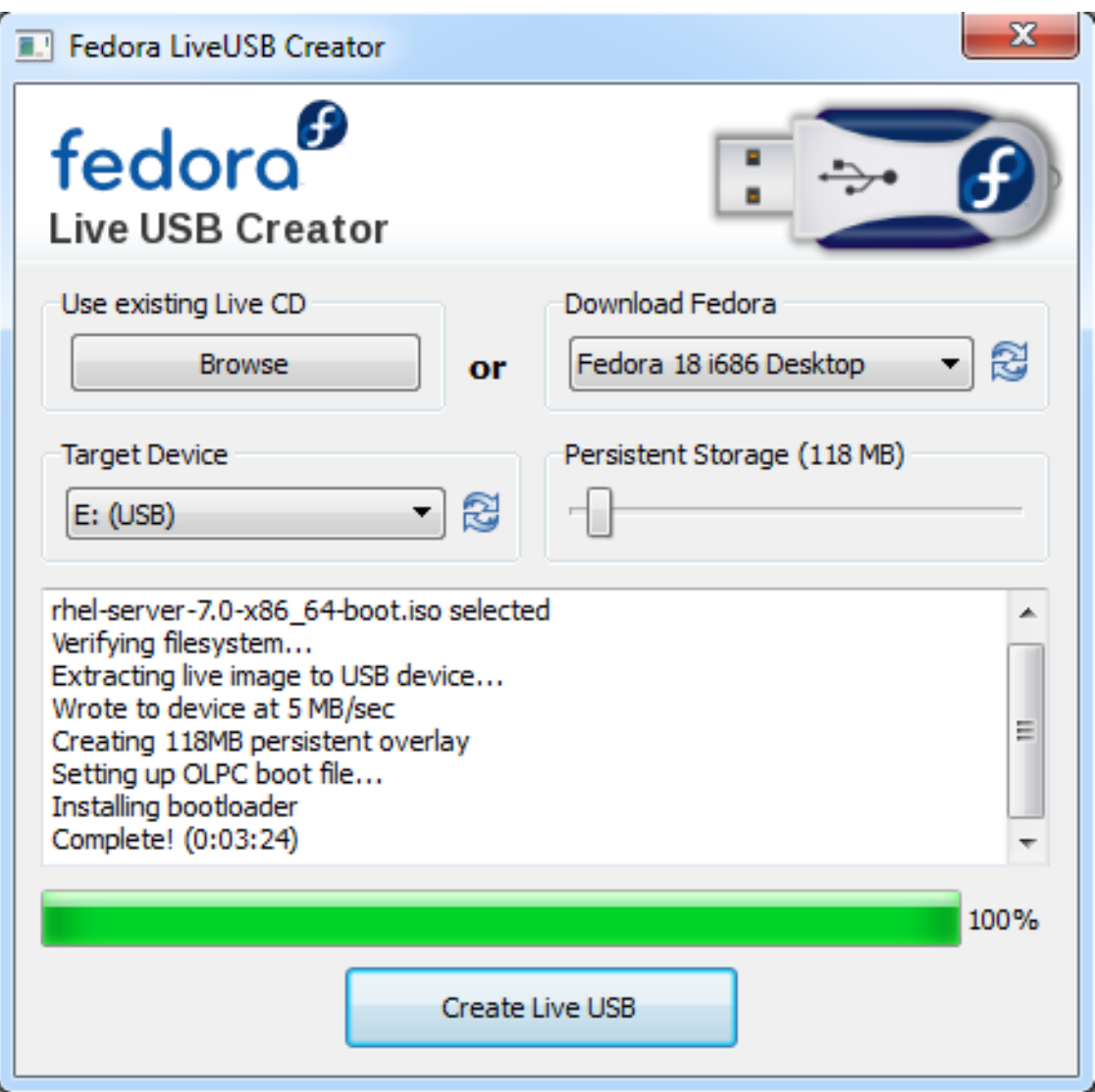

#### 图 **2.1. Fedora LiveUSB Creator**

8. 完成生成该介质的步骤并出现 **Complete!** 信息后,使用系统提示区内的 安全移除硬件 图标卸载该 USB 设备。

现在可以使用该 USB [设备作为引导设备。您可以继续在](#page-28-2) AMD64 和 Intel 64 系统中进行 第 5 章 在 *AMD64* 和 *Intel 64* [系统中引导安装](#page-106-1),或者在 IBM Power Systems 服务器中进行 第 10 章 在 *IBM Power Systems* 中引导 安装。

### <span id="page-13-0"></span>**2.3.** 准备安装源

如 第 1 章 下载 *Red Hat [Enterprise](#page-8-1) Linux* 所示,Red Hat Enterprise Linux 有两个基本介质类型可用:最小 引导映像和完整安装映像(也称二进制 DVD)。如果您下载二进制 DVD 并生成引导 DVD-ROM 或者 USB 盘,就可以立即开始安装,因为这个映像包含安装系统所需的一切。

但如果您使用最小引导映像,就必须还要配置安装所需的附加源。这是因为最小引导映像只包含安装程序本身 以及引导系统并开始安装所需的工具。它不包含要在系统中安装软件的数据包。

完整安装 DVD ISO 映像可作为安装源使用。如果您的系统需要 Red Hat 提供的额外软件, 则应配置附加库并 在安装完成之后[安装这些软件包。有关在安装的系统中配置额外](https://access.redhat.com/site/documentation/en-US/Red_Hat_Enterprise_Linux/7/html/System_Administrators_Guide/index.html) **Yum** 的详情请查看《Red Hat Enterprise Linux 7 系统管理员指南》。

安装源可以是以下任意形式:

- **DVD**:您可以将二进制 DVD ISO 映像刻录到 DVD 中并将安装程序配置为使用这张光碟安装软件包。
- ☀ 硬盘:您可以将二进制 DVD ISO 映像复制到硬盘中并使用它安装软件包。
- 网络位置:您可以将二进制 DVD ISO 映像或者*安装树* (从该二进制 DVD ISO 映像中提取) 复制到安装 程序可以访问的某个网络位置,并通过网络使用以下协议执行安装:
	- NFS : 将该二进制 DVD ISO 映像放到*网络文件系统* (NFS) 共享中。
	- **HTTPS**、**HTTP** 或者 **FTP**:将安装树放到通过 **HTTP**、**HTTPS** 或者 **FTP** 访问的网络位置。

使用最小引导介质引导安装时必须配置附加安装源。使用完整二进制 DVD 引导安装时也可以配置另一个安装 源,但不是必须的,因为这个二进制 DVD ISO 映像本身包含安装系统所需的所有软件包,且安装程序会自动 将这个二进制 DVD 配置为安装源。

您可以使用以下任意方式指定安装源:

- ☀ 在该安装程序的图形界面中:图形安装开始后,您可以选择首选语言,此时会出现 安装概述 页面。导航 至 安装源 页面并选择要配置的源。详情请查看:
	- AMD64 和 Intel 64 系统的 第 6.7 节 "[安装源](#page-42-0)"
	- IBM Power Systems 服务器的 第 11.7 节 "[安装源](#page-119-0)"
	- IBM System z 的 第 15.7 节 "[安装源](#page-186-0)"
- 使用引导选项:开始前您可以指定定制引导选项配置安装程序。您可以使用以下选项之一指定要使用的安 装源。**inst.repo=** 选项详情请查看 第 20.1 节 "[在引导菜单中配置安装系统](#page-254-1)"。
- 使用 Kickstart 文件:您可以使用 Kickstart 文件中的 **install** 命令并指定安装源。有关 **install** Kickstart [命令详情请查看](#page-280-3) 第 23.3.2 节 "Kickstart [命令及选项](#page-284-1)",常规 Kickstart 安装请查看 第 23 章 *Kickstart* 安装。

### **2.3.1. DVD** 中的安装源

您可以将二进制 DVD ISO 映像刻录到 DVD 中并将安装程序配置为使用这张光碟安装软件包,同时使用另一 个驱动器引导安装(例如:USB 盘中的最小引导 ISO)。这个步骤与生产可引导光盘结果一致,详情请查看 第 2.1 节 "[生成安装](#page-10-1) CD 或者 DVD"。

使用 DVD 作为安装源时,请确定安装开始时将该 DVD 放到驱动器中。**Anaconda** 安装程序无法探测到安 装开始后插入的介质。

### <span id="page-14-0"></span>**2.3.2.** 硬盘中的安装源

硬盘安装使用二进制安装 DVD 的 ISO 映像。要使用硬盘作为安装源,请将该二进制 DVD ISO 映像传送到该 驱动器中,并将其与安装系统相连。然后引导 **Anaconda** 安装程序。

您可以使用任意可访问该安装程序的硬盘类型,其中包括 USB 盘。该二进制 ISO 映像可以位于该硬盘的任意 目录中,也可以是任意名称。但如果该 ISO 映像不是位于驱动器的顶层目录,或者该驱动器的顶层目录中有 一个以上映像,则需要指定要使用的映像。可以使用引导选项或者 Kickstart 文件中的条目指定要使用的映 像,也可以手动在图形安装过程中在 安装源 中指定该映像。

将硬盘作为安装源使用的局限性是硬盘中的二进制 DVD ISO 映像必须位于拥有 **Anaconda** 可挂载的文件系 统的分区中。这些文件系统为 **xfs**、**ext2**、**ext3**、**ext4** 和 **vfat**(**FAT32**)。注:在微软 Windows 系统 中,格式化硬盘时所采用的默认文件系统为 **NTFS**,同时也可以使用 **exFAT** 文件系统。但在安装过程中这两 个文件系统都无法挂载。如果您要在微软 Windows 中生成作为安装源使用的硬盘或者 USB 盘,请确定将该 驱动器格式化为 **FAT32**。

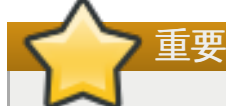

**FAT32** 文件系统不支持大小超过 4 GiB(4.29 GB)的文件。有些 Red Hat Enterprise Linux 7 安装 介质可能会超过这个界限,就是说您无法将其复制到使用这个文件系统的驱动器中。

使用硬盘或者 USB 盘作为安装源是,请确定在安装开始时就将其与该系统连接。安装程序无法探测到安装开 始后插入的介质。

### <span id="page-15-0"></span>**2.3.3.** 网络中的安装源

将安装源放在网络中的优点是可让您使用单一源安装多个系统而无需连接和断开任何物理介质。当与预引导执 行环境(PXE)服务器一同使用时,基于网络安装的优势尤为突出,它还可让您通过网络引导该安装。这个方 法完全不需要生成任何物理介质,可同时在多个系统中方便部署 Red Hat Enterprise Linux。有关设置 PXE 服务器的详情请查看 第 21 章 [准备网络安装](#page-267-2)。

### **2.3.3.1. NFS** 服务器中的安装源

**NFS** 安装方法使用位于 网络文件系统 服务器导出目录中的 Red Hat Enterprise Linux 二进制 DVD 作为 ISO 映像,且该安装系统必须可读取。要执行基于 NFS 的安装,您需要另一个可作为 NFS 主机运行的系 统。

有关 NFS 服务器的详情请查看 《Red Hat Enterprise Linux 7 [存储管理指南》](https://access.redhat.com/site/documentation/en-US/Red_Hat_Enterprise_Linux/7/html/Storage_Administration_Guide/index.html)。

以下步骤只是该过程的基本概述。设置 NFS 服务器要执行的具体步骤取决于系统架构、操作系统、软 件包管理器、服务管理器以及其他因素。有关在 Red Hat Enterprise Linux 早期版本中创建安装源的 步骤请参考那个版本的*《安装指南》* 。

#### 过程 **2.3.** 准备基于 **NFS** 的安装

注意

1. 安装 *nfs-utils* 软件包。请执行以下命令:

**# yum install nfs-utils**

- 2. 请在文本编辑器中,比如 **Vim** 或者 **Gedit** 打开 **/etc/exports** 文件。注:该文件可能不存在。安 装 *nfs-utils* 软件包时不会生成这个文件。如果是这种情况,请生成该文件。
- 3. 在 **exports** 文件中添加一行,语法如下:

*/path/to/exported/directory host*(*options*)

使用您要使用的目录完整路径替换 */path/to/exported/directory*,使用导出目录可访问的 IP地址替换 *host*,使用要采用的选项替换 *options*。

如果您要让所有 IP 地址均可访问导出目录,请在 *host* 中使用 **\*** 字符。有关可用 *options* 列表请查看 **nfs(5)** man page。大多数情况下使用 **ro** 选项使该目录成为只读即可。

以下是可让所有客户端以只读方式访问 **/mnt/nfs** 目录的基本配置:

/mnt/nfs \*(ro)

4. 完成配置后保存 **/etc/exports** 文件并退出文本编辑器。

5. 将二进制 DVD ISO 映像传送到您在 **hosts** 指定的 NFS 导出目录中。要这样做,请执行以下命令:

**\$ mv** */path/to/image.iso /nfs/exported/directory/*

使用二进制 DVD ISO 映像的路径替换 */path/to/image.iso*,使用在 **/etc/exports** 配置文件中指定 的导出目录路径替换 */nfs/exported/directory/*。

6. 启动 **nfs** 服务。请作为 **root** 用户使用以下命令:

**# systemctl start nfs.service**

如果在您更改 **/etc/exports** 配置文件前该服务已经运行,重启该服务以保证载入编辑后的文件。 要重启该服务,请作为 **root** 执行以下命令:

**# systemctl restart nfs.service**

完成上述步骤后就可以通过 **NFS** 访问二进制 DVD ISO 映像,并准备将其作为安装源使用。

在安装前或者安装过程中配置安装源时,请指定 **NFS** 协议以及该服务器的主机名。指定该服务器的 IP 地址不 适用于 NFS 共享。如果您将安装树复制到共享根目录的子目录中,也必须指定该目录。例如:如果您将安装 树复制到该服务器的 **/mnt/nfs/rhel7-install/** 中,且该服务器主机名为 **myserver.example.com**,则必须将安装源指定为 **nfs:myserver.example.com:/rhel7 install**。

#### **2.3.3.2.** 位于 **HTTPS**、**HTTP** 或者 **FTP** 服务器中的安装源

也可使用这个安装方法执行基于网络的安装。但与上述 NFS 方法不同,这个方法是使用安装树(从二进制 DVD ISO 映像中提取的内容)和一个有效 **.treeinfo** 文件。可通过 **HTTPS**、**HTTP** 或者 **FTP** 访问安装 源。

有关 HTTP 及 NFS 服务器的详情请查看 《Red Hat Enterprise Linux 7 [存储管理指南》](https://access.redhat.com/site/documentation/en-US/Red_Hat_Enterprise_Linux/7/html/System_Administrators_Guide/index.html)。

注意

以下步骤只是该过程的基本概述。设置 FTP 服务器要执行的具体步骤取决于系统架构、操作系统、软 件包管理器、服务管理器以及其他因素。有关在 Red Hat Enterprise Linux 早期版本中创建安装源的 步骤请参考那个版本的《安装指南》。

#### 过程 **2.4 .** 准备基于 **FTP** 的安装

1. 安装 *vsftpd* 软件包:

**# yum install vsftpd**

2. 也可以使用文本编辑器(比如 Vim 或者 Gedit)打开 /etc/vsftpd/vsftpd.conf 配置文件 并编辑您要更改的任意选项。可用选项请查看《Red Hat Enterprise Linux 7 [系统管理员指南》中](https://access.redhat.com/site/documentation/en-US/Red_Hat_Enterprise_Linux/7/html/System_Administrators_Reference_Guide/index.html)的 相关章节以及 **vsftpd.conf(5)** man page。

假设在本步骤的剩余部分使用默认选项。要注意的是在剩余步骤中匿名用户必须有读取文件的权限。

- 3. 将完整 Red Hat Enterprise Linux 二进制 DVD ISO 复制到 FTP 服务器中。
- 4. 使用 **mount** 挂载二进制 DVD ISO 映像:

**# mount -o loop,ro -t iso9660** */path/to/image.iso* **/mnt/iso**

使用二进制 DVD ISO 映像的路径替换 */path/to/image.iso*。

5. 从挂载的映像中提取所有文件,并将其复制到 **/var/ftp/** 目录中:

**# cp -r /mnt/iso/ /var/ftp/**

6. 启动 **vsftpd** 服务:

```
# systemctl start vsftpd.service
```
如果在您更改 **/etc/vsftpd/vsftpd.conf** 配置文件前该服务已经运行,重启该服务以保证载入 编辑后的文件。要重启该服务,请执行以下命令:

**# systemctl restart vsftpd.service**

完成上述步骤后即可访问该安装树,并将其作为安装源使用。

在安装前或者安装过程中配置安装源时,请指定 **FTP** 协议以及该服务器的主机名或者 IP 地址。如果您将安装 树复制到该服务器 **/var/ftp/** 目录的子目录中,也必须指定该目录。例如:如果您将安装树复制到该服务器 的 **/var/ftp/rhel7-install/** 中,且该服务器 IP 地址为 **192.168.100.100**,则必须将安装源指 定为 **ftp://192.168.100.100/rhel7-install/**。

### **2.3.3.3.** 基于网络安装的防火墙注意事项

使用基于网络的安装源时,必须保证将该服务器的防火墙配置为接受来自所需协议使用的端口的连接。下表为 您列出每种基于网络的安装所必须打开的端口。

### 表 **2.1.** 网络协议使用的端口

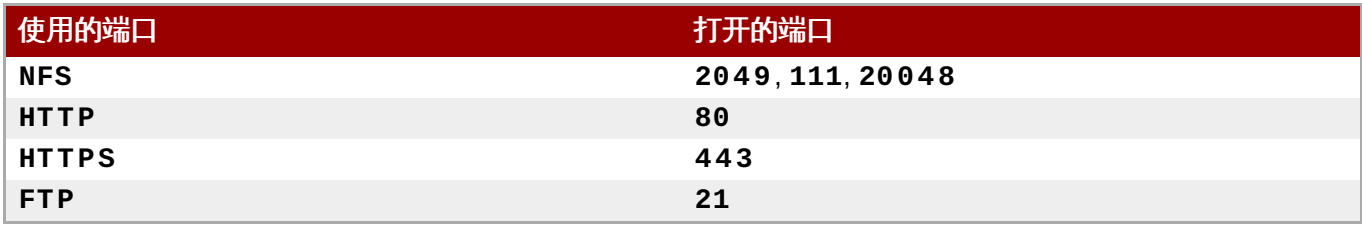

在系统中打开端口的具体方法根据您的操作系统以及防火墙软件而不同。详情请查看系统或者防火墙文档。有 关在 Red Hat Enterprise Linux 7 [系统中打开具体防火墙端口的详情请查看《](https://access.redhat.com/site/documentation/en-US/Red_Hat_Enterprise_Linux/7/html/Security_Guide/index.html)Red Hat Enterprise Linux 7 安 全指南》。

## 部分 **I. AMD64** 和 **Intel 64 —** 安装引导

<span id="page-18-0"></span>《*Red Hat Enterprise Linux* 安装指南》 的这一部分讨论了在 64 位 Intel 和 AMD 系统中安装 Red Hat Enterprise Linux,以及一些基本故障排除。有关[高级安装选项](#page-253-1),请查看 第 IV 部分 "高级安装选项"。

# <span id="page-19-4"></span><span id="page-19-0"></span>第 **3** 章 准备在 **AMD64** 和 **Intel 64** 系统中安装

本章列出了决定执行安装后需要的决定和准备工作。

### <span id="page-19-1"></span>**3.1.** 选择升级还是安装?

将现有系统升级到 Red Hat Enterprise Linux 的下一个主要版本有两个步骤。请查看以下内容确定适合您系 统的步骤:

清理安装

清理安装是要备份该系统中的所有数据,格式化磁盘分区,使用安装介质执行 Red Hat Enterprise Linux 安装,然后恢复所有用户数据。

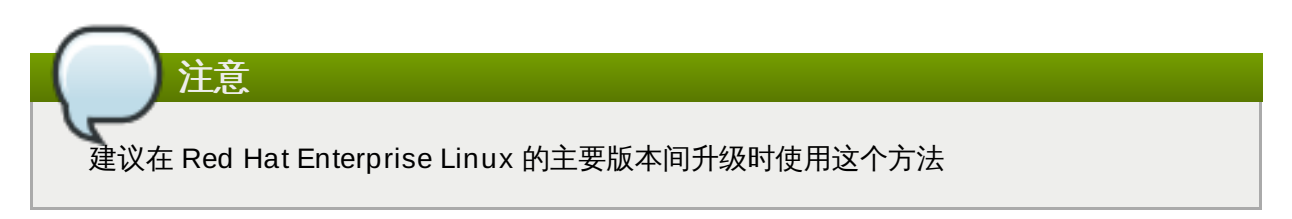

### 本地升级

本地升级是无需删除旧版本就可以升级系统的方法。这个过程需要安装可用于您系统的迁移程序, 并象其他软件一样运行它们。在 Red Hat Enterprise Linux 中,**Preupgrade Assistant** 会评估 当前系统,并检查出您在升级过程中以及(/或者)升级后可能会遇到的问题。它还会执行简单的系 统修复和更改。**Red Hat Upgrade Tool** 程序会下载该软件包并执行具体的升级。本地升级需要 进行很多故障排除及规划,且应只在没有其他选择时使用。有关 **Preupgrade Assistant** 的详情 请查看 第 25 章 *[升级您的当前系统](#page-329-1)*。

# 警告 永远不要再没有事先在系统的克隆备份中执行测试前就在产品系统中执行本地升级。

### <span id="page-19-2"></span>**3.2.** 您的硬件兼容吗?

Red Hat Enterprise Linux 7 应与最近两年厂家在系统中内置的大多数硬件兼容。如果您使用旧的或者定制系 统,则需要特别注意硬件兼容性。因为硬件规格几乎每天都在变化,建议检查所有系统的兼容性。

最新支持的硬件列表请查看《*Red Hat* 硬件兼容性列表》,网址 <https://hardware.redhat.com>。也可以在 Red Hat Enterprise Linux [技术兼容性及限制](https://access.redhat.com/site/articles/rhel-limits) 查看系统要求的常规信息。

### <span id="page-19-3"></span>**3.3.** 支持的安装目标

安装目标是保存 Red Hat Enterprise Linux 并引导系统的存储设备。Red Hat Enterprise Linux 为 AMD64 和 Intel 64 系统支持以下安装目标:

- 通过标准内部接口连接的存储,比如 SCSI、SATA 或者 SAS。
- BIOS/固件 RAID 设备
- 光纤主机总线适配器以及多路径设备,某些硬件可能需要零售商提供的驱动程序。
- Xen 虚拟机中的 Intel 处理器 Xen 块设备
- KVM 虚拟机中 Intel 处理器的 VirtIO 块设备

Red Hat 不支持在 USB 驱动器或者 SD 内存卡中进行安装。有关对第三方虚拟化技术的支持信息请查 看《*Red Hat* 硬件兼容性列表》,网址为 <https://hardware.redhat.com>。

### <span id="page-20-0"></span>**3.4.** 系统规格列表

安装程序可自动探测并安装计算机硬件,一般不需要向安装程序提供系统的具体信息。但在执行某种类型的安 装时则需要了解硬件的具体情况。因此建议您在安装过程中根据安装类型记录以下系统规格。

- 如果您要使用定制的分区布局,请记录:
	- 型号、大小、类型以及附加到系统的硬盘接口。例如:SATAO 中的希捷 ST3320613AS 320 GB、 SATA1 中的西部数据 WD7500AAKS 750 GB。这可允许您在分区过程中识别具体硬盘。
- 如果您要将 Red Hat Enterprise Linux 在现有系统中作为附加操作系统安装,请记录:
	- 该系统使用的分区信息。这个信息可包含文件系统类型,设备节点名称,文件系统标签和大小。这样可 让您在分区过程中识别具体分区。请记住不同操作系统识别分区和驱动器的方法不同,因此即使其他操 作系统是一个 Unix 操作系统, Red Hat Enterprise Linux 报告的设备名称也会不同。通常执行 **mount** 命令和 **blkid** 命令即可获得此信息,也可在 **/etc/fstab** 文件中查看此信息。

如果已安装其他操作系统,Red Hat Enterprise Linux 7 安装程序会尝试自动探测和配置以便引导它 [们。如果未正确探测到它们,则可以手动配置任意附加操作系统。有关详情请查看](#page-53-0) 第 6.10.1 节 "引导 装载程序安装"。

- 如果您要使用本地硬盘中的映像安装,请记录:
	- 含有该映像的硬盘和目录。
- ▶ 如果您要从网络位置安装,请记录:
	- 您系统中网络适配器的制造商及型号。例如:Netgear GA311。这可让您在手动配置网络时识别适配 器。
	- IP、DHCP 和 BOOTP 地址
	- 子网掩码
	- 网关的 IP 地址
	- 一个或多个名称服务器 IP 地址 (DNS)

如果您不熟悉上述联网要求或术语,请联系您的网络管理员寻求帮助。

- ▶ 如果您要从网络位置安装,请记录:
	- FTP 服务器、HTTP (web) 服务器或者 NFS 服务器中的映像位置。
- ▶ 如果您要在 iSCSI 目标中安装,请记录:
	- iSCSI 目标位置。根据您的网络配置情况,您可能还需要 CHAP 用户名和密码,也许还需要反向 CHAP 用户名和密码 。
- 如果您的计算机是某个域的一部分:
	- 您应该确认该域支持 DHCP 服务器。如果不支持,则您需要在安装过程中手动输入域名。

### <span id="page-21-0"></span>**3.5.** 您有足够的磁盘空间吗?

Red Hat Enterprise Linux 与大多数操作系统类似,都使用*磁盘分区*。安装 Red Hat Enterprise Linux 时可 能还要进行磁盘分区。有关磁盘分区的详情请查看 附录 A, [磁盘分区简介](#page-8-0)。

Red Hat Enterprise Linux 使用的磁盘空间必须与之前安装在您系统中的其他操作系统所使用的空间分离。

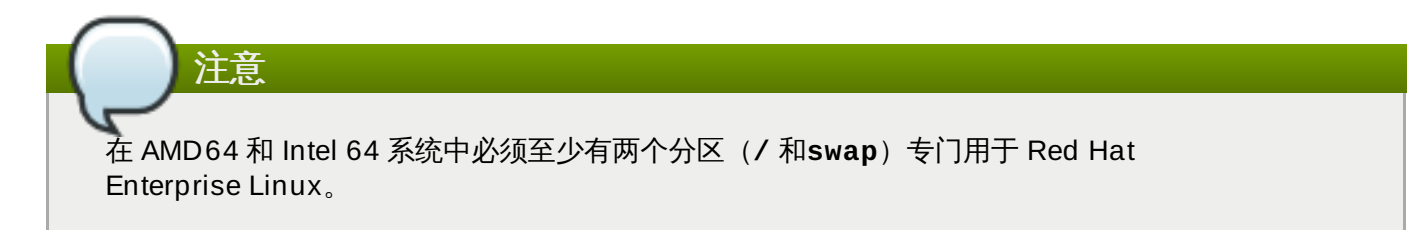

要安装 Red Hat Enterprise Linux,则必须至少有 7.5 GB 未分区磁盘空间或者可以删除的分区。有关推荐分 区和磁盘空间请查看 第 6.10.4.5 节 "[推荐的分区方案](#page-69-0)" 推荐的分区大小。

### <span id="page-21-1"></span>**3.6. RAID** 和其他磁盘设备

在使用 Red Hat Enterprise Linux 时需要特别注意一些存储技术。一般来讲,了解如何配置这些 Red Hat Enterprise Linux 可使用的技术很重要,另外在主要版本之间对这些技术的支持也会变化。

### **3.6.1.** 硬件 **RAID**

RAID(独立磁盘的冗余阵列)可让驱动器群、阵列作为单一设备动作。请在开始安装前配置计算机主板或者 附加控制器插件提供的所有 RAID 功能。在 Red Hat Enterprise Linux 中每个活跃 RAID 阵列都以驱动器形 式出现。

### **3.6.2.** 软件 **RAID**

在使用一个以上硬盘的系统中,您可以使用 Red Hat Enterprise Linux 安装程序将几个驱动器作为 Linux 软 件 RAID 阵列运行。使用软件 RAID 阵列, RAID 功能由操作系统儿不是专门硬件控制。这些功能在 第 6.10.4 节 "[手动分区](#page-58-0)" 中有详细论述。

### <span id="page-21-2"></span>**3.6.3. USB** 磁盘

您可以在安装后连接并配置外置 USB 硬盘。大多数这样的设备可由内核识别并随时可用。

安装程序可能无法识别某些 USB 驱动器。如果在安装时配置这些磁盘不是很重要,则可以断开连接以防潜在 问题。

### **3.6.4 . Intel BIOS RAID** 集合注意事项

Red Hat Enterprise Linux 7 使用 **mdraid** 在 Intel BIOS RAID 集合中执行安装。在引导过程中会自动探测 这些集合,同时其设备节点路径在每次引导时都不尽相同。因此在 Red Hat Enterprise Linux 7 中可能无法采 用本地修改 **/etc/fstab**、**/etc/crypttab** 或者其他配置文件的方法来根据设备节点路径指向设备。所以 您应该使用文件系统标签或者设备 UUID 替换设备节点路径(比如 **/dev/sda**)。您可以使用 **blkid** 命令 查找文件系统标签和设备 UUID。

### **3.6.5. BIOS iSCSI** 远程引导注意事项

如果使用 iSCSI 远程引导安装,必须禁用所有附带 iSCSI 存储设备。否则虽然可成功安装但无法引导安装的 系统。

### <span id="page-22-0"></span>**3.7.** 选择安装引导方法

您可使用几种方法引导 Red Hat Enterprise Linux 7 安装程序。请根据安装介质选择引导方法。

可能需要更改系统固件(BIOS 或者 UEFI)方可使用可移动介引导,比如 DVD 或者 USB 盘。详情请查看 第 5.1.1 节 "使用物理介质在 AMD64 和 Intel 64 [系统中引导安装程序](#page-28-3)"。

#### 完整安装 **DVD** 或者 **USB** 驱动器

您可以使用完整安装 DVD ISO 映像生成可引导介质。在这种情况下,只使用 DVD 或者 USB 驱动 器就可以完成整个安装,可将其作为引导设备使用,同时也作为安装源安装软件包使用。有关如何 制作完整安装 DVD 或者 USB 驱动器的详情请查看 第 2 章 *[创建介质](#page-10-3)*。

### 最小引导 **CD**、**DVD** 或者 **USB** 盘

使用小 ISO 映像生成最小引导 CD、DVD 或者 USB 盘,引导盘只包含引导系统以及启动安装程序 的必要数据。如果使用这个引导介质,则需要附加安装源方可安装软件包。有关生成引导 CD、 DVD 和 USB 盘的详情请查看 第 2.2 节 "[生成安装](#page-10-2) USB 介质"。

### **PXE** 服务器

预引*导执行环境*(PXE)服务器允许该安装程序通过网络引导。引导该系统后,可使用不同安装源 [完成该安装,比如本地硬盘或者网络中的某个位置。有关](#page-267-2) PXE 服务器的详情请查看 第 21 章 *准备* 网络安装。

### <span id="page-22-1"></span>**3.8.** 使用 **Kickstart** 进行自动安装

Red Hat Enterprise Linux 7 提供使用 *Kickstart* 文件,部分或者完全自动化安装过程的方法。Kickstart 文件 包含所有安装程序会问到的问题答案,比如系统使用的时区、如何对驱动器进行分区、或者应该安装哪些软件 包。因此为安装程序提供准备好的 Kickstart 文件, 就可以让安装程序自动执行全部安装(或者部分安装), 而不需要用户介入。这在同时大量部署 Red Hat Enterprise Linux 时特别有用。

除了允许自动化安装,Kickstart 文件还提供有关软件选择的更多选项。使用图形安装程序手动安装 Red Hat Enterprise Linux 时,软件选择仅限于预定义环境和附加组件。Kickstart 文件也可让您安装或者删除独立软 件包。

有关生成 Kickstart 文件并使用其进行自动化安装的步骤请查看 第 23 章 *[Kickstart](#page-280-3)* 安装。

# <span id="page-23-3"></span><span id="page-23-0"></span>第 **4** 章 在 **AMD64** 和 **Intel 64** 系统中执行安装时更新驱动程序

在大多数情况下,Red Hat Enterprise Linux 已经包含组成您系统设备的驱动程序。但是如果系统中包含最近 发布的新硬件,则该硬件的驱动程序可能还没有包括在内。有时 Red Hat 或者硬件供应商会提供*驱动程序磁* 盘,该磁盘中包含 *RPM* 软件包,这些软件包可提供新设备的驱动程序更新。通常驱动程序磁盘可作为*ISO* 映 像文件下载。

# 重要 只有在缺少的驱动程序会造成无法成功完成安装时才会执行驱动程序更新。相比其他方法,总是应该首 选内核提供的驱动程序。

通常在安装过程中不需要新硬件。例如: 如果使用 DVD 安装到本地硬盘, 即使网卡驱动程序不可用时也可成 [功安装。在这种情况下,完成安装并随后为一些硬件添加支持](https://access.redhat.com/site/documentation/en-US/Red_Hat_Enterprise_Linux/7/html/System_Administrators_Guide/index.html) — 有关添加这个支持的详情请参考《Red Hat Enterprise Linux 7 系统管理员指南》。

在其他情况下,您可能想要在安装过程中为某个设备添加驱动程序,以便支持某个具体配置。例如:如果要安 装网络设备或者存储适配器卡驱动程序,以便让安装程序访问系统使用的存储设备。可以使用以下两种方法之 一在安装过程中使用驱动程序磁盘添加这个支持:

- 1. 将驱动程序磁盘 ISO 映像文件保存到安装程序可以访问的位置,比如本地硬盘、USB 盘、CD 或者 DVD。
- 2. 将映像文件提取到 CD、DVD 或者 USB 盘中生成驱动程序磁盘。有关将 ISO 映像文件刻录到 CD 或 者 DVD 中生成安装盘的步骤请参考 第 2.1 节 "[生成安装](#page-10-1) CD 或者 DVD",有关将 ISO 映像写入 USB 盘的详情请查看 第 2.2 节 "[生成安装](#page-10-2) USB 介质"。

如果 Red Hat、您的硬件零售商或者可信第三方告诉您在安装过程中需要驱动程序更新,请选择本章所述方法 之一提供更新,并在开始安装前进行测试。反之,不要在安装过程中执行驱动程序更新,除非确定系统需要这 个操作。系统中出现本不该有的驱动程序将给支持服务造成困难。

### <span id="page-23-1"></span>**4.1.** 安装过程中驱动程序更新限制

您不能使用驱动程序更新替换安装程序已经载入的驱动程序。反之,您必须使用安装程序载入的驱动程序完成 安装,并在安装后更新到新的驱动程序。

在基于 UEFI 的系统中如果使用安全引导技术,要载入的所有驱动程序必须有一个有效证书,否则该系统将拒 绝使用它们。Red Hat 提供的所有驱动程序都附带 UEFI CA 证书。如果您载入其他驱动程序(即不是由 Red Hat Enterprise Linux 安装光盘提供的驱动程序), 则必须保证它们都有证书。

有关签署定制驱动程序的详情请查看《Red Hat Enterprise Linux 7 [系统管理员指南》](https://access.redhat.com/site/documentation/en-US/Red_Hat_Enterprise_Linux/7/html/System_Administrators_Guide/index.html) 一书中《使用内核模 块》一章。

### <span id="page-23-2"></span>**4.2.** 准备在安装过程中执行驱动程序更新

如果需要更新驱动程序,且您的硬件有更新可用,Red Hat、硬件供应商、或者另外的可信第三方通常可采用 ISO 格式提供映像文件。获得该 ISO 映像后,您必须决定使用什么方法执行驱动程序更新。

可用方法有:

### 自动驱动程序更新

安装开始后,安装程序将尝试探测附加的存储设备。如果在安装开始后出现标记为 **OEMDRV** 的存储 设备,**Anaconda** 会将其视为驱动程序更新磁盘并尝试载入该设备中的驱动程序。

#### 辅助驱动程序更新

您可以在安装开始后指定 **inst.dd** 引导选项。如果使用该选项但未给出任何参数,**Anaconda** 将显示所有连接到该系统的存储设备列表,并提示您选择包含驱动程序更新的设备。

#### 手动驱动程序更新

您可以在安装开始后指定 **inst.dd=***location* 引导选项,其中 *location* 是驱动程序更新磁盘或 者 ISO 映像的路径。指定这个选项后,**Anaconda** 将尝试载入它在指定位置找到的所有驱动程序 更新。使用手动驱动程序更新,您可以指定本地可用存储设备,也可以指定网络位置( **HTTP**、**HTTPS** 或者 **FTP** 服务器)。

如果要使用自动驱动程序更新方法,则必须生成标记为 **OEMDRV** 的存储设备,并将其实际连接到安装系统。 要使用辅助方法,则可以使用任意未标记为 **OEMDRV** 的存储设备。要使用手动方法,则可以使用有不同标记 的本地存储,或者安装程序可以访问的网络位置。

重要 [从网络位置载入驱动程序更新时,请确定使用](#page-254-1) **ip=** 选项初始化网络。详情请查看 第 20.1 节 "在引导 菜单中配置安装系统"。

### **4 .2.1.** 准备在本地存储中使用驱动程序更新映像文件

如果您使用本地存储设备提供该 ISO 文件,比如硬盘或者 USB,只要正确标记该设备,安装程序就可以自动 识别它。如果这个方法不可行,请按如下所述方法手动安装更新。

- 要让安装程序自动识别该驱动程序磁盘,该存储设备的卷标必须是 **OEMDRV**。另外,您还需要将该 ISO 映 像文件内容提取到该存储设备的 root 目录中而不是直接复制该 ISO 映像文件。请查看 第 4.3.1 节 "自动驱 动程序更新"[。注:在手动安装中一般推荐并首选使用标记为](#page-25-0) **OEMDRV** 的设备安装驱动程序。
- 如果是手动安装,只要将 ISO 映像作为单一文件复制到该存储设备中即可。如有必要可重新命名该文件, 但一定不能更改该文件的扩展名,即必须保留为 **.iso**,例如:**dd.iso**。有关在安装过程中如何手动选 择驱动程序安装的详情请参考 第 4.3.3 节 "[手动驱动程序更新](#page-26-0)"。

### **4 .2.2.** 准备驱动程序磁盘

您可以使用 CD 或者 DVD [创建驱动程序更新磁盘。有关使用映像文件刻录磁盘的详情请查看](#page-10-1) 第 2.1 节 "生成 安装 CD 或者 DVD"。

刻录驱动程序更新 CD 或者 DVD 后,请确认成功创建该磁盘,方法为:将其插入系统中并使用文件管理器浏 览。您应该可以看到名为 **rhdd3** 的签名文件,该文件包含该驱动程序磁盘的描述,同时还应该看到 **rpms** 目 录,该命令包含用于各种不同架构的驱动程序的 RPM。

如果您只看到一个以 **.iso** 结尾的文件,那么您就没有正确创建该磁盘,请再试一次。如果您使用 **GNOME** 以外的 Linux 桌面或者使用不同的操作系统,请确定您选择了类似 使用映像刻录 的选项。

### <span id="page-24-0"></span>**4.3.** 在安装过程中更新驱动程序

在安装过程之初可采用以下方法更新驱动程序:

安装程序自动查找并提供安装所需驱动程序更新,

- 安装程序提示您定位驱动程序更新,
- 手动指定安装程序更新映像或者 RPM 软件包的路径。

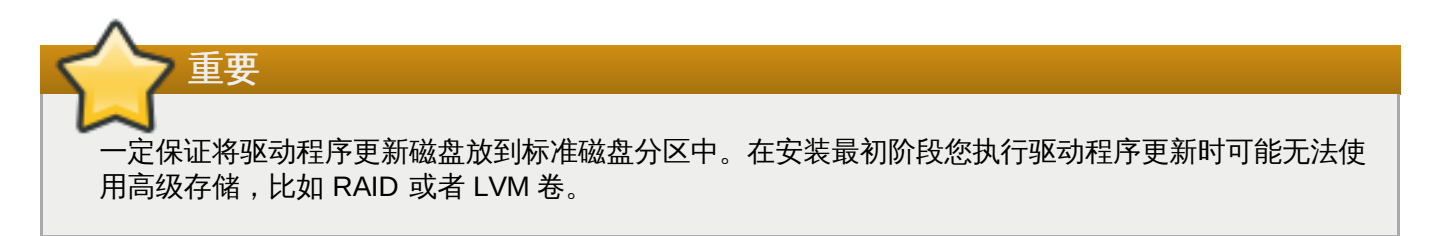

### <span id="page-25-0"></span>**4 .3.1.** 自动驱动程序更新

要让安装程序自动识别驱动程序更新磁盘,请在开始安装前在您的计算机中连接一个卷标为 **OEMDRV** 块设 备。

安装程序开始运行后会探测到连接到该系统的可用存储。如果它找到标记为 **OEMDRV** 的存储设备,则会将其 视为驱动程序更新磁盘,并尝试从该设备中载入驱动程序更新。会提示您选择要载入的驱动程序:

DD: Checking devices /dev/sr1  $DD:$  Checking device /dev/sr1 DD: Processing DD repo /media/DD//rpms/x86 64 on /deu/sr1 Page 1 of 1 Select drivers to install 1) [ ] /media/DD//rpms/x86 64/kmod e10.rpm # to toggle selection, 'n'-next page, 'p'-previous page or 'c'-continue:

#### 图 **4 .1.** 选择驱动程序

按代表各个驱动程序的数字键。准备好后,按 **c** 安装所选驱动程序并进入 **Anaconda** 图形用户界面。

### **4 .3.2.** 支持的驱动程序更新

建议您在安装过程中准备一个可用来安装驱动程序的卷标为 **OEMDRV** 的块设备。但如果未探测到此类设备, 但在引导命令行中指定了 **inst.dd** 选项,安装程序会使用互动模式查找驱动程序磁盘。第一步,在列表中为 **Anaconda** 选择本地磁盘分区扫描 ISO 文件。然后选择一个探测到的 ISO 文件。最后,选择一个或者多个 可用驱动程序。下面的图片为您演示了文本用户界面中的步骤。

```
Starting Driver Update Disk UI on tty1...
DD: Checking devices
Page 1 of 1
Driver disk device selection
                  TYPE
                                          HITD
      DEUICE
                         LABEL
  1)vda1ext{z}HOME
                                          8c9d0c6e-4fea-4910-9bac-6609bc8ff847
      uda2
                  zfx
                                          9dcc606d-a9ca-41d1-98b5-e9411769e37f
  2)vdb1
                         DD PART
                                          dd69ffa5-c72e-4b61-ae39-0197d6960fc3
  3)ext{4}# to select, 'n'-next page, 'p'-previous page or 'c'-continue: 3
    97.2686121 EXT4-fs (vdb1): mounted filesustem without journal. Opts: (null)
Page 1 of 1
Choose driver disk ISO file
  1) dd. iso
# to select, 'n'-next page, 'p'-previous page or 'c'-continue: 1<br>DD: Checking device /media/DD-search/dd.iso
[ 112.233480] loop: module loaded
DD: Processing DD repo /media/DD//rpms/x86_64 on /media/DD-search/dd.iso
Page 1 of 1
Select drivers to install
  1) [ ] /media/DD//rpms/x86_64/kmod_e10.rpm
# to toggle selection, 'n'-next page, 'p'-previous page or 'c'-continue: 1
Page 1 of 1
Select drivers to install
  1) [x] /media/DD//rpms/x86_64/kmod_e10.rpm
# to toggle selection, 'n'-next page, 'p'-previous page or 'c'-continue:
```
#### 图 **4 .2.** 以互动方式选择驱动程序

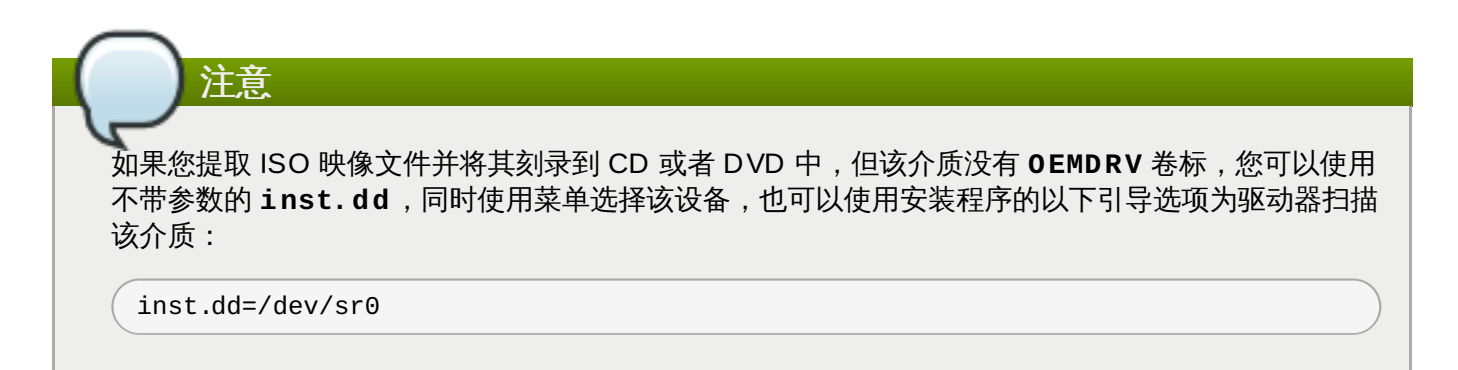

按代表各个驱动程序切换的数字键。准备好后,按 **c** 安装所选驱动程序并进入 **Anaconda** 图形用户界面。

### <span id="page-26-0"></span>**4 .3.3.** 手动驱动程序更新

要手动执行驱动程序安装,请在可访问的位置(比如 USB 盘或者某个网页)准备一个包含您所需驱动程序的 ISO 映像文件,并将其连接到您的计算机中。在欢迎页面中按 **Tab** 显示引导命令行,并在其中添加 **inst.dd=***location*,其中 *location* 是该驱动程序更新磁盘的路径:

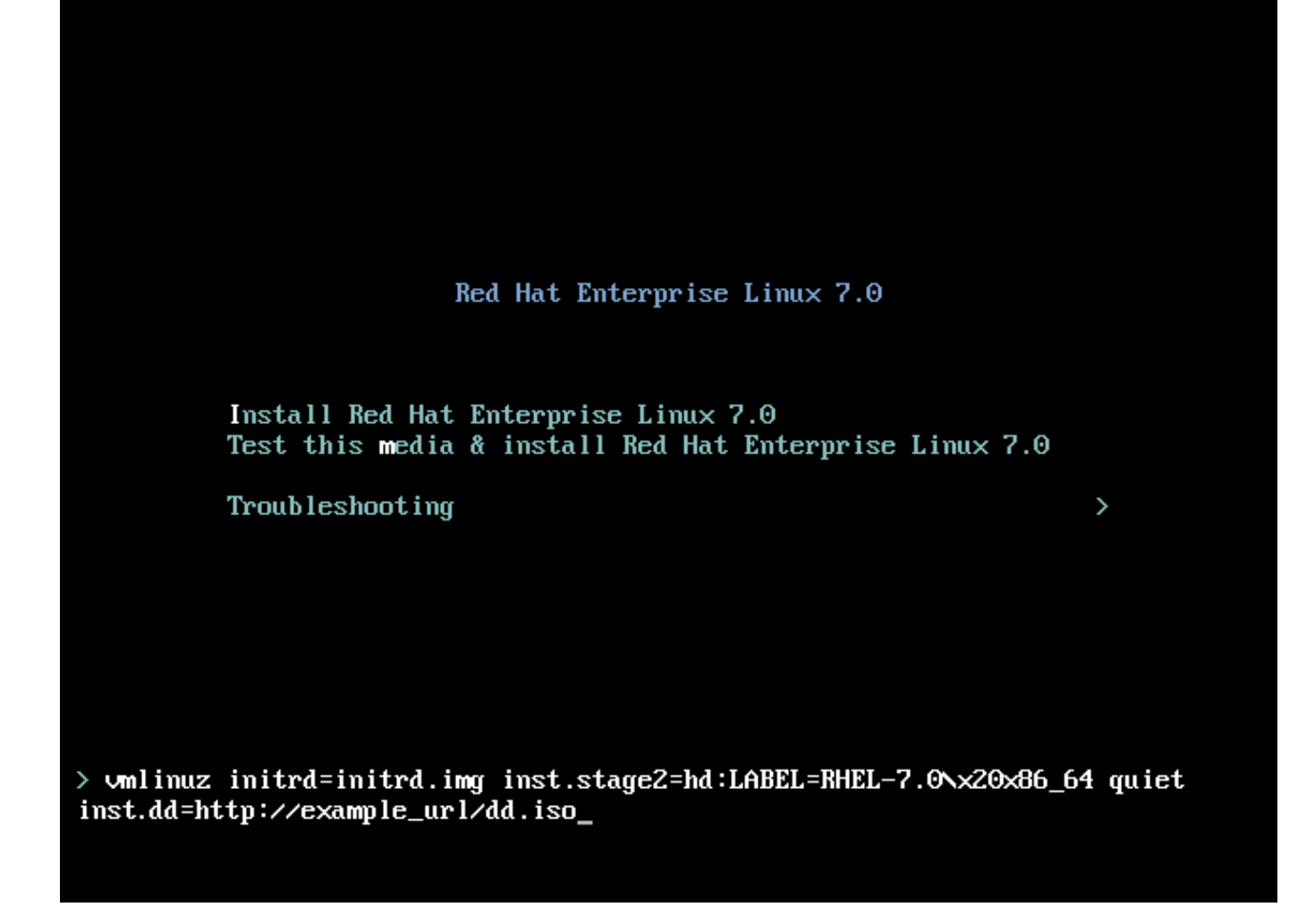

#### 图 **4 .3.** 指定驱动程序更新路径

通常该映像文件是位于网页服务器(例如:*http://server.example.com/dd.iso*)或者 USB 盘(例 如:*/dev/sdb1*)中。也可以指定包含驱动程序更新的 RPM 软件包(例 如:*http://server.example.com/dd.rpm*)。

准备好后,按 **Enter** 执行引导命令。然后会载入您选择的驱动程序,同时安装进程会如常进行。

### **4 .3.4 .** 将驱动程序列入黑名单

在安装过程中出故障的驱动程序会妨碍系统正常引导。出现这种情况时,您可以定制引导命令行,禁用该驱动 程序(或者将其列入黑名单)。在引导菜单中按 **Tab** 键显示引导命令行。然后添加 **modprobe.blacklist=***driver\_name* 选项。使用任意驱动程序名称或者您要禁用的驱动程序名称替换 *driver\_name*,例如:

modprobe.blacklist=ahci

注:在安装过程中使用 **modprobe.blacklist=** 引导选项列入黑名单中的驱动程序在安装后的系统中扔保 持禁用状态,并在 **/etc/modprobe.d/anaconda-blacklist.conf** 文件中列出。有关将驱动程序列 入黑名单的详情和其他[引导选项](#page-254-2),请参考第 20 章 引导选项。

# <span id="page-28-2"></span><span id="page-28-0"></span>第 **5** 章 在 **AMD64** 和 **Intel 64** 系统中引导安装

您可以使用保存在硬盘中的 ISO 映像或者通过网络使用 **NFS**、**FTP**、**HTTP** 或者 **HTTPS** 方法安装 Red Hat Enterprise Linux。使用完整安装 DVD 引导并安装是最简单的方法。其他方法需要一些附加设置,但提供不 同的优势,可能会更好地满足您点需要。例如:同时在大量计算机中安装 Red Hat Enterprise Linux 时,最 好的方法是通过 PXE 服务器引导,并使用共享网络位置中的源安装。

下表总结了不同的引导方法及其推荐的安装方法:

### 表 **5.1.** 引导方法和安装源

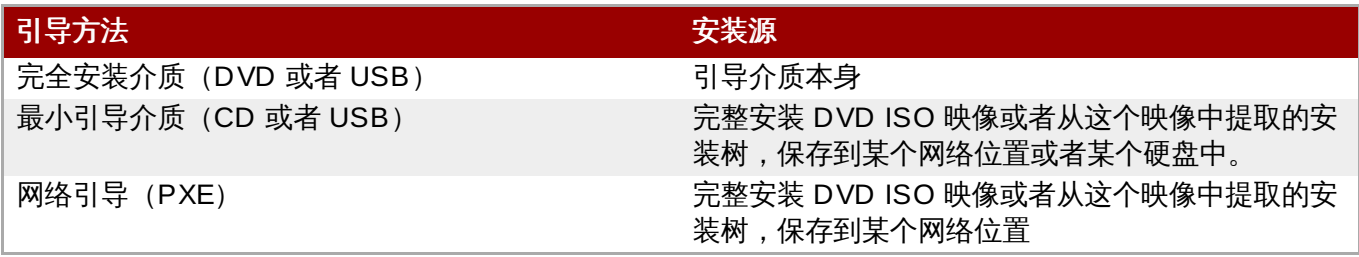

要生成引导光盘或者准备用于引导或者安装的 USB 盘,请查看 第 2.2 节 "[生成安装](#page-10-2) USB 介质"。

本章包含以下内容:

- 第 5.1.1 节 "使用物理介质在 AMD64 和 Intel 64 [系统中引导安装程序](#page-28-3)" 论述了如何使用物理介质 **THE CONDUCT THE ENTERNAL ENDIRE AS A REACT OF THE CO-ROM、USB 盘) 引导安装程序。**
- 第 5.1.2 节 "使用 PXE 通过网络在 AMD64 和 Intel 64 [系统中引导安装](#page-29-1)" 论述了如何使用 PXE 方法引导安 装程序。
- 第 5.2 节 "[引导菜单](#page-29-0)" 包含引导菜单中的信息。

### <span id="page-28-1"></span>**5.1.** 启动安装程序

要开始安装,首先确保您有安装所必需的所有资源。如果您已经通读 第 3 章 准备在 *AMD64* 和 *Intel 64* 系统中 安装[,并且按照说明操作,就应该可以启动安装进程。确认可以开始安装后,请使用](#page-19-4) Red Hat Enterprise Linux DVD 或者您创建的任意引导介质引导安装程序。

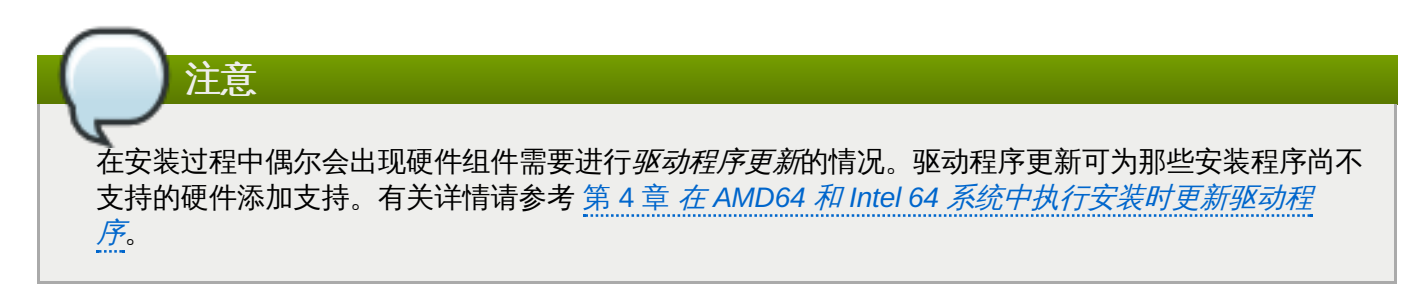

### <span id="page-28-3"></span>**5.1.1.** 使用物理介质在 **AMD64** 和 **Intel 64** 系统中引导安装程序

请根据以下步骤使用 Red Hat Enterprise Linux DVD 或者最小安装介质启动安装程序:

### 过程 **5.1.** 使用物理介质引导安装

- 1. 断开所有安装不需要的驱动器。详情请查看 第 3.6.3 节 ["USB](#page-21-2) 磁盘"。
- 2. 打开您的计算机系统。
- 3. 在计算机中插入该介质。
- 4. 关闭计算机并将引导介质留在里面。
- 5. 打开计算机系统。注:您可能需要按特殊键或者组合键方可从该介质引导,也可以将系统的*基本输入/ 输出系统*(BIOS)配置未从该介质引导。有关详情请查看系统附带的文档。

在短暂的延迟后会出现图形化引导页面,该页面包含不同引导选项。如果您在一分钟内未进行任何操作,安装 程序将自动开始。有关该页面中选项的描述请参考 第 5.2 节 "[引导菜单](#page-29-0)"。

### <span id="page-29-1"></span>**5.1.2.** 使用 **PXE** 通过网络在 **AMD64** 和 **Intel 64** 系统中引导安装

要使用 PXE 引导,您需要正确配置的服务器以及您的计算机中支持 PXE 的网络接口。有关如何配置 PXE 服 务器的详情请参考 第 21 章 [准备网络安装](#page-267-2)。

将计算机配置为使用网络接口引导。这个选项在 BIOS 中,并可能被标记为 **Network Boot** 或者 **Boot Services**。另外,请确保将 BIOS 配置为首先使用网络接口引导。有些 BIOS 系统指定网络接口作为可能的 引导设备,但不支持 PXE 标准。具体请查看硬件文档。正确启用 PXE 引导后,计算机就可以不使用任何其他 介质引导 Red Hat Enterprise Linux 安装系统。

请按照以下步骤使用 PXE 服务器引导安装程序。注:这个过程要求使用物理连接,例如以太网。无线连接不 适用于这种情况。

### 过程 **5.2.** 使用 **PXE** 通过网络引导安装

- 1. 保证连好网线。此时网络插槽中的连接指示灯应该是亮的,即使计算机关机也是如此。
- 2. 打开计算机。
- 3. 由于硬件不同,有些网络设置和诊断信息可能在计算机连接到 PXE 服务器之前就能显示。连接后,会 根据 PXE 服务器配置显示一个菜单。按所需选项的对应数字。如果您不确定要选择哪个选项请咨询服 务器管理员。

此时已成功启动安装程序,同时会出现引导页面,该页面中包含各种引导选项。如果您在一分钟内未进行任何 操作,安装程序会自动开始安装。有关本页面中的可用选项详情请查看 第 5.2 节 "[引导菜单](#page-29-0)"。

### <span id="page-29-0"></span>**5.2.** 引导菜单

系统使用引导介质完成引导后会显示引导菜单。该引导菜单除启动安装程序外还提供一些选项。如果在 60 秒 内未按任何按键,则将运行默认引导选项(高亮突出为白色的那个选项)。要选择默认选项,可以等到计时器 超时或者按 **Enter**。

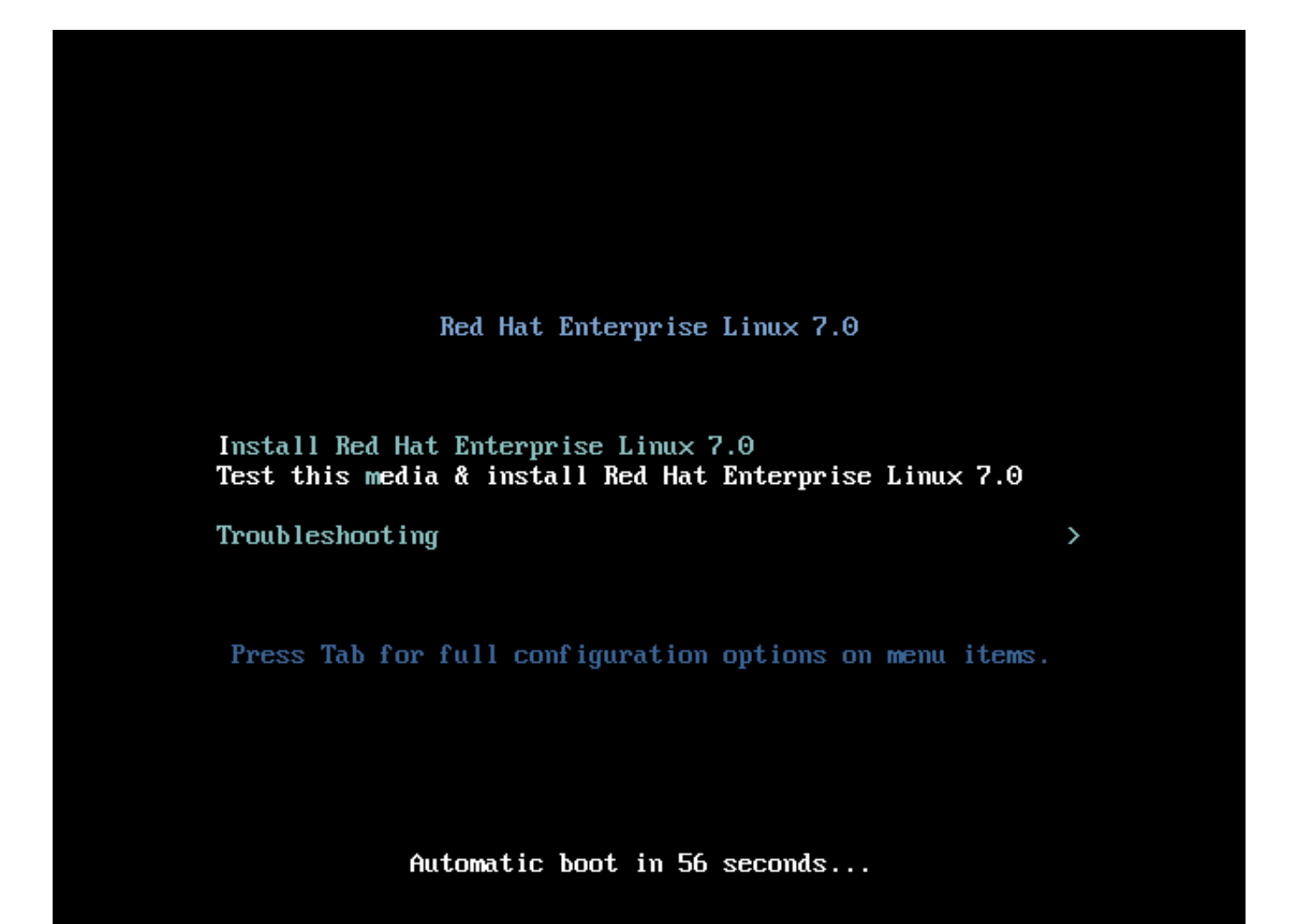

### 图 **5.1.** 引导页面

要选择默认选项之外的不同选项,请使用键盘中的箭头按键并在正确的选项突出为高亮状态时按 **Enter**。

为具体菜单条目定制引导选项:

- 在使用 BIOS 的系统中,首选方法是按 **Tab** 键并在命令行中添加定制引导选项。您也可以按 **Esc** 键进入 **boot:** 提示符,但不会预设所需引导选项。在那种情况下,您必须在使用其他引导选项前指定 **linux** 选项。
- 在使用 UEFI 的系统中,按 **e** 键并在命令行中添加定制引导选项。完成后按 **Ctrl**+**X** 引导修改的选项。

有关附加引导选项的详情请查看 第 20 章 [引导选项](#page-254-2)。

引导菜单选项为:

#### **Install Red Hat Enterprise Linux 7.0**

选择此选项在您的计算机系统中使用图形安装程序安装 Red Hat Enterprise Linux。

#### **Test this media & install Red Hat Enterprise Linux 7.0**

这是默认选项。启动安装程序前会启动一个程序检查安装介质的完整性。

### **Troubleshooting >**

这个项目是一个独立菜单,包含的选项可帮助您解决各种安装问题。选中后,按 **Enter** 显示其内 容。

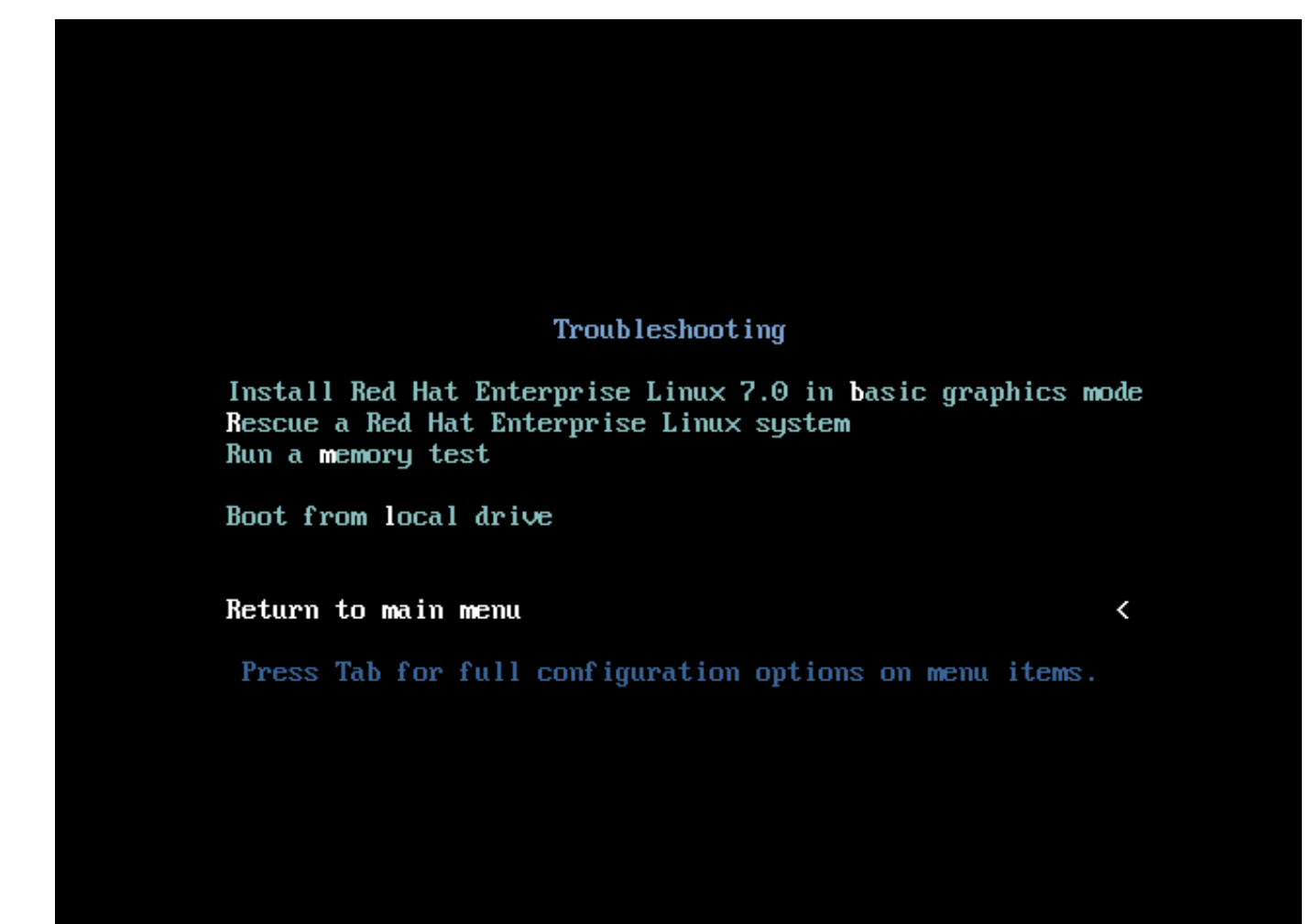

#### 图 **5.2.** 故障排除菜单

#### **Install Red Hat Enterprise Linux 7.0 in basic graphics mode**

这个选项可让您在安装程序无法为您的显卡载入正确的驱动程序的情况下使用图形模式安装 Red Hat Enterprise Linux 。如果在使用 **Install Red Hat Enterprise Linux 7.0** 选 项时页面无法正常显示或者变成空白,请重启计算机并再次尝试这个选项。

#### **Rescue a Red Hat Enterprise Linux system**

选择这个选项修复已安装的无法正常引导的 Red Hat Enterprise Linux 系统。恢复环境包含应用程 序可让您解决各种各样的此类问题。

#### **Run a memory test**

这个选项在您的系统中运行内存测试。详情请参考 第 20.2.1 节 "载入内存 (RAM) 测试模式"。

### **Boot from local drive**

这个选项使用第一个安装活动磁盘引导该系统。如果您无意中引导该磁盘,请使用这个选项立即从 硬盘引导而无需启动安装程序。

# <span id="page-32-0"></span>第 **6** 章 在 **AMD64** 和 **Intel 64** 系统中安装 **Red Hat Enterprise Linux**

本章论述了使用 **Anaconda** 安装程序的安装过程。在 Red Hat Enterprise Linux 7 中,该安装程序可按照您 选择的顺序配置各个安装步骤,这与传统的固定按步骤安装不同。在配置过程中,开始安装前,您可以从中央 菜单进入用户界面的各个不同阶段。在这些阶段中,您可以设置系统语言支持,配置网络和存储设备,或者选 择要安装的软件包。您可以稍后在执行安装前返回每个部分检查您的设置。

### <span id="page-32-1"></span>**6.1.** 安装模式选项

您可以使用图形模式或者文本模式安装 Red Hat Enterprise Linux 7。虽然在安装中推荐且首选使用图形模 式,它包含所有要配置的选项,但两种模式都采用相同的概述菜单,您可随时根据需要访问或者重新访问该菜 单的各个部分,如下所示。

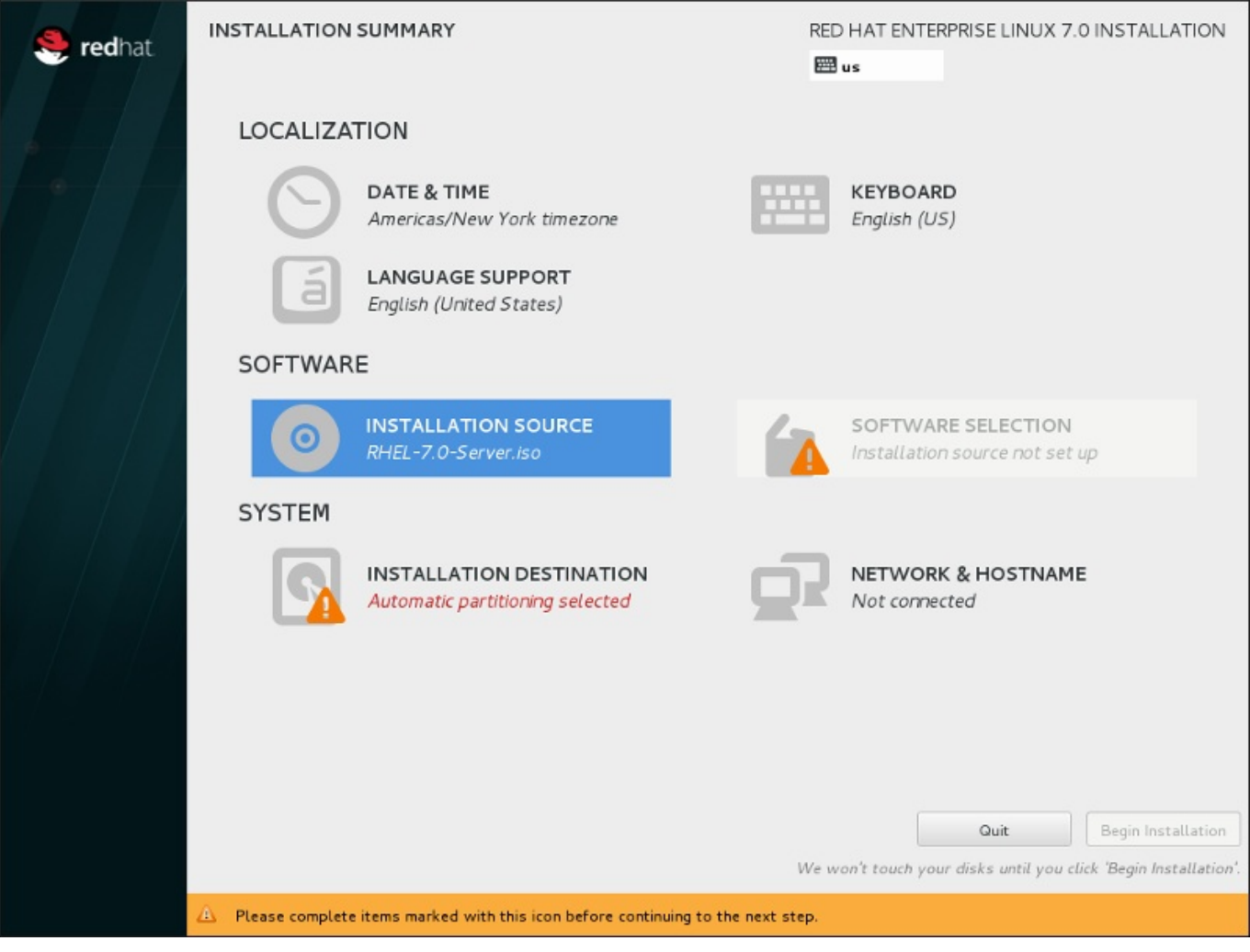

图 **6 .1.** 安装概述 页面

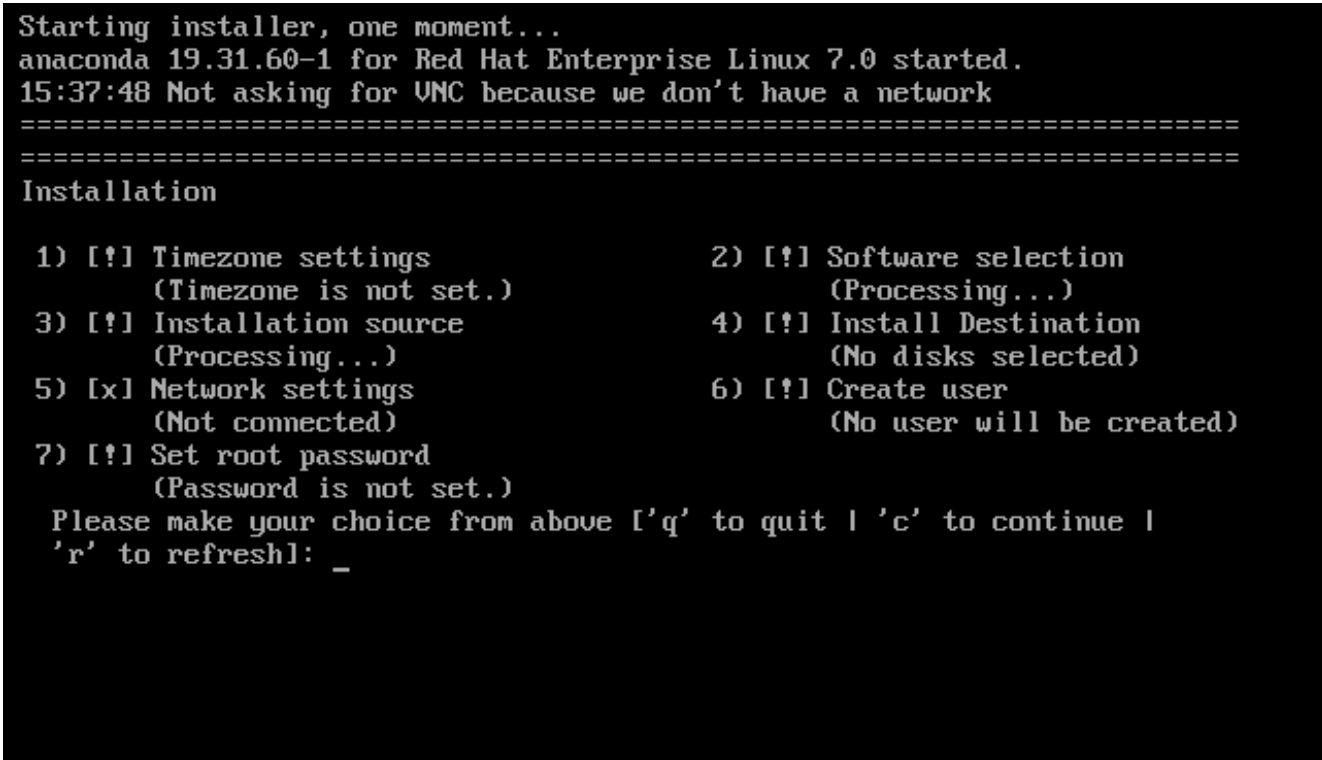

### 图 **6 .2.** 文本模式的 安装概述 页面

虽然没有为文本模式安装单独编写文档,但那些使用文本模式的安装程序可轻松按照 GUI 安装说明进行。您 也可以可参考 第 6.1.2 节 "[使用文本模式安装](#page-34-0)"。注:有些安装选项不能在文本模式中使用,比如定制分区。

### **6.1.1.** 以图形模式安装

如果您之前使用过图形用户界面(*GUI*),就已经熟悉这个过程。请使用鼠标在页面中导航,点击按钮或者输 入文本字段。

您还可以使用键盘在安装中导航。使用 **Tab** 和 **Shift**+**Tab** 键在该页面中的活跃控制元素之间重复循环,使 用 **Up** 和 **Down** 箭头按键在竖条栏或者表格条目之间滚动。使用 **Space** 和 **Enter** 键选择或者删除选中的项 目,或者展开和收回下拉菜单。您还可以使用 **Alt**+*X* 键命令组合作为点击按钮或者选择其他页面的方法,其 中可在按下 **Alt** 后使用该页面中的任意带下划线的字母替换 *X*。

### **6.1.1.1.** 在安装过程中的截图

**Anaconda** 允许您在安装过程中截图。在安装过程的任意时刻按 **Shift**+**Print Screen** 组合 键,**anaconda** 会将截图保存到 **tmp/anaconda-screenshots** 中。

如果您执行的是 Kickstart 安装,请使用 **autostep --autoscreenshot** 选项自动生成安装每一步骤的截 图。有关配置 Kickstart 文件的详情请参考 第 23.3 节 ["Kickstart](#page-284-0) 语法参考"。

#### **6.1.1.2.** 虚拟控制台

除图形用户界面外,Red Hat Enterprise Linux 安装程序还提供更多其他功能。您可以看到几类诊断信息并可 以在 shell 提示符后输入命令。这些功能由 *虚拟控制台* 提供, 按下述组合键即可访问虚拟控制台。

虚拟控制台是非图形环境的 shell 提示符,可从物理机器而不是远程访问。可同时访问多个虚拟控制台。

这些虚拟控制台可在您安装 Red Hat Enterprise Linux 遇到问题时有所帮助。在安装或者系统控制台中显示 的信息可帮助您找到问题所在。有关虚拟控制台列表、切换按键及其内容请参考下表。

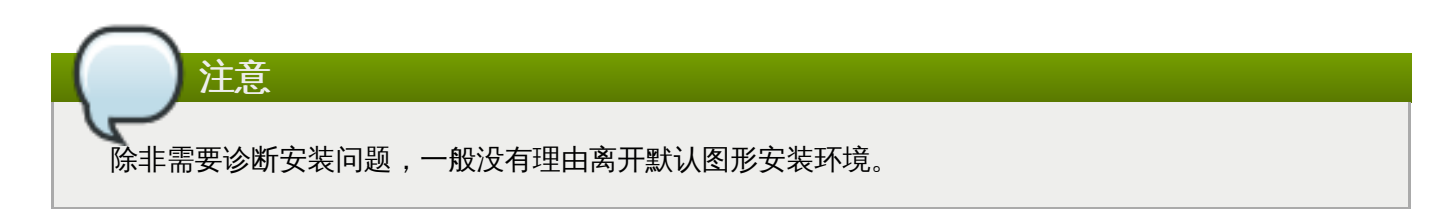

### 表 **6 .1.** 虚拟控制台描述

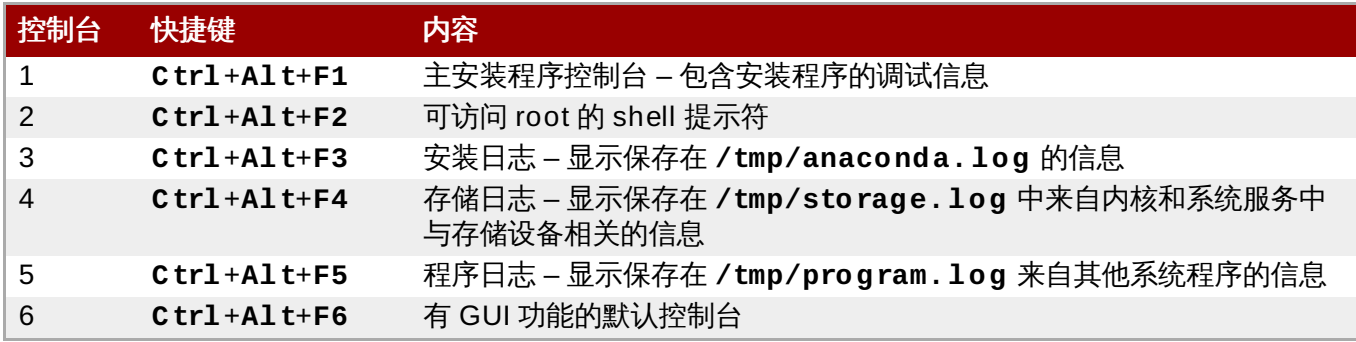

除虚拟控制台外,您还可以在第一个虚拟控制台中使用 **tmux** 终端多工器显示系统信息或者访问命令提示符。 有关在 **tmux** 窗口间切换的详情请查看 第 11.1.1.1 节 "[虚拟控制台及](#page-111-0) tmux 窗口"。

### **6.1.1.3.** 使用 **VNC** 安装

如果您希望在没有图形功能的系统中执行图形安装,或者在系统无法进行互动时使用 VNC。有关使用 VNC 指 定图形安装的详情请查看 第 22 章 使用 *[VNC](#page-275-3)* 安装。

### <span id="page-34-0"></span>**6.1.2.** 使用文本模式安装

除图形安装模式外,**anaconda** 还包括基于文本的安装模式。

如果出现以下情况之一,则使用文本模式安装:

- 安装程序无法识别您计算机中的显示硬件,
- 在引导命令行中添加 **inst.text** 选项选择文本模式安装。
- 使用 Kickstart 文件自动化安装过程,且您提供的文件包含 **text** 命令。

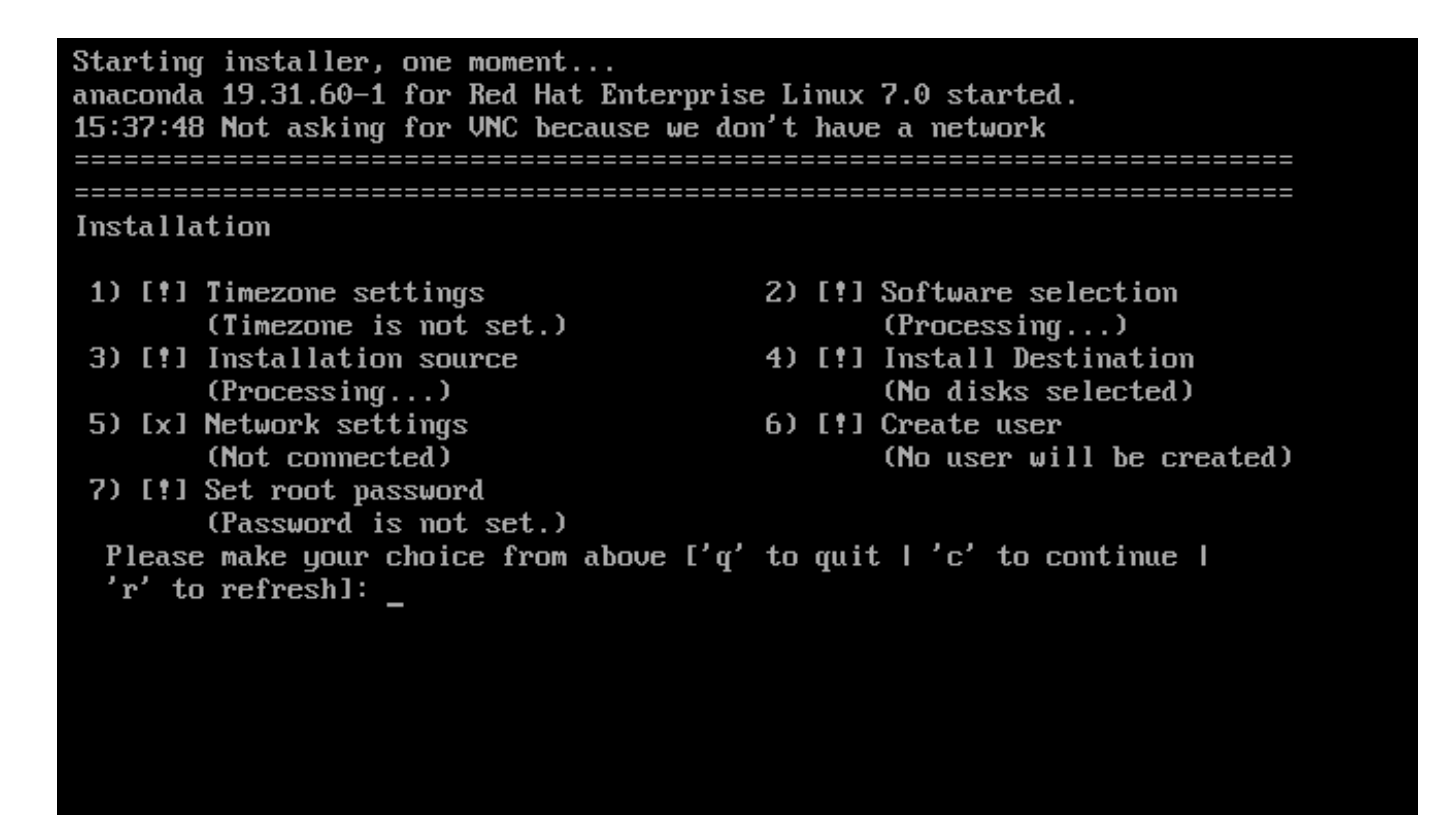

### 图 **6 .3.** 文本模式的 安装概述 页面

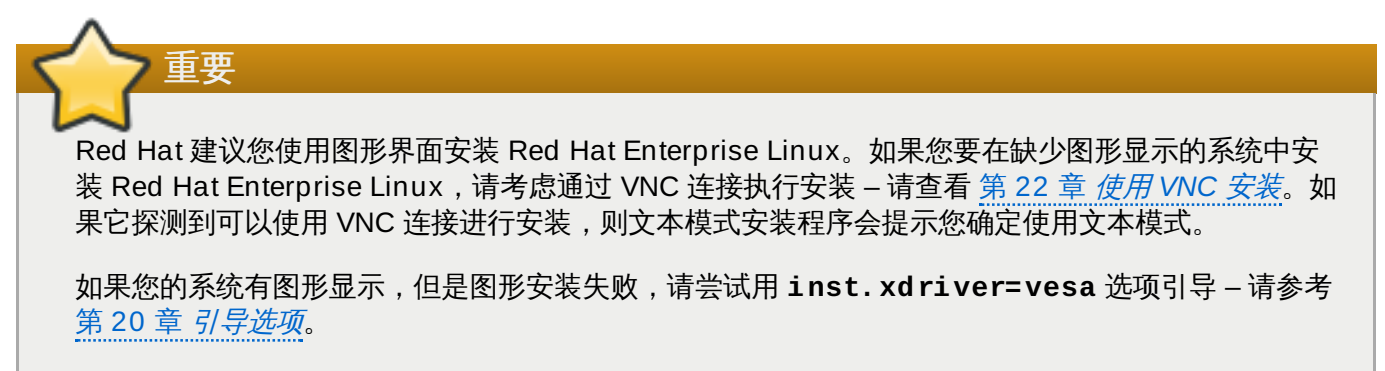

另外也可以考虑 Kickstart 安装。详情请查看 第 23 章 *[Kickstart](#page-280-3)* 安装。

文本模式为您提供是更简单的安装过程,而某些在图形安装模式中可以使用的选项在文本模式中就无法使用。 这本指南中记录了这些安装过程的不同,其中包括:

- 配置高级存储方法,比如 LVM、RAID、FCoE、zFCP 以及 iSCSI,
- 自定义分区布局,
- 自定义引导装载程序布局,
- 在安装过程中选择软件包附加组件,
- 使用 **Initial Setup** 程序配置已安装系统,
- 语言和键盘设置。
相关后台任务开始运行后,某些菜单项可能暂时无法使用,或者显示 处理中**......** 标签。要刷新文 本菜单项的当前状态,请在文本模式提示符后使用 **r** 选项。

如果选择使用文本模式安装 Red Hat Enterprise Linux, 仍可在安装后使用图形界面配置您的系统。有关步骤 请查看《Red Hat Enterprise Linux 7 [系统管理员指南》。](https://access.redhat.com/site/documentation/en-US/Red_Hat_Enterprise_Linux/7/html/System_Administrators_Guide/index.html)

要配置在文本模式中不可用的配置选项,请考虑使用引导选项。例如:可使用 **ip** 选项配置网络设置。具体步 骤请参考 第 20.1 节 "[在引导菜单中配置安装系统](#page-254-0)"。

# **6.2.** 欢迎页面及语言选择

注意

安装程序的第一个页面时 欢迎使用 **Red Hat Enterprise Linux 7.0** 页面。您在这里选择 **Anaconda** 在安装的剩余阶段使用的语言。这个选择还将成为安装后的系统的默认语言,除非稍后更改。在 左侧的面板中选择语言, 比如 英语。然后可在右侧面板中选择您所在地区使用的具体语言, 例如 英语(美 国)

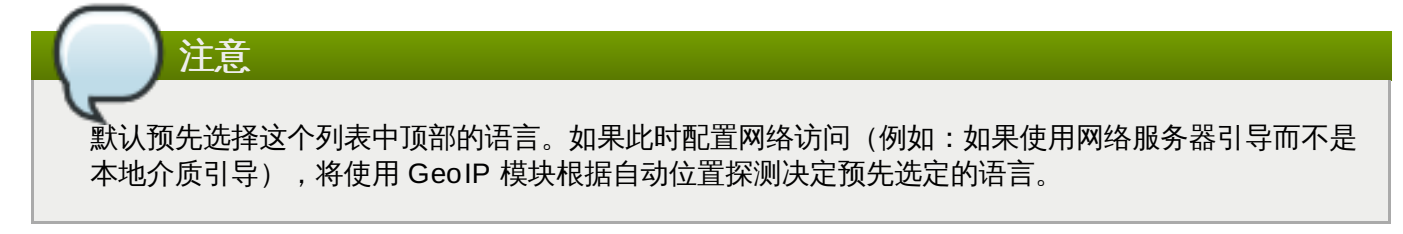

另外,您可以在搜索框中输入首选语言,如下所示。

选择完成后,请点击 完成 进入 安装概述 页面。

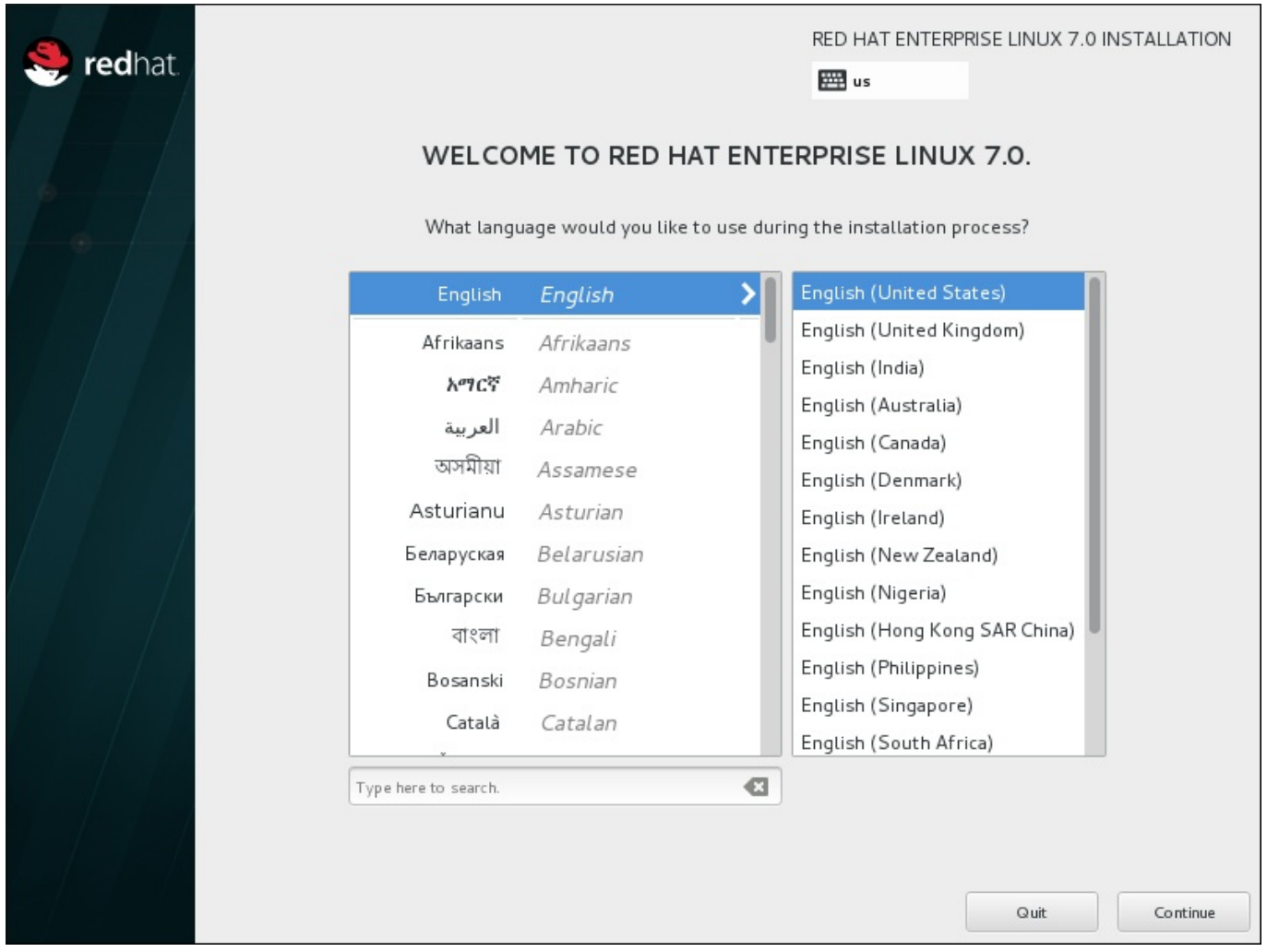

图 **6 .4 .** 语言配置

# **6.3.** 安装概述页面

安装概述 页面时设置安装的中心位置。

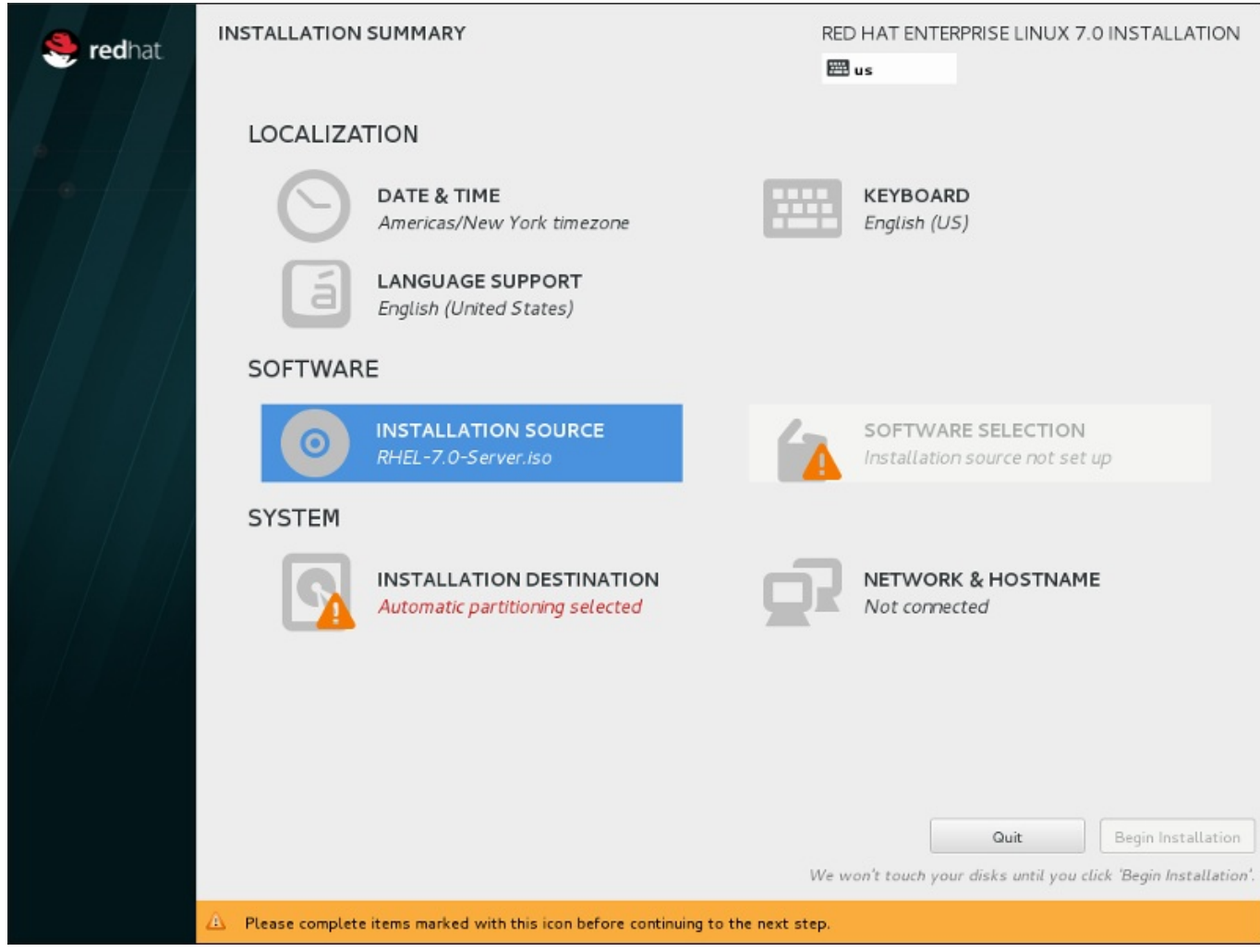

# 图 **6 .5.** 安装概述 页面

Red Hat Enterprise Linux 安装程序不是将您指向连续的页面,而是允许您根据您的选择配置安装。

使用鼠标选择菜单项目配置安装部分。完成配置该部分后,或者如果您要稍后完成那部分,点击位于页面左上 角的 完成 按钮。

只有使用警告符号标记的部分是强制的。该页面底部会出现一条注释警告您必须在开始安装前完成这些部分。 其余部分为可选。每个部分标题下总结了当前的配置。使用这个信息您可以决定是否需要访问该部分做进一步 的配置。

所需部分全部完成后,点击 [开始安装](#page-78-0) 按钮。还可以查看 第 6.12 节 "开始安装"。

要取消安装,点击 退出 按钮。

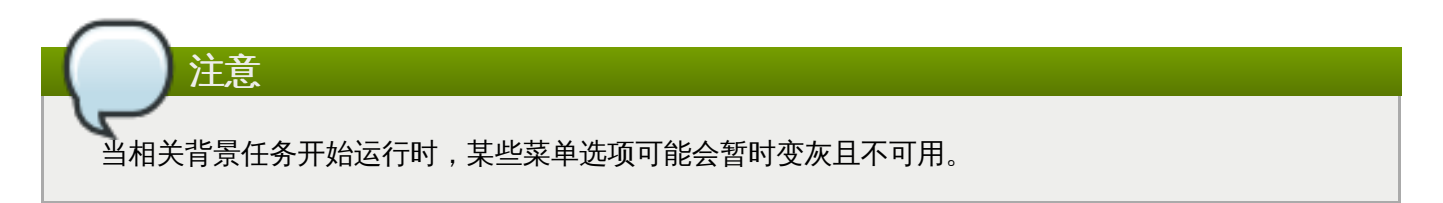

如果使用 Kickstart 选项或者引导命令行选项指定网络中的安装库,但在开始安装时没有网络可用,则安装程 序将在显示 安装概述 页面前为您显示配置页面以便您设置网络连接。

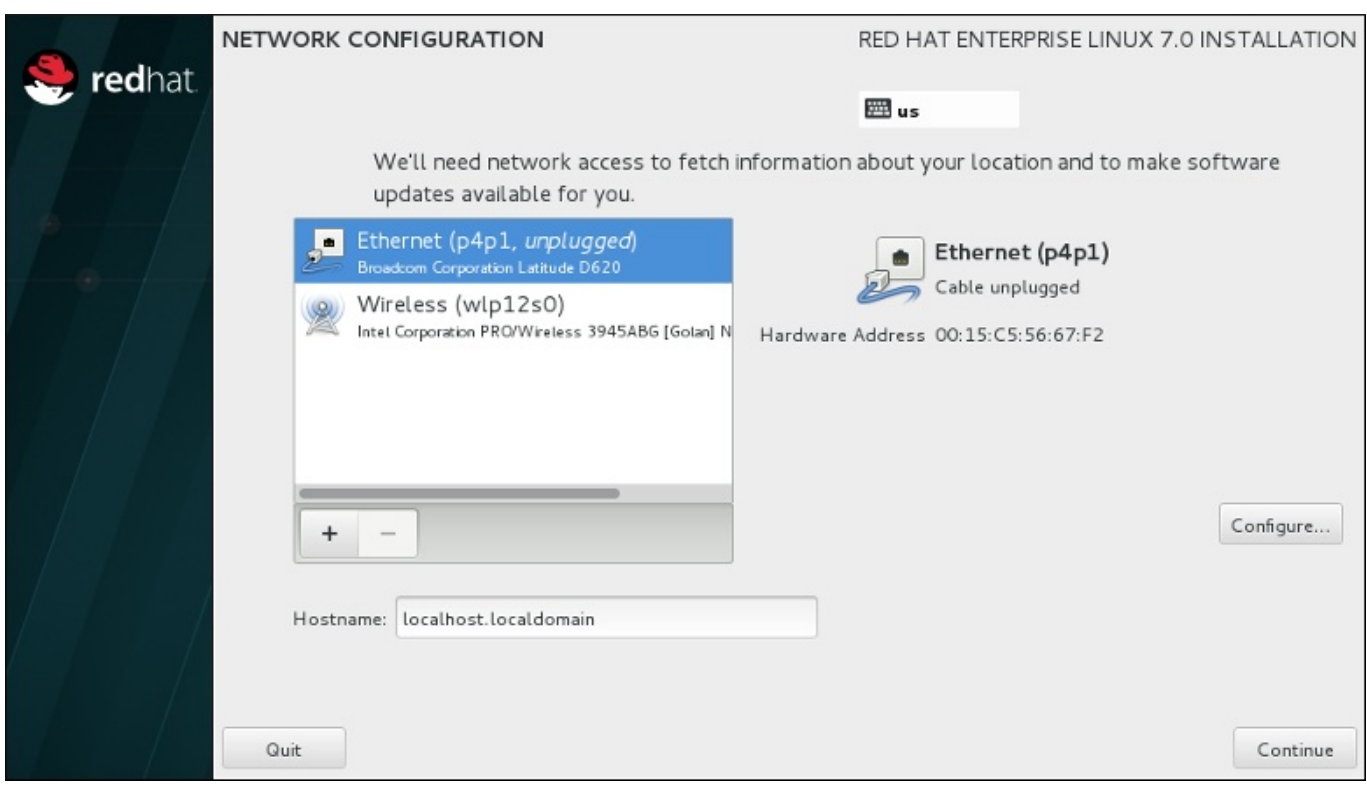

# 图 **6 .6 .** 未探测到网络时出现的网络配置页面

如果您使用安装 DVD 或者其他本地访问介质安装,且确定不需要网络就可以完成安装,则可以跳过这个步 骤。但网络连接性对网络安装是必须的 (请查看 第 6.7 节 "[安装源](#page-42-0)") ,或者设置高级存储设备 (请查看 第 6.11 节 "[存储设备](#page-71-0)")。有关在安装过程中配置网络的详情请查看 第 6.8 节 "网络 & [主机名](#page-44-0)"。

# **6.4.** 日期 **&** 时间

要为网络时间配置时区、日期及自选设置,请在 安装概述 页面中选择 日期 **&** 时间。

您有三种方法选择时区:

- 用鼠标在互动式地图上点击指定城市(用黄点表示)。此时会出现红色图钉显示您的选择。
- 您还可以在该页面顶部的 地区 和 城市 下拉菜单中选择您的时区。
- <u>☀ 在 **地区** 下拉菜单最后选择 其他,然后在菜单旁边选择时区,调整至 GMT/UTC,例如:GMT+1。</u>

如果您所在城市没有出现在地图或者下拉菜单中,请选择同一时区中离您最近的城市。

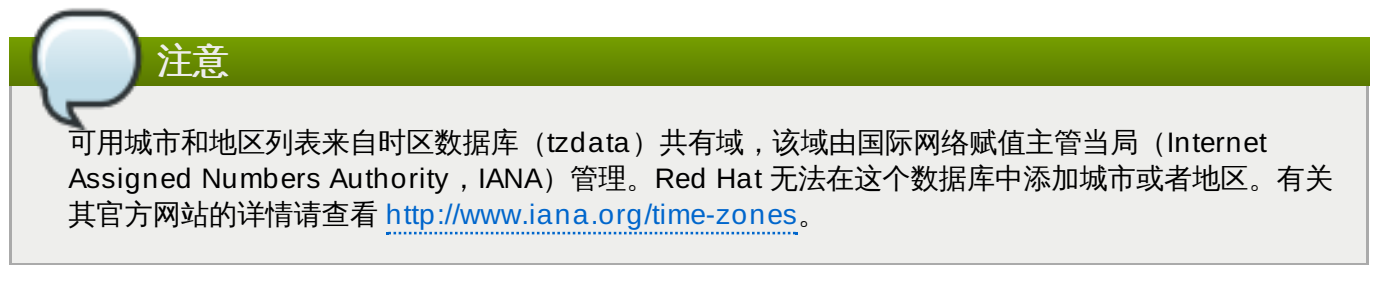

即使您要使用 NTP (网络时间协议) 来维护准确系统时钟,也请指定时区。

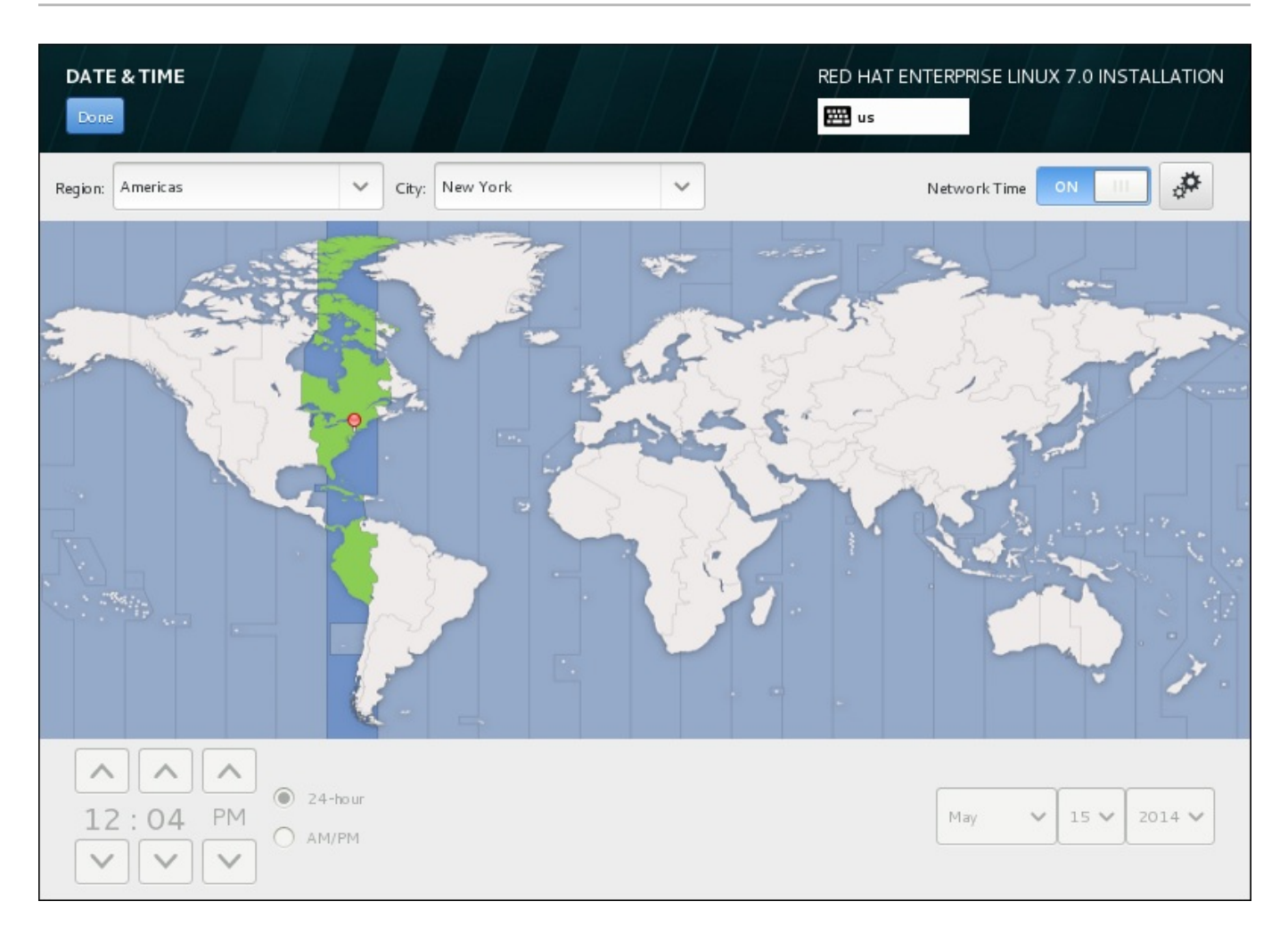

# 图 **6 .7.** 时区配置页面

如果您已连接到网络,就会启用 网络时间 开关。要使用 NTP 设置日期和时间,请让 网络时间 开关处于 打 开 位置并点击配置图标选择 Red Hat Enterprise Linux 要使用的 NTP 服务器。要手动设置日期和时间, 就 请将开关移动到 关闭 位置。系统时钟应在该页面底部使用您选择的时区显示正确的日期和时间。如果日期和 时间不正确,请手动调整。

注:安装时 NTP 服务器可能无法使用。如果是这种情况,那么即使启用它们也无法自动设置时间。这些服务 器可用后就会更新日期和时间。

选择完成后,请点击 完成 返回 安装概述 页面。

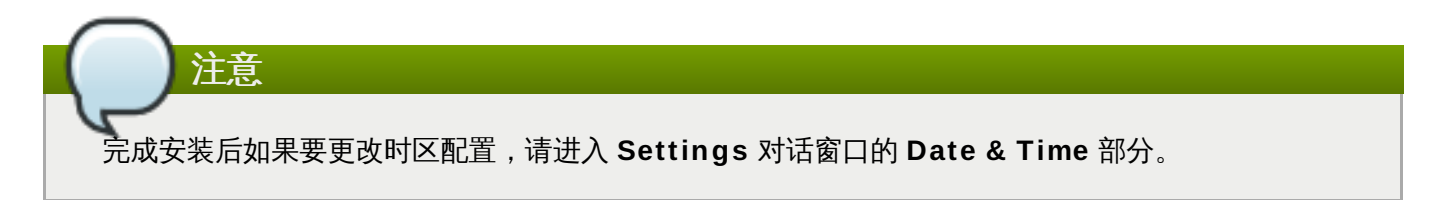

# **6.5.** 语言支持

要安装附加地区和语言方言支持, 请在 安装概述 页面中选择 语言支持。

使用鼠标选择要在安装支持时使用的语言。在左侧面板中选择语言,例如 **Español**。然后在右侧面板中选择 您所在地区的具体语言,例如 **Español (Costa Rica)**。您可以选择多种语言和多个区域。在左侧面板 中会突出显示所选语言。

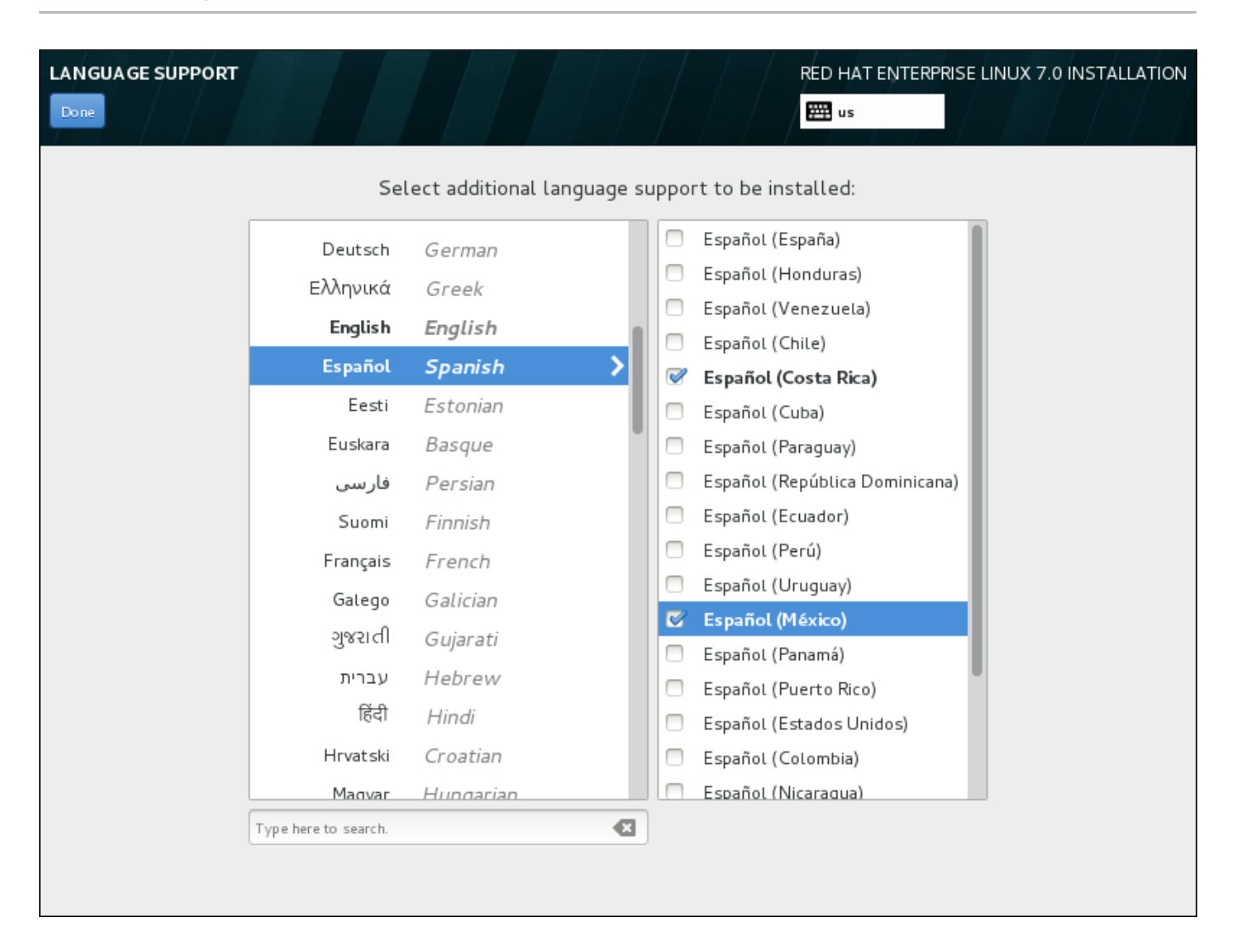

# 图 **6 .8.** 配置语言支持

选择完成后,请点击完成 返回 安装概述 页面。

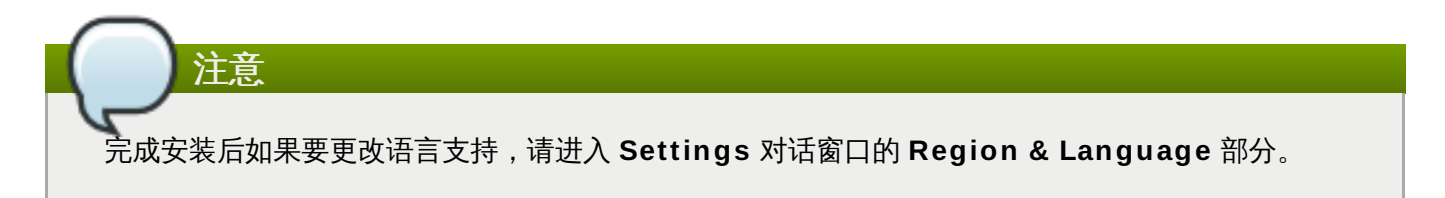

# **6.6.** 键盘配置

要在系统中添加多个键盘布局,请在 安装概述 页面中选择 键盘。保存后,键盘布局可立即在安装程序中生 效,同时您可以使用位于页面右上角的键盘图标随时在布局间切换。

开始在左侧框中只列出您在欢迎页面中所选语言的键盘布局。您可以替换最初的布局,也可以添加更多布局。 但如果您的语言不使用 ASCII 字符, 则要在添加可使用此类字符的键盘布局后方可为加密磁盘分区或者 root 用户等正确设置密码。

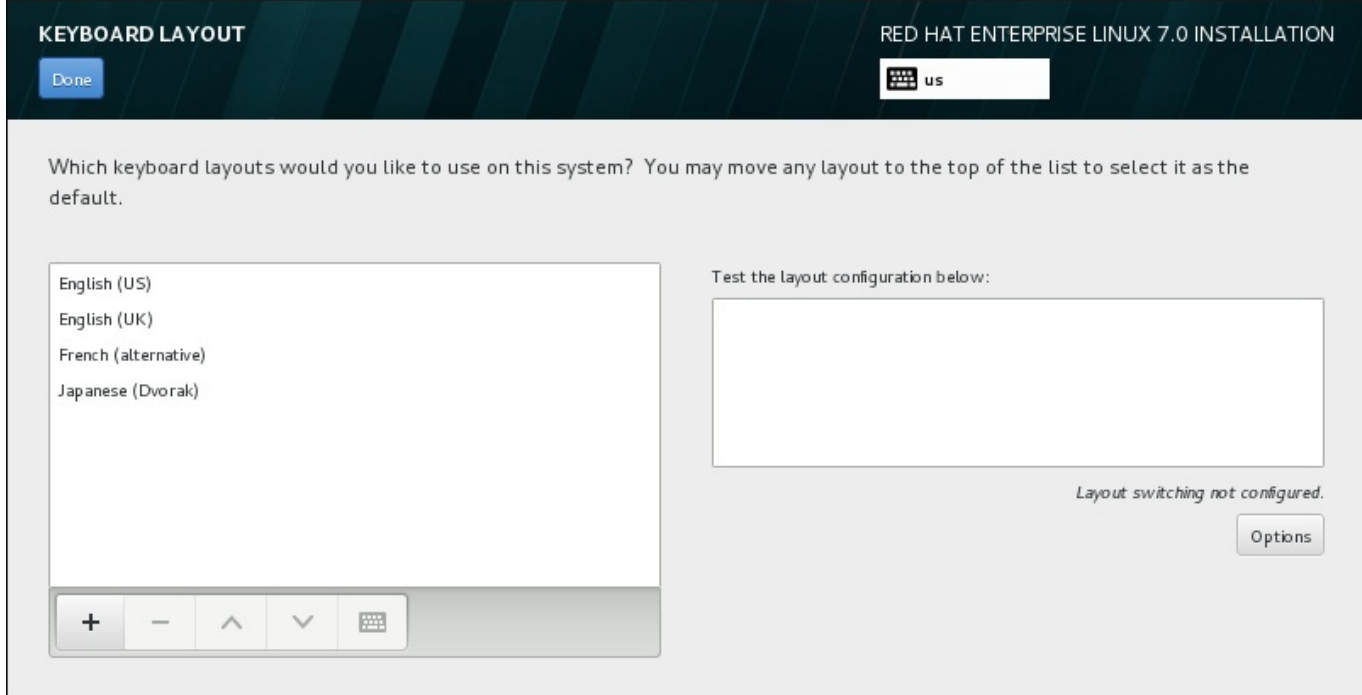

### 图 **6 .9 .** 键盘配置

要添加额外的键盘布局,请点击 **+** 按钮,然后从列表中选择布局,并点击 添加 。要删除某个键盘布局,请选 择该键盘布局并点击 **-** 按钮。使用箭头按钮按优先顺序排列布局。要查看键盘布局图示,请选择该布局并点击 键盘按钮。

要测试键盘布局,请使用鼠标点击右侧文本框内部。输入文本以确认所选键盘布局可正常工作。

要测试额外布局,可以点击该页面顶部的语言选择器进行切换。但建议设置组合键切换键盘布局。点击右侧的 选项 按钮打开 键盘布局切换选项 对话框,并选中组合键旁的复选框以选择该组合键。此时会在 选项 按钮顶 部显示该组合键。这个组合键可用于安装程序,也可用于安装后的系统。因此必须在这里配置组合键以便在安 装后使用。还可以选择多个组合键以便在键盘布局间进行切换。

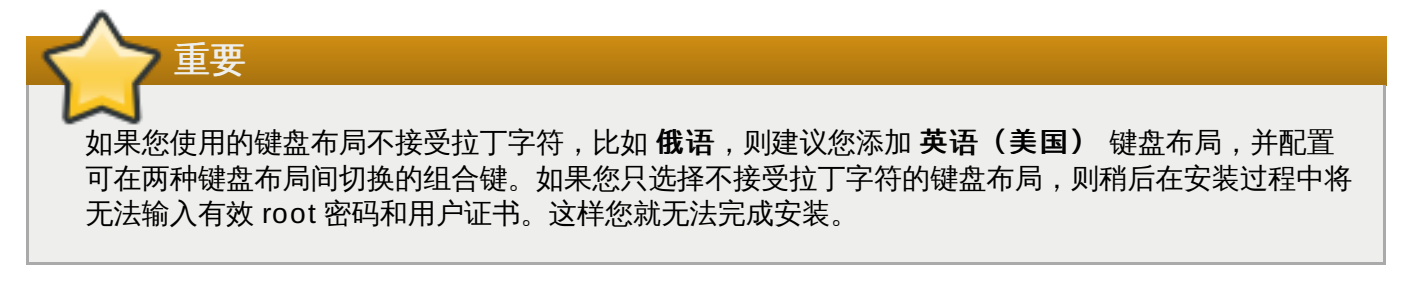

选择完成后,请点击完成 返回 安装概述 页面。

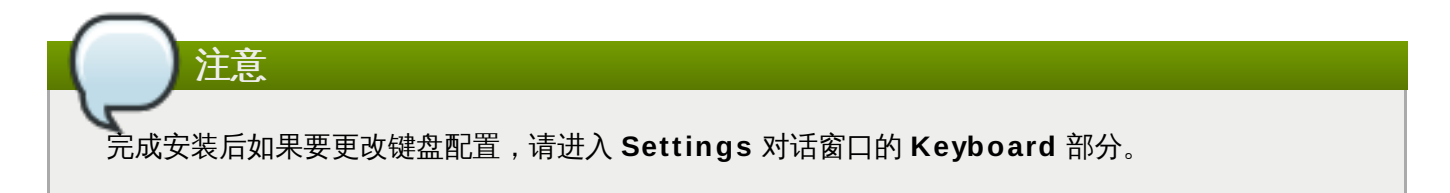

# <span id="page-42-0"></span>**6.7.** 安装源

要指定安装 Red Hat Enterprise Linux 的文件或者位置,请在 安装概述 页面中选择 安装源。在此页面中, 您可以选择可本地访问的安装介质,比如 DVD 或者 ISO 文件,也可以选择网络位置。

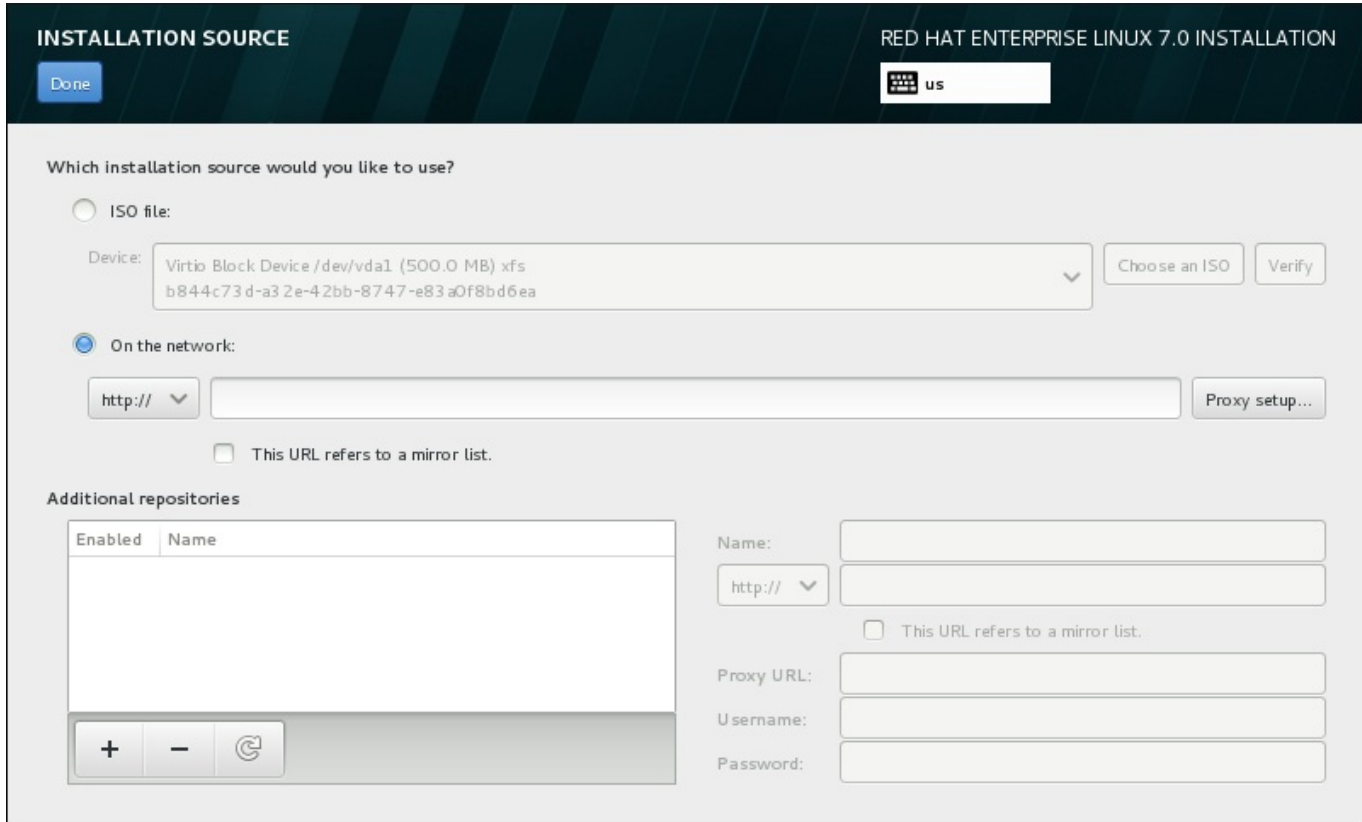

### 图 **6 .10.** 安装源页面

选择以下选项之一:

#### 自动探测的安装介质

如果使用完整安装 DVD 或者 USB 盘开始安装, 该安装程序将探测并显示其基本信息。点击 确认 按钮确定该介质适用于安装。这个完整性测试与在引导菜单中选择 测试介质 **&** 安装 **Red Hat Enterprise Linux 7.0**,或者使用 **rd.live.check** 引导选项时执行的步骤相同。

#### **ISO** 文件

如果安装程序探测到有可挂载文件系统的已分区硬盘时会出现这个选项。选择这个选项,请点击选 择 **ISO** 按钮,并在系统中浏览安装 ISO 文件位置。然后点击 确认 按钮确定该文件可用于安装。

#### 在网络中

要指定网络位置,请选择这个选项并在下拉菜单中选择以下选项之一:

- **http://**
- **https://**
- **ftp://**
- **nfs**

以选择的选项作为位置 URL 的开头在地址框中输入余下的地址。如果选择 NFS,则会出现另一个 对话框以便您指定 NFS 挂载选项。

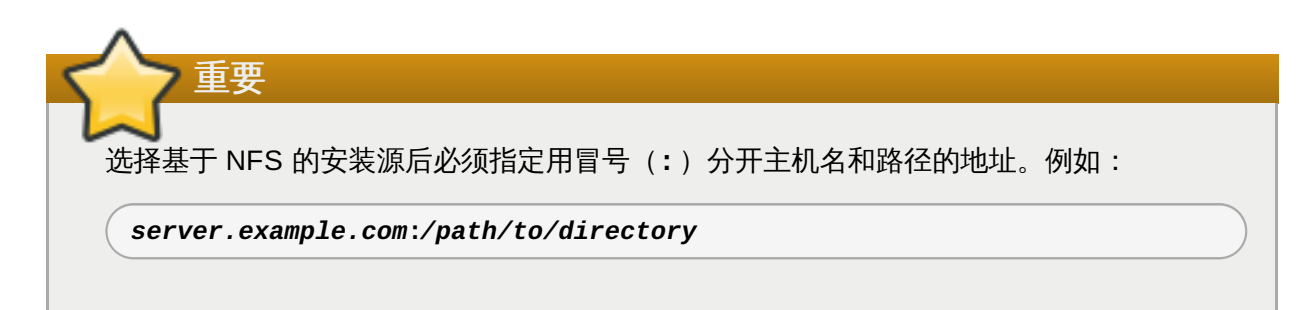

要为 HTTP 或者 HTTPS 配置代理服务器,请点击 代理服务器设置 按钮。点击 启用 **HTTP** 代 理服务器 并在 代理服务器 **URL** 框中输入 URL。如果您的代理服务器要求认证,请选中 使用认 证 并输入用户名和密码。点击 添加。

如果您的 HTTP 或者 HTTP URL参考库镜像列表,在输入字段标记复选框。

您还可以指定额外库以便可访问更多安装环境和软件附加组件。详情请查看 第 6.9 节 "[软件选择](#page-49-0)"。

要添加库,请点击 **+** 按钮。要删除库,请点击 **-** 按钮。点击箭头图标返回库的上一个列表,例如:使用您进 入 安装源 页面时出现的条目替换当前条目。要激活或者取消激活某个库,请点击列表中每个条目旁的 启用 复选框。

在该表格右侧,您可以命名附加库并以与网络中主库相同的方法进行配置。

选择安装源后,请点击完成 返回 安装概述 页面。

# <span id="page-44-0"></span>**6.8.** 网络 **&** 主机名

重要

要为系统配置主要联网功能,请选择 安装概述 页面中的 网络 **&** 主机名。

完成 Red Hat Enterprise Linux 7 安装并首次引导时,您在安装过程中配置的所有网络接口都会被激 活。但安装程序不会在一些常用安装路径中提示配置网络接口 – 例如:使用 DVD 在本地硬盘中安装 Red Hat Enterprise Linux。

当您使用本地安装源将 Red Hat Enterprise Linux 安装到本地存储设备中时,如果需要在首次引导系 统时有网络访问,请确定至少手动配置一个网络接口。您还需要设置连接以便在编辑配置时可在引导后 自动连接。

安装程序自动探测可本地访问的接口,但无法手动添加或者删除接口。探测到的接口列在左侧方框中。在右侧 点击列表中的接口显示详情。要激活或者取消激活网络接口,请将页面右上角的开关转到 开 或者 关。

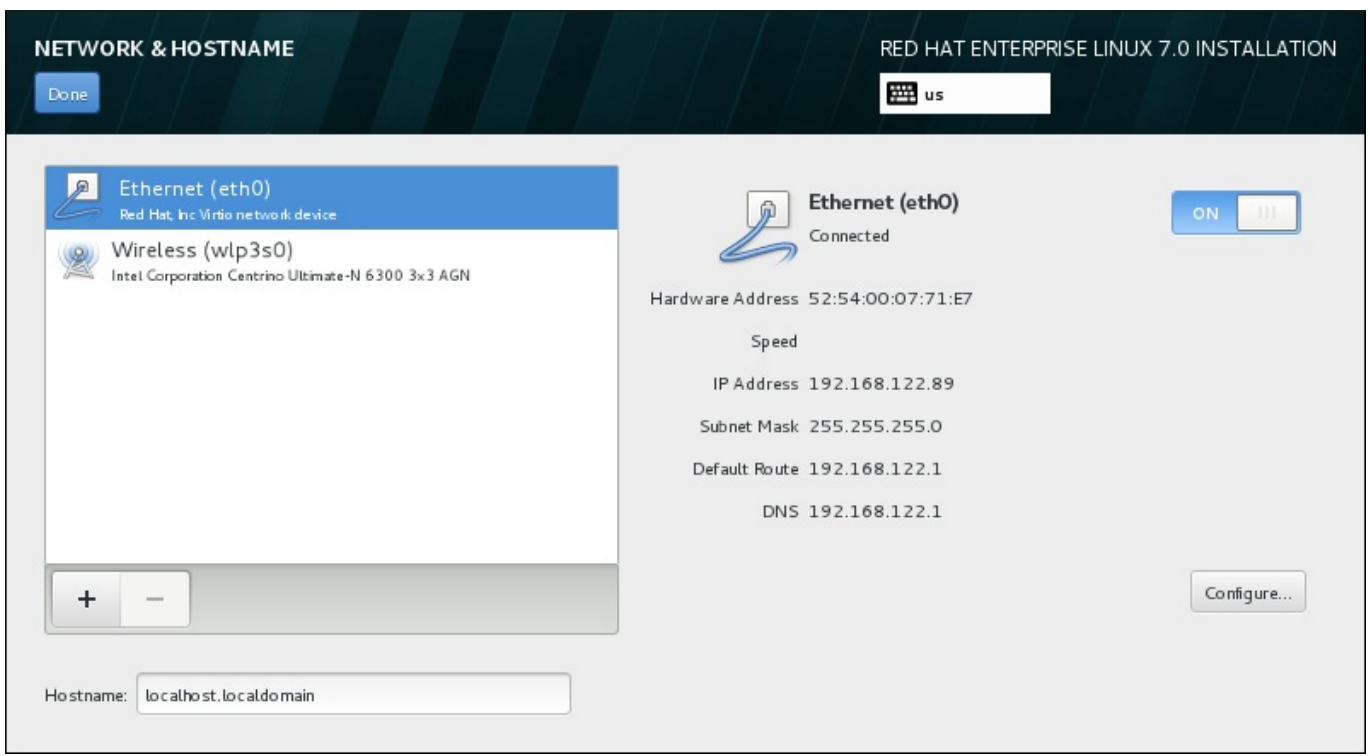

### 图 **6 .11.** 网络 **&** 主机名配置页面

在连接列表下方, 在 主机名 输入字段输入这台计算机的主机名。主机名可以是*完全限定域名* (FQDN), 其 格式为 *hostname*.*domainname*;也可以是简要主机名,其格式为 *hostname*。很多网络有动态主机配置协  $\mathcal W$  (DHCP) 服务,它可自动提供带域名的连接的系统。要允许 DHCP 服务为这台机器分配域名,只指定简 要主机名即可。

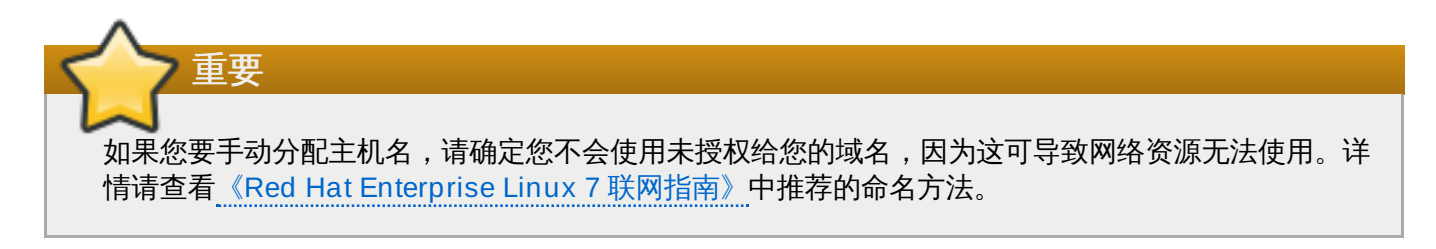

注意 完成安装后您可以使用系统 **Settings** 对话框中的 **Network** 部分更改网络配置。

完成网络配置后,请点击 完成 返回 安装概述 页面。

# **6.8.1.** 编辑网络连接

本小节仅具体论述安装过程中使用的典型有线连接的最重要设置。在大多数情况下都不需要更改多数可用选 项,也不会将其传送给安装的系统。配置其他类型的网络基本类似,但具体配置参数有可能不同。要了解安装 后网络配置的详情请查看《Red Hat Enterprise Linux 7 [联网指南》](https://access.redhat.com/site/documentation/en-US/Red_Hat_Enterprise_Linux/7/html/Networking_Guide/index.html)。

要手动配置网络连接,请点击该页面右下角的 配置 按钮。此时会出现一个对话框让您配置所选连接。所显示 的配置选项根据连接类型,比如有线、无线、移动宽带、VPN、或者 DSL 而不同。系统 设置 的 **Network** 部分的完整配置信息不在本指南范围内。

在安装过程中要考虑的最有用的网络配置选项为:

■ 如果您要在每次系统引导时都使用这个连接,请选中可用时自动连接到这个网络复选框。您可以使用一个 以上可以自动连接的连接。这个设置可在安装的系统中继续使用。

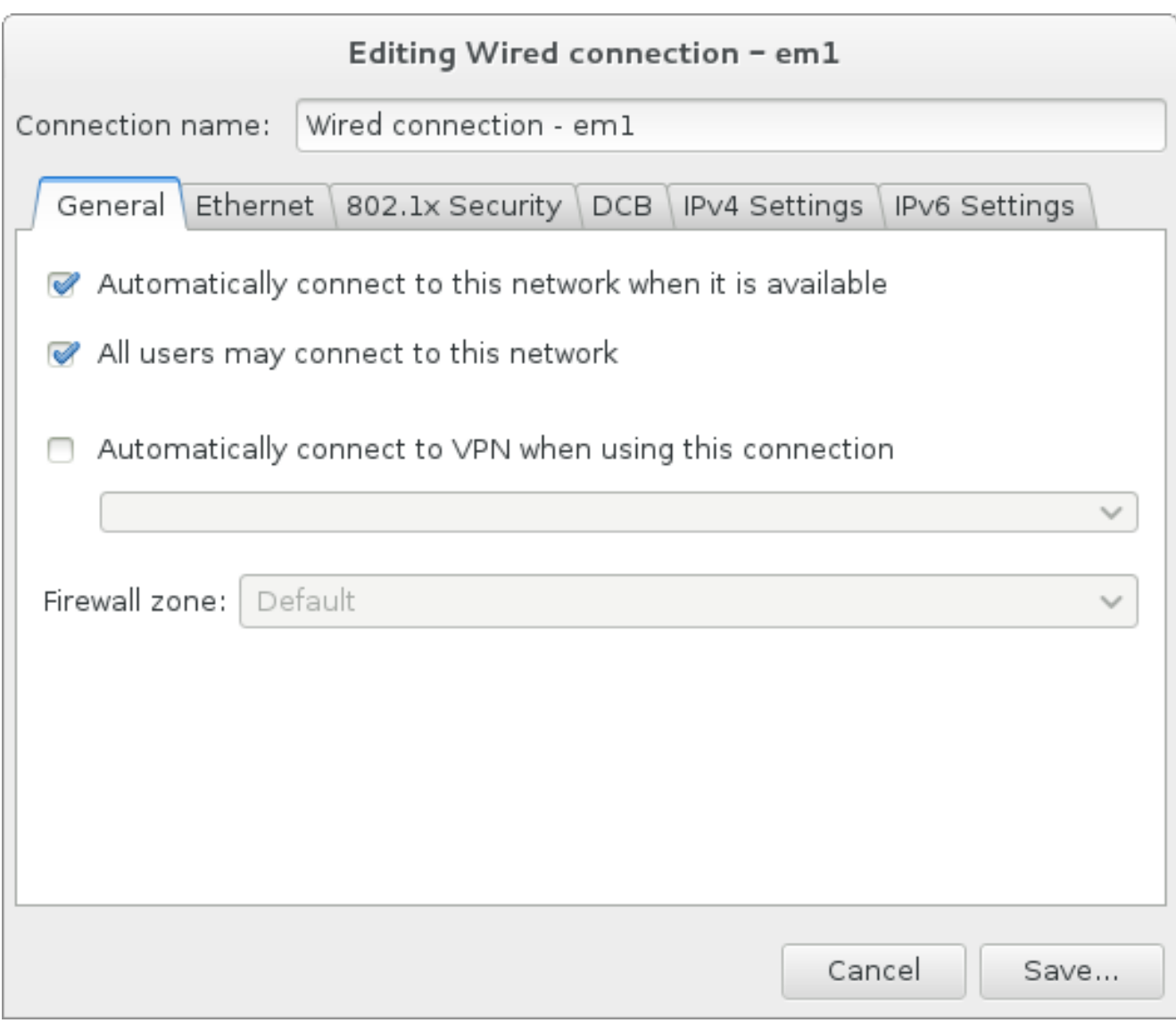

# 图 **6 .12.** 网络自动连接功能

■ 默认情况下, IPv4 参数由网络中的 DHCP 服务自动配置。同时将 IPv6 配置设定为自动方法。这个组合适 用于大多数安装情况,一般不需要更改。

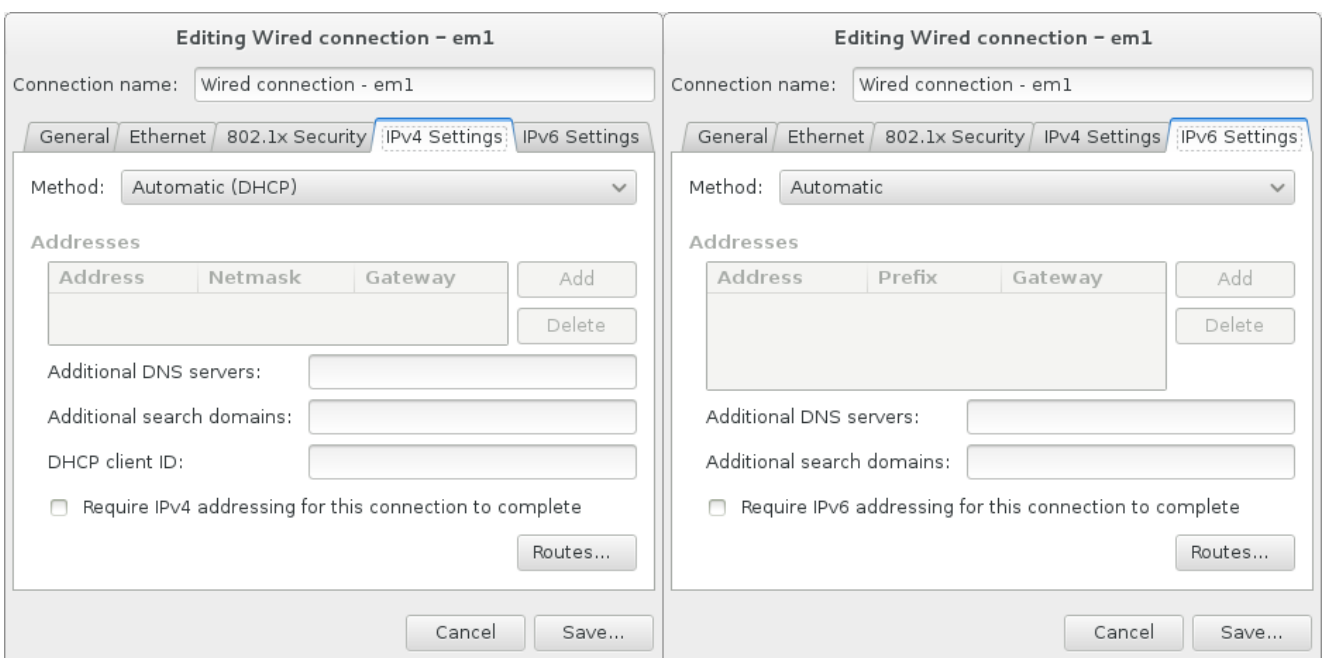

### 图 **6 .13. IP** 协议设置

选择 只为其网络中的资源使用这个连接 复选框限制到本地网络的连接。这个设置将应用于安装的系统以 及整个连接。即使没有配置额外路由也可以选择这个选项。

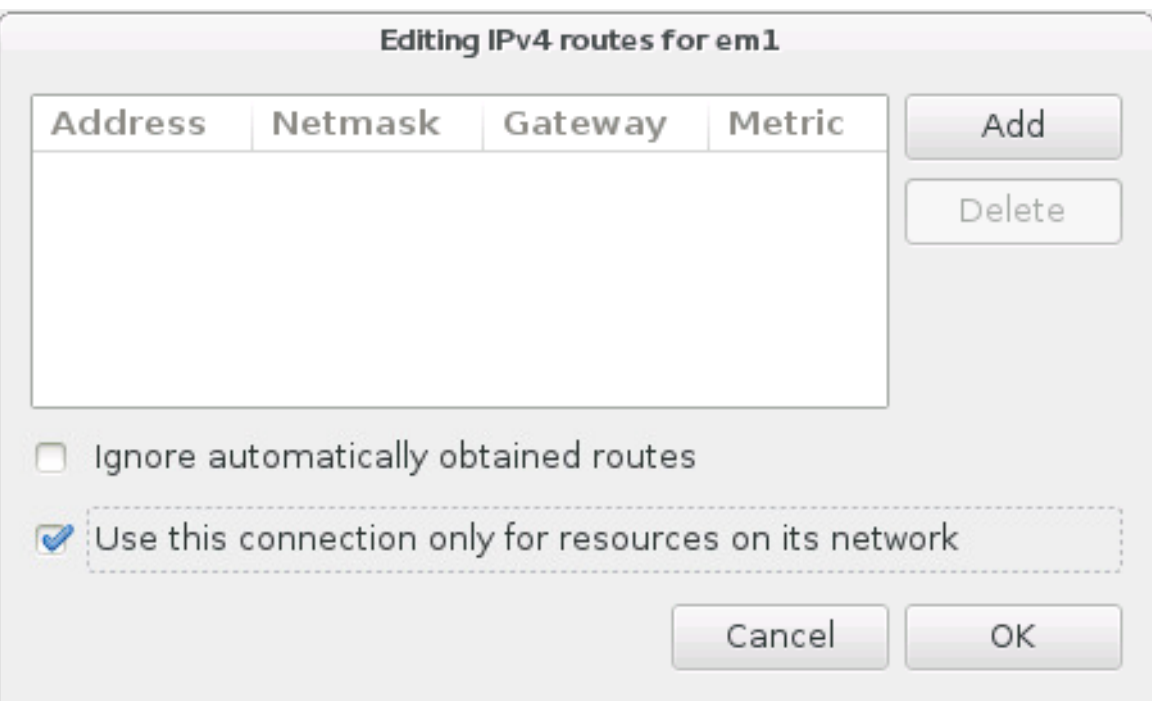

# 图 **6 .14 .** 配置 **IPv4** 路由

完成网络设置编辑后,点击保存 以保存新的配置。如果您重新配置在安装期间已经激活的设备,则必须重启 该设备以使用新的配置。使用 网络 **&** 主机名页面中的 开**/**关 开关重启该设备。

# **6.8.2.** 高级网络接口

安装也可以使用高级网络接口。这包括虚拟本地局域网(VLAN)以及两种使用集合链接的方法。这些接口的 详情不在本文档所述范围内,详情请查看 [联网指南。](https://access.redhat.com/site/documentation/en-US/Red_Hat_Enterprise_Linux/7/html/Networking_Guide/)

要生成高级网络接口,请点击 网络 **&** 主机名 页面左下角的 **+** 按钮。

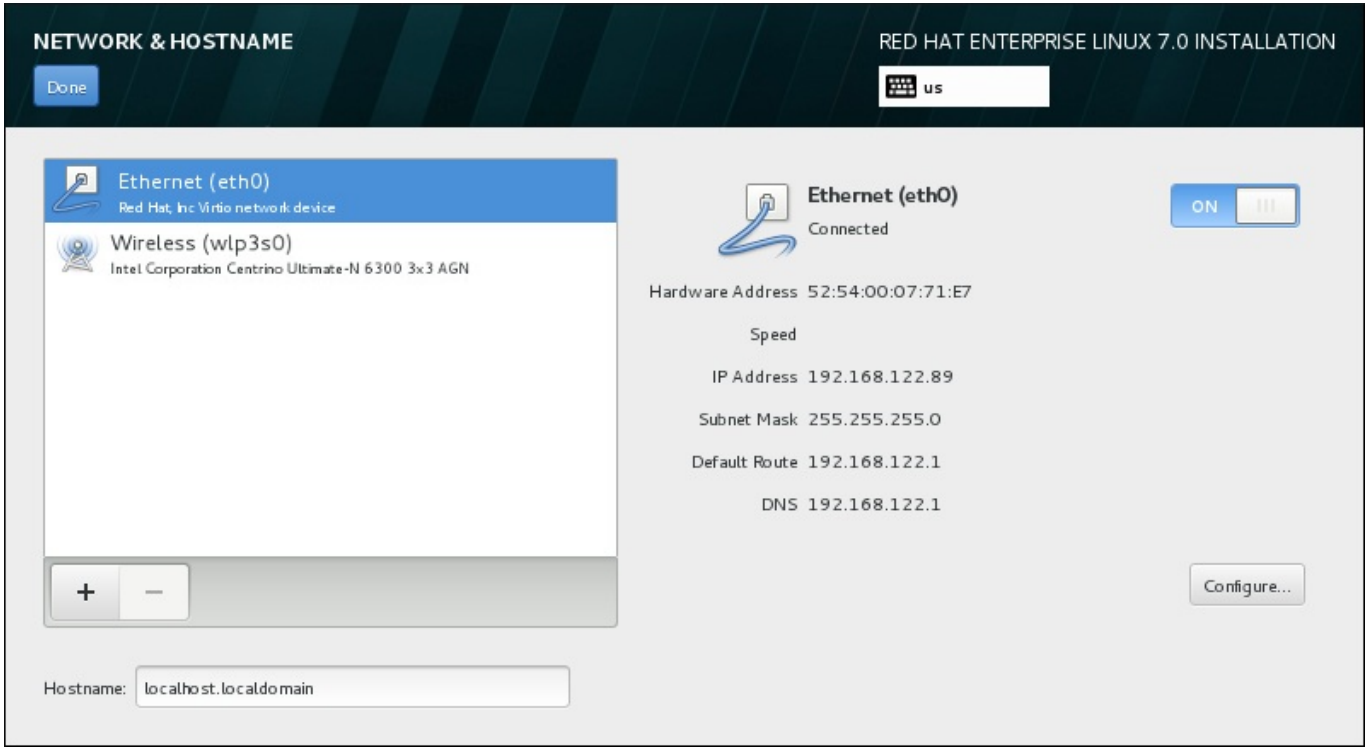

# 图 **6 .15.** 网络 **&** 主机名配置页面

此时会出现一个对话框并在下拉菜单中附带以下选项:

- Bond 代表 NIC (网络接口控制器) 绑定, 将多个网络接口捆绑到单一、绑定频道的方法。
- **Team** 代表 NIC 分组,整合链接的新实施方法,其设计旨在提供小内核驱动程序以便快速处理数据包流 及各种应用程序,以便在用户空间完成所有操作。
- **VLAN** 代表生成多个不同广播域名,彼此互相独立。

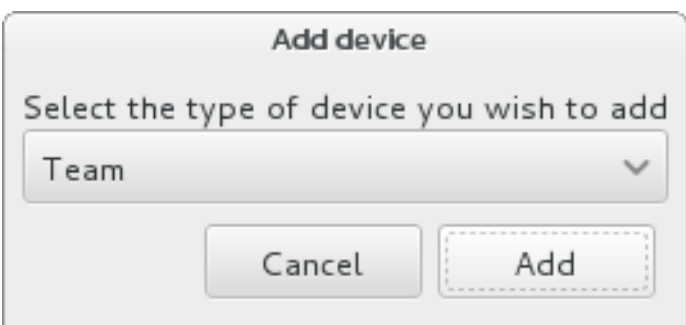

### 图 **6 .16 .** 高级网络接口对话框

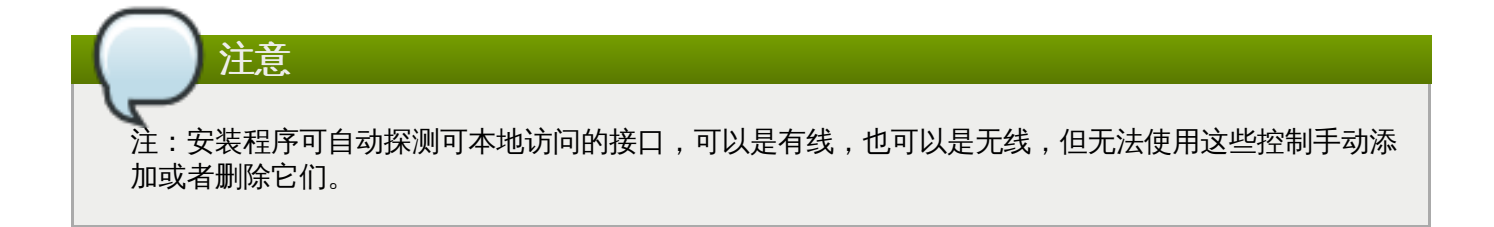

选择某个选项并点击 添加 按钮后会为您显示另一个对话框以便配置这个新接口。具体步骤请查看 [联网指南](https://access.redhat.com/site/documentation/en-US/Red_Hat_Enterprise_Linux/7/html/Networking_Guide/) 中 相关章节。要编辑现有高级接口配置,请点击该页面右下角的 配置 按钮。还可以点击 **-** 按钮删除手动添加的 接口。

# <span id="page-49-0"></span>**6.9.** 软件选择

要指定需要安装的软件包,请选择 安装概述 页面中的 软件选择。软件包组以 基础环境 的方式管理。这些环 境是预先定义的软件包组, 有特殊的目的, 例如: **虚拟化主机** 环境包含在该系统中运行虚拟机所需软件包。 安装时只能选择一个软件环境。

每个环境中都有额外的软件包可用,格式为 附加组件。附加组件在页面右侧显示,选择新环境后会刷新附加组 件列表。您可以为安装环境选择多个附加组件。

使用横线将附件组件列表分为两个部分:

- 在横线*上方*列出的附加组件是您所选环境的具体组件。如果您在列表的这个部分选择任意附加组件,然后 选择不同的环境,则所选组件将全部丢失。
- 在横线下方列出的组件适用于所有环境。选择不同的环境不会影响在列表这个部分进行的选择。

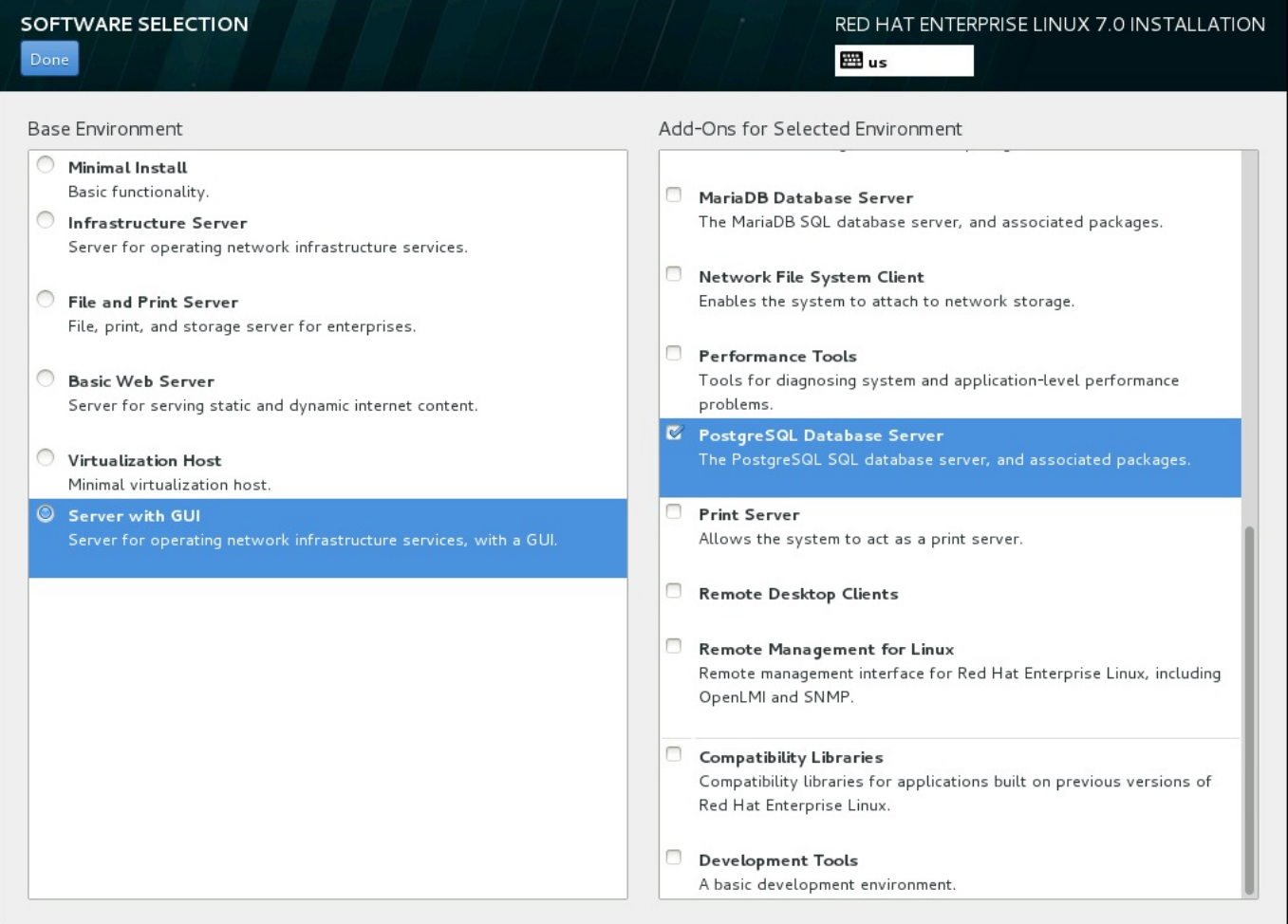

### 图 **6 .17.** 服务器安装的软件选择示例

基础环境及附加组件的可用性与作为安装源使用的 Red Hat Enterprise Linux 7 安装 ISO映像变体相关。例 如:**server** 变体提供旨在用于服务器的环境,而 **workstation** 变体有可用来作为开发者工作站部署的选 项等等。

安装程序不会显示可用环境中包含的软件包。要查看具体环境或者附加组件中所包含的软件包,请查看作为安 装源使用的 Red Hat Enterprise Linux 7 安装 DVD 中的 **repodata/\* comps-***variant***.***architecture***.xml** 文件。这个文件包含描述可用环境的结构(标记为 **<environment>**)及附加组件(标记为 **<group>**)。

预先定义的环境和附加组件可让您定制您的系统。但如果使用手动安装,则无法选择具体要安装的软件包。要 完全定制安装的系统,可以选择 最小安装 环境,在这个环境中只安装 Red Hat Enterprise Linux 7 的基本版 本以及最少量的附加软件。完成安装并首次登录后,可以使用 **Yum** 管理器安装所需附加软件。

另外,使用 Kickstart 文件自动化安装可在很大程度上控制要安装的软件包。您可以在 Kickstart 文件的 **%packages** 部分指定环境、组以及具体软件包。在 Kickstart 文件中选择要安装软件包的具体步骤详情请查 看 第 23.3.3 节 "[软件包选择](#page-312-0)",有关使用 Kickstart 自动化安装的一般信息请查看 第 23 章 *[Kickstart](#page-280-0)* 安装。

选择安装环境及要安装的附加组件后,请点击完成 返回 安装概述 页面。

# **6.9.1.** 核心网络设备

所有 Red Hat Enterprise Linux 安装包括以下网络服务:

- 使用 **syslog** 程序集中管理日志
- ☀ 使用 SMTP(简单邮件传输协议)的电子邮件
- ☀ 使用 NFS(网络文件系统)的网络文件共享
- ▶ 使用 SSH (安全 Shell) 的远程访问
- 使用 mDNS (多播 DNS) 的资源广告

Red Hat Enterprise Linux 系统中的有些自动进程使用电子邮件服务向系统管理员发送报告和信息。默认情况 下,电子邮件、日志以及打印服务不接受来自其他系统的连接。

您可以将 Red Hat Enterprise Linux 系统配置为在安装后提供电子邮件、文件共享、日志、打印和远程桌面 访问。SSH 服务是默认启用的。您可以使用 NFS 访问其他系统中的文件而无须启用 NFS 共享服务。

# <span id="page-50-0"></span>**6.10.** 安装目标系统

要选择安装 Red Hat Enterprise Linux 的存储空间指定磁盘和分区,请在 安装概述 页面中选择 安装目的系 统。如果您不熟悉磁盘分区,请查看 附录 A, [磁盘分区简介](#page-8-0)。

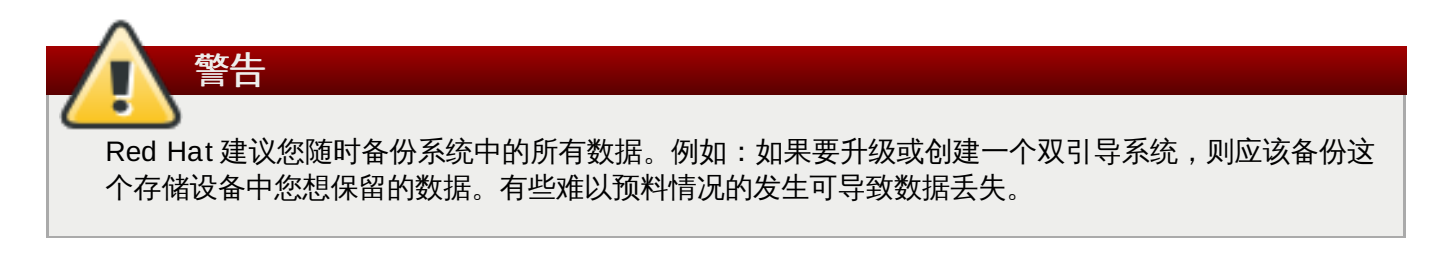

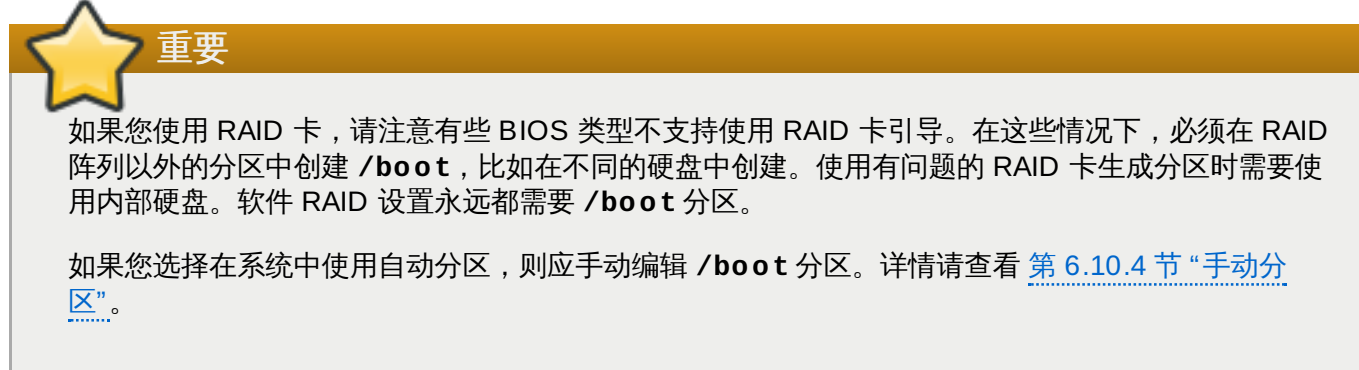

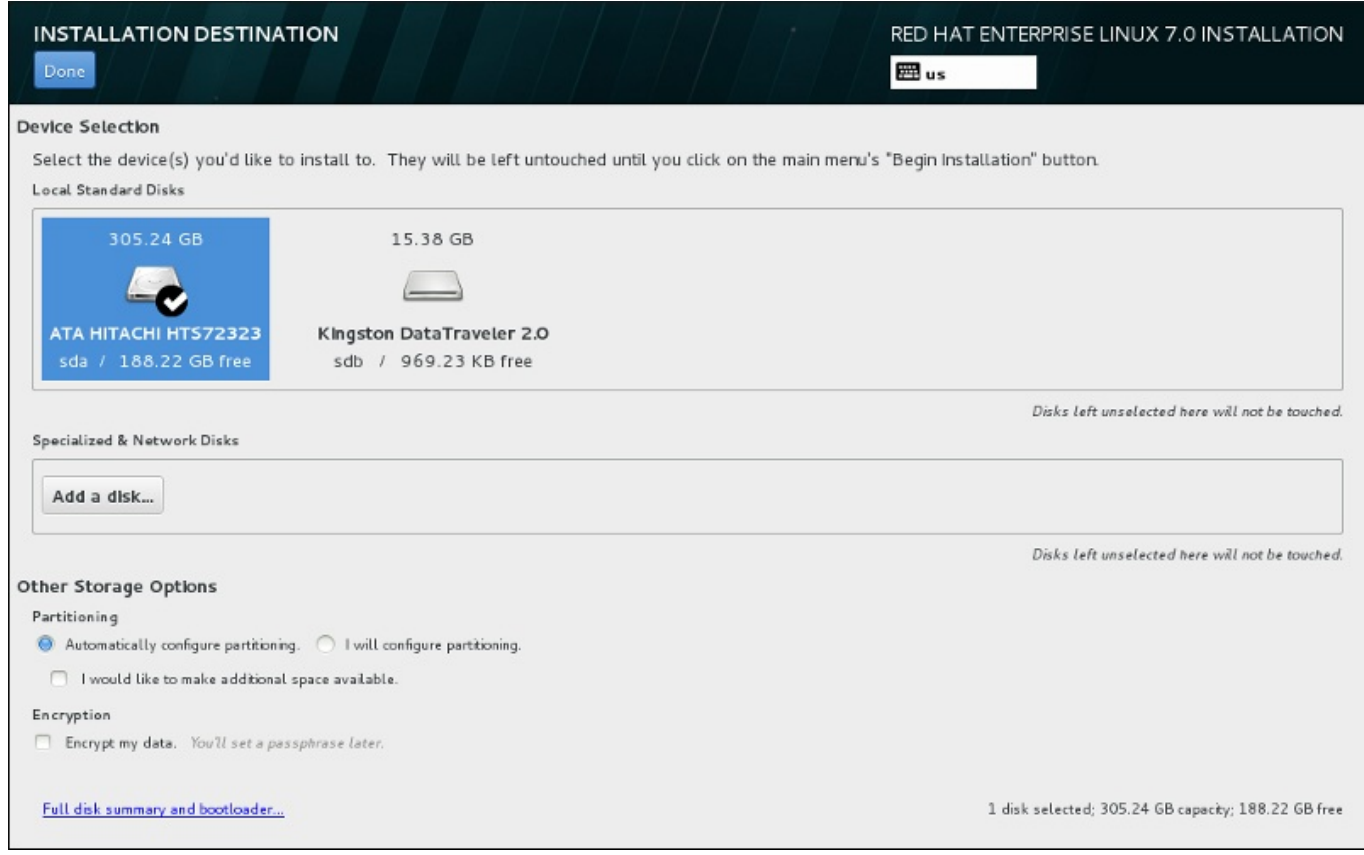

# 图 **6 .18.** 存储空间概述

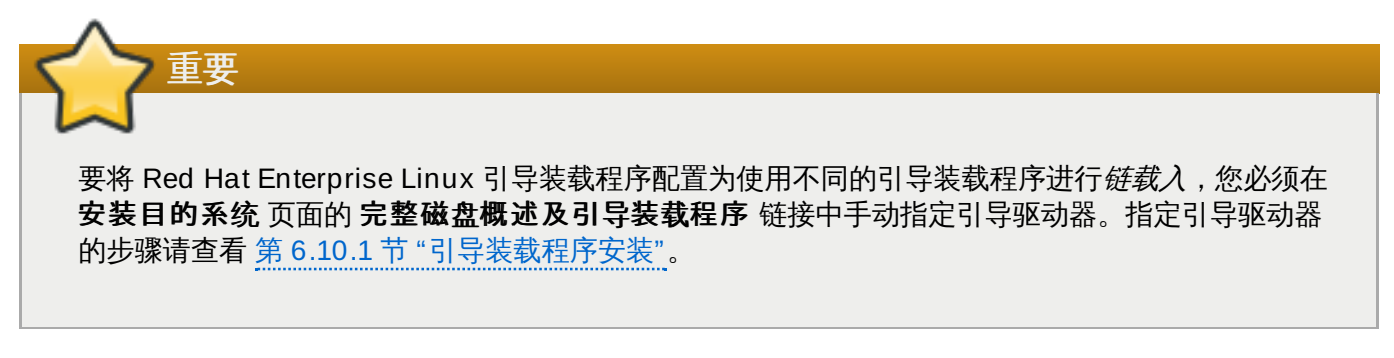

在这个页面中您可以看到计算机中的本地可用存储设备。您还可以点击 添加磁盘 按钮添加指定的附加设备或 者网络设备。有关这些设备的详情请查看 第 6.11 节 "[存储设备](#page-71-0)"。

点击页面顶部方框中的磁盘图标选择要安装 Red Hat Enterprise Linux 的磁盘。每个磁盘都标示出标签、大 小和可用空间。开始安装后不会使用未在该页面中选择的磁盘。

存储设备方框下方是标记为 其他存储选项 的额外控制形式:

<u>▶ 在 **分**区 部分,您可以选择如何对存储设备进行分区。可以手动配置分区,也可以允许安装程序自动分区。</u>

如果您是要在之前未使用过的存储中执行全新安装,或者不需要保留该存储中目前任何数据,则建议使用 自动分区。要执行自动分区,请保留默认的 自动配置分区 单选框按钮以便安装程序在存储空间中生成必 须要的分区。

自动分区时您也可以选择 我希望有额外空间可用 单选框以便选择如何为此次安装的其他文件系统分配空 间。如果您选择自动分区,但没有足够的存储空间可以完成安装,则在点击 完成 后会出现一个对话框:

### **INSTALLATION OPTIONS**

Your current Red Hat Enterprise Linux software selection requires 3.81 GB of available space, including 3 GB for software and 819 MB for swap space. The disks you've selected have the following amounts of free space:

969.23 kB Free space available for use.

O B Free space unavailable but reclaimable from existing partitions.

You don't have enough space available to install Red Hat Enterprise Linux. You can shrink or remove existing partitions via our guided reclaim space tool, or you can adjust your partitions on your own in the custom partitioning interface.

Cancel & add more disks

Reclaim space

### 图 **6 .19 .** 包含回收空间选项的安装选项对话框

点击 取消 **&** 添加更多磁盘 添加更多存储空间。点击 回收空间 为现有分区释放存储空间。详情请查看 第 6.10.3 节 "[回收磁盘空间](#page-56-0)"。

如果您选择 我要配置分区 单选按钮进行手动设置,则会在点击 完成 后进入 我要配置分区 页面。详情 请查看 第 6.10.4 节 "[手动分区](#page-58-0)"。

在 加密 部分,您可以选择 加密我的数据 复选框加密 **/boot** 分区外的所有分区。有关加密的详情请查 看《Red Hat Enterprise Linux [安全指南》](https://access.redhat.com/site/documentation/en-US/Red_Hat_Enterprise_Linux/7/html/Security_Guide/index.html)。

页面底部是用来配置安装引导装载程序磁盘的完整磁盘概述及引导装载程序 按钮。

详情请查看 第 6.10.1 节 "[引导装载程序安装](#page-53-0)"。

完成选择后点 完成 即可返回 安装概述 页面或者进入 手动分区 页面。

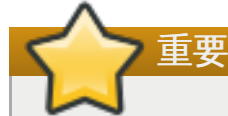

当您在使用多路径和非多路径存储的系统中安装 Red Hat Enterprise Linux 时,安装程序里的自动分 区布局会创建包含混合多路径和非多重路径设备的卷组。但这违背了多路径存储的初衷。

建议您在 安装目的系统 页面中只选择多路径或者非多路径。另外也可进行手动分区。

# <span id="page-53-0"></span>**6.10.1.** 引导装载程序安装

Red Hat Enterprise Linux 7 使用 GRUB2 (GRand 统一引导装载程序版本 2) 作为引导装载程序。该引导 装载程序是计算机启动后首先运行的程序,负责操作系统的载入及传输控制。GRUB2 可以兼容所有操作系 统,同时还可以使用链载入在不支持的操作系统中将控制权转给其他操作系统。

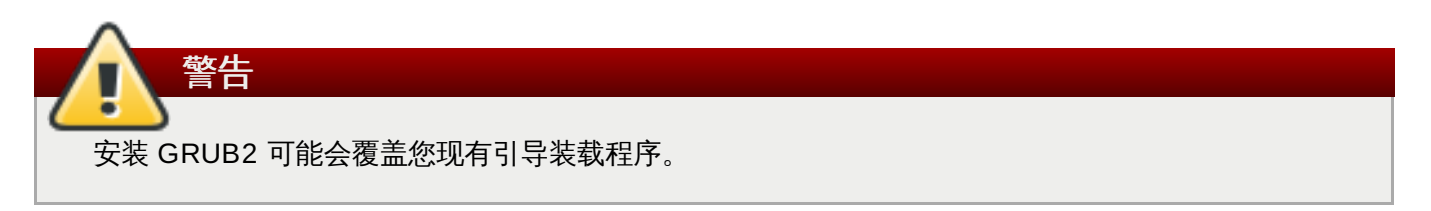

如果您已经安装了其他操作系统,Red Hat Enterprise Linux 会尝试自动检测并配置 GRUB2 来引导它们。如 果没有检测到它们,则可以手动配置任意附加操作系统。

要指定应安装引导装载程序的设备,请点击 安装目的系统 页面底部的 完整磁盘概述及引导装载程序 链 接。此时会出现 所选磁盘 对话框。如果对驱动器执行手动分区,则可以通过点击 手动分区 页面中的 所选存 储设备 进图该对话框。

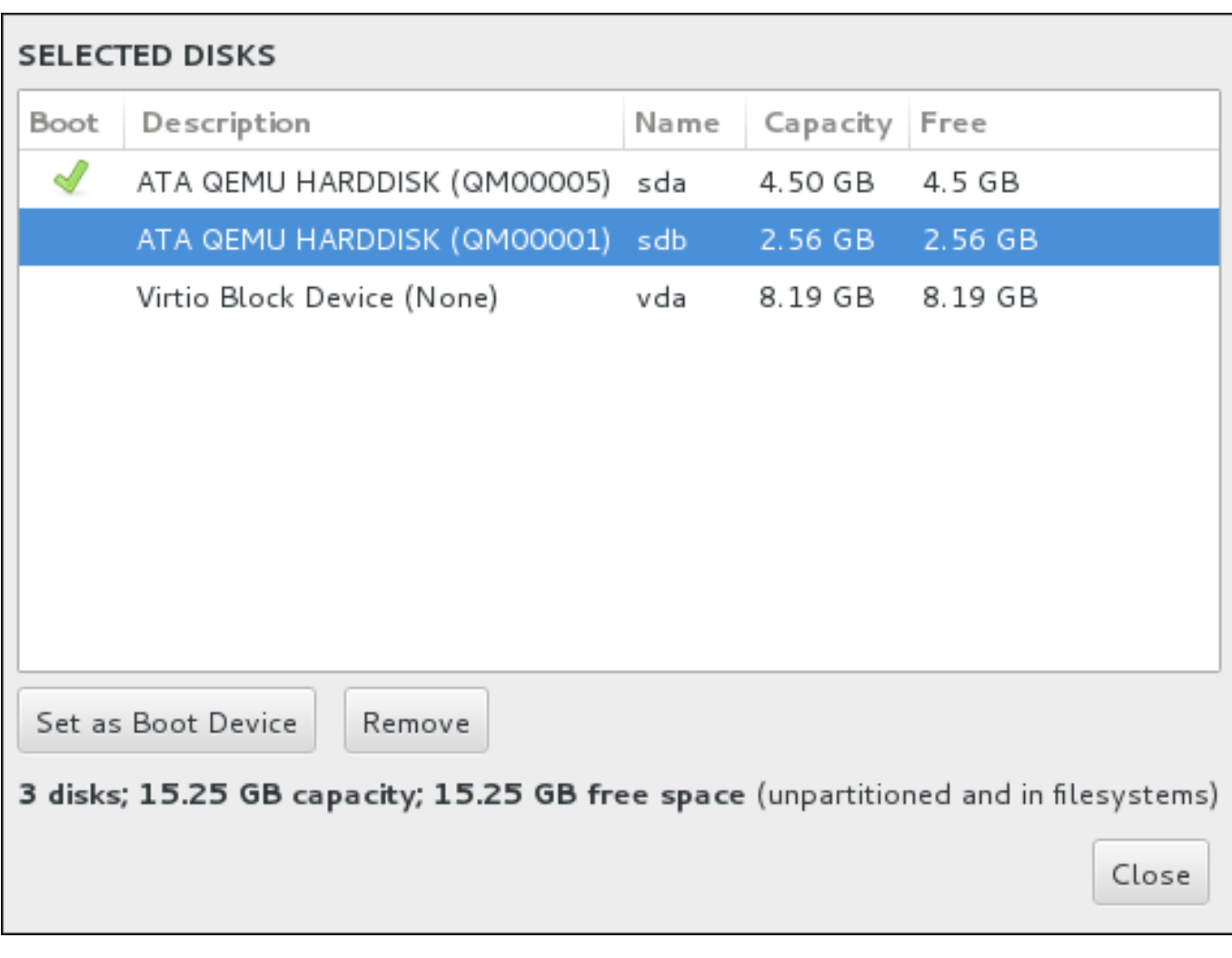

### 图 **6 .20.** 所选磁盘概述

在 **Boot** 栏中使用绿勾记号图标将设备之一标记为要引导的设备。要更改引导设备,请从该列表中选择某个设 备并点击 设定为引导设备 按钮在其中安装引导装载程序。

要拒绝安装新的引导装载程序,选择标记的设备并点击 不要安装引导装载程序 按钮。这样会删除打钩图标并 确定没有在任何设备中安装 GRUB2。

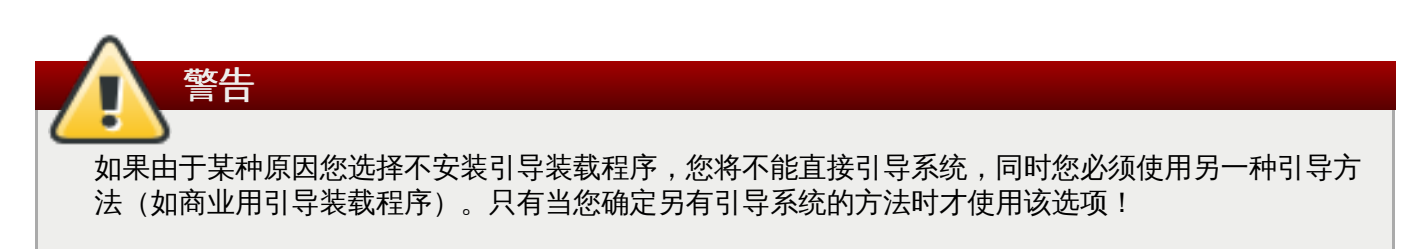

# **6.10.1.1. MBR** 和 **GPT** 注意事项

该安装程序会在设备的*主引导记录*(MBR)或者 *GUID 分区表*(GPT)中为 root 文件系统安装 GRUB2。要 决定使用哪种方法,安装程序会考虑以下因素:

### **BIOS** 系统以及兼容 **BIOS** 模式的 **UEFI** 系统

如果磁盘已被格式化,则保留分区方案。

如果磁盘尚未被格式化,或者用户删除了磁盘中的所有分区,则 **Anaconda** 将使用:

如果磁盘小于 2 TB ,则使用 MBR。

如果磁盘大于 2 TB ,则使用 GPT。

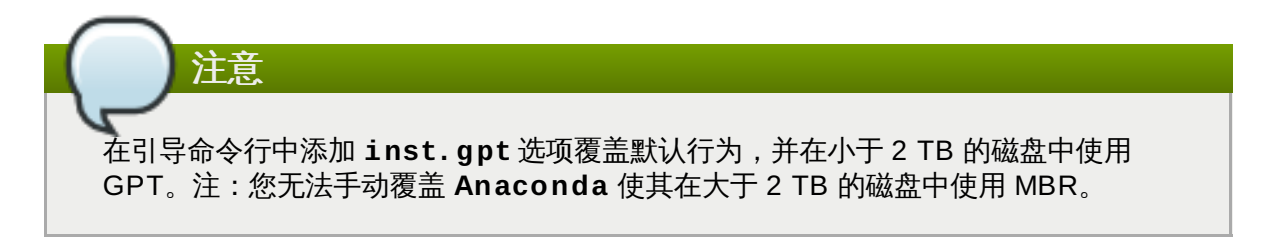

您需要生成 BIOS Boot(*biosboot*)分区方可在使用 GPT 引导装载程序的 BIOS 系统中安 装。**biosboot** 分区应为 1 MB。但如果磁盘包含的引导装载程序为 MBR,则不 需要 **biosboot**。

### **UEFI ixtapa**

只有 GPT 允许使用 UEFI ixtapa。要使用 MBR 在格式化的磁盘中安装, 就必须首先对其重新格式 化。

无论使用何种分区方案都需要生成 EFI 系统分区(*efi*)。**efi** 分区应至少 50 MB,建议使用 200 MB.

# 注意 无论 **biosboot** 还是 **efi** 分区都可以在 LVM 卷中使用。可将其作为标准物理分区。

# **6.10.2.** 加密分区

如果您选择 加密我的数据 选项,点击进入下一个页面后,安装程序会提示您输入该系统用来加密分区的密码 短语。

使用 *Linux* 统一按键设置 加密分区 – 详情请查看《Red Hat Enterprise Linux 7 [安全指南》。](https://access.redhat.com/site/documentation/en-US/Red_Hat_Enterprise_Linux/7/html/Security_Guide/index.html)

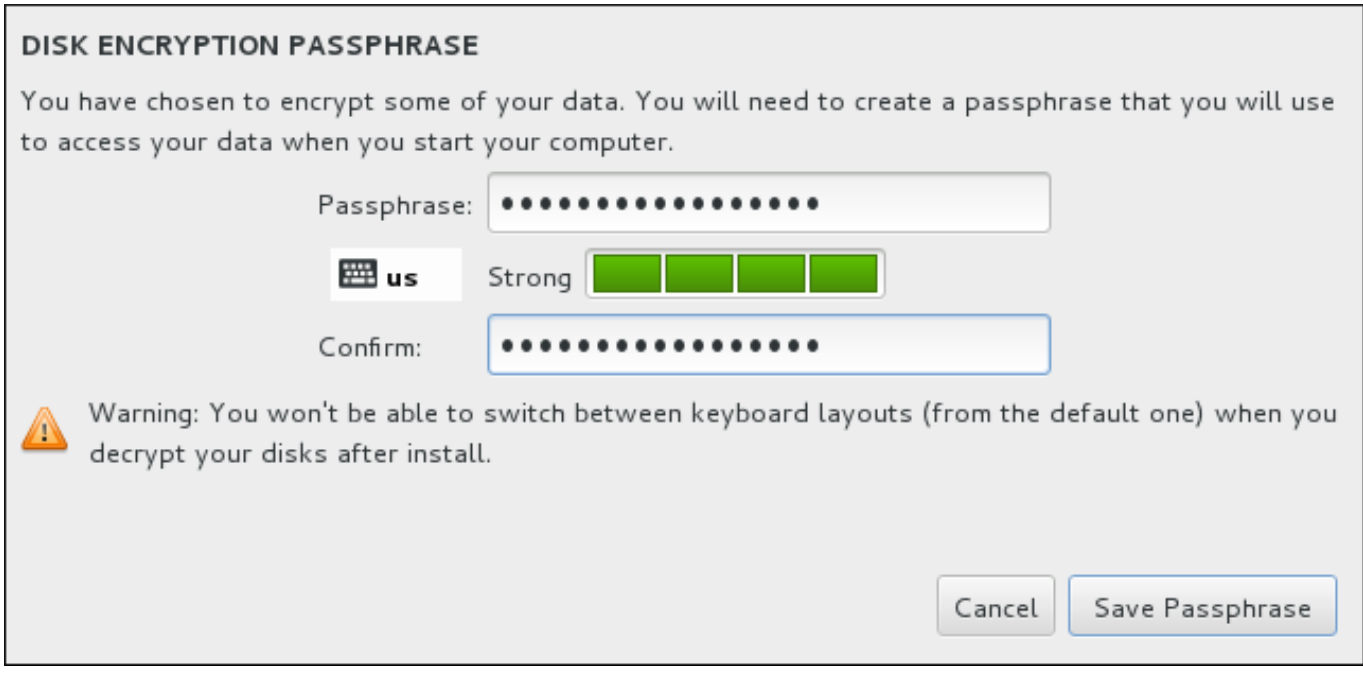

# 图 **6 .21.** 为加密分区输入密码短语

选择密码短语并在该对话框的两个字段中输入该密码短语。注:您需要在设置这个密码短语以及随后对分区解 锁时使用同样的键盘布局。使用语言布局图标确保选择正确的键盘布局。每次系统引导时都必须提供这个密码 短语。在 密码短语 输入字段按 **Tab** 重新输入该密码。如果密码短语太弱则会在该字段出现一个警告图标,同 时您将无法在第二个字段输入。将鼠标光标放到该警告图标上了解如何加强密码短语。

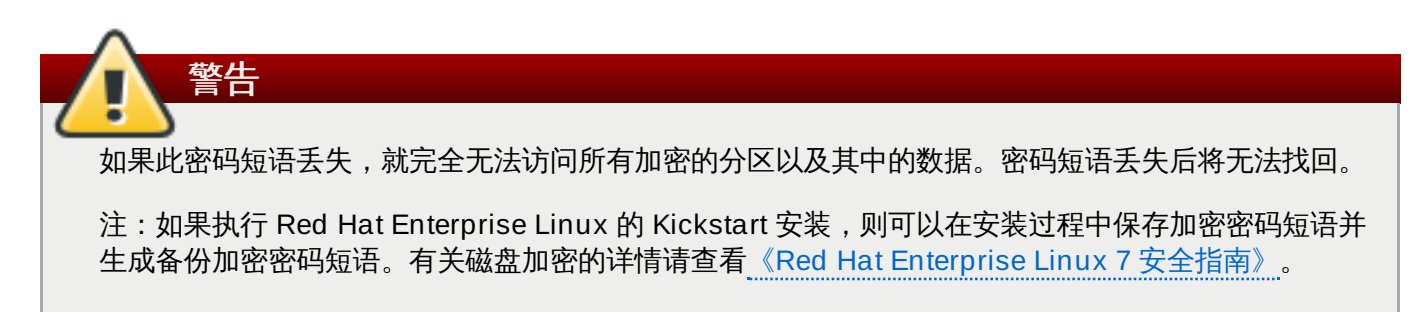

# <span id="page-56-0"></span>**6.10.3.** 回收磁盘空间

如果在 安装目的系统 中所选磁盘没有足够空间安装 Red Hat Enterprise Linux,同时您在 安装选项 中选择 回收空间,则会出现 回收磁盘空间 对话框。

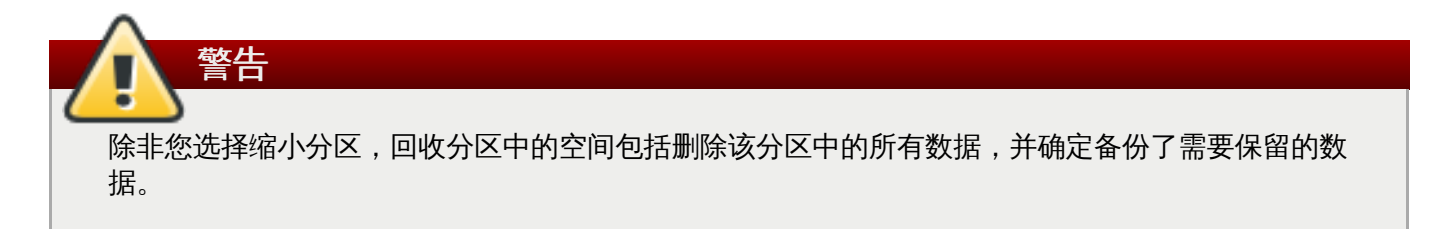

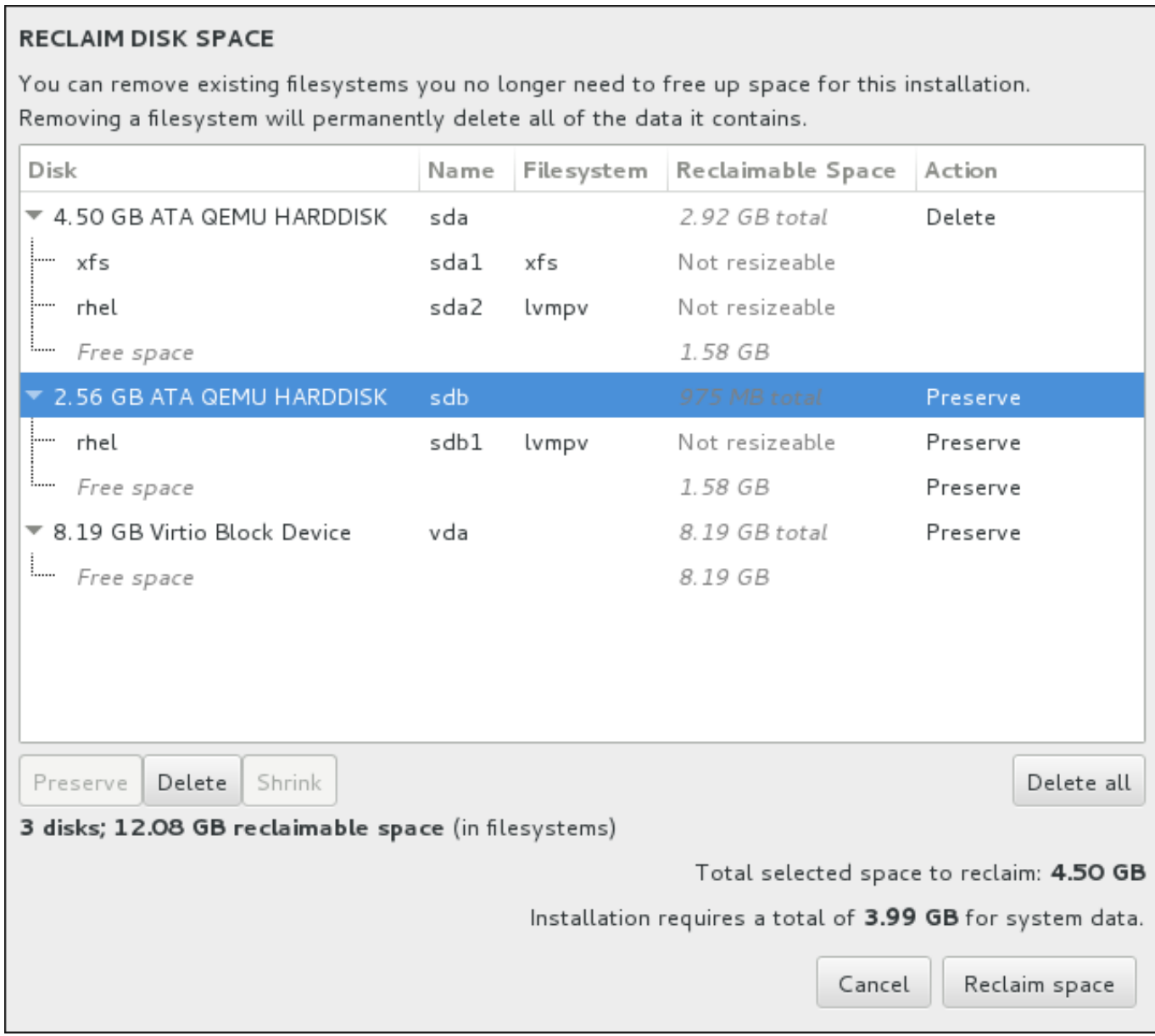

### 图 **6 .22.** 从现有文件系统中回收磁盘空间

Red Hat Enterprise Linux 探测到的现有文件系统会作为其各自磁盘的一部分出现在列表中。可回收空间 一 栏列出可重新为这个安装分配的空间。动作 栏列出现有执行什么操作以便让该文件系统回收空间。

在表格下方有四个按钮:

- 保留 不破坏文件系统,不删除任何数据。这是默认动作。
- 删除 删除整个文件系统。该磁盘中的所有空间都将可用于安装。
- 缩小 恢复文件系统中的剩余空间,并使其可用于这个安装。使用滑块为所选分区设置新大小。只可用于 未使用 LVM 或者 RAID,且可重新定义大小的分区。
- 删除所有**/**保留所有 这个按钮在右侧,默认删除所有文件系统。点击后,它会更改该标签,并允许您将 所有文件系统再次标记为保留。

使用鼠标选择表格中的某个文件系统或者整个磁盘并点击按钮之一。**动作** 栏中的标签将会变化以匹配您的选 择,同时表格下方的 所选要回收的空间总量 也会相应改变。这个数值下面是根据您选择要安装的软件包确定 的安装所需空间值。

当回收了足够空间可执行安装后,回收空间 按钮将变为可用。点这个按钮返回安装概述页面并执行安装。

# <span id="page-58-0"></span>**6.10.4 .** 手动分区

如果在安装目标系统中选择 我要配置分区 选项,则会在点击 完成 后显示 手动分区 页面。在这个页面中您 可以配置磁盘分区和挂载点。这样会定义要安装 Red Hat Enterprise Linux 7 的文件系统。

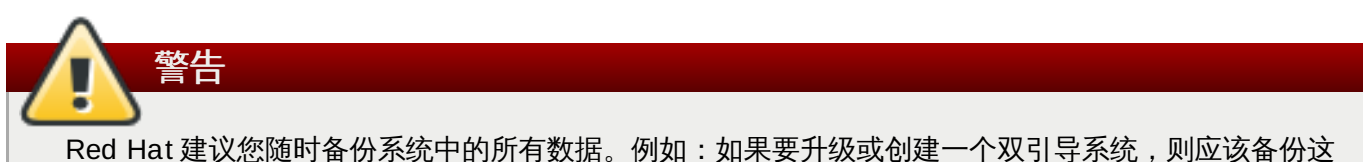

个存储设备中您想保留的数据。有些难以预料情况的发生可导致数据丢失。

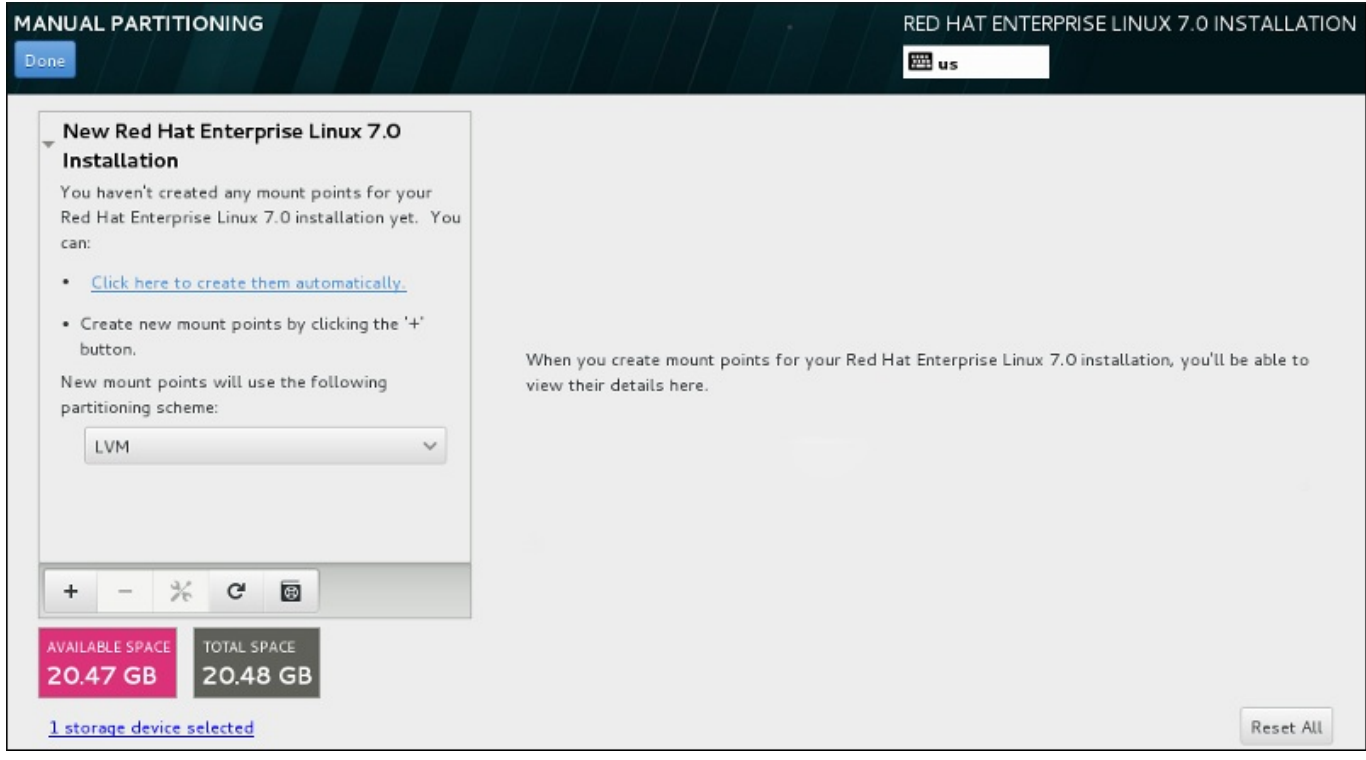

# 图 **6 .23.** 手动分区页面

手动分区 页面最初在左侧有一个方框供您选择挂载点。这个方框可以是只包含生成挂载点的信息,也可以显 示安装程序已探测到的现有挂载点。这些挂载点由探测到的操作系统安装管理。因此如果某个分区被几个安装 共享,则有些文件系统可能会多次显示。在这个方框下方会显示所选设备的总空间以及可用空间。

如果您的系统中包含现有文件系统,请保证该安装有足够的可用空间。请使用 **-** 按钮删除不必要的分区。

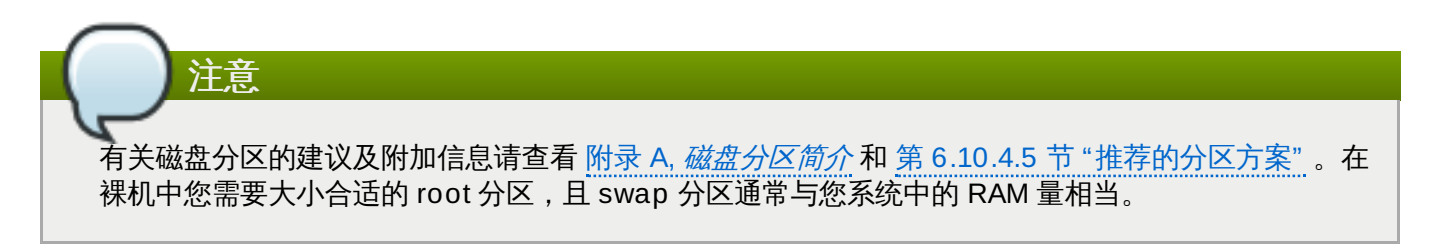

# <span id="page-58-1"></span>**6.10.4.1.** 添加文件系统并配置分区

安装 Red Hat Enterprise Linux 7 最少需要一个分区,但 Red Hat 建议至少有四个分 区:**/**、**/home**、**/boot** 和 **swap**[。您还可以根据需要生成额外的分区。详情请查看](#page-69-0) 第 6.10.4.5 节 "推荐的 分区方案"。

添加文件系统是一个两步操作。首先在具体分区方案中生成挂载点。挂载点会出现在左侧的方框中。下一步是 使用右侧方框中的选项定制该挂载点,您可以在此选择名称、设备类型、文件系统类型、标签以及是否加密或 者重新格式化对应分区。

如果没有现有文件系统并想要让安装程序为您生成所需分区及其挂载点,请在左侧方框的下拉菜单中选择首选 分区方案 (Red Hat Enterprise Linux 的默认方案为 LVM), 然后点击方框顶部的链接自动生成挂载点。这 样会根据可用存储大小按比例生成 **/boot** 分区,**/**(root)分区以及 swap 分区。这些是典型安装的推荐分 区,但您可以根据需要添加额外的分区。

另外,使用方框底部的 **+** 按钮生成每个挂载点。此时会打开 添加新挂载点 对话框。您可以在 挂载点 下拉菜 单中选择预先设置的路径之一,也可以输入自己的路径 – 例如: 为 root 分区选择 /, 或者为 boot 分区选择 **/boot**。然后以 MB、GB 或者 TB 为单位在 所需容量 文本字段输入分区大小 – 例如:输入 **2GB** 生成 2GB 大小的分区。如果您保持此字段空白,或者指定的大小超过可用空间,所有剩余空间都将被使用。输入这些详 情后,点击 添加挂载点 按钮生成该分区。

您手动生成的每个新挂载点都可以使用左侧方框中的下拉菜单设置其分区方案。可用选项有 标准分 区、**BTRFS**、**LVM** 和 **LVM** 精简配置 。注:无论您在这里选择的是什么值,**/boot** 分区总是使用标准分 区。

要在应采用非 LVM 挂载点的设备中进行更改,请选择该挂载点并点击方框底部的配置按钮打开 配置挂载点 对话框。选择一个或者多个设备并点击 **选择**。注:对话框关闭后,您还需要点击 **手动分区** 页面右侧的 **更新** 设置 按钮确认这个设置。

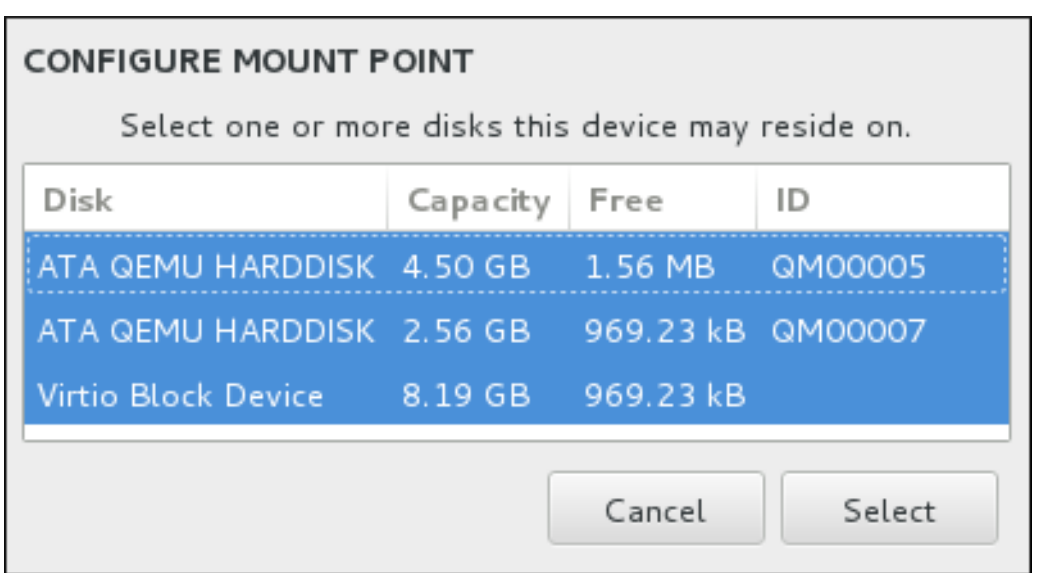

### 图 **6 .24 .** 配置挂载点

要刷新有关本地磁盘以及磁盘中分区的信息,请点击工具栏中的重新扫描按钮(上面有个箭头图标)。执行安 装程序以外的高级分区后,您只需要执行这个动作。注:如果您点击 重新扫描磁盘 按钮,您之前在安装程序 中进行的所有配置更改都会丢失。

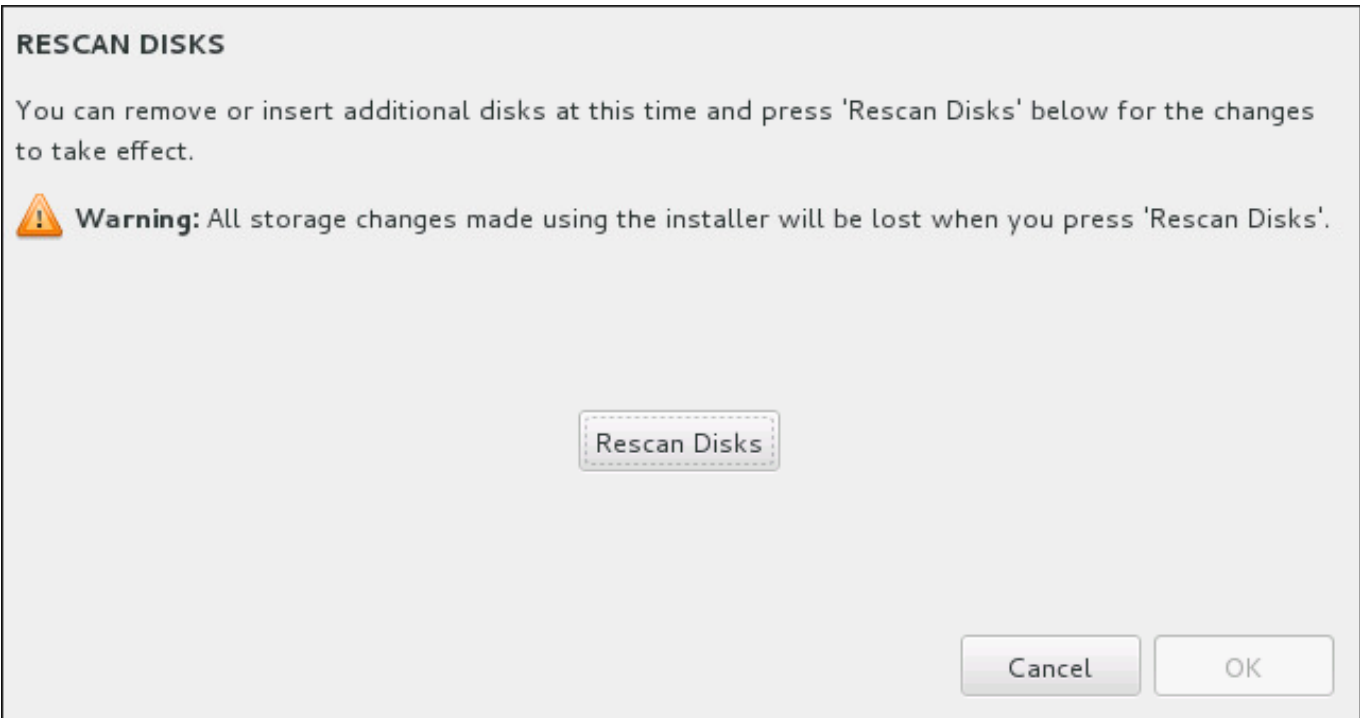

# 图 **6 .25.** 重新扫描磁盘

在该页面底部有一个链接显示已在 安装目的系统 中选择了多少存储设备 (请查看 第 6.10 节 "安装目标系 统")。点击这个链接打开 所选磁盘 [对话框,在这里可查看磁盘信息。详情请查看](#page-50-0)第6.10.1 节 "引导装载程 序安装"。

要定制分区或者卷,请在左首方框中选择挂载点,此时会在右侧出现可定制的功能:

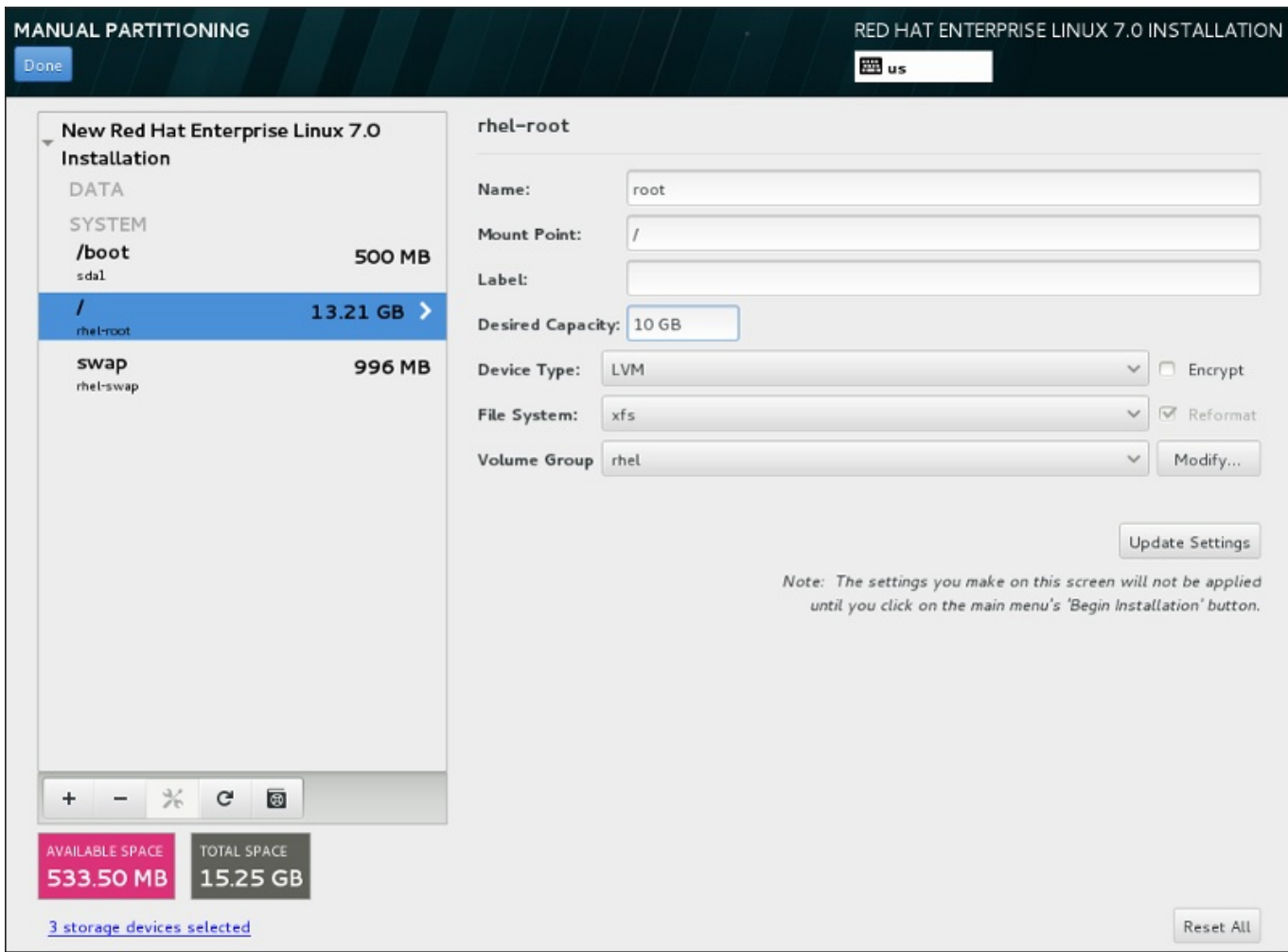

### 图 **6 .26 .** 定制分区

- ☀ 名称 为 LVM 或者 Btrfs 卷分配名称。注:标准分区都是在生成那些分区时自动命名,且其名称无法编 辑,比如将 **/home** 命名为 **sda1**。
- 挂载点 输入分区的挂载点。例如:如果这个分区应该是 root 分区,请输入 **/**;如果是 **/boot** 分区,请 输入 **/boot** ,等等。对于 swap 分区,则不应该设置挂载点 – 将文件系统类型设置为 **swap** 就足够了。
- 标签 为该分区分配标签。使用标签是为了方便您识别并处理单独的分区。
- 所需容量 输入该分区所需大小。您可以使用 KB、MB 或者 GB 为单位。如果您未指定单位,则 MB 是 默认选项。
- 设备类型 在 标准分区、**BTRFS**、**LVM** 或者 **LVM** 精简配置 之间选择。如果选择两个或者两个以上磁盘 进行分区,还可以使用 **RAID**。选中旁边的 加密 复选框为该分区加密。稍后会提示您设置密码。
- 文件系统 在下拉菜单中,为这个分区选择正确的文件系统类型。选中 重新格式化 复选框格式化现有分 区,或者不选择该复选框保留您的数据。

有关文件系统和分割类型请查看 第 6.10.4.1.1 节 "[文件系统类型](#page-62-0)"。

点击 更新设置 保存更改并选择另一个分区执行定制操作。注:在您使用安装概述页面实际开始安装前不会应 用这些更改。点击 重置全部 按钮放弃对所有分区的所有更改,并从头开始。

生成并定制所有文件系统及挂载点后,点击完成按钮。如果选择加密任意文件系统,此时会提示您生成密码 短语。然后会出现一个对话框显示安装程序将要执行的所有与存储有关的动作列表。这些动作包括创建、重新 定义大小或者删除分区及文件系统。检查所有更改并点击 取消 **&** 返回定制分区 返回。要确定该总结列表, 请点击 接受更改 返回安装概述页面。要对其他任何失败进行分区,请在 安装目的系统 中选择他们,并返回

手动分区 页面,然后安装本小节所示步骤操作。

### <span id="page-62-0"></span>**6 .10.4 .1.1.** 文件系统类型

Red Hat Enterprise Linux 允许您生成不同的设备类型和文件系统。以下是不同可用设备类型和文件系统以及 如何使用的概述。

### 设备类型

- 标准分区 标准分区可包含文件系统或者 swap 空间, 或者可提供软件 RAID 或者 LVM 物理卷的容器。
- 逻辑卷(**LVM**) 创建 LVM 分区可自动生成 LVM 逻辑卷。LVM 可在使用物理磁盘时提高性能。有关如何 [生成逻辑卷的详情请查看](https://access.redhat.com/site/documentation/en-US/Red_Hat_Enterprise_Linux/7/html/Logical_Volume_Manager_Administration/index.html) 第 [6.10.4.3](#page-64-0) 节 "创建 LVM 逻辑卷"。有关 LVM 的详情请查看 Red Hat Enterprise Linux 逻辑卷管理程序管理。
- **LVM** 精简配置 使用精简配置,您可以管理可用空间的存储池,也称精简池,可在程序需要时将其分配 给任意数量的设备。可在需要时动态扩展精简池以便有效分配存储空间。
- **BTRFS** Btrfs 是有多个类设备功能的文件系统。它可以比 ext2、ext3 和 ext4 文件系统处理并管理更多 [文件、更大型的文件以及更大的卷。要生成](#page-66-0) Btrfs 卷并了解更多信息,请查看 第 6.10.4.4 节 "创建 Btrfs 子 卷"。
- 软件 **RAID** 创建两个或多个软件 RAID 分区允许您创建 RAID 设备。为该系统中的每个磁盘分配一个 RAID 分区。要生成 RAID 设备,请查看 第 6.10.4.2 节 "[创建软件](#page-63-0) RAID"。有关 RAID 的详情请参阅 Red Hat Enterprise Linux [逻辑卷管理程序管理。](https://access.redhat.com/site/documentation/en-US/Red_Hat_Enterprise_Linux/7/html/Storage_Administration_Guide/index.html)

### 文件系统

**xfs** – XFS 是具有高度灵活性和高性能的文件系统,最大可支持 16 EB(大约一千六百万 TB)的文件系 统,大小为 8EB 的文件(大约八百万 TB),同时目录结构包含千百万条目。XFS 支持元数据日志,它可 提高崩溃恢复速度。XFS 文件系统还可在挂载和激活的情况下清除磁盘碎片并重新定义大小。默认选择并 推荐使用这个文件系统。有关如何将常用命令从之前使用的 ext4 文件系统转移为 XFS 文件系统的详情请 查看 附录 E, *ext4* 和 *XFS* [命令参考表](#page-8-0)。

XFS 最大支持分区大小为 *500 TB*。

**ext4** – ext4 在 ext3 文件系统及功能的基础上进行了改进。这些改进包括支持大文件系统和大文件;更迅 速、有效的磁盘空间分配;目录中无限的子目录数;更快速的文件系统检查及更强大的日志功能。

Red Hat Enterprise Linux 7 中目前支持的最大 ext4 文件系统为 *50 TB*。

- **▶ ext3** ext3 文件系统是基于 ext2 文件系统,并有一个主要优点 日志功能(journaling)。使用记录日 志的文件系统可减少崩溃后恢复文件系统所需时间,因为它无需在每次发生崩溃时都运行 **fsck** 程序检查 文件系统元数据一致性。
- **ext2** ext2 文件系统支持标准的 Unix 文件类型,包括常规文件、目录、符号链接等等。它支持长达 255 个字符的长文件名。
- **vfat** VFAT 文件系统是一个 Linux 文件系统,它兼容 FAT 文件系统中的微软 Windows 长文件名。
- **swap** Swap 分区被用来支持虚拟内存。换句话说,当内存不足以贮存系统正在处理的数据时,会将其写 入 swap 分区。
- **▶ BIOS 引导 UEFI 系统中引导使用 GUID 分区表 (GPT) 设备所需小分区。详情请查看 第 6.10.1 节** "引导装载程序安装"。
- **☞ EFI 系统分区 UEFI** 系统中引导使用 GUID 分区表(GPT[\)设备所需小分区。详情请查看](#page-53-0) 第 6.10.1 节 "引导装载程序安装"。

每个文件系统对文件系统自身及其所包含的独立文件大小都有不同的限制。所支持文件及文件系统大小的上限

列表请查看 Red Hat Enterprise Linux 技术能力及限制页面,该页面位于客户门户网站,网址为 <https://access.redhat.com/site/articles/rhel-limits>。

# <span id="page-63-0"></span>**6.10.4.2.** 创建软件 **RAID**

独立磁盘冗余阵列(*RAID*)是由用来提供改进性能的多个存储设备组成的,在一些配置中有更好的容错功 能。请参考如下有关不同种类 RAID 的描述。

创建 RAID 设备只需要一步,并根据需要添加或者删除磁盘。每个磁盘中允许有一个 RAID 分区,因此安装程 序可使用的磁盘数决定您可以使用的 RAID 设备等级。

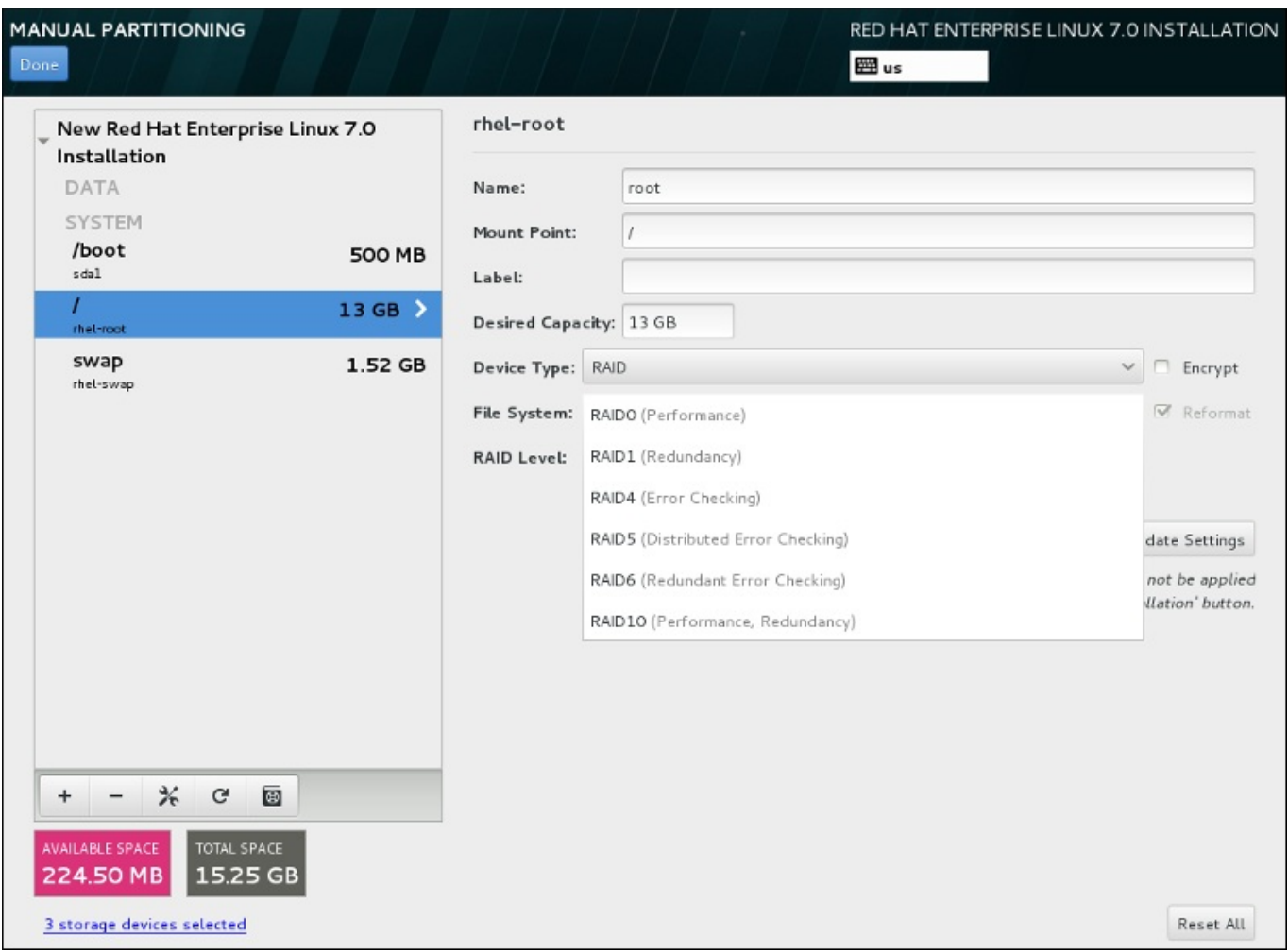

### 图 **6 .27.** 创建软件 **RAID** 分区 **–** 设备类型 菜单扩展

只有在为安装选择两个或者两个以上以上存储设备时方可看到 RAID 配置选项。生成 RAID 设备至少需要两个 磁盘。

要生成 RAID 设备:

- 1. 如 第 6.10.4.1 节 "[添加文件系统并配置分区](#page-58-1)" 所述生成挂载点。通过配置这个挂载点,您就可以配置 RAID 设备。
- 2. 保留在左侧方框中选择的分区,选中方框下方的配置按钮打开 配置挂载点 对话框。选择要在 RAID 设备中使用的磁盘,点击 **选择**。
- 3. 点击 设备类型 下拉菜单并选择 **RAID**。
- 4. 点击 文件系统 [下拉菜单并选择您的首选文件系统\(详情请查看](#page-62-0) 。第 6.10.4.1.1 节 "文件系统类 型")。
- 5. 点击 **RAID** 级别 下拉菜单并选择您的首选 RAID 级别。

可用 RAID 级别为:

#### **RAID0 –** 最佳性能(条状)

在多个存储设备间分配数据。级别 0 RAID 提供比标准分区优越的性能,并可用来将多个设 备的存储汇集到一个大的虚拟设备中。请注意:级别 0 RAID 不提供冗余,且阵列中一个设 备的失败将破坏整个阵列。RAID 0 至少需要两个 RAID 分区。

#### **RAID1 –** 冗余(镜像)

将一个存储设备中的数据镜像保存到一个或者多个其他存储设备中。阵列中的附加设备提供 增加的冗余级别。RAID 1 至少需要两个 RAID 分区。

#### **RAID4 –** 探测错误(校验)

在多个存储设备间分配数据,但只在阵列中的一个设备中保存奇偶校验信息,这样可在阵列 中的任意设备失败时保护阵列。因为所有奇偶校验信息是保存在一个设备中,对这个设备的 访问会造成阵列性能瓶颈。RAID 4 至少需要三个 RAID 分区。

#### **RAID5 –** 分布式错误探测

在多个存储设备间分配数据和奇偶校验信息。因此级别 5 RAID 提供优越的跨多设备数据分 布性能,但没有级别 4 RAID 的性能瓶颈,因为也在阵列间发布奇偶校验信息。RAID 5 至 少需要三个 RAID 分区。

#### **RAID6 –** 冗余

级别 6 RAID 与级别 5 RAID 类似,但不是保存一组奇偶校验信息而是两组。RAID 6 至少 需要四个 RAID 分区。

### **RAID10 –** 冗余(镜像) 和 最佳性能(条状)

级别 10 RAID 是内嵌的 *RAID* 或者合成的 *RAID*。级别 10 RAID 由在存储设备镜像组件中 分布的数据组成。例如:一个由四个 RAID 分区组成的级别 10 RAID 包含两对分区组,其 中每个分区都是另一个分区的镜像。那么数据就是在两对存储设备间分布的,就如同在一个 级别 0 RAID 中分布。RAID 10 至少需要四个 RAID 分区。

6. 点击 更新设置 保存更改,并继续对其他分区操作,或者点击 完成 返回 安装概述 界面。

如果包含的磁盘少于 RAID 级别要求,则会在窗口底部显示一条信息,提醒您选择的配置实际需要多少磁盘。

### <span id="page-64-0"></span>**6.10.4.3.** 创建 **LVM** 逻辑卷

逻辑卷管理(LVM)显示一个基本物理存储空间(比如硬盘或者 LUN)的简单裸机视图。可将物理存储中视 为*物理卷*的分区分组成为*卷组*。可将每个卷组分成多个*逻辑卷*,每个逻辑卷模拟一个标准磁盘分区。因 此,LVM 逻辑卷可作为包含多个物理磁盘的分区使用。

要了解更多 LVM,请查看 附录 C, [了解](#page-8-0) *LVM* 或者阅读 《Red Hat Enterprise Linux 7 [逻辑卷管理器指南》。](https://access.redhat.com/site/documentation/en-US/Red_Hat_Enterprise_Linux/7/html/Logical_Volume_Manager_Administration/index.html) 注:LVM 配置只适用于图形安装程序。

重要

在文本模式安装过程中不能使用 LVM 配置。如果您需要从头生成一个 LVM 配置,请按 **Ctrl**+**Alt**+**F2** 使用不同的虚拟控制台,并运行 **lvm** 命令。要返回文本模式安装,请按 **Ctrl**+**Alt**+**F1**。

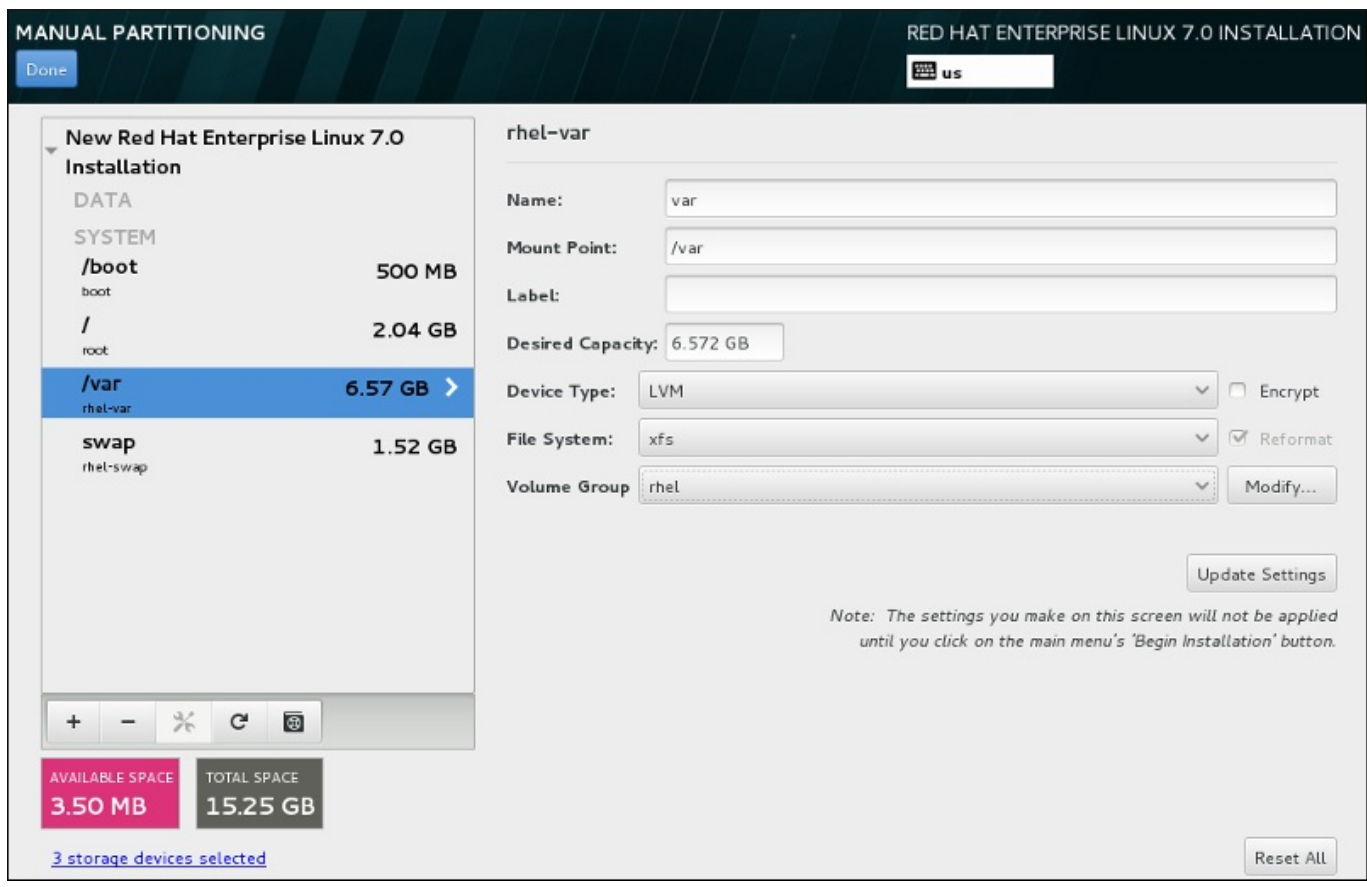

### 图 **6 .28.** 配置逻辑卷

要生成逻辑卷并将其添加到新的或者现有卷组中:

- 1. 如 第 6.10.4.1 节 "[添加文件系统并配置分区](#page-58-1)" 所述为 LVM 卷生成挂载点。
- 2. 点击 设备类型 下拉菜单并选择 **LVM**。此时会出现 卷组 下拉菜单并显示新生成卷组的名称。
- 3. 另外也可以点击该菜单并选择 新建卷组,或者在需要时点击 修改 配置新生成的卷组。 新建卷组 选 项和 修改 按钮都会让您进入 配置卷组 对话框,您在那里可以重命名逻辑卷组并选择器所包含的磁 盘。

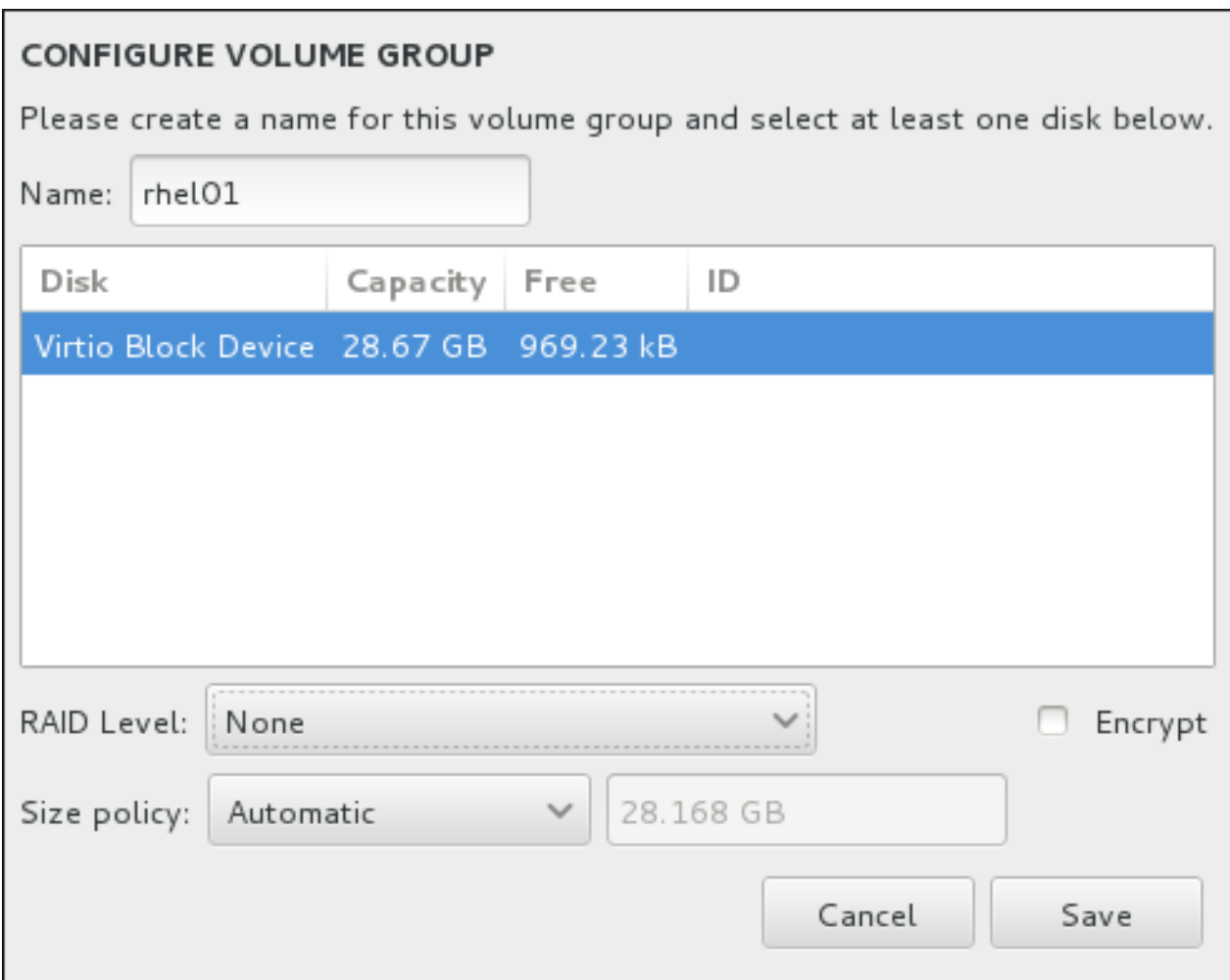

图 **6 .29 .** 定制 **LVM** 卷组

可用 RAID 级别与实际 RAID 设备相同。详情请查看 第 6.10.4.2 节 "[创建软件](#page-63-0) RAID" 。您还可以将 子卷标记为加密,并为其设置大小策略。可用策略选项为:

- 自动 自动设置卷组大小以便足够容纳配置的逻辑卷。最适合不需要剩余空间的卷组。
- 尽量分配空间 为该卷组分配最大的可用空间,不考虑其包含的已配置逻辑卷的大小。最适用于 您要将大多数数据保存到 LVM,且之后需要增大一些现有逻辑卷容积,或者需要在该卷组中生成 附加逻辑卷的情况。
- 固定 使用这个选项您可以设置该卷组的具体大小。这个固定的大小必须能够容纳所有配置的逻 辑卷。如果您知道该卷组的实际大小就很有用。

完成组配置后点击 保存。

4. 点击 更新设置 保存更改,并继续对其他分区操作,或者点击 完成 返回 安装概述 界面。

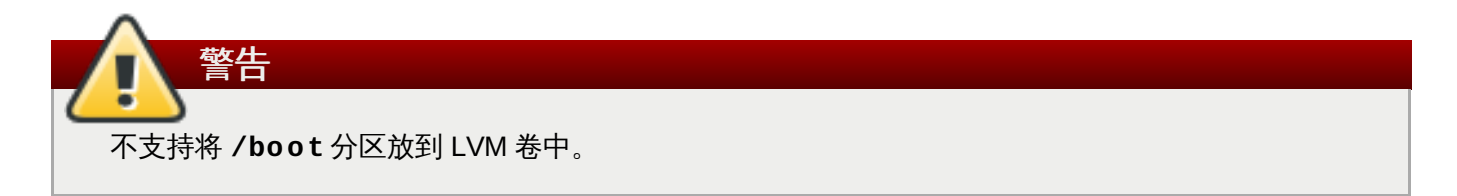

# <span id="page-66-0"></span>**6.10.4.4.** 创建 **Btrfs** 子卷

Btrfs 是一个文件系统类型, 但有一些存储设备的特征。Btrfs 设计要求可以容错, 并可以更容易地检测出错误 并修复。它使用 checksum 确保数据和元数据的完整性并维护可用来备份或者修复的文件系统快照。

在手动分区的过程中会生成 Btrfs 子卷而不是多个卷。然后安装程序会自动生成包含这些子卷的 Btrfs 卷。手 动分区 页面左侧栏中给出的 Btrfs 挂载点大小均一致, 这是因为它们代表的是卷的总大小, 而不是每个子卷的 大小。

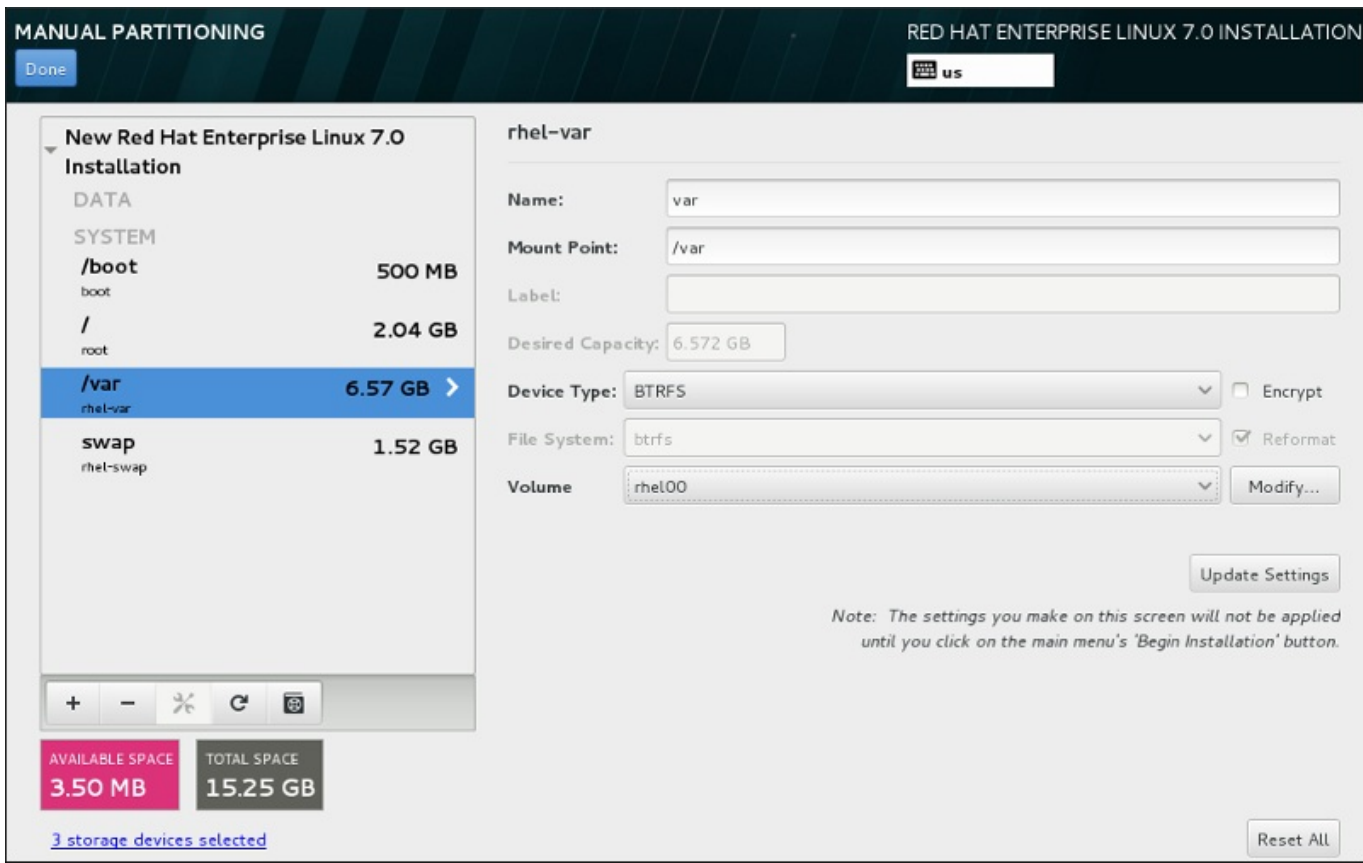

### 图 **6 .30.** 配置 **Btrfs** 子卷

要创建 Btrfs 子卷:

- 1. 如 第 6.10.4.1 节 "[添加文件系统并配置分区](#page-58-1)" 所述生成挂载点。通过配置这个挂载点,您就可以配置 Btrfs 卷。
- 2. 点击 设备类型 下拉菜单并选择 **BTRFS**。文件系统 下拉菜单中的 **Btrfs** 会自动变灰。出现 卷 下拉 菜单并显示新生成卷的名称。
- 3. 另外也可以点击该菜单并选择 新建卷 , 或者在需要时点击 修改 配置新生成的卷。新建卷 选项和 修 改 按钮都会让您进入 配置卷 对话框,在那里可以重命名子卷并为其添加 RAID 级别。

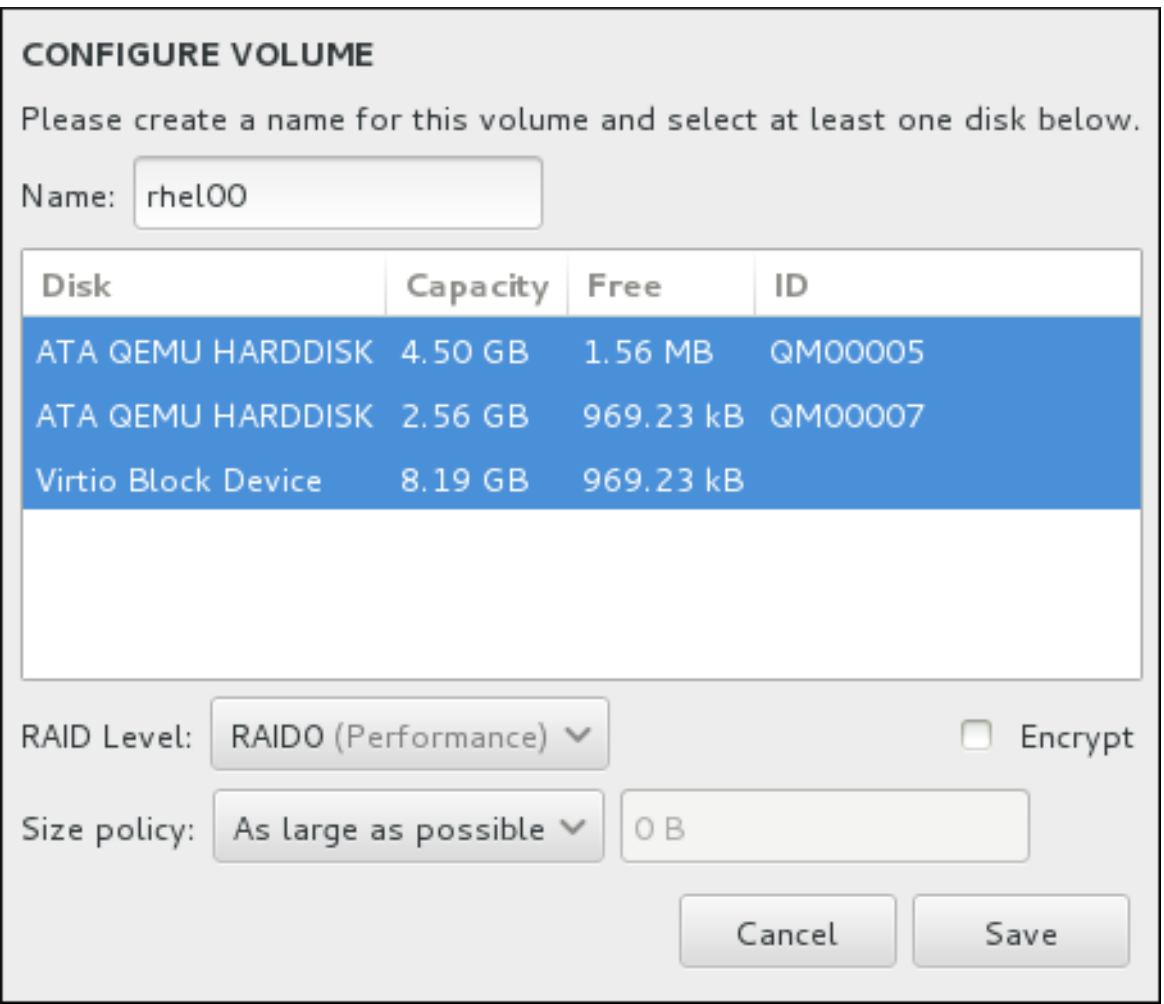

### 图 **6 .31.** 定制 **Btrfs** 卷

可用 RAID 级别为:

### **RAID0**(性能)

在多个存储设备间分配数据。级别 0 RAID 提供比标准分区优越的性能,并可用来将多个设 备的存储汇集到一个大的虚拟设备中。请注意:级别 0 RAID 不提供冗余,且阵列中一个设 备的失败将破坏整个阵列。RAID 0 至少需要两个 RAID 分区。

### **RAID1**(冗余)

将一个存储设备中的数据镜像保存到一个或者多个其他存储设备中。阵列中的附加设备提供 增加的冗余级别。RAID 1 至少需要两个 RAID 分区。

#### **RAID10**(性能,冗余)

兼备 RAID0 和 RAID1,并同时提供更高性能和冗余。在提供冗余(镜像)的 RAID 1 阵列 中分配数据,且这些阵列呈条带状(RAID0),提供性能(条状)。至少需要四个 RAID 分 区。

您还可以将该卷标记为加密,并为其设置大小策略。可用策略选项为:

自动 – 自动设置卷大小以便足够容纳配置的子卷。最适合不需要剩余空间的卷。

尽量分配空间 – 为该卷分配最大的可用空间,不考虑其包含的已配置子卷的大小。最适用于您要 将大多数数据保存到 Btrfs,且之后需要增大一些现有子卷容积,或者需要在该卷中生成附加子卷 的情况。

固定 – 使用这个选项您可以设置该卷的具体大小。这个固定的大小必须能够容纳所有配置的子 卷。如果您知道该卷的实际大小就很有用。

完成卷配置后点击 保存。

4. 点击 更新设置 保存更改, 并继续对其他分区操作, 或者点击 完成 返回 安装概述 界面。

如果包含的磁盘少于 RAID 级别要求,则会在窗口底部显示一条信息,提醒您选择的配置实际需要多少磁盘。

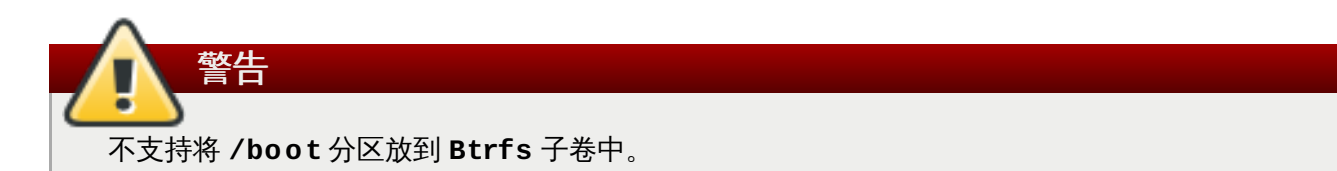

# <span id="page-69-0"></span>**6.10.4.5.** 推荐的分区方案

Red Hat 建议您在 x86、AMD64 和 Intel 64 位系统中创建以下分区:

- **/boot/** 分区
- **/** (root) 分区
- **/home** 分区
- **swap** 分区

### **/boot** 分区 **–** 建议大小至少有 **500 MB**

警告

挂载到 **/boot** 的分区含有操作系统内核,它可让您的系统引导 Red Hat Enterprise Linux,并提 供引导过程中要使用的文件。鉴于多数固件的限制,建议生成一个较小的分区来保存这些文件。多 数情况下 500MB 的 boot 分区就足够了。

通常安装程序会自动生成 **/boot** 分区。但如果 **/boot**(root)分区超过 2 TB,且使用 (U)EFI 引导,则需要生成独立的小于 2 TB 的 **/boot** 分区方可成功引导。

# 注意

如果您有 RAID 卡,请注意某些 BIOS 类型不支持使用 RAID 卡引导。在这种情况下,必须 在 RAID 阵列外创建 **/boot/** 分区,如在独立硬盘中。

### **root** 分区 **–** 建议大小为 **10 GB**

这是 "**/**" 或者 root 目录所在位置。root 目录位于目录结构的顶端。默认情况下所有文件都写入这个 分区除非要写入路径中挂载了不同分区(例如:**/boot** 或者 **/home**)

尽管 5 GB root 分区满足最小安装条件,但还是建议至少分配 10 GB 分区以便可以执行完整安装, 选择所有软件包组。

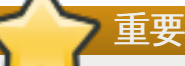

不要将 **/** 目录与 **/root** 目录混淆。**/root** 目录是 root 用户的主目录。有时 **/root** 目录也 称 斜杠 *root* 以示其与 root 目录的区别。

### **/home** 分区 **–** 建议大小至少为 **1 GB**

为将用户数据与系统数据分开保存,请在卷组中为 **/home** 目录创建专用分区。这个分区的大小取 决于本地保存数据量、用户数量等等。这可让您在不删除用户数据文件的情况下完成升级,或者重 新安装 Red Hat Enterprise Linux。如果您的存储空间超过 50GB,则会在创建其他分区的同时自 动创建 **/home** 分区。

### **swap** 分区 **–** 建议大小至少为 **1 GB**

Swap 分区支持虚拟内存。当没有足够的 RAM 保存系统处理的数据时会将数据写入 swap 分区。 Swap 的大小是系统内存负载而非总系统内存的一个功能,因此不等于总系统内存。所以关键是要 分析系统运行的程序以及那些程序要提供的负载,这样方可决定该系统内存负载。应用程序供应商 和开发者应该可以提供一些指导。

当系统缺乏 swap 空间时,内核会因 RAM 内存耗尽而终止进程。配置过多 swap 空间会造成存储 设备处于分配状态但闲置,这是浪费资源。过多 swap 空间还会掩盖内存泄露。有关 swap 分区的 最大值以及其他附加信息请查看 **mkswap(8)** manual page。

下表根据系统中的 RAM 容量以及是否需要足够的内存以便系统休眠来提供推荐的 swap 分区大 小。如果让安装程序自动为系统分区,则会根据这个参考分配 swap 分区大小。自动化分区设置假 设不使用休眠功能,且 swap 分区最多时能是硬盘总容量的 10%。如果您要设置足够大的 swap 空 间以便允许休眠功能,或者要将 swap 分区大小设定为超过系统存储空间 10%,则必须手动编辑分 区布局。

### 表 **6 .2.** 推荐的系统 **swap** 空间

注意

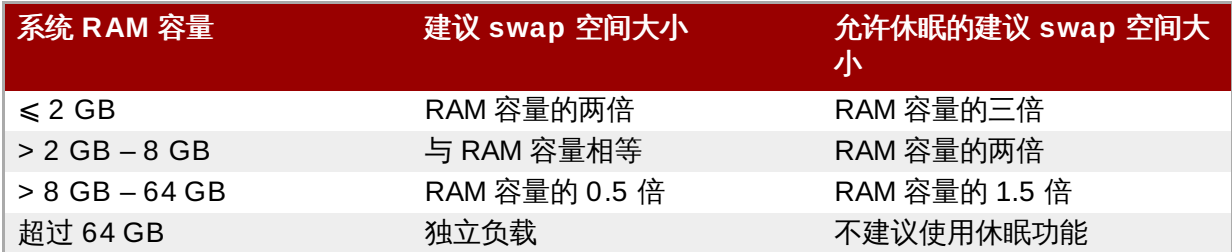

在以上列出的每个范围临界点(例如:使用 2 GB、8 GB 或者 64 GB RAM 的系统),可根据所选 swap 空间以及休眠支持进行选择。如果系统资源允许此操作,增加 swap 空间可能会提高性能。

注:您可以在多个存储设备间分配 swap 空间 – 特别是对于那些使用高速驱动器、控制程序和接口 的系统 – 同时还可提高 swap 空间性能。

[很多系统的分区超过了以上列出的最少分区。请根据系统具体需要选择分区。详情请参考](#page-71-1) 第 6.10.4.5.1 节 "分 区提示"。

请只为那些您立即需要的分区分配存储容量。剩余空间可随时分配以满足您的需要。要了解更灵活的存 储管理方法,请查看 附录 C, [了解](#page-8-0) *LVM*。

如果您不确定如何为您的计算机进行最佳分区,请接受安装程序提供的自动默认分区布局。

## <span id="page-71-1"></span>**6 .10.4 .5.1.** 分区提示

最佳分区设置取决于 Linux 系统的用量。下面的提示可帮助您决定如何分配磁盘空间。

- 考虑为所有可能包含敏感数据的分区加密。加密可防止对这些分区中数据的未授权访问,即使他们可以访 问物理存储设备。在大多数情况下,应该至少对 **/home** 分区加密。
- 系统中安装的每个内核大约需要占用 20 MB **/boot** 分区。默认的 500 MB **/boot** 分区足以应付大多数 常规使用。如果要同时保留多个内核,请增大该分区。
- **/var** 目录中包含大量应用程序,其中包括 **Apache** 网页服务器。同时它还临时保存下载的更新软件包。 确定包含 **/var** 目录的分区中有足够空间可用于保存下载的更新以及其他内容。
- **PackageKit** 更新软件默认将更新的软件包下载到 **/var/cache/yum/**。如果您为 **/var/** 生成独立分 区,请确定其大小至少在 3.0 GB 以上以便保存下载的软件包更新。
- **/usr** 目录中包含 Red Hat Enterprise Linux 系统中大部分软件内容。要安装默认软件组需要分配至少 5 GB 空间。如果将该系统作为软件开发工作站使用,则至少需要分配 10GB。
- 考虑在 LVM 卷组中保留部分未分配空间。如果您的空间需要更改,但不希望删除其他分区中的数据来重新 分配存储,这个未分配空间就为您提供了一些机动性。您还可以为该分区选择 **精简配置** 设备类型,以便 该卷可以自动处理未使用的空间。
- 如果您将子目录分成分区,就可以在决定使用当前安装 Red Hat Enterprise Linux 新版时保留那些子目录 中的内容。例如:如果您要在 **/var/lib/mysql** 中运行 **MySQL** 数据库,请将那个目录放在单独的分 区中,以备之后您需要重新安装。
- <u>▶ 在使用 GPT(GUID 分区表)的引导装载程序的 BIOS 系统中,您需要生成大小为 1 MB 的 biosboot</u> 分区。详情请查看 第 6.10.1 节 "[引导装载程序安装](#page-53-0)"。
- UEFI 系统需要包含一个小 **/boot/efi** 分区,该分区中有 EFI 系统分区文件系统。建议大小为 200 MB, 这也是自动分区的默认值。

# <span id="page-71-0"></span>**6.11.** 存储设备

您可以在众多类型的存储设备中安装 Red Hat Enterprise Linux。如 第 6.10 节 "[安装目标系统](#page-50-0)" 所述, 您可 以在 安装目的系统 页面看到可本地访问的基本存储设备。要添加指定的存储设备,请在该页面 指定的网络 磁盘 部分点击 添加磁盘 按钮。
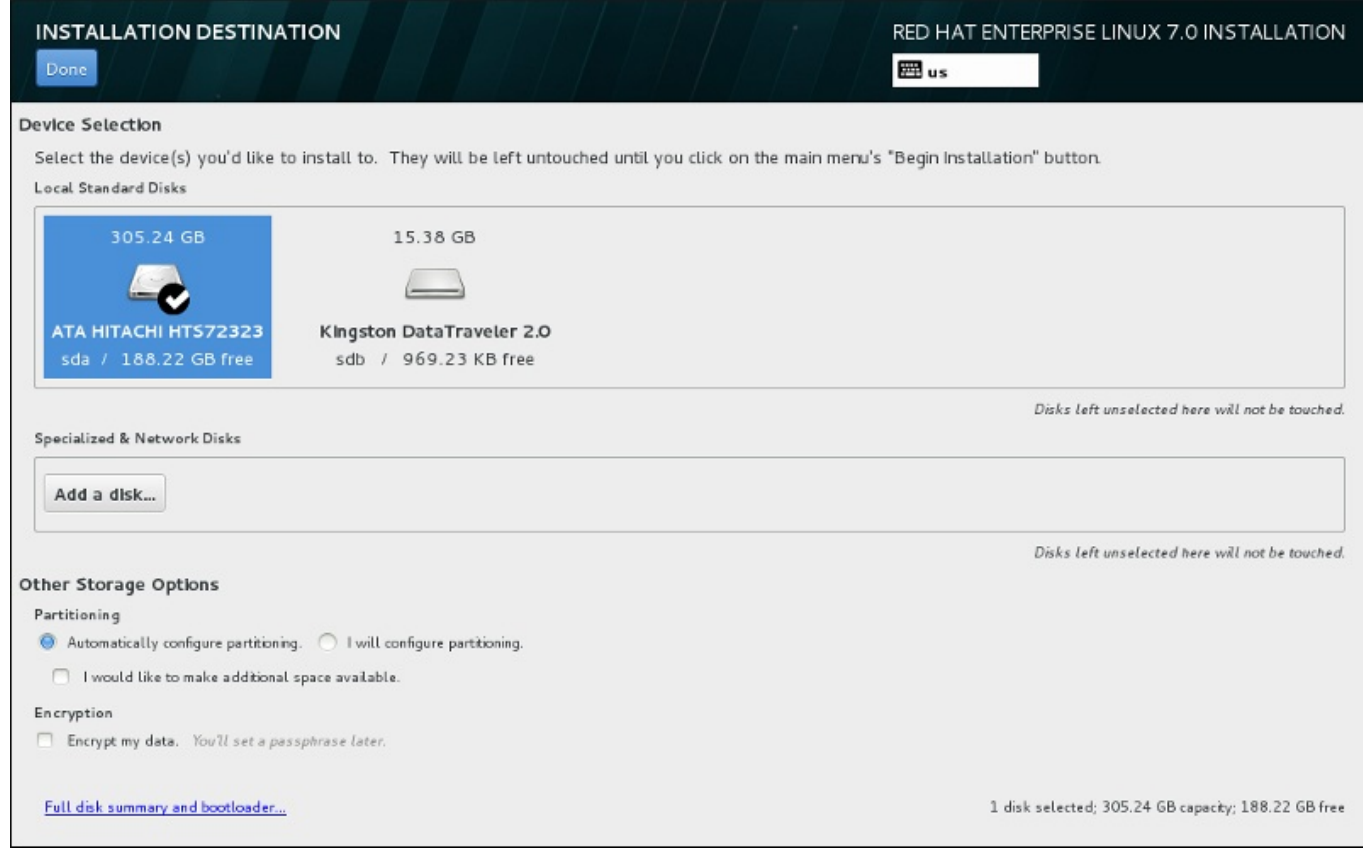

## 图 **6 .32.** 存储空间概述

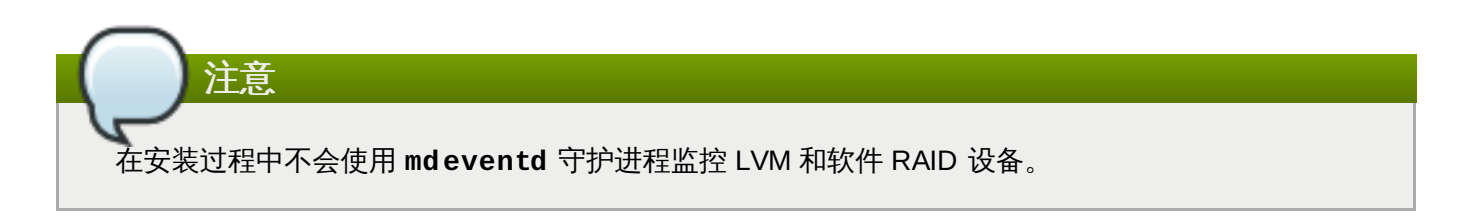

# **6.11.1.** 存储设备选择页面

存储设备选择页面显示所有 **Anaconda** 可访问的存储设备。

根据以下标签对设备进行分组:

## 多路径设备

可通过一个以上的路径访问存储设备,比如通过多 SCSI 控制程序或者同一系统中的光纤端口。

安装程序只检测序列号为 16 或 32 个字符的多路径存储设备。

## 其他 **SAN** 设备

存储区域网络(SAN)中的可用设备。

## 固件 **RAID**

附加到固件 RAID 控制程序的存储设备。

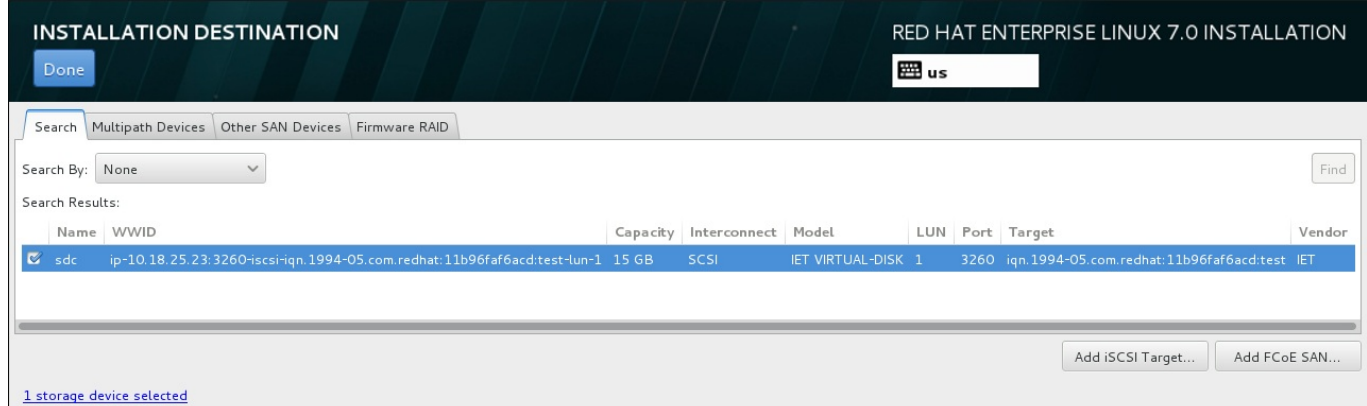

#### 图 **6 .33.** 指定存储设备的标记概述

要配置 iSCSI 设备,请点击 添加 **iSCSI** 目标 按钮。要配置 FCoE(使用以太网的光纤)设备,请点击 添 加 **FCoE SAN** 按钮。这两个按钮都位于该页面的右下角。

概述页面还包含 搜索 标签,它可允许您使用*通用识别符*(WWID)或者使用它们可访问的端口、目标或者*逻* 辑单元数(LUN)过滤存储设备。

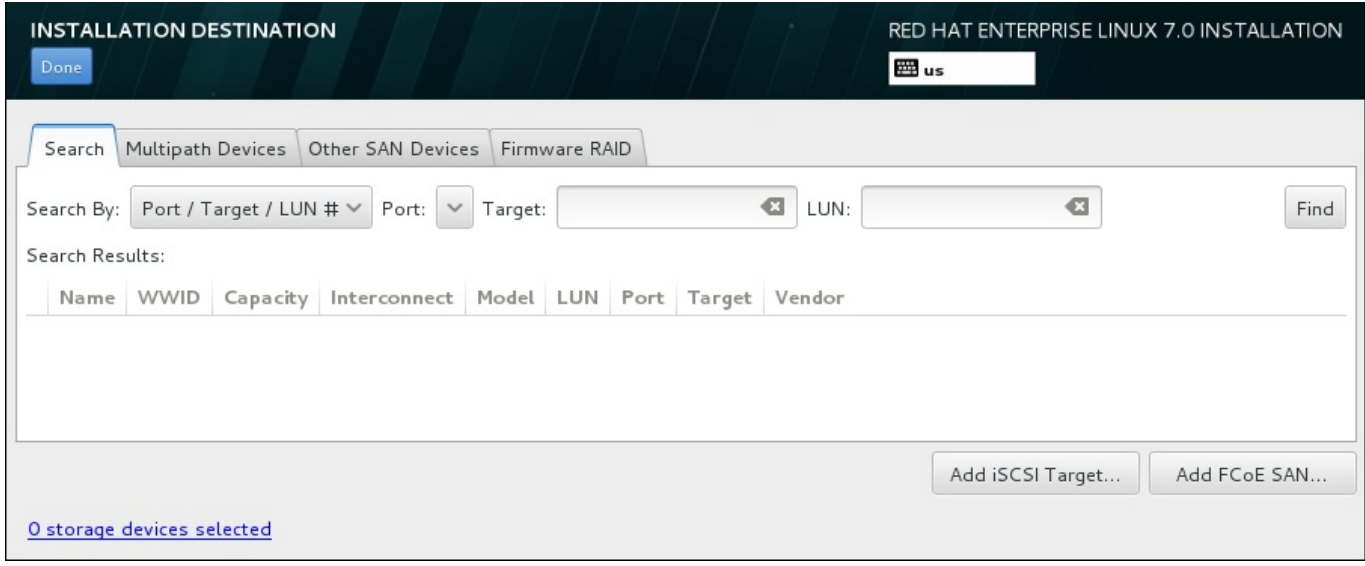

## 图 **6 .34 .** 存储设备搜索标签

搜索标签包含 搜索根据 下拉菜单,并选择根据端口、目标、LUN 或者 WWID 搜索。根据 WWId 或者 LUN 搜索需要在对应输入文本字段中输入额外值。点击 查找 按钮开始搜索。

每一行显示一个设备,其左侧有一个复选框。点击该复选框可让该设备在安装过程中可用。之后在安装过程 中,您可以选择将 Red Hat Enterprise Linux 安装到在此选择的任意设备中,并将自动挂载在此选择的其他 设备使其成为安装的系统的一部分。

请注意:您在此选择的设备不会在安装过程这自动清除。在此页面中选择的设备自己不会将数据保存到有危险 的设备中。还请注意,没有在此选择的任何设备都可在安装后通过修改 **/etc/fstab** 文件将其添加到系统 中,从而成为已安装系统的一部分。

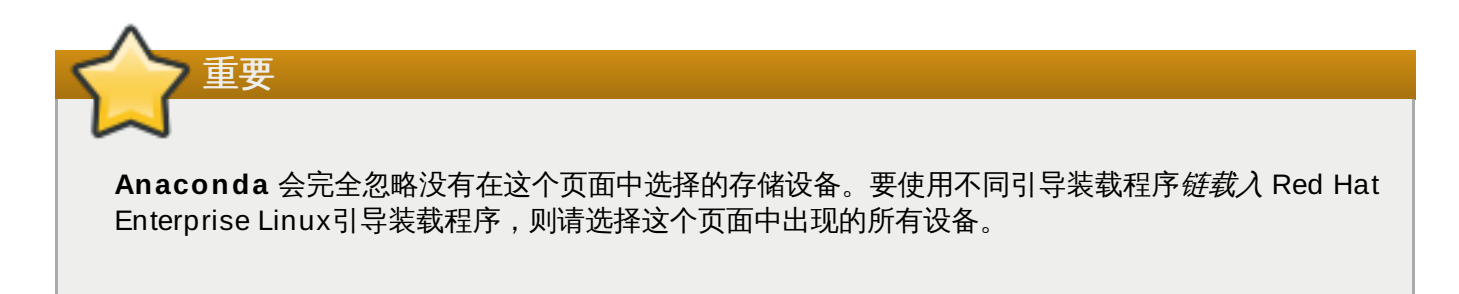

选择要在安装过程中使用的存储设备后,点击完成 返回安装目标系统页面。

# **6.11.1.1.** 高级存储选项

要使用高级存储设备,您可以点击安装目的系统页面右下角的对应按钮配置 *iSCSI*(使用 TCP/IP 的 SCSI) 目标,或者 *FCoE*(使用以太网的光纤)*SAN*[\(存储区域网络\)。有关](#page-8-0) iSCSI 的介绍请参考 附录 B, *iSCSI* 磁 盘。

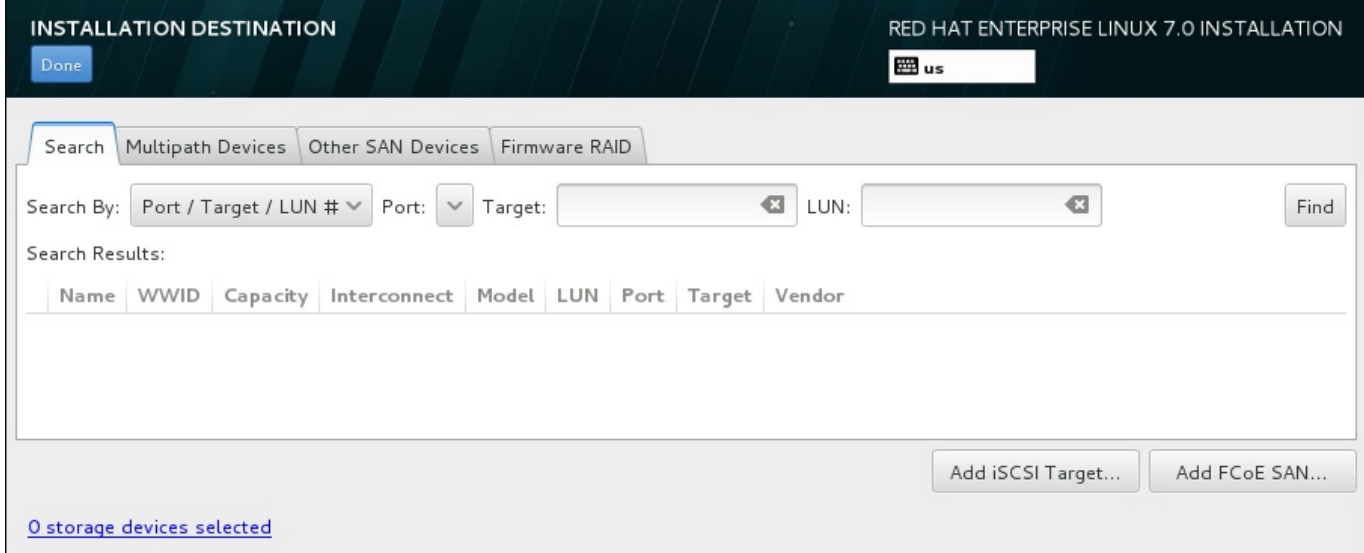

## 图 **6 .35.** 高级存储选项

## **6 .11.1.1.1.** 配置 **iSCSI** 参数

点击 添加 **iSCSI** 目标**......** 按钮后会出现 添加 **iSCSI** 存储目标 对话框。

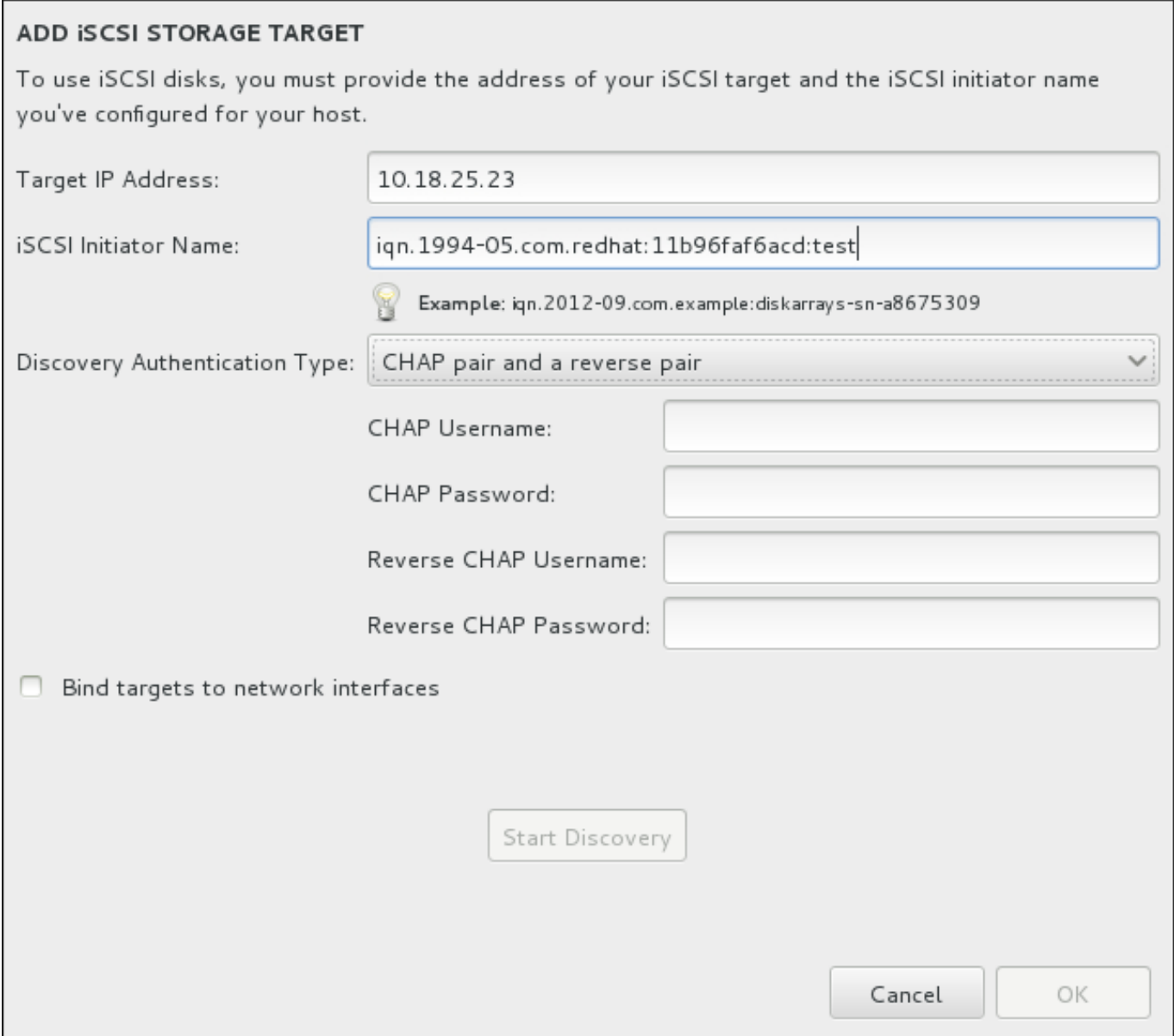

## 图 **6 .36 . iSCSI** 查找详情对话框

要使用 iSCSI 存储设备安装,**Anaconda** 必须能够将其视为 iSCSI 目标并创建 iSCSI 会话对其进行访问。 每个步骤都需要 *CHAP* (Challenge Handshake Authentication Protocol,挑战握手认证协议) 验证的用户 名和密码。此外,您可以配置 iSCSI 目标在目标附属的系统上(反向 CHAP)验证 iSCSI initiator, 既用于发 现,也用于会话。CHAP 和反向 CHAP 一起被称为 交互 *CHAP* 或双向 *CHAP*。相互 CHAP 为 iSCSI 连接提 供了最高级别的安全性,特别是是 CHAP 和反向 CHAP 用户名和密码不同的情况。

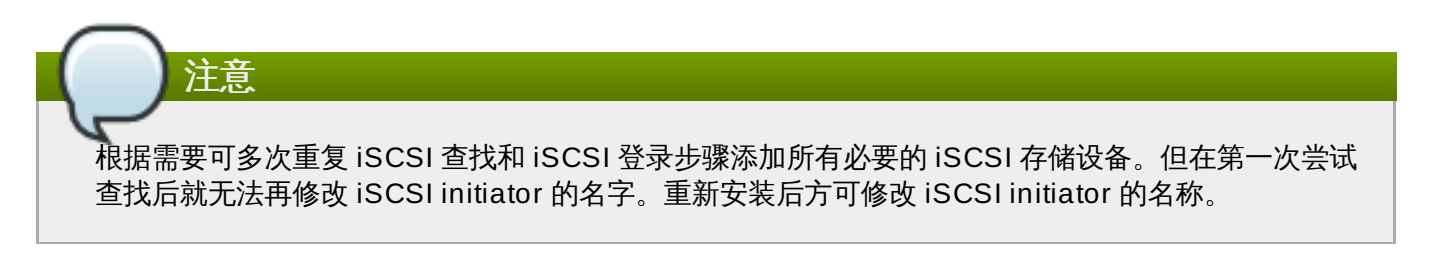

## 过程 **6 .1. iSCSI** 查找以及启动 **iSCSI** 会话

使用 添加 **iSCSI** 存储目标对话框来为 **Anaconda** 提供查找 iSCSI 目标所需的信息。

1. 在 目标 **IP** 地址 字段输入 iSCSI 目标的 IP 地址。

- 2. 在 **iSCSI Initiator** 名称 字段输入 iSCSI initiator 的名称,其格式是 *iSCSI* 限定名(IQN)。 有效的 IQN 条目包括:
	- 字符串**iqn.**(注意有一个点)
	- 指定您所在机构用来注册互联网域名或子域名的年月日期代码,使用 4 位数字代表年,后接小横 线,然后使用 2 位数字代表月,后面再接着一个点。例如,2010 年 9 月是 **"2010-09."**。
	- 机构的互联网域名或子域名,以降序排列,顶层域名列在第一位。例如,子域名 **storage.example.com** 应该是 **com.example.storage**。
	- 分号后是您的域或子域中这个具体 iSCSI initiator 使用的唯一字符串。例如,**:diskarrayssn-a8675309**

完整的 IQN 类似如下:**iqn.2010-09.storage.example.com:diskarrays-sna8675309**,**Anaconda** 会使用这个格式预先填写 **iSCSI Initiator Name** 字段帮助你了解其 结构。

有关 IQN 的详情请查看《*RFC 3720 –* 互联网小计算机系统界面(*iSCSI*)》中《*3.2.6. iSCSI* 名 称》一节,网址为 <http://tools.ietf.org/html/rfc3720#section-3.2.6>;以及《*RFC 3720 –* 互联网小计 算机系统界面(*iSCSI*)命名及查找》中《*1. iSCSI* 名称及地址》一节,网址为 <http://tools.ietf.org/html/rfc3721#section-1>。

- 3. 使用 查找认证类型 下拉菜单指定 iSCSI 查找所使用的认证类型。以下是可用选项:
	- 无证书
	- CHAP 对
	- CHAP 对和反向对
- 4. A. 如果您选择了 **CHAP** 对 作为认证类型,请在 **CHAP** 用户名 和 **CHAP** 密码 字段中输入 iSCSI 目标系统的用户名和密码。
	- B. 如果您选择了 **CHAP** 对和反向对 作为验证类型,请在 **CHAP** 用户名 和 **CHAP** 密码 字段中输入 用户名和密码,并在 反向 **CHAP** 用户名 和 反向 **CHAP** 密码 中输入 iSCSI initiator 的用户名 和密码。
- 5. 也可选择标记为将目标系统捆绑到网络接口 复选框。
- 6. 点击 开始查找。**Anaconda** 将尝试根据您提供的信息查找 iSCSI 目标系统。如果成功,会在该对话 框中列出在该目标系统中找到的所有 iSCSI 节点列表。
- 7. 每个节点旁边都有一个复选框。点击复选框可选择该节点用于安装。

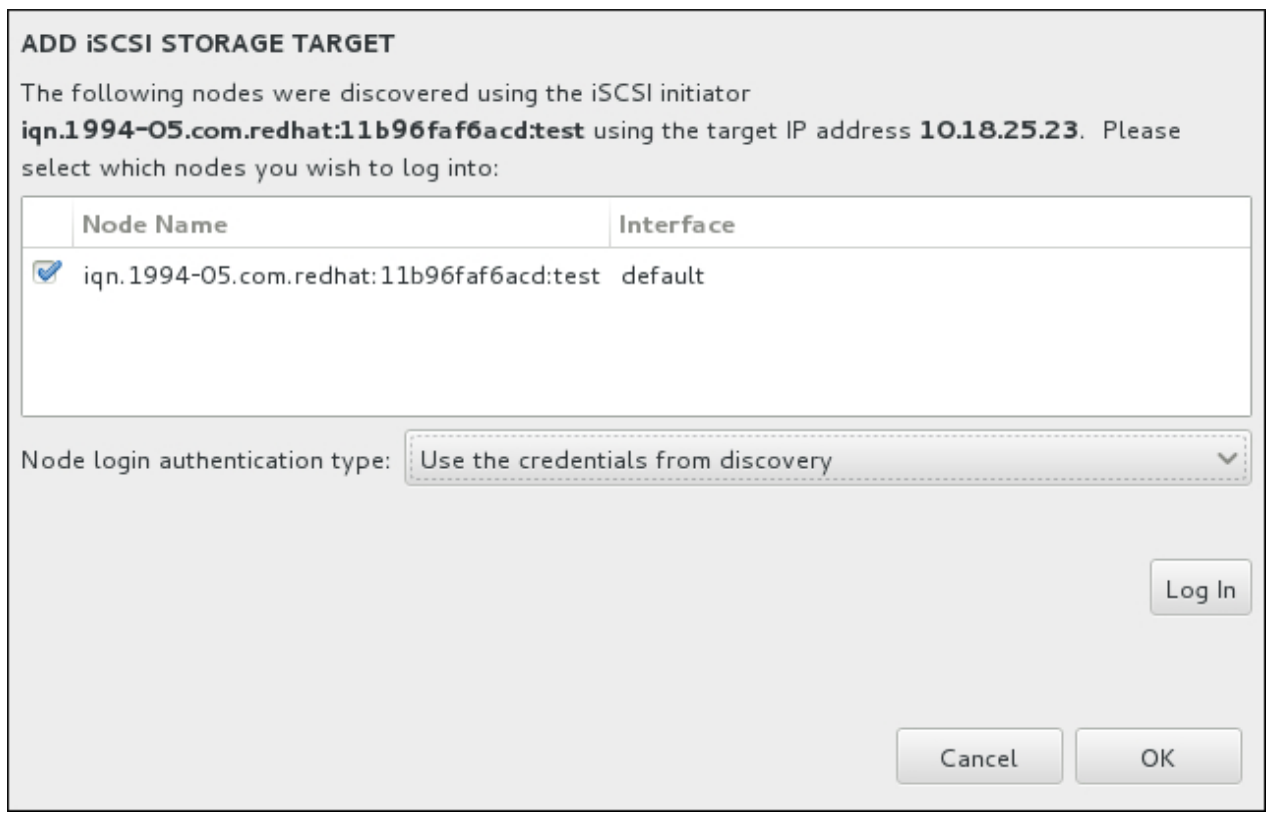

### 图 **6 .37.** 找到的 **iSCSI** 节点对话框

- 8. 节点登录认证类型 菜单与第三步中所述 查找认证类型 菜单提供同样的选项。但如果查找认证需要证 书,通常使用同一证书在找到的节点登录。要这样做,请使用菜单中的附加 使用查找中的证书 选项。 当提示已提供证书时,登录 按钮将显示为可用。
- 9. 点击 登录 启动 iSCSI 会话。

## **6 .11.1.1.2.** 配置 **FCoE** 参数

点击 添加 **FCoE SAN...** 按钮后会出现一个对话框让您为查找 FCoE 存储设备配置网络接口。

首先,在 **NIC** 下拉菜单中选择连接到 FCoE 开关的网络接口,并点击 添加 **FCoE** 磁盘 按钮为 SAN 设备扫 描网络。

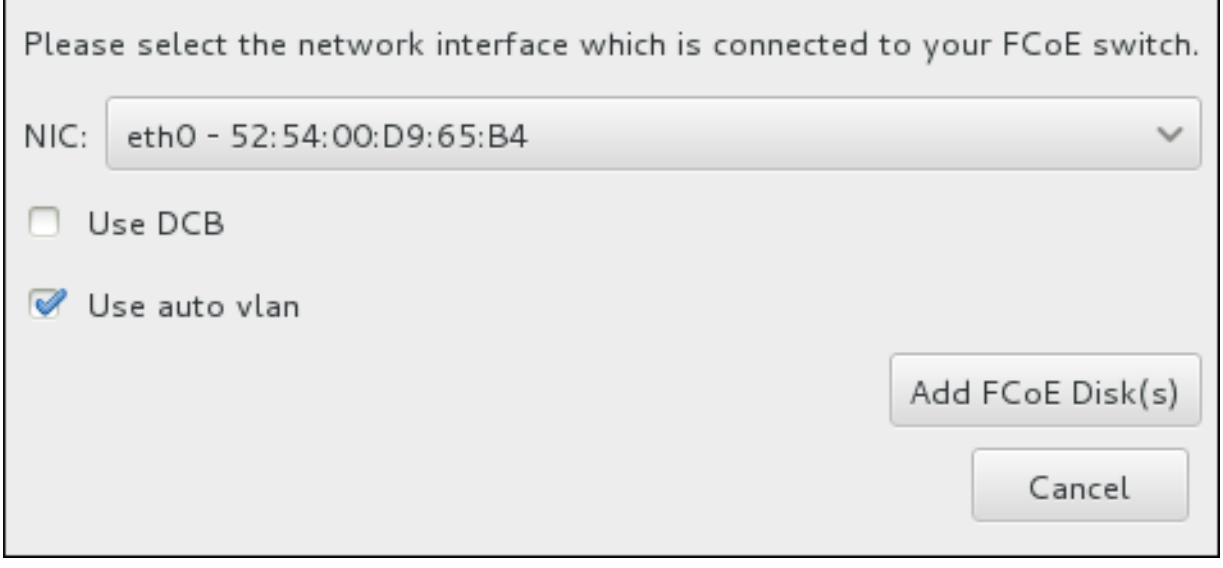

#### 图 **6 .38.** 配置 **FCoE** 参数

还有需要考虑的带附加选项的选择框:

#### 使用 **DCB**

数据中心桥接(DCB)是对以太网协议的一组加强,用于提高存储网络和集群中的以太网连接效 果。通过这个对话框中的复选框启用或者禁用安装程序识别 DCB。应该只为需要基于主机的 DCBX 客户端的联网接口启用这个选项。在采用硬件 DCBX 客户端接口的配置不应选择这个复选框。

#### 使用 **auto vlan**

*Auto VLAN* 代表是否执行 VLAN 查找。如果选择这个复选框,那么就会在验证链接配置后,在以太 网接口中运行 FIP(FCoE 初始化协议) VLAN 查找协议。如果尚未配置,则会为恢复 FCoE VLAN 自动生成网络接口,同时会在 VLAN 接口中生成 FCoE 实例。默认启用这个选项。

在安装目的系统页面的 其他 **SAN** 设备 项下显示找到的 FCoE 设备。

# **6.12.** 开始安装

完成 安装概述 页面中的所有必填部分后,该菜单页面底部的警告会消失,同时 开始安装 按钮变为可用。

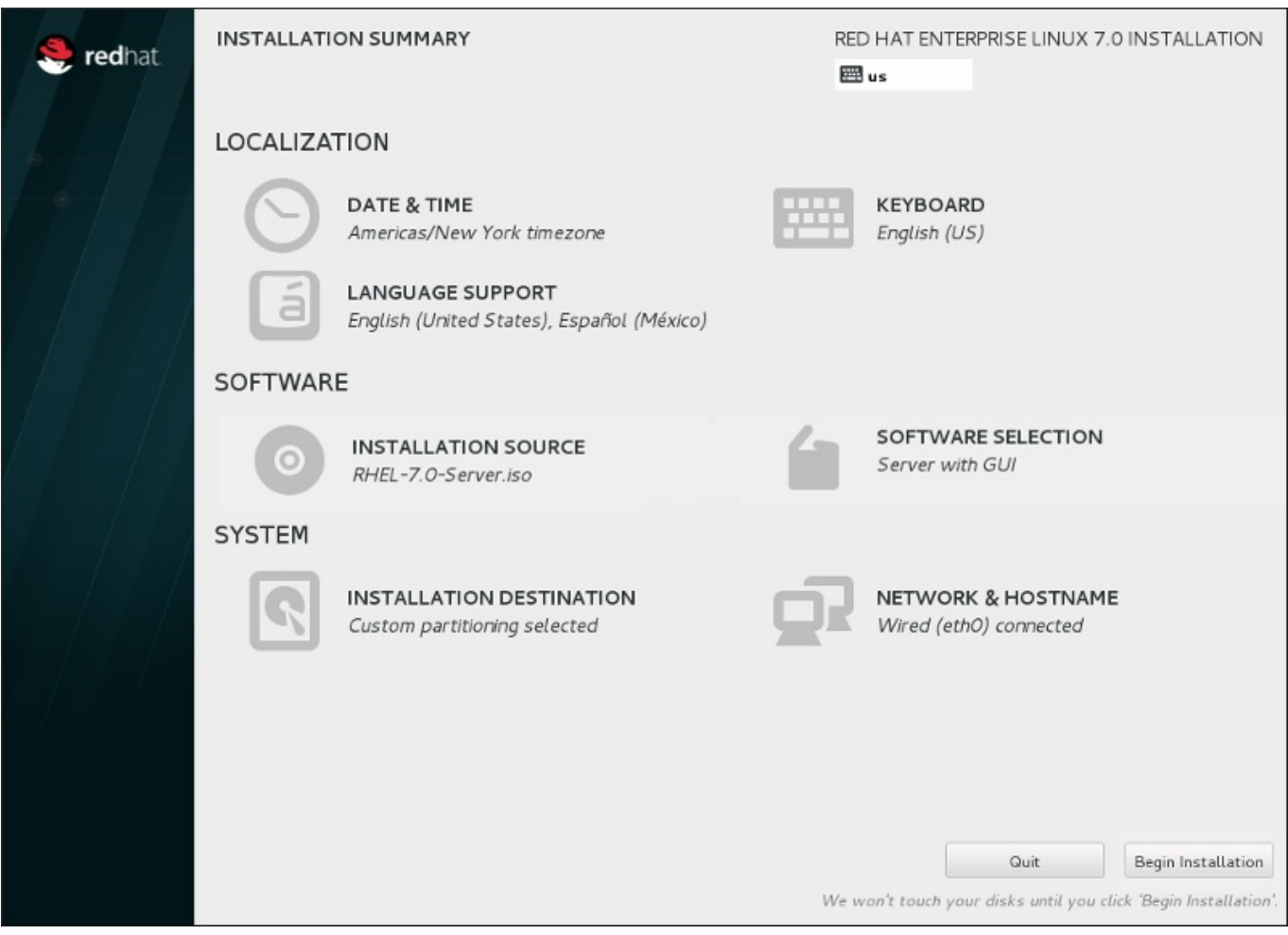

图 **6 .39 .** 准备安装

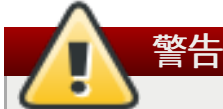

直到安装过程的这一步为止尚未对您的计算机做出任何永久性更改。点击 开始安装 后,安装程序将在 您的硬盘中分配空间,并开始将 Red Hat Enterprise Linux 传送到该空间。根据您选择的分区选项, 这个过程可能包括删除计算机中的现有数据。

要对到目前为止所做选择进行修改,请返回 **安装概述** 的相关部分。要完全取消安装,请点击 **退出** 或者关闭 计算机。要在此阶段关闭计算机,大多只需要按住电源按钮几秒钟即可。

如果已完成定制您的安装并确定要继续,请点击开始安装。

点击 开始安装 后,可允许完成安装过程。如果过程被中断,例如:关闭或者复位计算机,或者断电,在您重 启并完成 Red Hat Enterprise Linux 安装过程,或者安装安装不同的操作系统前可能无法使用您的计算机。

# **6.13.** 配置菜单及进度页面。

在 安装概述 页面点击 开始安装 后会出现进度页面。Red Hat Enterprise Linux 在该页面报告安装进度, 及 将所选软件包写入系统的进度。

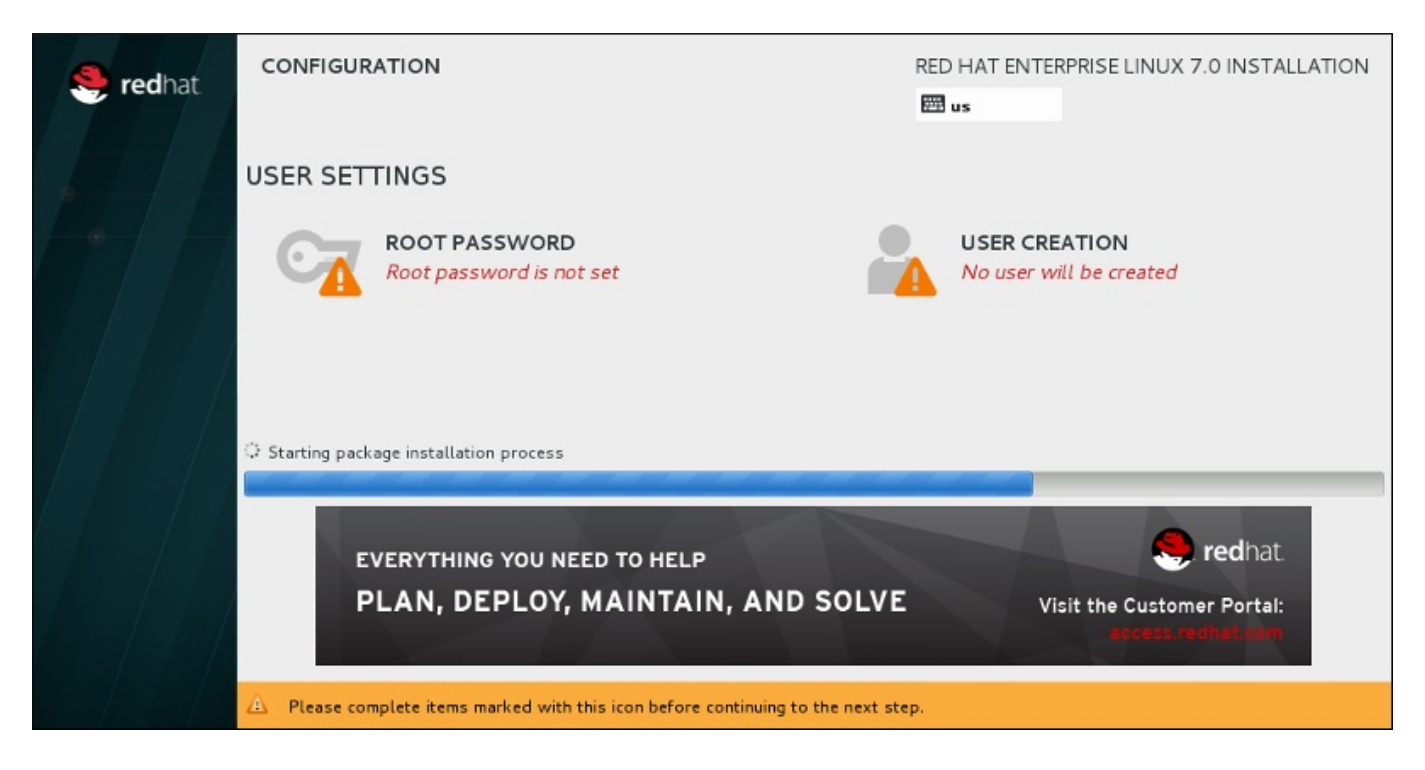

## 图 **6 .4 0.** 安装软件包

重启系统后可在 **/var/log/anaconda/anaconda.packaging.log** 文件中找到完整的安装日志供参 考。

安装软件包时需要更多配置。在安装进度条上方是 **Root** 密码 和 创建用户 菜单项。

**Root** 密码 菜单项是用来为 root 帐户设置密码。root 帐户是用来执行关键系统管理任务。您可以在安装软 件包的同时或者之后配置该密码,但如果不配置该密码则无法完成安装。

创建用户帐户是自选的,可在安装后进行,但建议在此完成。用户帐户是用于日常工作及访问系统。最好是永 远使用用户帐户而不是 root 帐户访问系统。

# <span id="page-80-0"></span>**6.13.1.** 设定 **Root** 密码

设置 root 帐户和密码是安装过程中的一个重要步骤。Root 帐户(也称超级用户)是用于安装软件包、升级 RPM 软件包以及执行大多数系统维护工作。Root 帐户可让您完全控制系统。因此,root 帐户最好只用于执行 系统维护或者管理。有关成为 root 的详情请查看 Red Hat Enterprise Linux [系统管理员指南。](https://access.redhat.com/site/documentation/en-US/Red_Hat_Enterprise_Linux/7/html/System_Administrators_Guide/index.html)

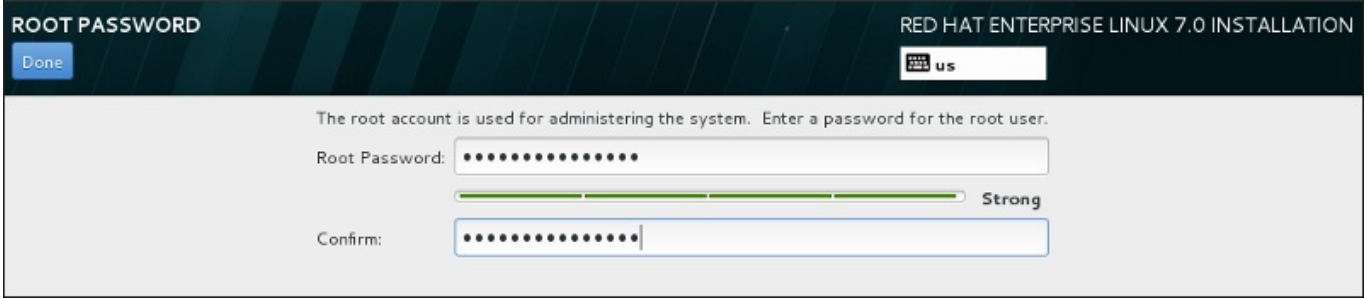

## 图 **6 .4 1. Root** 密码页面

点击 **Root** 密码 菜单项,并在 **Root** 密码 字段输入新密码。Red Hat Enterprise Linux 出于安全考虑以星 号显示这些字符。在 确认 字段输入相同密码以保证其正确设置。设定 root 密码后,点击 完成 返回用户设置 页面。

以下是生成强大 root 密码的要求和建议:

- 长度不得少于 8 个字节
- 可包含数字、字母(大写和小写)及符号
- 区分大、小写且应同时包含大写和小写
- 您记得住但不容易被猜到
- 不应采用与您自己或者您的机构有关的单词、缩写或者数字,也不应是字典中的词汇(包括外语)。

不要写下来。如果必须写下来,请妥善保管。

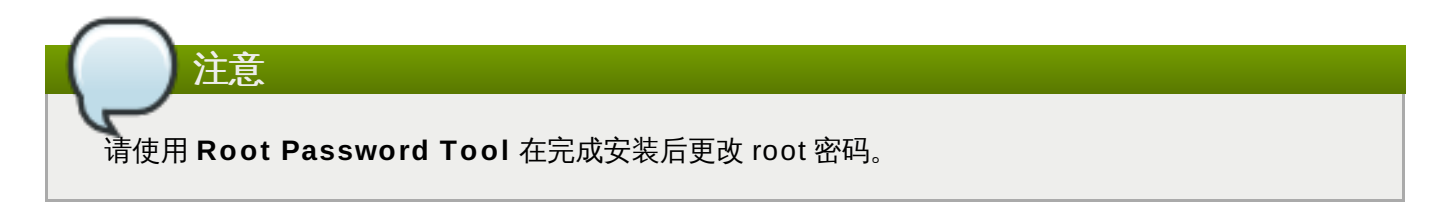

# **6.13.2.** 创建用户帐户

要在安装过程中生成常规(非 root)用户帐户,请点击进程页面中的 用户设置。此时会出现 创建用户 页 面,您可在此页面中设置常规用户帐户并配置其参数。尽管推荐在安装过程中执行此操作,但这个步骤为自 选,并可在安装完成后再执行。

进入用户生成页面后如果不生成任何用户就要离开,请保留所有字段空白并点击 完成。

**Red Hat Ent erprise Linux 7** 安装指南

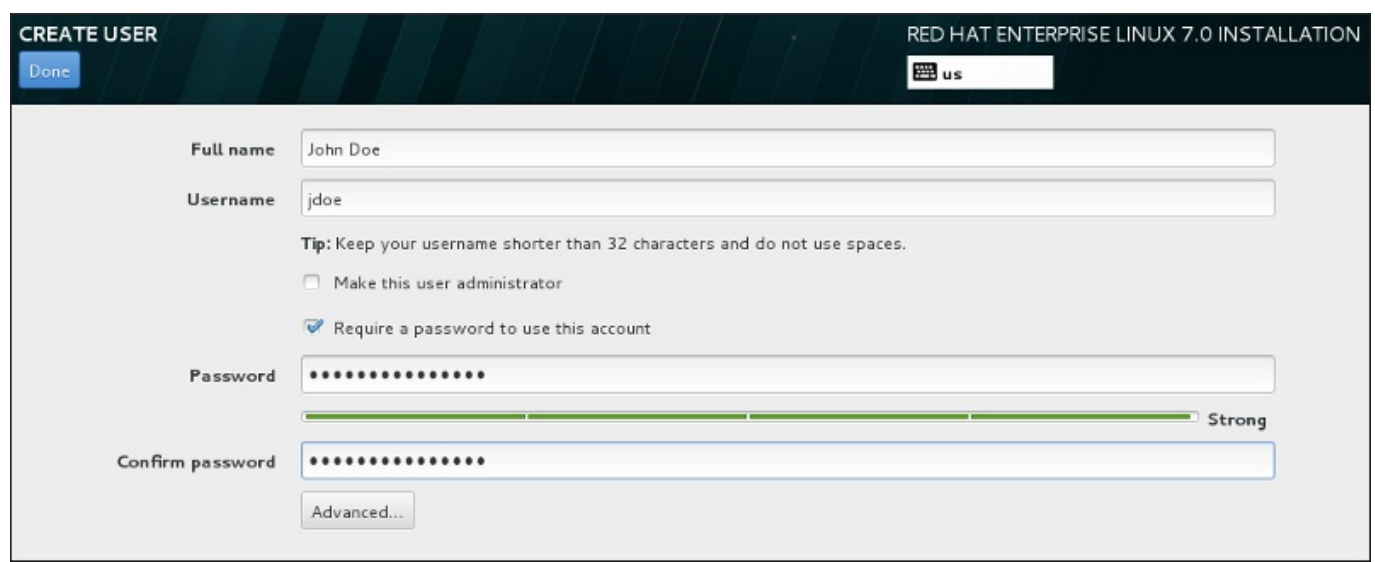

## 图 **6 .4 2.** 用户帐户配置页面

在其各自字段填写全名和用户名。请注意系统用户名不得超过 32 个字符且不得包含空格。强烈建议您为新帐 户设置密码。

请按照 第 [6.13.1](#page-80-0) 节 "设定 Root 密码" 中的说明设置强大密码,也适用于非 root 用户。

点击 高级 按钮打开有附加设置的新对话框。

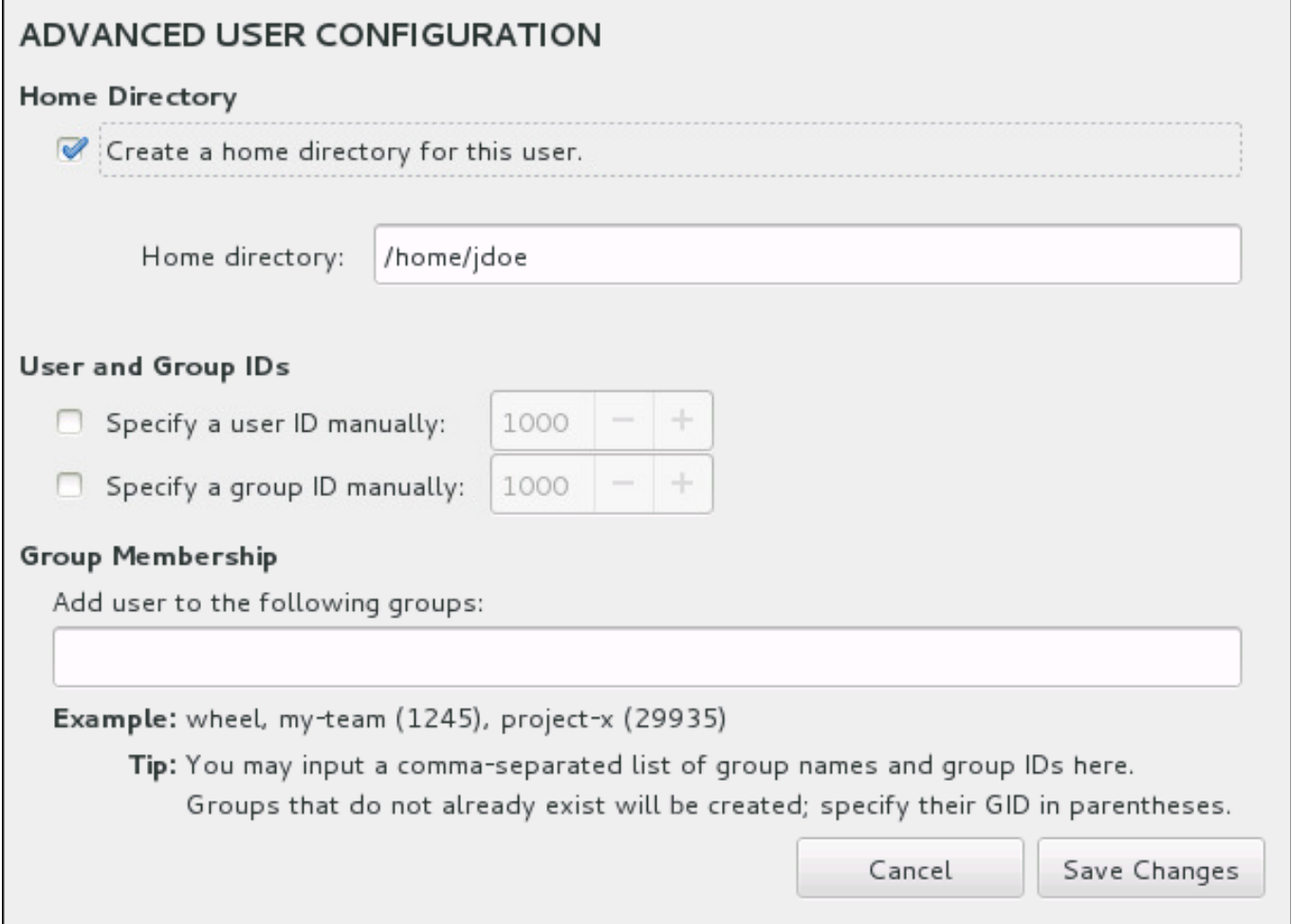

## 图 **6 .4 3.** 高级用户帐户配置

默认情况下,每个用户都有与其用户名对应的主目录。在大多数情况下不需要更改这个配置。

您还可以选择复选框为新用户及其默认组手动定义系统识别号。常规用户 ID 值从 **1000** 开始。在对话框的底 部,您可以输入用逗号分开的附加组,新用户应属于这些组。会在该系统中生成新组。要定制组 ID,请使用 括号指定数字。

完整定制用户帐户后,请点击 保存修改 返回 用户设置 页面。

# **6.14.** 安装完成

祝贺您!Red Hat Enterprise Linux 安装现已完成!

点击 重启 按钮重启您的系统并开始使用 Red Hat Enterprise Linux。请记住如果在重启过程中安装介质没有 自动弹出,则请手动取出。

您计算机的正常开机序列完成后,载入并启动 Red Hat Enterprise Linux。默认情况下,起动进程会隐藏在显 示进度条的图形页面后。最后会出现 GUI 登录页面(如果您未安装 X Window System,则会出现 **login:** 提示符)。

如果在安装过程中使用 X Window System 安装您的系统, 则在首次启动 Red Hat Enterprise Linux 系统时 会启动设置系统的程序。这个程序会引导您完成 Red Hat Enterprise Linux 初始配置,并允许您设置系统时 间和日期、安装软件、在 Red Hat Network 注册机器等等。

有关配置过程的详情请查看 第 26 章 *Initial Setup* 和 *[Firstboot](#page-331-0)*。

# 第 **7** 章 在 **AMD64** 和 **Intel 64** 系统中执行故障排除安装

本章讨论一些常见安装问题及其解决方法。

出于调试目的,**Anaconda** 将安装动作记录到 **/tmp** 目录下的文件中。这些文件如下表所示:

#### 表 **7.1.** 安装过程中生成的日志文件

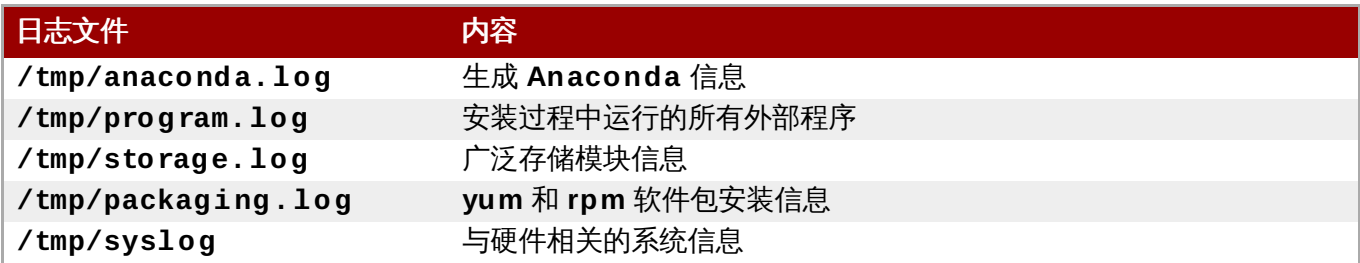

如果安装失败,这些文件中的信息会合并到 **/tmp/anaconda-tb-***identifier* 中,这里的 *identifier* 是一 个随机字符串。

上述文件均位于安装程序的 RAM 盘中,就是说不会永久保存这些文件,系统关机后就会丢失。要永久保持这 些文件,请在运行该安装程序的系统中使用 **scp** 命令将其复制到网络的另一个系统中,或者将其复制到挂载 的存储系统中(比如 USB 盘)。有关如何传输这些文件的详情如下。注:如果您使用 USB 盘或者其他可移 动介质,应在开始该步骤前保证备份其中的所有数据。

#### 过程 **7.1.** 将日志文件传送到 **USB** 盘中

- 1. 在您要执行安装的系统中,按 **Ctrl**+**Alt**+**F2** 进入 shell 提示符。此时您会以 root 帐户登录,并可 以访问该安装程序的临时文件系统。
- 2. 将 USB 盘连接到该系统中并执行 **dmesg** 命令。此时会显示详细描述最近事件的日志。在该日志的最 后您可以看到由于您刚刚连接 USB 盘所生成的一组信息,应类似如下:

**[ 170.171135] sd 5:0:0:0: [sdb] Attached SCSI removable disk**

注:在上面示例中连接设备的名称为 **sdb**。

3. 进入 /mnt 目录, 进入后, 生成作为 USB 设备挂载目标的新目录。该目录取任何名称均可, 本示例 中使用的名称为 **usb**。

**# mkdir usb**

4. 将该 USB 盘挂载到新生成的目录。注:在大多数情况下,您不会想要挂载整个驱动器,而只会挂载 其中的一个分区。因此不要使用名称 **sdb**,而是要使用您要写入日志文件的分区名称。在这个示例中 使用的名称为 **sdb1**。

```
# mount /dev/sdb1 /mnt/usb
```
现在您可以通过访问该分区并列出其内容确认挂载了正确的设备及分区,该列表应符合您应在该驱动 器中看到的内容。

**# cd /mnt/usb**

- **# ls**
- 5. 将日志文件复制到挂载的设备中。

```
# cp /tmp/*log /mnt/usb
```
6. 卸载该 USB 盘。如果您看到出错信息说该目标忙, 则需要将工作目录改为该挂载以外的目录(例 如:**/**)。

**# umount /mnt/usb**

现已将安装的日志文件保存到 USB 盘中。

### 过程 **7.2.** 通过网络传送日志文件

- 1. 在您要执行安装的系统中,按 **Ctrl**+**Alt**+**F2** 进入 shell 提示符。此时您会以 root 帐户登录,并可 以访问该安装程序的临时文件系统。
- 2. 切换到日志文件所在的 **/tmp** 目录:

```
# cd /tmp
```
3. 使用 **scp** 命令将这些日志文件复制到另一个系统中:

#### **# scp \*log** *user***@** *address***:***path*

使用目标系统中的有效用户名替换 *user*,使用目标系统的地址或者主机名替换 *address*,使用到您要 保存这些日志文件的目录路径替换 path。例如:如果您要作为 john 登录系统, 该系统的 IP 地址为 **192.168.0.122**,同时要将日志文件保存到那个系统的 **/home/john/logs/** 目录中,则请使 用以下命令:

```
# scp *log john@ 192.168.0.122:/home/john/logs/
```
第一次连接到目标系统后,可看到类似如下信息:

**The authenticity of host '192.168.0.122 (192.168.0.122)' can't be established. ECDSA key fingerprint is a4:60:76:eb:b2:d0:aa:23:af:3d:59:5c:de:bb:c4:42. Are you sure you want to continue connecting (yes/no)?**

输入 **yes** 并按 **Enter** 继续。此时会提示您提供有效密码。开始将这些文件传送到目标系统指定的目 录中。

来自安装的日志文件现在就保存在目标系统中,并可供查看。

# **7.1.** 开始安装时出现的问题

## **7.1.1.** 引导至图形安装时出现的问题

有些系统使用的显卡会造成系统无法引导至图形安装程序。如果安装程序没有使用其默认设置运行,则会尝试 在较低的分辨率模式下运行。如果仍然失败,安装程序会尝试使在文本模式中运行。

[有一些解决显示问题的方法,大多与指定定制引导选项有关。详情请查看](#page-254-0) 第 20.1 节 "在引导菜单中配置安装 系统"。

#### 使用基本图形模式

您可以尝试使用基本图形驱动程序执行安装。要这样做可以在引导菜单中选择 故障排除 > 使用基本 图形模式安装 **Red Hat Enterprise Linux 7.0**,也可以编辑安装程序的引导选项,在命令行的 末端添加 **inst.xdriver=vesa**。

## 手动指定显示分辨率

如果安装程序无法探测到您的屏幕分辨率,您可以覆盖自动探测,并手动选择。要这样做,可以在 引导菜单末尾添加 **inst.resolution=***x* 选项,其中 *x* 是您的显示分辨率(例 如:**1024x768**)。

#### 使用备选视频驱动程序

您还可以尝试指定定制视频驱动程序,覆盖安装程序的自动探测。要指定驱动程序,请使用 **inst.xdriver=***x* 选项,其中 *x* 是您要使用的设备驱动程序(例如:**nouveau**)。

注意 如果指定定制视频驱动程序可以解决您的问题,则您应该在 <https://bugzilla.redhat.com> 的 **anaconda** 组件下提交 bug 报告。**Anaconda** 应该可以自动探测套您的硬件并自动使用 适当的驱动程序。

#### 使用 **VNC** 执行安装

如果上述选项失败,则可以使用其他系统通过网络,使用*虚拟网络计算*(VNC)协议进入图形安 装。有关使用 VNC 安装的详情请查看 第 22 章 使用 *[VNC](#page-275-0)* 安装。

## **7.1.2.** 未探测到串口控制台

在有些情况下,尝试使用串口控制台以文本模式安装将造成在该控制台无输出结果。这种情况会出现在有显卡 但没有连接显示器的系统中。如果 **Anaconda** 探测到显卡,它就会尝试使用它显示,即使没有连接显示器也 是如此。

如果要在串口控制台中执行基于文本的安装,请使用 **inst.text** 和 **console=** 引导选项。详情请查看 第 20 章 [引导选项](#page-254-1)。

# **7.2.** 安装过程中的故障

## **7.2.1.** 没有侦测到磁盘

安装开始后,您会收到以下出错信息:

**No disks detected. Please shut down the computer, connect at least one disk, and restart to complete installation**

该信息表示 **Anaconda** 未找到安装系统的存储设备。在那种情况下,首先要确定您的系统至少连接了一个存 储设备。

如果系统使用硬件 RAID 控制程序,请确认该控制程序已正确配置并可以使用。具体步骤请查看该控制程序文 档。

如果要在一个或者多个 iSCSI 设备中安装,且系统中没有本地存储,请确定为正确的 HBA (*主机总线适配 器*)显示所有必需的 LUN(*逻辑单元数*)。有关 [iSCSI](#page-8-0) 的详情请查看 附录 B, *iSCSI 磁盘*。

如果您确定连接并正确配置了存储设备,且在重启后再次开始安装时仍会出现那条信息,说明该安装程序无法 探测到该存储设备。在大多数情况下这条信息会在您尝试使用安装程序无法识别的 SCSI 设备安装时出现。

在那种情况下,应该在开始安装前执行驱动程序更新。查看您的硬件零售商的网站,确定是否有驱动程序更新 [可用来解决这个问题。关于驱动程序更新的常规信息,请参考](#page-23-0) 第 4 章 在 *AMD64* 和 *Intel 64* 系统中执行安装时 更新驱动程序。

您还可以参考《*Red Hat* 硬件兼容性列表》,网址为 <https://hardware.redhat.com>。

## **7.2.2.** 报告 **T raceback** 信息

如果图形安装程序遇到问题,它会为您显示崩溃报告对话框。然后您可以选择向 Red Hat 报告您所遇到问题 的信息。要发送崩溃报告,需要首先输入客户门户网站证书。如果您没有客户门户网站帐户,请在 <https://www.redhat.com/wapps/ugc/register.html> 注册。自动的崩溃报告还要求有工作的网络连接。

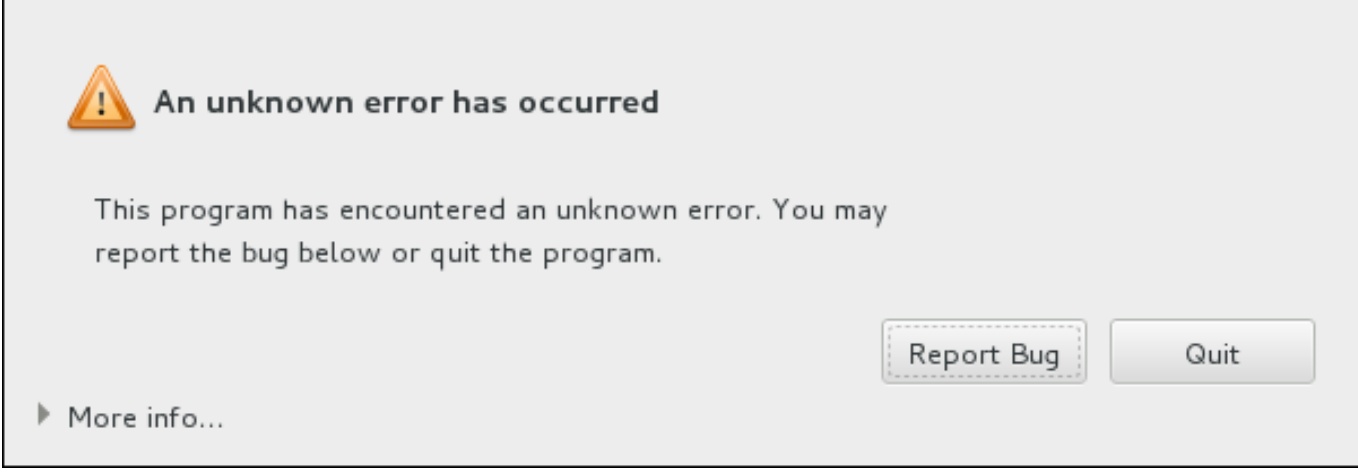

### 图 **7.1.** 崩溃报告对话框

出现该对话框时,选择 报告 **Bug** 按钮报告问题,或者 退出 按钮退出安装。

还可以点击 更多信息 显示详细输出结果以帮助您确定造成此错误的原因。如果您熟悉 debugging,请点击 **Debug** 按钮。这样您就可以进入虚拟终端 **tty1**,您可以在这里查询更准确的信息以便改进 bug 报告。请使 用 **continue** 命令从 **tty1** 返回图形界面。

г

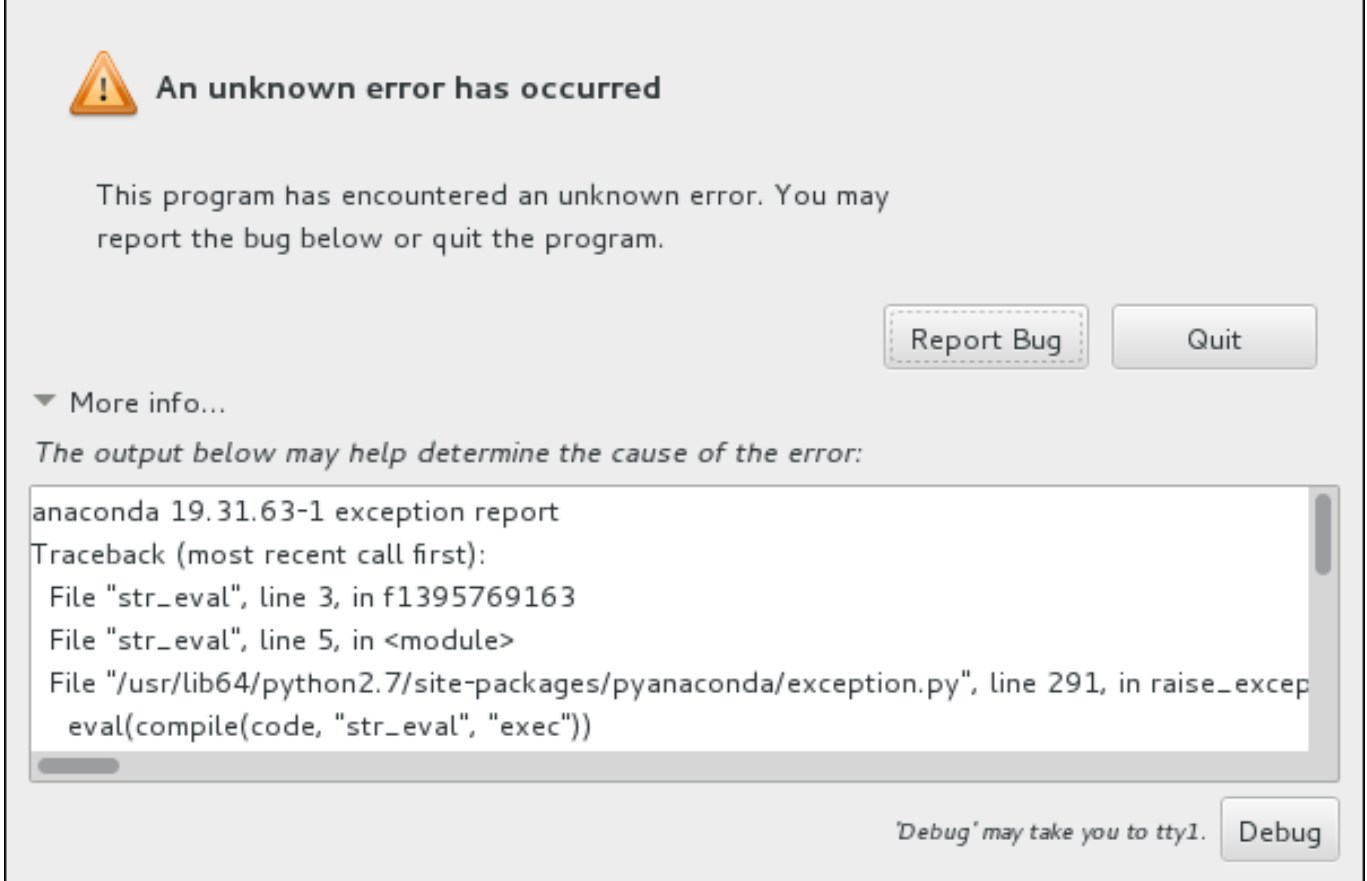

## 图 **7.2.** 展开的崩溃报告对话框

按照以下步骤操作向客户门户网站报告这个 bug。

## 过程 **7.3.** 向 **Red Hat** 客户门户网站报告 **bug**

- 1. 在出现的菜单中选择 向 **Red Hat** 客户门户网站报告 **bug**。
- 2. 要向 Red Hat 报告 bug,首先需要提供客户门户网站证书。点击 配置 **Red Hat** 客户支持。

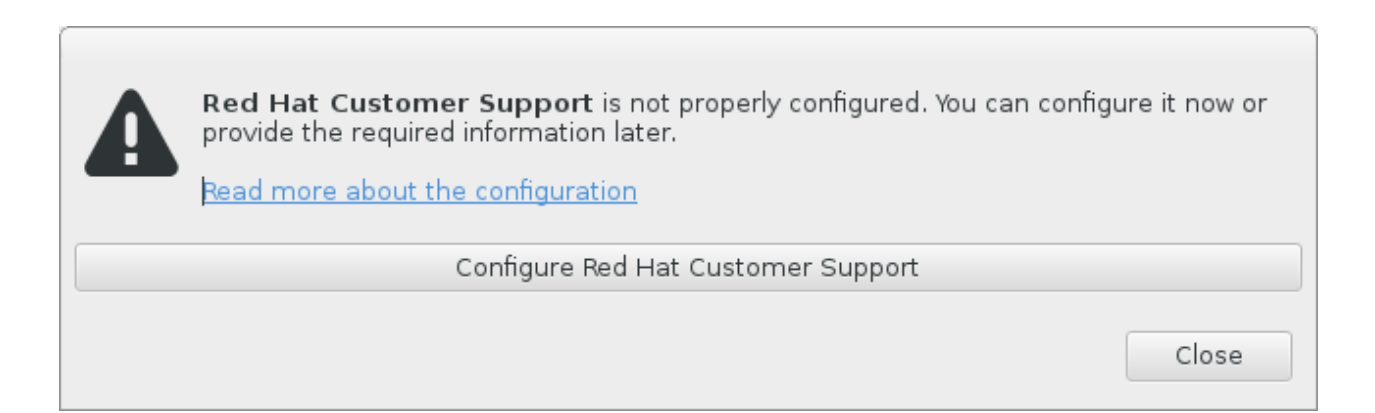

## 图 **7.3.** 客户门户网站证书

3. 此时会打开一个新窗口,提示您输入客户门户网站用户名和密码。输入您的 Red Hat 客户门户网站证 书。

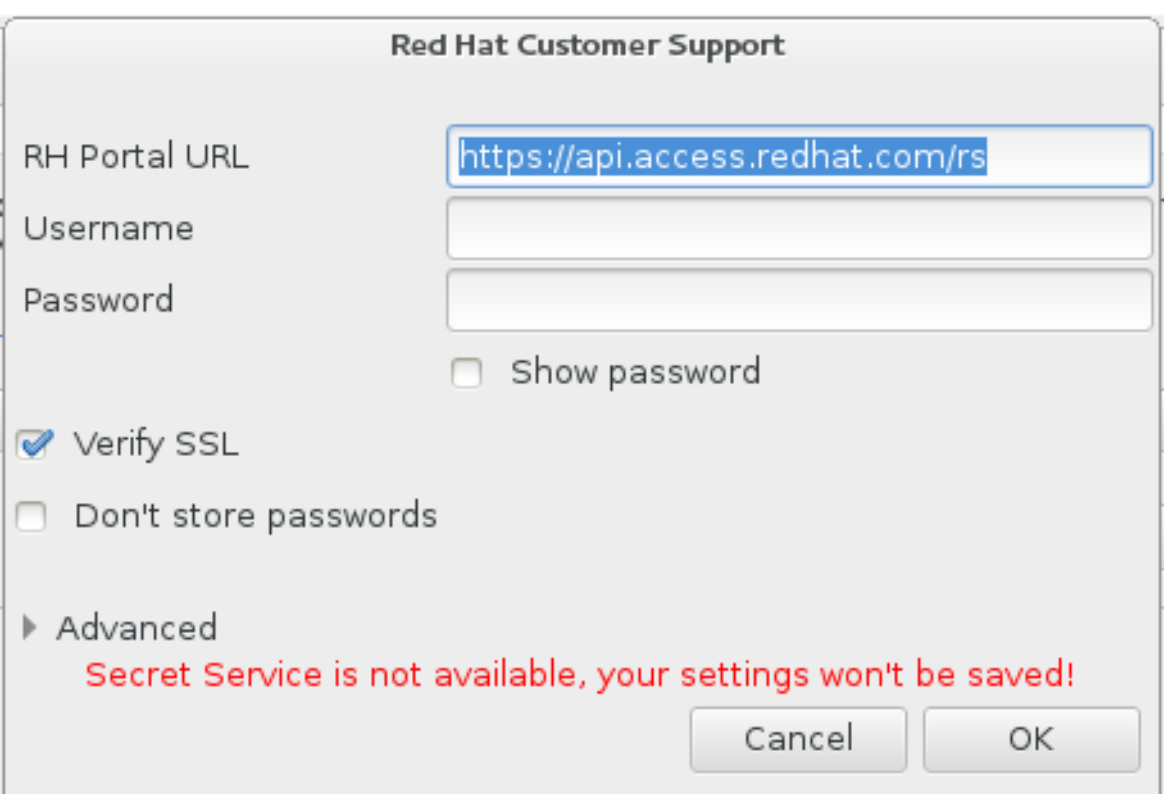

## 图 **7.4 .** 配置 **Red Hat** 客户支持

如果您的网络设置要求您使用 **HTTP** 或者 **HTTPS** 代理服务器,您可以展开 高级 菜单并输入代理服 务器地址配置它们。

输入所有要求的证书后,点击 确认 继续。

4. 此时会出现一个新窗口,其中包含一个文本字段。在这里记录所有有用信息和注释。描述如何复制该 错误,给出出现崩溃报告对话框前您的每一步操作。尽量提供相关细节,其中包括您在进行 debug 时 获得的信息。请注意您在此提供的信息有可能成为客户门户网站中的公开信息。

如果您不知道造成这个错误的原因,请选中对话框底部的我不知道什么原因造成这个问题选择框。

然后点击 前进。

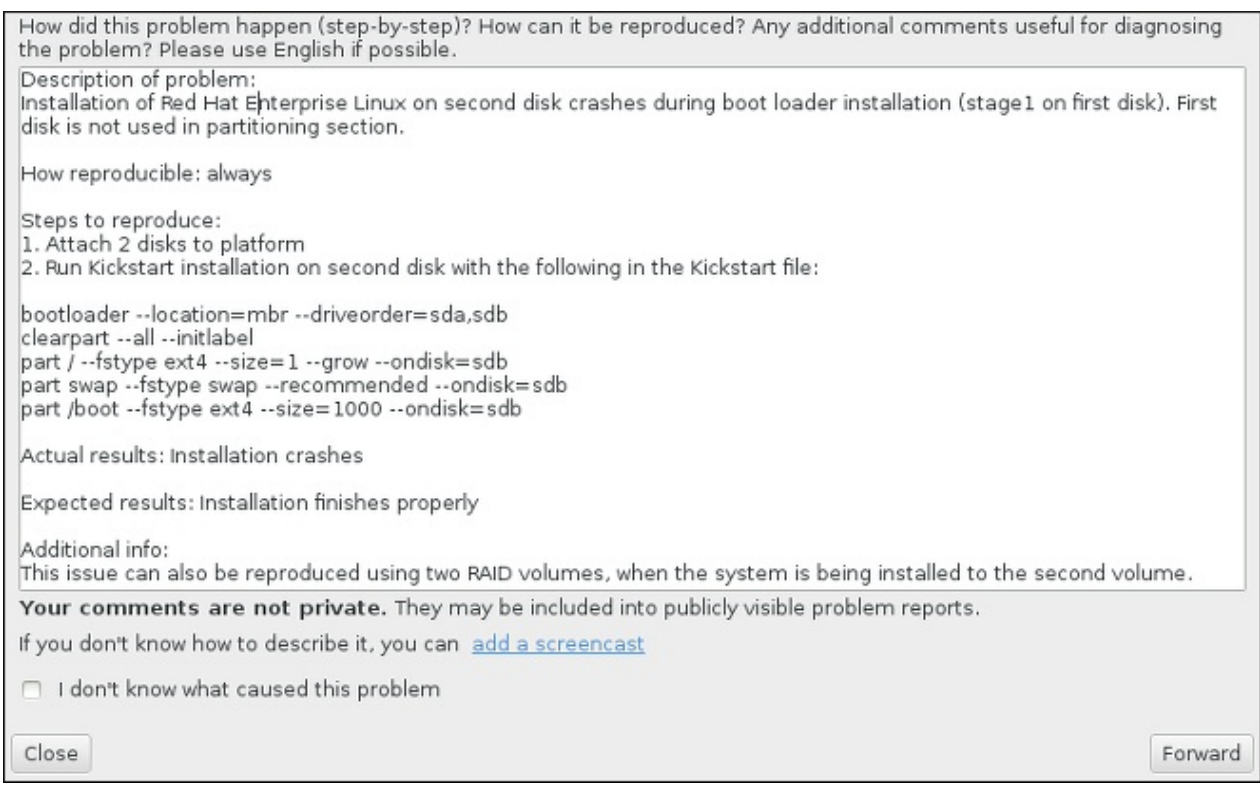

#### 图 **7.5.** 描述问题

5. 下一步,查看您要发送到客户门户网站中的信息。您提供的解释位于 **注释** 标签中。其他标签包含类似 系统主机名以及其他有关安装环境详情种类的信息。您可以删除任何您不想要发送给 Red Hat 的信 息,但注意不提供详细信息可能会影响对问题的调查。

查看完要发送的信息后,点击 **前进**。

Please review the data before it gets reported. Depending on reporter chosen, it may end up publicly visible. environ cmdline backtrace hostname comment reason Description of problem:<br>Installation of Red Hat Enterprise Linux on second disk crashes during boot loader installation (; How reproducible: always Steps to reproduce: 1. Attach 2 disks to platform 2. Run Kickstart installation on second disk with the following in the Kickstart file: bootloader --location=mbr --driveorder=sda,sdb clearpart --all --initlabel<br>part / --fstype ext4 --size=1 --grow --ondisk=sdb part swap -- fstype swap -- recommended --ondisk=sdb part /boot --fstype swap ---scommended --ondisk=sdb Actual results: Installation crashes Expected results: Installation finishes properly Additional info: This issue can also be reproduced using two RAID volumes, when the system is being installed to t $\mathfrak l$  $\alpha$  . Close Forward

## 图 **7.6 .** 查看要发送的数据

6. 查看要发送的文件列表,并将其作为独立附件附加到 bug 报告中。这些文件提供可帮助进行调查的系 统信息。如果您不想发送某些具体文件,则请取消选择该文件旁边的选择框。要提供可帮助解决问题 的附加文件,请点击 附加文件 按钮。

查看完所有要发送的文件后,选择标记为 我已查看数据并同意提交 的选择框。然后点击 前进 按钮 向客户门户网站发送报告及附件。

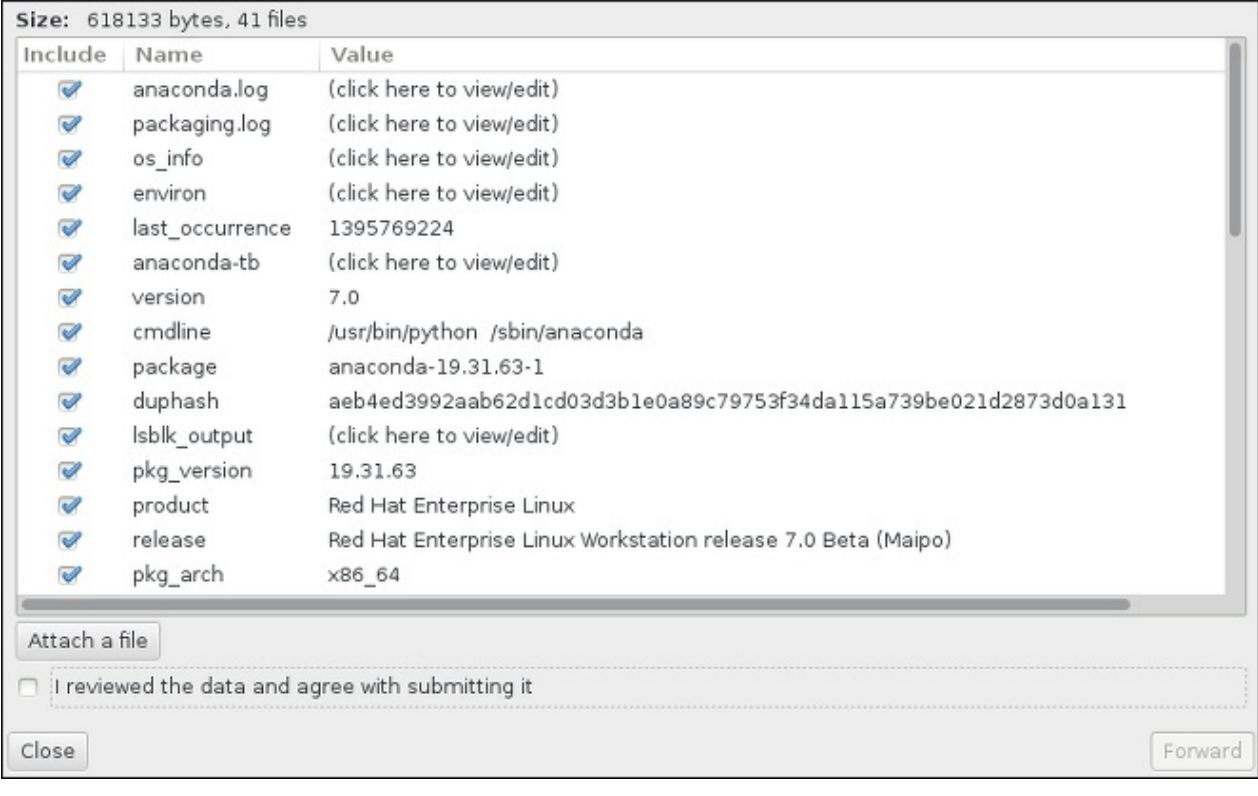

## 图 **7.7.** 查看要发送的文件

7. 当对话框报告进程已结束时,您可以点击 显示日志 查看报告过程的详情,或者 关闭 返回最初的崩溃 报告对话框。然后点击 退出 按钮退出安装。

# **7.3.** 安装后出现的问题

# **7.3.1.** 您是否不能使用 **RAID** 卡引导?

如果您已执行安装并且不能正确引导系统,您可能需要重新安装并且对您的系统存储进行不同的分区。

有些 BIOS 类型不支持使用 RAID 卡引导。完成安装并第一次重启系统后,会出现一个文本页面为您显示引导 装载程序提示(例如: **grub>** ),同时还会出现一个闪动光标。如果是这种情况,您必须重新对系统进行分 区,并将 **/boot** 分区和引导装载程序移动到 RAID 阵列以外。**/boot** 分区和引导装载程序必须位于同一驱 动器中。

完成修改后,您应该可以完成安装并使用合适的方法引导系统。详情请查看 第 6.10 节 "[安装目标系统](#page-50-0)"。

# **7.3.2.** 图形引导序列问题

完成安装并第一次重启系统后,系统可能会在图形引导序列停止响应并请求复位。在这种情况系会成功显示引 导装载程序,但选择任意条目并尝试引导该系统都会造成停滞。这通常意味着图形引导序列有问题。要解决这 个问题,您必须禁用图形引导。要做到这一点,请在永久更改前临时改变引导时设置。

#### 过程 **7.4 .** 临时禁用图形引导

- 1. 启动计算机,并等待引导装载程序菜单出现。如果您将引导装载程序超时时限设定为 0,请按下 **Esc** 键进入该菜单。
- 2. 出现引导装载程序菜单后,使用箭头键突出您要用来引导的条目,然后按 **e** 键编辑该条目的选项。
- 3. 在选项列表中查找 kernel 行,即以关键词 **linux** 开始的行(有时是 **linux16** 或者 **linuxefi**)。在这一行中找到 **rhgb** 选项并删除它。该选项可能不会立即看到,请使用光标键上下 搜索。
- 4. 按 **F10** 或者 **Ctrl**+**X** 使用编辑的选项引导系统。

成功启动该系统后即可正常登录。然后您需要永久禁用图形引导,否则您就需要在每次引导系统时执行上述操 作。要永久更改引导选项请按如下操作。

#### 过程 **7.5.** 永久禁用图形引导

- 1. 使用 **su -** 命令登录到 **root** 帐户:
	- **\$ su -**
- 2. 使用文本编辑器,比如 **vim**,打开 **/etc/default/grub** 配置文件。
- 3. 在 **grub** 文件中找到以 **GRUB\_CMDLINE\_LINUX** 开始的行。该行应类似如下:

GRUB\_CMDLINE\_LINUX="rd.lvm.lv=rhel/root rd.md=0 rd.dm=0 vconsole.keymap=us \$([ -x /usr/sbin/rhcrashkernel-param ] && /usr/sbin/rhcrashkernel-param || :) rd.luks=0 vconsole.font=latarcyrheb-sun16 rd.lvm.lv=vg\_rhel/swap rhgb quiet"

在这一行中删除 **rhgb** 选项。

4. 保存编辑后的配置文件。

5. 执行以下命令刷新引导装载程序配置:

**# grub2-mkconfig --output=/boot/grub2/grub.cfg**

完成此步骤后重启您的计算机。Red Hat Enterprise Linux 将不再使用图形引导顺序。如果您要启用图形引 导,请按照相同的步骤,在 **/etc/default/grub** 文件 **GRUB\_CMDLINE\_LINUX** 行中添加 **rhgb** 选项, 并使用 **grub2-mkconfig** 命令再次刷新引导装载程序配置。

有关 **GRUB2** 引导装载程序使用详情请查看《Red Hat Enterprise Linux [系统管理员指南》。](https://access.redhat.com/site/documentation/en-US/Red_Hat_Enterprise_Linux/7/html/System_Administrators_Guide/index.html)

## **7.3.3.** 引导至图形环境

如果您已经安装了 **X Window System** 但在登录系统后没有看到图形桌面环境,您可以使用 **startx** 命令手 动启动它。注:这只是一次性修复,不会在今后的登录中改变登录过程。

要将系统设定为可以在图形登录页面登录,则必须将默认的 **systemd** 目标改为 **graphical.target**。完 成后,重启计算机。这样就会在系统重启后出现图形登录提示。

#### 过程 **7.6 .** 将图形登录设置为默认登录方式

- 1. 打开 shell 提示符。如果您使用您的用户帐户,请输入 **su -** 命令成为 root 用户。
- 2. 将默认目标改为 **graphical.target**。方法是执行以下命令:

#### **# systemctl set-default graphical.target**

现在默认启用图形登录,即在下次引导后会出现图形登录提示。如果您要撤销这个更改,并继续使用文本登录 提示,请作为 **root** 用户执行以下命令:

**# systemctl set-default multi-user.target**

有关 **systemd** 中目标的详情请查看 《Red Hat Enterprise Linux 7 [系统管理员指南》。](https://access.redhat.com/site/documentation/en-US/Red_Hat_Enterprise_Linux/7/html/System_Administrators_Guide/index.html)

## **7.3.4 .** 未出现图形用户界面

 $\mu$ 果您启动 X (X Window System)时出现问题,则有可能是您还没有安装该程序。有些您在安装过程中选 择的预设置环境,比如 最小安装 或者 网页服务器,不包括图形界面,您需要手动进行安装。

如果需要 X,可以稍后安装所需软件包。有关安装图形桌面环境的详情请查看知识库文章 <https://access.redhat.com/site/solutions/5238>。

## **7.3.5.** 用户登录后 **X** 服务器崩溃

用户登录后如果出现 X 服务器崩溃的现象,则可能是您的一个或者多个文件系统已满(或者接近满)。要确认 您是否有这个问题,请执行以下命令:

#### **\$ df -h**

输出结果可帮助您诊断哪个分区已满,在大多数情况下问题是出现在 **/home** 分区。**df** 命令的输出结果示例 类似如下:

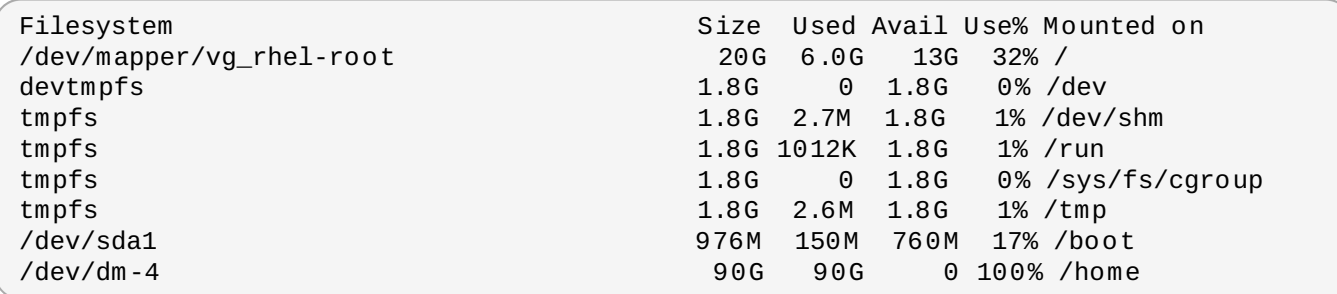

在上述示例中您可以看到 **/home** 分区已满,这就是造成崩溃的原因。您可以删除一些不需要的文件为该分区 腾出一些空间。释放磁盘空间后,请使用 **startx** 命令启动 **X**。

有关 **df** 详情及可用选项的解释(比如本示例中使用的 **-h**)请查看 **df(1)** man page。

## **7.3.6.** 无法识别您的内存?

在有些情况下内核无法识别所有内存(RAM),从而造成系统使用的内存比已安装的内存少。您可以使用 **free -m** 命令查看已使用多少 RAM。如果显示总内存量与预期不同,很可能是至少一个内存模块出错。在使 用 BIOS 的系统中,您可以使用 **Memtest86 +** [程序测试系统内存。详情请查看](#page-264-0) 第 20.2.1 节 "载入内存 (RAM)测试模式"。

注意

有些硬件配置有一部分的系统 RAM 保留,且不可用于主系统。特别是带整合显卡的笔记本电脑会为 GPU 保留一些内存。例如:有 4 GB RAM 附带整合 Intel 显卡的笔记本电脑会显示只有约 3.7 GB 可 用内存。

另外,大多数 Red Hat Enterprise Linux 系统默认启用 **kdump** 崩溃内核转储机制,它可为在主内核 崩溃时使用的辅内核保留一些内存。您使用 **free** 命令式不会显示这个保留的内存。有关 **kdump** 及 其内存要求的详情请查看《Red Hat Enterprise Linux 7 [内核崩溃转储指南》。](https://access.redhat.com/site/documentation/en-US/Red_Hat_Enterprise_Linux/7/html/Kernel_Crash_Dump_Guide/index.html)

如果您确定您的内存没有任何问题,可以尝试使用 **mem=** 内核选项手动设置内存值。

#### 过程 **7.7.** 手动配置内存

- 1. 启动计算机,并等待引导装载程序菜单出现。如果您将引导装载程序超时时限设定为 0,请按下 **Esc** 键进入该菜单。
- 2. 出现引导装载程序菜单后,使用箭头键突出您要用来引导的条目,然后按 **e** 键编辑该条目的选项。
- 3. 在选项列表中查找 kernel 行,即以关键词 **linux** 开始的行(有时是 **linux16**)。在这一行的末端 附加一下选项:

mem=*xx*M

请将 *xx* 替换成您拥有的内存数量(以 MB 为单位)。

- 4. 按 **F10** 或者 **Ctrl**+**X** 使用编辑的选项引导系统。
- 5. 等待系统引导并登录。然后打开命令行,再次执行 **free -m** 命令。如果该命令所显示 RAM 量与您的 预期相符,请在 **/etc/default/grub** 文件以 **GRUB\_CMDLINE\_LINUX** 开头的行中添加以下内 容使此更改成为永久更改:

mem=*xx*M

请将 *xx* 替换成您拥有的内存数量(以 MB 为单位)。

6. 更新文件并保存后,刷新引导装载程序配置以便更改生效。以 root 用户运行以下命令:

```
# grub2-mkconfig --output=/boot/grub2/grub.cfg
```
在 **/etc/default/grub** 文件中,以上的示例类似如下:

```
GRUB_TIMEOUT=5
GRUB_DISTRIBUTOR="$(sed 's, release.*$,,g' /etc/system-release)"
GRUB_DEFAULT=saved
GRUB_DISABLE_SUBMENU=true
GRUB_TERMINAL_OUTPUT="console"
GRUB_CMDLINE_LINUX="rd.lvm.lv=rhel/root vconsole.font=latarcyrheb-sun16
rd.lvm.lv=rhel/swap $([ -x /usr/sbin/rhcrashkernel.param ] &&
/usr/sbin/rhcrashkernel-param || :) vconsole.keymap=us rhgb quiet mem=1024M"
GRUB_DISABLE_RECOVERY="true"
```
有关 **GRUB2** 引导装载程序使用详情请查看《Red Hat Enterprise Linux [系统管理员指南》。](https://access.redhat.com/site/documentation/en-US/Red_Hat_Enterprise_Linux/7/html/System_Administrators_Guide/index.html)

## **7.3.7.** 您的系统出现 **Signal 11** 错误了吗?

signal 11 错误,通常称之为*片段错误*,意思是该程序访问了没有分配给它的内存位置。signal 11 错误可能是 安装的某个软件的一个 bug 造成的,也可能是硬件问题。

如果您在安装过程中收到严重 signal 11 错误,首先确定您使用的是最新的安装映像,并让 **Anaconda** 确认 它们是完整的。坏的安装介质(比如没有正确刻录或者划伤的光盘)通常是造成 signal 11 的原因。建议在每 次安装前确认安装介质的完整性。

有关获得最新安装介质的详情请查看 第 1 章 下载 *Red Hat [Enterprise](#page-8-1) Linux*。要在安装开始前执行介质检查, 请在引导菜单中添加 **rd.live.check** 引导选项。详情请查看 第 20.2.2 节 "[验证引导介质](#page-266-0)"。

如果您执行了介质检查而没有显示任何出错信息,但仍然有碎片问题,这通常意味着系统硬件出了问题。在这 种情况下,问题很可能是出在系统内存(RAM)上。即使您之前在同一台计算机中使用不同的操作系统没有出 现任何问题,这种情况也可能会发生。在使用 BIOS 的系统中,您可以使用安装介质中附带的 **Memtest86 +** 内存测试模块对系统进行彻底检查。详情请查看 第 20.2.1 节 "[载入内存\(](#page-264-0)RAM)测试模式"。

其他可能的原因不在文档涉及范围内。请查看硬件制造商文档,还可以参考《*Red Hat* 硬件兼容性列表》,网 址为 <https://hardware.redhat.com>。

# 部分 **II. IBM System Systems —** 安装及引导

《*Red Hat Enterprise Linux* 安装指南》的这一部分包括有关为 IBM Power Systems 服务器进行安装和基本后 安装故障排除的信息。IBM Power Systems 服务器包括 IBM PowerLinux 服务器以及运行 Linux 的 POWER7 和 POWER6 Power Systems 服务器。有关[高级安装选项](#page-253-0)请参考 第 IV 部分 "高级安装选项"。

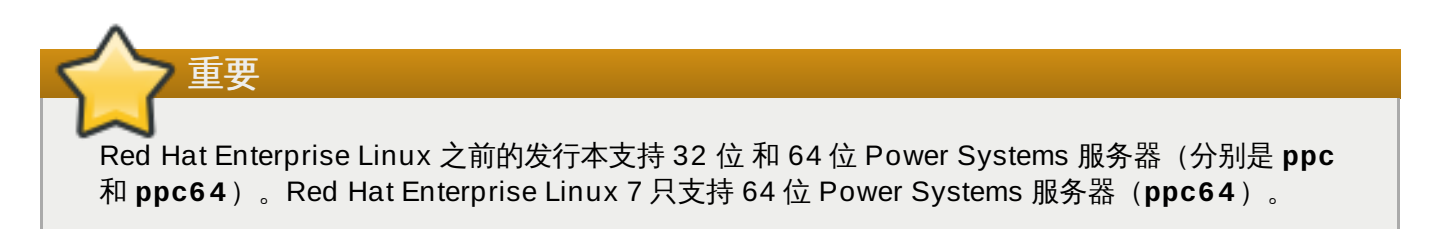

# 第 **8** 章 计划在 **IBM Power Systems** 中安装

本章列出了决定执行安装后需要的决定和准备工作。

# **8.1.** 升级还是安装?

现已支持自动本地升级,但该支持仅限于 AMD64 和 Intel 64 系统。如果您在 IBM Power Systems 服务器中 已安装 Red Hat Enterprise Linux 之前的版本,则必须执行一个清理安装方可迁移至 Red Hat Enterprise Linux 7。清理安装是备份该系统中的所有数据,格式化磁盘分区,使用安装介质执行 Red Hat Enterprise Linux 安装,然后恢复所有用户数据。

# **8.2.** 您的硬件兼容吗?

Red Hat Enterprise Linux 7 与使用 POWER6 和 POWER7 处理器系列的 IBM Power Systems 服务器兼 容。不支持 POWER5 处理器和更老的处理器。最新支持硬件列表位于《*Red Hat* 硬件兼容性列表》,网址 <https://hardware.redhat.com>[。有关系统要求的常规信息也可以查看](https://access.redhat.com/site/articles/rhel-limits) Red Hat Enterprise Linux 技术功能及 限制。

# **8.3. IBM** 安装工具

**IBM Installation Toolkit** 是可以在 IBM Power Systems 中加速 Linux 安装的自选工具,同时对不熟悉 Linux 用户特别有帮助。使用 **IBM Installation Toolkit**: [\[1\]](#page-100-0)

- <span id="page-96-0"></span>在非虚拟化 IBM Power Systems 服务器中安装和配置 Linux。
- $\,$  》在之前配置了逻辑分区(LPAR,也称虚拟服务器)的服务器中安装和配置 Linux。
- 在新系统或者之前安装的 Linux 系统中安装 IBM 服务以及丰富的工具。IBM 服务以及丰富的工具包括动态 逻辑分区(DLPAR)程序。
- 在 IBM Power Systems 服务器中升级系统固件。
- 在之前安装的系统中执行诊断或维护操作。
- 将 LAMP 服务器(软件栈)和程序数据从系统 x 迁移到系统 p。LAMP 服务器是一束开源软件。LAMP 是 Linux **Apache HTTP Server**,**MySQL** 关系数据库以及 PHP(Perl 或者 Python)脚本语言的缩写。

**IBM Installation Toolkit** 中有关 PowerLinux 的文档位于 Linux 信息中心, 地址 为:<http://publib.boulder.ibm.com/infocenter/lnxinfo/v3r0m0/topic/liaan/powerpack.htm>

PowerLinux 服务以及丰富的工具是一组自选工具,包括硬件服务诊断助手,丰富的工具以及 IBM 服务器中基 于 POWER7、POWER6、POWER5 以及 POWER4 技术的 。Linux 操作系统安装助手。

有关服务以及丰富工具的文档位于 Linux 信息中心,地址为 <http://publib.boulder.ibm.com/infocenter/lnxinfo/v3r0m0/topic/liaau/liaauraskickoff.htm>。

# **8.4.** 准备 **IBM Power Systems** 服务器

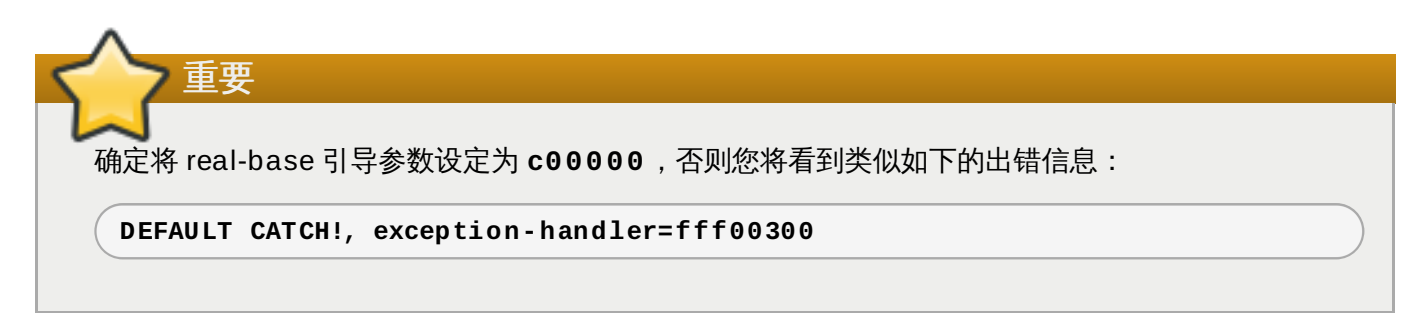

IBM Power Systems 服务器提供很多分区、虚拟或者自带设备以及控制台选项。

如果您使用无分区系统,则不必进行任何预安装设置。使用 HVSI 串口控制台的系统,需要将控制台连接到 T2 串口上。

如果使用分区的系统,创建分区来开始安装的步骤都基本相同。您应该在 HMC 上创建分区,然后分配 CPU 和内存资源,以及 SCSI 和以太网资源,它们既可以是虚拟的也可以是原始的。HMC 创建分区向导会帮助您 逐步创建这些分区。

有关创建分区的详情请参考 IBM 硬件信息中心的 PDF 文章《为使用 *HMC* 的 *Linux* 分区》 ,网址为: [http://publib.boulder.ibm.com/infocenter/powersys/v3r1m5/topic/iphbi\\_p5/iphbibook.pdf](http://publib.boulder.ibm.com/infocenter/powersys/v3r1m5/topic/iphbi_p5/iphbibook.pdf)

如果您使用虚拟 SCSI 资源,而不是自带的 SCSI,则必须创建一个到虚拟 SCSI 服务分区的'链接',然后再配 置虚拟 SCSI 服务分区本身。使用 HMC 创建虚拟 SCSI 客户和服务器间的'链接'。您可以在虚拟 I/O 服务器或 IBM i 中配置虚拟 SCSI 服务器, 这取决于型号和选项。

如果使用 iSCSI 远程引导安装,必须禁用所有附带 iSCSI 存储设备。另外可成功安装但无法引导安装的系 统。

有关使用虚拟设备的详情请查看 IBM Redbook 《在 *System p* 和 *Linux* 中虚拟化基础架构》,地址为 <http://publib-b.boulder.ibm.com/abstracts/sg247499.html>。

配置系统后,需要使用 HMC 激活或启动系统。根据您执行的安装类型,可能需要配置 SMS 以便正确地将系 统引导至安装程序。

# **8.5.** 支持的安装目标

安装目标是保存 Red Hat Enterprise Linux 并引导系统的存储设备。Red Hat Enterprise Linux 为 AMD64 和 Intel 64 系统支持以下安装目标:

- 通过标准内部接口连接的存储,比如 SCSI、SATA 或者 SAS。
- 光纤主机总线适配器以及多路径设备,某些硬件可能需要零售商提供的驱动程序。
- ☀ 在虚拟客户端 LPAR 中使用虚拟 SCSI (vSCSI) 适配器时,还支持在 IBM Power Systems 服务器中进 行虚拟安装。

Red Hat 不支持在 USB 驱动器或者 SD 内存卡中进行安装。有关对第三方虚拟化技术的支持信息请查 看《*Red Hat* 硬件兼容性列表》,网址为 <https://hardware.redhat.com>。

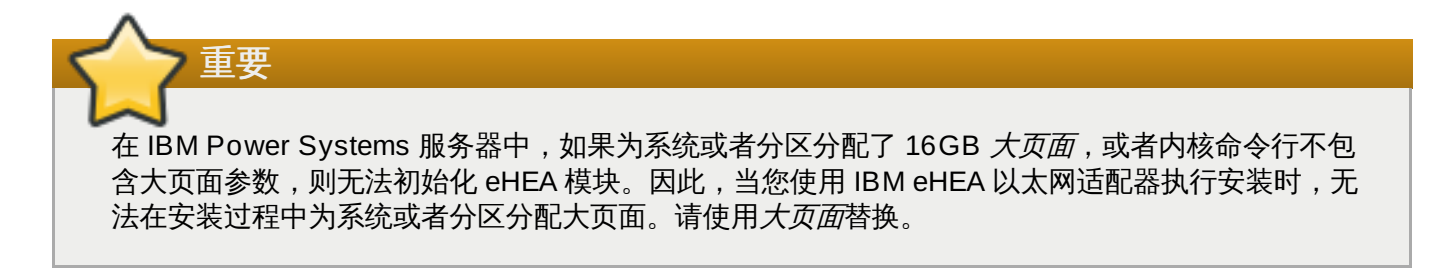

# **8.6.** 系统说明列表

该安装程序可自动探测并安装计算机硬件,一般不需要向安装程序提供系统的具体信息。但在执行某种类型的 安装时则需要了解硬件的具体信息。因此建议您在安装过程中根据安装类型记录以下系统说明。

- 如果要使用自定义分区布局,请记录:
	- 附加到该系统的硬盘型号、大小、类型和接口。例如:SATA0 上的希捷 ST3320613AS 320 GB,SATA1 上的西部数据 WD7500AAKS 750 GB 。这样可让您在安装过程中识别具体的硬盘。
- ☀ 如果您要将 Red Hat Enterprise Linux 在现有系统中作为附加操作系统安装,请记录:
	- 该系统使用的分区西您想。这个信息可包含文件系统类型,设备节点名称,文件系统标签和大小。这样 可让您在分区过程中识别具体分区。请记住不同操作系统识别分区和驱动器的方法不同,因此即使其他 操作系统是一个 Unix 操作系统,Red Hat Enterprise Linux 报告的设备名称也会不同。一般执行 **mount** 命令和 **blkid** 命令时可获得此信息,也可在 **/etc/fstab** 文件中看到此信息。

如果已安装其他操作系统, Red Hat Enterprise Linux 7 安装程序会尝试自动探测和配置以便引导它 [们。如果未正确探测到它们,则可以手动配置任意附加操作系统。有关详情请查看](#page-130-0) 第 11.10.1 节 "引导 装载程序安装"。

- 如果您要使用本地硬盘中的映像安装,请记录:
	- 含有该映像的硬盘和目录。
- 如果计划使用网络位置安装,请记录:
	- 系统中网络适配器的生产和模型号。例如: Netgear GA311。这可让您在手动配置网络时识别适配器。
	- IP. DHCP 和 BOOTP 地址
	- 子网掩码
	- 网关的 IP 地址
	- 一个或多个名称服务器 IP 地址 (DNS)

如果您不熟悉以上的联网要求或术语,请联系您的网络管理员寻求帮助。

- 如果计划使用网络位置安装,请记录:
	- FTP 服务器、HTTP (web) 服务器或者 NFS 服务器中的映像位置。
- ▶ 如果您要在 iSCSI 目标系统中安装,请记录:
	- iSCSI 目标系统位置。根据您使用的网络,可能还需要 CHAP 用户名和密码,也许还需要反向 CHAP 用户名和密码 。
- 如果您的计算机是某个域的一部分:
	- 您应该确认该域支持 DHCP 服务器。如果不支持,则您需要在安装过程中手动输入域名。

# **8.7.** 您有足够的磁盘空间吗?

Red Hat Enterprise Linux,与大多数操作系统类似,都使用*磁盘分区*。安装 Red Hat Enterprise Linux 时可 能还要进行磁盘分区。有关磁盘分区的详情请查看 附录 A, [磁盘分区简介](#page-8-0)。

Red Hat Enterprise Linux 使用的磁盘空间必须与之前安装在您系统中的其他操作系统使用空间分离。

注意

在 IBM Power Systems 服务器中必须至少有三个分区(**/**、**swap** 和 **PReP** 引导分区)专门用于 Red Hat Enterprise Linux。

要安装 Red Hat Enterprise Linux,则必须至少有 7.5 GB 未分区磁盘空间或者可以删除的分区。有关推荐分 区和磁盘空间请查看 第 11.10.4.5 节 "[推荐的分区方案](#page-144-0)" 推荐的分区大小。

# **8.8. RAID** 及其他磁盘设备

在使用 Red Hat Enterprise Linux 时有些存储技术需要特别注意。通常了解如何配置这些 Red Hat Enterprise Linux 可使用的技术很重要,同时在主要版本之间对这些技术的支持也会变化。

## **8.8.1.** 硬件 **RAID**

RAID(独立磁盘的冗余阵列)可让驱动器群、阵列作为单一设备动作。请在开始安装前配置您计算机主板或 者附加控制程序卡提供的所有 RAID 功能。在 Red Hat Enterprise Linux 中每个活跃 RAID 阵列都以一个驱 动器形式出现。

## **8.8.2.** 软件 **RAID**

在使用一个以上硬盘的系统中,您可以使用 Red Hat Enterprise Linux 安装程序将几个驱动器作为 Linux 软 件 RAID 阵列运行。使用软件 RAID 阵列, RAID 功能由操作系统而不是专门硬件控制。这些功能在 第 11.10.4 节 "[手动分区](#page-133-0)" 中有详细论述。

## **8.8.3. USB** 磁盘

您可以在安装后连接并配置外置 USB 硬盘。大多数这样的设备可由内核识别并随时可用。

该安装程序可能无法识别某些 USB 驱动器。如果在安装时配置这些磁盘不是很重要,则可以断开连接以防潜 在问题发生。

# **8.9.** 选择安装引导方法

您可使用集中方法引导 Red Hat Enterprise Linux 7 安装程序。请根据安装介质选择引导方法。

#### 完整安装 **DVD** 或者 **USB** 驱动器

您可以使用完整安装 DVD ISO 映像生成可引导介质。在这种情况下,您可以使用单一 DVD 或者 USB 驱动器完成整个安装,可将其作为引导设备使用,同时也作为安装源安装软件包使用。有关如 何制作完整安装 DVD 或者 USB 驱动器的详情请查看 第 2 章 *[创建介质](#page-10-0)*。

#### 最小引导 **CD**、**DVD** 或者 **USB** 盘

使用小 ISO 映像最小引导 CD、DVD 或者 USB 盘,引导盘只包含引导系统以及启动安装程序的必 要数据。如果使用这个引导介质,则需要附加安装源方可安装软件包。有关生成引导 CD、DVD 和 USB 盘的详情请查看 第 2 章 *[创建介质](#page-10-0)*。

#### **PXE** 服务器

*预引导执行环境*(PXE)服务器允许该安装程序通过网络引导。引导该系统后,可使用不同安装源 完成该安装, 比如本地硬盘或者网络中的某个位置。有关 PXE 服务器的详情请查看 第 21 章 *准备* 网络安装。

# **8.10.** 使用 **Kickstart**自动化安装

Red Hat Enterprise Linux 7 提供一个是 *Kickstart file* 完全自动化安装过程的方法。Kickstart 文件包含所有安 装程序会问到的问题的答案,比如您要在系统中使用的时区、如何对驱动器进行分区、或者应该安装哪些软件 包。因此为安装程序提供准备好的 Kickstart 文件就可以让安装程序自动执行全部安装(或者部分安装)而不 需要用户介入。这在同时向大量系统中部署 Red Hat Enterprise Linux 时特别有用。

另外允许您自动化该安装,Kickstart 文件还提供有关软件选择的更多选项。使用图形安装程序手动安装 Red Hat Enterprise Linux 时,您的软件选择仅限于预定义环境和附加组件。Kickstart 文件也可让您安装或 者删除独立软件包。

有关生成 Kickstart 文件并使用其进行自动化安装的步骤请查看 第 23 章 *[Kickstart](#page-280-0)* 安装。

<span id="page-100-0"></span>[\[1\]](#page-96-0) 这小节的一部分之前已在 IBM 的 *IBM* 系统的 *Linux* 信息资源中发布,地址为 http ://p ub lib .b o uld er.ib m.co m/info center/lnxinfo /v3r0 m0 /ind ex.jsp ? to p[ic=%2Fliaay%2Fto](http://publib.boulder.ibm.com/infocenter/lnxinfo/v3r0m0/index.jsp?topic=%2Fliaay%2Ftools_overview.htm) ols\_overview.htm

# 第 **9** 章 在 **IBM POWER** 系统执行安装的过程中更新驱动程序

在大多数情况下,Red Hat Enterprise Linux 已经包含组成您系统设备的驱动程序。但是如果系统中包含最近 发布的新硬件,则该硬件的驱动程序可能还没有包括在内。有时 Red Hat 或者硬件供应商会提供*驱动程序磁* 盘,该磁盘中包含 *RPM* 软件包,这些软件包可提供新设备的驱动程序更新。通常驱动程序磁盘可作为*ISO* 映 像文件下载。

# 重要 只有在缺少的驱动程序会造成无法成功完成安装时才会执行驱动程序更新。相比其他方法,总是应该首 选内核提供的驱动程序。

通常在安装过程中不需要新硬件。例如: 如果使用 DVD 安装到本地硬盘, 即使网卡驱动程序不可用时也可成 [功安装。在这种情况下,完成安装并随后为一些硬件添加支持](https://access.redhat.com/site/documentation/en-US/Red_Hat_Enterprise_Linux/7/html/System_Administrators_Guide/index.html) — 有关添加这个支持的详情请参考《Red Hat Enterprise Linux 7 系统管理员指南》。

在其他情况下,您可能想要在安装过程中为某个设备添加驱动程序,以便支持某个具体配置。例如:如果要安 装网络设备或者存储适配器卡驱动程序,以便让安装程序访问系统使用的存储设备。可以使用以下两种方法之 一在安装过程中使用驱动程序磁盘添加这个支持:

- 1. 将驱动程序磁盘 ISO 映像文件保存到安装程序可以访问的位置,比如本地硬盘、USB 盘、CD 或者 DVD。
- 2. 将映像文件提取到 CD、DVD 或者 USB 盘中生成驱动程序磁盘。有关将 ISO 映像文件刻录到 CD 或 者 DVD 中生成安装盘的步骤请参考 第 2.1 节 "[生成安装](#page-10-1) CD 或者 DVD",有关将 ISO 映像写入 USB 盘的详情请查看 第 2.2 节 "[生成安装](#page-10-2) USB 介质"。

如果 Red Hat、您的硬件零售商或者可信第三方告诉您在安装过程中需要驱动程序更新,请选择本章所述方法 之一提供更新,并在开始安装前进行测试。反之,不要在安装过程中执行驱动程序更新,除非确定系统需要这 个操作。系统中出现本不该有的驱动程序将给支持服务造成困难。

# **9.1.** 安装过程中驱动程序更新限制

您不能使用驱动程序更新替换安装程序已经载入的驱动程序。反之,您必须使用安装程序载入的驱动程序完成 安装,并在安装后更新到新的驱动程序。

# **9.2.** 准备在安装过程中执行驱动程序更新

如果需要更新驱动程序,且您的硬件有更新可用,Red Hat、硬件供应商、或者另外的可信第三方通常可采用 ISO 格式提供映像文件。获得该 ISO 映像后, 您必须决定使用什么方法执行驱动程序更新。

可用方法有:

#### 自动驱动程序更新

安装开始后,安装程序将尝试探测附加的存储设备。如果在安装开始后出现标记为 **OEMDRV** 的存储 设备,**Anaconda** 会将其视为驱动程序更新磁盘并尝试载入该设备中的驱动程序。

#### 辅助驱动程序更新

您可以在安装开始后指定 **inst.dd** 引导选项。如果使用该选项但未给出任何参数,**Anaconda** 将显示所有连接到该系统的存储设备列表,并提示您选择包含驱动程序更新的设备。

### 手动驱动程序更新

您可以在安装开始后指定 **inst.dd=***location* 引导选项,其中 *location* 是驱动程序更新磁盘或 者 ISO 映像的路径。指定这个选项后,**Anaconda** 将尝试载入它在指定位置找到的所有驱动程序 更新。使用手动驱动程序更新,您可以指定本地可用存储设备,也可以指定网络位置( **HTTP**、**HTTPS** 或者 **FTP** 服务器)。

如果要使用自动驱动程序更新方法,则必须生成标记为 **OEMDRV** 的存储设备,并将其实际连接到安装系统。 要使用辅助方法,则可以使用任意未标记为 **OEMDRV** 的存储设备。要使用手动方法,则可以使用有不同标记 的本地存储,或者安装程序可以访问的网络位置。

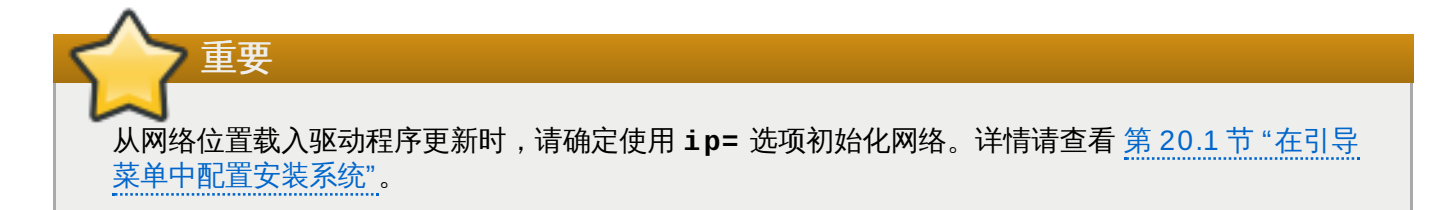

## **9.2.1.** 准备在本地存储中使用驱动程序更新映像文件

如果您使用本地存储设备提供该 ISO 文件,比如硬盘或者 USB,只要正确标记该设备,安装程序就可以自动 识别它。如果这个方法不可行,请按如下所述方法手动安装更新。

- 要让安装程序自动识别该驱动程序磁盘,该存储设备的卷标必须是 **OEMDRV**。另外,您还需要将该 ISO 映 像文件内容提取到该存储设备的 root 目录中而不是直接复制该 ISO 映像文件。请查看 第 9.3.1 节 "自动驱 动程序更新"[。注:在手动安装中一般推荐并首选使用标记为](#page-103-0) **OEMDRV** 的设备安装驱动程序。
- <u>☀ 如果是手动安装,只要将 ISO 映像作为单一文件复制到该存储设备中即可。如有必要可重新命名该文件,</u> 但一定不能更改该文件的扩展名,即 **.iso**,例如:**dd.iso**。有关在安装过程中如何手动选择驱动程序 安装的详情请参考 第 9.3.2 节 "[支持的驱动程序更新](#page-103-1)"。

# **9.2.2.** 准备驱动程序磁盘

您可以使用 CD 或者 DVD [创建驱动程序更新磁盘。有关使用映像文件刻录磁盘的详情请查看](#page-10-1) 第 2.1 节 "生成 安装 CD 或者 DVD"。

刻录驱动程序更新 CD 或者 DVD 后,请确认成功创建该磁盘,方法为:将其插入系统中并使用文件管理器浏 览。您应该可以看到名为 **rhdd3** 的签名文件,该文件包含该驱动程序磁盘的描述,同时还应该看到 **rpms** 目 录,该命令包含用于各种不同架构的驱动程序的 RPM。

如果您只看到一个以 **.iso** 结尾的文件,那么您就没有正确创建该磁盘,请再试一次。如果您使用 **GNOME** 以外的 Linux 桌面或者使用不同的操作系统,请确定您选择了类似 使用映像刻录 的选项。

# **9.3.** 在安装过程中更新驱动程序

在安装过程之初可采用以下方法更新驱动程序:

- 安装程序自动查找并提供安装所需驱动程序更新,
- 安装程序提示您定位驱动程序更新,
- 手动指定安装程序更新映像或者 RPM 软件包的路径。

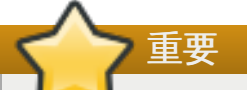

一定保证将驱动程序更新磁盘放到标准磁盘分区中。在安装最初阶段您执行驱动程序更新时可能无法使 用高级存储,比如 RAID 或者 LVM 卷。

## <span id="page-103-0"></span>**9.3.1.** 自动驱动程序更新

要让安装程序自动识别驱动程序更新磁盘,请在开始安装前在您的计算机中连接一个卷标为 **OEMDRV** 块设 备。

安装程序开始运行后会探测到连接到该系统的可用存储。如果它找到标记为 **OEMDRV** 的存储设备,则会将其 视为驱动程序更新磁盘,并尝试从该设备中载入驱动程序更新。会提示您选择要载入的驱动程序:

DD: Checking devices /deu/sr1  $DD:$  Checking device /dev/sr1 DD: Processing DD repo /media/DD//rpms/x86 64 on /deu/sr1 Page 1 of 1 Select drivers to install 1) [ ] /media/DD//rpms/x86 64/kmod e10.rpm # to toggle selection, 'n'-next page, 'p'-previous page or 'c'-continue:

图 **9 .1.** 选择驱动程序

按代表各个驱动程序的数字键。准备好后,按 **c** 安装所选驱动程序并进入 **Anaconda** 图形用户界面。

# <span id="page-103-1"></span>**9.3.2.** 支持的驱动程序更新

建议您在安装过程中准备一个可用来安装驱动程序的卷标为 **OEMDRV** 的块设备。但如果未探测到此类设备, 但在引导命令行中指定了 **inst.dd** 选项,安装程序会使用互动模式查找驱动程序磁盘。第一步,在列表中为 **Anaconda** 选择本地磁盘分区扫描 ISO 文件。然后选择一个探测到的 ISO 文件。最后,选择一个或者多个 可用驱动程序。下面的图片为您演示了文本用户界面中的步骤。

```
Starting Driver Update Disk UI on tty1...
DD: Checking devices
Page 1 of 1
Driver disk device selection
                  TYPE
                                          HITD
      DEUICE
                         LABEL
  1)\upsilonda1
                  ext{z}HOME
                                          8c9d0c6e-4fea-4910-9bac-6609bc8ff847
      vda2
                  zfx
                                          9dcc606d-a9ca-41d1-98b5-e9411769e37f
  2)vdb1
                  ext{4}DD_PART
                                          dd69ffa5-c72e-4b61-ae39-0197d6960fc3
  3)# to select, 'n'-next page, 'p'-previous page or 'c'-continue: 3
    97.2686121 EXT4-fs (vdb1): mounted filesustem without journal. Opts: (null)
Page 1 of 1
Choose driver disk ISO file
  1) dd. iso
# to select, 'n'-next page, 'p'-previous page or 'c'-continue: 1<br>DD: Checking device /media/DD-search/dd.iso
[ 112.233480] loop: module loaded
DD: Processing DD repo /media/DD//rpms/x86_64 on /media/DD-search/dd.iso
Page 1 of 1
Select drivers to install
  1) [ ] /media/DD//rpms/x86_64/kmod_e10.rpm
# to toggle selection, 'n'-next page, 'p'-previous page or 'c'-continue: 1
Page 1 of 1
Select drivers to install
  1) [x] /media/DD//rpms/x86_64/kmod_e10.rpm
# to toggle selection, 'n'-next page, 'p'-previous page or 'c'-continue:
```
#### 图 **9 .2.** 以互动方式选择驱动程序

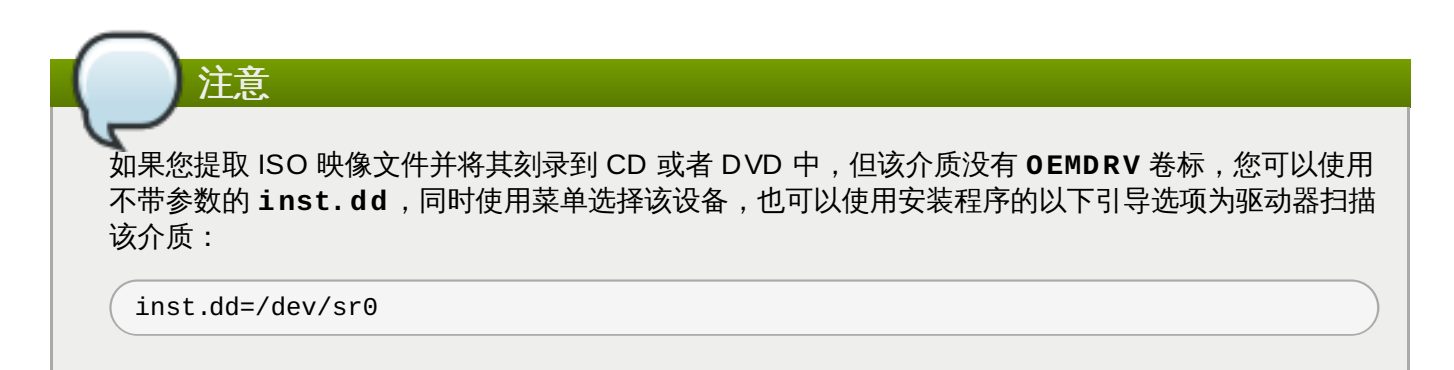

按代表各个驱动程序的数字键。准备好后,按 **c** 安装所选驱动程序并进入 **Anaconda** 图形用户界面。

## **9.3.3.** 手动驱动程序更新

要手动执行驱动程序安装,请在可访问的位置(比如 USB 盘或者某个网页)准备一个包含您所需驱动程序的 ISO 映像文件,并将其连接到您的计算机中。在欢迎页面中按 **Tab** 显示引导命令行,并在其中添加 **inst.dd=***location*,其中 *location* 是该驱动程序更新磁盘的路径:

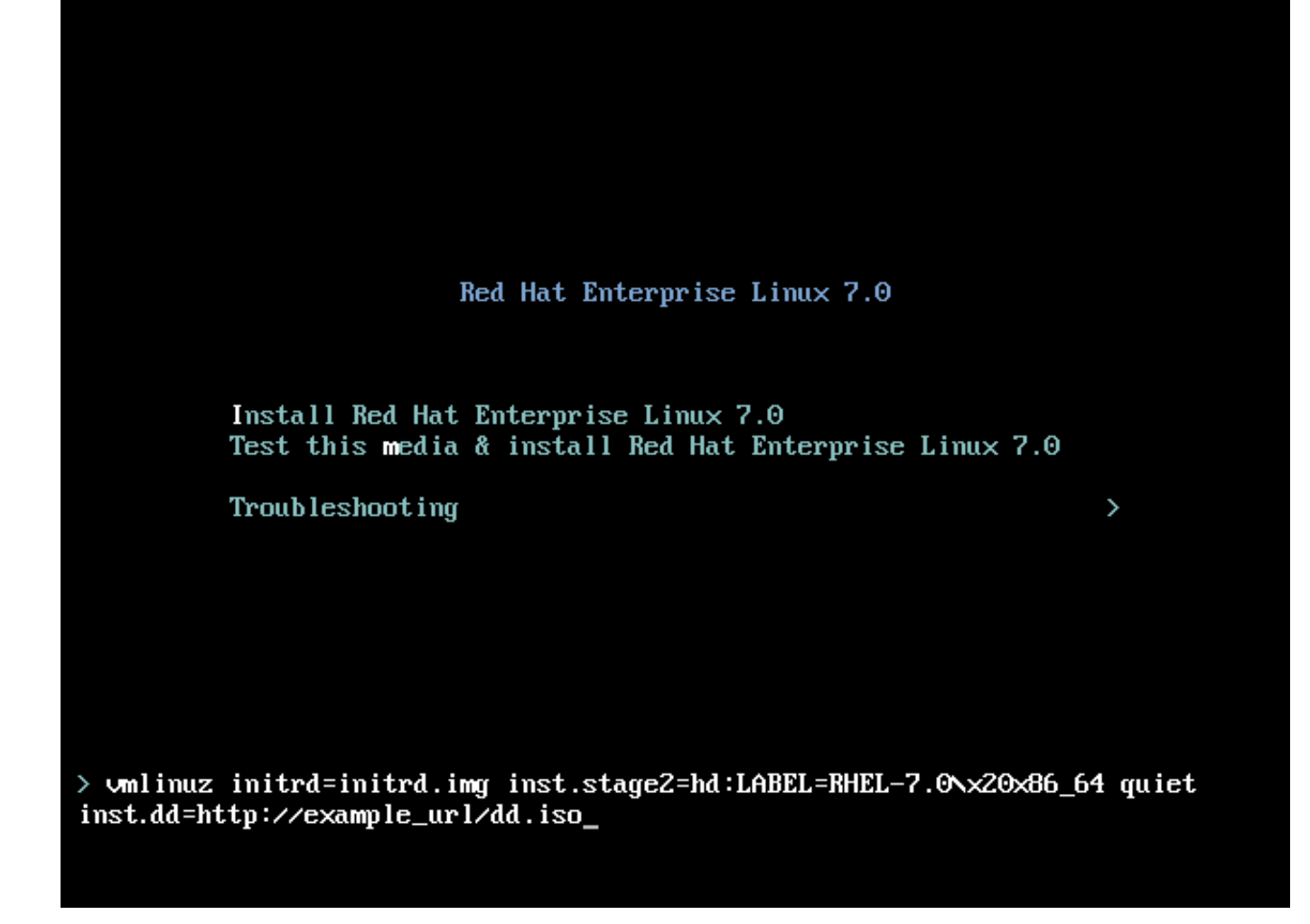

#### 图 **9 .3.** 指定驱动程序更新路径

通常该映像文件是位于网页服务器(例如:*http://server.example.com/dd.iso*)或者 USB 盘(例 如:*/dev/sdb1*)中。也可以指定包含驱动程序更新的 RPM 软件包(例 如:*http://server.example.com/dd.rpm*)。

准备好后,按 **Enter** 执行引导命令。然后会载入您选择的驱动程序,同时安装进程会如常进行。

# **9.3.4 .** 将驱动程序列入黑名单

在安装过程中出故障的驱动器会妨碍系统正常引导。出现这种情况时,您可以定制引导命令行,禁用该驱动器 (或者将其列入黑名单)。在引导菜单中按 **Tab** 键显示引导命令行。然后添加 **modprobe.blacklist=***driver\_name* 选项。使用任意驱动器名称或者您要禁用的驱动器名称替换 *driver\_name*,例如:

modprobe.blacklist=ahci

注:在安装过程中使用 **modprobe.blacklist=** 引导选项列入黑名单中的驱动器在安装后的系统中扔保持 禁用状态,并在 **/etc/modprobe.d/anaconda-blacklist.conf** 文件中列出。有关将驱动程序列入 黑名单的详情和其他[引导选项](#page-254-1), 请参考 第 20 章 引*导选项*。

# 第 **10** 章 在 **IBM Power Systems** 中引导安装

安装程序使用 yaboot 引导装载程序启动 IBM Power Systems 服务器。安装过程完成后,该服务器将使用 GRUB2(GRand [统一引导装载程序版本](#page-130-0) 2)引导。有关 GRUB2 的详情请查看 第 11.10.1 节 "引导装载程 序安装"。

要使用 DVD 引导 IBM Power Systems 服务器, 您必须在 系统管理服务 (SMS) 菜单中指定安装引导设 备。

要进入 系统管理服务 GUI,请在引导过程中听到鸣音时按 **1** 键。这时会出现一个类似在这此描述的图形界 面。

在文本控制台中,当自我测试显示测试内容及标题时按 **1**:

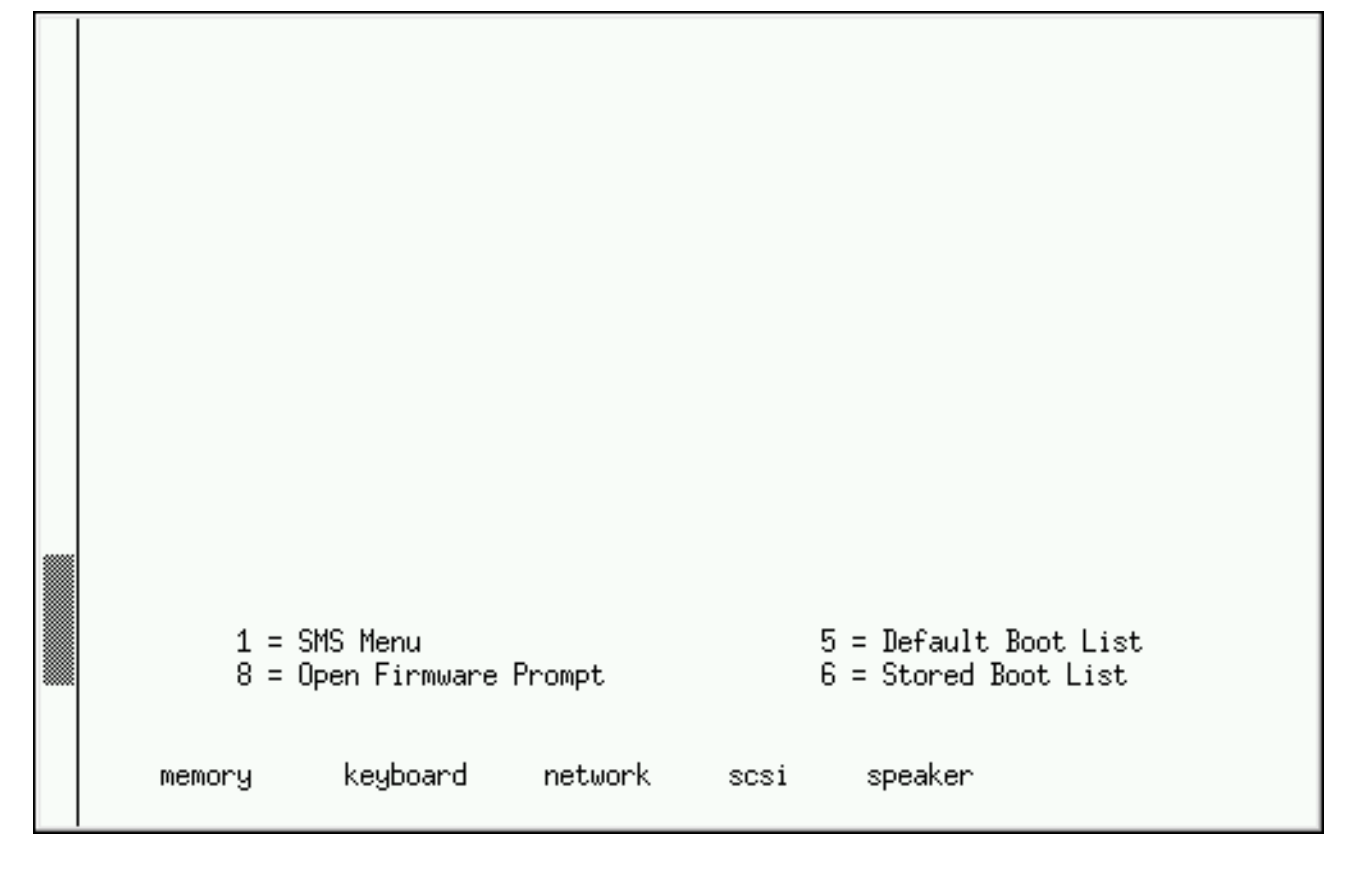

#### 图 **10.1. SMS** 控制台

进入 SMS 菜单后, 在 选择引导选项 中选择该选项。在那个菜单中, 指定 选择安装或者引导设备。如果不确 定,可选择查看所有设备。这样就会为引导设备扫描所有可用总线,包括网络适配器和硬盘。

最后,选择包含安装 DVD 光盘的设备。从这个设备中载入 **Yaboot**,此时会为您显示 **boot:** 提示符。要 开始图形安装,请给出 **inst.vnc** 引导选项。否则按 **Enter** 或者等到超时后开始安装。

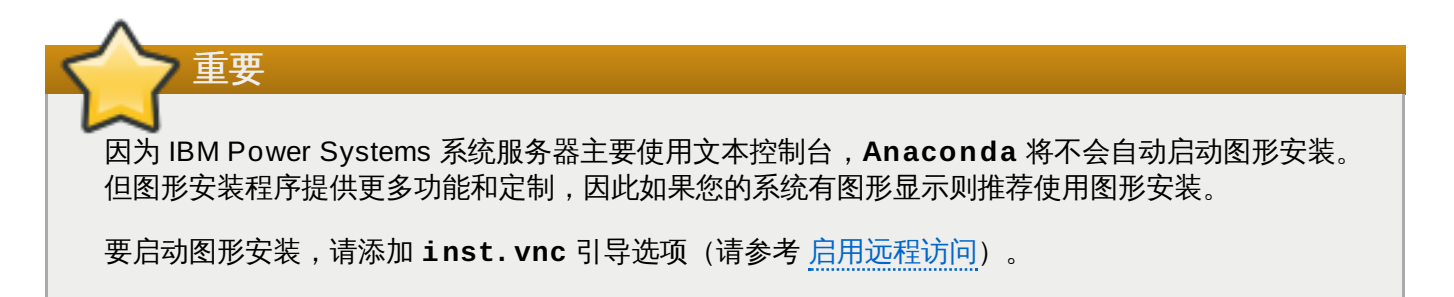

同时使用 **yaboot** 和 **vmlinuz** 以及 **initrd.img** 通过网络引导系统。您不能使用 **ppc64.img** 文件通 过网络引导;对于 TFTP 来说这个文件太大。

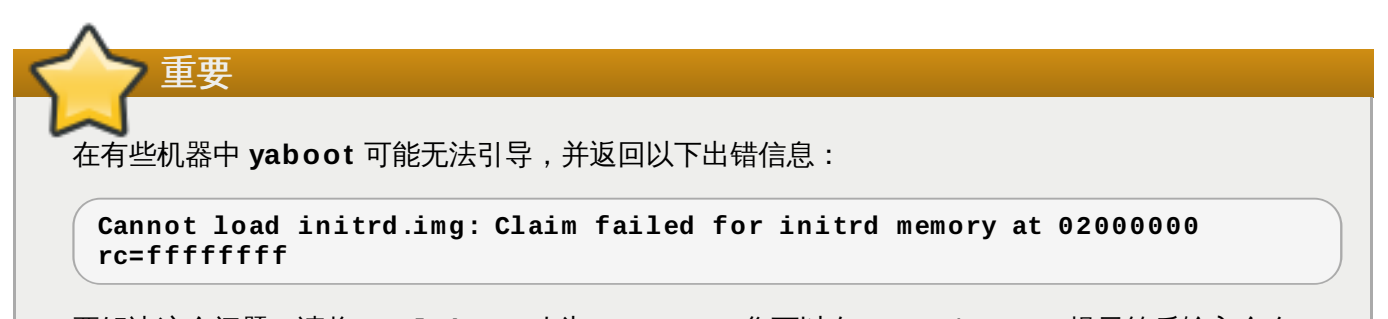

要解决这个问题,请将 **real-base** 改为 **c00000**。您可以在 OpenFirmware 提示符后输入命令 **printenv** 获得 **real-base** 值,并使用 **setenv** 命令设定该值。

# **10.1.** 引导菜单

boot:

安装程序显示 **boot:** 提示符。例如:

IBM IBM / Elapsed time since release of system processors: 276 mins 49 secs System has 128 Mbytes in RMA Config file read, 227 bytes Welcome to the 64-bit Red Hat Enterprise Linux 7.0 installer! Hit <TAB> for boot options. Welcome to yaboot version 1.3.17 (Red Hat 1.3.17-12.el7)

要进行安装,请输入 **linux** 并按 **Enter** 键。

也可以在提示符后指定[引导选项](#page-254-1);详情请参考 第 20 章 *引导选项*。例如,要使用安装程序恢复之前安装的系 统,请输入 **linux inst.rescue** 并按 **Enter** 键。

以下示例演示了如何将附加 **inst.vnc** 引导以便开始图形安装:

Enter "help" to get some basic usage information

boot: \* linux boot: linux inst.vnc Please wait, loading kernel...

# **10.2.** 使用不同源安装

您可以使用保存在硬盘中 ISO 映像安装 Red Hat Enterprise Linux,也可使用 NFS、FTP、HTTP 或者 HTTPS 方法通过网络进行安装。有经验的用户通常使用以上方法之一进行安装,因为一般从硬盘或者网络服 务器读取数据要比从 DVD 中读取数据快。
下表总结了不同的引导方法及其推荐的安装方法:

### 表 **10.1.** 引导方法和安装源

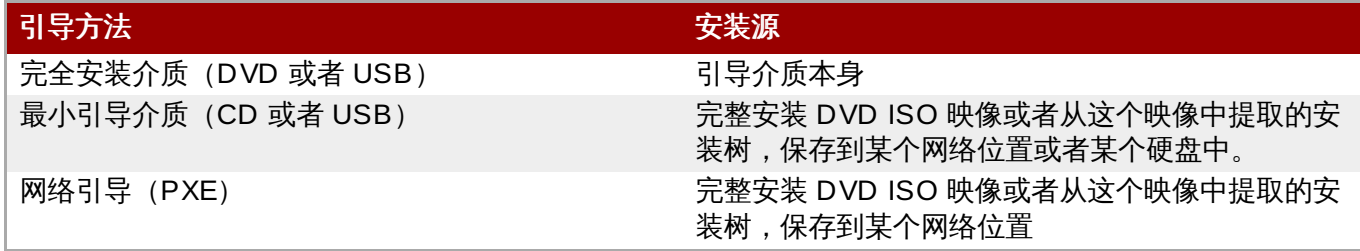

## **10.3.** 通过网络使用 **yaboot** 安装服务器引导

要使用 **yaboot** 安装服务器引导,您需要正确配置的服务器,计算机中支持安装服务器的网络接口。有关详 情请参考 第 21 章 [准备网络安装](#page-267-0)。

将该计算机配置为使用网络接口引导,方法是在 SMS 菜单中选择 **Select Boot Options**,然后选择 **Select Boot/Install Device**。最后从可用设备列表中选择您的网络设备。

正确配置引导为从安装服务器引导后,计算机就可以在没有任何介质的情况下引导 Red Hat Enterprise Linux 安装系统。

使用 **yaboot** 安装服务器引导计算机:

#### 过程 **10.1.** 使用 **PXE** 通过网络启动安装程序

- 1. 确定连接了网线。网络插槽上的链接显示灯应该是亮的,即便没有开机也应如此。
- 2. 打开计算机。
- 3. 由于硬件不同,有些网络设置和诊断信息可能在计算机连接到 PXE 服务器之前就能显示。连接后会看 到根据 PXE 服务器设置显示的菜单。按下所需选项的对应数字。如果您不确定要选择哪个选项,请咨 询服务器管理员。

如果您的 PC 不使用网络引导服务器引导,请确定将 SMS 配置为首先使用正确网络接口引导。详情请参考您 的硬件文档。

# 第 **11** 章 在 **IBM Power Systems** 中安装 **Red Hat Enterprise Linux**

本章论述了使用 **Anaconda** 安装程序的安装过程。在 Red Hat Enterprise Linux 7 中,该安装程序可按照您 选择的顺序配置各个安装步骤,这与传统的固定按步骤安装不同。在配置过程中,开始安装前,您可以从中央 菜单进入用户界面的各个不同阶段。在这些阶段中,您可以设置系统语言支持,配置网络和存储设备,或者选 择要安装的软件包。您可以稍后在执行安装前返回每个部分检查您的设置。

## **11.1.** 安装模式选项

您可以使用图形模式或者文本模式安装 Red Hat Enterprise Linux 7。虽然在安装中推荐且首选使用图形模 式,它包含所有要配置的选项,但两种模式都采用相同的概述菜单,您可随时根据需要访问或者重新访问该菜 单的各个部分,如下所示。

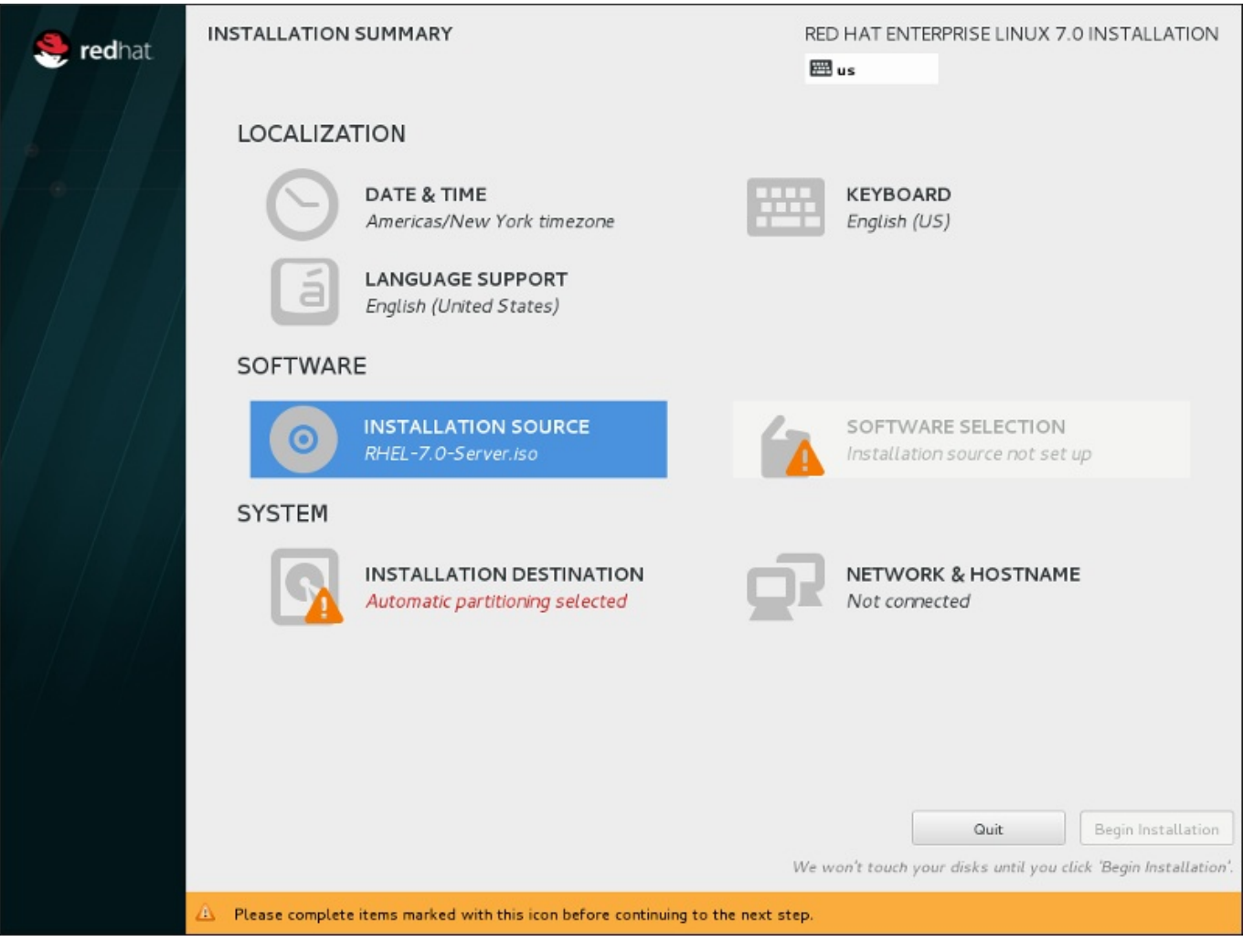

图 **11.1.** 安装概述 页面

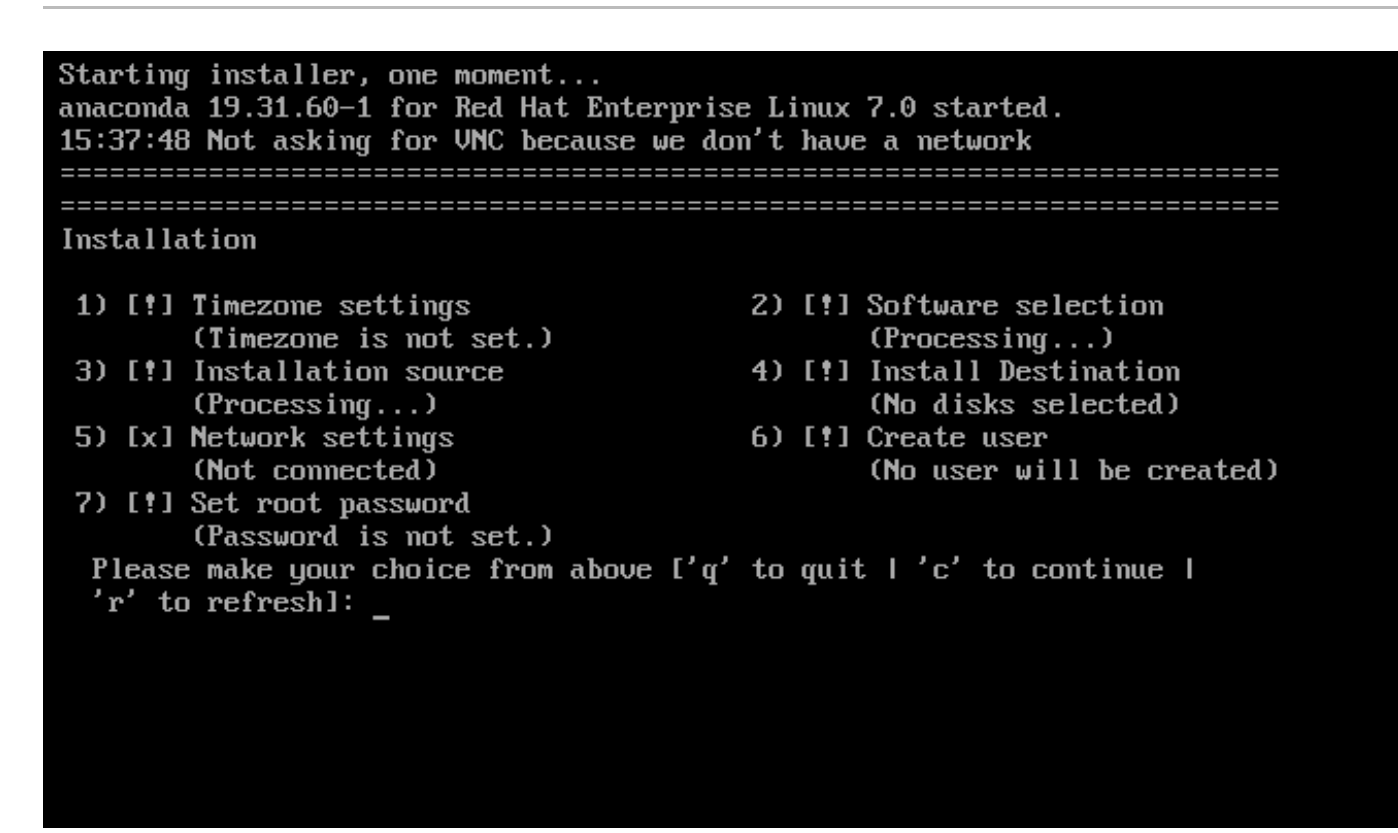

### 图 **11.2.** 文本模式的 安装概述 页面

虽然没有单独为文本模式安装编写文档,但那些使用文本模式的安装程序可轻松按照 GUI 安装说明进行操 作。您也可以查看 第 11.1.2 节 "[使用文本模式安装](#page-112-0)"。注:有些安装选项不能在文本模式中使用,比如定制分 区。

### **11.1.1.** 以图形模式安装

如果您之前使用过*图形用户界面(GUI)*,就已经熟悉这个过程。请使用鼠标在页面中导航,点击按钮或者输 入文本字段。

您还可以使用键盘在安装中导航。使用 **Tab** 和 **Shift**+**Tab** 键在该页面中的活跃控制元素之间重复循环,使 用 **Up** 和 **Down** 箭头按键在竖条栏或者表格条目之间滚动。使用 **Space** 和 **Enter** 键选择或者删除选中的项 目,或者展开和收回下拉菜单。您还可以使用 **Alt**+*X* 键命令组合作为点击按钮或者选择其他页面的方法,其 中可在按下 **Alt** 后使用该页面中的任意带下划线的字母替换 *X*。

如果您希望在没有图形功能的系统中执行图形安装,比如分区的系统,可以使用 VNC。有关使用 VNC 指定图 形安装的详情请查看 第 22 章 使用 *[VNC](#page-275-0)* 安装。

如果不想使用图形化安装程序,您可以使用文本模式的安装程序。要启动文本模式安装程序,在 **boot:** 提示符后使用以下引导命令:

### **linux inst.text**

注意

Red Hat Enterprise Linux [引导菜单](#page-107-0)的描述请查看 第 10.1 节 "引导菜单", 文本安装步骤概述请查看 第 11.1.2 节 "[使用文本模式安装](#page-112-0)"。

但是强烈建议您使用 GUI 安装程序执行安装,因为它提供 Red Hat Enterprise Linux 安装程序的全部 功能,其中包括 LVM 配置,这个功能在文本模式安装中不可用。

必须使用文本模式安装程序的用户可按照 GUI 安装说明并获得所有需要的信息。

## <span id="page-111-0"></span>**11.1.1.1.** 虚拟控制台及 **t mux** 窗口

除图形用户界面外,Red Hat Enterprise Linux 安装程序还提供更多其他功能。您可以看到几类诊断信息并可 以在 shell 提示符后输入命令。您可以使用 虚拟控制台 和 **tmux** 终端多路器提供这些附加功能。

虚拟控制台是非图形环境的 shell 提示符,可从物理机器而不是远程访问。可同时访问多个虚拟控制台。

这些虚拟控制台可在您安装 Red Hat Enterprise Linux 遇到问题时有所帮助。在安装或者系统控制台中显示 的信息可帮助您找到问题所在。有关虚拟控制台列表、切换按键及其内容请参考下表。

# 注意 除非需要诊断安装问题,一般没有理由离开默认图形安装环境。

### 表 **11.1.** 可用 **Tmux** 窗口

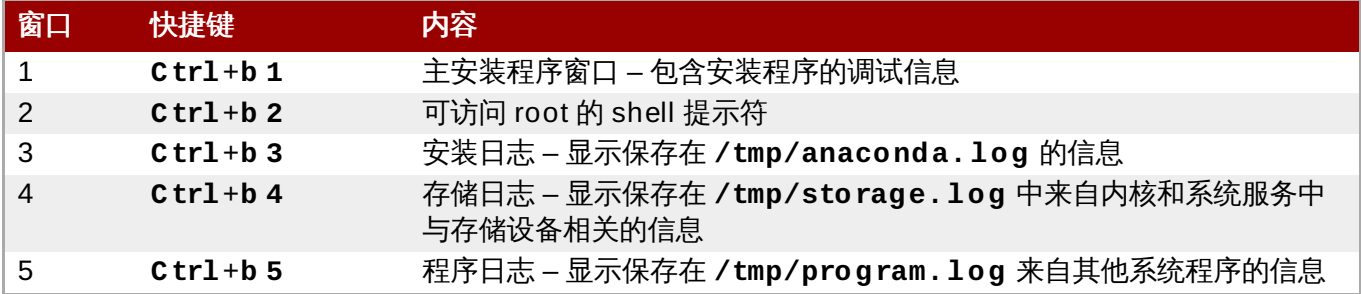

要进入 **tmux** 窗口,首先请使用 **Ctrl**+**Alt**+**F1** 切换到第一个虚拟控制台。然后使用上述快捷键在该控制台 的可用窗口间切换。您还可以使用 **Ctrl**+**b p** 切换到上一个窗口,使用 **Ctrl**+**b n** 切换到下一个窗口。

注:用来在 **tmux** 窗口间进行切换的快捷键包括两个部分。不要同时按下所有列出的按键,正确的方法是首先 按 Ctrl +b, 然后放开那些按键, 并按下您要使用窗口的号码键。

要从另一个虚拟控制台返回图形安装界面,首先按 **Ctrl**+**b 1** 返回第一个 **tmux** 窗口,然后使用 **Ctrl**+**Alt**+**F6** 或者 **Ctrl**+**F6** 返回虚拟控制台 6.

### **11.1.1.2.** 使用 **HMC vt erm**

HMC vetrm 是任意分区的 IBM System p 系统的控制台。右键点击 HMC 这的分区然后选择 打开终端窗口 即 可打开它。每次只能将一个 vterm 连接到该控制台,且除 vterm 外,分区的系统都无法访问该控制台。这通常 指的是 虚拟控制台,但与 第 11.1.1.1 节 "[虚拟控制台及](#page-111-0) tmux 窗口" 中的虚拟控制台不同。

## <span id="page-112-0"></span>**11.1.2.** 使用文本模式安装

除图形安装模式外,**anaconda** 还包括基于文本的安装模式。

如果出现以下情况之一,则使用文本模式安装:

- 安装程序无法识别您计算机中的显示硬件,
- 在引导命令行中添加 **inst.text** 选项选择文本模式安装。
- 使用 Kickstart 文件自动化安装过程,且您提供的文件包含 **text** 命令。

Starting installer, one moment... anaconda 19.31.60-1 for Red Hat Enterprise Linux 7.0 started. 15:37:48 Not asking for UNC because we don't have a network Installation 1) [!] Timezone settings 2) [!] Software selection (Timezone is not set.)  $(Processing...)$ 3) [!] Installation source 4) [!] Install Destination  $(Processing...)$ (No disks selected) 5) [x] Network settings 6) [!] Create user (Not connected) (No user will be created) 7) [!] Set root password (Password is not set.) Please make your choice from above ['q' to quit | 'c' to continue | 'r' to refresh]:

### 图 **11.3.** 文本模式的 安装概述 页面

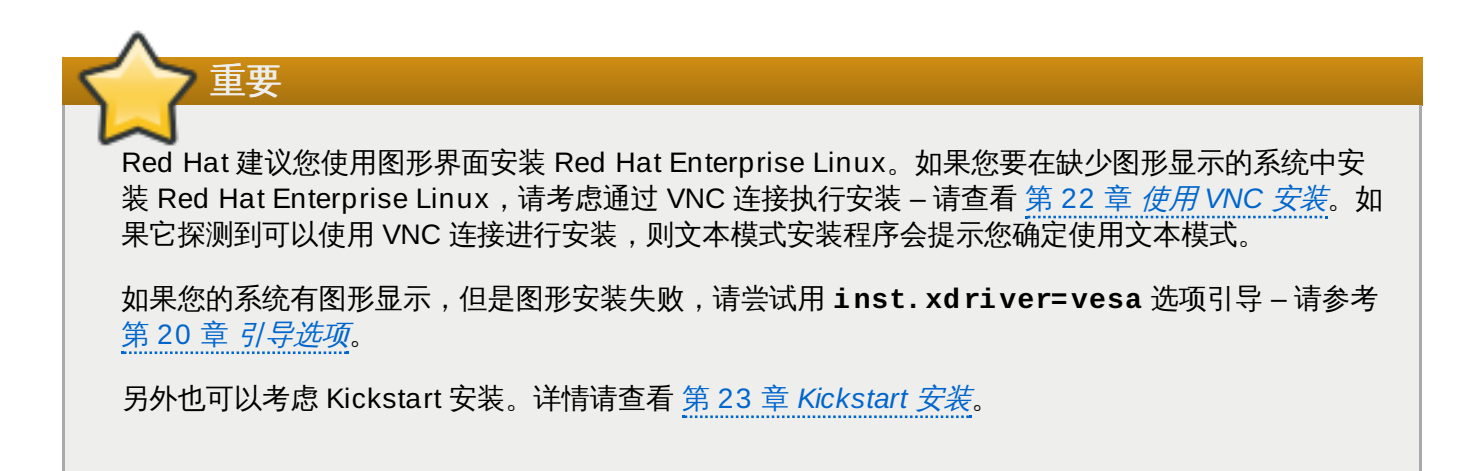

文本模式为您提供是更简单的安装过程,而某些在图形安装模式中可以使用的选项在文本模式中就无法使用。 这本指南中记录了这些安装过程的不同,其中包括:

- 配置高级存储方法,比如 LVM、RAID、FCoE、zFCP 以及 iSCSI,
- 自定义分区布局,
- 自定义引导装载程序布局,
- 在安装过程中选择软件包附加组件,
- 使用 **Initial Setup** 程序配置已安装系统,
- 语言和键盘设置。

注意

相关后台任务开始运行后,某些菜单项可能暂时无法使用,或者显示 处理中**......** 标签。要刷新文 本菜单项的当前状态,请在文本模式提示符后使用 **r** 选项。

如果选择使用文本模式安装 Red Hat Enterprise Linux, 仍可在安装后使用图形界面配置您的系统。有关步骤 请查看《Red Hat Enterprise Linux 7 [系统管理员指南》。](https://access.redhat.com/site/documentation/en-US/Red_Hat_Enterprise_Linux/7/html/System_Administrators_Guide/index.html)

要配置在文本模式中不可用的配置选项,请考虑使用引导选项。例如:可使用 **ip** 选项配置网络设置。具体步 骤请参考 第 20.1 节 "[在引导菜单中配置安装系统](#page-254-1)"。

## **11.2.** 欢迎页面及语言选择

安装程序的第一个页面时 欢迎使用 **Red Hat Enterprise Linux 7.0** 页面。您在这里选择 **Anaconda** 在安装的剩余阶段使用的语言。这个选择还将成为安装后的系统的默认语言,除非稍后更改。在 左侧的面板中选择语言,比如 英语。然后可在右侧面板中选择您所在地区使用的具体语言,例如 英语(美 国)

注意

默认预先选择这个列表中顶部的语言。如果此时配置网络访问(例如:如果使用网络服务器引导而不是 本地介质引导),将使用 GeoIP 模块根据自动位置探测决定预先选定的语言。

另外,您可以在搜索框中输入首选语言,如下所示。

选择完成后,请点击完成 进入 安装概述 页面。

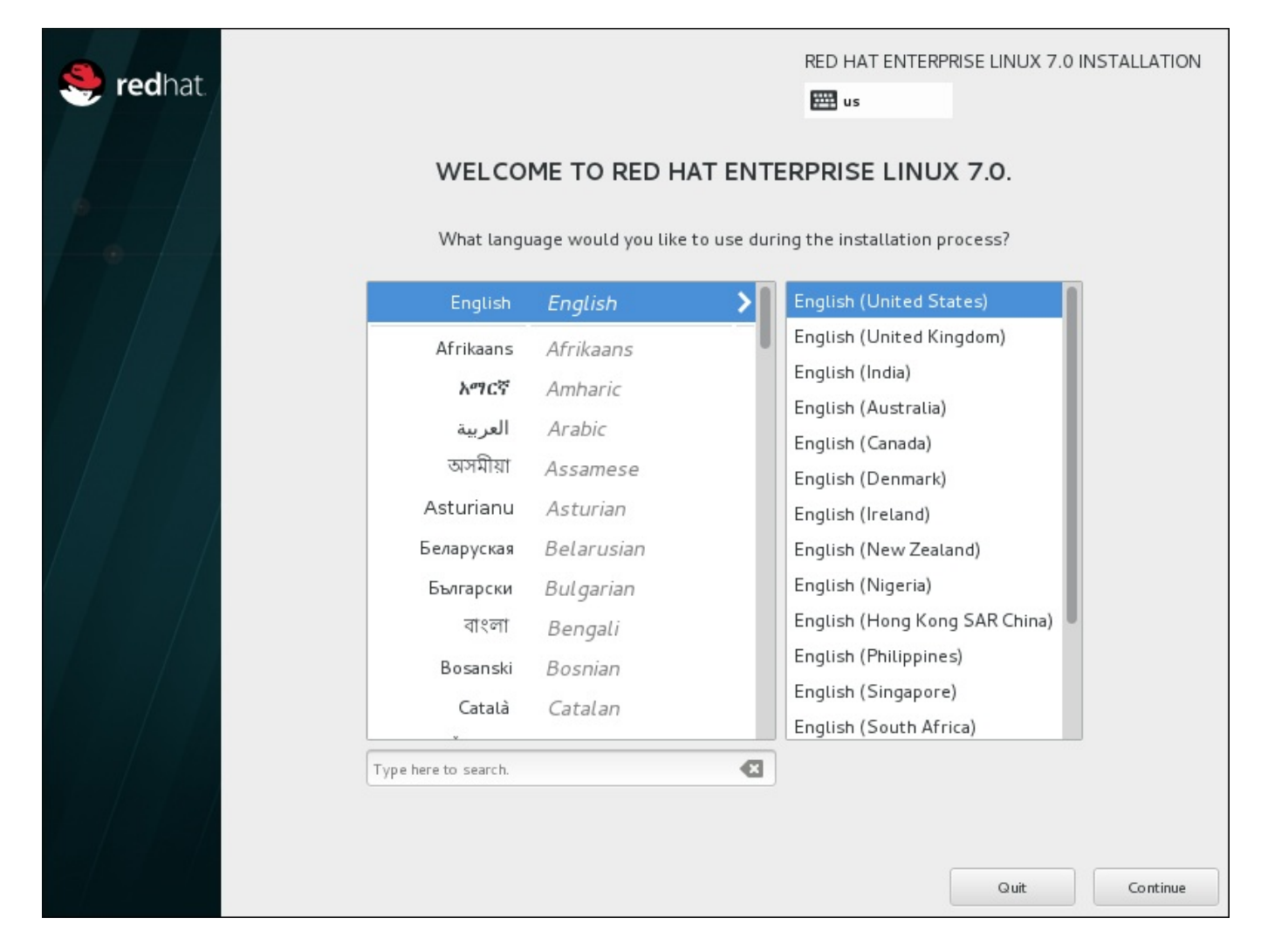

图 **11.4 .** 语言配置

## **11.3.** 安装概述页面

安装概述 页面时设置安装的中心位置。

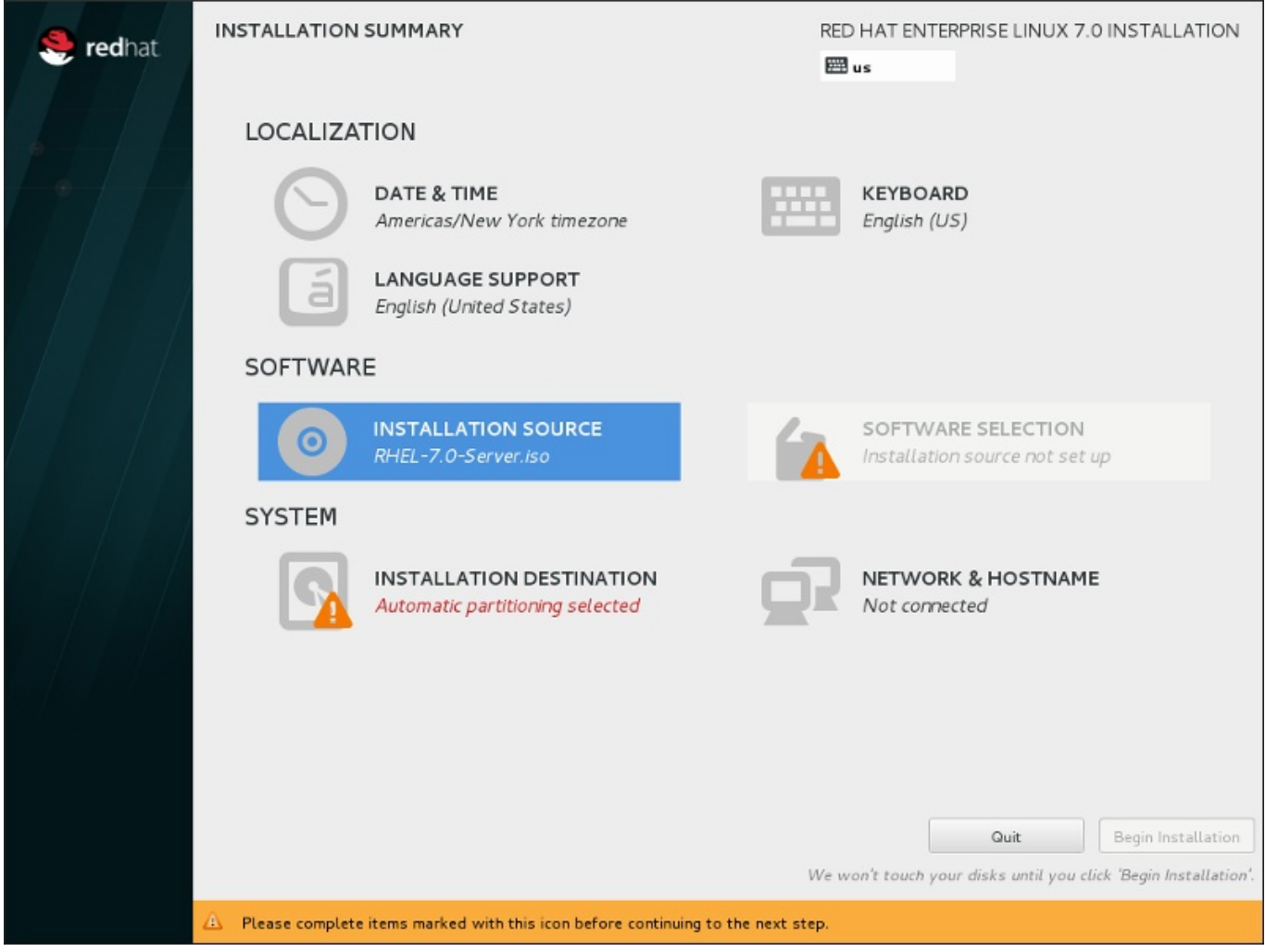

### 图 **11.5.** 安装概述 页面

Red Hat Enterprise Linux 安装程序不是将您指向连续的页面,而是允许您根据您的选择配置安装。

使用鼠标选择菜单项目配置安装部分。完成配置该部分后,或者如果您要稍后完成那部分,点击位于页面左上 角的 完成 按钮。

只有使用警告符号标记的部分是强制的。该页面底部会出现一条注释警告您必须在开始安装前完成这些部分。 其余部分为可选。每个部分标题下总结了当前的配置。使用这个信息您可以决定是否需要访问该部分做进一步 的配置。

所需部分全部完成后,点击 [开始安装](#page-152-0) 按钮。还可以查看 第 11.12 节 "开始安装"。

要取消安装,点击 退出 按钮。

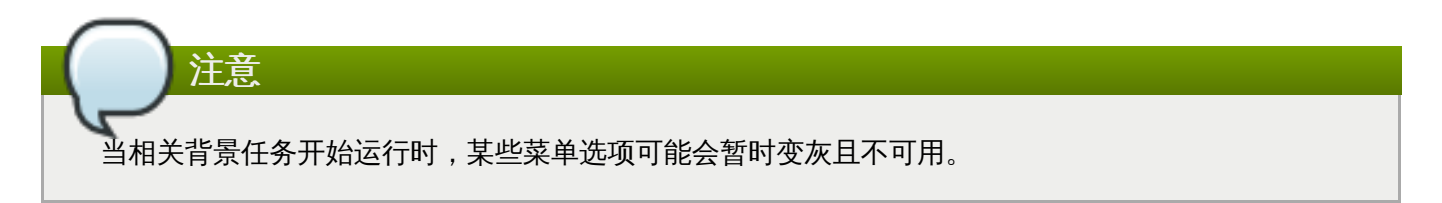

如果使用 Kickstart 选项或者引导命令行选项指定网络中的安装库,但在开始安装时没有网络可用,则安装程 序将在显示 安装概述 页面前为您显示配置页面以便您设置网络连接。

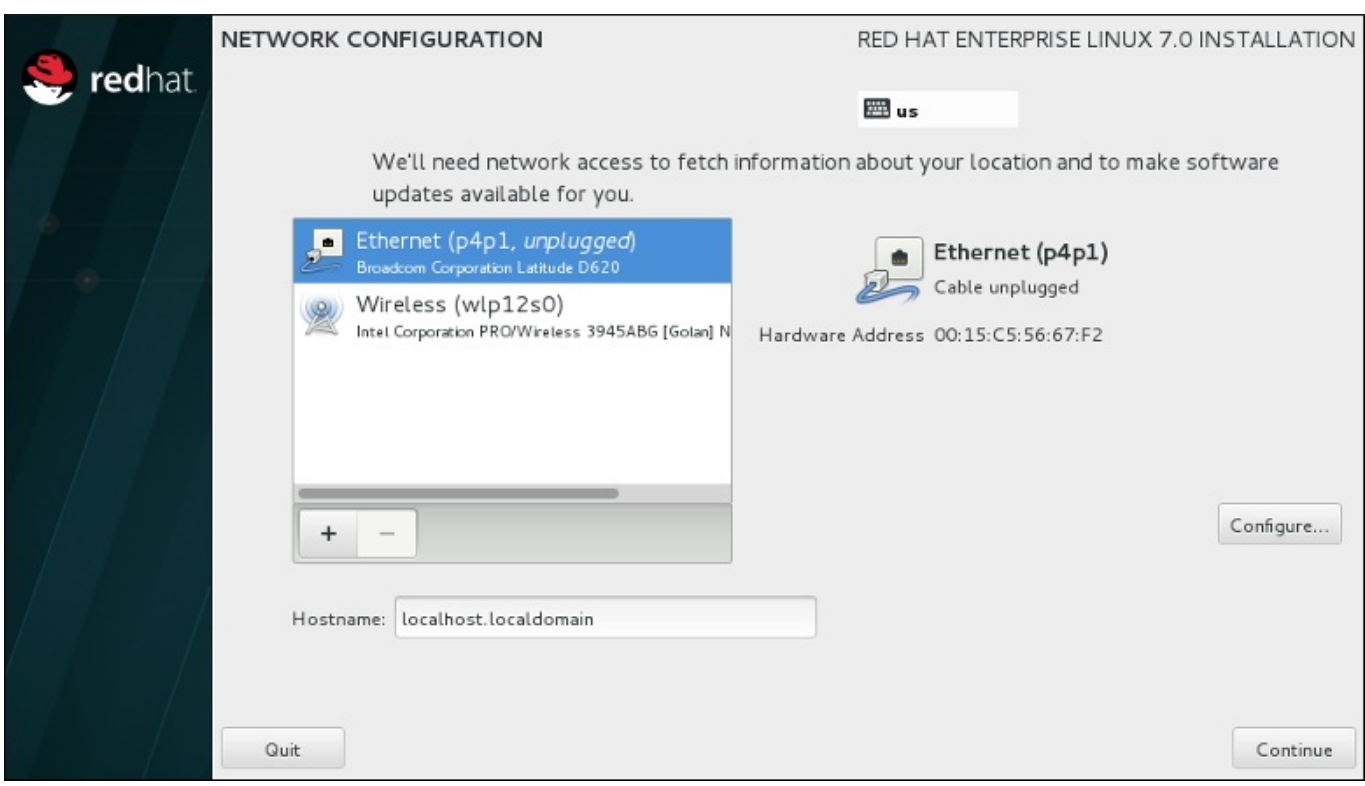

### 图 **11.6 .** 未探测到网络时出现的网络配置页面

如果您使用安装 DVD 或者其他本地访问介质安装,且确定不需要网络就可以完成安装,则可以跳过这个步 骤。但网络连接性对网络安装是必须的 (请查看 第 6.7 节 "[安装源](#page-42-0)") ,或者设置高级存储设备 (请查看 第 6.11 节 "[存储设备](#page-71-0)")。有关在安装过程中配置网络的详情请查看 第 6.8 节 "网络 & [主机名](#page-44-0)"。

## **11.4.** 日期 **&** 时间

要为网络时间配置时区、日期及自选设置,请在 安装概述 页面中选择 日期 **&** 时间。

您有三种方法选择时区:

- 用鼠标在互动式地图上点击指定城市(用黄点表示)。此时会出现红色图钉显示您的选择。
- 您还可以在该页面顶部的 地区 和 城市 下拉菜单中选择您的时区。
- <u>☀ 在 **地区** 下拉菜单最后选择 其他,然后在菜单旁边选择时区,调整至 GMT/UTC,例如:GMT+1。</u>

如果您所在城市没有出现在地图或者下拉菜单中,请选择同一时区中离您最近的城市。

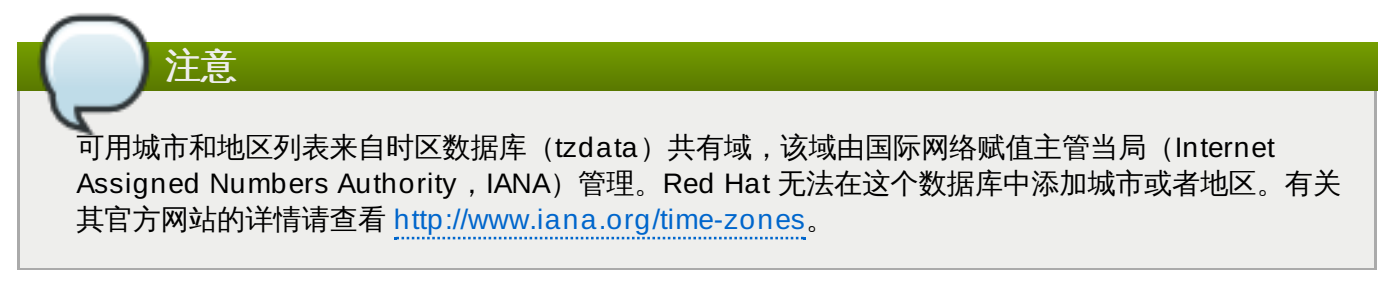

即使您要使用 NTP (网络时间协议) 来维护准确系统时钟,也请指定时区。

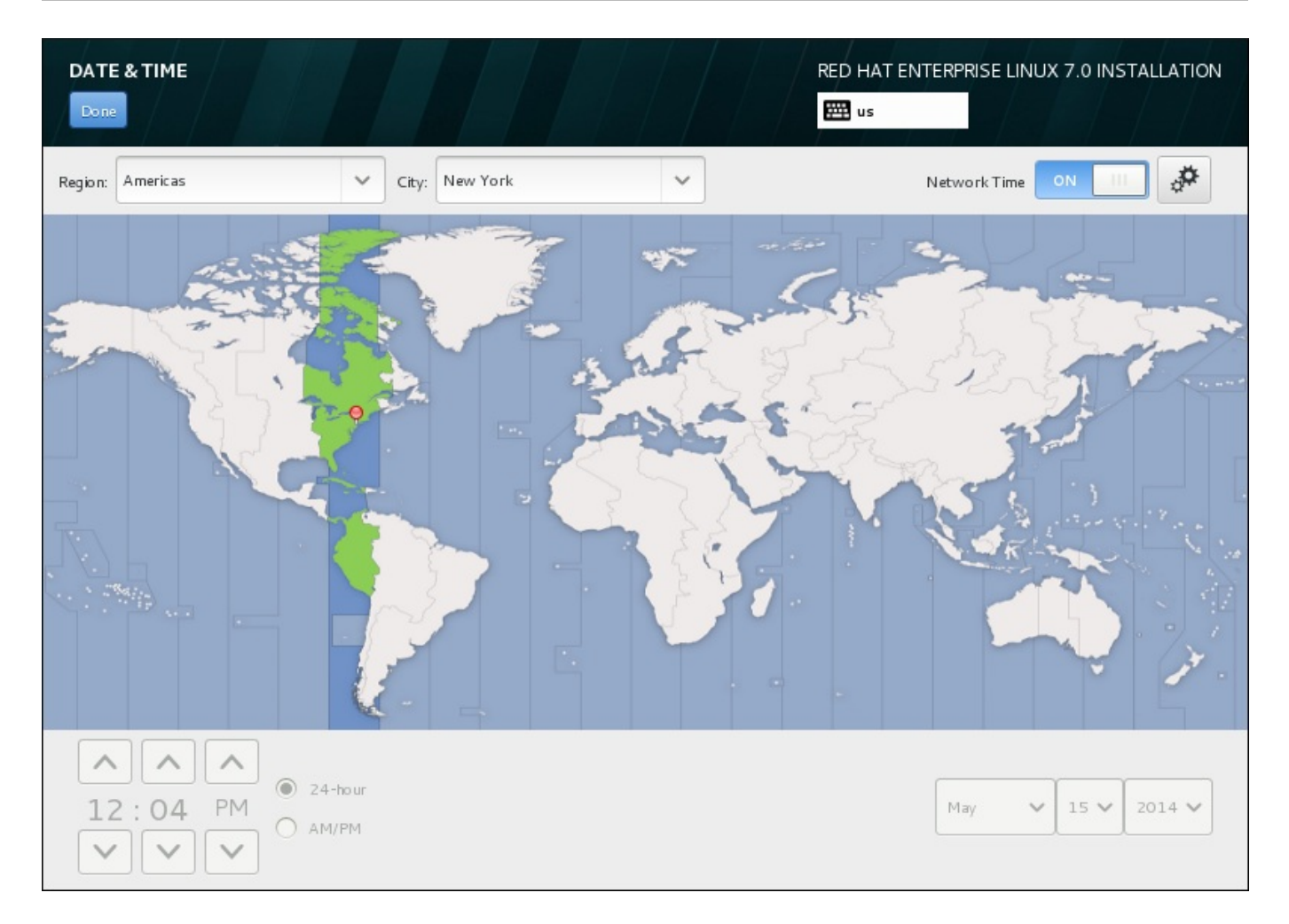

### 图 **11.7.** 时区配置页面

如果您已连接到网络,就会启用 网络时间 开关。要使用 NTP 设置日期和时间,请让 网络时间 开关处于 打 开 位置并点击配置图标选择 Red Hat Enterprise Linux 要使用的 NTP 服务器。要手动设置日期和时间,就 请将开关移动到 关闭 位置。系统时钟应在该页面底部使用您选择的时区显示正确的日期和时间。如果日期和 时间不正确,请手动调整。

注:安装时 NTP 服务器可能无法使用。如果是这种情况,那么即使启用它们也无法自动设置时间。这些服务 器可用后就会更新日期和时间。

选择完成后,请点击完成 返回 安装概述 页面。

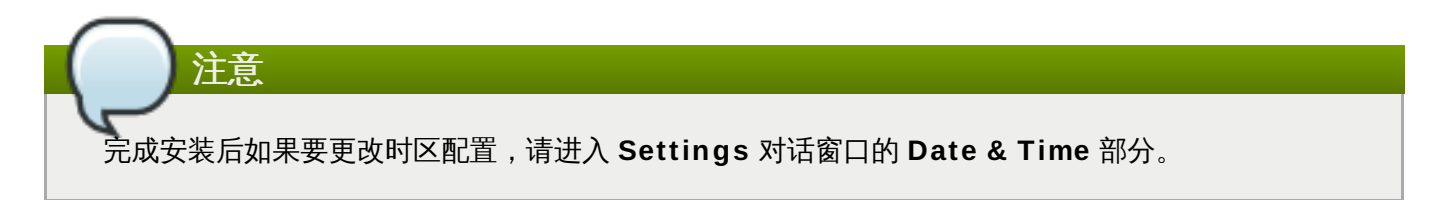

## **11.5.** 语言支持

要安装附加地区和语言方言支持,请在 安装概述 页面中选择 语言支持。

使用鼠标选择要在安装支持时使用的语言。在左侧面板中选择语言,例如 **Español**。然后在右侧面板中选择 您所在地区的具体语言,例如 **Español (Costa Rica)**。您可以选择多种语言和多个区域。在左侧面板 中会突出显示所选语言。

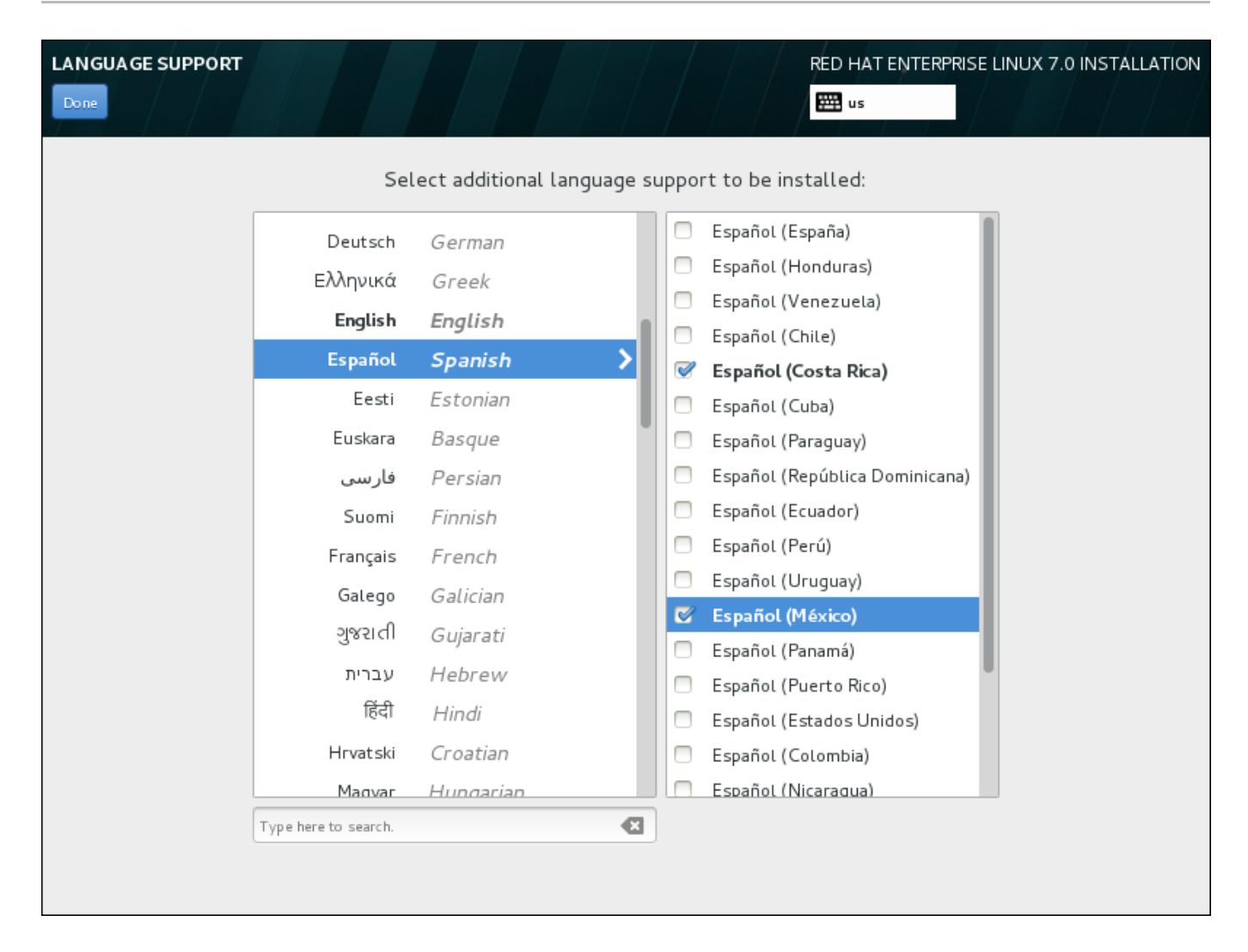

## 图 **11.8.** 配置语言支持

选择完成后,请点击完成 返回 安装概述 页面。

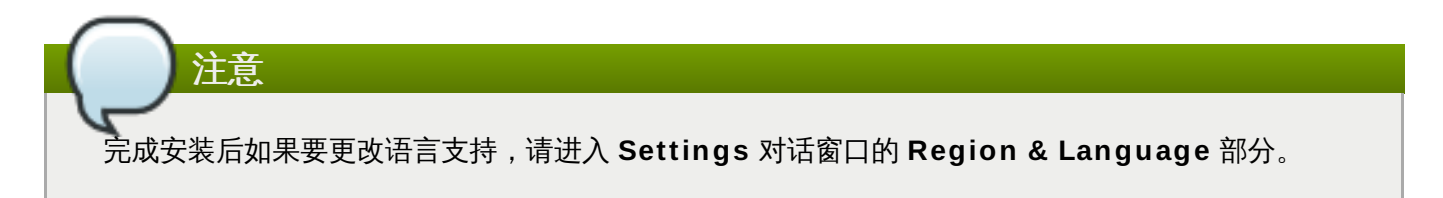

## **11.6.** 键盘配置

要在系统中添加多个键盘布局,请在 安装概述 页面中选择 键盘。保存后,键盘布局可立即在安装程序中生 效,同时您可以使用位于页面右上角的键盘图标随时在布局间切换。

开始在左侧框中只列出您在欢迎页面中所选语言的键盘布局。您可以替换最初的布局,也可以添加更多布局。 但如果您的语言不使用 ASCII 字符, 则要在添加可使用此类字符的键盘布局后方可为加密磁盘分区或者 root 用户等正确设置密码。

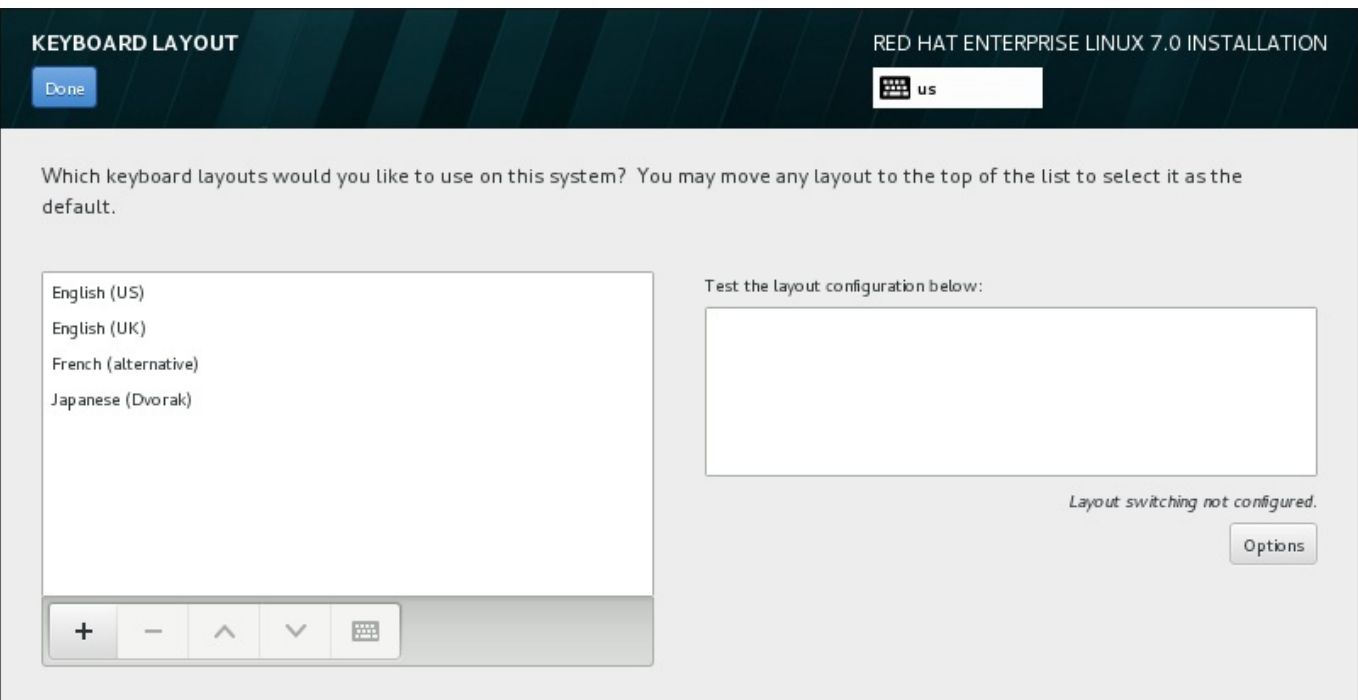

### 图 **11.9 .** 键盘配置

要添加额外的键盘布局,请点击 **+** 按钮,然后从列表中选择布局,并点击 添加 。要删除某个键盘布局,请选 择该键盘布局并点击 **-** 按钮。使用箭头按钮按优先顺序排列布局。要查看键盘布局图示,请选择该布局并点击 键盘按钮。

要测试键盘布局,请使用鼠标点击右侧文本框内部。输入文本以确认所选键盘布局可正常工作。

要测试额外布局,可以点击该页面顶部的语言选择器进行切换。但建议设置组合键切换键盘布局。点击右侧的 选项 按钮打开 键盘布局切换选项 对话框,并选中组合键旁的复选框以选择该组合键。此时会在 选项 按钮顶 部显示该组合键。这个组合键可用于安装程序,也可用于安装后的系统。因此必须在这里配置组合键以便在安 装后使用。还可以选择多个组合键以便在键盘布局间进行切换。

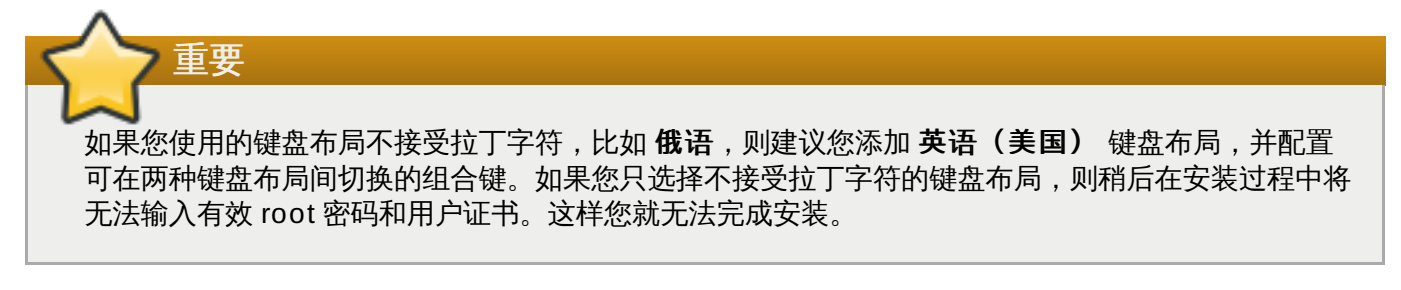

选择完成后,请点击完成 返回 安装概述 页面。

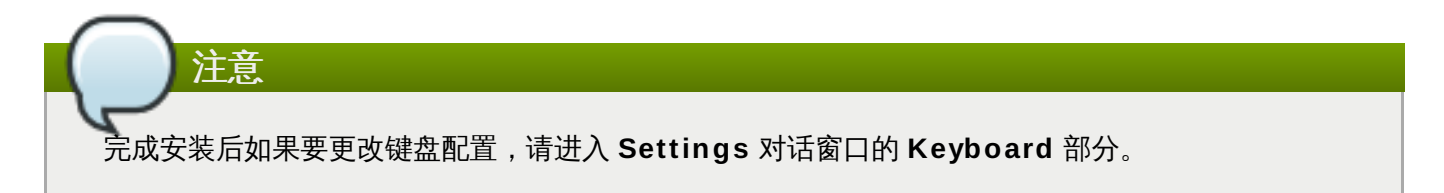

## **11.7.** 安装源

要指定安装 Red Hat Enterprise Linux 的文件或者位置,请在 安装概述 页面中选择 安装源。在此页面中, 您可以选择可本地访问的安装介质,比如 DVD 或者 ISO 文件,也可以选择网络位置。

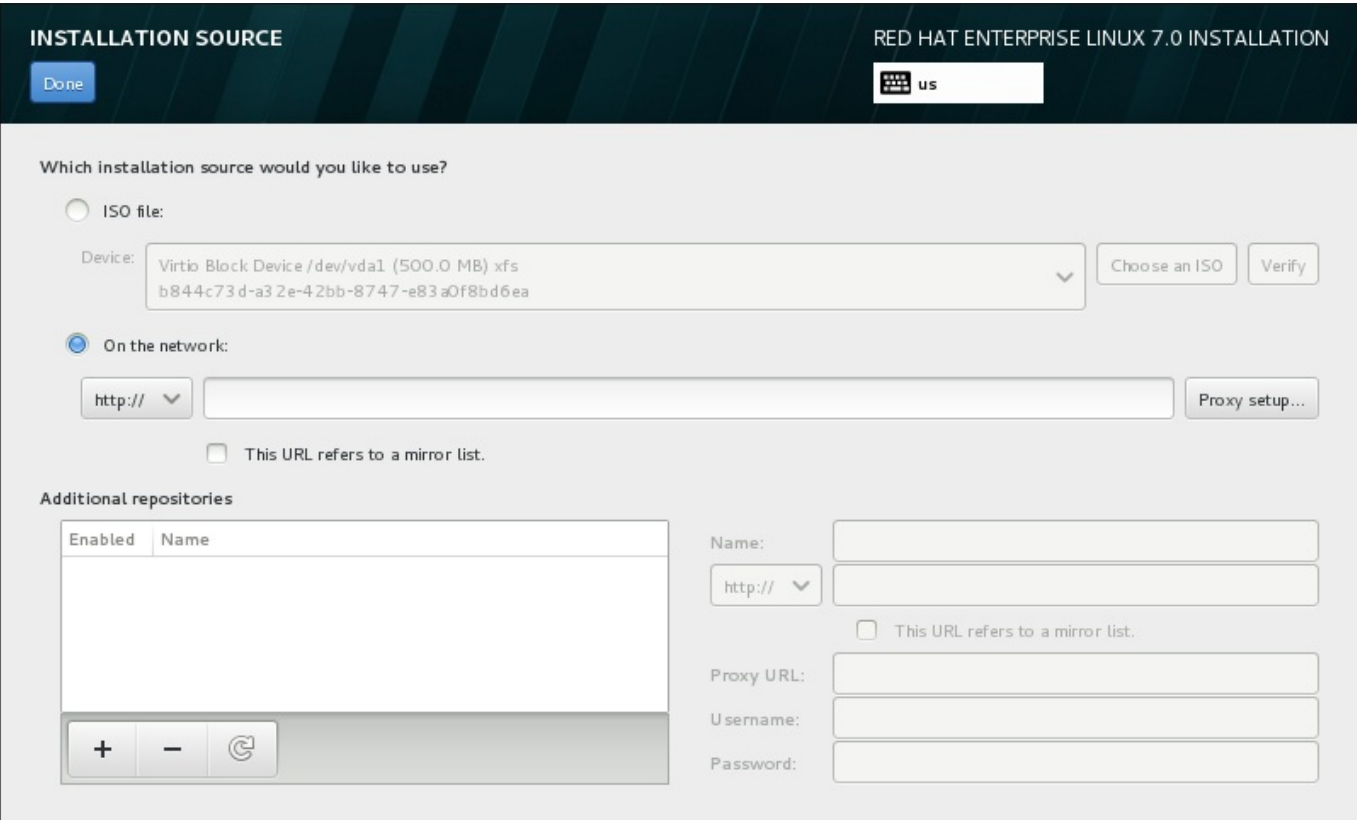

### 图 **11.10.** 安装源页面

选择以下选项之一:

### 自动探测的安装介质

如果使用完整安装 DVD 或者 USB 盘开始安装, 该安装程序将探测并显示其基本信息。点击 确认 按钮确定该介质适用于安装。这个完整性测试与在引导菜单中选择 测试介质 **&** 安装 **Red Hat Enterprise Linux 7.0**,或者使用 **rd.live.check** 引导选项时执行的步骤相同。

#### **ISO** 文件

如果安装程序探测到有可挂载文件系统的已分区硬盘时会出现这个选项。选择这个选项,请点击 选 择 **ISO** 按钮,并在系统中浏览安装 ISO 文件位置。然后点击 确认 按钮确定该文件可用于安装。

#### 在网络中

要指定网络位置,请选择这个选项并在下拉菜单中选择以下选项之一:

- **http://**
- **https://**
- **ftp://**
- **nfs**

以选择的选项作为位置 URL 的开头在地址框中输入余下的地址。如果选择 NFS,则会出现另一个 对话框以便您指定 NFS 挂载选项。

重要 选择基于 NFS 的安装源后必须指定用冒号(**:**)分开主机名和路径的地址。例如: *server.example.com***:***/path/to/directory*

要为 HTTP 或者 HTTPS 配置代理服务器,请点击 代理服务器设置 按钮。点击 启用 **HTTP** 代 理服务器 并在 代理服务器 **URL** 框中输入 URL。如果您的代理服务器要求认证,请选中 使用认 证 并输入用户名和密码。点击 添加。

如果您的 HTTP 或者 HTTP URL参考库镜像列表,在输入字段标记复选框。

您还可以指定额外库以便可访问更多安装环境和软件附加组件。详情请查看 第 11.9 节 "[软件选择](#page-126-0)"。

要添加库,请点击 **+** 按钮。要删除库,请点击 **-** 按钮。点击箭头图标返回库的上一个列表,例如:使用您进 入 安装源 页面时出现的条目替换当前条目。要激活或者取消激活某个库,请点击列表中每个条目旁的 启用 复选框。

在该表格右侧,您可以命名附加库并以与网络中主库相同的方法进行配置。

选择安装源后,请点击完成 返回 安装概述 页面。

## **11.8.** 网络 **&** 主机名

重要

要为系统配置主要联网功能,请选择 安装概述 页面中的 网络 **&** 主机名。

完成 Red Hat Enterprise Linux 7 安装并首次引导时,您在安装过程中配置的所有网络接口都会被激 活。但安装程序不会在一些常用安装路径中提示配置网络接口 – 例如:使用 DVD 在本地硬盘中安装 Red Hat Enterprise Linux。

当您使用本地安装源将 Red Hat Enterprise Linux 安装到本地存储设备中时,如果需要在首次引导系 统时有网络访问,请确定至少手动配置一个网络接口。您还需要设置连接以便在编辑配置时可在引导后 自动连接。

安装程序自动探测可本地访问的接口,但无法手动添加或者删除接口。探测到的接口列在左侧方框中。在右侧 点击列表中的接口显示详情。要激活或者取消激活网络接口,请将页面右上角的开关转到 开 或者 关。

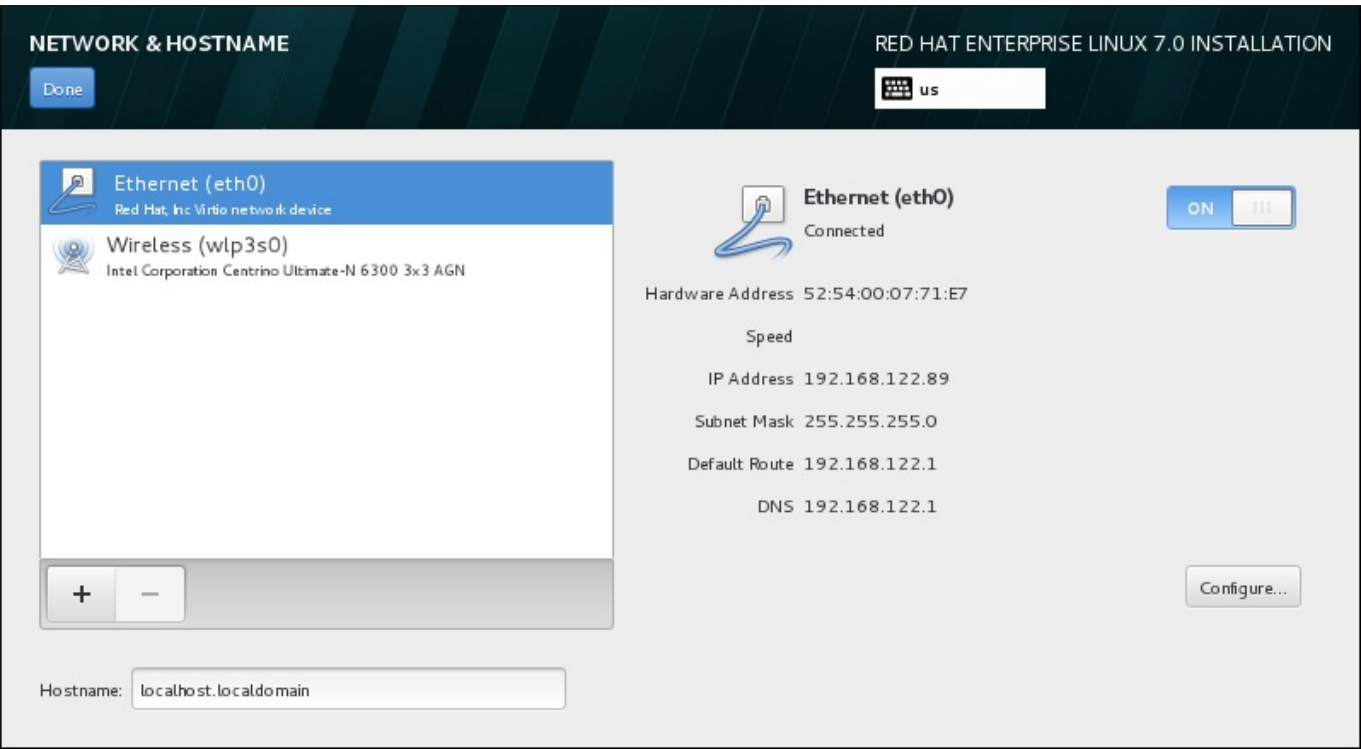

### 图 **11.11.** 网络 **&** 主机名配置页面

在连接列表下方, 在 主机名 输入字段输入这台计算机的主机名。主机名可以是*完全限定域名* (FQDN), 其 格式为 *hostname*.*domainname*;也可以是简要主机名,其格式为 *hostname*。很多网络有动态主机配置协  $\mathcal W$  (DHCP) 服务,它可自动提供带域名的连接的系统。要允许 DHCP 服务为这台机器分配域名,只指定简 要主机名即可。

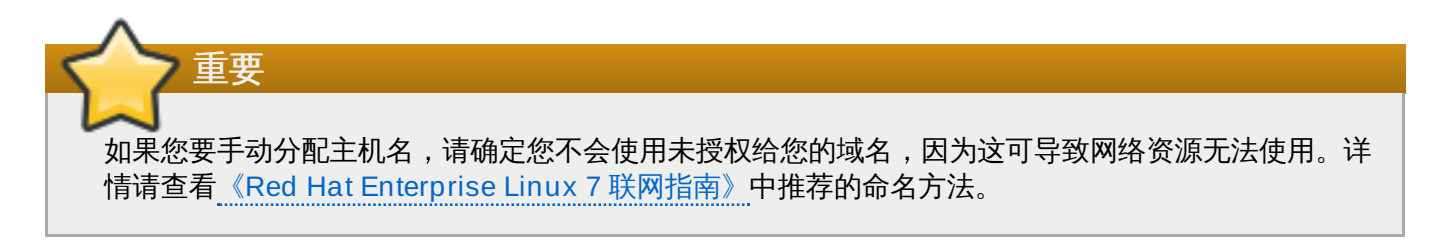

注意 完成安装后您可以使用系统 **Settings** 对话框中的 **Network** 部分更改网络配置。

完成网络配置后,请点击 完成 返回 安装概述 页面。

## **11.8.1.** 编辑网络连接

本小节仅具体论述安装过程中使用的典型有线连接的最重要设置。在大多数情况下都不需要更改多数可用选 项,也不会将其传送给安装的系统。配置其他类型的网络基本类似,但具体配置参数有可能不同。要了解安装 后网络配置的详情请查看《Red Hat Enterprise Linux 7 [联网指南》](https://access.redhat.com/site/documentation/en-US/Red_Hat_Enterprise_Linux/7/html/Networking_Guide/index.html)。

要手动配置网络连接,请点击该页面右下角的 配置 按钮。此时会出现一个对话框让您配置所选连接。所显示 的配置选项根据连接类型,比如有线、无线、移动宽带、VPN、或者 DSL 而不同。系统 设置 的 **Network** 部分的完整配置信息不在本指南范围内。

在安装过程中要考虑的最有用的网络配置选项为:

**≥ 如果您要在每次系统引导时都使用这个连接,请选中可用时自动连接到这个网络**复选框。您可以使用一个 以上可以自动连接的连接。这个设置可在安装的系统中继续使用。

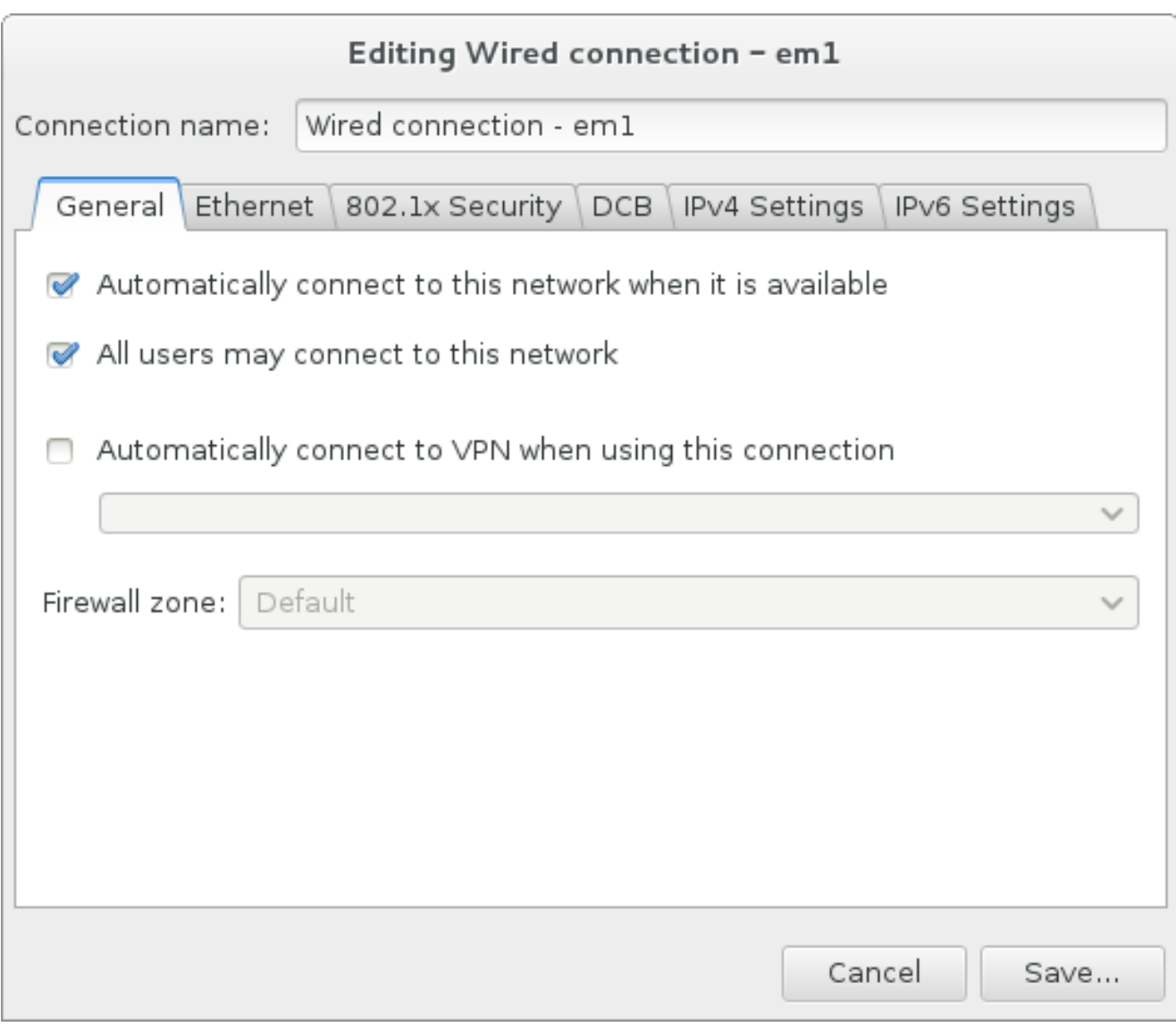

## 图 **11.12.** 网络自动连接功能

■ 默认情况下, IPv4 参数由网络中的 DHCP 服务自动配置。同时将 IPv6 配置设定为自动方法。这个组合适 用于大多数安装情况,一般不需要更改。

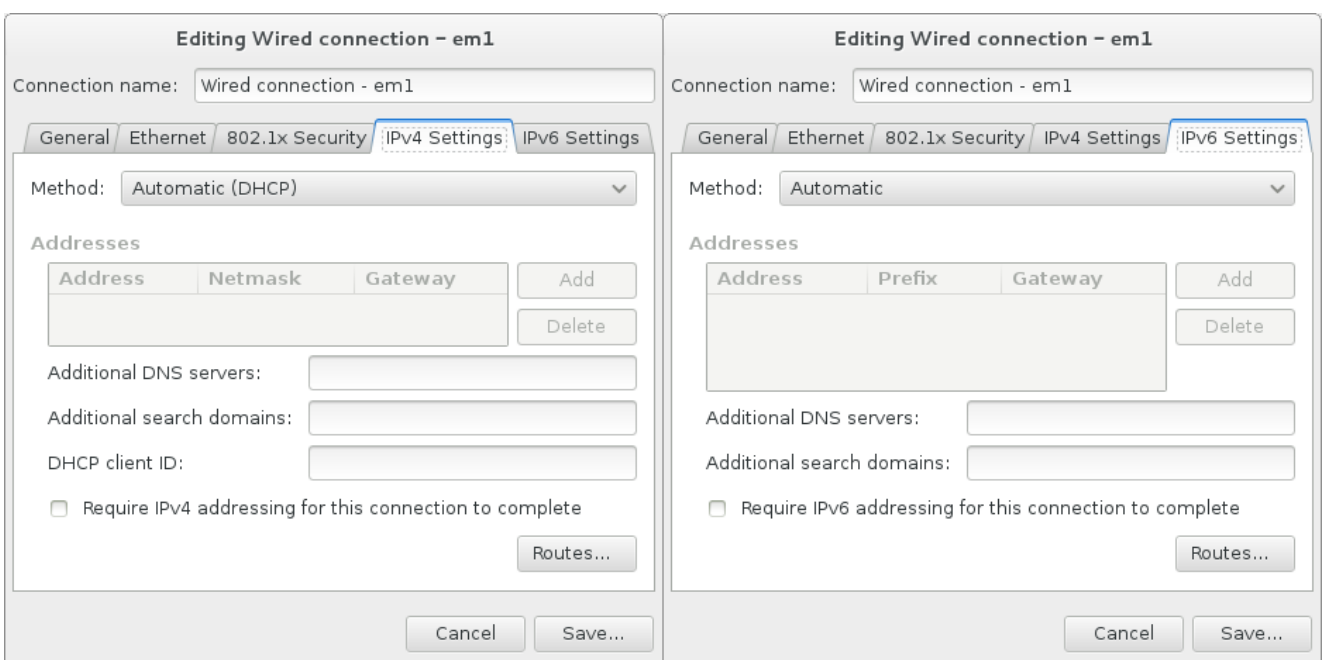

### 图 **11.13. IP** 协议设置

选择 只为其网络中的资源使用这个连接 复选框限制到本地网络的连接。这个设置将应用于安装的系统以 及整个连接。即使没有配置额外路由也可以选择这个选项。

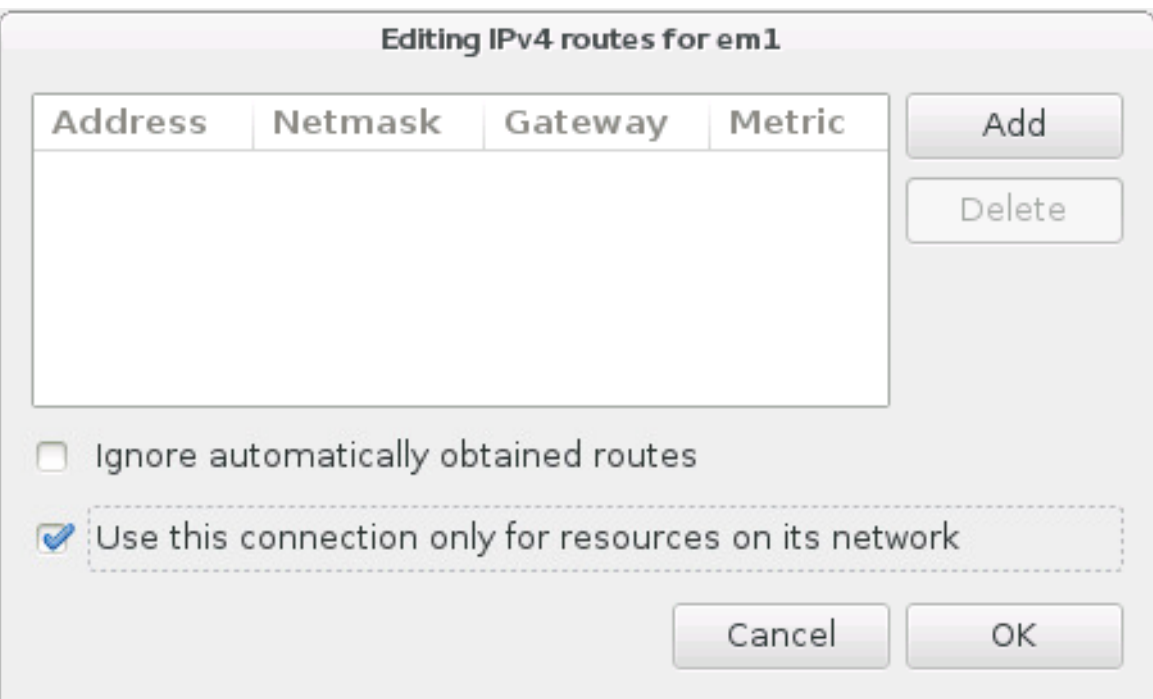

### 图 **11.14 .** 配置 **IPv4** 路由

完成网络设置编辑后,点击保存 以保存新的配置。如果您重新配置在安装期间已经激活的设备,则必须重启 该设备以使用新的配置。使用 网络 **&** 主机名页面中的 开**/**关 开关重启该设备。

### **11.8.2.** 高级网络接口

安装也可以使用高级网络接口。这包括虚拟本地局域网(VLAN)以及两种使用集合链接的方法。这些接口的 详情不在本文档所述范围内,详情请查看 [联网指南。](https://access.redhat.com/site/documentation/en-US/Red_Hat_Enterprise_Linux/7/html/Networking_Guide/)

### 要生成高级网络接口,请点击 网络 **&** 主机名 页面左下角的 **+** 按钮。

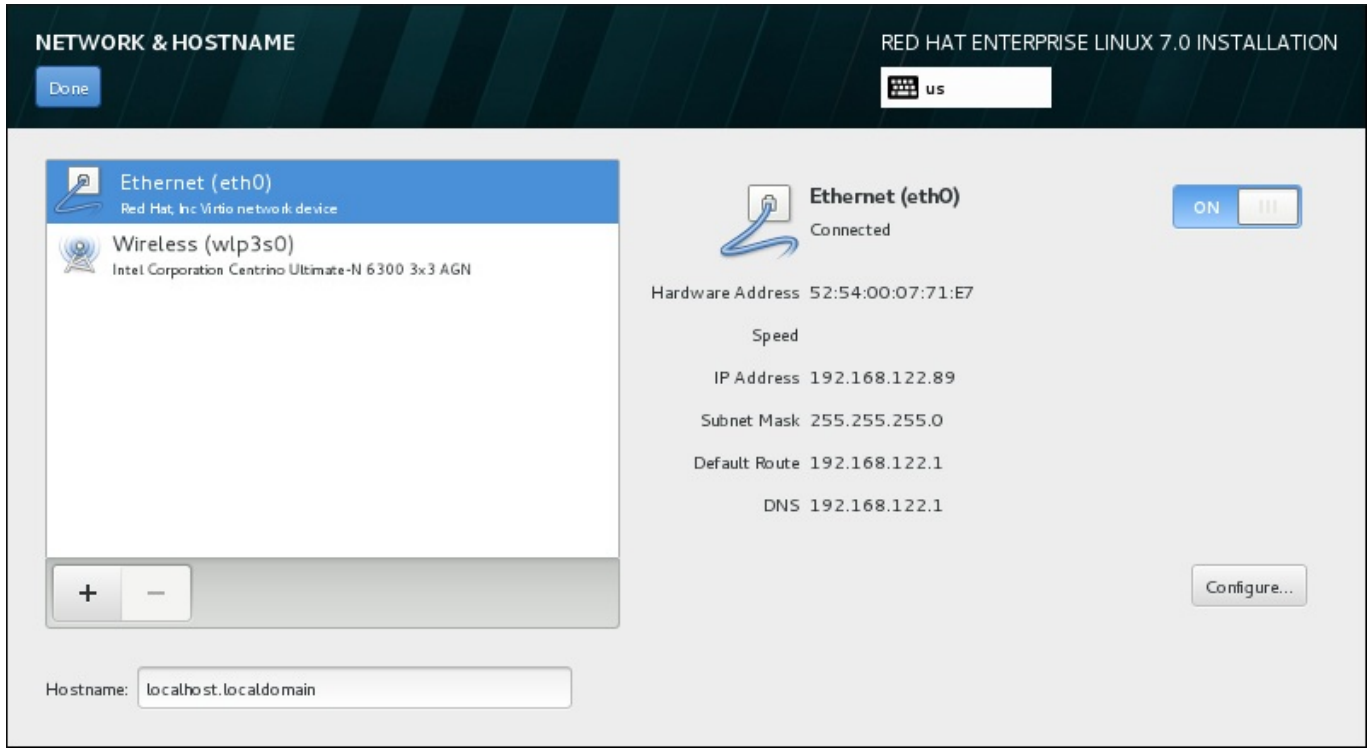

### 图 **11.15.** 网络 **&** 主机名配置页面

此时会出现一个对话框并在下拉菜单中附带以下选项:

- Bond 代表 NIC (网络接口控制器) 绑定, 将多个网络接口捆绑到单一、绑定频道的方法。
- **Team** 代表 NIC 分组,整合链接的新实施方法,其设计旨在提供小内核驱动程序以便快速处理数据包流 及各种应用程序,以便在用户空间完成所有操作。
- **VLAN** 代表生成多个不同广播域名,彼此互相独立。

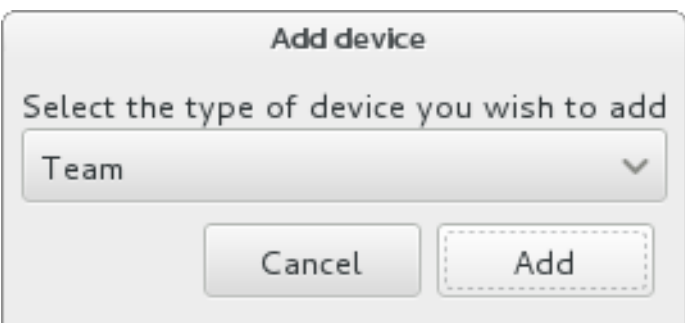

### 图 **11.16 .** 高级网络接口对话框

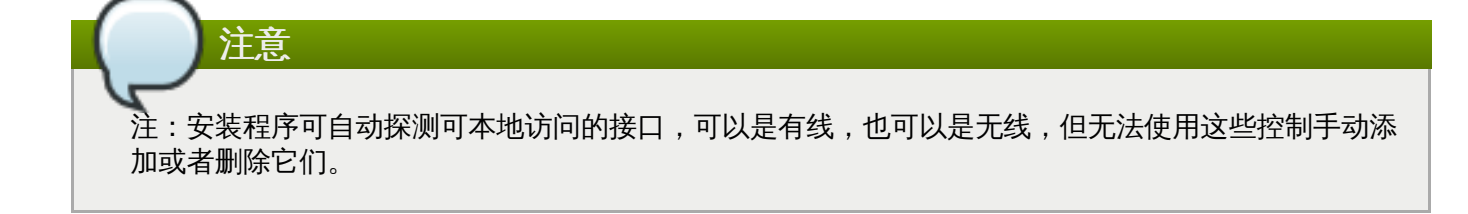

选择某个选项并点击 添加 按钮后会为您显示另一个对话框以便配置这个新接口。具体步骤请查看 [联网指南](https://access.redhat.com/site/documentation/en-US/Red_Hat_Enterprise_Linux/7/html/Networking_Guide/) 中 相关章节。要编辑现有高级接口配置,请点击该页面右下角的 配置 按钮。还可以点击 **-** 按钮删除手动添加的 接口。

## <span id="page-126-0"></span>**11.9.** 软件选择

要指定需要安装的软件包,请选择 安装概述 页面中的 软件选择。软件包组以 基础环境 的方式管理。这些环 境是预先定义的软件包组, 有特殊的目的, 例如: **虚拟化主机** 环境包含在该系统中运行虚拟机所需软件包。 安装时只能选择一个软件环境。

每个环境中都有额外的软件包可用,格式为 附加组件。附加组件在页面右侧显示,选择新环境后会刷新附加组 件列表。您可以为安装环境选择多个附加组件。

使用横线将附件组件列表分为两个部分:

- 在横线*上方*列出的附加组件是您所选环境的具体组件。如果您在列表的这个部分选择任意附加组件,然后 选择不同的环境,则所选组件将全部丢失。
- 在横线下方列出的组件适用于所有环境。选择不同的环境不会影响在列表这个部分进行的选择。

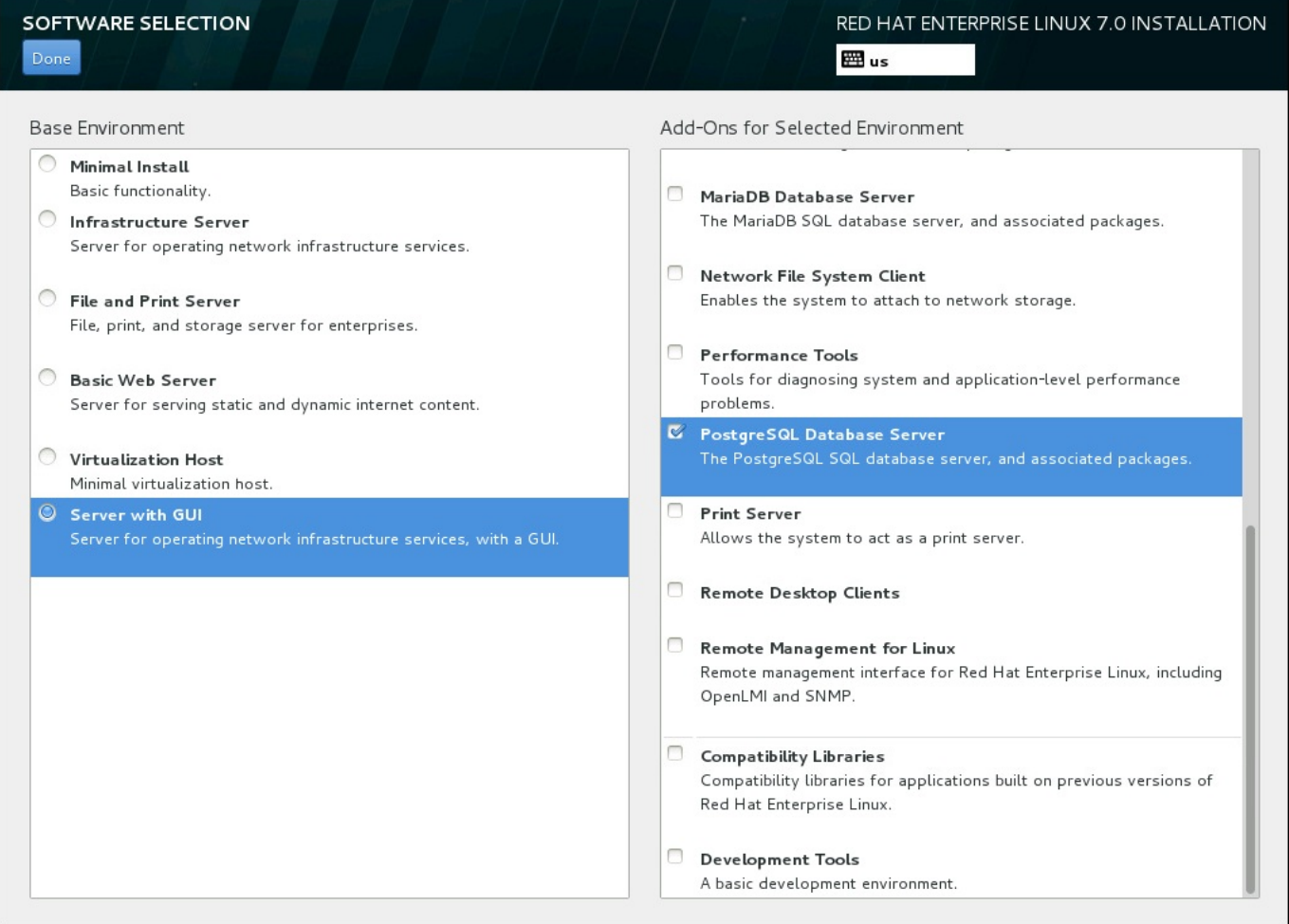

### 图 **11.17.** 服务器安装的软件选择示例

基础环境及附加组件的可用性与作为安装源使用的 Red Hat Enterprise Linux 7 安装 ISO映像变体相关。例 如:**server** 变体提供旨在用于服务器的环境,而 **workstation** 变体有可用来作为开发者工作站部署的选 项等等。

安装程序不会显示可用环境中包含的软件包。要查看具体环境或者附加组件中所包含的软件包,请查看作为安 装源使用的 Red Hat Enterprise Linux 7 安装 DVD 中的 **repodata/\* comps-***variant***.***architecture***.xml** 文件。这个文件包含描述可用环境的结构(标记为 **<environment>**)及附加组件(标记为 **<group>**)。

预先定义的环境和附加组件可让您定制您的系统。但如果使用手动安装,则无法选择具体要安装的软件包。要 完全定制安装的系统,可以选择 最小安装 环境,在这个环境中只安装 Red Hat Enterprise Linux 7 的基本版 本以及最少量的附加软件。完成安装并首次登录后,可以使用 **Yum** 管理器安装所需附加软件。

另外,使用 Kickstart 文件自动化安装可在很大程度上控制要安装的软件包。您可以在 Kickstart 文件的 **%packages** 部分指定环境、组以及具体软件包。在 Kickstart 文件中选择要安装软件包的具体步骤详情请查 看 第 23.3.3 节 "[软件包选择](#page-312-0)",有关使用 Kickstart 自动化安装的一般信息请查看 第 23 章 *[Kickstart](#page-280-0)* 安装。

选择安装环境及要安装的附加组件后,请点击完成 返回 安装概述 页面。

## **11.9.1.** 核心网络设备

所有 Red Hat Enterprise Linux 安装包括以下网络服务:

- 使用 **syslog** 程序集中管理日志
- ☀ 使用 SMTP(简单邮件传输协议)的电子邮件
- ☀ 使用 NFS(网络文件系统)的网络文件共享
- ▶ 使用 SSH (安全 Shell) 的远程访问
- 使用 mDNS (多播 DNS) 的资源广告

Red Hat Enterprise Linux 系统中的有些自动进程使用电子邮件服务向系统管理员发送报告和信息。默认情况 下,电子邮件、日志以及打印服务不接受来自其他系统的连接。

您可以将 Red Hat Enterprise Linux 系统配置为在安装后提供电子邮件、文件共享、日志、打印和远程桌面 访问。SSH 服务是默认启用的。您可以使用 NFS 访问其他系统中的文件而无须启用 NFS 共享服务。

## <span id="page-127-0"></span>**11.10.** 安装目标系统

要选择安装 Red Hat Enterprise Linux 的存储空间指定磁盘和分区,请在 安装概述 页面中选择 安装目的系 统。如果您不熟悉磁盘分区, 请查看 附录 A, *[磁盘分区简介](#page-8-0)*。

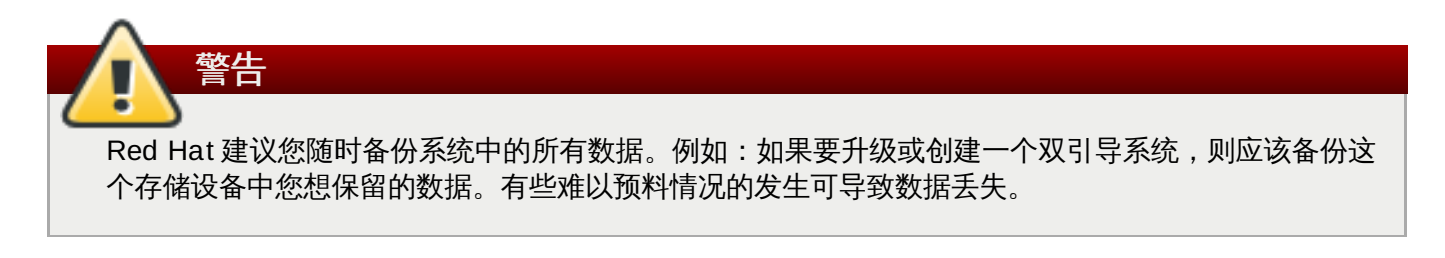

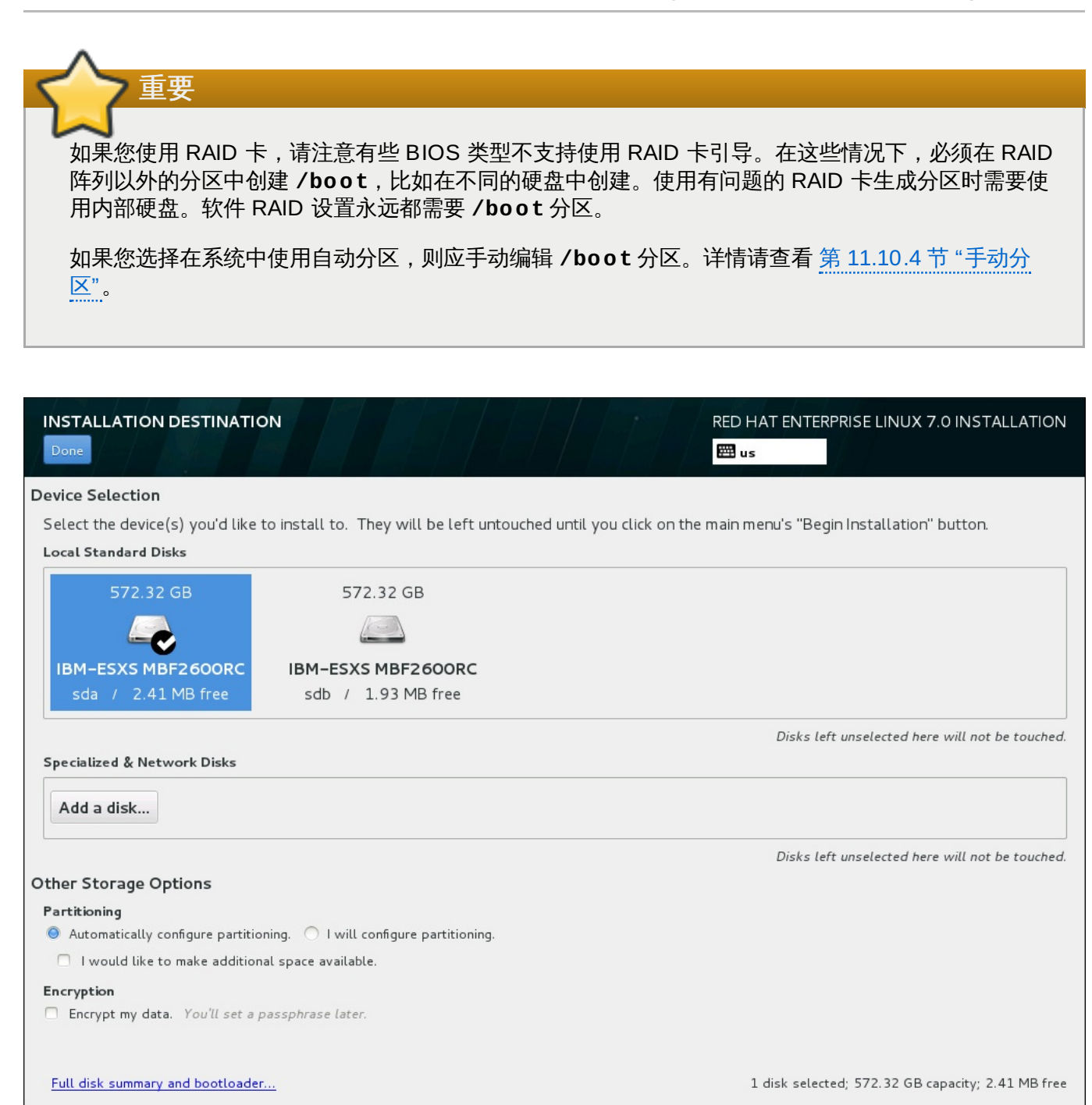

### 图 **11.18.** 存储空间概述

在这个页面中您可以看到计算机中的本地可用存储设备。您还可以点击 添加磁盘 按钮添加指定的附加设备或 者网络设备。有关这些设备的详情请查看 第 11.11 节 "[存储设备](#page-145-0)"。

如果您不确定如何对系统进行分区,请不要更改默认选择的 自动配置分区 多选按钥让安装程序为您对存储设 备进行分区。

存储设备方框下方是标记为 其他存储选项 的额外控制形式:

<u>▶ 在 **分区** 部分,您可以选择如何对存储设备进行分区。可以手动配置分区,也可以允许安装程序自动分区。</u>

如果您是要在之前未使用过的存储中执行全新安装,或者不需要保留该存储中目前任何数据,则建议使用 自动分区。要执行自动分区,请保留默认的 自动配置分区 单选框按钮以便安装程序在存储空间中生成必 须要的分区。

自动分区时您也可以选择 我希望有额外空间可用 单选框以便选择如何为此次安装的其他文件系统分配空 间。如果您选择自动分区,但没有足够的存储空间可以完成安装,则在点击 完成 后会出现一个对话框:

### **INSTALLATION OPTIONS**

Your current Red Hat Enterprise Linux software selection requires 3.81 GB of available space, including 3 GB for software and 819 MB for swap space. The disks you've selected have the following amounts of free space:

969.23 kB Free space available for use.

O B Free space unavailable but reclaimable from existing partitions.

You don't have enough space available to install Red Hat Enterprise Linux. You can shrink or remove existing partitions via our guided reclaim space tool, or you can adjust your partitions on your own in the custom partitioning interface.

Cancel & add more disks

Reclaim space

### 图 **11.19 .** 包含回收空间选项的安装选项对话框

点击 取消 **&** 添加更多磁盘 添加更多存储空间。点击 回收空间 为现有分区双方存储空间。详情请查看 第 11.10.3 节 "[回收磁盘空间](#page-131-0)"。

如果您选择 我要配置分区 单选按钮进行手动设置,则会在点击 完成 后进入 我要配置分区 页面。详情 请查看 第 11.10.4 节 "[手动分区](#page-133-0)"。

在 加密 部分,您可以选择 加密我的数据 复选框加密 **/boot** 分区外的所有分区。有关加密的详情请查 看《Red Hat Enterprise Linux [安全指南》](https://access.redhat.com/site/documentation/en-US/Red_Hat_Enterprise_Linux/7/html/Security_Guide/index.html)。

页面底部是用来配置安装引导装载程序磁盘的完整磁盘概述及引导装载程序 按钮。

详情请查看 第 11.10.1 节 "[引导装载程序安装](#page-130-0)"。

完成选择后点 完成 即可返回 安装概述 页面或者进入 手动分区 页面。

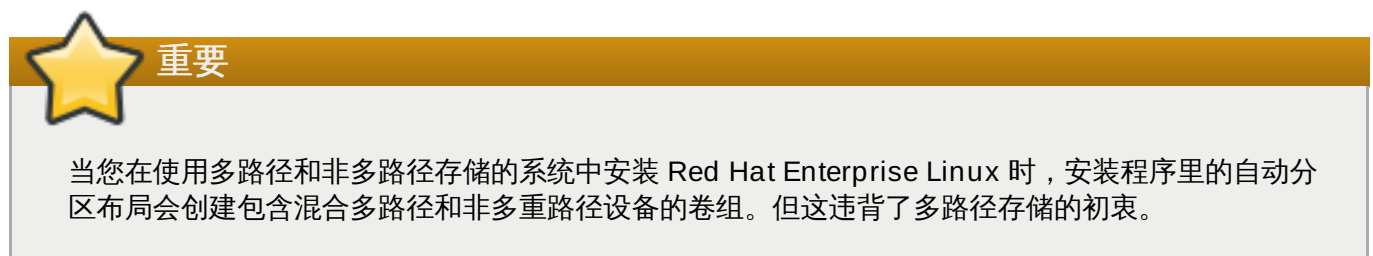

建议您在 安装目的系统 页面中只选择多路径或者非多路径。另外也可进行手动分区。

## <span id="page-130-0"></span>**11.10.1.** 引导装载程序安装

Red Hat Enterprise Linux 7 使用 GRUB2 (GRand 统一引导装载程序版本 2) 作为引导装载程序。该引导 装载程序是计算机启动后首先运行的程序,负责操作系统的载入及传输控制。GRUB2 可以兼容所有操作系 统,同时还可以使用链载入在不支持的操作系统中将控制权转给其他操作系统。

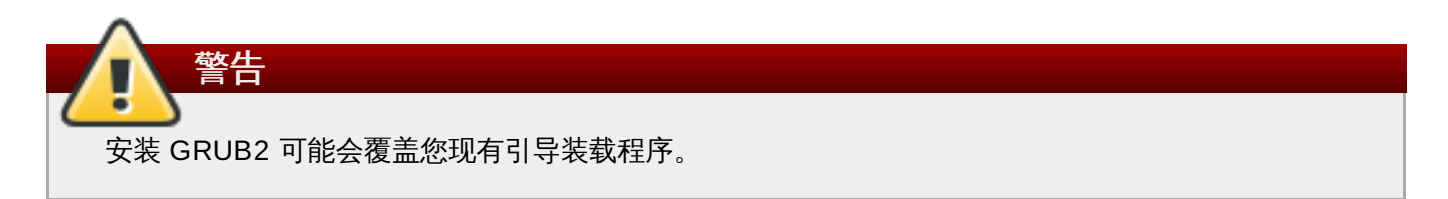

如果您已经安装了其他操作系统,Red Hat Enterprise Linux 会尝试自动检测并配置 GRUB2 来引导它们。如 果没有检测到它们,则可以手动配置任意附加操作系统。

要指定应安装引导装载程序的设备,请点击 安装目的系统 页面底部的 完整磁盘概述及引导装载程序 链 接。此时会出现 所选磁盘 对话框。如果对驱动器执行手动分区,则可以通过点击 手动分区 页面中的 所选存 储设备 进图该对话框。

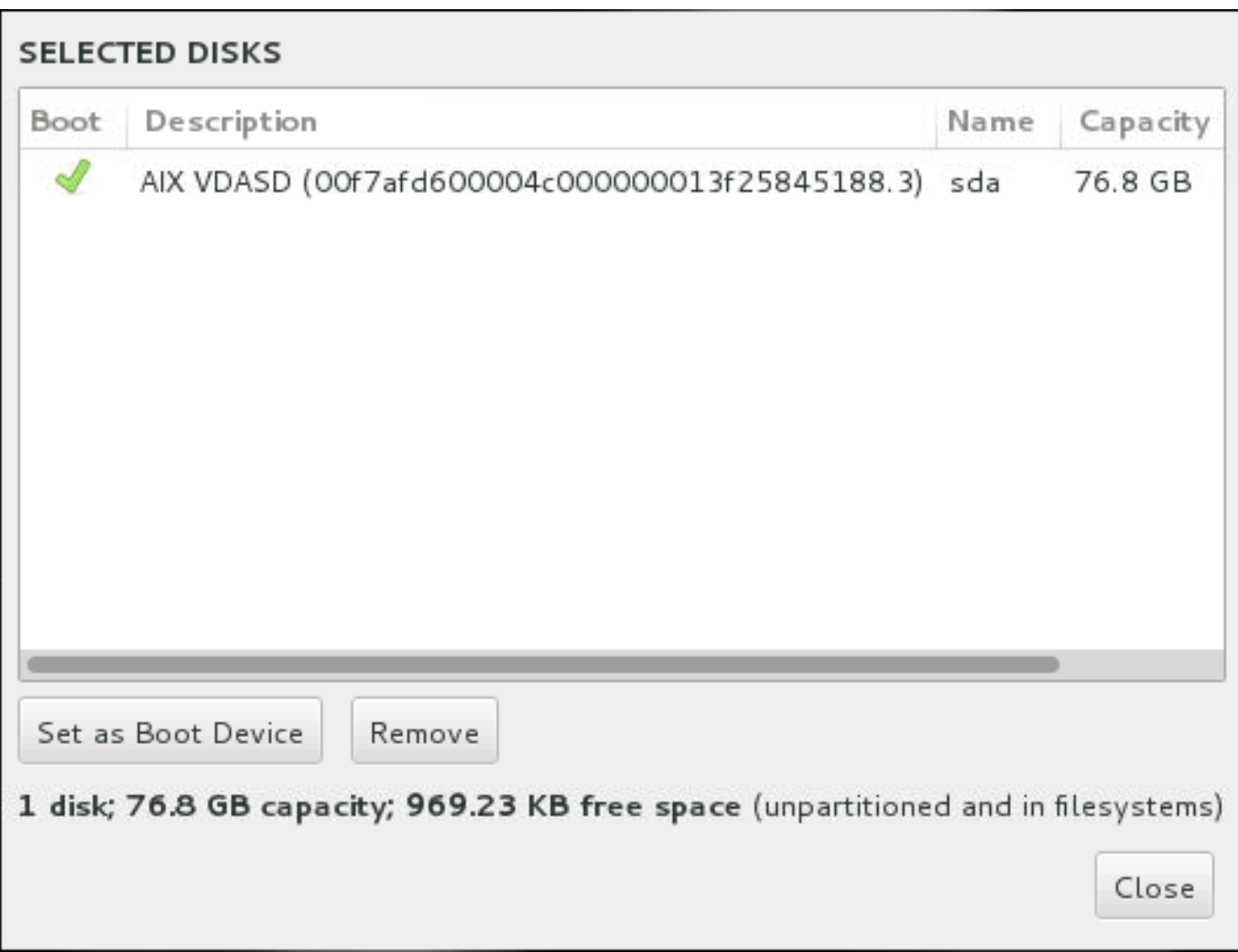

### 图 **11.20.** 所选磁盘概述

在 **Boot** 栏中使用绿勾记号图标将设备之一标记为要引导的设备。要更改引导设备,请从该列表中选择某个设 备并点击 设定为引导设备 按钮在其中安装引导装载程序。

要拒绝安装新的引导装载程序,选择标记的设备并点击 不要安装引导装载程序 按钮。这样会删除打钩图标并 确定没有在任何设备中安装 GRUB2。

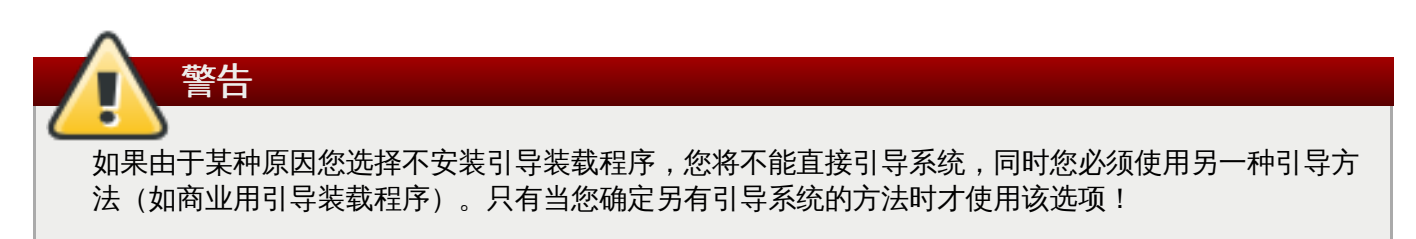

### **11.10.2.** 加密分区

如果您选择 加密我的数据 选项,点击进入下一个页面后,安装程序会提示您输入该系统用来加密分区的密码 短语。

使用 *Linux* 统一按键设置 加密分区 – 详情请查看《Red Hat Enterprise Linux 7 [安全指南》。](https://access.redhat.com/site/documentation/en-US/Red_Hat_Enterprise_Linux/7/html/Security_Guide/index.html)

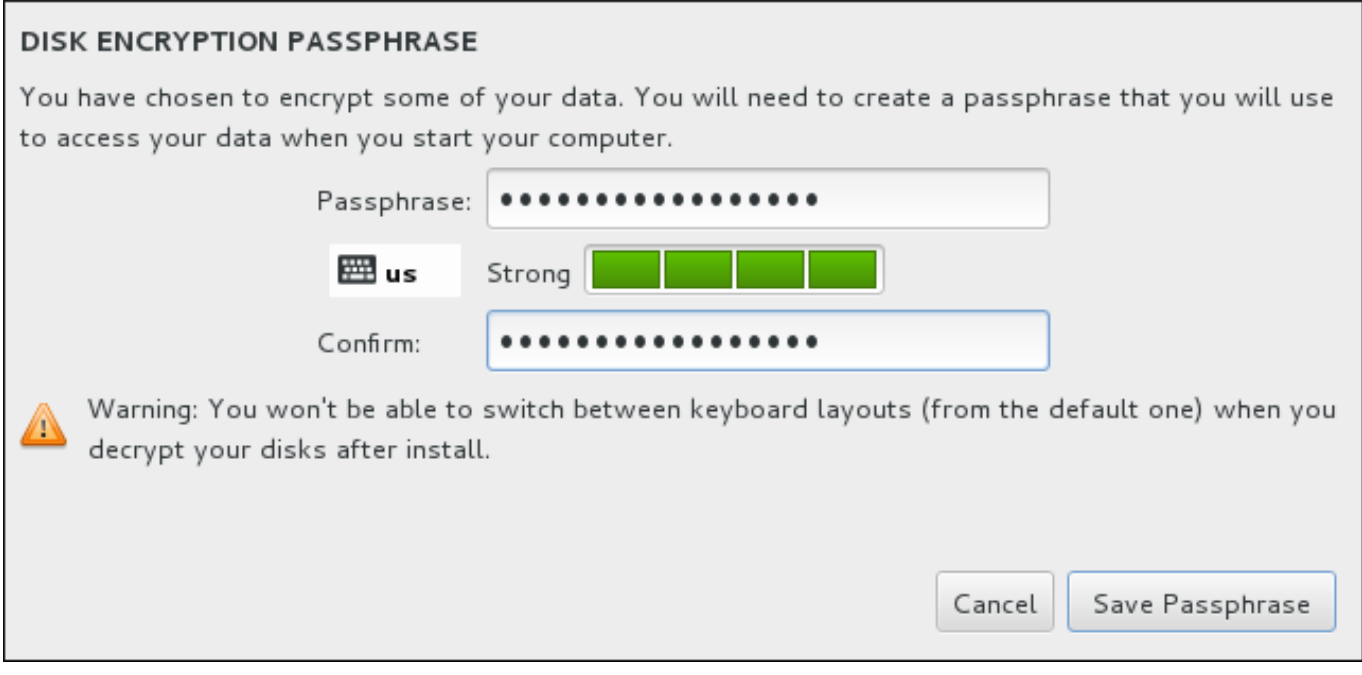

### 图 **11.21.** 为加密分区输入密码短语

选择密码短语并在该对话框的两个字段中输入该密码短语。注:您需要在设置这个密码短语以及随后对分区解 锁时使用同样的键盘布局。使用语言布局图标确保选择正确的键盘布局。每次系统引导时都必须提供这个密码 短语。在 密码短语 输入字段按 **Tab** 重新输入该密码。如果密码短语太弱则会在该字段出现一个警告图标,同 时您将无法在第二个字段输入。将鼠标光标放到该警告图标上了解如何加强密码短语。

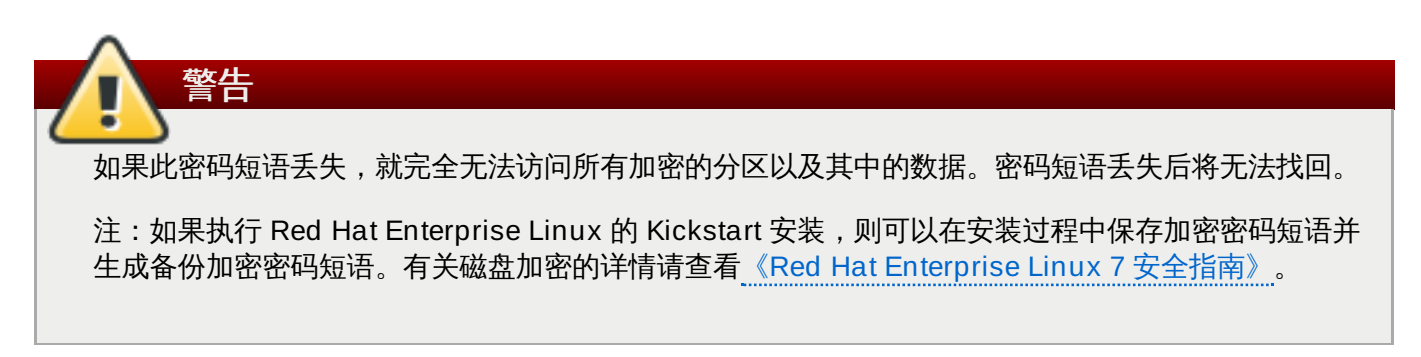

## <span id="page-131-0"></span>**11.10.3.** 回收磁盘空间

如果在 安装目的系统 中所选磁盘没有足够空间安装 Red Hat Enterprise Linux,同时您在 安装选项 中选择 回收空间,则会出现 回收磁盘空间 对话框。

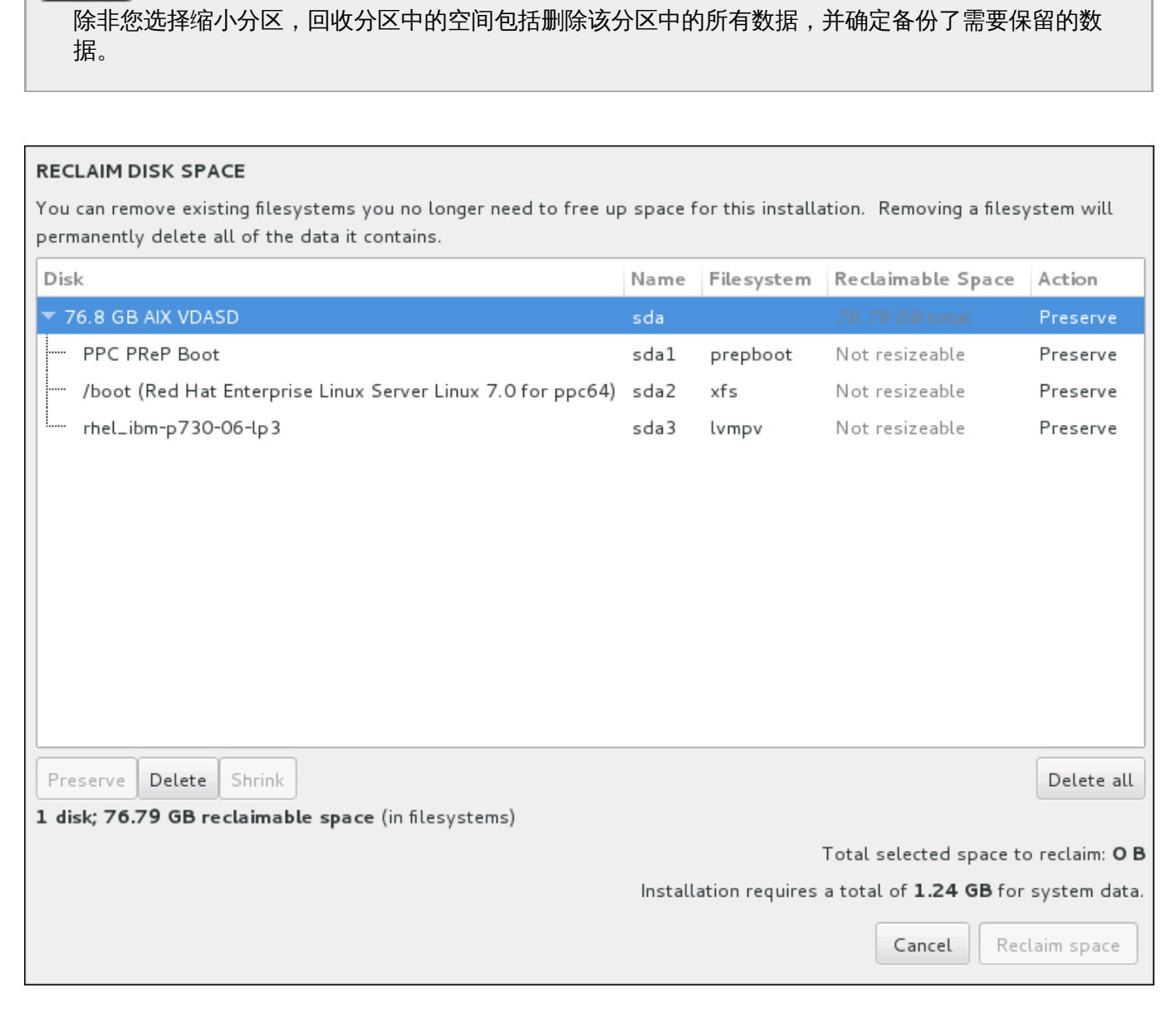

### 图 **11.22.** 从现有文件系统中回收磁盘空间

Red Hat Enterprise Linux 探测到的现有文件系统会作为其各自磁盘的一部分出现在列表中。可回收空间 一 栏列出可重新为这个安装分配的空间。动作 栏列出现有执行什么操作以便让该文件系统回收空间。

在表格下方有四个按钮:

**11.10.3.** 回收磁盘空间

警告

- 保留 不破坏文件系统,不删除任何数据。这是默认动作。
- 删除 删除整个文件系统。该磁盘中的所有空间都将可用于安装。
- 缩小 恢复文件系统中的剩余空间,并使其可用于这个安装。使用滑块为所选分区设置新大小。只可用于 未使用 LVM 或者 RAID,且可重新定义大小的分区。

删除所有**/**保留所有 – 这个按钮在右侧,默认删除所有文件系统。点击后,它会更改该标签,并允许您将 所有文件系统再次标记为保留。

使用鼠标选择表格中的某个文件系统或者整个磁盘并点击按钮之一。动作 栏中的标签将会变化以匹配您的选 择,同时表格下方的 所选要回收的空间总量 也会相应改变。这个数值下面是根据您选择要安装的软件包确定 的安装所需空间值。

当回收了足够空间可执行安装后,回收空间 按钮将变为可用。点这个按钮返回安装概述页面并执行安装。

## <span id="page-133-0"></span>**11.10.4 .** 手动分区

如果在安装目标系统中选择 我要配置分区 选项,则会在点击 完成 后显示 手动分区 页面。在这个页面中您 可以配置磁盘分区和挂载点。这样会定义要安装 Red Hat Enterprise Linux 7 的文件系统。

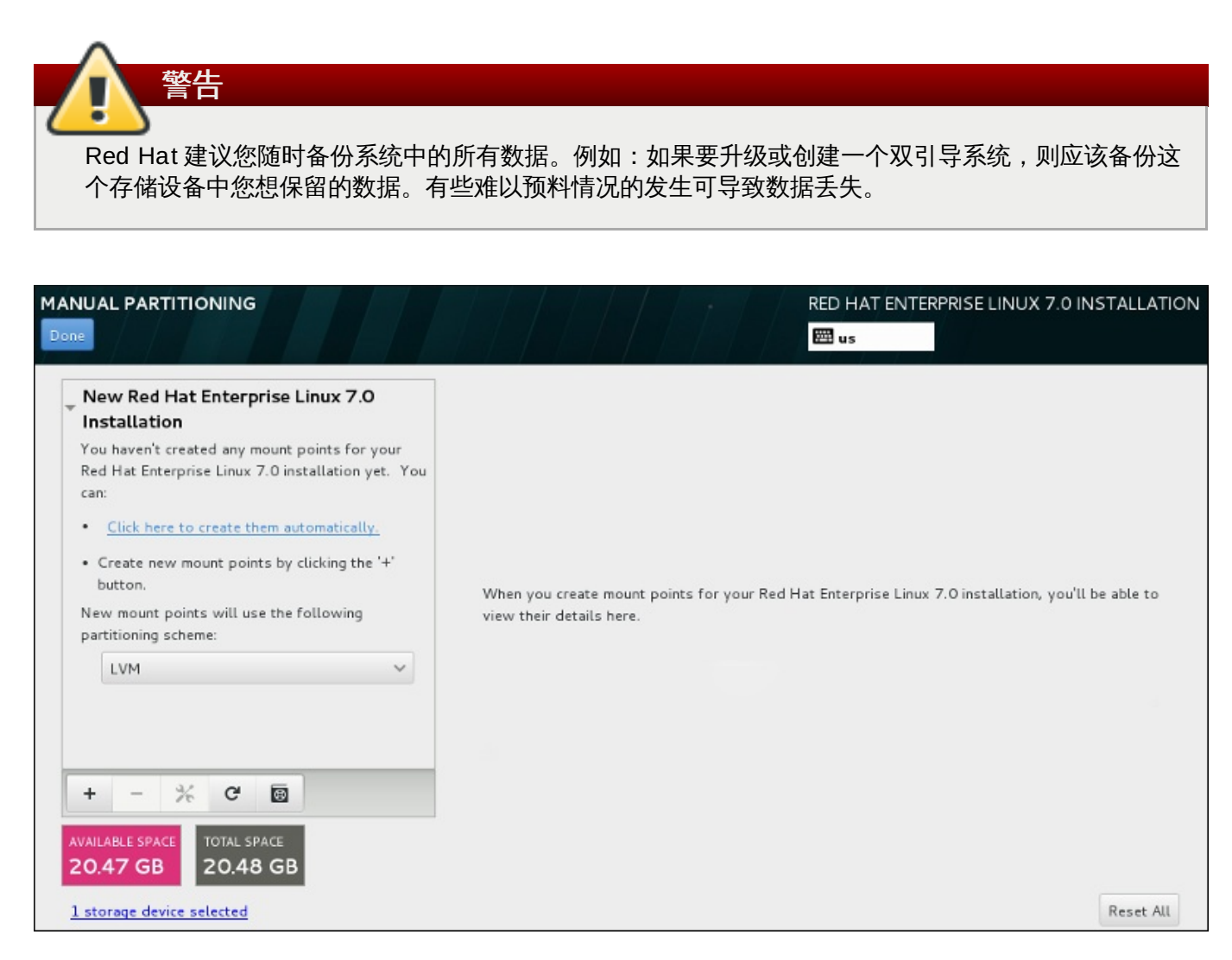

### 图 **11.23.** 手动分区页面

手动分区 页面最初在左侧有一个方框供您选择挂载点。这个方框可以是只包含生成挂载点的信息,也可以显 示安装程序已探测到的现有挂载点。这些挂载点由探测到的操作系统安装管理。因此如果某个分区被几个安装 共享,则有些文件系统可能会多次显示。在这个方框下方会显示所选设备的总空间以及可用空间。

如果您的系统中包含现有文件系统,请保证该安装有足够的可用空间。请使用 **-** 按钮删除不必要的分区。

## <span id="page-134-0"></span>**11.10.4.1.** 添加文件系统并配置分区

注意

安装 Red Hat Enterprise Linux 7 最少需要一个 PReP 引导分区和一个其他分区,但 Red Hat 建议至少有五 个分区:**PReP**、**/**、**/home**、**/boot** 和 **swap**。您还可以根据需要生成额外的分区。详情请查看 第 11.10.4.5 节 "[推荐的分区方案](#page-144-0)"。

有关磁盘分区的建议及附加信息请查看 附录 A, *[磁盘分区简介](#page-8-0)* 和 第 11.10.4.5 节 "[推荐的分区方案](#page-144-0)" 。

在裸机中您需要大小合适的 root 分区,且 swap 分区通常与您系统中的 RAM 量相当。

添加文件系统是一个两步操作。首先在具体分区方案中生成挂载点。挂载点会出现在左侧的方框中。下一步是 使用右侧方框中的选项定制该挂载点,您可以在此选择名称、设备类型、文件系统类型、标签以及是否加密或 者重新格式化对应分区。

如果没有现有文件系统并想要让安装程序为您生成所需分区及其挂载点,请在左侧方框的下拉菜单中选择首选 分区方案 (Red Hat Enterprise Linux 的默认方案为 LVM),然后点击方框顶部的链接自动生成挂载点。这 样会根据可用存储大小按比例生成 **/boot** 分区,**/**(root)分区以及 swap 分区。这些是典型安装的推荐分 区,但您可以根据需要添加额外的分区。

另外,使用方框底部的 **+** 按钮生成每个挂载点。此时会打开 添加新挂载点 对话框。您可以在 挂载点 下拉菜 单中选择预先设置的路径之一,也可以输入自己的路径 – 例如:为 root 分区选择 **/**,或者为 boot 分区选择 **/boot**。然后以 MB、GB 或者 TB 为单位在 所需容量 文本字段输入分区大小 – 例如:输入 **2GB** 生成 2GB 大小的分区。如果您保持此字段空白,或者指定的大小超过可用空间,所有剩余空间都将被使用。输入这些详 情后,点击 添加挂载点 按钮生成该分区。

您手动生成的每个新挂载点都可以使用左侧方框中的下拉菜单设置其分区方案。可用选项有 标准分 区、**BTRFS**、**LVM** 和 **LVM** 精简配置 。注:无论您在这里选择的是什么值,**/boot** 分区总是使用标准分 区。

要在应采用非 LVM 挂载点的设备中进行更改,请选择该挂载点并点击方框底部的配置按钮打开 配置挂载点 对话框。选择一个或者多个设备并点击 选择。注:对话框关闭后,您还需要点击 手动分区 页面右侧的 更新 设置 按钮确认这个设置。

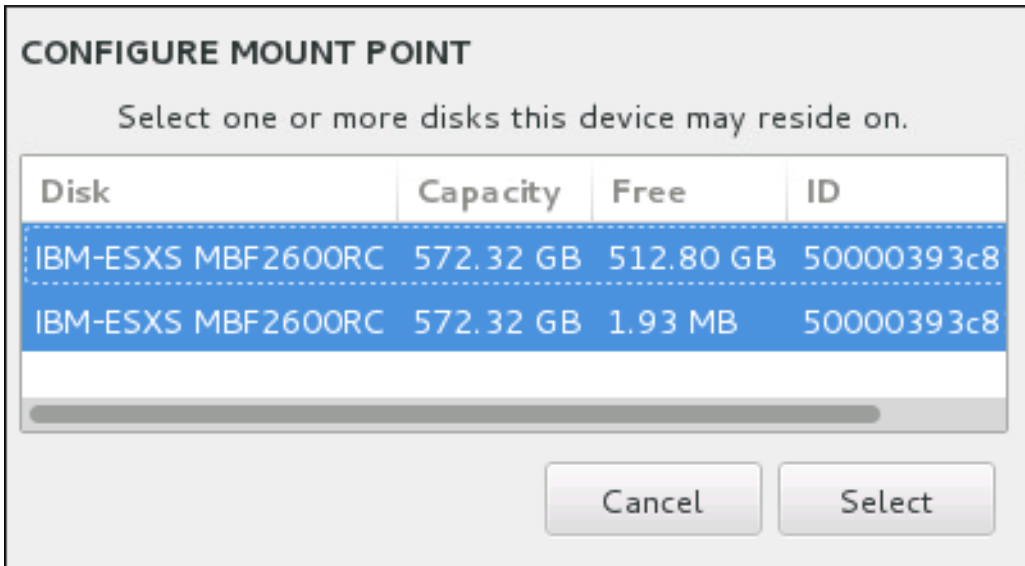

图 **11.24 .** 配置挂载点

要刷新有关本地磁盘以及磁盘中分区的信息,请点击工具栏中的重新扫描按钮(上面有个箭头图标)。执行安 装程序以外的高级分区后,您只需要执行这个动作。注:如果您点击 重新扫描磁盘 按钮,您之前在安装程序 中进行的所有配置更改都会丢失。

### **RESCAN DISKS**

You can remove or insert additional disks at this time and press 'Rescan Disks' below for the changes to take effect.

Warning: All storage changes made using the installer will be lost when you press 'Rescan Disks'.

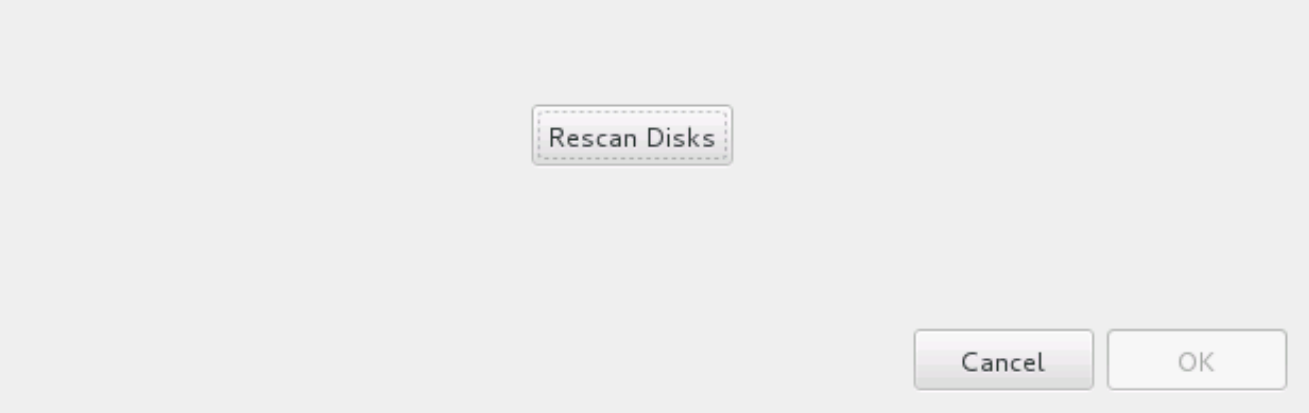

### 图 **11.25.** 重新扫描磁盘

在页面底部有一个链接显示已选择多少 安装目的系统 (请查看 第 11.10 节 "[安装目标系统](#page-127-0)") 。点击这个链接 打开 所选设备 对话框,您可以在这里查看这些磁盘的信息。详情请查看 第 11.10.1 节 "[引导装载程序安装](#page-130-0)"。

要定制分区或者卷,请在左首方框中选择挂载点,此时会在右侧出现可定制的功能:

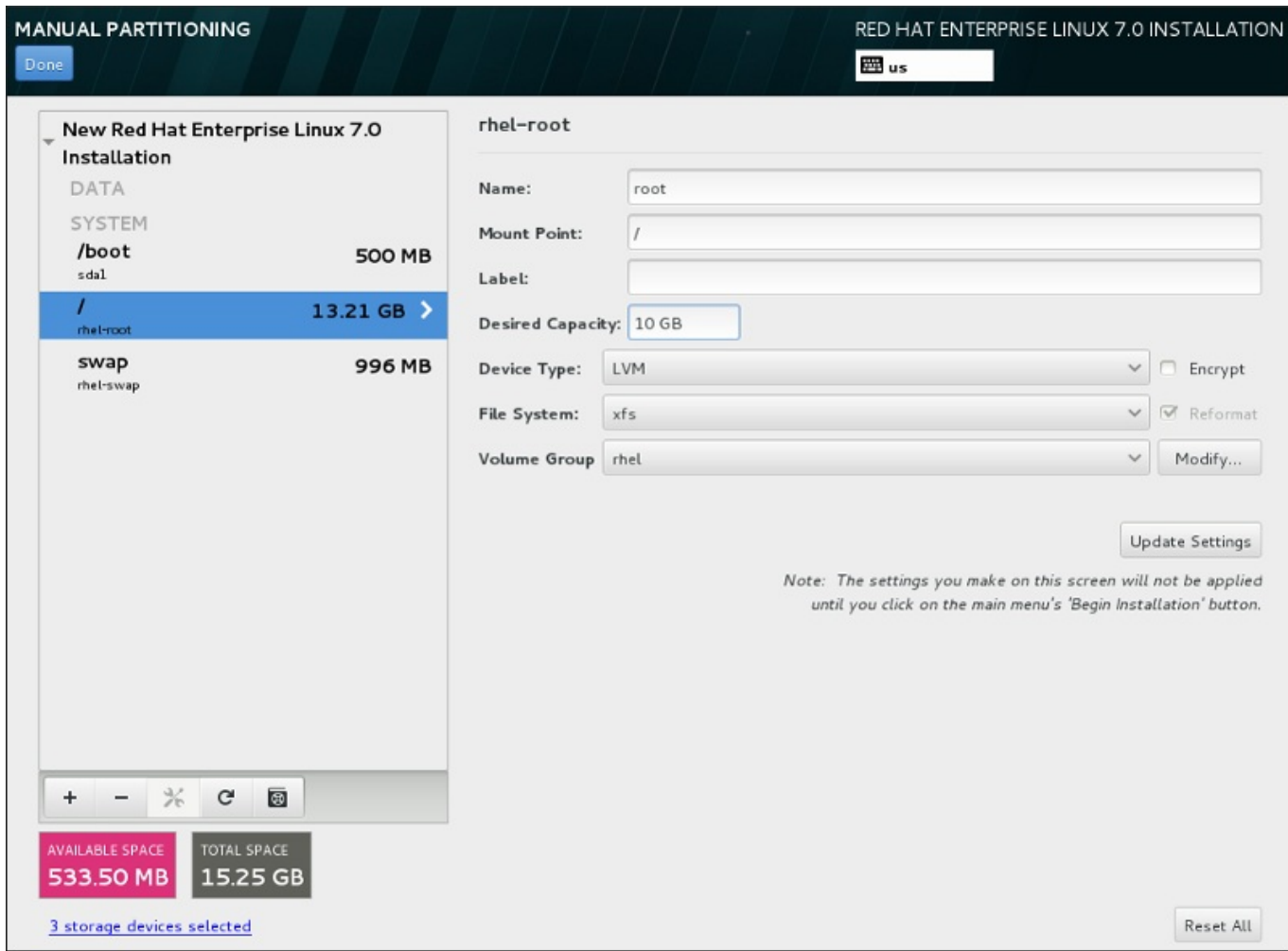

### 图 **11.26 .** 定制分区

- ☀ 名称 为 LVM 或者 Btrfs 卷分配名称。注:标准分区都是在生成那些分区时自动命名,且其名称无法编 辑,比如将 **/home** 命名为 **sda1**。
- 挂载点 输入分区的挂载点。例如:如果这个分区应该是 root 分区,请输入 **/**;如果是 **/boot** 分区,请 输入 **/boot** ,等等。对于 swap 分区,则不应该设置挂载点 – 将文件系统类型设置为 **swap** 就足够了。
- 标签 为该分区分配标签。使用标签是为了方便您识别并处理单独的分区。
- 所需容量 输入该分区所需大小。您可以使用 KB、MB 或者 GB 为单位。如果您未指定单位,则 MB 是 默认选项。
- 设备类型 在 标准分区、**BTRFS**、**LVM** 或者 **LVM** 精简配置 之间选择。如果选择两个或者两个以上磁盘 进行分区,还可以使用 **RAID**。选中旁边的 加密 复选框为该分区加密。稍后会提示您设置密码。
- 文件系统 在下拉菜单中,为这个分区选择正确的文件系统类型。选中 重新格式化 复选框格式化现有分 区,或者不选择该复选框保留您的数据。

有关文件系统和分割类型请查看 第 11.10.4.1.1 节 "[文件系统类型](#page-137-0)"。

点击 更新设置 保存更改并选择另一个分区执行定制操作。注: 在您使用安装概述页面实际开始安装前不会应 用这些更改。点击 重置全部 按钮放弃对所有分区的所有更改,并从头开始。

生成并定制所有文件系统及挂载点后,点击 完成 按钮。如果选择加密任意文件系统,此时会提示您生成密码 短语。然后会出现一个对话框显示安装程序将要执行的所有与存储有关的动作列表。这些动作包括创建、重新 定义大小或者删除分区及文件系统。检查所有更改并点击 取消 **&** 返回定制分区 返回。要确定该总结列表, 请点击 接受更改 返回安装概述页面。要对其他任何失败进行分区,请在 安装目的系统 中选择他们,并返回 手动分区 页面,然后安装本小节所示步骤操作。

#### <span id="page-137-0"></span>**11.10.4 .1.1.** 文件系统类型

Red Hat Enterprise Linux 允许您生成不同的设备类型和文件系统。以下是不同可用设备类型和文件系统以及 如何使用的概述。

#### 设备类型

- 标准分区 标准分区可包含文件系统或者 swap 空间, 也可为软件 RAID 或者 LVM 物理卷提供容器。
- 逻辑卷(**LVM**) 创建 LVM 分区可自动生成 LVM 逻辑卷。LVM 可在使用物理磁盘时提高性能。有关如何 [生成逻辑卷的详情请查看](https://access.redhat.com/site/documentation/en-US/Red_Hat_Enterprise_Linux/7/html/Logical_Volume_Manager_Administration/index.html) 第 [11.10.4.3](#page-139-0) 节 "创建 LVM 逻辑卷"。有关 LVM 的详情请查看 Red Hat Enterprise Linux 逻辑卷管理程序管理。
- **LVM** 精简配置 使用精简配置,您可以管理可用空间的存储池,我们称之为精简池,可在程序需要时将 其分配给任意数量的设备。可在需要时动态扩展精简池以便有效分配存储空间。
- **BTRFS** Btrfs 是有多个类设备功能的文件系统。它可以比 ext2、ext3 和 ext4 文件系统处理并管理更多 [文件、更大型的文件以及更大的卷。要生成](#page-141-0) Btrfs 卷并了解更多信息,请查看 第 11.10.4.4 节 "创建 Btrfs 子卷"。
- 软件 **RAID** 创建两个或多个软件 RAID 分区允许您创建 RAID 设备。为该系统中的每个磁盘分配一个 RAID 分区。要生成 RAID 设备,请查看 第 [11.10.4.2](#page-138-0) 节 "创建软件 RAID"。有关 RAID 的详情请参阅 Red Hat Enterprise Linux [逻辑卷管理程序管理。](https://access.redhat.com/site/documentation/en-US/Red_Hat_Enterprise_Linux/7/html/Storage_Administration_Guide/index.html)

### 文件系统

**xfs** – XFS 是具有高度灵活性和高性能的文件系统,最大可支持 16 EB(大约一千六百万 TB)的文件系 统,大小为 8EB 的文件(大约八百万 TB),同时目录结构包含千百万条目。XFS 支持元数据日志,它可 提高崩溃恢复速度。XFS 文件系统还可在挂载和激活的情况下清除磁盘碎片并重新定义大小。默认选择并 推荐使用这个文件系统。有关如何将常用命令从之前使用的 ext4 文件系统转移为 XFS 文件系统的详情请 查看 附录 E, *ext4* 和 *XFS* [命令参考表](#page-8-0)。

XFS 最大支持分区大小为 *500 TB*。

**ext4** – ext4 在 ext3 文件系统及功能的基础上进行了改进。这些改进包括支持大文件系统和大文件;更迅 速、有效的磁盘空间分配;目录中无限的子目录数;更快速的文件系统检查及更强大的日志功能。

Red Hat Enterprise Linux 7 中目前支持的最大 ext4 文件系统为 *50 TB*。

- **ext3** ext3 文件系统是基于 ext2 文件系统,并有一个主要优点 日志功能(journaling)。使用记录日 志的文件系统可减少崩溃后恢复文件系统所需时间,因为它无需在每次发生崩溃时都运行 **fsck** 程序检查 文件系统元数据一致性。
- **ext2** ext2 文件系统支持标准的 Unix 文件类型,包括常规文件、目录、符号链接等等。它支持长达 255 个字符的长文件名。
- **vfat** VFAT 文件系统是一个 Linux 文件系统,它兼容 FAT 文件系统中的微软 Windows 长文件名。
- **swap** Swap 分区被用来支持虚拟内存。换句话说,当内存不足以贮存系统正在处理的数据时,会将其写 入 swap 分区。
- **PReP** 这个小引导分区位于硬盘的第一个分区。PReP 引导分区包含 GRUB2 引导装载程序,该程序可 让 IBM Power Systems 服务器引导 Red Hat Enterprise Linux。

每个文件系统对文件系统自身及其所包含的独立文件大小都有不同的限制。所支持文件及文件系统大小的上限 列表请查看 Red Hat Enterprise Linux 技术能力及限制页面,该页面位于客户门户网站,网址为 <https://access.redhat.com/site/articles/rhel-limits>。

### <span id="page-138-0"></span>**11.10.4.2.** 创建软件 **RAID**

独立磁盘冗余阵列(*RAID*)是由用来提供改进性能的多个存储设备组成的,在一些配置中有更好的容错功 能。请参考如下有关不同种类 RAID 的描述。

创建 RAID 设备只需要一步,并根据需要添加或者删除磁盘。每个磁盘中允许有一个 RAID 分区,因此安装程 序可使用的磁盘数决定您可以使用的 RAID 设备等级。

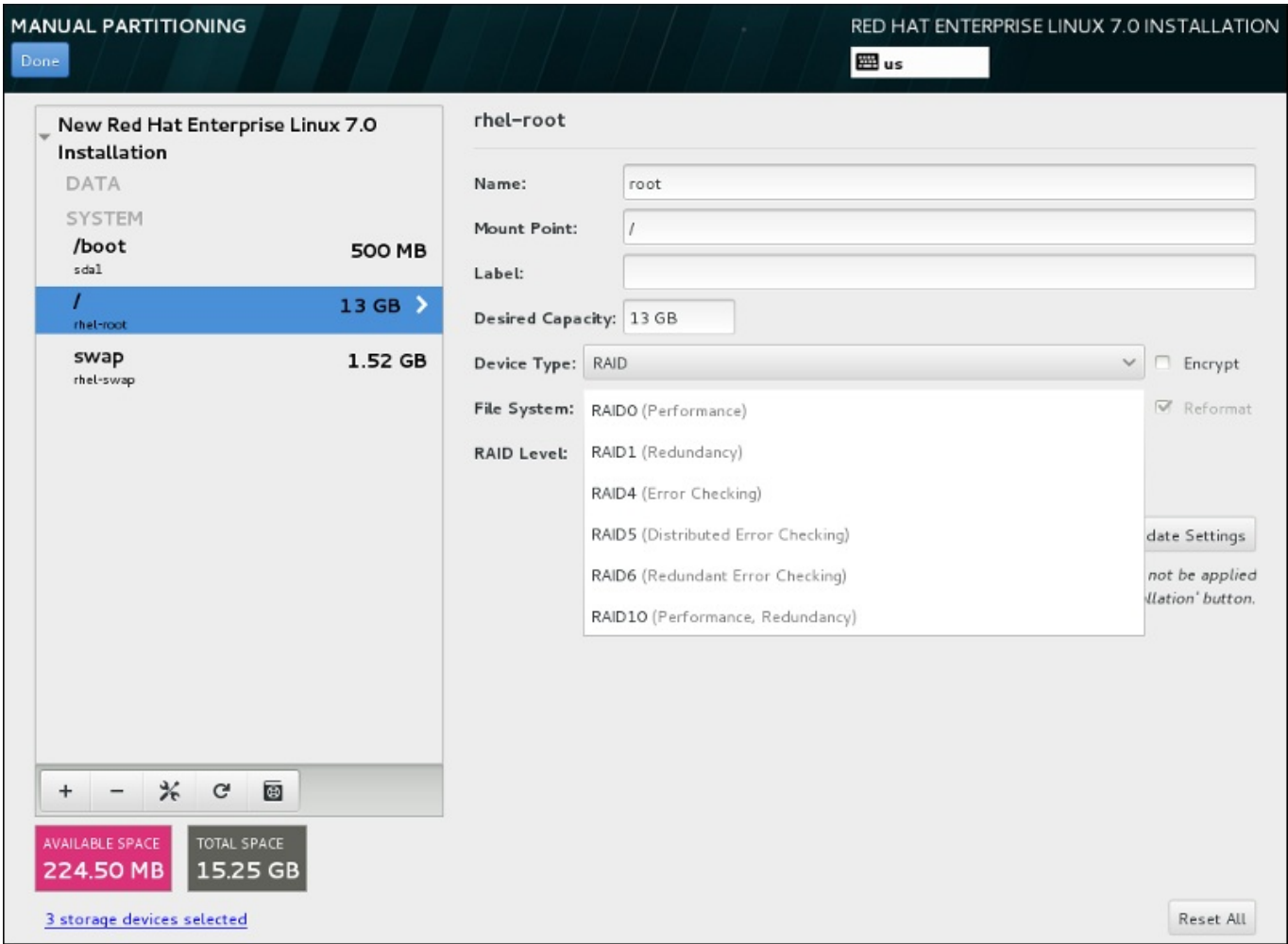

### 图 **11.27.** 创建软件 **RAID** 分区 **–** 设备类型 菜单扩展

只有在为安装选择两个或者两个以上以上存储设备时方可看到 RAID 配置选项。生成 RAID 设备至少需要两个 磁盘。

要生成 RAID 设备:

- 1. 如 第 11.10.4.1 节 "[添加文件系统并配置分区](#page-134-0)" 所述生成挂载点。通过配置这个挂载点,您就可以配置 RAID 设备。
- 2. 保留在左侧方框中选择的分区,选中方框下方的配置按钮打开 **配置挂载点** 对话框。选择要在 RAID 设备中使用的磁盘,点击选择。
- 3. 点击 设备类型 下拉菜单并选择 **RAID**。
- 4. 点击 文件系统 [下拉菜单并选择您的首选文件系统\(详情请查看](#page-62-0) 。第 6.10.4.1.1 节 "文件系统类 型")。
- 5. 点击 **RAID** 级别 下拉菜单并选择您的首选 RAID 级别。

可用 RAID 级别为:

#### **RAID0 –** 最佳性能(条状)

在多个存储设备间分配数据。级别 0 RAID 提供比标准分区优越的性能,并可用来将多个设 备的存储汇集到一个大的虚拟设备中。请注意:级别 0 RAID 不提供冗余,且阵列中一个设 备的失败将破坏整个阵列。RAID 0 至少需要两个 RAID 分区。

#### **RAID1 –** 冗余(镜像)

将一个存储设备中的数据镜像保存到一个或者多个其他存储设备中。阵列中的附加设备提供 增加的冗余级别。RAID 1 至少需要两个 RAID 分区。

#### **RAID4 –** 探测错误(校验)

在多个存储设备间分配数据,但只在阵列中的一个设备中保存奇偶校验信息,这样可在阵列 中的任意设备失败时保护阵列。因为所有奇偶校验信息是保存在一个设备中,对这个设备的 访问会造成阵列性能瓶颈。RAID 4 至少需要三个 RAID 分区。

#### **RAID5 –** 分布式错误探测

在多个存储设备间分配数据和奇偶校验信息。因此级别 5 RAID 提供优越的跨多设备数据分 布性能,但没有级别 4 RAID 的性能瓶颈,因为也在阵列间发布奇偶校验信息。RAID 5 至 少需要三个 RAID 分区。

#### **RAID6 –** 冗余

级别 6 RAID 与级别 5 RAID 类似,但不是保存一组奇偶校验信息而是两组。RAID 6 至少 需要四个 RAID 分区。

#### **RAID10 –** 冗余(镜像) 和 最佳性能(条状)

级别 10 RAID 是内嵌的 *RAID* 或者合成的 *RAID*。级别 10 RAID 由在存储设备镜像组件中 分布的数据组成。例如:一个由四个 RAID 分区组成的级别 10 RAID 包含两对分区组,其 中每个分区都是像,那么数据就是在两对存储设备间分布的,就如同在一个 级别 0 RAID 中分布。RAID 10 至少需要四个 RAID 分区。

6. 点击 更新设置 保存更改,并继续对其他分区操作,或者点击 完成 返回 安装概述 界面。

如果包含的磁盘少于 RAID 级别要求,则会在窗口底部显示一条信息,提醒您选择的配置实际需要多少磁盘。

### <span id="page-139-0"></span>**11.10.4.3.** 创建 **LVM** 逻辑卷

逻辑卷管理(LVM)显示一个基本物理存储空间(比如硬盘或者 LUN)的简单裸机视图。可将物理存储中视 为物理卷的分区分组成为卷组。可将每个卷组分成多个逻辑卷,每个逻辑卷模拟一个标准磁盘分区。因 此,LVM 逻辑卷可作为包含多个物理磁盘的分区使用。

要了解更多 LVM,请查看 附录 C, [了解](#page-8-0) *LVM* 或者阅读 《Red Hat Enterprise Linux 7 [逻辑卷管理器指南》。](https://access.redhat.com/site/documentation/en-US/Red_Hat_Enterprise_Linux/7/html/Logical_Volume_Manager_Administration/index.html) 注:LVM 配置只适用于图形安装程序。

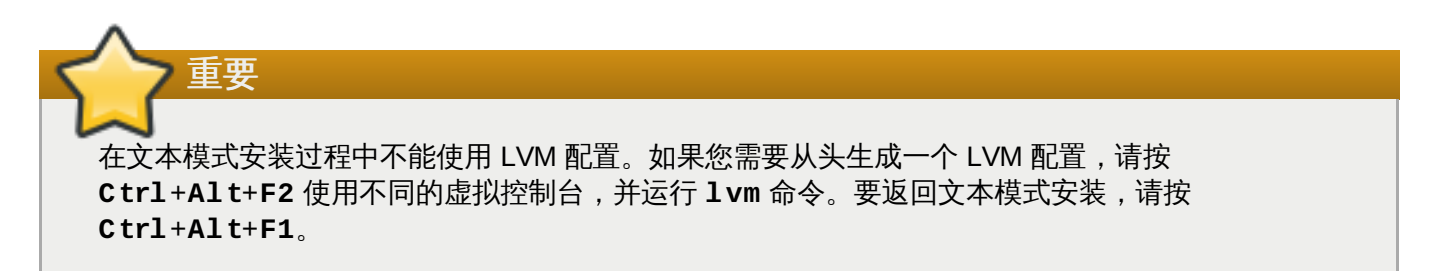

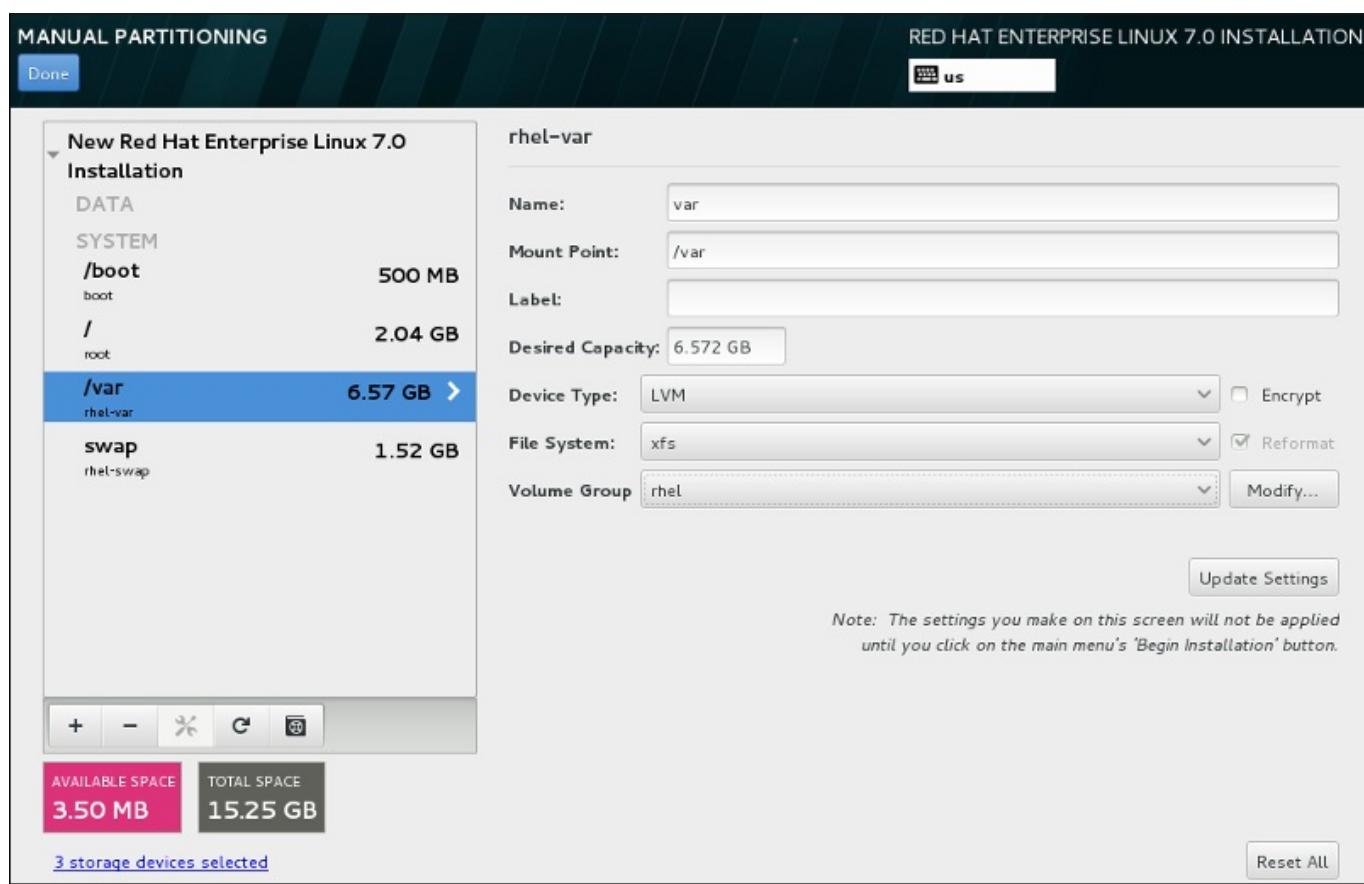

### 图 **11.28.** 配置逻辑卷

要生成逻辑卷并将其添加到新的或者现有卷组中:

- 1. 如 第 11.10.4.1 节 "[添加文件系统并配置分区](#page-134-0)" 所述为 LVM 卷生成挂载点。
- 2. 点击 设备类型 下拉菜单并选择 **LVM**。此时会出现 卷组 下拉菜单并显示新生成卷组的名称。
- 3. 另外也可以点击该菜单并选择 新建卷组,或者在需要时点击 修改 配置新生成的卷组。新建卷组 选 项和 修改 按钮都会让您进入 配置卷组 对话框,您在那里可以重命名逻辑卷组并选择器所包含的磁 盘。

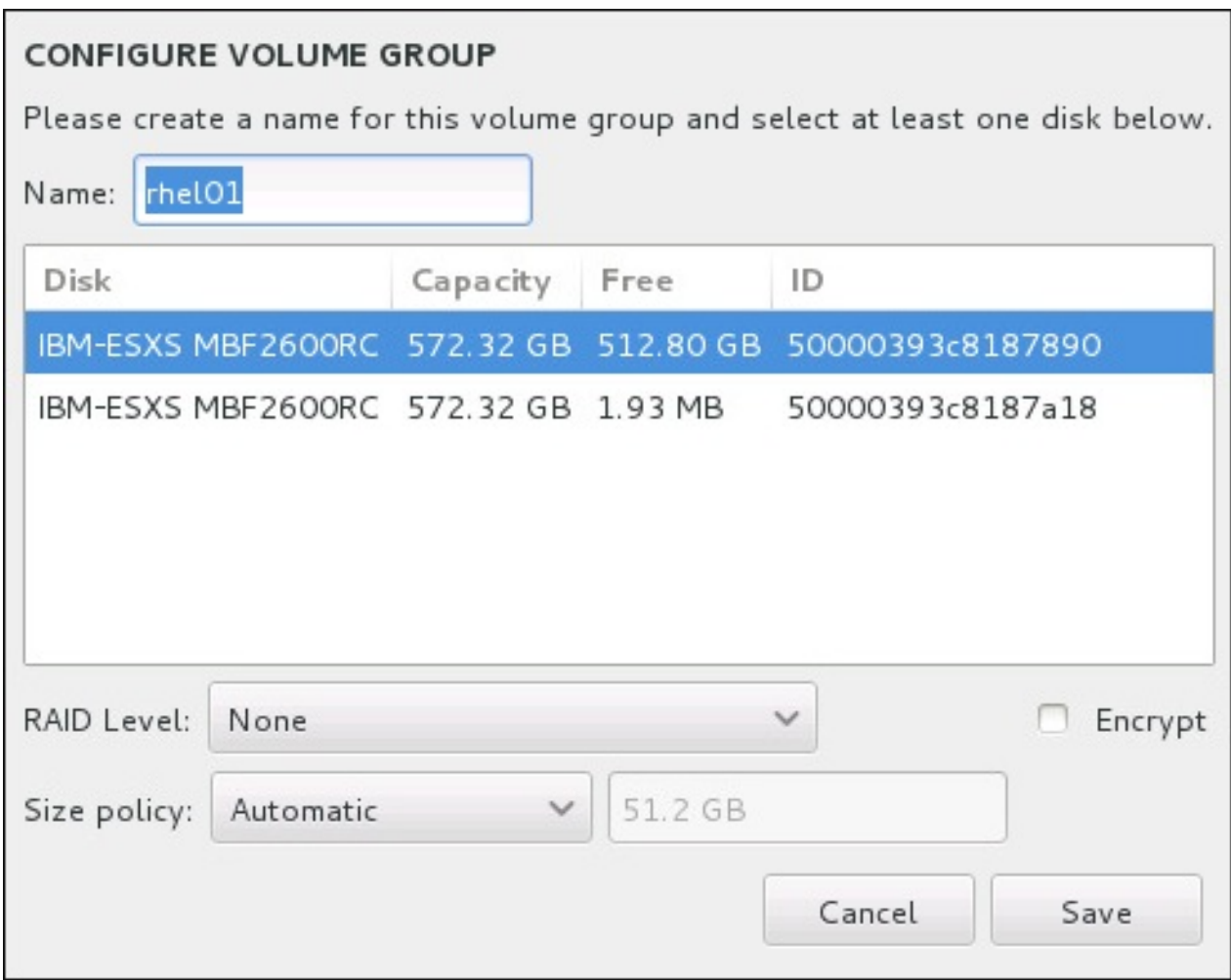

图 **11.29 .** 定制 **LVM** 卷组

可用 RAID 等级与实际 RAID 设备相同。详情请查看 第 [11.10.4.2](#page-138-0) 节 "创建软件 RAID" 。您还可以将 子卷标记为加密,并为其设置大小策略。可用策略选项为:

- 自动 自动设置卷组大小以便足够容纳配置的逻辑卷。最适合不需要剩余空间的卷组。
- 尽量分配空间 为该卷组分配最大的可用空间,不考虑其包含的已配置逻辑卷的大小。最适用于 您要将大多数数据保存到 LVM,且之后需要增大一些现有逻辑卷容积,或者需要在该卷组中生成 附加逻辑卷的情况。
- 固定 使用这个选项您可以设置该卷组的具体大小。这个固定的大小必须能够容纳所有配置的逻 辑卷。如果您知道该卷组的实际大小就很有用。

完成组配置后点击 保存。

4. 点击 更新设置 保存更改,并继续对其他分区操作,或者点击 完成 返回 安装概述 界面。

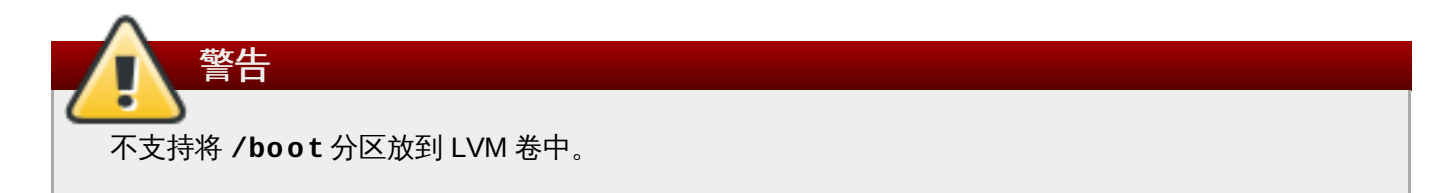

### <span id="page-141-0"></span>**11.10.4.4.** 创建 **Btrfs** 子卷

Btrfs 是一个文件系统类型,但有一些存储设备的特征。Btrfs 设计要求可以容错,并可以更容易地检测出错误 并修复。它使用 checksum 确保数据和元数据的完整性并维护可用来备份或者修复的文件系统快照。

在手动分区的过程中会生成 Btrfs 子卷而不是多个卷。然后安装程序会自动生成包含这些子卷的 Btrfs 卷。手 动分区 页面左侧栏中给出的 Btrfs 挂载点大小均一致, 这是因为它们代表的是卷的总大小, 而不是每个子卷的 大小。

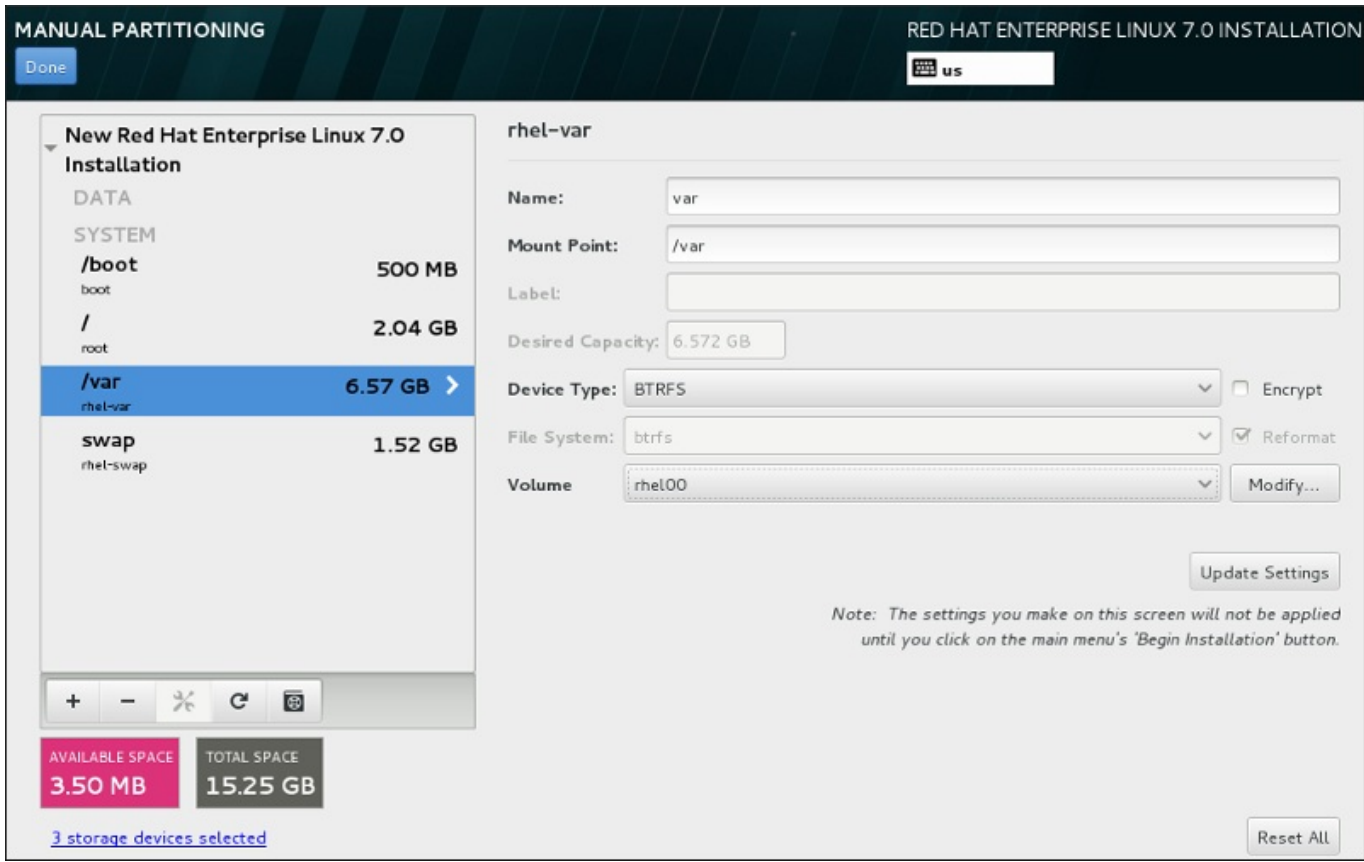

### 图 **11.30.** 配置 **Btrfs** 子卷

要创建 Btrfs 子卷:

- 1. 如第 11.10.4.1 节 "[添加文件系统并配置分区](#page-134-0)"所述生成挂载点。通过配置这个挂载点,您就可以配置 Btrfs 卷。
- 2. 点击 设备类型 下拉菜单并选择 **BTRFS**。文件系统 下拉菜单中的 **Btrfs** 会自动变灰。出现 卷 下拉 菜单并显示新生成卷的名称。
- 3. 另外也可以点击该菜单并选择 新建卷 , 或者在需要时点击 修改 配置新生成的卷。新建卷 选项和 修 改 按钮都会让您进入 配置卷 对话框,在那里可以重命名子卷并为其添加 RAID 级别。

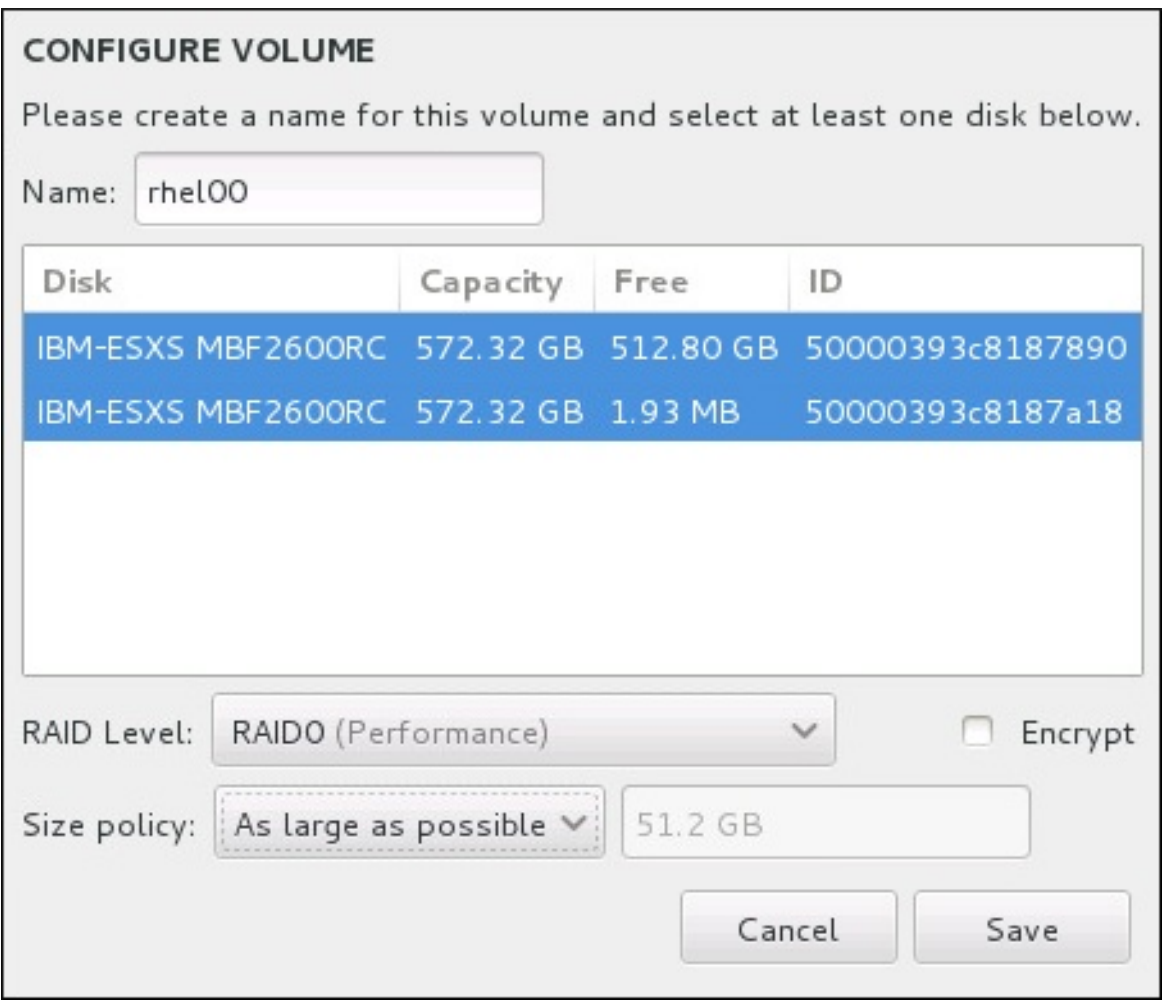

### 图 **11.31.** 定制 **Btrfs** 卷

可用 RAID 级别为:

### **RAID0**(性能)

在多个存储设备间分配数据。级别 0 RAID 提供比标准分区优越的性能,并可用来将多个设 备的存储汇集到一个大的虚拟设备中。请注意:级别 0 RAID 不提供冗余,且阵列中一个设 备的失败将破坏整个阵列。RAID 0 至少需要两个 RAID 分区。

### **RAID1**(冗余)

将一个存储设备中的数据镜像保存到一个或者多个其他存储设备中。阵列中的附加设备提供 增加的冗余级别。RAID 1 至少需要两个 RAID 分区。

### **RAID10**(性能,冗余)

兼备 RAID0 和 RAID1, 并同时提供更高性能和冗余。在提供冗余(镜像)的 RAID 1 阵列 中分配数据,且这些阵列呈条带状(RAID0),提供性能(条状)。至少需要四个 RAID 分 区。

您还可以将该卷标记为加密,并为其设置大小策略。可用策略选项为:

- 自动 自动设置卷大小以便足够容纳配置的子卷。最适合不需要剩余空间的卷。
- 尽量分配空间 为该卷分配最大的可用空间,不考虑其包含的已配置子卷的大小。最适用于您要 将大多数数据保存到 Btrfs,且之后需要增大一些现有子卷容积,或者需要在该卷中生成附加子卷 的情况。
固定 – 使用这个选项您可以设置该卷的具体大小。这个固定的大小必须能够容纳所有配置的子 卷。如果您知道该卷的实际大小就很有用。

完成卷配置后点击 保存。

4. 点击 更新设置 保存更改, 并继续对其他分区操作, 或者点击 完成 返回 安装概述 界面。

如果包含的磁盘少于 RAID 级别要求,则会在窗口底部显示一条信息,提醒您选择的配置实际需要多少磁盘。

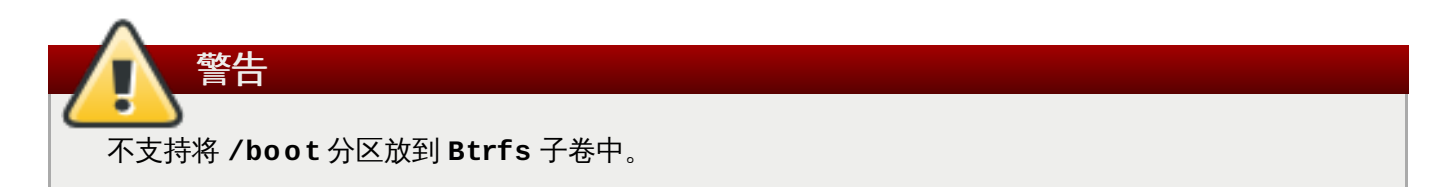

## <span id="page-144-0"></span>**11.10.4.5.** 推荐的分区方案

除非您另有原因,Red Hat 建议您为 x86、AMD64 和 Intel 64 位系统创建以下分区:

### **PReP boot** 分区 **–** 建议大小为 **4** 到 **8 MB**

硬盘的第一个分区应包含 PReP boot 分区。这包含 **GRUB2** 引导装载程序,该程序可让 IBM Power Systems 服务器引导 Red Hat Enterprise Linux。

### **/boot** 分区 **–** 建议大小至少有 **500 MB**

挂载到 **/boot** 的分区含有操作系统内核,它可让您的系统引导 Red Hat Enterprise Linux,并提 供引导过程中要使用的文件。鉴于多数固件的限制,建议生成一个较小的分区来保存这些文件。多 数情况下 500MB 的 boot 分区就足够了。

注意 如果您有 RAID 卡,请注意某些 BIOS 类型不支持使用 RAID 卡引导。在这种情况下,必须 在 RAID 阵列外创建 **/boot/** 分区,如在独立硬盘中。

警告

如果您使用 RAID 卡,请注意 Red Hat Enterprise Linux 7不支持在 IPR 卡中设置硬件 RAID。在安装之前您可以引导独立的诊断 CD 以创建 RAID 阵列,然后安装到这个 RAID 阵 列。

#### **root** 分区 **–** 建议大小为 **10 GB**

这是 "**/**" 或者 root 目录所在位置。root 目录位于目录结构的顶端。默认情况下所有文件都写入这个 分区除非要写入路径中挂载了不同分区(例如:**/boot** 或者 **/home**)

尽管 5 GB root 分区满足最小安装条件,但还是建议至少分配 10 GB 分区以便可以执行完整安装, 选择所有软件包组。

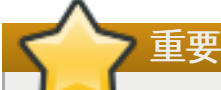

不要将 **/** 目录与 **/root** 目录混淆。**/root** 目录是 root 用户的主目录。有时 **/root** 目录也 称 斜杠 *root* 以示其与 root 目录的区别。

#### **/home** 分区 **–** 建议大小至少为 **1 GB**

为将用户数据与系统数据分开保存,请在卷组中为 **/home** 目录创建专用分区。这个分区的大小取 决于本地保存数据量、用户数量等等。这可让您在不删除用户数据文件的情况下完成升级,或者重 新安装 Red Hat Enterprise Linux。如果您的存储空间超过 50GB,则会在创建其他分区的同时自 动创建 **/home** 分区。

#### **swap** 分区 **–** 建议大小至少为 **1 GB**

Swap 分区支持虚拟内存。当没有足够的 RAM 保存系统处理的数据时会将数据写入 swap 分区。 Swap 的大小是系统内存负载而非总系统内存的一个功能,因此不等于总系统内存。所以关键是要 分析系统运行的程序以及那些程序要提供的负载,这样方可决定该系统内存负载。应用程序供应商 和开发者应该可以提供一些指导。

当系统缺乏 swap 空间时,内核会因 RAM 内存耗尽而终止进程。配置过多 swap 空间会造成存储 设备处于分配状态但闲置,这是浪费资源。过多 swap 空间还会掩盖内存泄露。有关 swap 分区的 最大值以及其他附加信息请查看 **mkswap(8)** manual page。

下表根据系统中的 RAM 提供推荐的 swap 分区大小。如果让安装程序自动为系统分区,则使用这 个指南分配 swap 分区大小。自动化分区设置假设 swap 分区最多时能是硬盘总容量的 10%。如果 您要将 swap 分区大小设定为超过系统存储空间 10%,则必须手动编辑分区布局。

#### 表 **11.2.** 推荐的系统 **swap** 空间

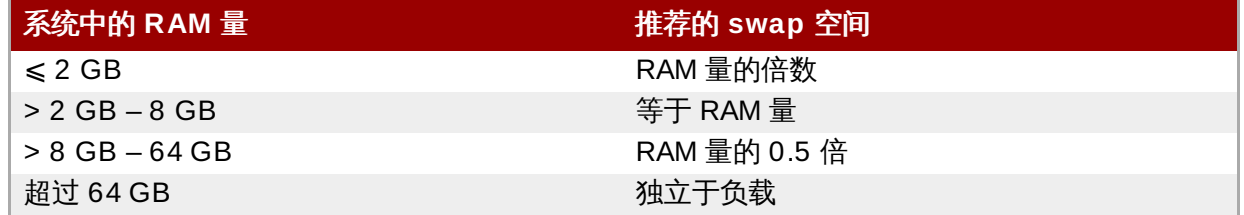

在以上列出的每个范围临界点(例如:使用 2 GB、8 GB 或者 64 GB 系统 RAM 的系统),可根据 所选 swap 空间自行裁决。如果您的系统资源允许此操作,增加 swap 空间可能会提高性能。

注:您可以在多个存储设备间分配 swap 空间 – 特别是对于那些使用高速驱动器、控制程序和接口 的系统 – 同时还可提高 swap 空间性能。

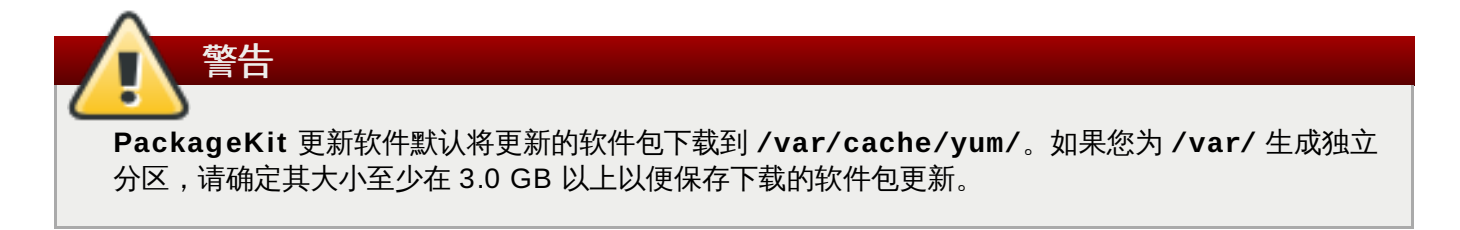

# **11.11.** 存储设备

您可以在众多类型的存储设备中安装 Red Hat Enterprise Linux。如 第 11.10 节 "[安装目标系统](#page-127-0)"所述,您可 以在 安装目的系统 页面看到可本地访问的基本存储设备。要添加指定的存储设备,请在该页面 指定的网络 磁盘 部分点击 添加磁盘 按钮。

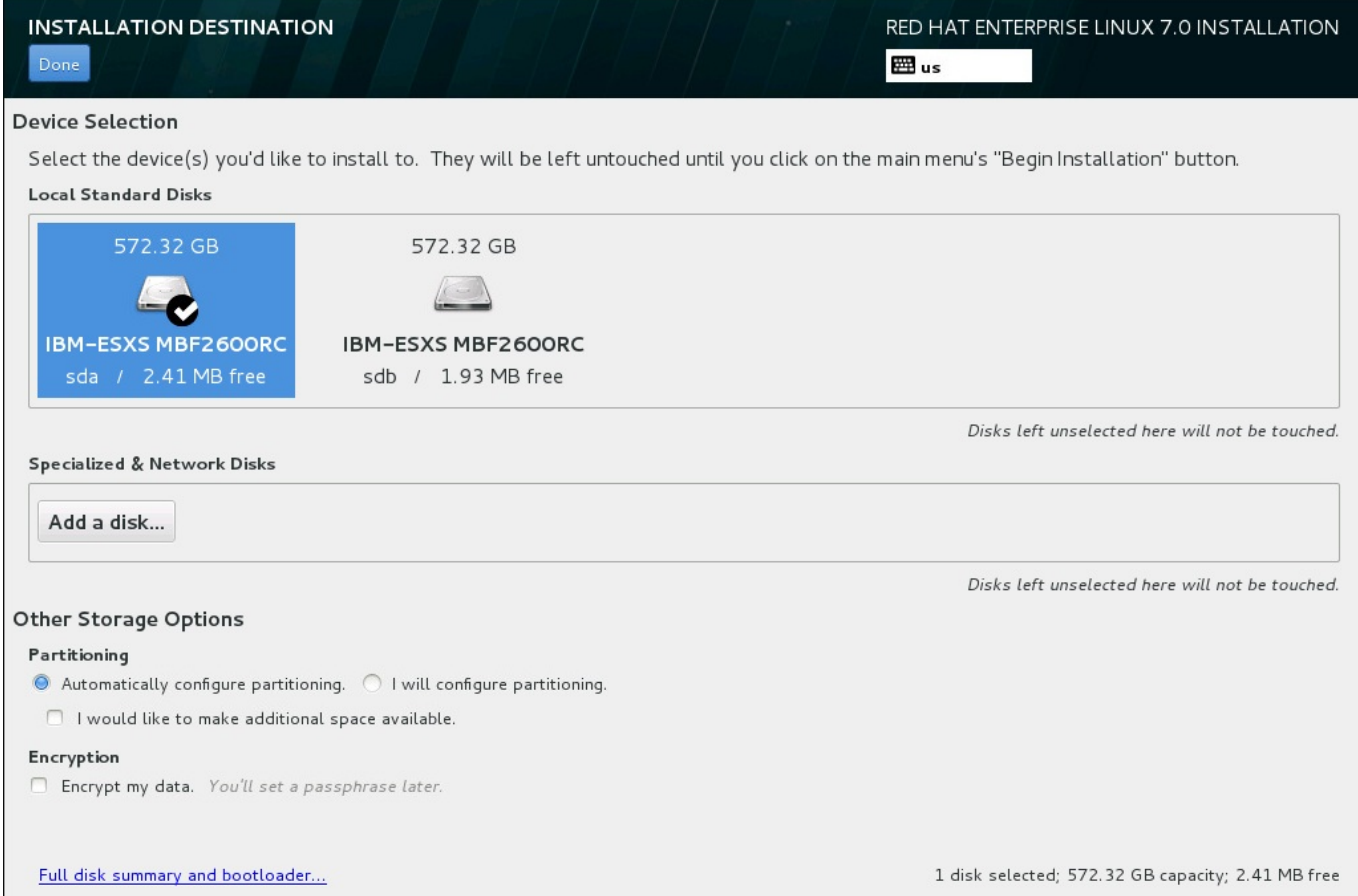

#### 图 **11.32.** 存储空间概述

## **11.11.1.** 存储设备选择页面

存储设备选择页面显示所有 **Anaconda** 可访问的存储设备。

根据以下标签对设备进行分组:

#### 多路径设备

可通过一个以上的路径访问存储设备,比如通过多 SCSI 控制程序或者同一系统中的光纤端口。

安装程序只检测序列号为 16 或 32 个字符的多路径存储设备。

## 其他 **SAN** 设备

存储区域网络(SAN)中的可用设备。

#### 固件 **RAID**

附加到固件 RAID 控制程序的存储设备。

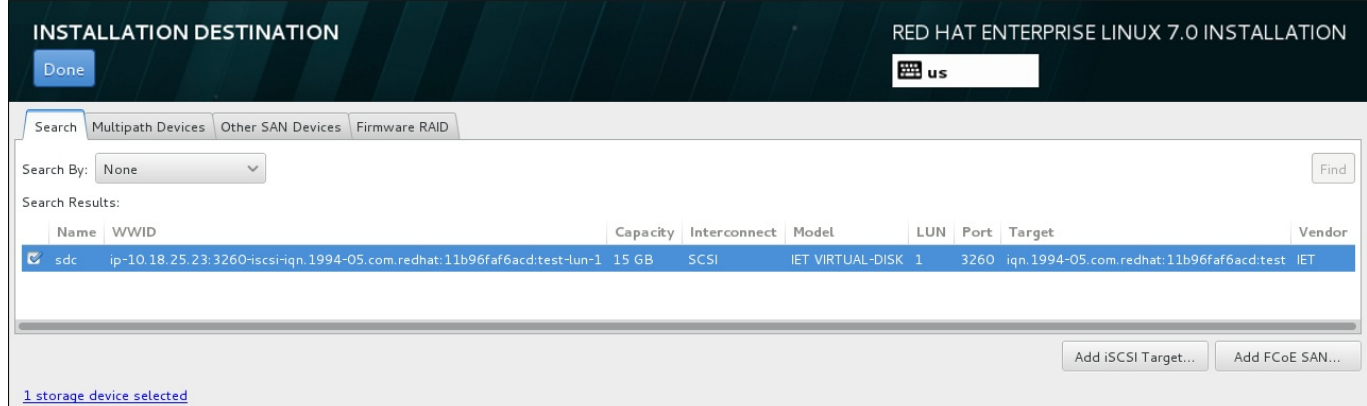

#### 图 **11.33.** 指定存储设备的标记概述

要配置 iSCSI 设备,请点击 添加 **iSCSI** 目标 按钮。要配置 FCoE(使用以太网的光纤)设备,请点击 添 加 **FCoE SAN** 按钮。这两个按钮都位于该页面的右下角。

概述页面还包含 搜索 标签,它可允许您使用*通用识别符*(WWID)或者使用它们可访问的端口、目标或者*逻* 辑单元数(LUN)过滤存储设备。

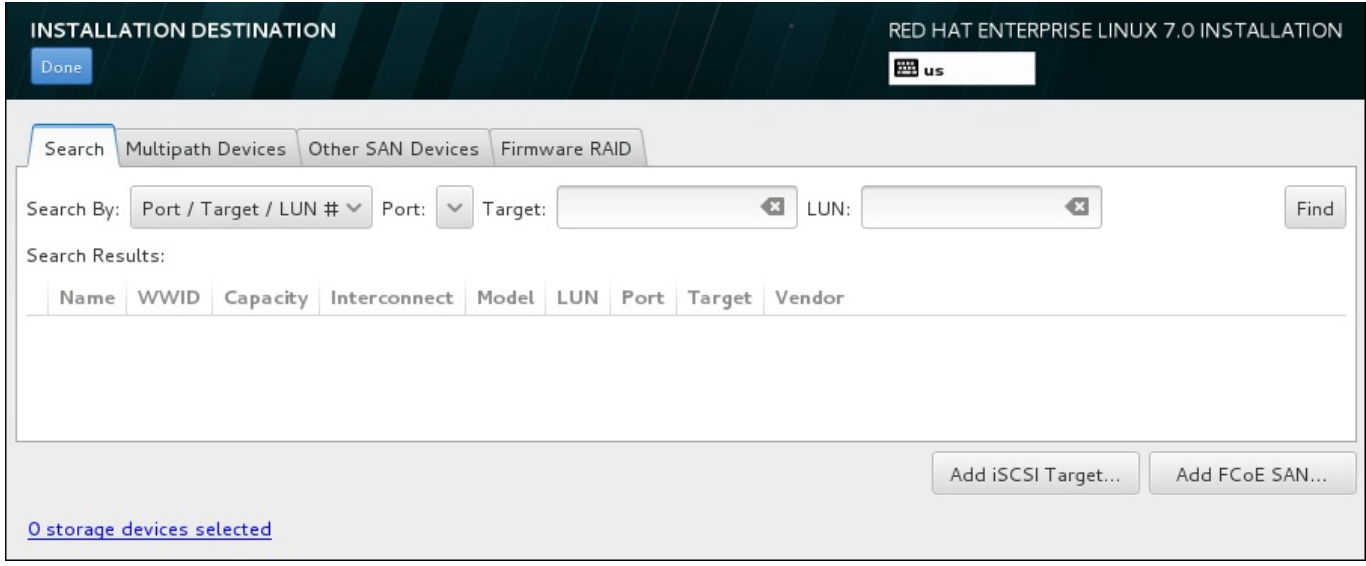

#### 图 **11.34 .** 存储设备搜索标签

搜索标签包含 搜索根据 下拉菜单,并选择根据端口、目标、LUN 或者 WWID 搜索。根据 WWId 或者 LUN 搜索需要在对应输入文本字段中输入额外值。点击 查找 按钮开始搜索。

每一行显示一个设备,其左侧有一个复选框。点击该复选框可让该设备在安装过程中可用。之后在安装过程 中,您可以选择将 Red Hat Enterprise Linux 安装到在此选择的任意设备中,并将自动挂载在此选择的其他 设备使其成为安装的系统的一部分。

请注意:您在此选择的设备不会在安装过程这自动清除。在此页面中选择的设备自己不会将数据保存到有危险 的设备中。还请注意,没有在此选择的任何设备都可在安装后通过修改 **/etc/fstab** 文件将其添加到系统 中,从而成为已安装系统的一部分。

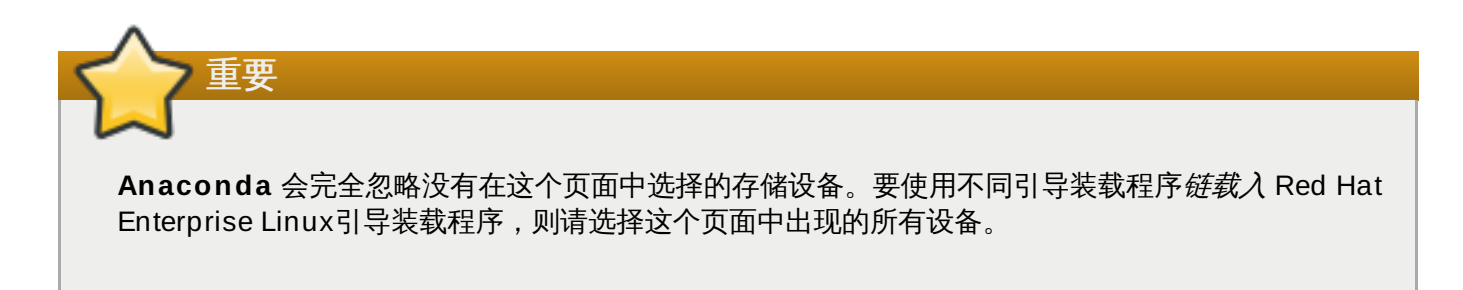

选择要在安装过程中使用的存储设备后,点击完成 返回安装目标系统页面。

## **11.11.1.1.** 高级存储选项

要使用高级存储设备,您可以点击安装目的系统页面右下角的对应按钮配置 *iSCSI*(使用 TCP/IP 的 SCSI) 目标,或者 *FCoE*(使用以太网的光纤)*SAN*[\(存储区域网络\)。有关](#page-8-0) iSCSI 的介绍请参考 附录 B, *iSCSI* 磁 盘。

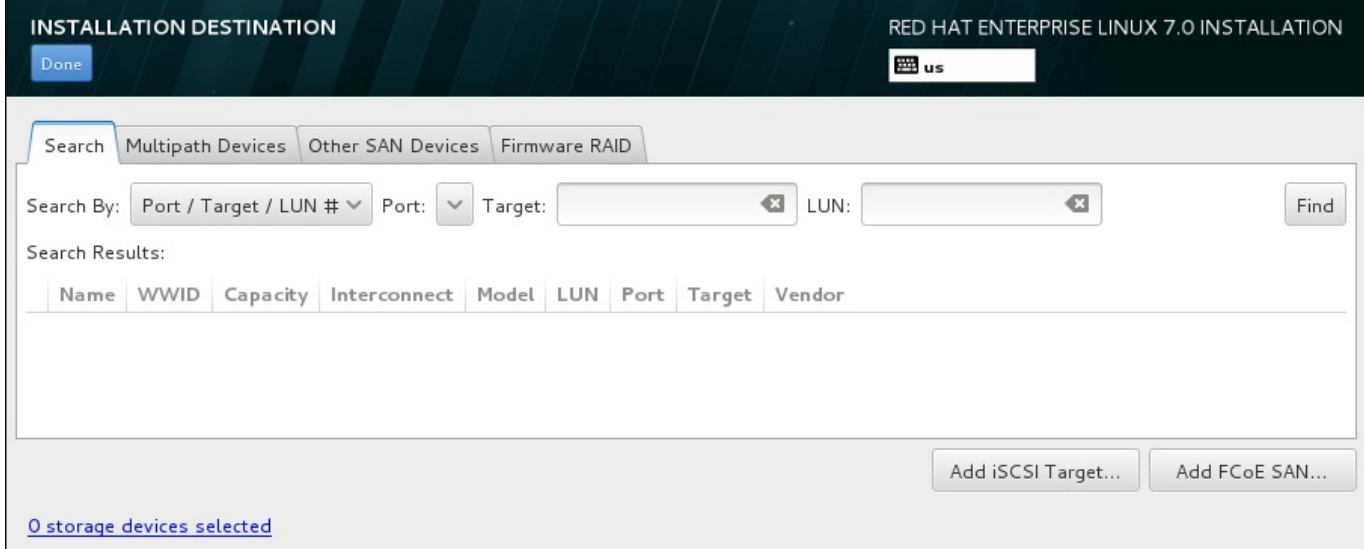

#### 图 **11.35.** 高级存储选项

#### **11.11.1.1.1.** 配置 **iSCSI** 参数

点击 添加 **iSCSI** 目标**......** 按钮后会出现 添加 **iSCSI** 存储目标 对话框。

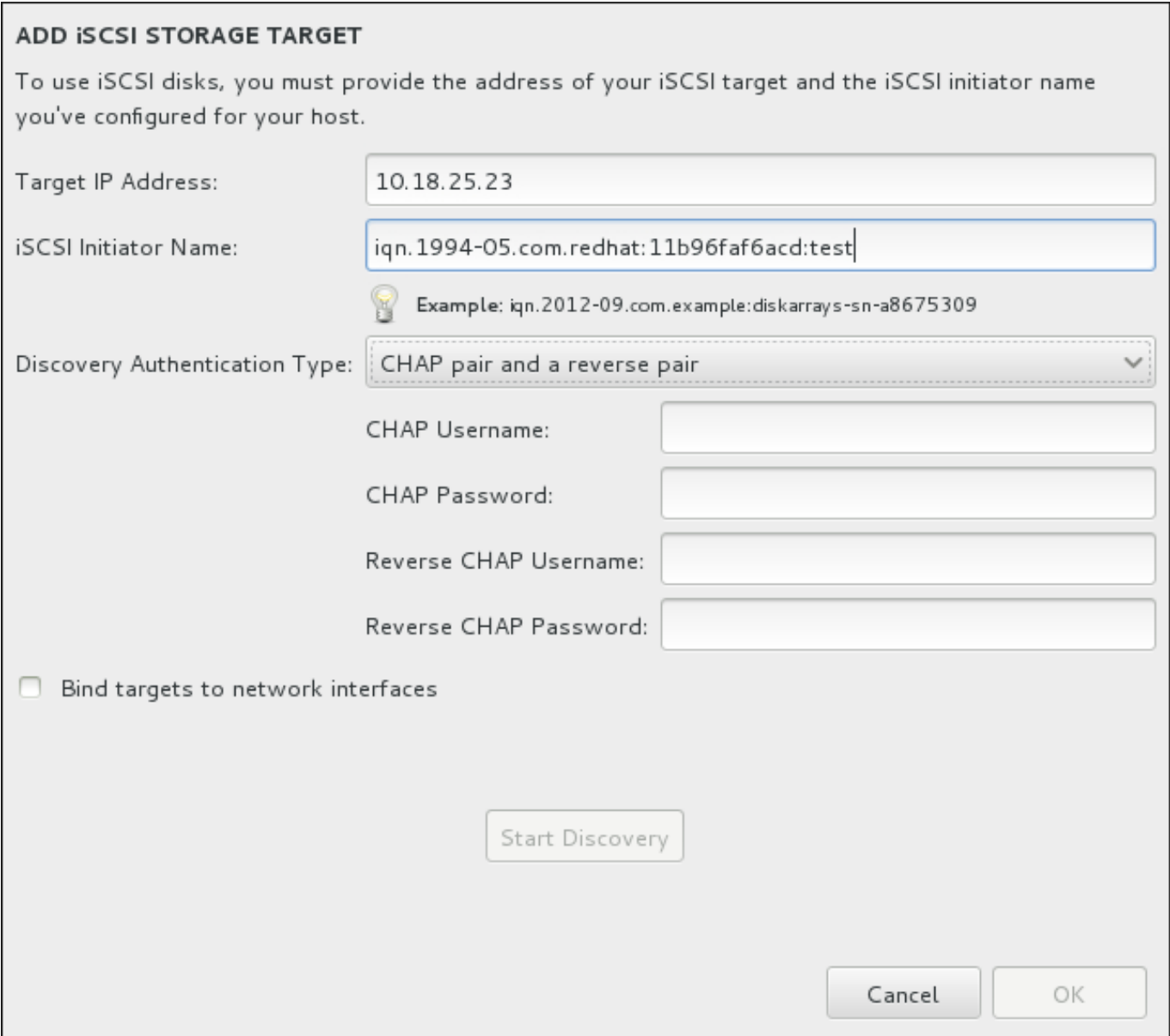

#### 图 **11.36 . iSCSI** 查找详情对话框

要使用 iSCSI 存储设备安装,**Anaconda** 必须能够将其视为 iSCSI 目标并创建 iSCSI 会话对其进行访问。 每个步骤都需要 *CHAP* (Challenge Handshake Authentication Protocol,挑战握手认证协议) 验证的用户 名和密码。此外,您可以配置 iSCSI 目标在目标附属的系统上(反向 CHAP)验证 iSCSI initiator, 既用于发 现,也用于会话。CHAP 和反向 CHAP 一起被称为 交互 *CHAP* 或双向 *CHAP*。相互 CHAP 为 iSCSI 连接提 供了最高级别的安全性,特别是是 CHAP 和反向 CHAP 用户名和密码不同的情况。

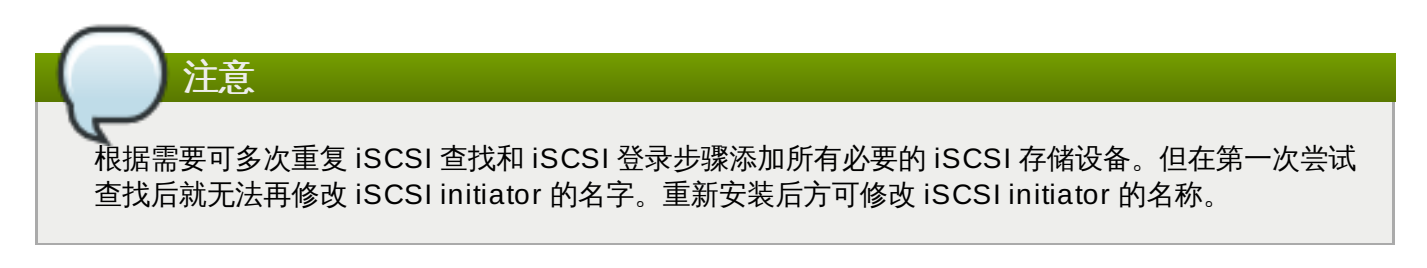

#### 过程 **11.1. iSCSI** 查找以及启动 **iSCSI** 会话

使用 添加 **iSCSI** 存储目标对话框来为 **Anaconda** 提供查找 iSCSI 目标所需的信息。

1. 在 目标 **IP** 地址 字段输入 iSCSI 目标的 IP 地址。

- 2. 在 **iSCSI Initiator** 名称 字段输入 iSCSI initiator 的名称,其格式是 *iSCSI* 限定名(IQN)。 有效的 IQN 条目包括:
	- 字符串**iqn.**(注意有一个点)
	- 指定您所在机构用来注册互联网域名或子域名的年月日期代码,使用 4 位数字代表年,后接小横 线,然后使用 2 位数字代表月,后面再接着一个点。例如,2010 年 9 月是 **"2010-09."**。
	- 机构的互联网域名或子域名,以降序排列,顶层域名列在第一位。例如,子域名 **storage.example.com** 应该是 **com.example.storage**。
	- 分号后是您的域或子域中这个具体 iSCSI initiator 使用的唯一字符串。例如,**:diskarrayssn-a8675309**

完整的 IQN 类似如下:**iqn.2010-09.storage.example.com:diskarrays-sna8675309**,**Anaconda** 会使用这个格式预先填写 **iSCSI Initiator Name** 字段帮助你了解其 结构。

有关 IQN 的详情请查看《*RFC 3720 –* 互联网小计算机系统界面(*iSCSI*)》中《*3.2.6. iSCSI* 名 称》一节,网址为 <http://tools.ietf.org/html/rfc3720#section-3.2.6>;以及《*RFC 3720 –* 互联网小计 算机系统界面(*iSCSI*)命名及查找》中《*1. iSCSI* 名称及地址》一节,网址为 <http://tools.ietf.org/html/rfc3721#section-1>。

- 3. 使用 查找认证类型 下拉菜单指定 iSCSI 查找所使用的认证类型。以下是可用选项:
	- 无证书
	- CHAP 对
	- CHAP 对和反向对
- 4. A. 如果您选择了 **CHAP** 对 作为认证类型,请在 **CHAP** 用户名 和 **CHAP** 密码 字段中输入 iSCSI 目标系统的用户名和密码。
	- B. 如果您选择了 **CHAP** 对和反向对 作为验证类型,请在 **CHAP** 用户名 和 **CHAP** 密码 字段中输入 用户名和密码,并在 反向 **CHAP** 用户名 和 反向 **CHAP** 密码 中输入 iSCSI initiator 的用户名 和密码。
- 5. 也可选择标记为将目标系统捆绑到网络接口 复选框。
- 6. 点击 开始查找。**Anaconda** 将尝试根据您提供的信息查找 iSCSI 目标系统。如果成功,会在该对话 框中列出在该目标系统中找到的所有 iSCSI 节点列表。
- 7. 每个节点旁边都有一个复选框。点击复选框可选择该节点用于安装。

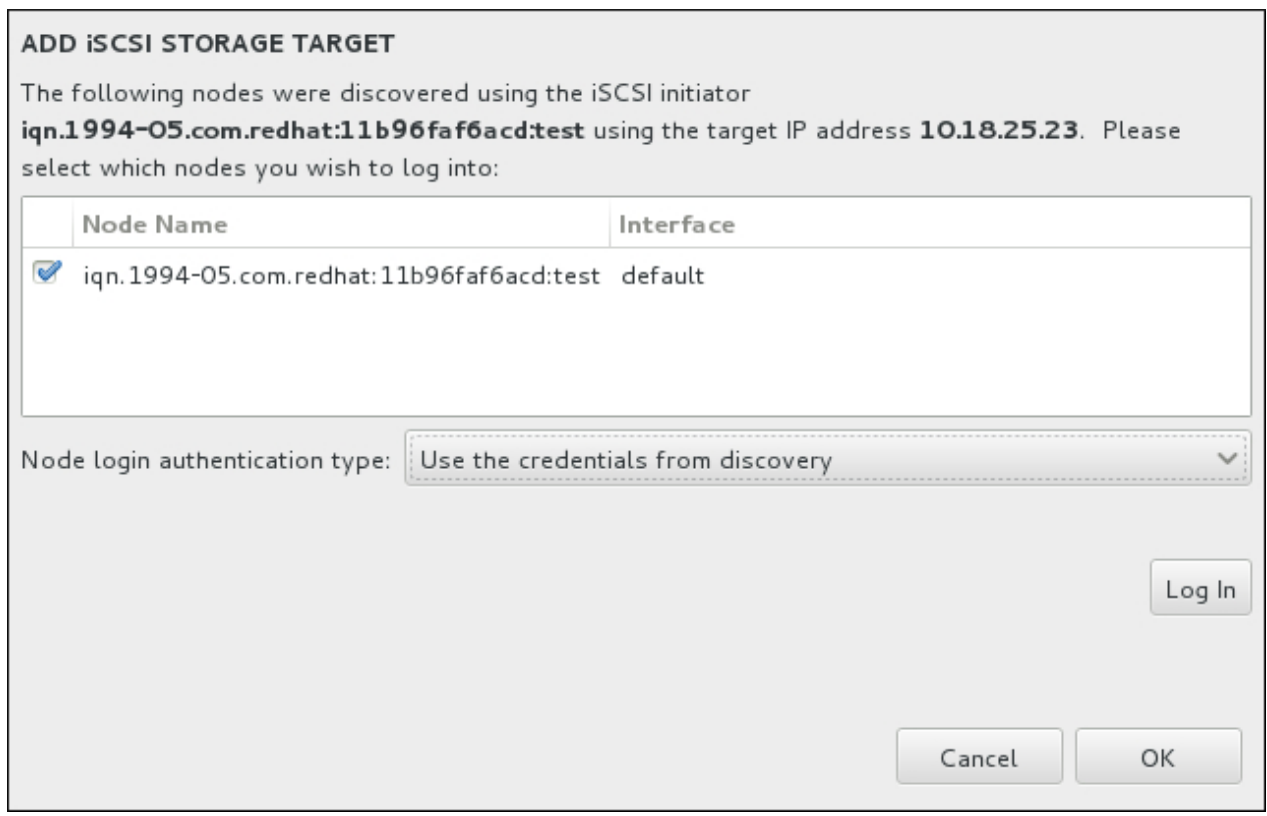

#### 图 **11.37.** 找到的 **iSCSI** 节点对话框

- 8. 节点登录认证类型 菜单与第三步中所述 查找认证类型 菜单提供同样的选项。但如果查找认证需要证 书,通常使用同一证书在找到的节点登录。要这样做,请使用菜单中的附加 使用查找中的证书 选项。 当提示已提供证书时,登录 按钮将显示为可用。
- 9. 点击 登录 启动 iSCSI 会话。

#### **11.11.1.1.2.** 配置 **FCoE** 参数

点击 添加 **FCoE SAN...** 按钮后会出现一个对话框让您为查找 FCoE 存储设备配置网络接口。

首先,在 **NIC** 下拉菜单中选择连接到 FCoE 开关的网络接口,并点击 添加 **FCoE** 磁盘 按钮为 SAN 设备扫 描网络。

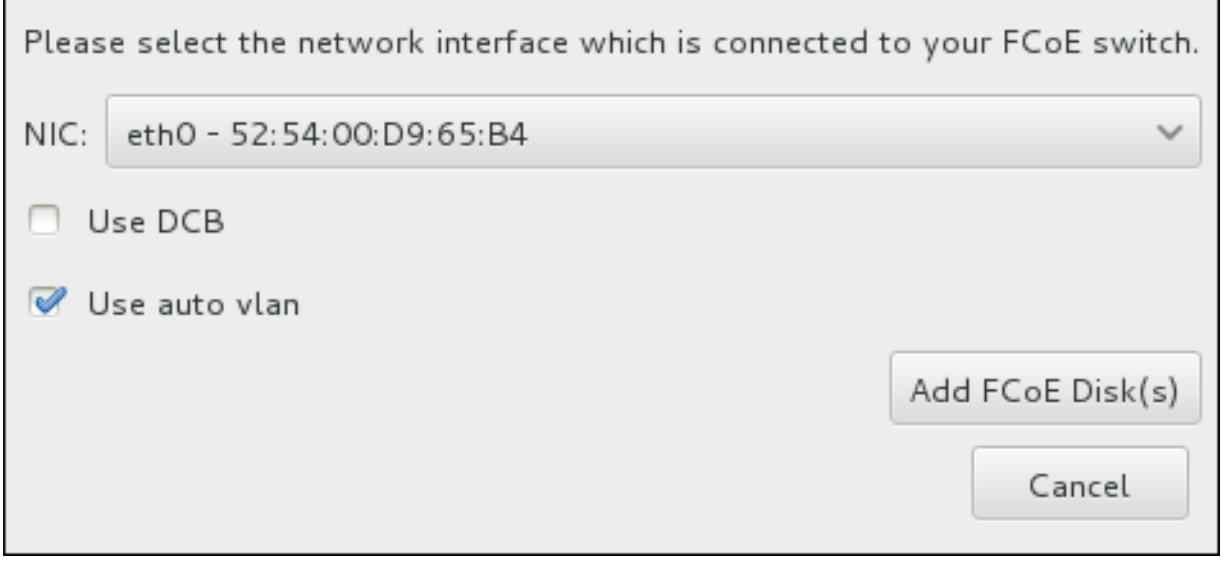

#### 图 **11.38.** 配置 **FCoE** 参数

还有需要考虑的带附加选项的选择框:

#### 使用 **DCB**

数据中心桥接(DCB)是对以太网协议的一组加强,用于提高存储网络和集群中的以太网连接效 果。通过这个对话框中的复选框启用或者禁用安装程序识别 DCB。应该只为需要基于主机的 DCBX 客户端的联网接口启用这个选项。在采用硬件 DCBX 客户端接口的配置不应选择这个复选框。

#### 使用 **auto vlan**

*Auto VLAN* 代表是否执行 VLAN 查找。如果选择这个复选框,那么就会在验证链接配置后,在以太 网接口中运行 FIP(FCoE 初始化协议) VLAN 查找协议。如果尚未配置,则会为恢复 FCoE VLAN 自动生成网络接口,同时会在 VLAN 接口中生成 FCoE 实例。默认启用这个选项。

在安装目的系统页面的 其他 **SAN** 设备 项下显示找到的 FCoE 设备。

# **11.12.** 开始安装

完成 安装概述 页面中的所有必填部分后,该菜单页面底部的警告会消失,同时 开始安装 按钮变为可用。

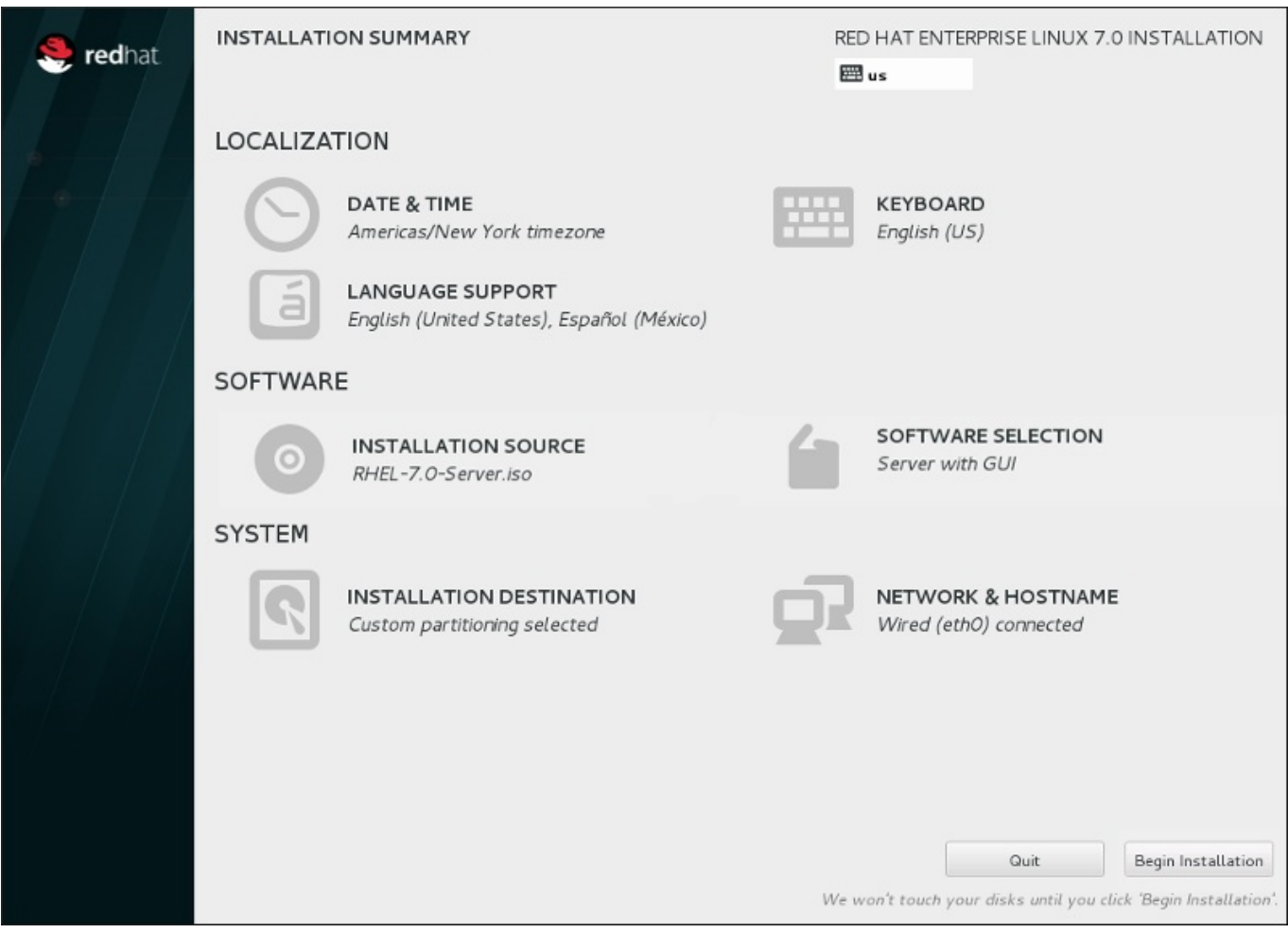

#### 图 **11.39 .** 准备安装

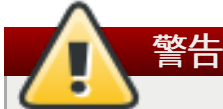

直到安装过程的这一步为止尚未对您的计算机做出任何永久性更改。点击 开始安装 后,安装程序将在 您的硬盘中分配空间,并开始将 Red Hat Enterprise Linux 传送到该空间。根据您选择的分区选项, 这个过程可能包括删除计算机中的现有数据。

要对到目前为止所做选择进行修改,请返回 **安装概述** 的相关部分。要完全取消安装,请点击 **退出** 或者关闭 计算机。要在此阶段关闭计算机,大多只需要按住电源按钮几秒钟即可。

如果已完成定制您的安装并确定要继续,请点击开始安装。

点击 开始安装 后,可允许完成安装过程。如果过程被中断,例如:关闭或者复位计算机,或者断电,在您重 启并完成 Red Hat Enterprise Linux 安装过程,或者安装安装不同的操作系统前可能无法使用您的计算机。

# **11.13.** 配置菜单及进度页面。

在 安装概述 页面点击 开始安装 后会出现进度页面。Red Hat Enterprise Linux 在该页面报告安装进度, 及 将所选软件包写入系统的进度。

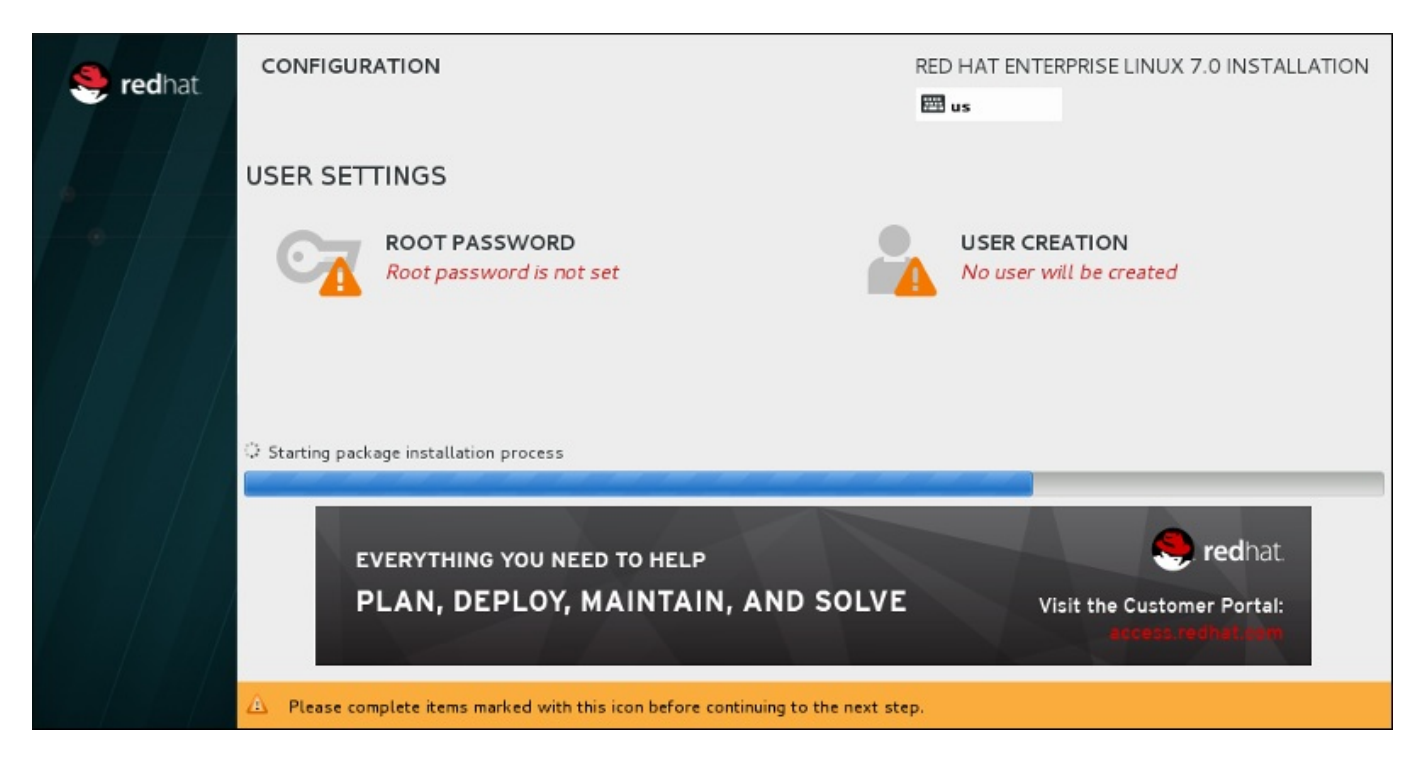

#### 图 **11.4 0.** 安装软件包

重启系统后可在 **/var/log/anaconda/anaconda.packaging.log** 文件中找到完整的安装日志供参 考。

安装软件包时需要更多配置。在安装进度条上方是 **Root** 密码 和 创建用户 菜单项。

**Root** 密码 菜单项是用来为 root 帐户设置密码。root 帐户是用来执行关键系统管理任务。您可以在安装软 件包的同时或者之后配置该密码,但如果不配置该密码则无法完成安装。

创建用户帐户是自选的,可在安装后进行,但建议在此完成。用户帐户是用于日常工作及访问系统。最好是永 远使用用户帐户而不是 root 帐户访问系统。

## <span id="page-154-0"></span>**11.13.1.** 设定 **Root** 密码

设置 root 帐户和密码是安装过程中的一个重要步骤。Root 帐户(也称超级用户)是用于安装软件包、升级 RPM 软件包以及执行大多数系统维护工作。Root 帐户可让您完全控制系统。因此,root 帐户最好*只*用于执行 系统维护或者管理。有关成为 root 的详情请查看 Red Hat Enterprise Linux [系统管理员指南。](https://access.redhat.com/site/documentation/en-US/Red_Hat_Enterprise_Linux/7/html/System_Administrators_Guide/index.html)

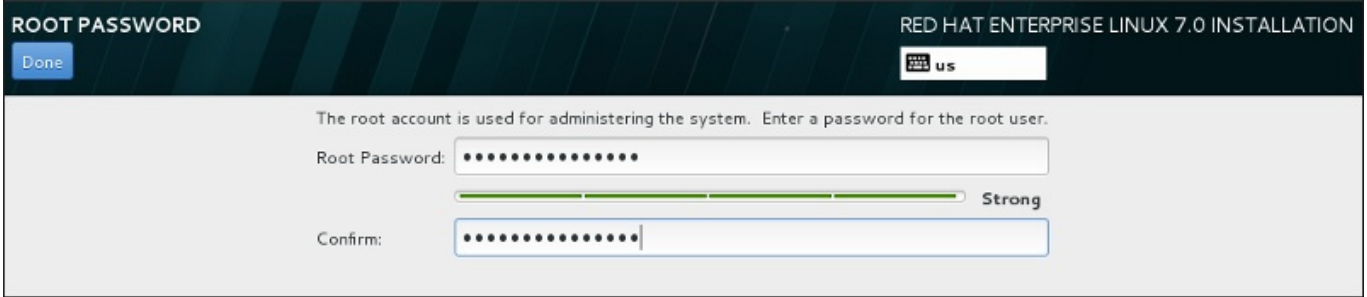

#### 图 **11.4 1. Root** 密码页面

点击 **Root** 密码 菜单项,并在 **Root** 密码 字段输入新密码。Red Hat Enterprise Linux 出于安全考虑以星 号显示这些字符。在 确认 字段输入相同密码以保证其正确设置。设定 root 密码后,点击 完成 返回用户设置 页面。

以下是生成强大 root 密码的要求和建议:

- 长度不得少于 8 个字节
- 可包含数字、字母(大写和小写)及符号
- 区分大、小写且应同时包含大写和小写
- 您记得住但不容易被猜到
- 不应采用与您自己或者您的机构有关的单词、缩写或者数字,也不应是字典中的词汇(包括外语)。

不要写下来。如果必须写下来,请妥善保管。

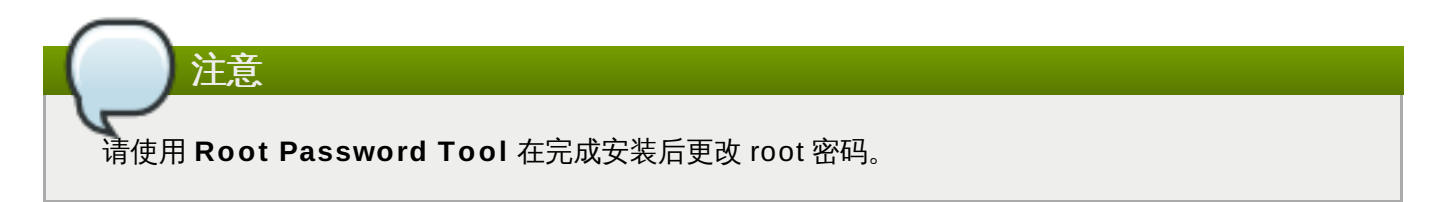

## **11.13.2.** 创建用户帐户

要在安装过程中生成常规(非 root)用户帐户,请点击进程页面中的 用户设置。此时会出现 创建用户 页 面,您可在此页面中设置常规用户帐户并配置其参数。尽管推荐在安装过程中执行此操作,但这个步骤为自 选,并可在安装完成后再执行。

进入用户生成页面后如果不生成任何用户就要离开,请保留所有字段空白并点击 完成。

**Red Hat Ent erprise Linux 7** 安装指南

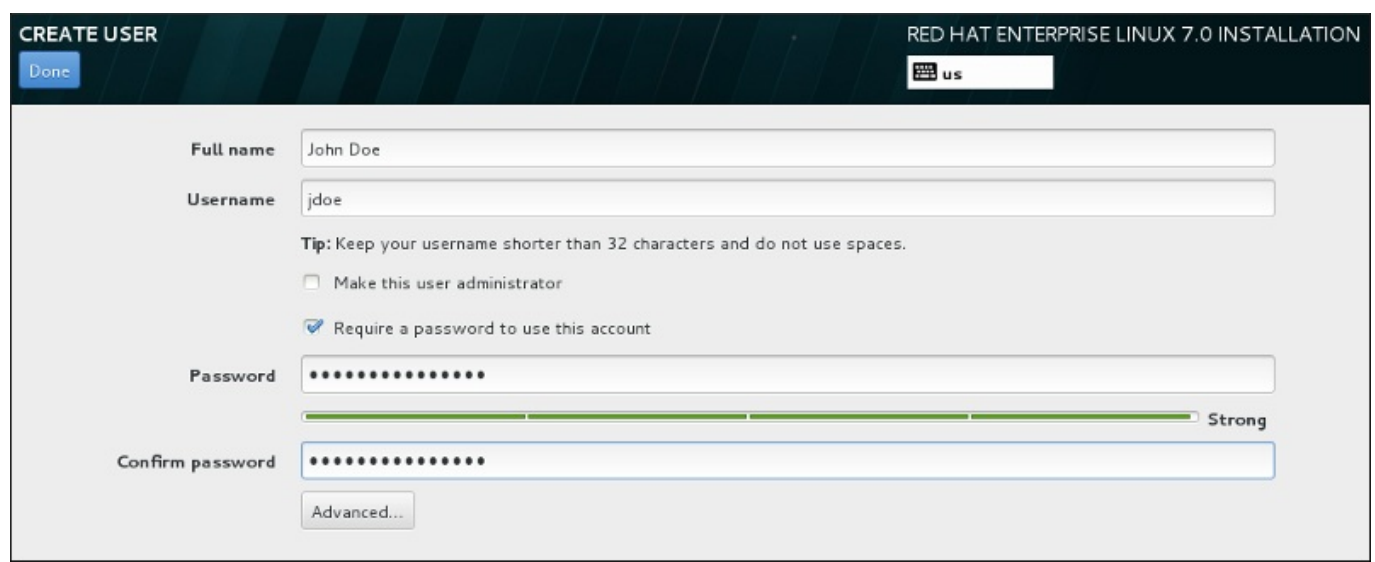

#### 图 **11.4 2.** 用户帐户配置页面

在其各自字段填写全名和用户名。请注意系统用户名不得超过 32 个字符且不得包含空格。强烈建议您为新帐 户设置密码。

请按照 第 [11.13.1](#page-154-0) 节 "设定 Root 密码" 中的说明设置强大密码,也适用于非 root 用户。

点击 高级 按钮打开有附加设置的新对话框。

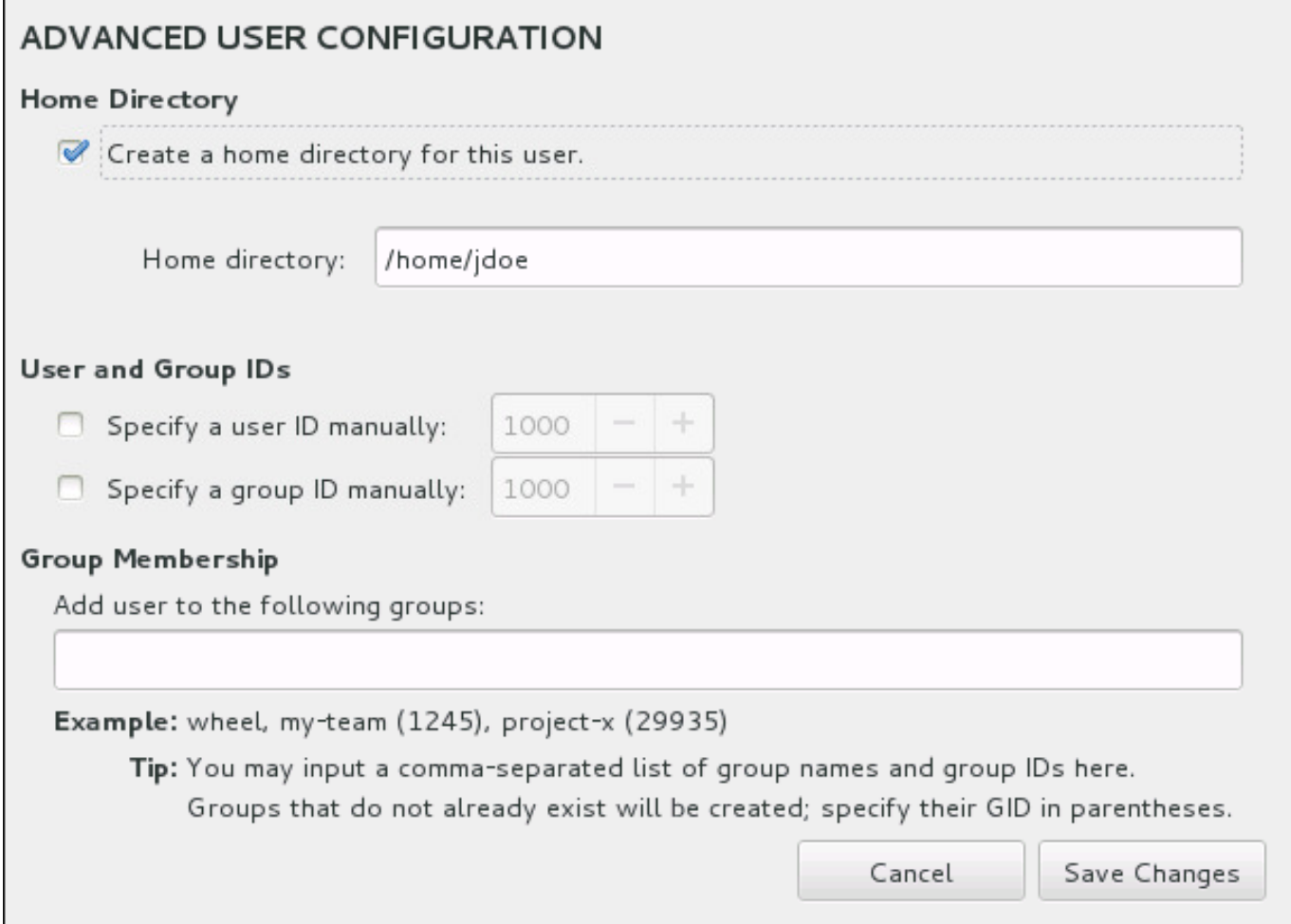

## 图 **11.4 3.** 高级用户帐户配置

默认情况下,每个用户都有与其用户名对应的主目录。在大多数情况下不需要更改这个配置。

您还可以选择复选框为新用户及其默认组手动定义系统识别号。常规用户 ID 值从 **1000** 开始。在对话框的底 部,您可以输入用逗号分开的附加组,新用户应属于这些组。会在该系统中生成新组。要定制组 ID,请使用 括号指定数字。

完整定制用户帐户后,请点击 保存修改 返回 用户设置 页面。

# **11.14.** 安装完成

祝贺您!Red Hat Enterprise Linux 安装现已完成!

点击 重启 按钮重启您的系统并开始使用 Red Hat Enterprise Linux。请记住如果在重启过程中安装介质没有 自动弹出,则请手动取出。

您计算机的正常开机序列完成后,载入并启动 Red Hat Enterprise Linux。默认情况下,起动进程会隐藏在显 示进度条的图形页面后。最后会出现 GUI 登录页面(如果您未安装 X Window System,则会出现 **login:** 提示符)。

如果在安装过程中使用 X Window System 安装您的系统, 则在首次启动 Red Hat Enterprise Linux 系统时 会启动设置系统的程序。这个程序会引导您完成 Red Hat Enterprise Linux 初始配置,并允许您设置系统时 间和日期、安装软件、在 Red Hat Network 注册机器等等。

有关配置过程的详情请查看 第 26 章 *Initial Setup* 和 *[Firstboot](#page-331-0)*。

# 第 **12** 章 **IBM Power Systems** 的故障排除安装

本章讨论一些常见安装问题及其解决方法。

出于调试目的,**Anaconda** 将安装动作记录到 **/tmp** 目录下的文件中。这些文件如下表所示:

#### 表 **12.1.** 安装过程中生成的日志文件

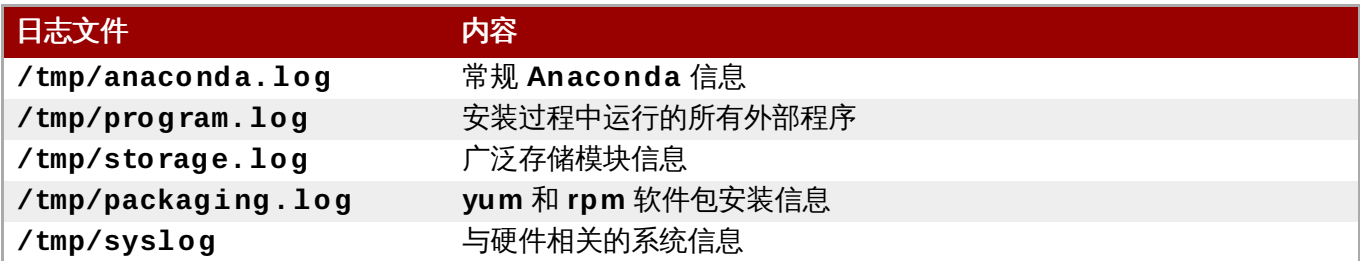

如果安装失败,这些文件中的信息会合并到 **/tmp/anaconda-tb-***identifier* 中,这里的 *identifier* 是一 个随机字符串。

上述文件均位于安装程序的 RAM 盘中,就是说不会永久保存这些文件,系统关机后就会丢失。要永久保持这 些文件,请在运行该安装程序的系统中使用 **scp** 命令将其复制到网络的另一个系统中,或者将其复制到挂载 的存储系统中(比如 USB 盘)。有关如何传输这些文件的详情如下。

# 注意 以下步骤要求安装程序可以访问网络,且目标系统可以使用 **ssh** 协议接收文件。

#### 过程 **12.1.** 如果网络传输日志文件

- 1. 在您要执行安装的系统中,按 **Ctrl**+**Alt**+**F2** 进入 shell 提示符。此时您会以 root 帐户登录,并可 以访问该安装程序的临时文件系统。
- 2. 切换到日志文件所在的 **/tmp** 目录:

**# cd /tmp**

3. 使用 **scp** 命令将这些日志文件复制到另一个系统中:

#### **# scp \*log** *user***@** *address***:***path*

使用目标系统中的有效用户名替换 *user*,使用目标系统的地址或者主机名替换 *address*,使用到您要 保存这些日志文件的目录路径替换 path。例如:如果您要作为 john 登录系统,该系统的 IP 地址为 **192.168.0.122**,同时要将日志文件保存到那个系统的 **/home/john/logs/** 目录中,则请使 用以下格式:

```
# scp *log john@ 192.168.0.122:/home/john/logs/
```
第一次连接到目标系统后,可看到类似如下信息:

```
The authenticity of host '192.168.0.122 (192.168.0.122)' can't be
established.
ECDSA key fingerprint is a4:60:76:eb:b2:d0:aa:23:af:3d:59:5c:de:bb:c4:42.
Are you sure you want to continue connecting (yes/no)?
```
输入 **yes** 并按 **Enter** 继续。此时会提示您提供有效密码。开始将这些文件传送到目标系统指定的目 录中。

来自安装的日志文件现在就保存在目标系统中,并可供查看。

# **12.1.** 开始安装时出现的问题

#### **12.1.1.** 引导至图形安装时出现的问题

有些系统使用的显卡在引导至图形安装程序时会后问题。如果安装程序没有使用其默认设置运行,它会尝试在 较低的分辨率模式下运行。如果仍然失败,则安装程序会尝试使在文本模式中运行。

[有一些解决显示问题的方案,大多涉及指定定制引导选项。详情请查看](#page-254-0) 第 20.1 节 "在引导菜单中配置安装系 统"。

#### 使用基本图形模式

您可以尝试使用基本图形驱动程序执行安装。要这样做可以在 **boot:** 提示符后编辑安装程序选 项,并在命令行的末端添加 **inst.xdriver=vesa**。

#### 手动指定显示分辨率

如果安装程序无法探测到您的屏幕分辨率,您可以覆盖自动探测,并手动选择。要这样做,可以在 引导菜单末尾添加 **inst.resolution=***x* 选项,其中 *x* 是您的显示分辨率(例 如:**1024x768**)。

#### **12.1.2.** 未探测到串口控制台

在有些情况下,尝试使用串口控制台以文本模式安装将造成在该控制台无输出结果。这种情况会出现在有显卡 但没有连接显示器的系统中。如果 **Anaconda** 探测到显卡,它就会尝试使用它显示,即使没有链接显示器也 是如此。

如果要在串口控制台中执行基于文本的安装,请使用 **inst.text** 和 **console=** 引导选项。详情请查看 第 20 章 [引导选项](#page-254-1)。

# **12.2.** 安装过程中的故障

### **12.2.1.** 未探测到磁盘

安装开始后,您会收到以下出错信息:

**No disks detected. Please shut down the computer, connect at least one disk, and restart to complete installation**

该信息表示 **Anaconda** 未找到安装系统的存储设备。在那种情况下,首先要确定您的系统至少连接了一个存 储设备。

如果系统使用硬件 RAID 控制程序,请确认该控制程序已正确配置并可以使用。具体步骤请查看该控制程序文 档。

如果要在一个或者多个 iSCSI 设备中安装,且系统中没有本地存储,请确定为正确的 HBA (*主机总线适配 器*)显示所有必需的 LUN(*逻辑单元数*)。有关 [iSCSI](#page-8-0) 的详情请查看 附录 B, *iSCSI 磁盘*。

如果您确定连接并正确配置了存储设备,且在重启后并再次开始安装时仍会出现那条信息,说明该安装程序无 法探测到该存储设备。在大多数情况下这条信息会在您尝试使用安装程序无法识别的 SCSI 设备安装时出现。

在那种情况下,应该在开始安装前执行驱动程序更新。查看您的硬件零售商的网站,确定是否有驱动程序更新 [可用来解决这个问题。关于驱动程序更新的常规信息,请参考](#page-101-0) 第 9 章 在 *IBM POWER* 系统执行安装的过程中 更新驱动程序。

您还可以参考《*Red Hat* 硬件兼容性列表》,网址为 <https://hardware.redhat.com>。

## **12.2.2.** 报告 **T raceback** 信息

如果图形安装程序遇到问题,它会为您显示崩溃报告对话框。然后您可以选择向 Red Hat 报告您所遇到问题 的信息。要发送崩溃报告,需要首先输入客户门户网站证书。如果您没有客户门户网站帐户,请在 <https://www.redhat.com/wapps/ugc/register.html> 注册。自动的崩溃报告还要求有工作的网络连接。

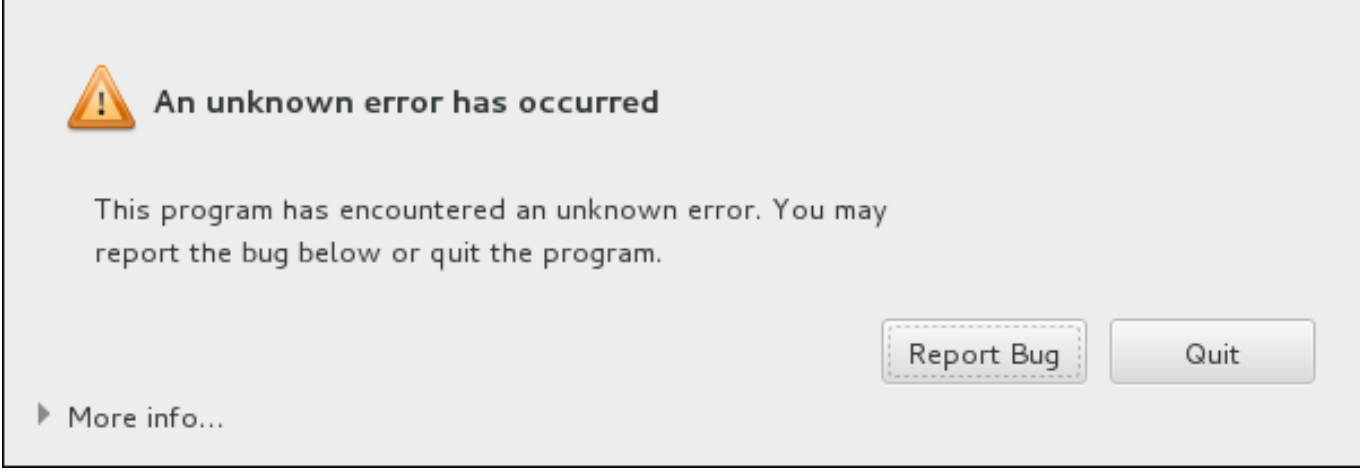

#### 图 **12.1.** 崩溃报告对话框

出现该对话框时,选择 报告 **Bug** 按钮报告问题,或者 退出 按钮退出安装。

还可以点击 更多信息 显示详细输出结果以帮助您确定造成此错误的原因。如果您熟悉 debugging,请点击 **Debug** 按钮。这样您就可以进入虚拟终端 **tty1**,您可以在这里查询更准确的信息以便改进 bug 报告。请使 用 **continue** 命令从 **tty1** 返回图形界面。

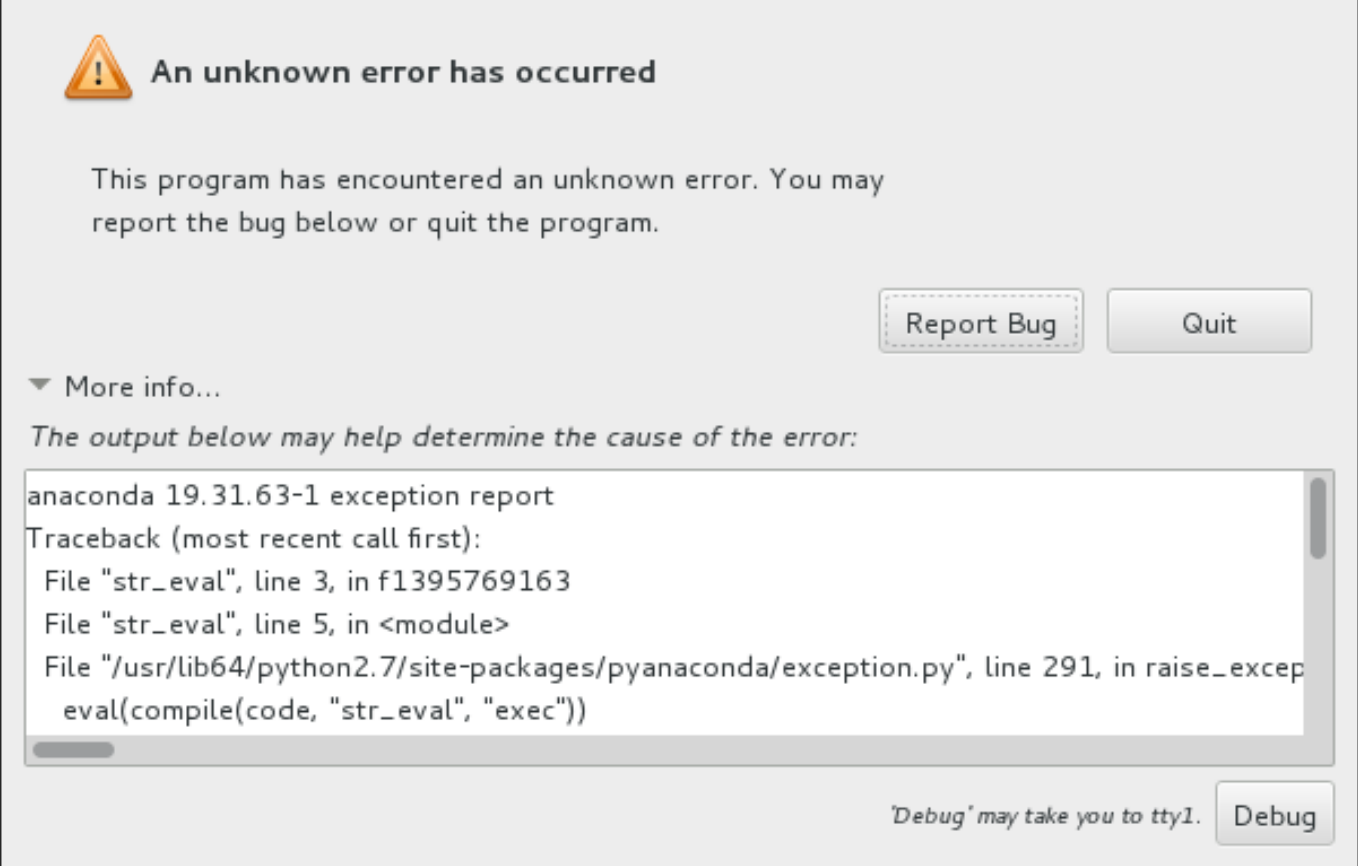

### 图 **12.2.** 展开的崩溃报告对话框

按照以下步骤操作向客户门户网站报告这个 bug。

#### 过程 **12.2.** 向 **Red Hat** 客户门户网站报告 **bug**

- 1. 在出现的菜单中选择 向 **Red Hat** 客户门户网站报告 **bug**。
- 2. 要向 Red Hat 报告 bug,首先需要提供客户门户网站证书。点击 配置 **Red Hat** 客户支持。

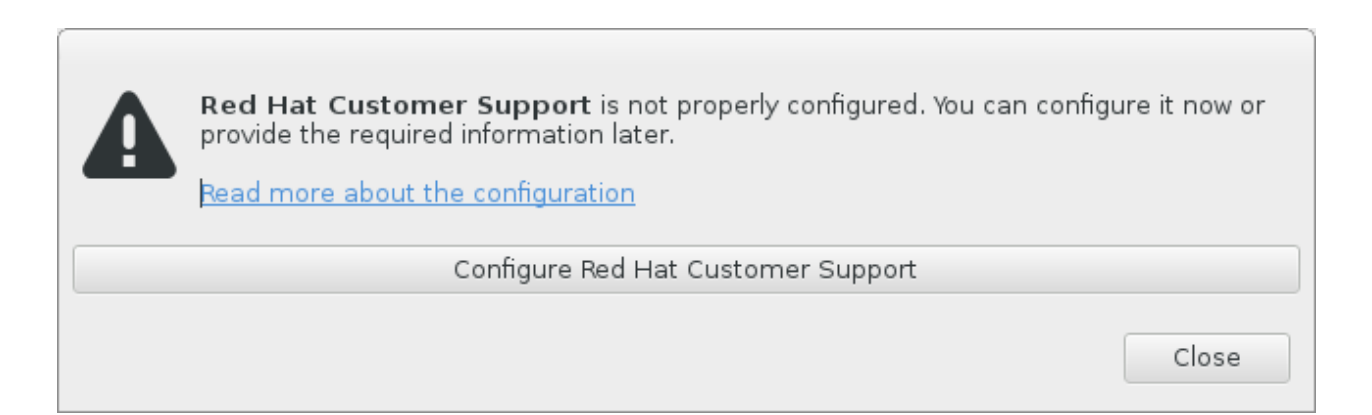

## 图 **12.3.** 客户门户网站证书

3. 此时会打开一个新窗口,提示您输入客户门户网站用户名和密码。输入您的 Red Hat 客户门户网站证 书。

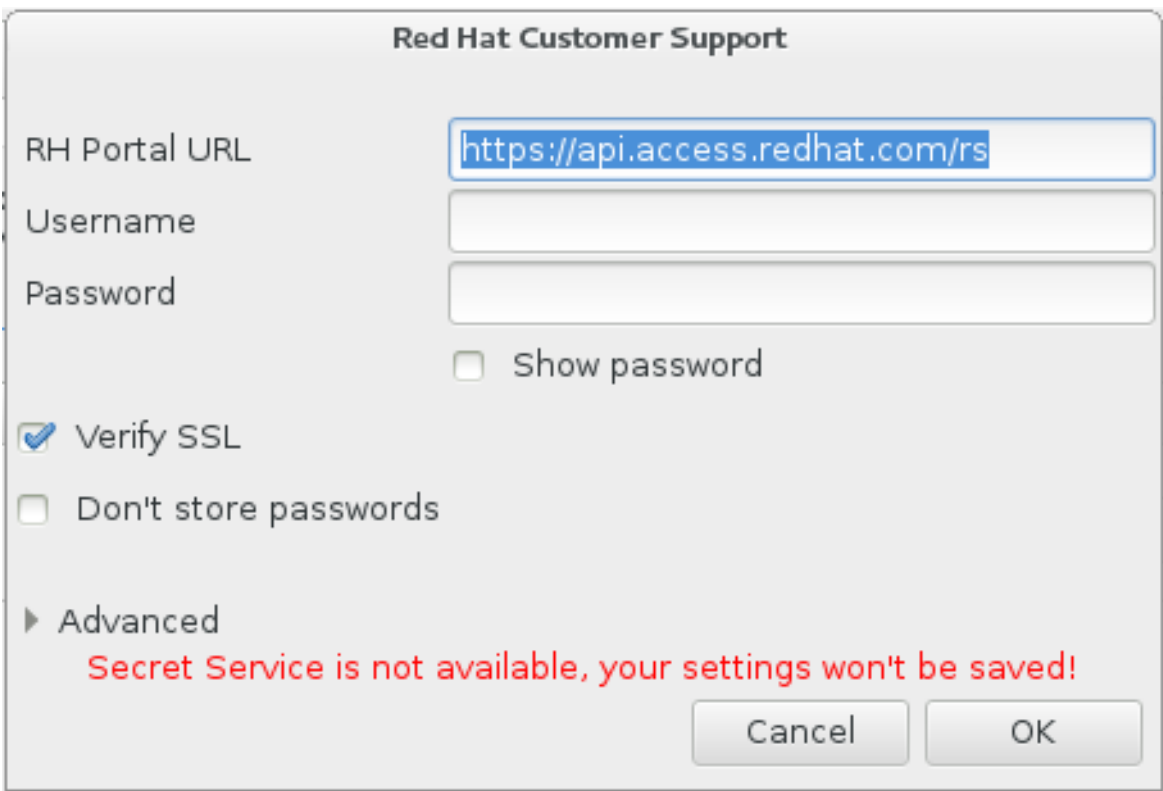

#### 图 **12.4 .** 配置 **Red Hat** 客户支持

如果您的网络设置要求您使用 **HTTP** 或者 **HTTPS** 代理服务器,您可以展开 高级 菜单并输入代理服 务器地址配置它们。

输入所有要求的证书后,点击 确认 继续。

4. 此时会出现一个新窗口,其中包含一个文本字段。在这里记录所有有用信息和注释。描述如何复制该 错误,给出出现崩溃报告对话框前您的每一步操作。尽量提供相关细节,其中包括您在进行 debug 时 获得的信息。请注意您在此提供的信息有可能成为客户门户网站中的公开信息。

如果您不知道造成这个错误的原因,请选中对话框底部的我不知道什么原因造成这个问题选择框。

然后点击 前进。

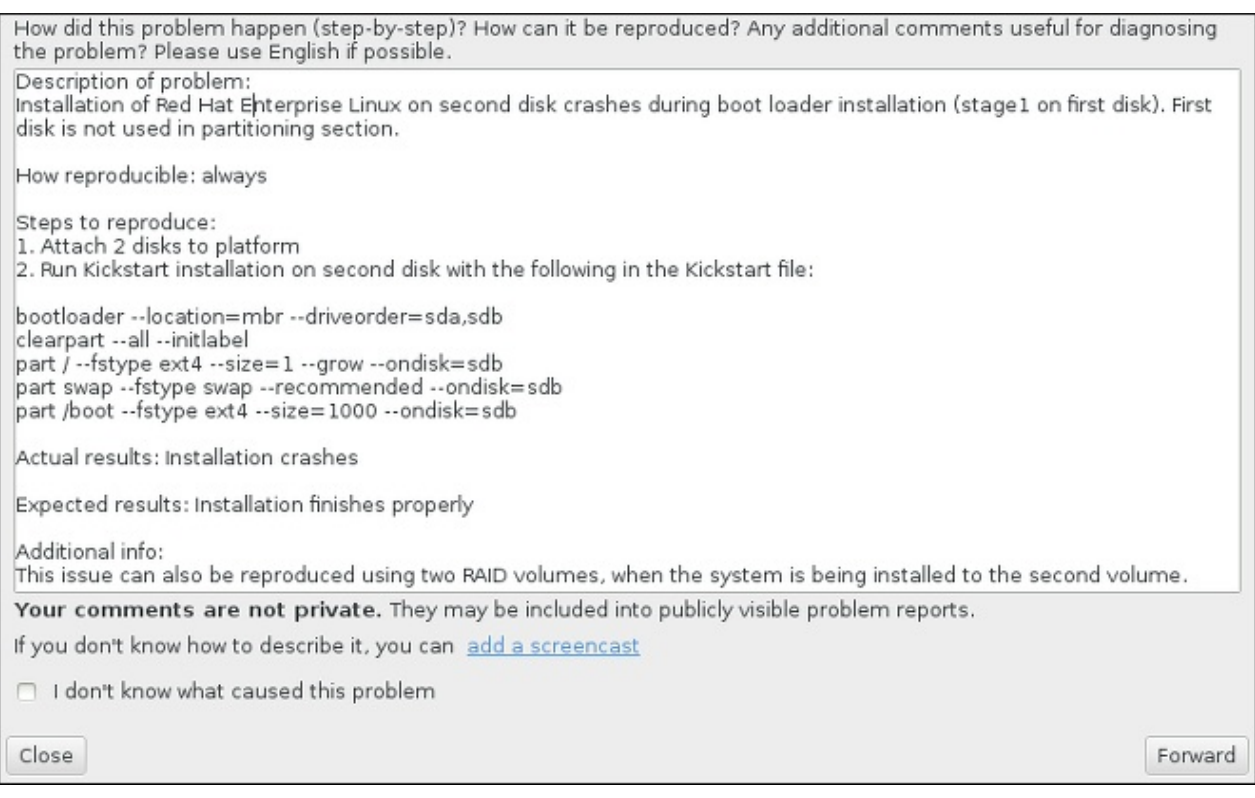

#### 图 **12.5.** 描述问题

5. 下一步,查看您要发送到客户门户网站中的信息。您提供的解释位于注释 标签中。其他标签包含类似 系统主机名以及其他有关安装环境详情种类的信息。您可以删除任何您不想要发送给 Red Hat 的信 息,但注意不提供详细信息可能会影响对问题的调查。

查看完要发送的信息后,点击 前进。

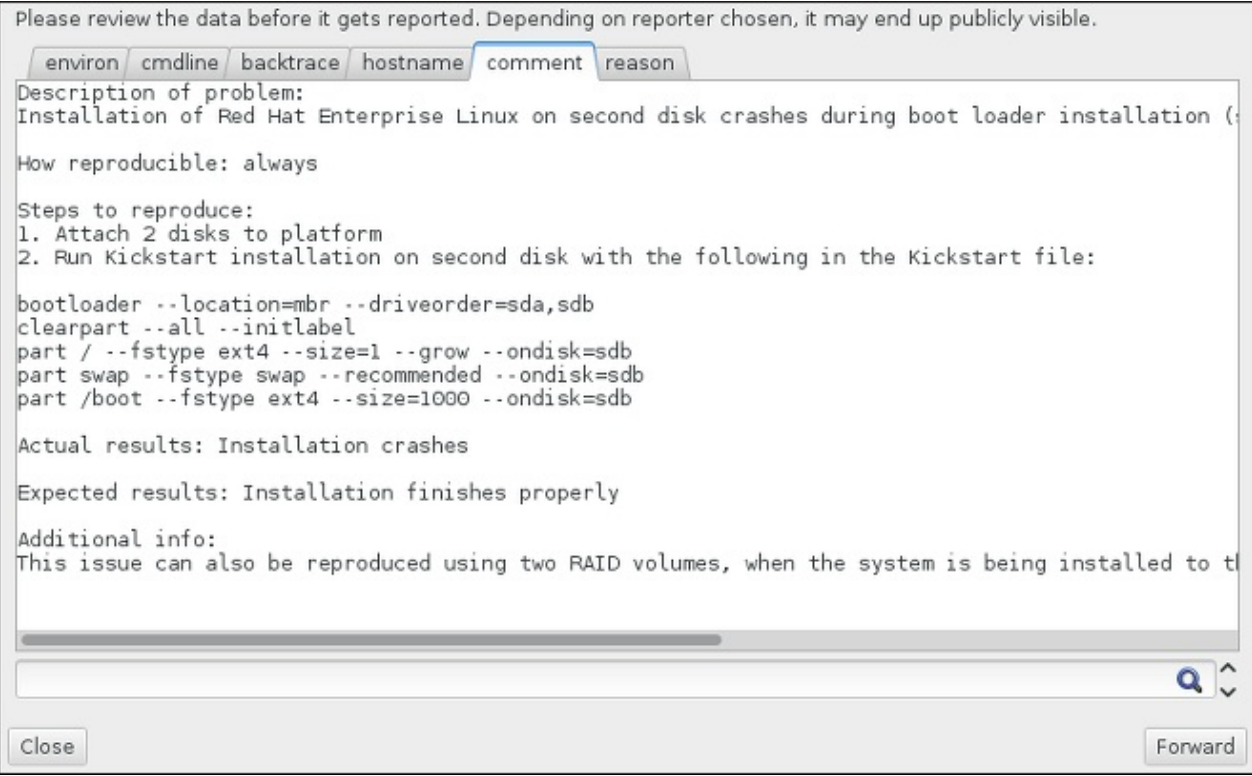

#### 图 **12.6 .** 查看要发送的数据

6. 查看要发送的文件列表,并将其作为独立附件附加到 bug 报告中。这些文件提供可帮助进行调查的系 统信息。如果您不想发送某些具体文件,则请取消选择该文件旁边的选择框。要提供可帮助解决问题 的附加文件,请点击 附加文件 按钮。

查看完所有要发送的文件后,选择标记为 我已查看数据并同意提交 的选择框。然后点击 前进 按钮 向客户门户网站发送报告及附件。

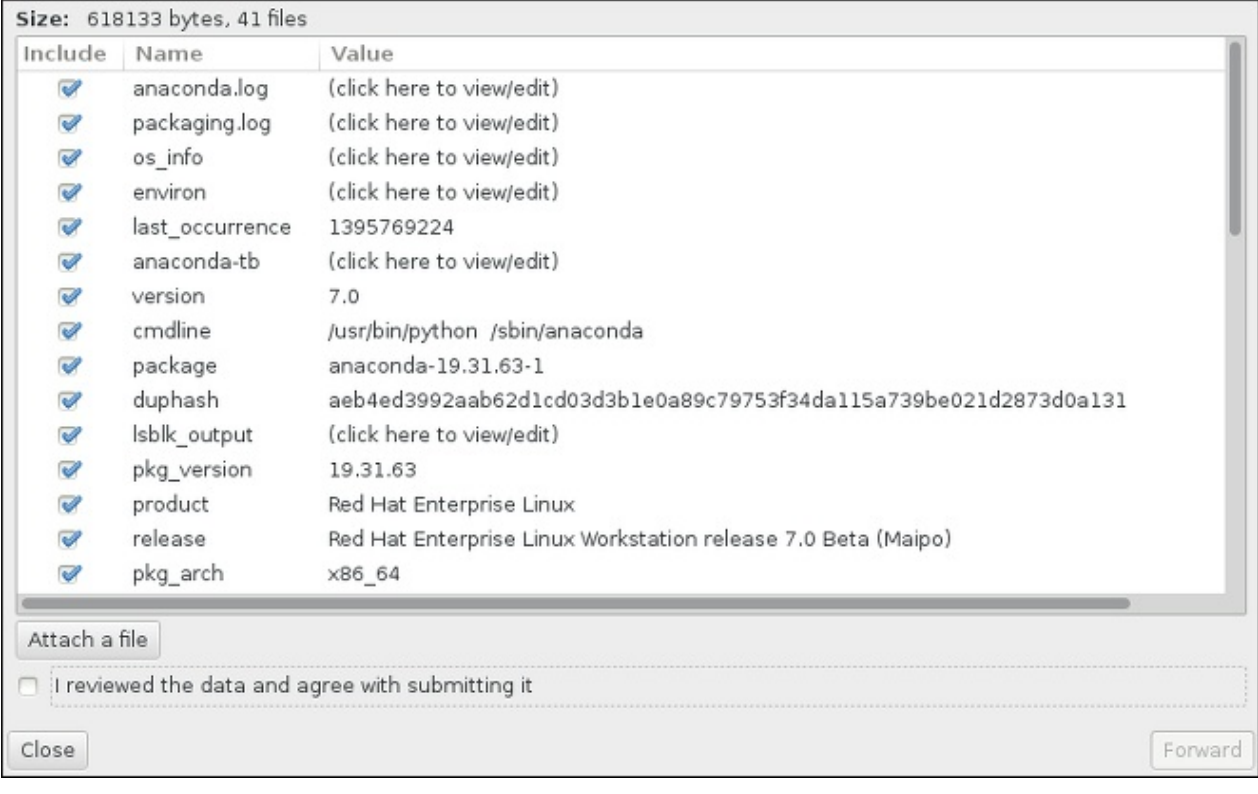

## 图 **12.7.** 查看要发送的文件

7. 当对话框报告进程已结束时,您可以点击 显示日志 查看报告过程的详情,或者 关闭 返回最初的崩溃 报告对话框。然后点击 退出 按钮退出安装。

# **12.2.3. IBM Power** 系统用户的其他分区问题

如果您手动创建分区,但无法进入下一页,您可能已经创建了安装要处理的所有分区。

您必须至少有以下分区:

- **/** (root) 分区
- **PReP Boot** 分区
- **/boot** 分区(只有 root 分区时 LVM 逻辑卷或者 Btrfs 子卷时使用)

详情请查看 第 11.10.4.5 节 "[推荐的分区方案](#page-144-0)"。

# **12.3.** 安装后出现的问题

## **12.3.1.** 图形引导序列问题

完成安装并第一次重启系统后,系统可能会在图形引导序列停止响应并请求复位。在这种情况系会成功显示引 导装载程序,但选择任意条目并尝试引导该系统都会造成停滞。这通常意味着图形引导序列有问题。要解决这 个问题,您必须禁用图形引导。要做到这一点,请在永久更改前,在引导时临时更改设置。

#### 过程 **12.3.** 临时禁用图形引导

- 1. 启动计算机,并等待引导装载程序菜单出现。如果您将引导装载程序超时时限设定为 0,请按下 **Esc** 键进入该菜单。
- 2. 出现引导装载程序菜单后,使用光标键盘突出您要用来引导的条目,然后按 **e** 键编辑该条目的选项。
- 3. 在选项列表中查找 kernel 行,即以关键词 **linux** 开始的行。在这一行中找到 **rhgb** 选项并删除它。 该选项可能不会立即看到,请使用光标键上下搜索。
- 4. 按 **F10** 或者 **Ctrl**+**X** 使用编辑的选项引导系统。

如果成功启动该系统,即可正常登录。然后您需要永久禁用图形引导,否则您就需要在每次引导系统时执行上 述操作。要永久更改引导选项请按如下操作。

#### 过程 **12.4 .** 永久禁用图形引导

1. 使用 **su -** 命令登录到 **root** 帐户:

**\$ su -**

- 2. 使用文本编辑器,比如 **vim**,打开 **/etc/default/grub** 配置文件。
- 3. 在 **grub** 文件中找到以 **GRUB\_CMDLINE\_LINUX** 开始的行。该行应类似如下:

GRUB\_CMDLINE\_LINUX="rd.lvm.lv=rhel/root rd.md=0 rd.dm=0 vconsole.keymap=us \$([ -x /usr/sbin/rhcrashkernel-param ] && /usr/sbin/rhcrashkernel-param || :) rd.luks=0 vconsole.font=latarcyrheb-sun16 rd.lvm.lv=vg\_rhel/swap rhgb quiet"

在这一行中删除 **rhgb** 选项。

- 4. 保存编辑后的配置文件。
- 5. 执行以下命令刷新引导装载程序配置:

**# grub2-mkconfig --output=/boot/grub2/grub.cfg**

完成此步骤后重启您的计算机。Red Hat Enterprise Linux 将不再使用图形引导顺序。如果您要启用图形引 导,请按照相同的步骤,在 **/etc/default/grub** 文件 **GRUB\_CMDLINE\_LINUX** 行中添加 **rhgb** 选项, 并使用 **grub2-mkconfig** 命令再次刷新引导装载程序配置。

有关 **GRUB2** 引导装载程序使用详情请查看《Red Hat Enterprise Linux [系统管理员指南》。](https://access.redhat.com/site/documentation/en-US/Red_Hat_Enterprise_Linux/7/html/System_Administrators_Guide/index.html)

### **12.3.2.** 引导至图形环境

如果您已经安装了 **X Window System** 但在登录系统后没有看到图形桌面环境,您可以使用 **startx** 命令手 动启动它。注:这只是一次性修复,不会在今后的登录中改变登录过程。

要将系统设定为可以在图形登录页面登录,则必须将默认的 **systemd** 目标改为 **graphical.target**。完 成后,重启计算机。这样就会在系统重启后出现图形登录提示。

#### 过程 **12.5.** 将图形登录设置为默认登录方式

- 1. 打开 shell 提示符。如果您使用您的用户帐户,请输入 **su -** 命令成为 root 用户。
- 2. 将默认目标改为 **graphical.target**。方法是执行以下命令:

#### **# systemctl set-default graphical.target**

现在默认启用图形登录,即在下次引导后会出现图形登录提示。如果您要撤销这个更改,并继续使用文本登录 提示,请作为 **root** 用户执行以下命令:

**# systemctl set-default multi-user.target**

有关 **systemd** 中目标的详情请查看 《Red Hat Enterprise Linux 7 [系统管理员指南》。](https://access.redhat.com/site/documentation/en-US/Red_Hat_Enterprise_Linux/7/html/System_Administrators_Guide/index.html)

## **12.3.3.** 未出现图形用户界面

如果您启动 **X**(**X Window System**)时出现问题,则有可能是您还没有安装该程序。有些您在安装过程中选 择的预设置环境,比如 最小安装 或者 网页服务器,不包括图形界面,您需要手动进行安装。

如果需要 X,可以稍后安装所需软件包。有关安装图形桌面环境的详情请查看知识库文章 <https://access.redhat.com/site/solutions/5238>。

## **12.3.4 .** 用户登录后 **X** 服务器崩溃

用户登录后如果出现 X 服务器崩溃的现象,则可能是您的一个或者多个文件系统已满(或者接近满)。要确认 您是否有这个问题,请执行以下命令:

#### **\$ df -h**

输出结果可帮助您诊断哪个分区已满,在大多数情况下问题是出现在 **/home** 分区。**df** 命令的输出结果示例 类似如下:

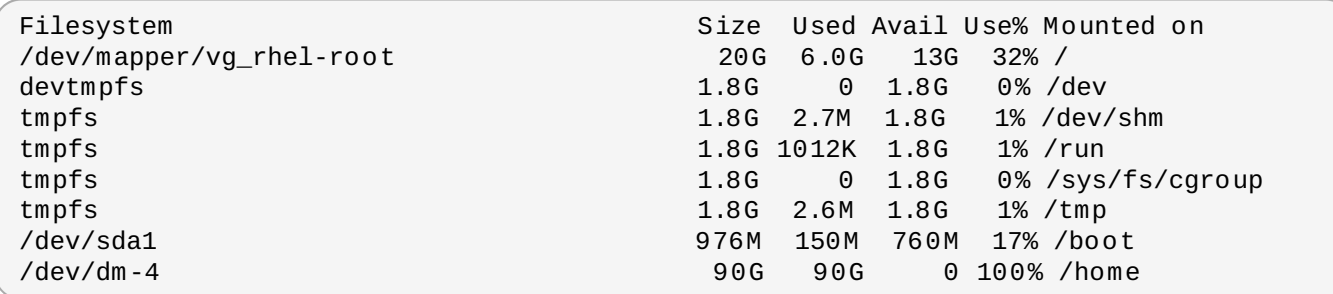

在上述示例中您可以看到 **/home** 分区已满,这就是造成崩溃的原因。您可以删除一些不需要的文件为该分区 腾出一些空间。释放磁盘空间后,请使用 **startx** 命令启动 **X**。

有关 **df** 详情及可用选项的解释(比如本示例中使用的 **-h**)请查看 **df(1)** man page。

#### **12.3.5.** 您的系统出现 **Signal 11** 错误了吗?

signal 11 错误,通常称之为*片段错误*,意思是该程序访问了没有分配给它的内存位置。signal 11 错误可能是 安装的某个软件的一个 bug 造成的,也可能是硬件问题。

如果您在安装过程中收到严重 signal 11 错误,首先确定您使用的是最新的安装映像,并让 **Anaconda** 确认 它们是完整的。坏的安装介质(比如没有正确刻录或者划伤的光盘)通常是造成 signal 11 的原因。建议在每 次安装前确认安装介质的完整性。

有关获得最新安装介质的详情请查看 第 1 章 下载 *Red Hat [Enterprise](#page-8-1) Linux*。要在安装开始前执行介质检查, 请在引导菜单中添加 **rd.live.check** 引导选项。详情请查看 第 20.2.2 节 "[验证引导介质](#page-266-0)"。

其他可能的原因不在本文档讨论范围内。详情请参考制造商文档。

## **12.3.6.** 无法使用网络存储空间链接到 **IPL**(**\*NWSST G**)

如果您在从网络存储空间链接到 IPL(\*NWSSTG)出问题,大多数情况是缺少 **PReP** 分区。在这种情况下, 则必须重新安装系统,并保证在分区阶段或者 Kickstart 文件中生成整个分区。

# 部分 **III. IBM System z** 构架 **—** 安装和引导

这部分讨论在 IBM System z 中的 Red Hat Enterprise Linux 引导、或者*初始化程序载入* (IPL) 及安装。

# 第 **13** 章 准备在 **IBM System z** 中安装

# **13.1.** 预安装

在 zEnterprise 196 或者之后的 IBM 大型机系统中运行 Red Hat Enterprise Linux 7。

安装进程假设您熟悉 IBM System z 并可设置*逻辑分区* (LPAR) 和 z/VM 客体虚拟机。有关 System z 的附加 信息请参考 <http://www.ibm.com/systems/z>。

如果是在 System z 中安装 Red Hat Enterprise Linux, Red Hat 注册股 DASD (直接访问存储设备)和 FCP (光纤协议) 存储设备。

安装 Red Hat Enterprise Linux 前必须决定以下条件:

- 决定是否想要在 LPAR 中运行操作系统,或者是作为 z/VM 客体操作系统运行。
- 决定您是否需要交换空间,若需要,需要多少。虽然您有可能给 z/VM 客体虚拟机分配足够的内存 (推 荐),并让 z/VM 来进行必要的交换,但是可能在有些情况下,所需的内存无法被预测。此类事务需要具 体问题具体分析。请参考 第 15.10.3.5 节 "[推荐的分区方案](#page-208-0)"。
- 决定网络配置。用于 IBM System z 的 Red Hat Enterprise Linux 7 支持以下网络设备:
	- 实际和虚拟*开源系统适配器* (OSA)
	- 实际和虚拟 HiperSocket
	- 实际 OSA 的*LAN 通道站* (LCS)

您需要以下硬件:

磁盘空间。计算您需要多少磁盘空间并在 DASD<sup>[\[2\]](#page-170-0)</sup>或者 SCSI<sup>[\[3\]](#page-170-1)</sup>您需要至少 2 GB 方可进行服务器安 装,安装所有软件包则需要 5 GB。您还需要为所有应用程序数据提供磁盘空间。安装后会根据需要添加或 者删除 DASD 或者 SCSI 磁盘分区。

<span id="page-168-1"></span><span id="page-168-0"></span>全新安装的 Red Hat Enterprise Linux 系统(Linux 事务)所使用的磁盘空间必须独立于您已经在系统安 装的其他操作系统。

有关磁盘及分区配置详情请查看 第 15.10.3.5 节 "[推荐的分区方案](#page-208-0)"。

RAM。Linux 实例需要 1 GB(推荐)。在有些情况下,实例可在 512 MB RAM 中运行。

# **13.2. System z** 安装过程概述

您可以互动方式或者无人模式在 System z 中安装 Red Hat Enterprise Linux。在 System z 中进行安装与在 其他构架中进行安装不同,它通常通过网络执行而不是使用本地 DVD。该安装包括两个阶段:

1. 引导安装

连接到主框架,然后使用包含安装程序的介质执行*初始程序载入(*IPL)或者引导。详情请查看 第 14 章 引导在 *IBM System z* [中的安装](#page-171-0)。

2. **Anaconda**

使用 **Anaconda** 安装程序配置网络,指定语言支持,安装源,要安装的软件包以及完成剩余安装。 详情请查看 第 15 章 在 *IBM System z* 中安装 *Red Hat [Enterprise](#page-177-0) Linux*。

## **13.2.1.** 引导安装

建立到主机的连接后,需要使用包含安装程序的介质执行初始程序载入(IPL)或者引导。该文档论述了在 Systme z 中安装 Red Hat Enterprise Linux 的最常用方法。通常,您可使用任意方法引导 Linux 安装系统, 它由内核(kernel.img)和初始 RAM 盘(initrd.img)以及至少 generic.prm 中的参数组成。本 书中 Linux 安装系统还称为*安装程序*。

用来启动 IPL 进程的控制点取决于 Linux 要运行的环境。如果您的 Linux 是作为 z/VM 客体操作系统运行, 则 控制点为托管的 z/VM *控制程序* (CP) 。如果 Linux 是在 LPAR 模式中运行, 则控制点为主机*支持元* 素(SE)或者附加的 IBM System z 硬件管理控制台(HMC)。

如果 Linux 是作为客体操作系统在 z/VM 中运行,则您只能使用以下引导介质:

z/VM 读取器 – 详情请查看 第 14.3.1 节 "使用 z/VM [读取器](#page-173-0)"。

如果 Linux 是在 LPAR 模式中运行,则您只能使用以下引导介质;

- SE 或者使用远程 FTP 服务器的 HMC 详情请查看 第 14.4.1 节 "使用 FTP [服务器](#page-175-0)"。
- SE 或者 HMC DVD 详情请查看 第 14.4.4 节 "[使用附加](#page-176-0) FCP 的 SCSI DVD 驱动器"。

以下引导介质可用于 z/VM 和 LPAR:

- DASD z/VM 请查看 第 14.3.2 节 "[使用准备的](#page-173-1) DASD";LPAR 请查看 第 14.4.2 节 "使用准备的 DASD"。
- 使用 FCP 频道附加的 SCSI 设备 z/VM 请查看 第 14.3.3 节 "[使用准备的附加](#page-174-0) FCP 的 SCSI 磁盘"; LPAR 请查看 第 14.4.3 节 "[使用准备的附加](#page-176-2) FCP 的 SCSI 磁盘"。
- 附加 FCP 的 SCSI DVD z/VM 请查看 第 14.3.4 节 "[使用附加](#page-174-1) FCP 的 SCSI DVD 驱动器";LPAR 请查 看 第 14.4.4 节 "[使用附加](#page-176-0) FCP 的 SCSI DVD 驱动器"。

如果使用 DASD 以及附带 FCP 的 SCSI 设备(SCSI DVD 除外)作为引导介质,则必须配置 **zipl** 引导装 载程序。

#### **13.2.2.** 使用 **Anaconda** 安装

在第二安装阶段,可以使用图形、文本或者命令行模式的 **Anaconda** 安装程序:

#### 图形模式

图形安装是通过 VNC 客户端完成。您可以使用鼠标和键盘在页面中导航,点按钮并在文本字段输 入。有关通过 VNC 执行图形安装的详情请查看 第 22 章 使用 *[VNC](#page-275-0)* 安装。

#### 文本模式

这个界面不提供 GUI 界面元素,也不支持所有设置。如果无法使用 VNC 客户端,请使用这个互动 式安装。有关使用文本模式安装的详情请查看 第 15.1.3 节 "[使用文本模式安装](#page-178-0)"。

#### 命令行模式

这是要在 System z 中自动化以及非互动安装。注:如果安装程序遇到无效缺失 kickstart 命令的情 况,该系统将重启。有关自动化安装的详情请查看 第 23 章 *[Kickstart](#page-280-0)* 安装。

在 Red Hat Enterprise Linux 7 的文本模式安装可尽量降低用户互动。类似在附带 FCP 的 SCSI 设备中安装 的功能,自定义分区布局,或者软件包附加组件选择只适用于图形用户界面安装。请尽量使用图形安装。详情 请查看 第 15 章 在 *IBM System z* 中安装 *Red Hat [Enterprise](#page-177-0) Linux*。

<span id="page-170-0"></span>[\[2\]](#page-168-0) 直接访问存储设备(DASD)时每个设备最多允许三个分区的硬盘。例如:**dasda** 可有分区 **dasda1**、**dasda2** 和 **dasda3**。

<span id="page-170-1"></span>[\[3\]](#page-168-1) 使用通过光纤的 SCSI 通道设备驱动程序 (zfcp 设备驱动程序) 和交换器, SCSI LUN 可在 System z 中的 Linux 以本地附加的 SCSI 设备出现。

# <span id="page-171-0"></span>第 **14** 章 引导在 **IBM System z** 中的安装

执行 Anaconda 安装程序初始化程序引导 (IPL) 的步骤要看 Red Hat Enterprise Linux 将运行的环境 (z/VM 或者 LPAR)。

# <span id="page-171-1"></span>**14.1.** 定制 **generic.prm**

无论您使用 z/VM 或者 LPAR 安装,要定制下载的 **generic.prm** 文件,请在其中为以下项目添加配置:

#### 安装库

使用 **inst.repo=** 选项。详情请查看 [指定安装源。](#page-255-0)

#### 网络设备

使用 **ip=** 和 **nameserver=** 选项。详情请查看 [网络引导选项。](#page-258-0)

您还可以使用 **rd.znet=** 选项,该选项根据网络协议类型、用逗号分开的子频道列表以及逗号分开 的 sysfs 参数数值对(可选),然后激活该设备。可多次指定这个参数激活多个网络设备。例如:

rd.znet=qeth,0.0.0600,0.0.0601,0.0.0602,layer2=1,portname=foo rd.znet=ctc,0.0.0600,0.0.0601,protocol=bar

#### 存储设备

**rd.dasd=** 选项根据直接访问存储设备(DASD)适配器设备总线标识符以及逗号分开的 *sysfs* 参数和数值对(可选)激活该设备。可多次指定这个参数激活多个 DASD。例如:

rd.dasd=0.0.0200,readonly=0

**rd.zfcp=** 选项根据通过 FCP(zFCP)适配器设备总线标识符的 SCSI,全球端口名称 (WWPN) 和 FCP LUN 激活该设备。可多次指定这个参数激活多个 zFCP 设备。例如:

rd.zfcp=0.0.4000,0x5005076300C213e9,0x5022000000000000

# **14.2.** 在 **IBM System z** 中进行硬盘安装时的注意事项

如果要从硬盘引导安装程序,可将 **z ipl** 引导装载程序复制到同一(或者不同)磁盘中。注意 **z ipl** 在每张磁盘 中只支持一个引导记录。如果您在该磁盘中有多个分区,它们将全部"共享"磁盘的单一引导记录。

要准备硬盘来引导安装程序,请输入以下命令在硬盘中安装 **z ipl** 引导装载程序:

```
# zipl -V -t /mnt/ -i /mnt/images/kernel.img -r /mnt/images/initrd.img -p
/mnt/images/generic.prm
```
有关定制 **generic.prm** 文件中引导参数的详情请查看 第 14.1 节 "定制 **[generic.prm](#page-171-1)**"。

# **14.3.** 在 **z/VM** 中安装

当在 z/VM 中安装时,您可以使用以下设备引导:

- ☀ z/VM 虚拟读卡器
- 为 **z ipl** 引导装载程序准备的 DASD 或者附带 FCP 的 SCSI 驱动器

#### 附加 FCP 的 SCSI DVD 驱动器

登录到为 Linux 安装选择的 z/VM 客体虚拟机。您可以使用 **3270** 或者 **c3270**(来自 Red Hat Enterprise Linux 的 x3270-text软件包) 从其他系统登录到 z/VM。另外,您还可以使用 IBM Sysbem z 硬件 管理控制台 (Hardware Management Console, HMC) 的 IBM 3270 终端模拟器。如果您在使用微软 Windows 操作系统的机器中操作,Jolly Giant (<http://www.jollygiant.com/>) 可为您提供启用了 SSL 的 3270 模拟器。同时还有免费的内置 Windows **x3270** 端口,名为 **wc3270**。

#### 如果您的 3270 连接被中断,且您因之前的会话仍活跃而无法再次登录,您可以在 z/VM 登录页面使用 以下命令使用新的会话替换旧的会话:

注意

#### **logon** *user* **here**

使用 z/VM 客体虚拟机的名称替换 *user*。使用外部安全管理器(比如 RACF)与否会让登录名了有所不 同。

如果您没有在您的客体中运行 CMS (z/VM 中使用的单用户操作系统), 则请输入以下命令引导:

#### **cp ipl cms**

请确定没有使用 CMS 磁盘,比如您的 A 盘(通常设备号为 0191)作为安装对象。要找出 CMS 使用的磁 盘,请使用以下查询:

#### **query disk**

您可使用以下 CP (z/VM 控制程序,即 z/VM 管理程序) 查询命令找出您的 z/VM 客体虚拟机的设备配置:

≥ 查询可用于主内存,在 System z 术语中称作*存储*。您的虚拟机应该至少有 1 GB 主内存。

**cp query virtual storage**

根据类型查询可用网络设备:

**osa**

OSA – CHPID 类型 OSD,实际或者虚拟 (VSWITCH 或者 GuestLAN),都使用 QDIO 模式

**hsi**

HiperSocket – CHPID 类型 IQD, 实际或者虚拟 (GuestLAN 类型 Hiper)

**lcs**

LCS – CHPID 类型 OSE

例如:要查询以上所述所有网络设备类型,请运行:

**cp query virtual osa**

查询可用的 DASD。只有那些为读写模式标记为 **RW** 的 DASD 可作为安装目标使用:

**cp query virtual dasd**

查询可用的 FCP 频道:

**cp query virtual fcp**

#### <span id="page-173-0"></span>**14 .3.1.** 使用 **z/VM** 读取器

执行以下步骤从 z/VM 读取器中引导:

1. 若必要,请将包含 z/VM TCP/IP 工具的设备添加到您的 CMS 磁盘列表中。例如:

```
cp link tcpmaint 592 592
acc 592 fm
```
请使用文件模式字母替换 *fm*。

2. 执行该命令:

**ftp** *host*

其中 *host* 是保存引导映像(**kernel.img** 和 **initrd.img**)的 FTP 服务器的主机名或者 IP 地 址。

3. 登录并执行以下命令:如果您要覆盖当前 **kernel.img**、**initrd.img**、**generic.prm** 或者 **redhat.exec** 文件,请使用 **(repl** 选项:

```
cd /location/of/install-tree/images/
ascii
get generic.prm (repl
get redhat.exec (repl
locsite fix 80
binary
get kernel.img (repl
get initrd.img (repl
quit
```
4. 另外您还可以使用 CMS 命令 **filelist** 显示接收的文件及其格式来查看文件是否正确传送。有一 点很重要,即 **kernel.img** 和 **initrd.img** 在 Format 栏中使用由 **F** 标记的固定记录长度格式, 且在 **Lrecl** 栏中的记录长度为80。例如:

VMUSER FILELIST A0 V 169 Trunc=169 Size=6 Line=1 Col=1 Alt=0 Cmd Filename Filetype Fm Format Lrecl Records Blocks Date Time REDHAT EXEC B1 V 22 1 1 4/15/10 9:30:40 GENERIC PRM B1 V 44 1 1 4/15/10 9:30:32 INITRD IMG B1 F 80 118545 2316 4/15/10 9:30:25 KERNEL IMG B1 F 80 74541 912 4/15/10 9:30:17

按 **PF3** 键可退出 **filelist** 并返回到 CMS 提示符。

5. 根据需要在 **generic.prm** 中自定义引导参数。详情请查看 第 14.1 节 "定制 **[generic.prm](#page-171-1)**"。

配置存储和网络设备的另一种方法是使用 CMS 配置文件。在这种情况下,请在 **generic.prm** 中添 加 *CMSDASD=* 和 *CMSCONFFILE=* 参数。详情请查看 第 18.2 节 " z/VM [配置文件](#page-245-0)"。

6. 最后执行 REXX 脚本 **redhat.exec** 引导安装程序:

**redhat**

#### <span id="page-173-1"></span>**14 .3.2.** 使用准备的 **DASD**

#### **14 .3.2.** 使用准备的 **DASD**

使用准备的 DASD 引导并选择参考 Red Hat Enterprise Linux 安装程序的 **z ipl** 引导菜单条目。使用以下格 式的命令:

#### **cp ipl** *DASD\_device\_number* **loadparm** *boot\_entry\_number*

使用引导设备的设备号替换 *DASD device number*,并使用该识别的 **z ipl** 配置菜单替换 *boot\_entry\_number*。例如:

**cp ipl eb1c loadparm 0**

#### <span id="page-174-0"></span>**14 .3.3.** 使用准备的附加 **FCP** 的 **SCSI** 磁盘

执行以下步骤使用准备的附加 FCP 的 SCSI 磁盘引导:

1. 将 z/VM 的 SCSI 引导装载程序配置为访问在 FCP 存储区域网络中准备的 SCSI 磁盘。选择准备的 **z ipl** 引导菜单条目将其在安装程序中指向 Red Hat Enterprise Linux。使用以下格式的命令:

```
cp set loaddev portname WWPN lun LUN bootprog boot_entry_number
```
使用存储系统的全球端口号替换 *WWPN*,使用该磁盘的逻辑单位数替换 *LUN*。这个 16 位数字的十六 进制数必须分成两对,每对 8 个数字。例如:

**cp set loaddev portname 50050763 050b073d lun 40204011 00000000 bootprog 0**

2. 另外,您还可以使用这个命令确认您的设置:

**query loaddev**

3. 使用以下命令 IPL 连接到包含该磁盘的存储系统的 FCP 设备:

**cp ipl** *FCP\_device*

例如:

**cp ipl fc00**

#### <span id="page-174-1"></span>**14 .3.4 .** 使用附加 **FCP** 的 **SCSI DVD** 驱动器

这需要在 FCP-to-SCSI 桥接中附加 SCSI DVD 驱动器, 该桥接可依次连接到您 System z 中的 FCP 适配 器。必须在 z/VM 中配置该 FCP 并使其可用。

- 1. 在 DVD 驱动器中插入用于 System z 的 Red Hat Enterprise Linux 光盘。
- 2. 将 z/VM 的 SCSI 引导装载程序配置为在 FCP 存储区域网络中访问 DVD 驱动器,并将用于 System z 的 Red Hat Enterprise Linux 光盘中的引导条目指定为 **1**。使用以下格式的命令:

#### **cp set loaddev portname** *WWPN* **lun** *FCP\_LUN* **bootprog 1**

使用 FCP-to-SCSI 桥接的 WWPN 替换 *WWPN*,使用 DVD 驱动器的 LUN 替换 *FCP\_LUN*。这个 16 位数字的十六进制数必须分成两对,每对 8 个数字。例如:

**cp set loaddev portname 20010060 eb1c0103 lun 00010000 00000000 bootprog 1**

3. 另外,您还可以使用这个命令确认您的设置:

**cp query loaddev**

4. 在使用 FCP-to-SCSI 桥接连接的 FCP 设备中 IPL。

**cp ipl** *FCP\_device*

例如:

**cp ipl fc00**

# **14.4.** 在 **LPAR** 中安装

当在*逻辑分区*(LPAR)中安装时,您可以使用以下设备引导:

- FTP 服务器
- 准备使用 **z ipl** 引导装载程序的 DASD 或者附加 FCP 的 SCSI
- 附加 FCP 的 SCSI DVD 驱动器

首先请执行这些通用步骤:

- 1. 以有足够特权的用户身份在 IBM System z *硬件管理控制台* (Hardware Master Console, HMC) 或 者*支持元素* (Support Element, SE) 中登录以便在 LPAR 中安装新的操作系统。建议使用 **SYSPROG** 用户。
- 2. 选择 映像,然后选择您想安装的 LPAR。使用框架右侧的箭头导航至 CPC 恢复 菜单。
- 3. 双击 **操作系统信息** 显示文本控制台,在这里将出现 Linux 引导信息。
- 4. 根据需要在 **generic.prm** 中自定义引导参数。详情请查看 第 14.1 节 "定制 **[generic.prm](#page-171-1)**"。

为安装源继续执行操作。

#### <span id="page-175-0"></span>**14 .4 .1.** 使用 **FTP** 服务器

- 1. 双击 从 **CD-ROM**、**DVD** 或者服务器载入。
- 2. 在随后的对话框中,选择 **FTP** 源,并输入以下信息:
	- 主机计算机 要执行安装的 FTP 服务器主机名称或者 IP 地址,例如:**ftp.redhat.com**
	- 用户 **ID** FTP 服务器中您的用户名,或者指定为匿名。
	- 密码 您的密码。如果作为匿名用户登录则使用您的电子邮件地址。
	- 帐户(自选) 保留此字段空白。
	- ☀ 文件位置(自选) FTP 服务器中为 System z 保存 Red Hat Enterprise Linux 的目录,例 如:**/rhel/s390x/**。
- 3. 点击 继续

4. 在随后的对话框中,保留默认选择的 **generic.ins**,然后点击 继续。

#### <span id="page-176-1"></span>**14 .4 .2.** 使用准备的 **DASD**

- 1. 双击 载入。
- 2. 在随后的对话框中,选择常规作为载入类型。
- 3. 作为**载入地址**,填写 DASD 的设备号。
- 4. 在 加载参数 输入与您准备引导 Red Hat Enterprise Linux安装程序的 **z ipl** 引导菜单条目对应的数 字。
- 5. 点击 确定 按钮。

#### <span id="page-176-2"></span>**14 .4 .3.** 使用准备的附加 **FCP** 的 **SCSI** 磁盘

- 1. 双击 载入。
- 2. 在随后的对话框中,选择 **SCSI** 作为载入类型。
- 3. 在 载入地址 中输入与 SCSI 磁盘连接的 FCP 频道的设备号。
- 4. 在 全球端口名称中输入存储系统的 WWPN,该系统包含一个 16 位十六进制数字磁盘。
- 5. 在逻辑单位数 中输入 16 位十六进制数字的磁盘 LUN。
- 6. 在 引导程序选择器 中输入与您准备引导 Red Hat Enterprise Linux 安装程序的 **z ipl** 引导菜单条目 对应的数字。
- 7. 将 引导记录逻辑块地址设定为 **0**,保留 操作系统具体引导参数 字段空白。
- 8. 点击 确定 按钮。

#### <span id="page-176-0"></span>**14 .4 .4 .** 使用附加 **FCP** 的 **SCSI DVD** 驱动器

这需要在 FCP 到 SCSI 的桥接中附加 SCSI DVD 驱动器, 该桥接可依此连接到您 System z 机器中的 FCP 适配器。必须配置这个 FCP 适配器并使其可用。

- 1. 在 DVD 驱动器中插入用于 System z 的 Red Hat Enterprise Linux 光盘。
- 2. 双击 载入。
- 3. 在随后的对话框中,选择 **SCSI** 作为载入类型。
- 4. 在 载入地址 中输入连接到 FCP 至 SCSI 桥接的 FCP 频道的设备号。
- 5. 在 全球端口名称 中输入 16 位十六进制数字作为 FCP-to-SCSI 桥接的 WWPN。
- 6. 在 逻辑单位数 中输入 16 位十六进制数字作为 DVD 驱动器的 LUN。
- 7. 在 引导程序选择器 中输入 **1** 选择将 System z DVD 作为 Red Hat Enterprise Linux 引导条目。
- 8. 将 引导记录逻辑块地址设定为 **0**,保留 操作系统具体引导参数 字段空白。
- 9. 点击 确定 按钮。

# <span id="page-177-0"></span>第 **15** 章 在 **IBM System z** 中安装 **Red Hat Enterprise Linux**

本章论述了使用 **Anaconda** 安装程序的安装过程。在 Red Hat Enterprise Linux 7 中,该安装程序可按照您 选择的顺序配置各个安装步骤,这与传统的固定按步骤安装不同。在配置过程中,开始安装前,您可以从中央 菜单进入用户界面的各个不同阶段。在这些阶段中,您可以设置系统语言支持,配置网络和存储设备,或者选 择要安装的软件包。您可以稍后在执行安装前返回每个部分检查您的设置。

# **15.1.** 安装模式选项

您可以使用图形模式或者文本模式安装 Red Hat Enterprise Linux 7。虽然在安装中推荐且首选使用图形模 式,它包含所有要配置的选项,但两种模式都采用相同的概述菜单,您可随时根据需要访问或者重新访问该菜 单的各个部分,如下所示。

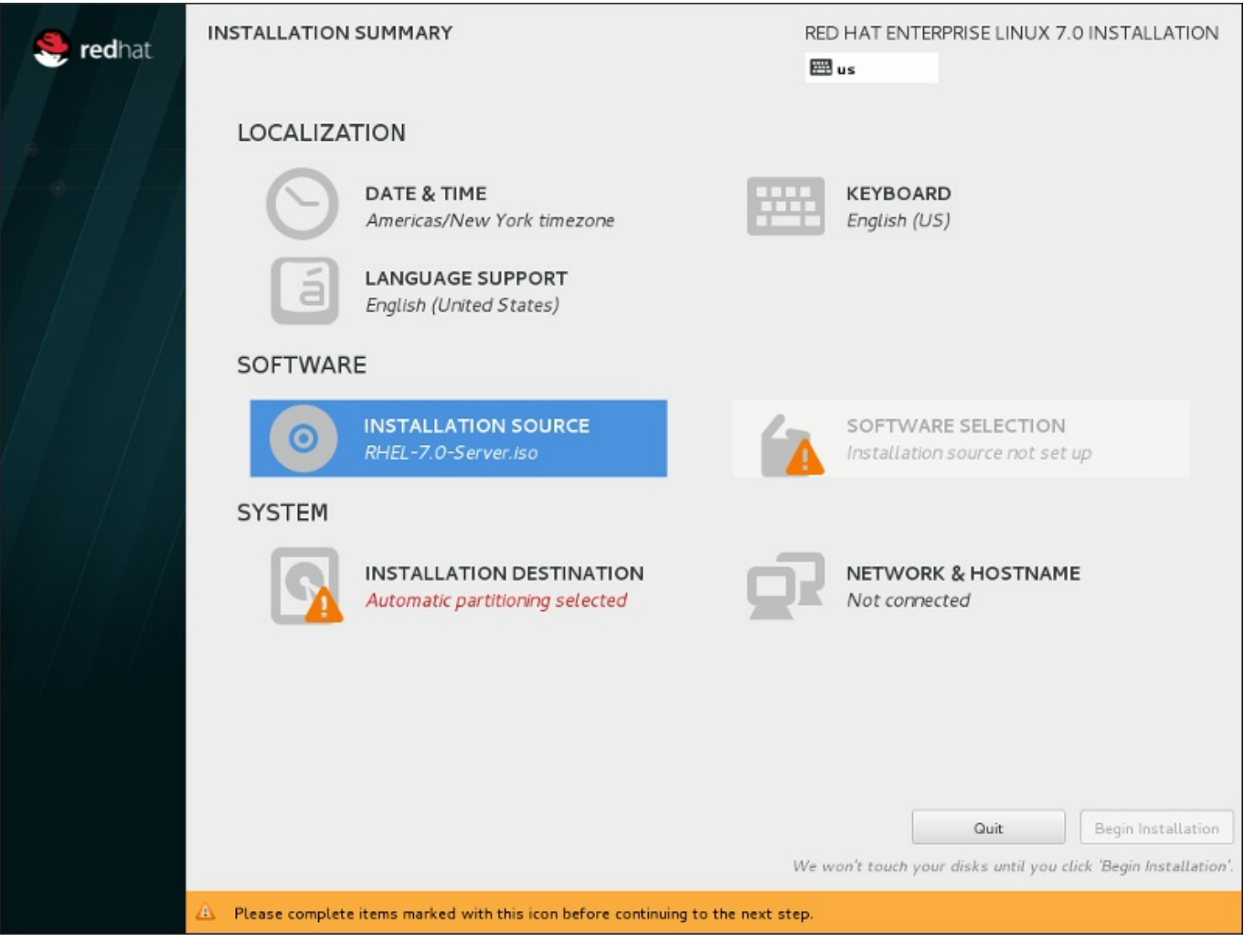

图 **15.1.** 安装概述 页面

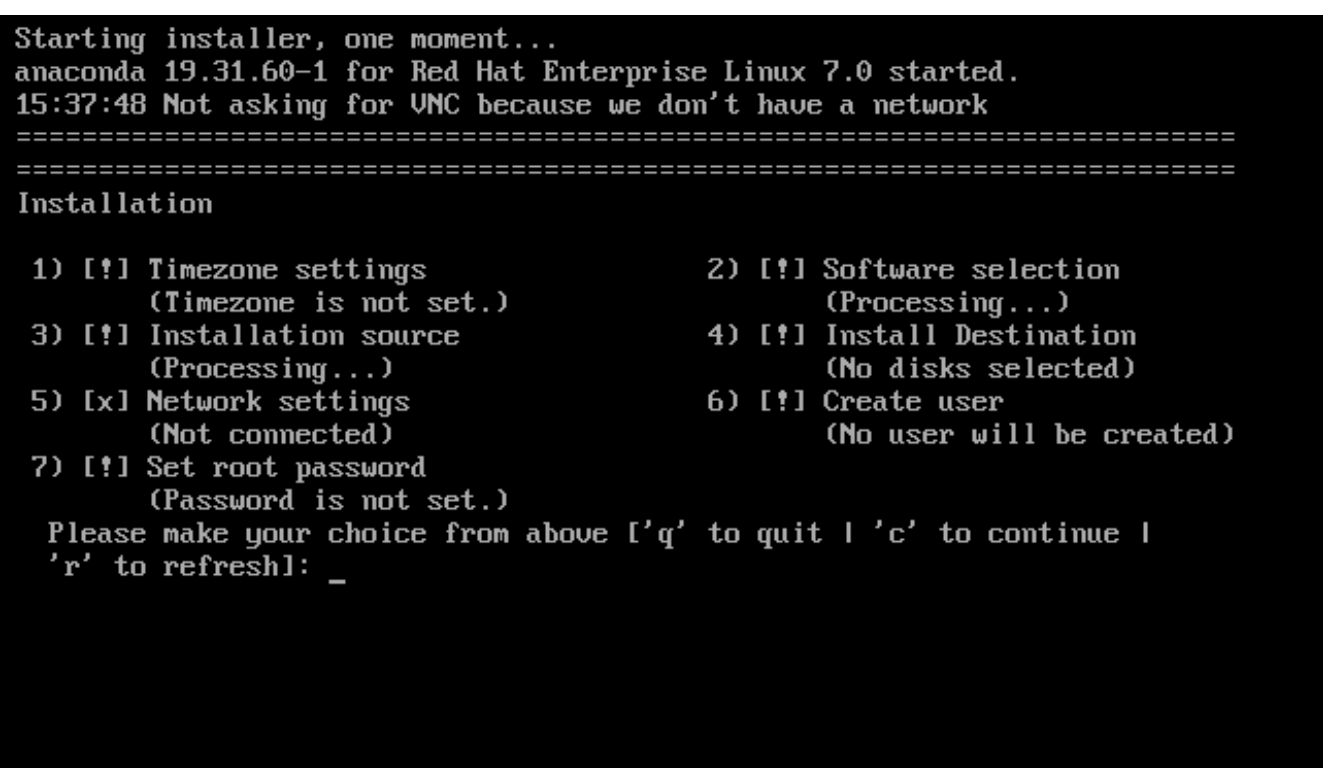

#### 图 **15.2.** 文本模式的 安装概述 页面

虽然没有为文本模式安装单独编写文档,但那些使用文本模式的安装程序可轻松按照 GUI 安装说明进行。您 可以参考 第 15.1.2 节 "[非互动线性模式安装](#page-178-1)" 和 第 15.1.3 节 "[使用文本模式安装](#page-178-0)"。注:有些安装选项不能在 文本模式中使用,比如定制分区。

## **15.1.1.** 以图形模式安装

如果您之前使用过*图形用户界面(GUI)*,就已经熟悉这个过程。请使用鼠标在页面中导航,点击按钮或者输 入文本字段。

您还可以使用键盘在安装中导航。使用 **Tab** 和 **Shift**+**Tab** 键在该页面中的活跃控制元素之间重复循环,使 用 **Up** 和 **Down** 箭头按键在竖条栏或者表格条目之间滚动。使用 **Space** 和 **Enter** 键选择或者删除选中的项 目,或者展开和收回下拉菜单。您还可以使用 **Alt**+*X* 键命令组合作为点击按钮或者选择其他页面的方法,其 中可在按下 **Alt** 后使用该页面中的任意带下划线的字母替换 *X*。

## <span id="page-178-1"></span>**15.1.2.** 非互动线性模式安装

如果在参数文件中将 **inst.cmdline** 选项指定为引导选项(请参考 第 18.4 节 "Kickstart [安装的参数](#page-249-0)"), 或者在 Kickstart 文件中指定 **inst.cmdline** 选项(请参考 第 23 章 *[Kickstart](#page-280-0)* 安装),**Anaconda** 会启 动非互动文本输出。在这个模式中,必须在 Kickstart 文件中提供所有所需信息。如果有未指定的安装信息, 则安装程序不允许用户互动并停止。

## <span id="page-178-0"></span>**15.1.3.** 使用文本模式安装

除图形安装模式外,**anaconda** 还包括基于文本的安装模式。

如果出现以下情况之一,则使用文本模式安装:

- 安装程序无法识别您计算机中的显示硬件,
- 在引导命令行中添加 **inst.text** 选项选择文本模式安装。

使用 Kickstart 文件自动化安装过程,且您提供的文件包含 **text** 命令。

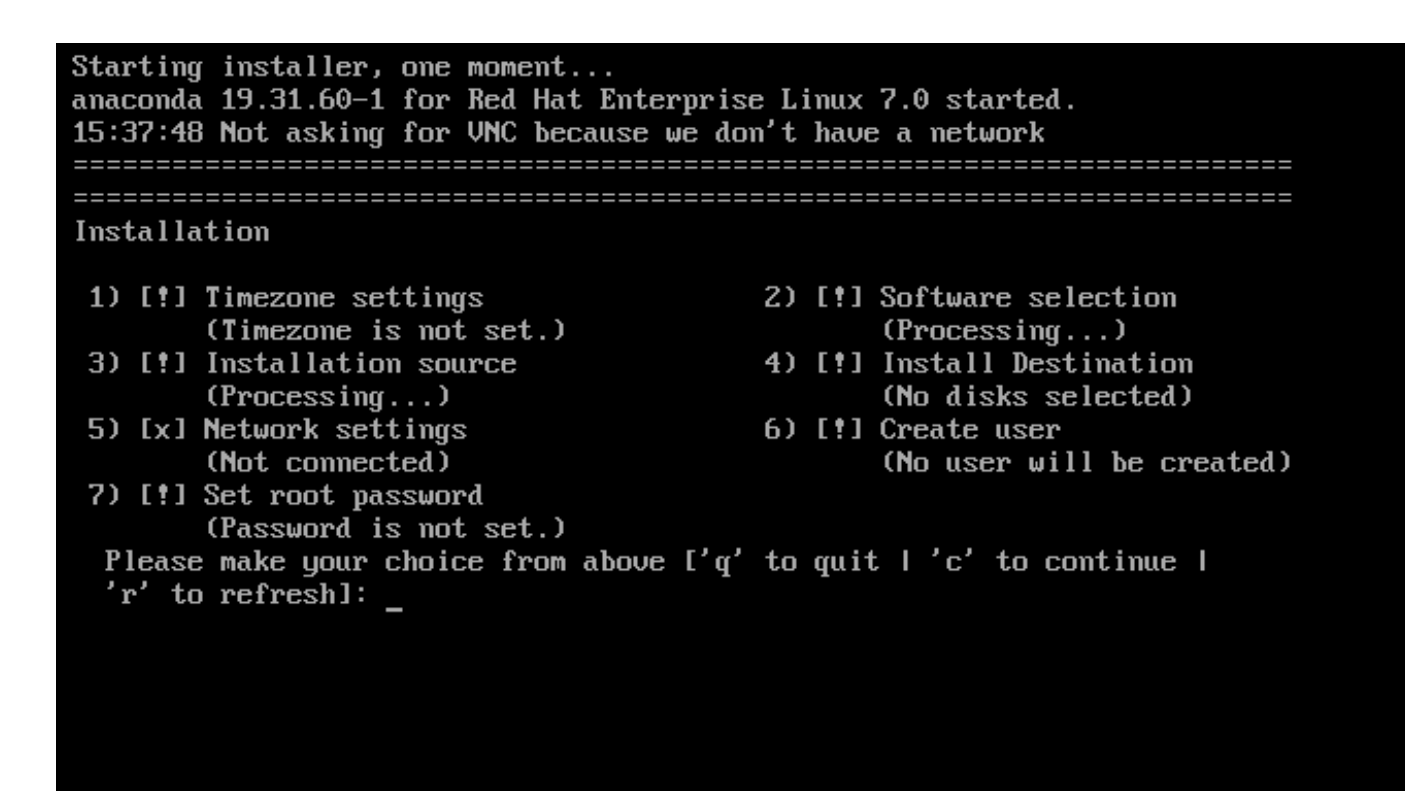

图 **15.3.** 文本模式的 安装概述 页面

重要

Red Hat 建议您使用图形界面安装 Red Hat Enterprise Linux。如果您要在缺少图形显示的系统中安 装 Red Hat Enterprise Linux,请考虑通过 VNC 连接执行安装 – 请查看 第 22 章 使用 *[VNC](#page-275-0)* 安装。如 果它探测到可以使用 VNC 连接进行安装,则文本模式安装程序会提示您确定使用文本模式。

如果您的系统有图形显示,但是图形安装失败,请尝试用 **inst.xdriver=vesa** 选项引导 – 请参考 第 20 章 [引导选项](#page-254-1)。

另外也可以考虑 Kickstart 安装。详情请查看 第 23 章 *[Kickstart](#page-280-0)* 安装。

文本模式为您提供是更简单的安装过程,而某些在图形安装模式中可以使用的选项在文本模式中就无法使用。 这本指南中记录了这些安装过程的不同,其中包括:

- $*$  以互动方式激活 FCP LUN,
- 配置高级存储方法,比如 LVM、RAID、FCoE、zFCP 以及 iSCSI,
- 自定义分区布局,
- 自定义引导装载程序布局,
- 在安装过程中选择软件包附加组件,
- 使用 **Initial Setup** 程序配置已安装系统,
- 语言和键盘设置。
相关后台任务开始运行后,某些菜单项可能暂时无法使用,或者显示 处理中**......** 标签。要刷新文 本菜单项的当前状态,请在文本模式提示符后使用 **r** 选项。

如果选择使用文本模式安装 Red Hat Enterprise Linux, 仍可在安装后使用图形界面配置您的系统。有关步骤 请查看《Red Hat Enterprise Linux 7 [系统管理员指南》。](https://access.redhat.com/site/documentation/en-US/Red_Hat_Enterprise_Linux/7/html/System_Administrators_Guide/index.html)

要配置在文本模式中不可用的配置选项,请考虑使用引导选项。例如:可使用 **ip** 选项配置网络设置。具体步 骤请参考 第 20.1 节 "[在引导菜单中配置安装系统](#page-254-0)"。

# **15.2.** 欢迎页面及语言选择

注意

安装程序的第一个页面时 欢迎使用 **Red Hat Enterprise Linux 7.0** 页面。您在这里选择 **Anaconda** 在安装的剩余阶段使用的语言。这个选择还将成为安装后的系统的默认语言,除非稍后更改。在 左侧的面板中选择语言,比如 英语。然后可在右侧面板中选择您所在地区使用的具体语言,例如 英语(美 国)

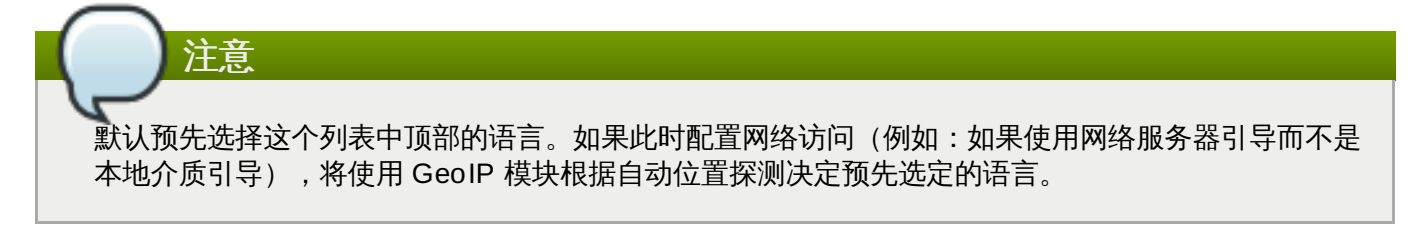

另外,您可以在搜索框中输入首选语言,如下所示。

选择完成后,请点击 完成 进入 安装概述 页面。

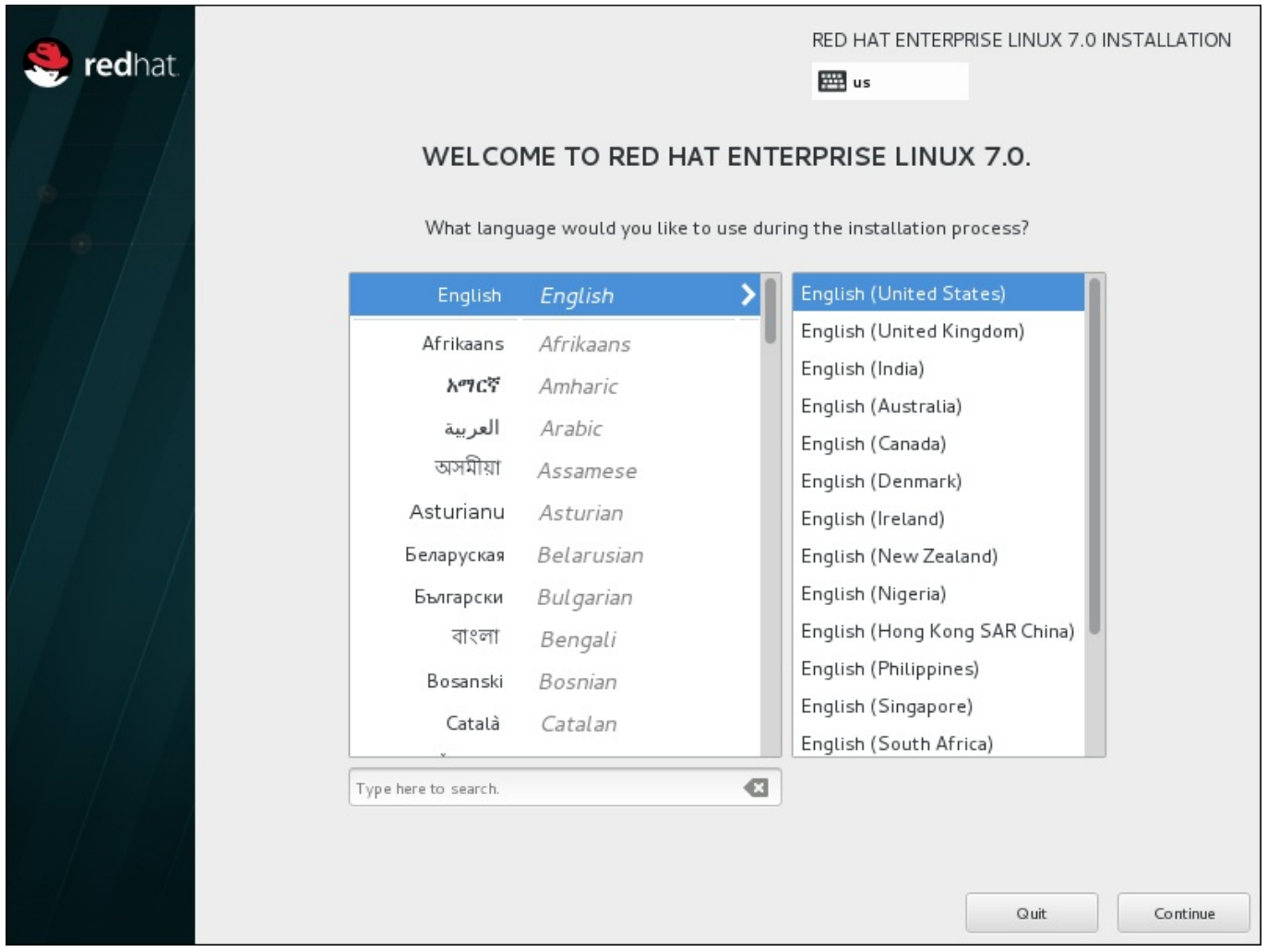

图 **15.4 .** 语言配置

# **15.3.** 安装概述页面

安装概述 页面时设置安装的中心位置。

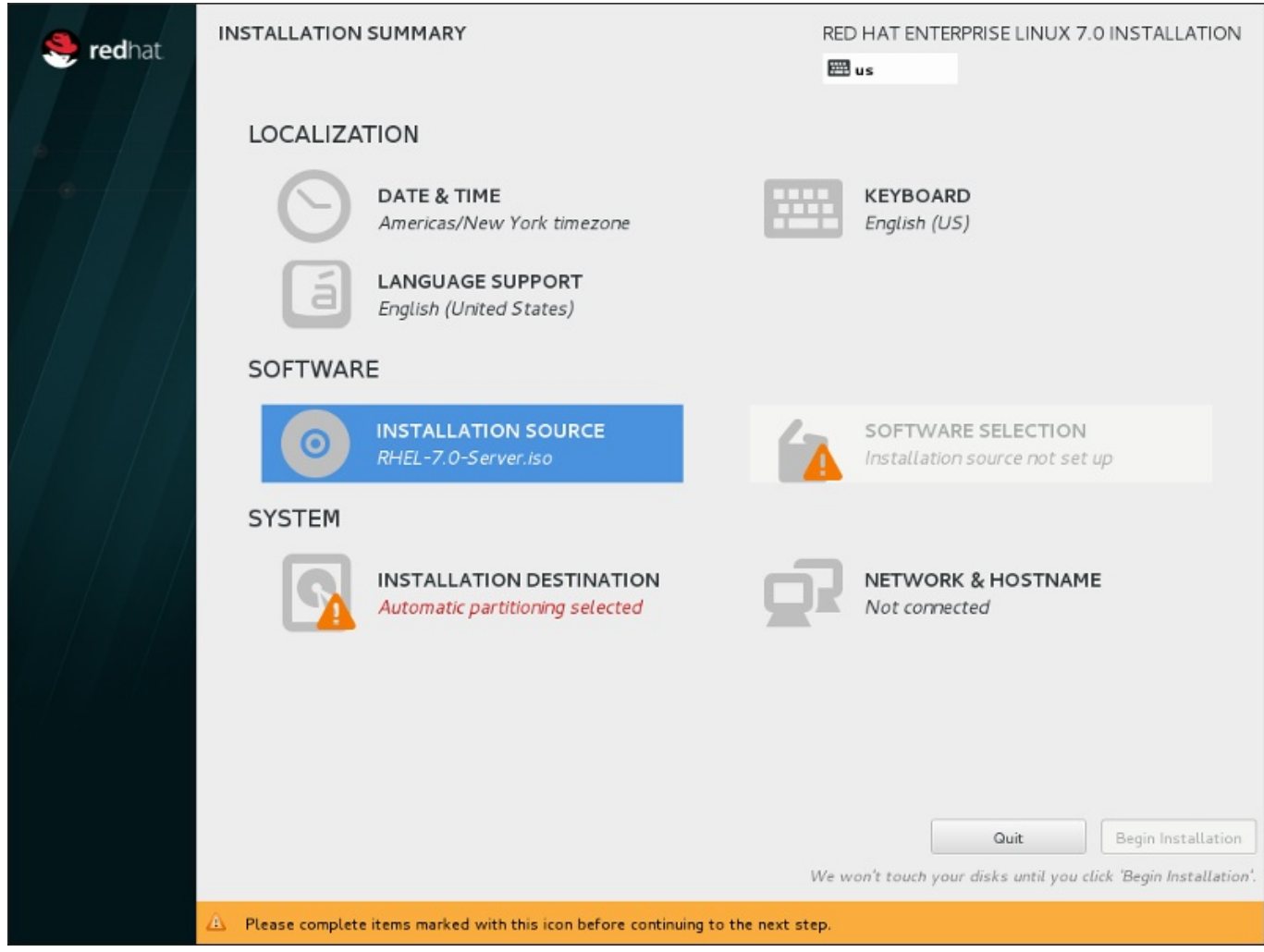

## 图 **15.5.** 安装概述 页面

Red Hat Enterprise Linux 安装程序不是将您指向连续的页面,而是允许您根据您的选择配置安装。

使用鼠标选择菜单项目配置安装部分。完成配置该部分后,或者如果您要稍后完成那部分,点击位于页面左上 角的 完成 按钮。

只有使用警告符号标记的部分是强制的。该页面底部会出现一条注释警告您必须在开始安装前完成这些部分。 其余部分为可选。每个部分标题下总结了当前的配置。使用这个信息您可以决定是否需要访问该部分做进一步 的配置。

所需部分全部完成后,点击 [开始安装](#page-216-0) 按钮。还可以查看 第 15.12 节 "开始安装"。

要取消安装,点击 退出 按钮。

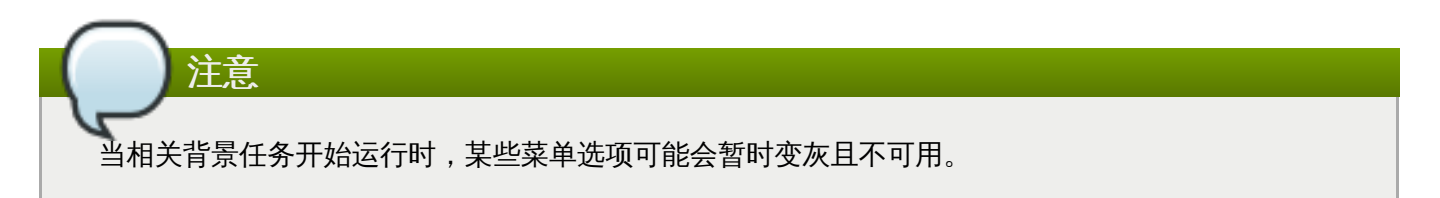

## **15.4.** 日期 **&** 时间

要为网络时间配置时区、日期及自选设置,请在 安装概述 页面中选择 日期 **&** 时间。

您有三种方法选择时区:

注意

用鼠标在互动式地图上点击指定城市(用黄点表示)。此时会出现红色图钉显示您的选择。

您还可以在该页面顶部的 地区 和 城市 下拉菜单中选择您的时区。

在 地区 下拉菜单最后选择 其他,然后在菜单旁边选择时区,调整至 GMT/UTC,例如:**GMT+1**。

如果您所在城市没有出现在地图或者下拉菜单中,请选择同一时区中离您最近的城市。

可用城市和地区列表来自时区数据库 (tzdata) 共有域, 该域由国际网络赋值主管当局 (Internet Assigned Numbers Authority, IANA)管理。Red Hat 无法在这个数据库中添加城市或者地区。有关 其官方网站的详情请查看 <http://www.iana.org/time-zones>。

即使您要使用 NTP (网络时间协议) 来维护准确系统时钟, 也请指定时区。

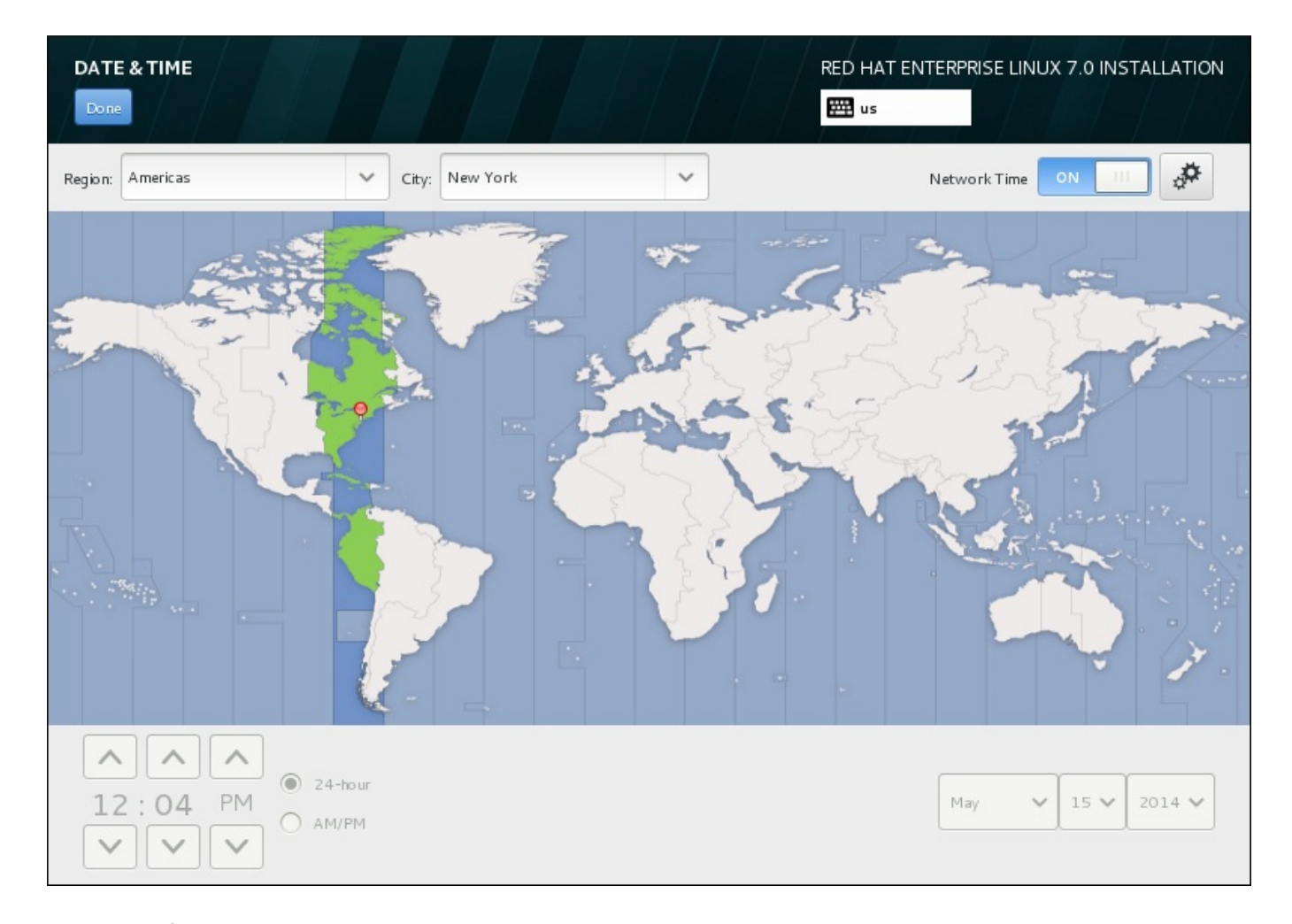

## 图 **15.6 .** 时区配置页面

如果您已连接到网络, 就会启用 网络时间 开关。要使用 NTP 设置日期和时间, 请让 网络时间 开关处于 打 开 位置并点击配置图标选择 Red Hat Enterprise Linux 要使用的 NTP 服务器。要手动设置日期和时间, 就 请将开关移动到 关闭 位置。系统时钟应在该页面底部使用您选择的时区显示正确的日期和时间。如果日期和 时间不正确,请手动调整。

注:安装时 NTP 服务器可能无法使用。如果是这种情况,那么即使启用它们也无法自动设置时间。这些服务 器可用后就会更新日期和时间。

选择完成后,请点击完成 返回 安装概述 页面。

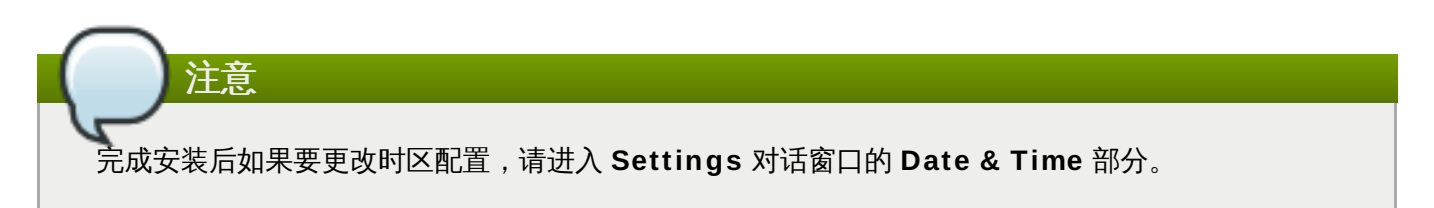

# **15.5.** 语言支持

要安装附加地区和语言方言支持,请在 安装概述 页面中选择 语言支持。

使用鼠标选择要在安装支持时使用的语言。在左侧面板中选择语言,例如 **Español**。然后在右侧面板中选择 您所在地区的具体语言,例如 **Español (Costa Rica)**。您可以选择多种语言和多个区域。在左侧面板 中会突出显示所选语言。

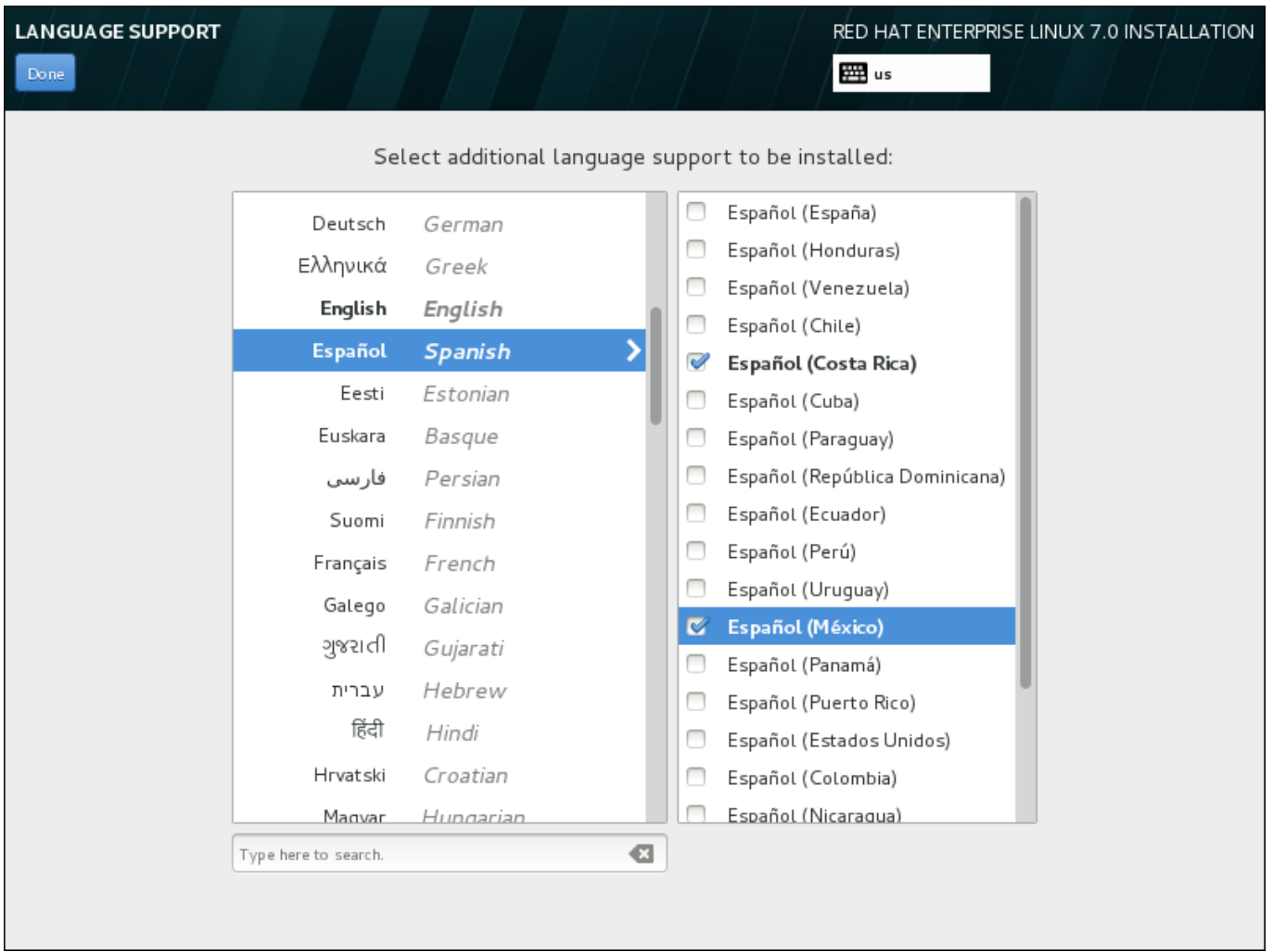

## 图 **15.7.** 配置语言支持

选择完成后,请点击完成 返回 安装概述 页面。

# 注意 完成安装后如果要更改语言支持,请进入 **Settings** 对话窗口的 **Region & Language** 部分。

# **15.6.** 键盘配置

要在系统中添加多个键盘布局,请在 安装概述 页面中选择 键盘。保存后,键盘布局可立即在安装程序中生 效,同时您可以使用位于页面右上角的键盘图标随时在布局间切换。

开始在左侧框中只列出您在欢迎页面中所选语言的键盘布局。您可以替换最初的布局,也可以添加更多布局。 但如果您的语言不使用 ASCII 字符,则要在添加可使用此类字符的键盘布局后方可为加密磁盘分区或者 root 用户等正确设置密码。

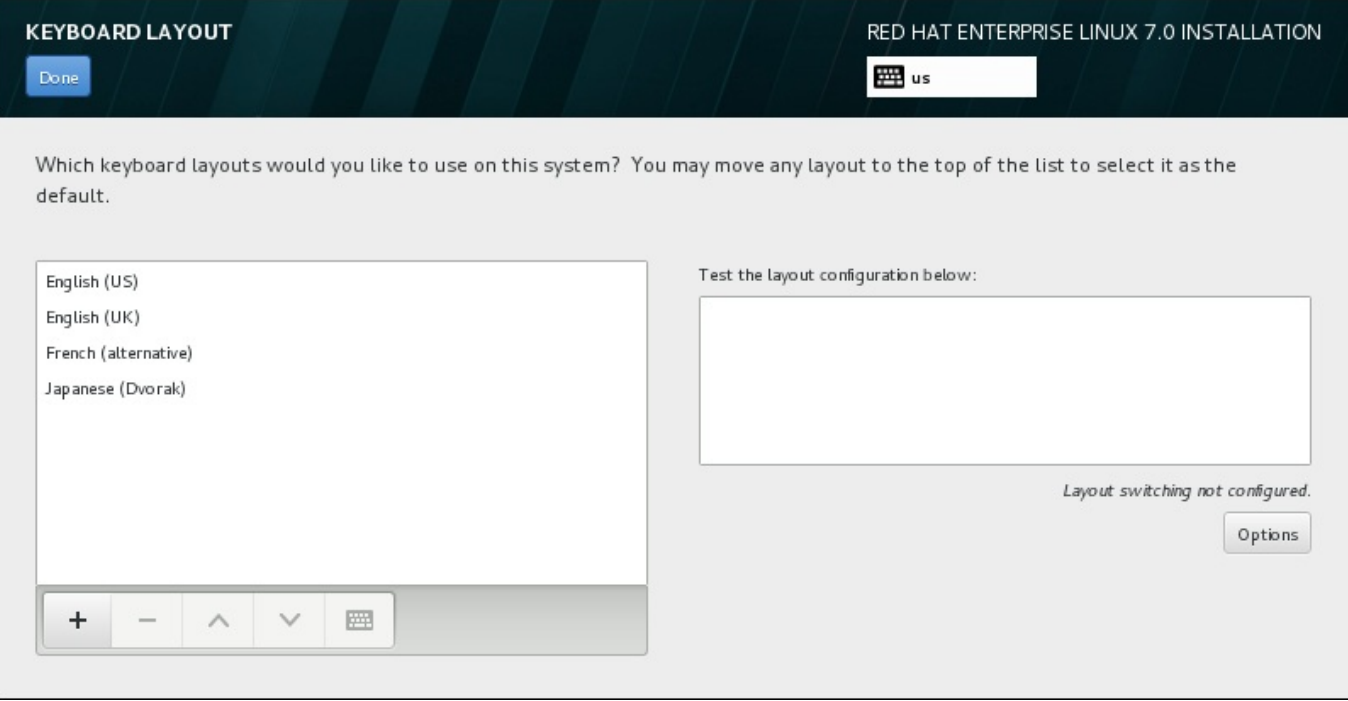

## 图 **15.8.** 键盘配置

要添加额外的键盘布局,请点击 **+** 按钮,然后从列表中选择布局,并点击 添加 。要删除某个键盘布局,请选 择该键盘布局并点击 **-** 按钮。使用箭头按钮按优先顺序排列布局。要查看键盘布局图示,请选择该布局并点击 键盘按钮。

要测试键盘布局,请使用鼠标点击右侧文本框内部。输入文本以确认所选键盘布局可正常工作。

要测试额外布局,可以点击该页面顶部的语言选择器进行切换。但建议设置组合键切换键盘布局。点击右侧的 选项 按钮打开 键盘布局切换选项 对话框,并选中组合键旁的复选框以选择该组合键。此时会在 选项 按钮顶 部显示该组合键。这个组合键可用于安装程序,也可用于安装后的系统。因此必须在这里配置组合键以便在安 装后使用。还可以选择多个组合键以便在键盘布局间进行切换。

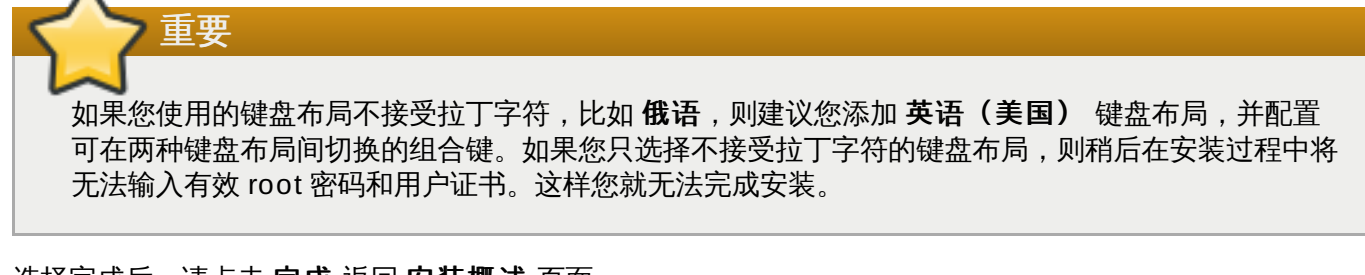

选择完成后,请点击完成 返回 安装概述 页面。

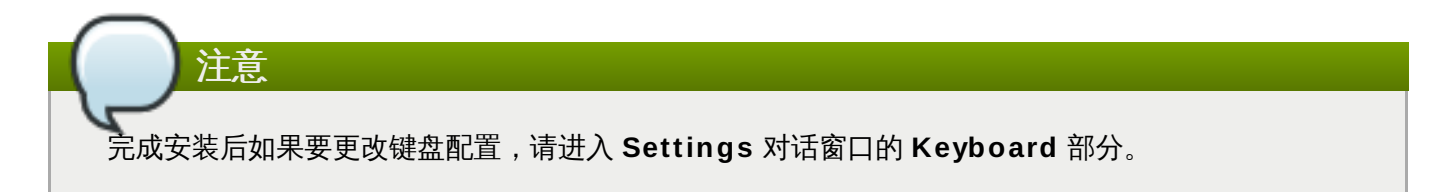

# **15.7.** 安装源

要指定安装 Red Hat Enterprise Linux 的文件或者位置,请在 安装概述 页面中选择 安装源。在此页面中, 您可以选择可本地访问的安装介质,比如 ISO 文件,也可以选择网络位置。

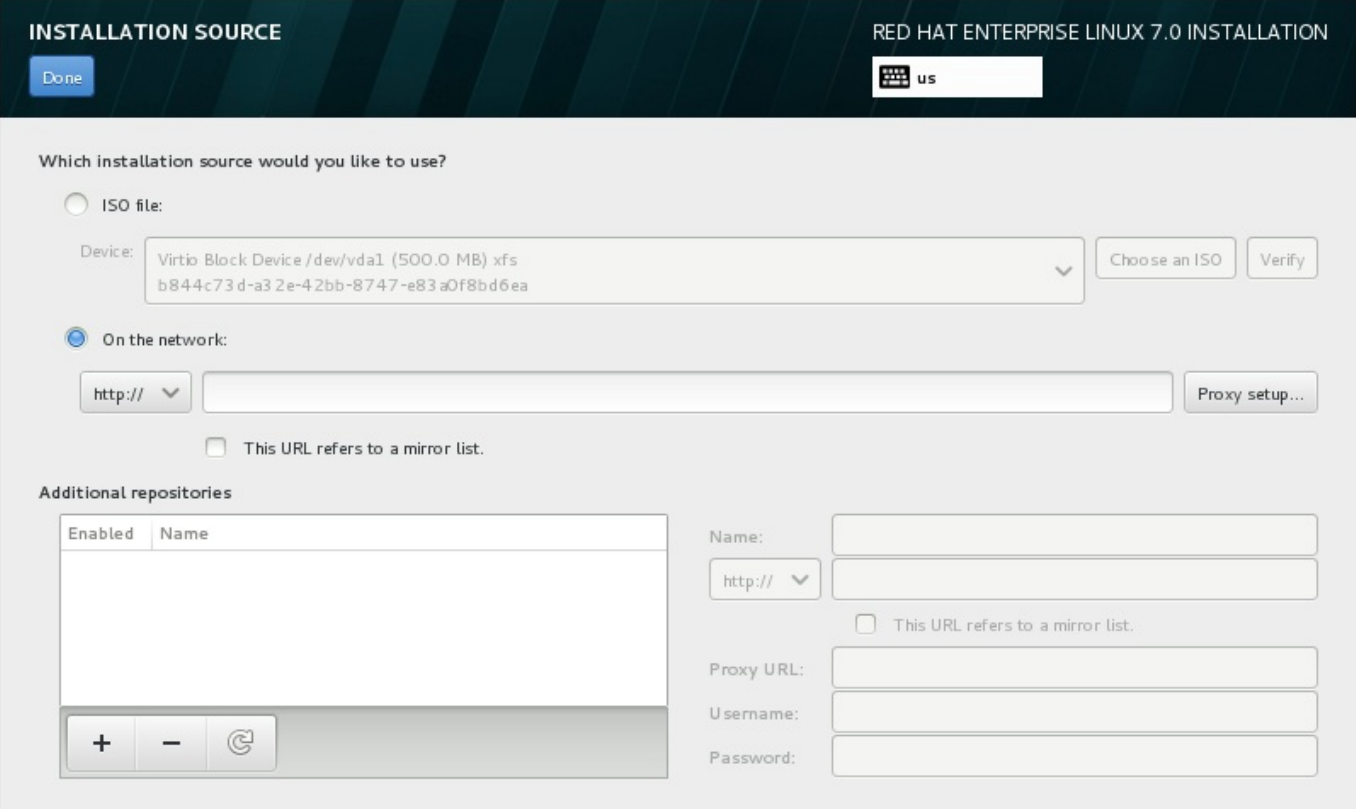

## 图 **15.9 .** 安装源页面

选择以下选项之一:

**ISO** 文件

如果安装程序探测到有可挂载文件系统的分区硬盘时会出现这个选项。选择这个选项,请点击 选择 **ISO** 按钮,并在系统中浏览安装 ISO 文件位置。然后点击 确认 按钮确定该文件可用于安装。

#### 在网络中

要指定网络位置,请选择这个选项并在下拉菜单中选择以下选项之一:

- **http://**
- **https://**
- **ftp://**
- **nfs**

以选择的选项作为位置 URL 的开头在地址框中输入余下的地址。如果选择 NFS, 则会出现另一个 框以便您指定 NFS 挂载选项。

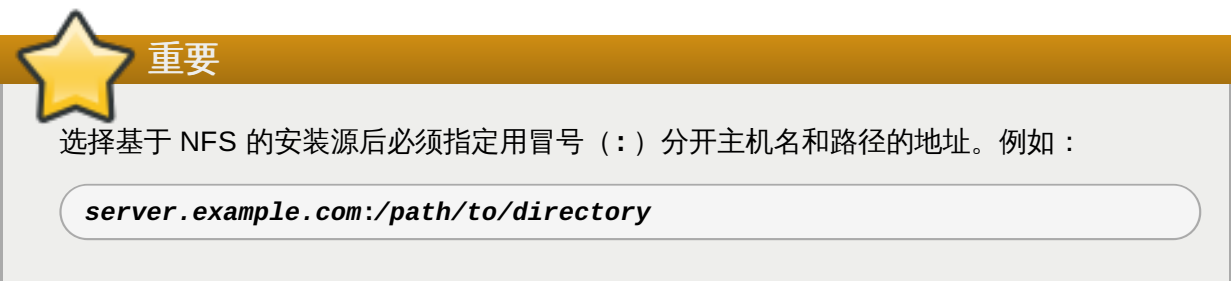

要为 HTTP 或者 HTTPS 配置代理服务器,请点击 代理服务器设置 按钮。点击 启用 **HTTP** 代 理服务器 并在代理服务器 URL 框中输入 URL。如果您的代理服务器要求认真,请选中 使用认 证 并输入用户名和密码。点击 添加。

如果您的 HTTP 或者 HTTP URL参考库镜像列表,在输入字段标记复选框。

您还可以指定额外库以便可访问更多安装环境和软件附加组件。详情请查看 第 15.9 节 "[软件选择](#page-190-0)"。

要添加库,请点击 **+** 按钮。要删除库,请点击 **-** 按钮。点击箭头图标返回库的上一个列表,例如:使用您进 入 安装源 页面时出现的条目替换当前条目。要激活或者取消激活某个库,请点击列表中每个条目旁的 启用 复选框。

在该表格右侧,您可以命名附加库并以与网络中主库相同的方法进行配置。

选择安装源后,请点击完成 返回 安装概述 页面。

## **15.8.** 网络 **&** 主机名

要为系统配置主要联网功能,请选择 安装概述 页面中的 网络 **&** 主机名。

安装程序自动探测可本地访问的接口,但无法手动添加或者删除接口。探测到的接口列在左侧方框中。在右侧 点击列表中的接口显示详情。要激活或者取消激活网络接口,请将页面右上角的开关转到 开 或者 关。

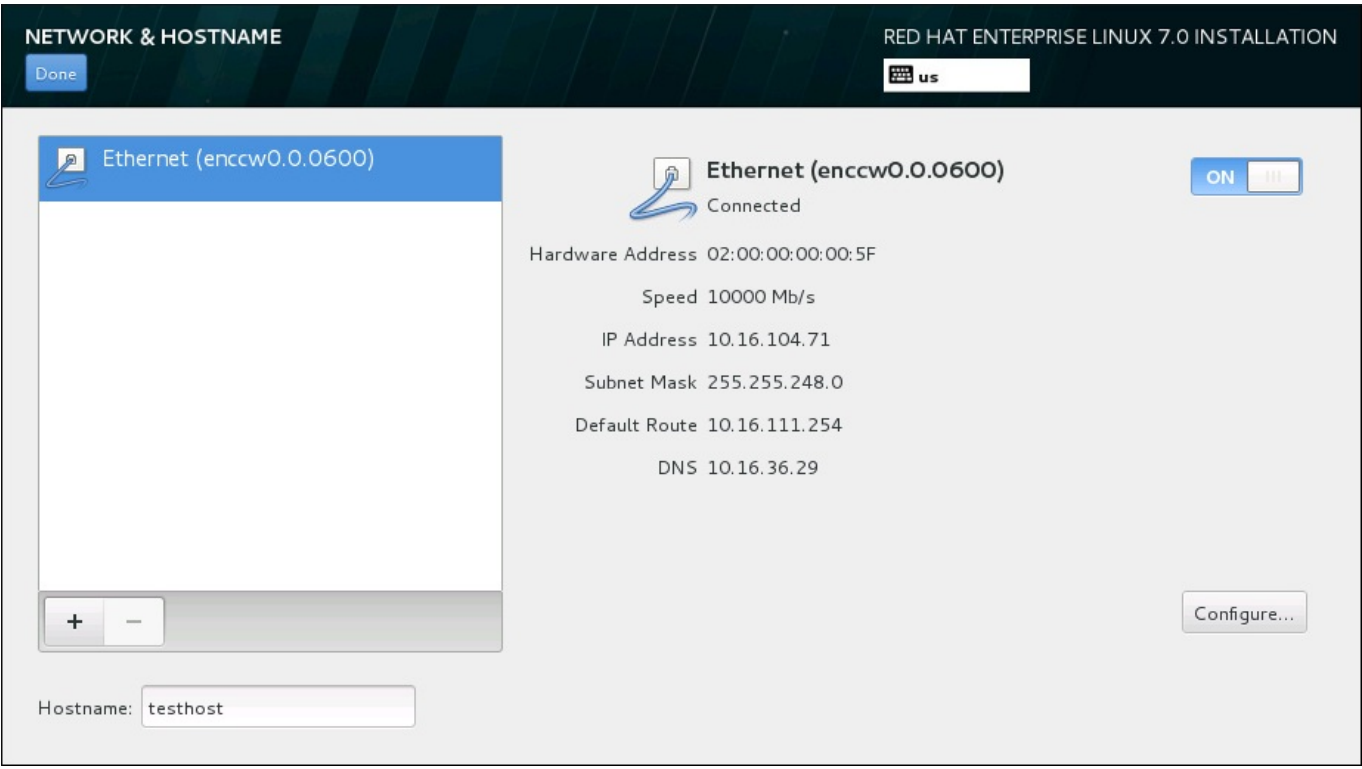

## 图 **15.10.** 网络 **&** 主机名配置页面

在连接列表下方, 在 主机名 输入字段输入这台计算机的主机名。主机名可以是*完全限定域名* (FQDN), 其 格式为 *hostname*.*domainname*;也可以是简要主机名,其格式为 *hostname*。很多网络有动态主机配置协  $\mathcal{W}$  (DHCP) 服务,它可自动提供带域名的连接的系统。要允许 DHCP 服务为这台机器分配域名,只指定简 要主机名即可。

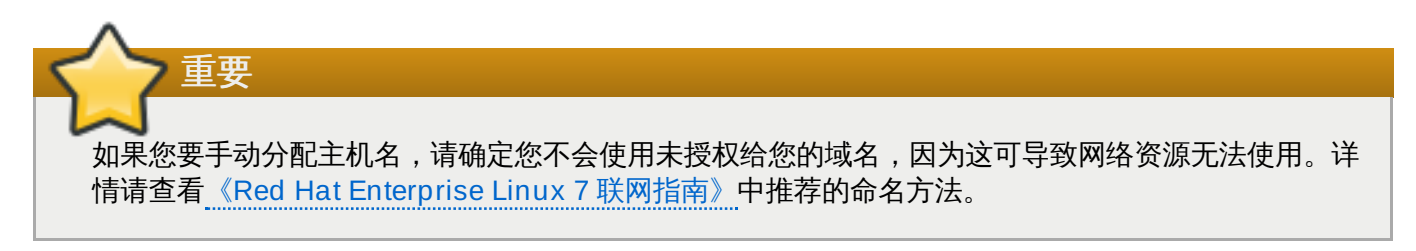

将默认设定 *localhost*.*localdomain* 改为每个 Linux 事务设定唯一主机名。

完成网络配置后,请点击完成 返回 安装概述 页面。

## **15.8.1.** 编辑网络连接

网络 **&** 主机名 页面中会列出 System z 中的所有网络连接。默认情况下该列表包含引导阶段配置的连接, 可以是 OSA、LCS 或者 HiperSocket。其他接口类型使用格式为 **enccw***device\_id* 的名称,例 如:**enccw0.0.0a00**。注:在 System z 中您无法添加新连接,因为需要将网络子频道分组并需要事先在 线设置,目前这个配置是在引导阶段完成。详情请查看 第 14 章 引导在 *IBM System z* [中的安装](#page-171-0)。

通常,不需要在安装的剩余部分修改之前在引导阶段配置的网络连接。但如果您确实需要修改现有连接,请点 击 配置 按钮。此时会出现 **NetworkManager** 对话框,对话框中包含一组有线连接标签,如下所示。您可以 在这里为系统配置网络连接,但不是所有标签都与 System z 相关。

本小节仅具体论述安装过程中使用的典型有线连接的最重要设置。在大多数情况下都不需要更改多数可用选 项,也不会将其传送给安装的系统。配置其他类型的网络基本类似,但具体配置参数有可能不同。要了解安装 后网络配置的详情请查看《Red Hat Enterprise Linux 7 [联网指南》](https://access.redhat.com/site/documentation/en-US/Red_Hat_Enterprise_Linux/7/html/Networking_Guide/index.html)。

要手动配置网络连接,请点击该页面右下角的 配置 按钮。此时会出现一个对话框让您配置所选连接。系统 设 置 的 **Network** 部分的完整配置信息不在本指南范围内。

在安装过程中要考虑的最有用的网络配置选项为:

■ 如果您要在每次系统引导时都使用这个连接,请选中可用时自动连接到这个网络复选框。您可以使用一个 以上可以自动连接的连接。这个设置可在安装的系统中继续使用。

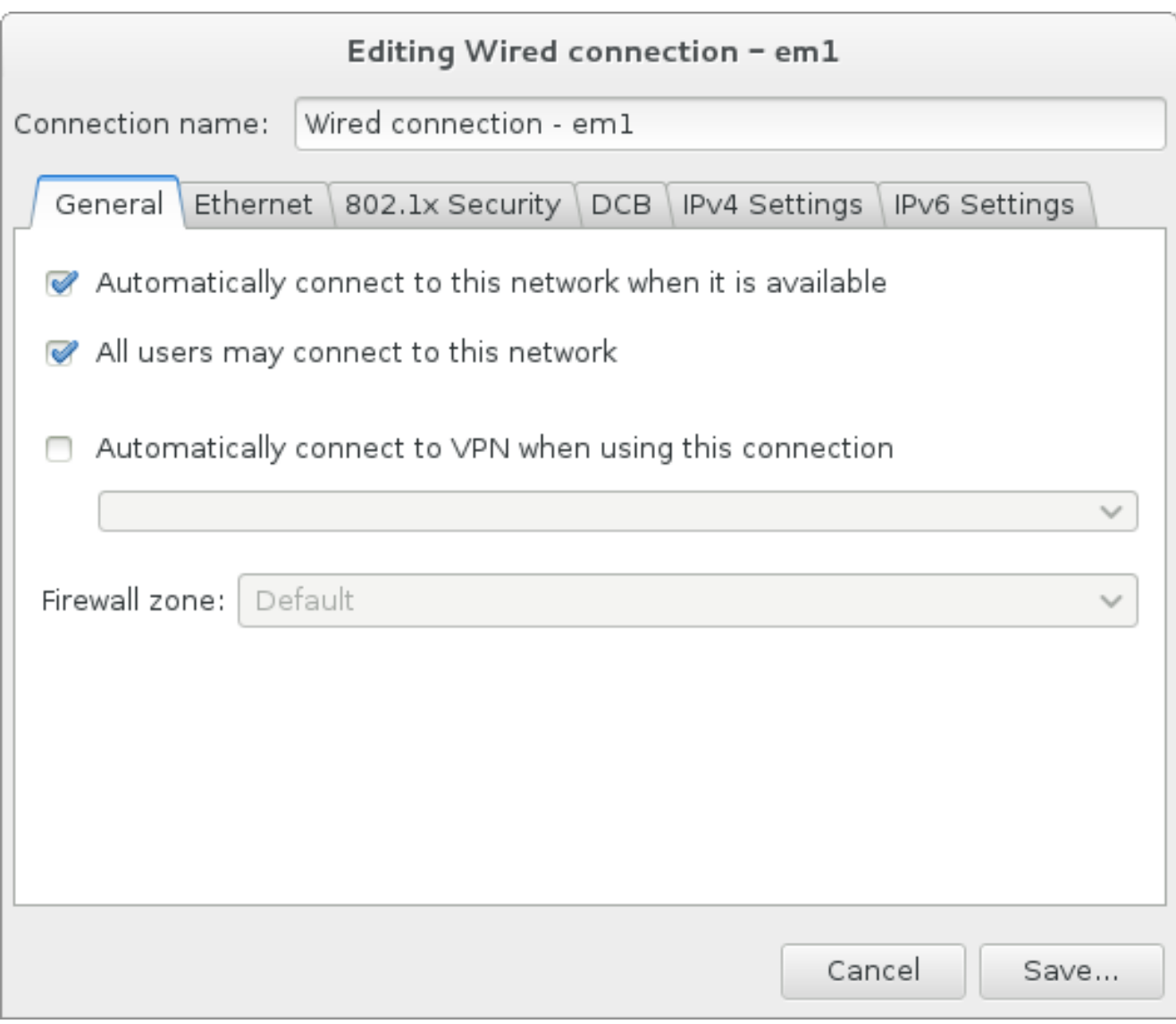

## 图 **15.11.** 网络自动连接功能

■ 默认情况下, IPv4 参数由网络中的 DHCP 服务自动配置。同时将 IPv6 配置设定为自动方法。这个组合适 用于大多数安装情况,一般不需要更改。

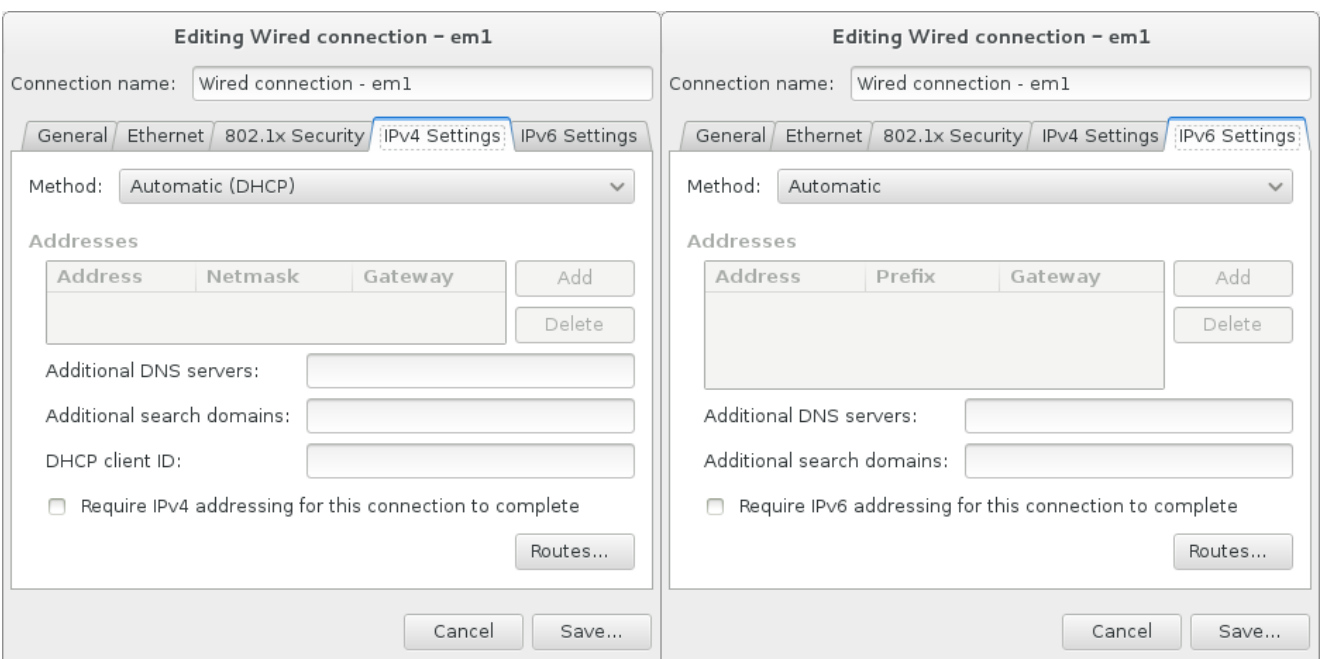

## 图 **15.12. IP** 协议设置

选择 只为其网络中的资源使用这个连接 复选框限制到本地网络的连接。这个设置将应用于安装的系统以 及整个连接。即使没有配置额外路由也可以选择这个选项。

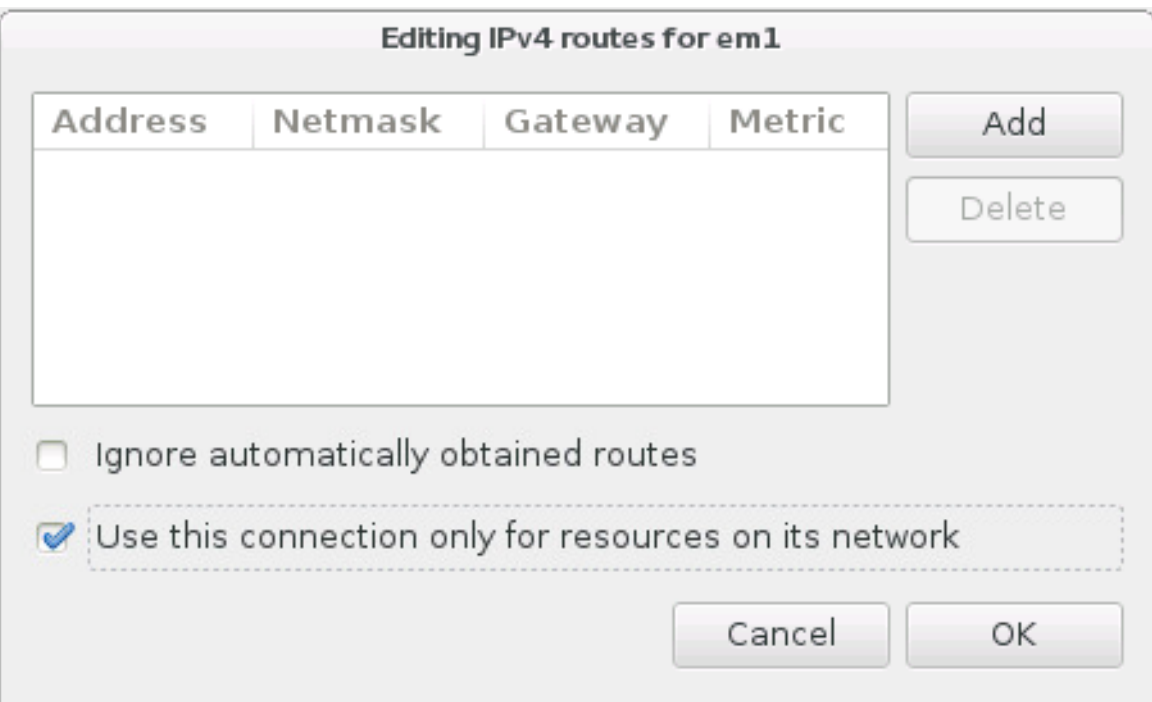

## 图 **15.13.** 配置 **IPv4** 路由

完成网络设置编辑后,点击保存 以保存新的配置。如果您重新配置在安装期间已经激活的设备,则必须重启 该设备以使用新的配置。使用 网络 **&** 主机名页面中的 开**/**关 开关重启该设备。

# <span id="page-190-0"></span>**15.9.** 软件选择

要指定需要安装的软件包,请选择 **安装概述** 页面中的 **软件选择**。软件包组以 *基础环境* 的方式管理。这些环 境是预先定义的软件包组,有特殊的目的,例如: **虚拟化主机** 环境包含在该系统中运行虚拟机所需软件包。 安装时只能选择一个软件环境。

每个环境中都有额外的软件包可用,格式为 附加组件。附加组件在页面右侧显示,选择新环境后会刷新附加组 件列表。您可以为安装环境选择多个附加组件。

使用横线将附件组件列表分为两个部分:

- **☀ 在横线***上方***列出的附加组件是您所选环境的具体组件。如果您在列表的这个部分选择任意附加组件,然后** 选择不同的环境,则所选组件将全部丢失。
- 在横线下方列出的组件适用于所有环境。选择不同的环境不会影响在列表这个部分进行的选择。

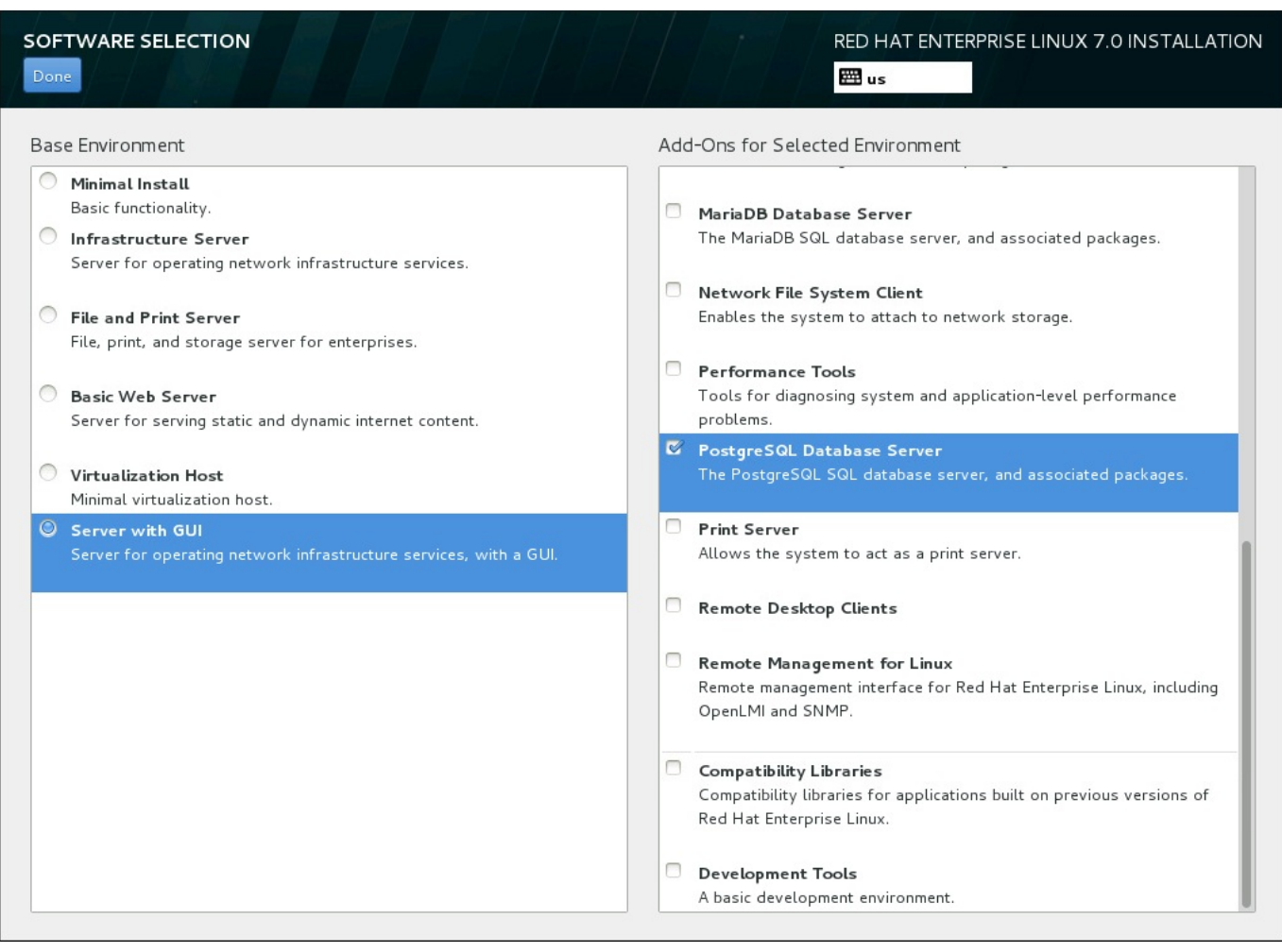

## 图 **15.14 .** 服务器安装的软件选择示例

基础环境及附加组件的可用性与作为安装源使用的 Red Hat Enterprise Linux 7 安装 ISO映像变体相关。例 如:**server** 变体提供旨在用于服务器的环境,而 **workstation** 变体有可用来作为开发者工作站部署的选 项等等。

安装程序不会显示可用环境中包含的软件包。要查看具体环境或者附加组件中所包含的软件包,请查看作为安 装源使用的 Red Hat Enterprise Linux 7 安装 DVD 中的 **repodata/\* comps-***variant***.***architecture***.xml** 文件。这个文件包含描述可用环境的结构(标记为 **<environment>**)及附加组件(标记为 **<group>**)。

预先定义的环境和附加组件可让您定制您的系统。但如果使用手动安装,则无法选择具体要安装的软件包。要 完全定制安装的系统,可以选择 最小安装 环境,在这个环境中只安装 Red Hat Enterprise Linux 7 的基本版 本以及最少量的附加软件。完成安装并首次登录后,可以使用 **Yum** 管理器安装所需附加软件。

另外,使用 Kickstart 文件自动化安装可在很大程度上控制要安装的软件包。您可以在 Kickstart 文件的 **%packages** 部分指定环境、组以及具体软件包。在 Kickstart 文件中选择要安装软件包的具体步骤详情请查 看 第 23.3.3 节 "[软件包选择](#page-312-0)",有关使用 Kickstart 自动化安装的一般信息请查看 第 23 章 *[Kickstart](#page-280-0)* 安装。

选择安装环境及要安装的附加组件后,请点击完成 返回 安装概述 页面。

## **15.9.1.** 核心网络设备

所有 Red Hat Enterprise Linux 安装包括以下网络服务:

- 使用 **syslog** 程序集中管理日志
- 使用 SMTP (简单邮件传输协议) 的电子邮件
- 使用 NFS(网络文件系统)的网络文件共享
- ▶ 使用 SSH (安全 Shell) 的远程访问
- 使用 mDNS (多播 DNS) 的资源广告

Red Hat Enterprise Linux 系统中的有些自动进程使用电子邮件服务向系统管理员发送报告和信息。默认情况 下,电子邮件、日志以及打印服务不接受来自其他系统的连接。

您可以将 Red Hat Enterprise Linux 系统配置为在安装后提供电子邮件、文件共享、日志、打印和远程桌面 访问。SSH 服务是默认启用的。您可以使用 NFS 访问其他系统中的文件而无须启用 NFS 共享服务。

# <span id="page-192-0"></span>**15.10.** 安装目标系统

要选择安装 Red Hat Enterprise Linux 的存储空间指定磁盘和分区,请在 安装概述 页面中选择 安装目的系 统。如果您不熟悉磁盘分区,请查看 附录 A, [磁盘分区简介](#page-8-0)。

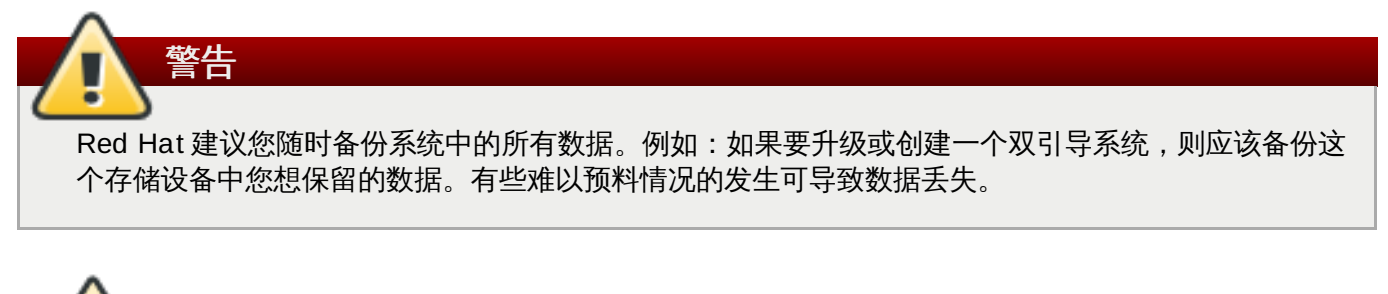

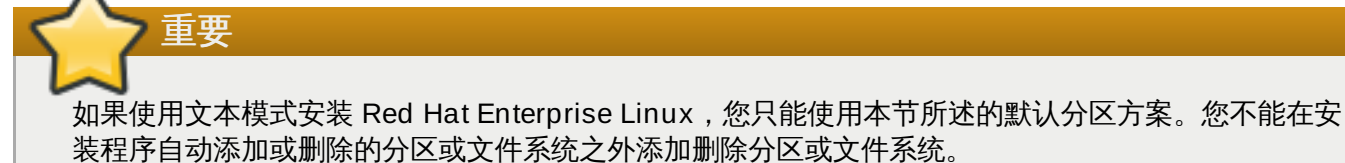

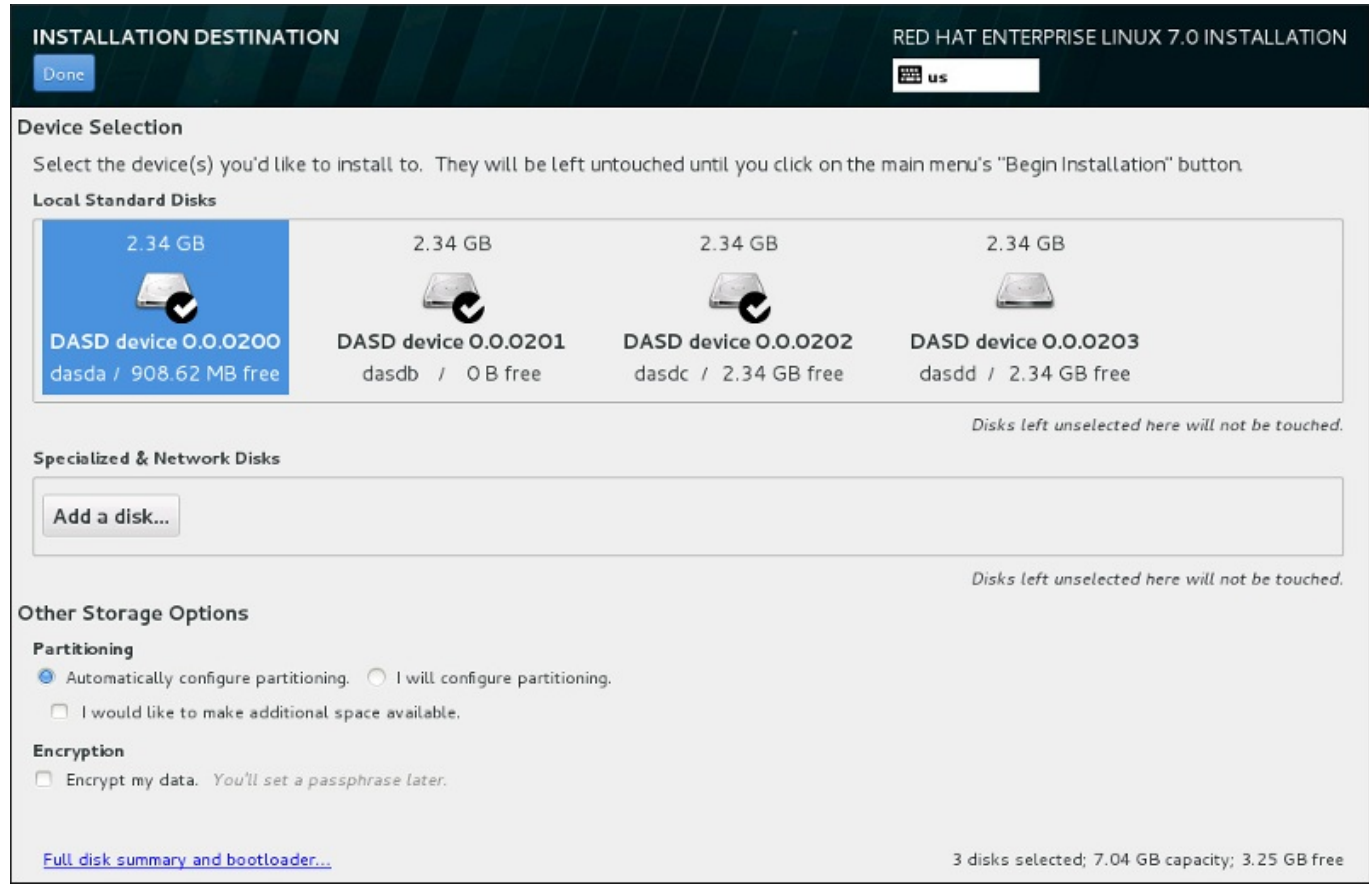

## 图 **15.15.** 存储空间概述

在这个页面中您可以看到计算机中的本地可用存储设备。您还可以点击 添加磁盘 按钮添加指定的附加设备或 者网络设备。有关这些设备的详情请查看 第 15.11 节 "[存储设备](#page-208-0)"。

如果您不确定如何对系统进行分区,请不要更改默认选择的 自动配置分区 多选按钮让安装程序为您对存储设 备进行分区。

存储设备方框下方是标记为 其他存储选项 的额外控制形式:

**▶ 在 分区** 部分,您可以选择如何对存储设备进行分区。可以手动配置分区,也可以允许安装程序自动分区。

如果您是要在之前未使用过的存储中执行全新安装,或者不需要保留该存储中目前任何数据,则建议使用 自动分区。要执行自动分区,请保留默认的 自动配置分区 单选框按钮以便安装程序在存储空间中生成必 须要的分区。

自动分区时您也可以选择 我希望有额外空间可用 单选框以便选择如何为此次安装的其他文件系统分配空 间。如果您选择自动分区,但没有足够的存储空间可以完成安装,则在点击 完成 后会出现一个对话框:

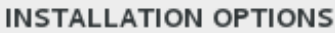

Your current Red Hat Enterprise Linux software selection requires 3.81 GB of available space, including 3 GB for software and 819 MB for swap space. The disks you've selected have the following amounts of free space:

969.23 kB Free space available for use.

O B Free space unavailable but reclaimable from existing partitions.

You don't have enough space available to install Red Hat Enterprise Linux. You can shrink or remove existing partitions via our guided reclaim space tool, or you can adjust your partitions on your own in the custom partitioning interface.

Cancel & add more disks

Reclaim space

## 图 **15.16 .** 包含回收空间选项的安装选项对话框

点击 取消 **&** 添加更多磁盘 添加更多存储空间。点击 回收空间 为现有分区释放存储空间。详情请查看 第 15.10.2 节 "[回收磁盘空间](#page-195-0)"。

如果您选择我要配置分区 单选按钮进行手动设置,则会在点击完成 后进入我要配置分区 页面。详情 请查看 第 15.10.3 节 "[手动分区](#page-196-0)"。

在 加密 部分,您可以选择 加密我的数据 复选框加密 **/boot** 分区外的所有分区。有关加密的详情请查 看《Red Hat Enterprise Linux [安全指南》](https://access.redhat.com/site/documentation/en-US/Red_Hat_Enterprise_Linux/7/html/Security_Guide/index.html)。

页面底部是用来配置安装引导装载程序磁盘的完整磁盘概述及引导装载程序 按钮。

完成选择后点 完成 即可返回 安装概述 页面或者进入 手动分区 页面。

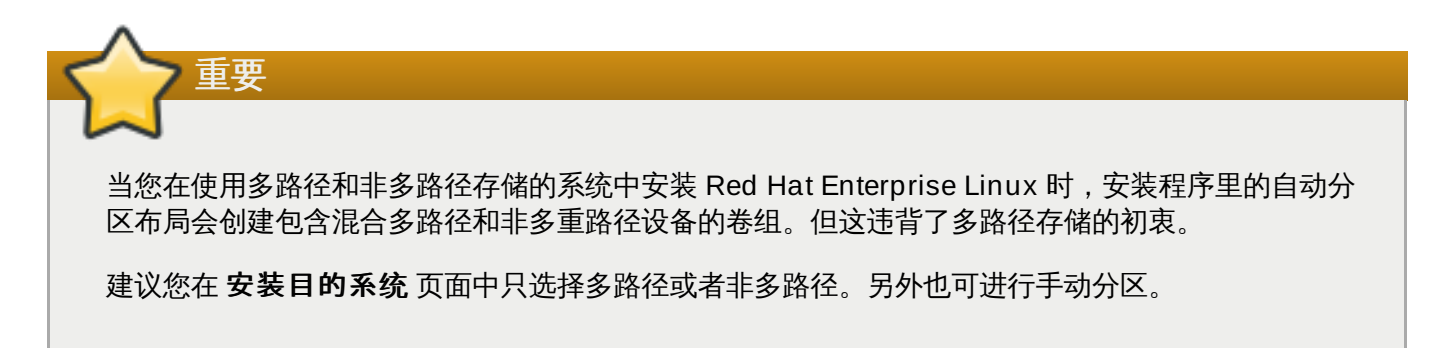

## **15.10.1.** 加密分区

如果您选择 加密我的数据 选项,点击进入下一个页面后,安装程序会提示您输入该系统用来加密分区的密码 短语。

使用 *Linux* 统一按键设置 加密分区 – 详情请查看《Red Hat Enterprise Linux 7 [安全指南》。](https://access.redhat.com/site/documentation/en-US/Red_Hat_Enterprise_Linux/7/html/Security_Guide/index.html)

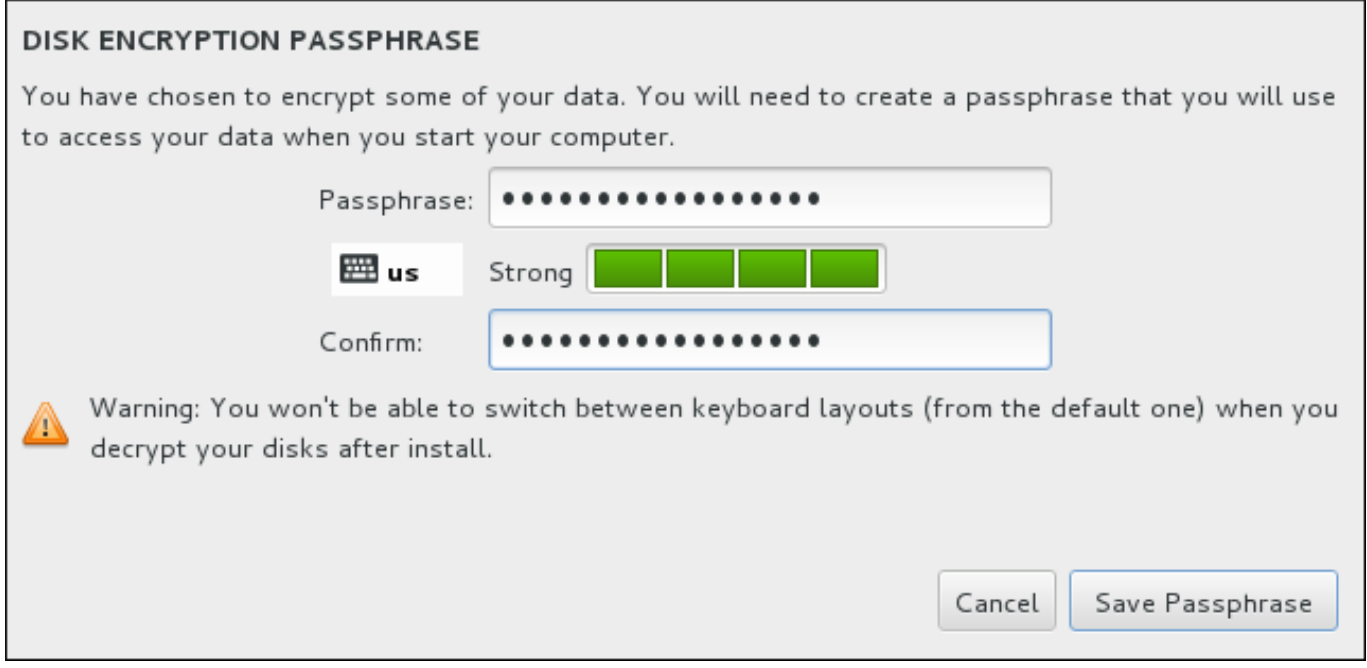

## 图 **15.17.** 为加密分区输入密码短语

选择密码短语并在该对话框的两个字段中输入该密码短语。注:您需要在设置这个密码短语以及随后对分区解 锁时使用同样的键盘布局。使用语言布局图标确保选择正确的键盘布局。每次系统引导时都必须提供这个密码 短语。在 密码短语 输入字段按 **Tab** 重新输入该密码。如果密码短语太弱则会在该字段出现一个警告图标,同 时您将无法在第二个字段输入。将鼠标光标放到该警告图标上了解如何加强密码短语。

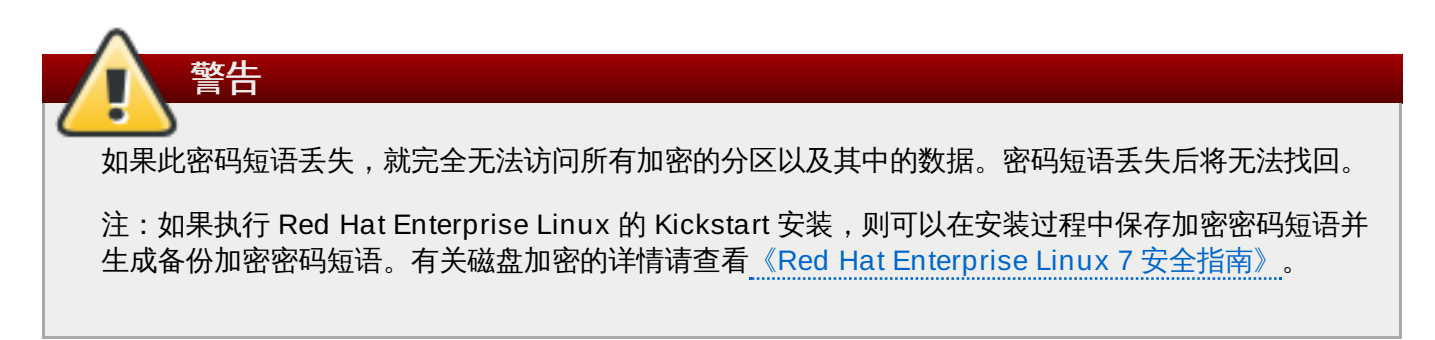

## <span id="page-195-0"></span>**15.10.2.** 回收磁盘空间

如果在 安装目的系统 中所选磁盘没有足够空间安装 Red Hat Enterprise Linux,同时您在 安装选项 中选择 回收空间,则会出现 回收磁盘空间 对话框。

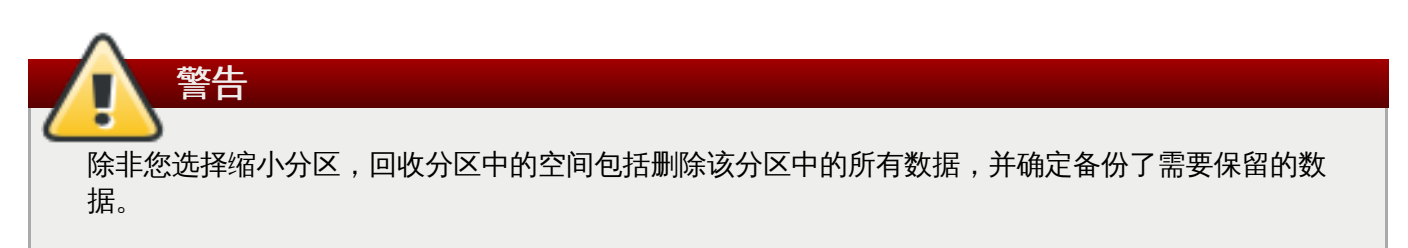

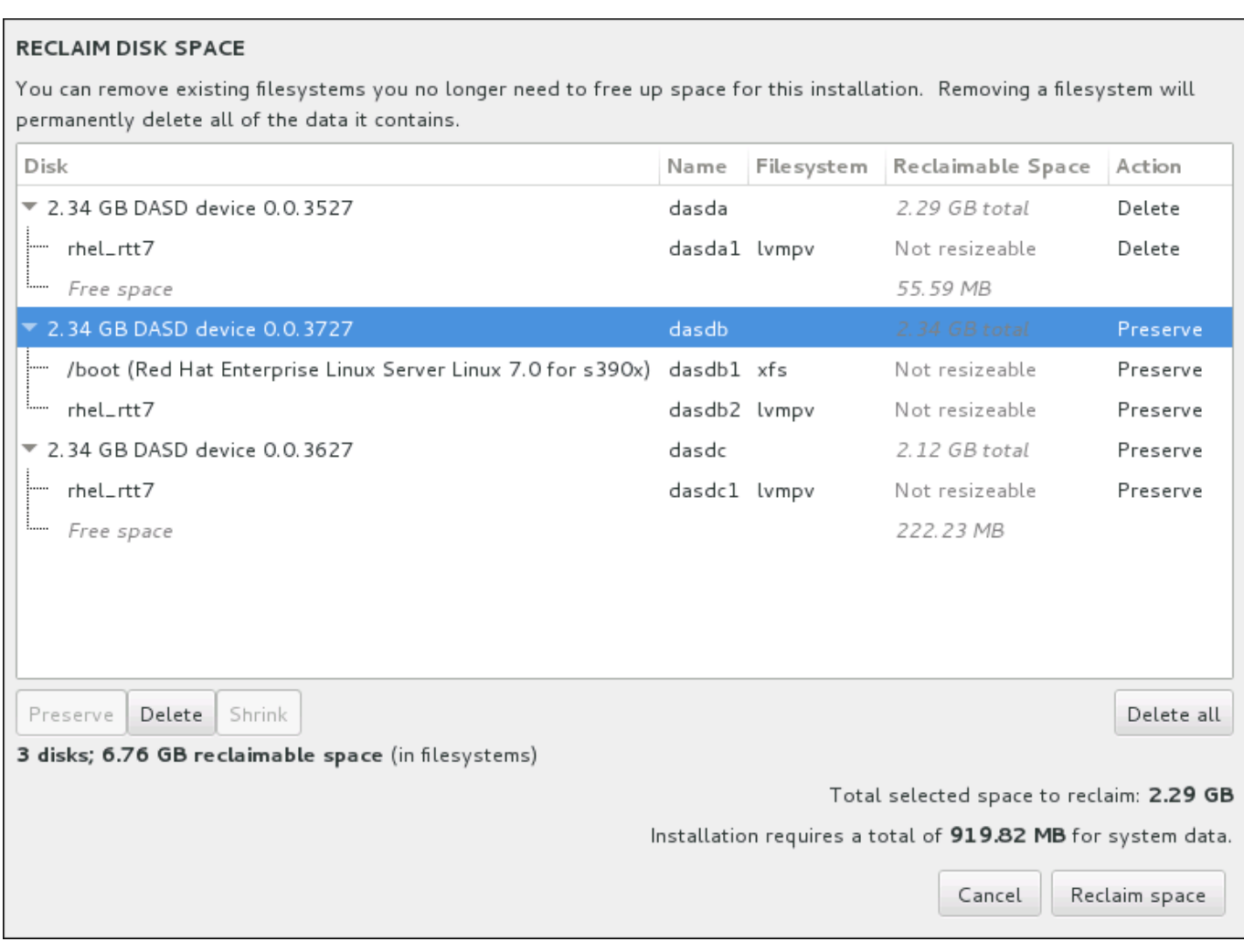

## 图 **15.18.** 从现有文件系统中回收磁盘空间

Red Hat Enterprise Linux 探测到的现有文件系统会作为其各自磁盘的一部分出现在列表中。可回收空间 一 栏列出可重新为这个安装分配的空间。动作 栏列出现有执行什么操作以便让该文件系统回收空间。

在表格下方有四个按钮:

- 保留 不破坏文件系统,不删除任何数据。这是默认动作。
- 删除 删除整个文件系统。该磁盘中的所有空间都将可用于安装。
- 缩小 恢复文件系统中的剩余空间,并使其可用于这个安装。使用滑块为所选分区设置新大小。只可用于 未使用 LVM 或者 RAID,且可重新定义大小的分区。
- 删除所有**/**保留所有 这个按钮在右侧,默认删除所有文件系统。点击后,它会更改该标签,并允许您将 所有文件系统再次标记为保留。

使用鼠标选择表格中的某个文件系统或者整个磁盘并点击按钮之一。动作 栏中的标签将会变化以匹配您的选 择,同时表格下方的 所选要回收的空间总量 也会相应改变。这个数值下面是根据您选择要安装的软件包确定 的安装所需空间值。

当回收了足够空间可执行安装后,回收空间 按钮将变为可用。点这个按钮返回安装概述页面并执行安装。

## <span id="page-196-0"></span>**15.10.3.** 手动分区

如果在安装目标系统中选择 我要配置分区 选项,则会在点击 完成 后显示 手动分区 页面。在这个页面中您 可以配置磁盘分区和挂载点。这样会定义要安装 Red Hat Enterprise Linux 7 的文件系统。

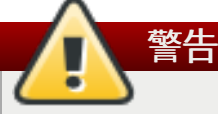

Red Hat 建议您随时备份系统中的所有数据。例如: 如果要升级或创建一个双引导系统, 则应该备份这 个存储设备中您想保留的数据。有些难以预料情况的发生可导致数据丢失。

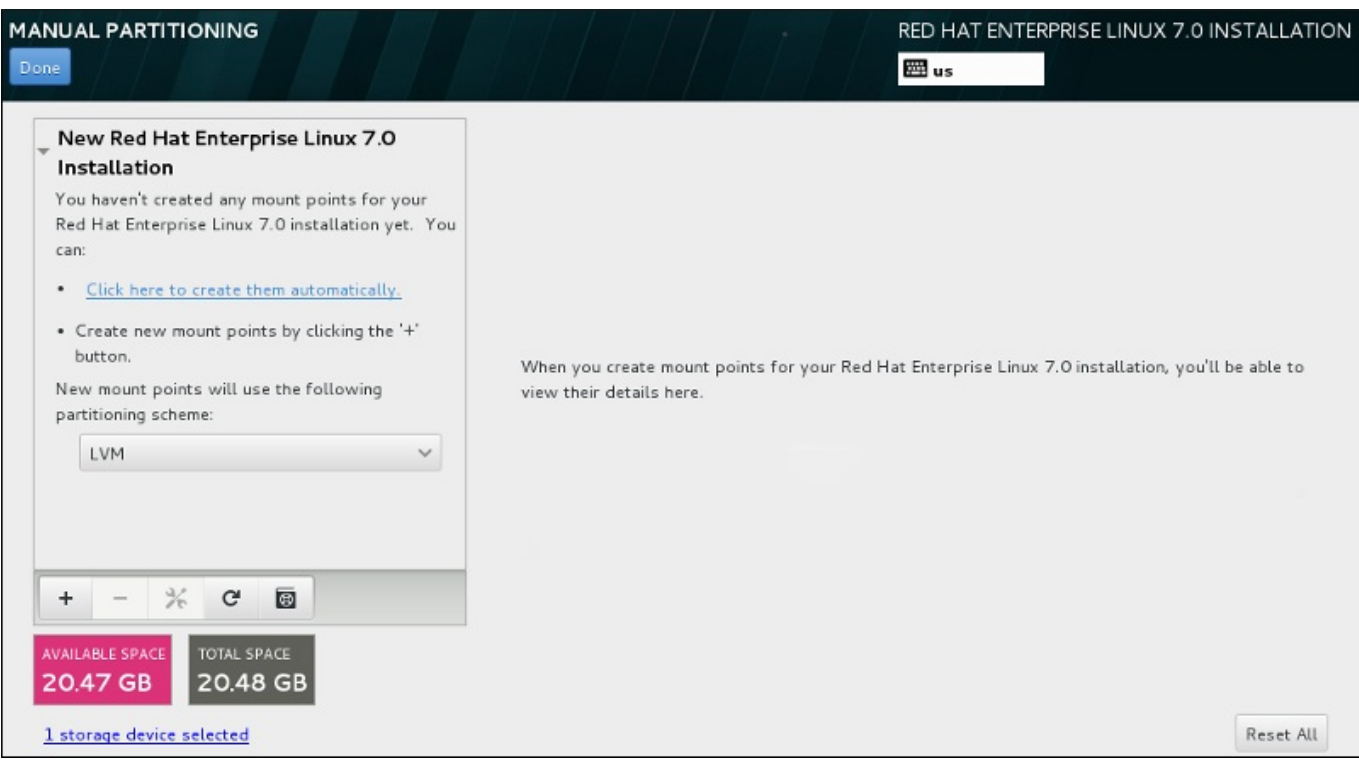

#### 图 **15.19 .** 手动分区页面

手动分区 页面最初在左侧有一个方框供您选择挂载点。这个方框可以是只包含生成挂载点的信息,也可以显 示安装程序已探测到的现有挂载点。这些挂载点由探测到的操作系统安装管理。因此如果某个分区被几个安装 共享,则有些文件系统可能会多次显示。在这个方框下方会显示所选设备的总空间以及可用空间。

如果您的系统中包含现有文件系统,请保证该安装有足够的可用空间。请使用 **-** 按钮删除不必要的分区。

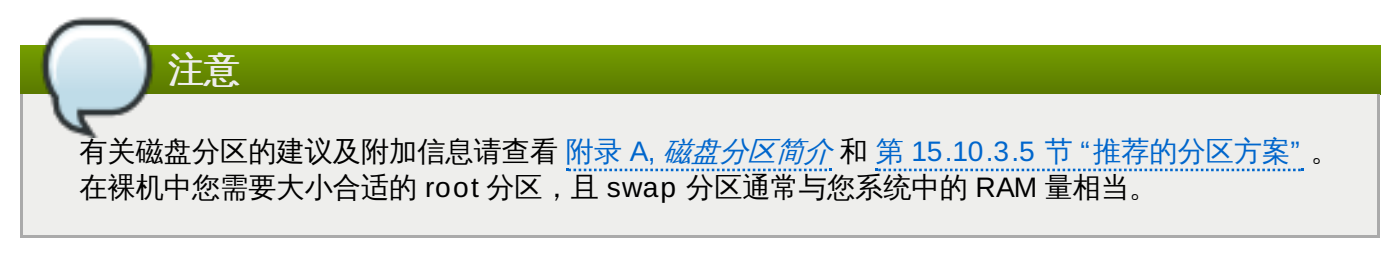

记录与 **/boot** 关联的设备。内核文件和引导装载程序片段也与将这个设备关联。会使用第一个 DASD 或者 FCP LUN, 且在重新 IPL 后安装的系统时会使用设备号。

## <span id="page-197-0"></span>**15.10.3.1.** 添加文件系统并配置分区

安装 Red Hat Enterprise Linux 7 最少需要一个分区,但 Red Hat 建议至少有四个分 区:**/**、**/home**、**/boot** 和 **swap**[。您还可以根据需要生成额外的分区。详情请查看](#page-208-1) 第 15.10.3.5 节 "推荐的 分区方案"。

添加文件系统是一个两步操作。首先在具体分区方案中生成挂载点。挂载点会出现在左侧的方框中。下一步是 使用右侧方框中的选项定制该挂载点,您可以在此选择名称、设备类型、文件系统类型、标签以及是否加密或 者重新格式化对应分区。

如果没有现有文件系统并想要让安装程序为您生成所需分区及其挂载点,请在左侧方框的下拉菜单中选择首选 分区方案 (Red Hat Enterprise Linux 的默认方案为 LVM), 然后点击方框顶部的链接自动生成挂载点。这 样会根据可用存储大小按比例生成 **/boot** 分区,**/**(root)分区以及 swap 分区。这些是典型安装的推荐分 区,但您可以根据需要添加额外的分区。

另外,使用方框底部的 **+** 按钮生成每个挂载点。此时会打开 添加新挂载点 对话框。您可以在 挂载点 下拉菜 单中选择预先设置的路径之一,也可以输入自己的路径 – 例如: 为 root 分区选择 /,或者为 boot 分区选择 **/boot**。然后以 MB、GB 或者 TB 为单位在 所需容量 文本字段输入分区大小 – 例如:输入 **2GB** 生成 2GB 大小的分区。如果您保持此字段空白,或者指定的大小超过可用空间,所有剩余空间都将被使用。输入这些详 情后,点击 添加挂载点 按钮生成该分区。

您手动生成的每个新挂载点都可以使用左侧方框中的下拉菜单设置其分区方案。可用选项有 标准分 区、**BTRFS**、**LVM** 和 **LVM** 精简配置 。注:无论您在这里选择的是什么值,**/boot** 分区总是使用标准分 区。

要在应采用非 LVM 挂载点的设备中进行更改,请选择该挂载点并点击方框底部的配置按钮打开 配置挂载点 对话框。选择一个或者多个设备并点击 选择。注:对话框关闭后,您还需要点击 手动分区 页面右侧的 更新 设置 按钮确认这个设置。

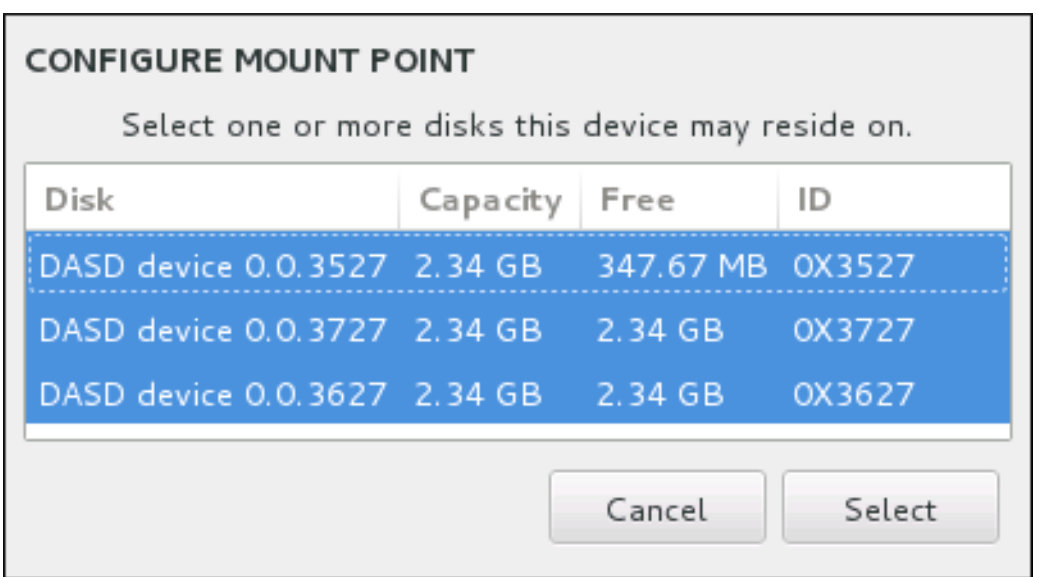

## 图 **15.20.** 配置挂载点

要刷新有关本地磁盘以及磁盘中分区的信息,请点击工具栏中的重新扫描按钮(上面有个箭头图标)。执行安 装程序以外的高级分区后,您只需要执行这个动作。注:如果您点击 重新扫描磁盘 按钮,您之前在安装程序 中进行的所有配置更改都会丢失。

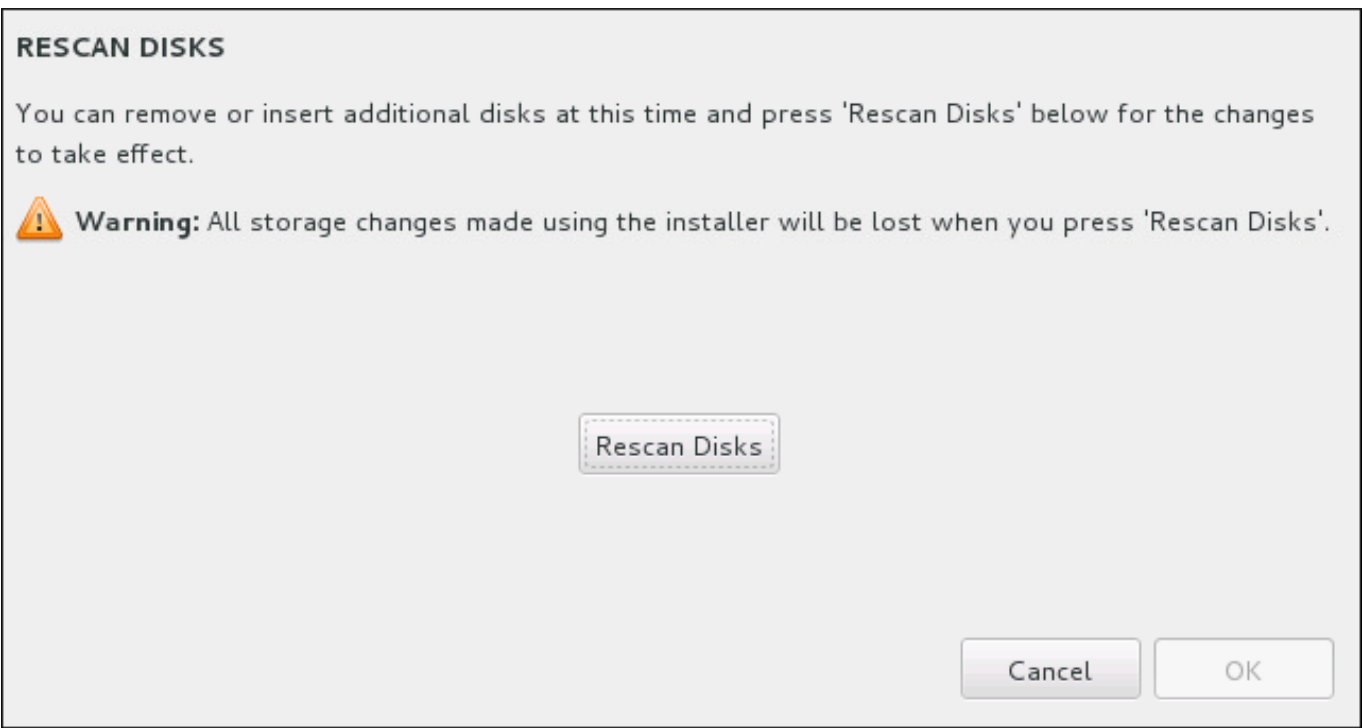

## 图 **15.21.** 重新扫描磁盘

在该页面底部有一个链接显示已在 安装目的系统 中选择了多少存储设备 (请查看 第 15.10 节 "安装目标系 统")。点击这个链接打开 所选设备 [对话框,在这里可查看磁盘信息。](#page-192-0)

要定制分区或者卷,请在左首方框中选择挂载点,此时会在右侧出现可定制的功能:

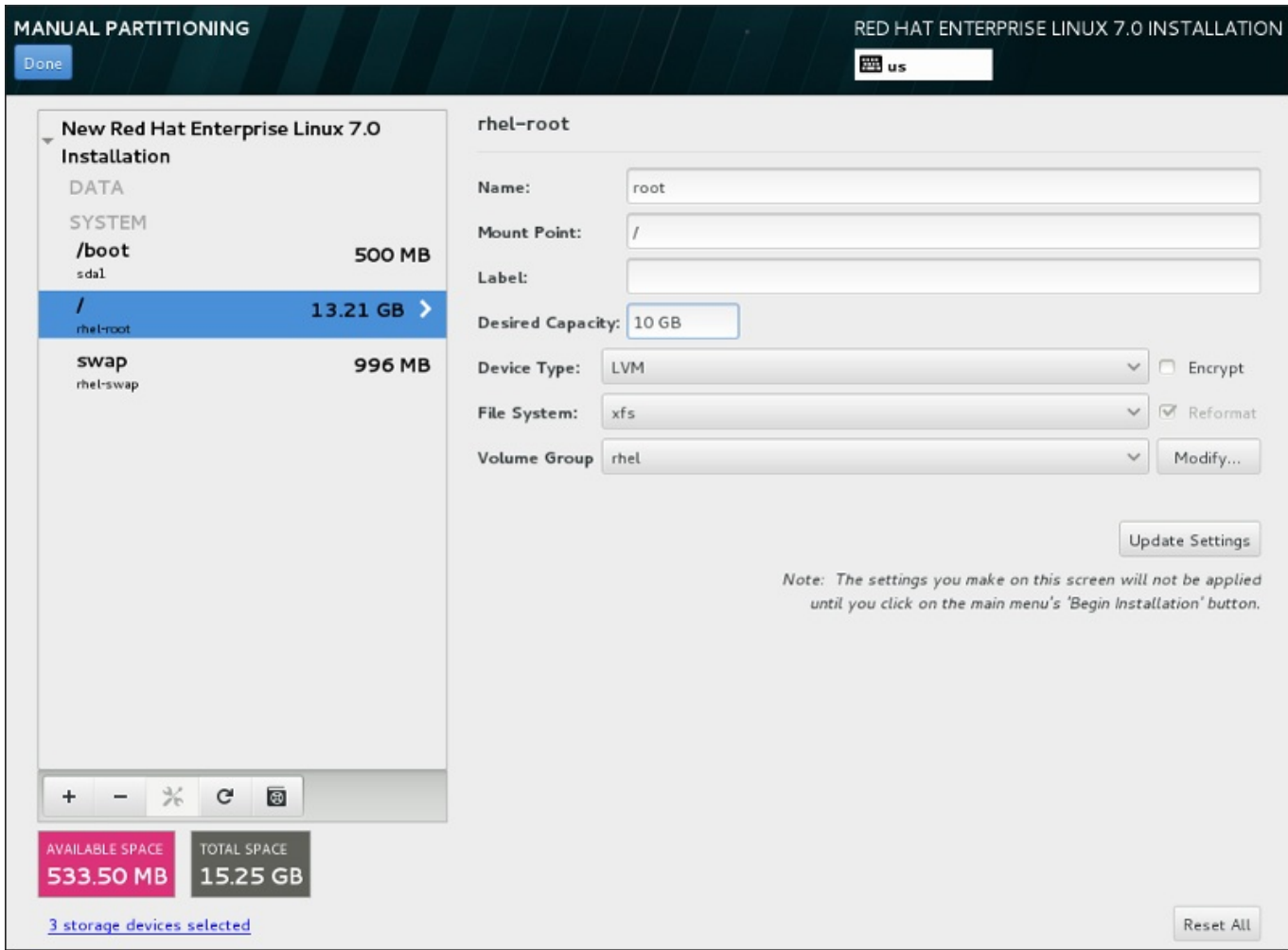

#### 图 **15.22.** 定制分区

- ☀ 名称 为 LVM 或者 Btrfs 卷分配名称。注:标准分区都是在生成那些分区时自动命名,且其名称无法编 辑,比如将 **/home** 命名为 **sda1**。
- 挂载点 输入分区的挂载点。例如:如果这个分区应该是 root 分区,请输入 **/**;如果是 **/boot** 分区,请 输入 **/boot** ,等等。对于 swap 分区,则不应该设置挂载点 – 将文件系统类型设置为 **swap** 就足够了。
- 标签 为该分区分配标签。使用标签是为了方便您识别并处理单独的分区。
- 所需容量 输入该分区所需大小。您可以使用 KB、MB 或者 GB 为单位。如果您未指定单位,则 MB 是 默认选项。
- 设备类型 在 标准分区、**BTRFS**、**LVM** 或者 **LVM** 精简配置 之间选择。如果选择两个或者两个以上磁盘 进行分区,还可以使用 **RAID**。选中旁边的 加密 复选框为该分区加密。稍后会提示您设置密码。
- 文件系统 在下拉菜单中,为这个分区选择正确的文件系统类型。选中 重新格式化 复选框格式化现有分 区,或者不选择该复选框保留您的数据。

有关文件系统和分割类型请查看 第 15.10.3.1.1 节 "[文件系统类型](#page-201-0)"。

点击 更新设置 保存更改并选择另一个分区执行定制操作。注:在您使用安装概述页面实际开始安装前不会应 用这些更改。点击 重置全部 按钮放弃对所有分区的所有更改,并从头开始。

生成并定制所有文件系统及挂载点后,点击完成按钮。如果选择加密任意文件系统,此时会提示您生成密码 短语。然后会出现一个对话框显示安装程序将要执行的所有与存储有关的动作列表。这些动作包括创建、重新 定义大小或者删除分区及文件系统。检查所有更改并点击 取消 **&** 返回定制分区 返回。要确定该总结列表, 请点击 接受更改 返回安装概述页面。要对其他任何失败进行分区,请在 安装目的系统 中选择他们,并返回

手动分区 页面,然后安装本小节所示步骤操作。

#### <span id="page-201-0"></span>**15.10.3.1.1.** 文件系统类型

Red Hat Enterprise Linux 允许您生成不同的设备类型和文件系统。以下是不同可用设备类型和文件系统以及 如何使用的概述。

#### 设备类型

- 标准分区 标准分区可包含文件系统或者 swap 空间,或者可提供软件 RAID 或者 LVM 物理卷的容器。
- 逻辑卷(**LVM**) 创建 LVM 分区可自动生成 LVM 逻辑卷。LVM 可在使用物理磁盘时提高性能。有关如何 [生成逻辑卷的详情请查看](https://access.redhat.com/site/documentation/en-US/Red_Hat_Enterprise_Linux/7/html/Logical_Volume_Manager_Administration/index.html) 第 [15.10.3.3](#page-203-0) 节 "创建 LVM 逻辑卷"。有关 LVM 的详情请查看 Red Hat Enterprise Linux 逻辑卷管理程序管理。
- **LVM** 精简配置 使用精简配置,您可以管理可用空间的存储池,也称精简池,可在程序需要时将其分配 给任意数量的设备。可在需要时动态扩展精简池以便有效分配存储空间。
- **BTRFS** Btrfs 是有多个类设备功能的文件系统。它可以比 ext2、ext3 和 ext4 文件系统处理并管理更多 [文件、更大的文件以及更大的卷。要生成](#page-205-0) Btrfs 卷并了解更多信息, 请查看 第 15.10.3.4 节 "创建 Btrfs 子 卷"。
- 软件 **RAID** 创建两个或多个软件 RAID 分区允许您创建 RAID 设备。为该系统中的每个磁盘分配一个 RAID 分区。要生成 RAID 设备,请查看 第 [15.10.3.2](#page-201-1) 节 "创建软件 RAID"。有关 RAID 的详情请参阅 Red Hat Enterprise Linux [逻辑卷管理程序管理。](https://access.redhat.com/site/documentation/en-US/Red_Hat_Enterprise_Linux/7/html/Storage_Administration_Guide/index.html)

## 文件系统

**xfs** – XFS 是具有高度灵活性和高性能的文件系统,最大可支持 16 EB(大约一千六百万 TB)的文件系 统,大小为 8EB 的文件(大约八百万 TB),同时目录结构包含千百万条目。XFS 支持元数据日志,它可 提高崩溃恢复速度。XFS 文件系统还可在挂载和激活的情况下清除磁盘碎片并重新定义大小。默认选择并 推荐使用这个文件系统。有关如何将常用命令从之前使用的 ext4 文件系统转移为 XFS 文件系统的详情请 查看 附录 E, *ext4* 和 *XFS* [命令参考表](#page-8-0)。

XFS 最大支持分区大小为 *500 TB*。

**ext4** – ext4 在 ext3 文件系统及功能的基础上进行了改进。这些改进包括支持大文件系统和大文件;更迅 速、有效的磁盘空间分配;目录中无限的子目录数;更快速的文件系统检查及更强大的日志功能。

Red Hat Enterprise Linux 7 中目前支持的最大 ext4 文件系统为 *50 TB*。

- **ext3** ext3 文件系统是基于 ext2 文件系统,并有一个主要优点 日志功能(journaling)。使用记录日 志的文件系统可减少崩溃后恢复文件系统所需时间,因为它无需在每次发生崩溃时都运行 **fsck** 程序检查 文件系统元数据一致性。
- **ext2** ext2 文件系统支持标准的 Unix 文件类型,包括常规文件、目录、符号链接等等。它支持长达 255 个字符的长文件名。
- **vfat** VFAT 文件系统是一个 Linux 文件系统,它兼容 FAT 文件系统中的微软 Windows 长文件名。
- **swap** Swap 分区被用来支持虚拟内存。换句话说,当内存不足以贮存系统正在处理的数据时,会将其写 入 swap 分区。

每个文件系统对文件系统自身及其所包含的独立文件大小都有不同的限制。所支持文件及文件系统大小的上限 列表请查看 Red Hat Enterprise Linux 技术能力及限制页面,该页面位于客户门户网站,网址为 <https://access.redhat.com/site/articles/rhel-limits>。

## <span id="page-201-1"></span>**15.10.3.2.** 创建软件 **RAID**

在 System z 中,存储子系统明确使用 RAID。无须手动设置软件 RAID。

注意

独立磁盘冗余阵列(*RAID*)是由用来提供改进性能的多个存储设备组成的,在一些配置中有更好的容错功 能。请参考如下有关不同种类 RAID 的描述。

创建 RAID 设备只需要一步,并根据需要添加或者删除磁盘。每个磁盘中允许有一个 RAID 分区,因此安装程 序可使用的磁盘数决定您可以使用的 RAID 设备等级。

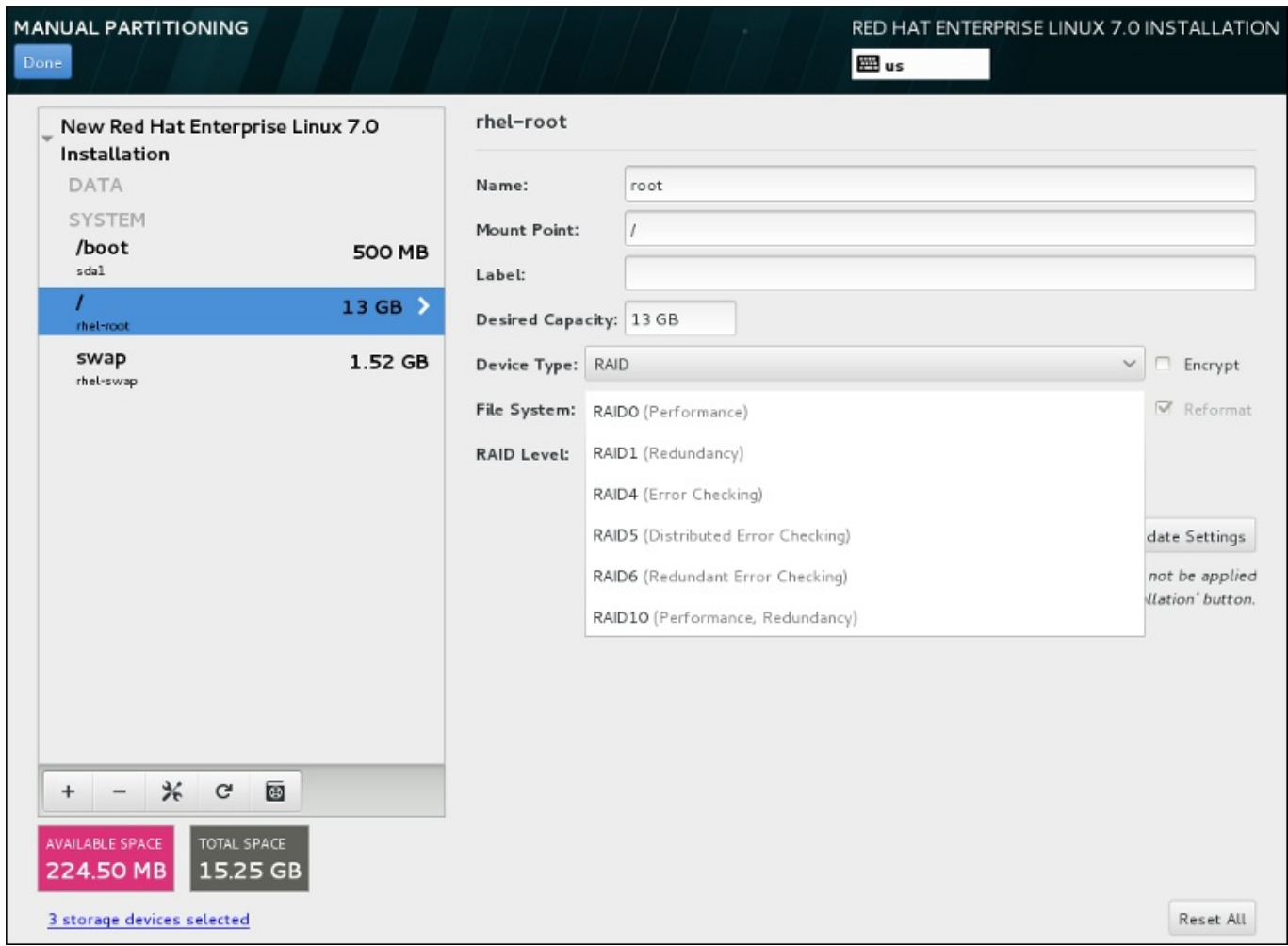

## 图 **15.23.** 创建软件 **RAID** 分区 **–** 设备类型 菜单扩展

只有在为安装选择两个或者两个以上以上存储设备时方可看到 RAID 配置选项。生成 RAID 设备至少需要两个 磁盘。

要生成 RAID 设备:

- 1. 如第 15.10.3.1 节 "[添加文件系统并配置分区](#page-197-0)" 所述生成挂载点。通过配置这个挂载点,您就可以配置 RAID 设备。
- 2. 保留在左侧方框中选择的分区,选中方框下方的配置按钮打开 配置挂载点 对话框。选择要在 RAID 设备中使用的磁盘,点击选择。
- 3. 点击 设备类型 下拉菜单并选择 **RAID**。
- 4. 点击 文件系统 下拉菜单并选择您的首选文件系统 (详情请查看 。第 6.10.4.1.1 节 "文件系统类 型")。
- 5. 点击 **RAID** 级别 下拉菜单并选择您的首选 RAID 级别。

可用 RAID 级别为:

#### **RAID0 –** 最佳性能(条状)

在多个存储设备间分配数据。级别 0 RAID 提供比标准分区优越的性能,并可用来将多个设 备的存储汇集到一个大的虚拟设备中。请注意:级别 0 RAID 不提供冗余,且阵列中一个设 备的失败将破坏整个阵列。RAID 0 至少需要两个 RAID 分区。

#### **RAID1 –** 冗余(镜像)

将一个存储设备中的数据镜像保存到一个或者多个其他存储设备中。阵列中的附加设备提供 增加的冗余级别。RAID 1 至少需要两个 RAID 分区。

#### **RAID4 –** 探测错误(校验)

在多个存储设备间分配数据,但只在阵列中的一个设备中保存奇偶校验信息,这样可在阵列 中的任意设备失败时保护阵列。因为所有奇偶校验信息是保存在一个设备中,对这个设备的 访问会造成阵列性能瓶颈。RAID 4 至少需要三个 RAID 分区。

#### **RAID5 –** 分布式错误探测

在多个存储设备间分配数据和奇偶校验信息。因此级别 5 RAID 提供优越的跨多设备数据分 布性能,但没有级别 4 RAID 的性能瓶颈,因为也在阵列间发布奇偶校验信息。RAID 5 至 少需要三个 RAID 分区。

#### **RAID6 –** 冗余

级别 6 RAID 与级别 5 RAID 类似,但不是保存一组奇偶校验信息而是两组。RAID 6 至少 需要四个 RAID 分区。

#### **RAID10 –** 冗余(镜像) 和 最佳性能(条状)

级别 10 RAID 是内嵌的 *RAID* 或者合成的 *RAID*。级别 10 RAID 由在存储设备镜像组件中 分布的数据组成。例如:一个由四个 RAID 分区组成的级别 10 RAID 包含两对分区组,其 中每个分区都是另一个分区的镜像。那么数据就是在两对存储设备间分布的,就如同在一个 级别 0 RAID 中分布。RAID 10 至少需要四个 RAID 分区。

6. 点击 更新设置 保存更改,并继续对其他分区操作,或者点击 完成 返回 安装概述 界面。

如果包含的磁盘少于 RAID 级别要求,则会在窗口底部显示一条信息,提醒您选择的配置实际需要多少磁盘。

## <span id="page-203-0"></span>**15.10.3.3.** 创建 **LVM** 逻辑卷

逻辑卷管理(LVM)显示一个基本物理存储空间(比如硬盘或者 LUN)的简单裸机视图。可将物理存储中视 为*物理卷*的分区分组成为*卷组*。可将每个卷组分成多个*逻辑卷*,每个逻辑卷模拟一个标准磁盘分区。因 此,LVM 逻辑卷可作为包含多个物理磁盘的分区使用。

要了解更多 LVM,请查看 附录 C, [了解](#page-8-0) *LVM* 或者阅读 《Red Hat Enterprise Linux 7 [逻辑卷管理器指南》。](https://access.redhat.com/site/documentation/en-US/Red_Hat_Enterprise_Linux/7/html/Logical_Volume_Manager_Administration/index.html) 注:LVM 配置只适用于图形安装程序。

# 重要

在文本模式安装过程中不能使用 LVM 配置。如果您需要从头生成一个 LVM 配置,请按 **Ctrl**+**Alt**+**F2** 使用不同的虚拟控制台,并运行 **lvm** 命令。要返回文本模式安装,请按 **Ctrl**+**Alt**+**F1**。

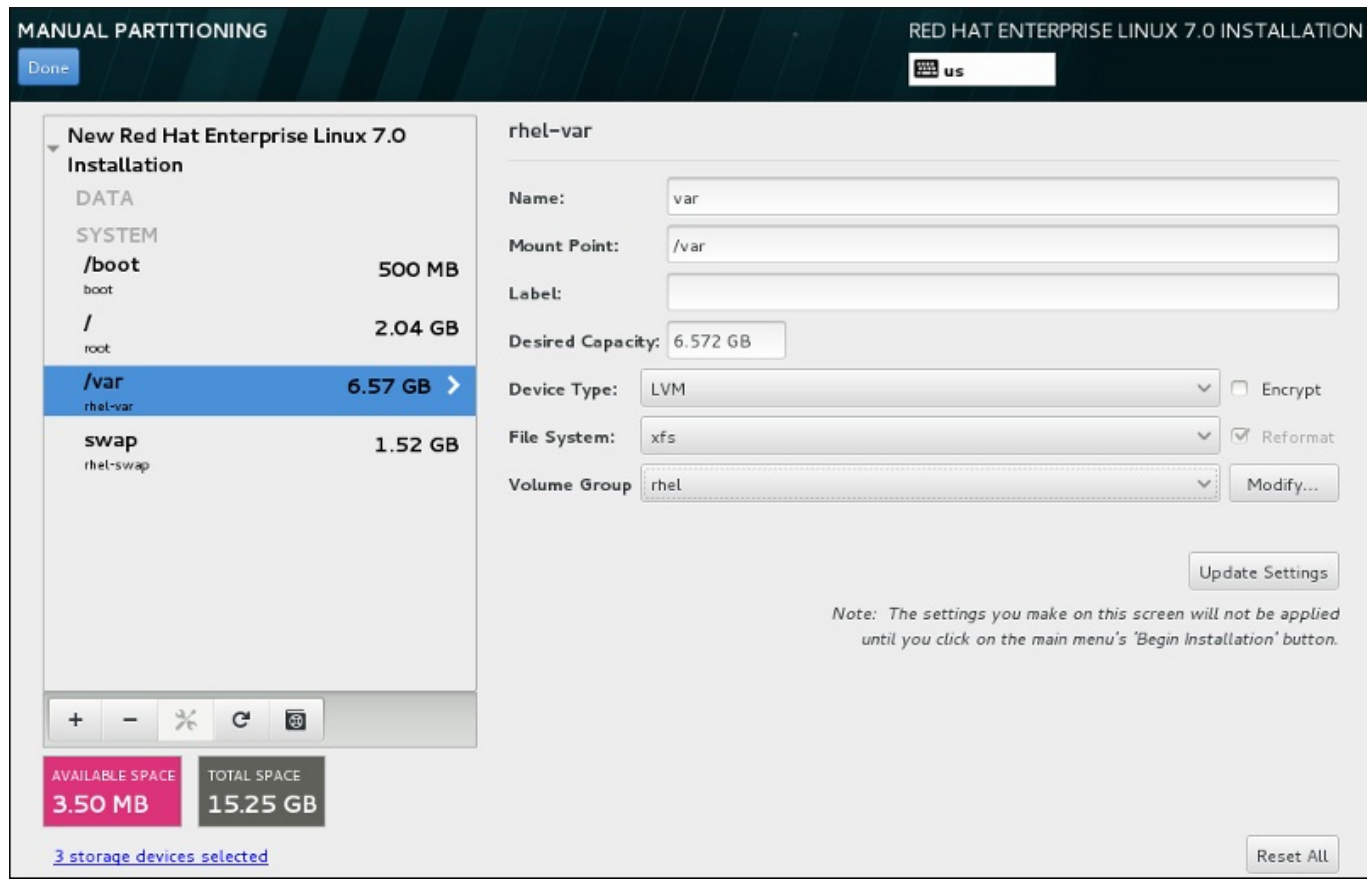

## 图 **15.24 .** 配置逻辑卷

要生成逻辑卷并将其添加到新的或者现有卷组中:

- 1. 如 第 15.10.3.1 节 "[添加文件系统并配置分区](#page-197-0)" 所述为 LVM 卷生成挂载点。
- 2. 点击 设备类型 下拉菜单并选择 **LVM**。此时会出现 卷组 下拉菜单并显示新生成卷组的名称。
- 3. 另外也可以点击该菜单并选择 新建卷组,或者在需要时点击 修改 配置新生成的卷组。新建卷组 选 项和 修改 按钮都会让您进入 配置卷组 对话框,您在那里可以重命名逻辑卷组并选择器所包含的磁 盘。

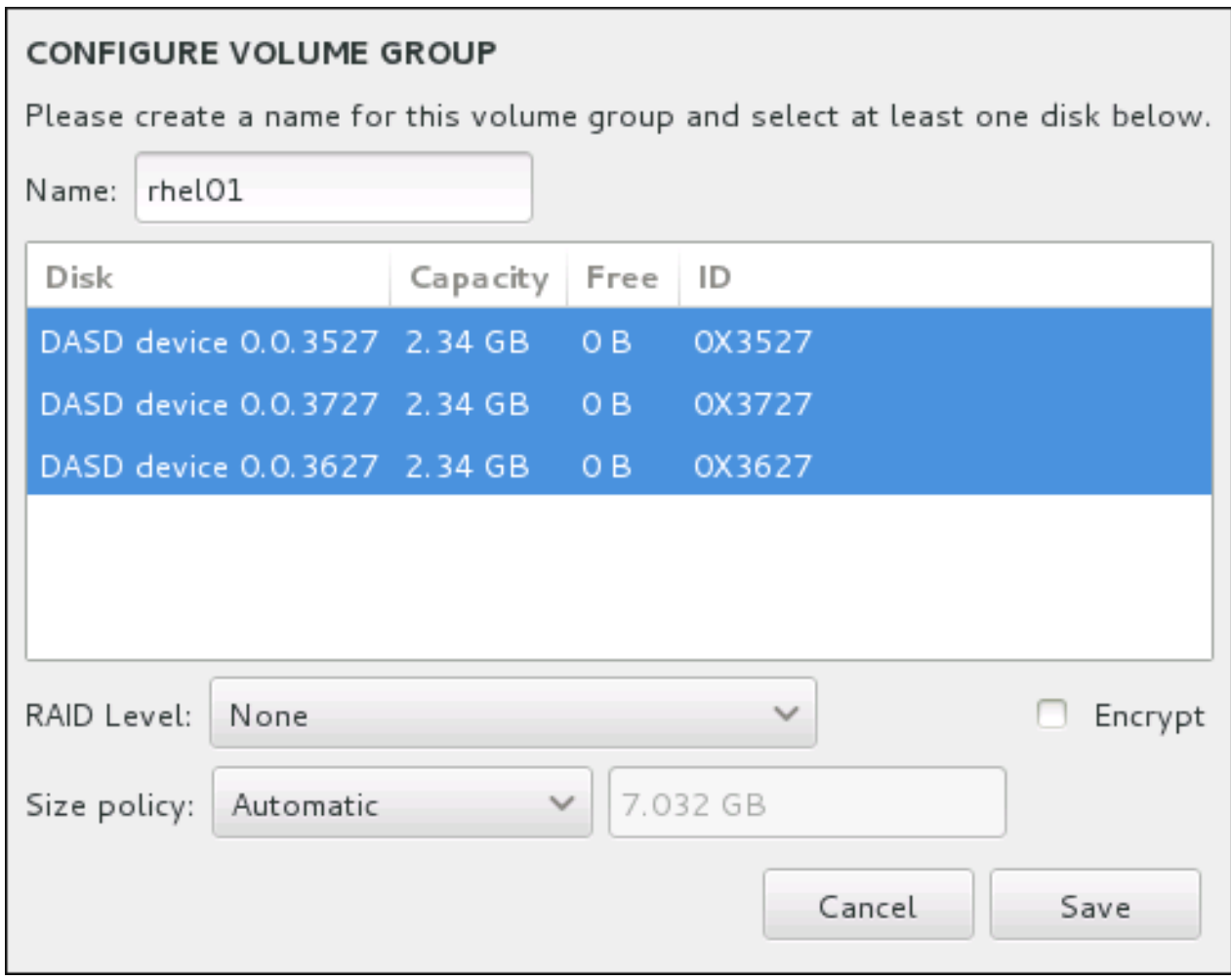

图 **15.25.** 定制 **LVM** 卷组

可用 RAID 级别与实际 RAID 设备相同。详情请查看 第 [15.10.3.2](#page-201-1) 节 "创建软件 RAID" 。您还可以将 子卷标记为加密,并为其设置大小策略。可用策略选项为:

- 自动 自动设置卷组大小以便足够容纳配置的逻辑卷。最适合不需要剩余空间的卷组。
- 尽量分配空间 为该卷组分配最大的可用空间,不考虑其包含的已配置逻辑卷的大小。最适用于 您要将大多数数据保存到 LVM,且之后需要增大一些现有逻辑卷容积,或者需要在该卷组中生成 附加逻辑卷的情况。
- 固定 使用这个选项您可以设置该卷组的具体大小。这个固定的大小必须能够容纳所有配置的逻 辑卷。如果您知道该卷组的实际大小就很有用。

完成组配置后点击 保存。

4. 点击更新设置保存更改,并继续对其他分区操作,或者点击完成返回安装概述界面。

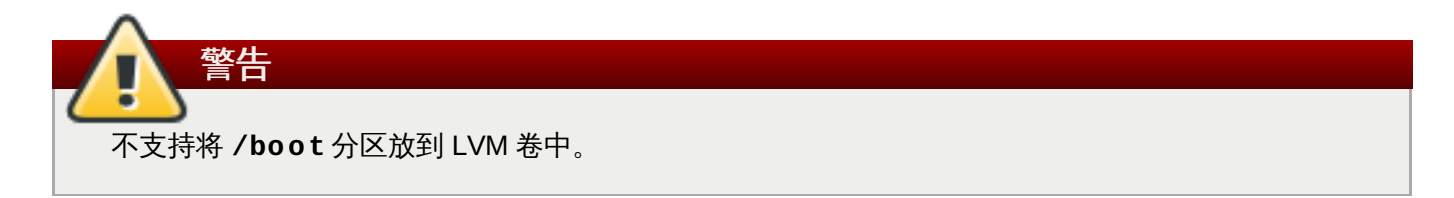

## <span id="page-205-0"></span>**15.10.3.4.** 创建 **Btrfs** 子卷

Btrfs 是一个文件系统类型,但有一些存储设备的特征。Btrfs 设计要求可以容错,并可以更容易地检测出错误 并修复。它使用 checksum 确保数据和元数据的完整性并维护可用来备份或者修复的文件系统快照。

在手动分区的过程中会生成 Btrfs 子卷而不是多个卷。然后安装程序会自动生成包含这些子卷的 Btrfs 卷。手 动分区 页面左侧栏中给出的 Btrfs 挂载点大小均一致, 这是因为它们代表的是卷的总大小, 而不是每个子卷的 大小。

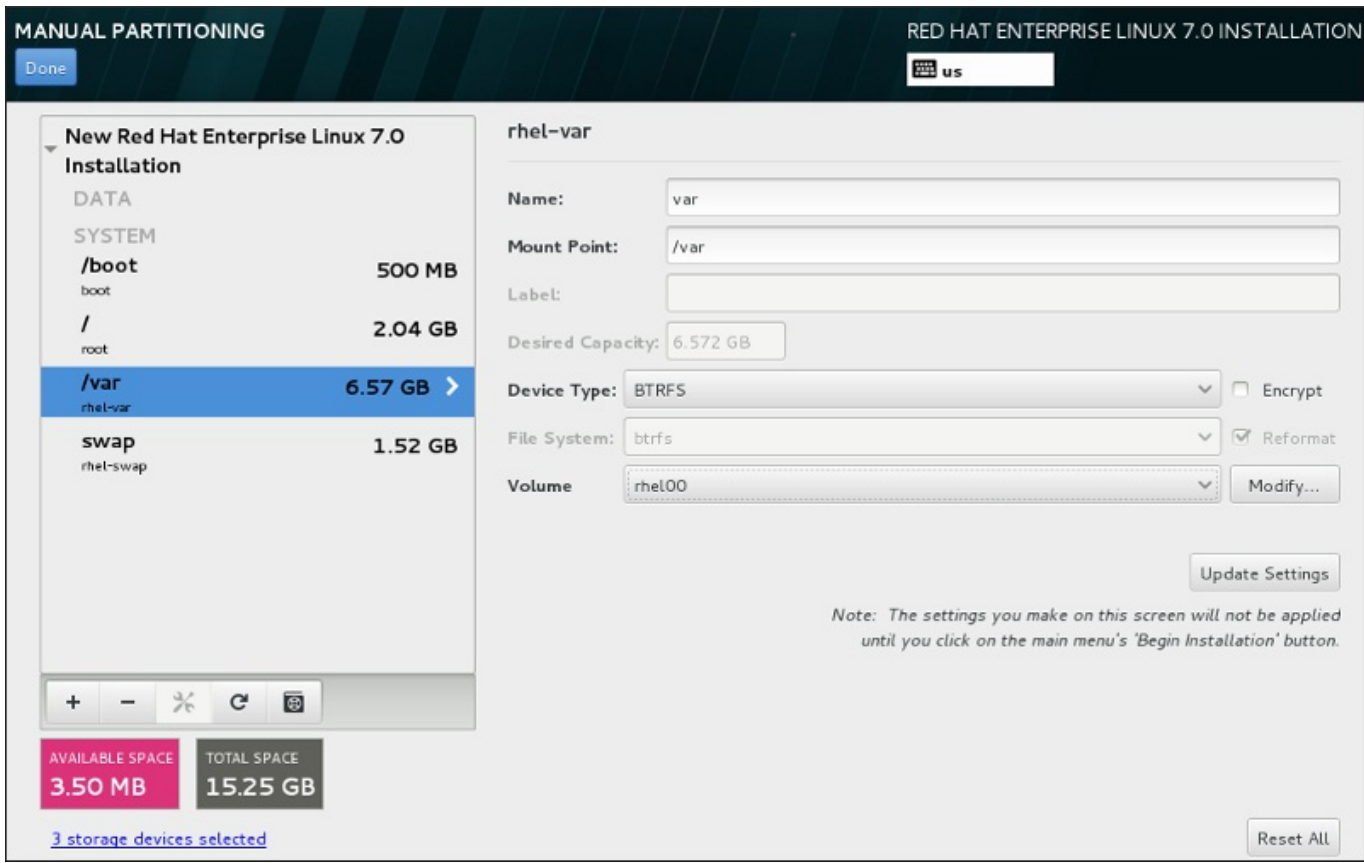

## 图 **15.26 .** 配置 **Btrfs** 子卷

要创建 Btrfs 子卷:

- 1. 如第 15.10.3.1 节 "[添加文件系统并配置分区](#page-197-0)"所述生成挂载点。通过配置这个挂载点,您就可以配置 Btrfs 卷。
- 2. 点击 设备类型 下拉菜单并选择 **BTRFS**。文件系统 下拉菜单中的 **Btrfs** 会自动变灰。出现 卷 下拉 菜单并显示新生成卷的名称。
- 3. 另外也可以点击该菜单并选择 新建卷 , 或者在需要时点击 修改 配置新生成的卷。新建卷 选项和 修 改 按钮都会让您进入 配置卷 对话框,在那里可以重命名子卷并为其添加 RAID 级别。

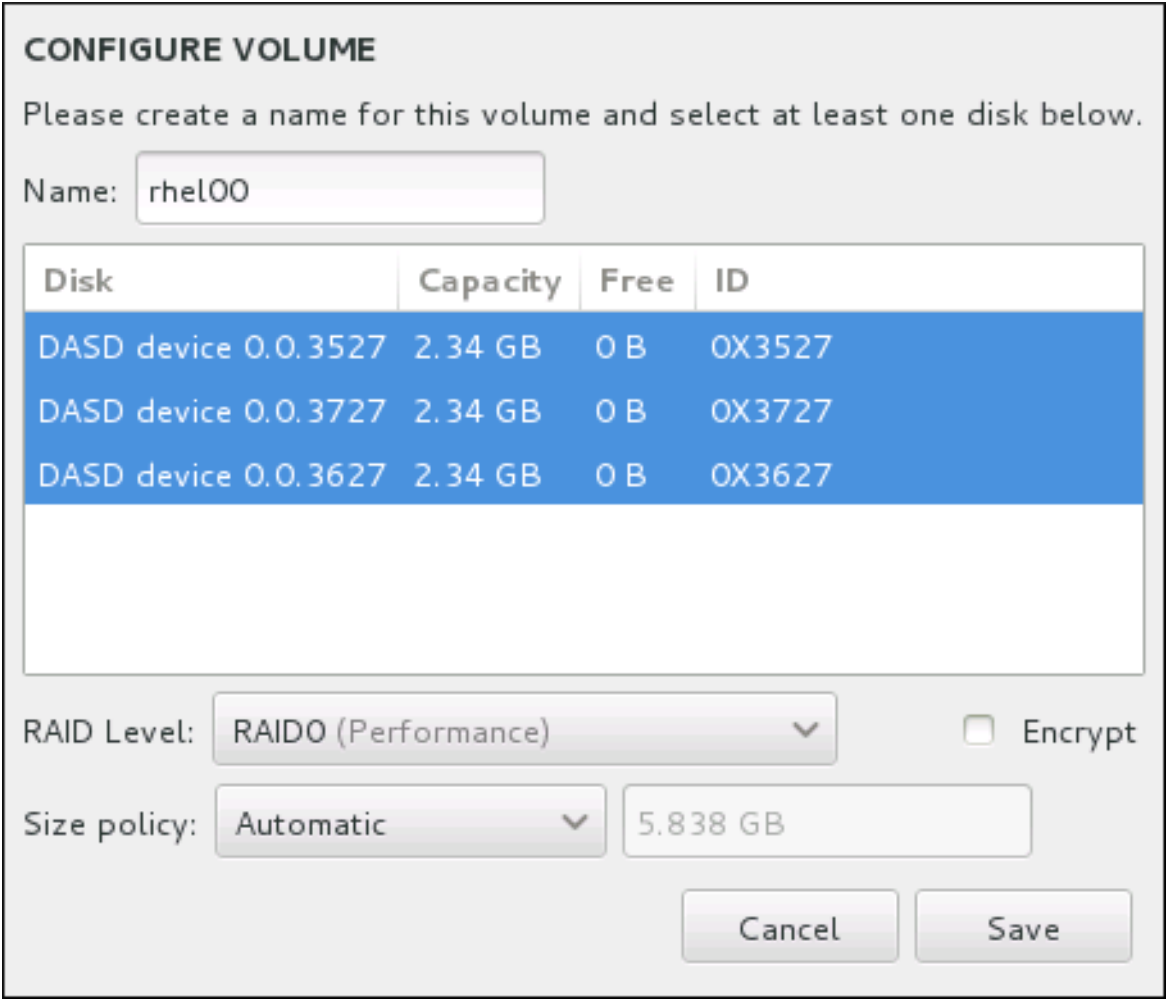

#### 图 **15.27.** 定制 **Btrfs** 卷

可用 RAID 级别为:

#### **RAID0**(性能)

在多个存储设备间分配数据。级别 0 RAID 提供比标准分区优越的性能,并可用来将多个设 备的存储汇集到一个大的虚拟设备中。请注意:级别 0 RAID 不提供冗余,且阵列中一个设 备的失败将破坏整个阵列。RAID 0 至少需要两个 RAID 分区。

#### **RAID1**(冗余)

将一个存储设备中的数据镜像保存到一个或者多个其他存储设备中。阵列中的附加设备提供 增加的冗余级别。RAID 1 至少需要两个 RAID 分区。

#### **RAID10**(性能,冗余)

兼备 RAID0 和 RAID1,并同时提供更高性能和冗余。在提供冗余(镜像)的 RAID 1 阵列 中分配数据,且这些阵列呈条带状(RAID0),提供性能(条状)。至少需要四个 RAID 分 区。

您还可以将该卷标记为加密,并为其设置大小策略。可用策略选项为:

- 自动 自动设置卷大小以便足够容纳配置的子卷。最适合不需要剩余空间的卷。
- 尽量分配空间 为该卷分配最大的可用空间,不考虑其包含的已配置子卷的大小。最适用于您要 将大多数数据保存到 Btrfs,且之后需要增大一些现有子卷容积,或者需要在该卷中生成附加子卷 的情况。

固定 – 使用这个选项您可以设置该卷的具体大小。这个固定的大小必须能够容纳所有配置的子 卷。如果您知道该卷的实际大小就很有用。

完成卷配置后点击 保存。

4. 点击 更新设置 保存更改, 并继续对其他分区操作, 或者点击 完成 返回 安装概述 界面。

如果包含的磁盘少于 RAID 级别要求,则会在窗口底部显示一条信息,提醒您选择的配置实际需要多少磁盘。

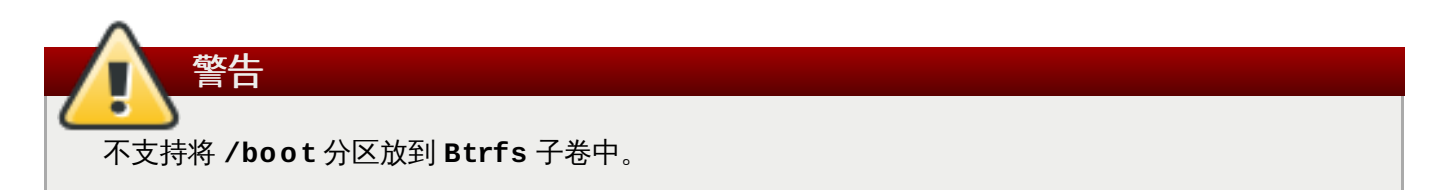

## <span id="page-208-1"></span>**15.10.3.5.** 推荐的分区方案

在 System z 中为 Linux 配置足够的 swap 空间是一项复杂的任务。它在很大程度上依赖具体的环境,并应该 根据实际系统负载进行调整。

详情请参考以下资源做出决定:

- IBM 手册《*IBM System z* 中的 *Linux*:性能测试和调节》 第七章:Linux Swapping 中的[IBM 格式号 SG24-6926-01]、[ISBN 0738485586],网址 为:<http://www.redbooks.ibm.com/abstracts/sg246926.html>
- 《在 *VM* 中运行的 *Linux* 性能》,网址为 <http://www.vm.ibm.com/perf/tips/linuxper.html>  $\gg$

# <span id="page-208-0"></span>**15.11.** 存储设备

您可以在众多类型的存储设备中安装 Red Hat Enterprise Linux。如 第 15.10 节 "[安装目标系统](#page-192-0)" 所述, 您可 以在 安装目的系统 页面看到可本地访问的基本存储设备。要添加指定的存储设备,请在该页面 指定的网络 磁盘 部分点击 添加磁盘 按钮。

在本页面 本地标准磁盘 部分可以看到直接连接到本地系统的基本存储设备,比如硬盘驱动器和固态驱动器。 在 System z 中, 这包括激活的 张杰访问存储设备 (DASD)。

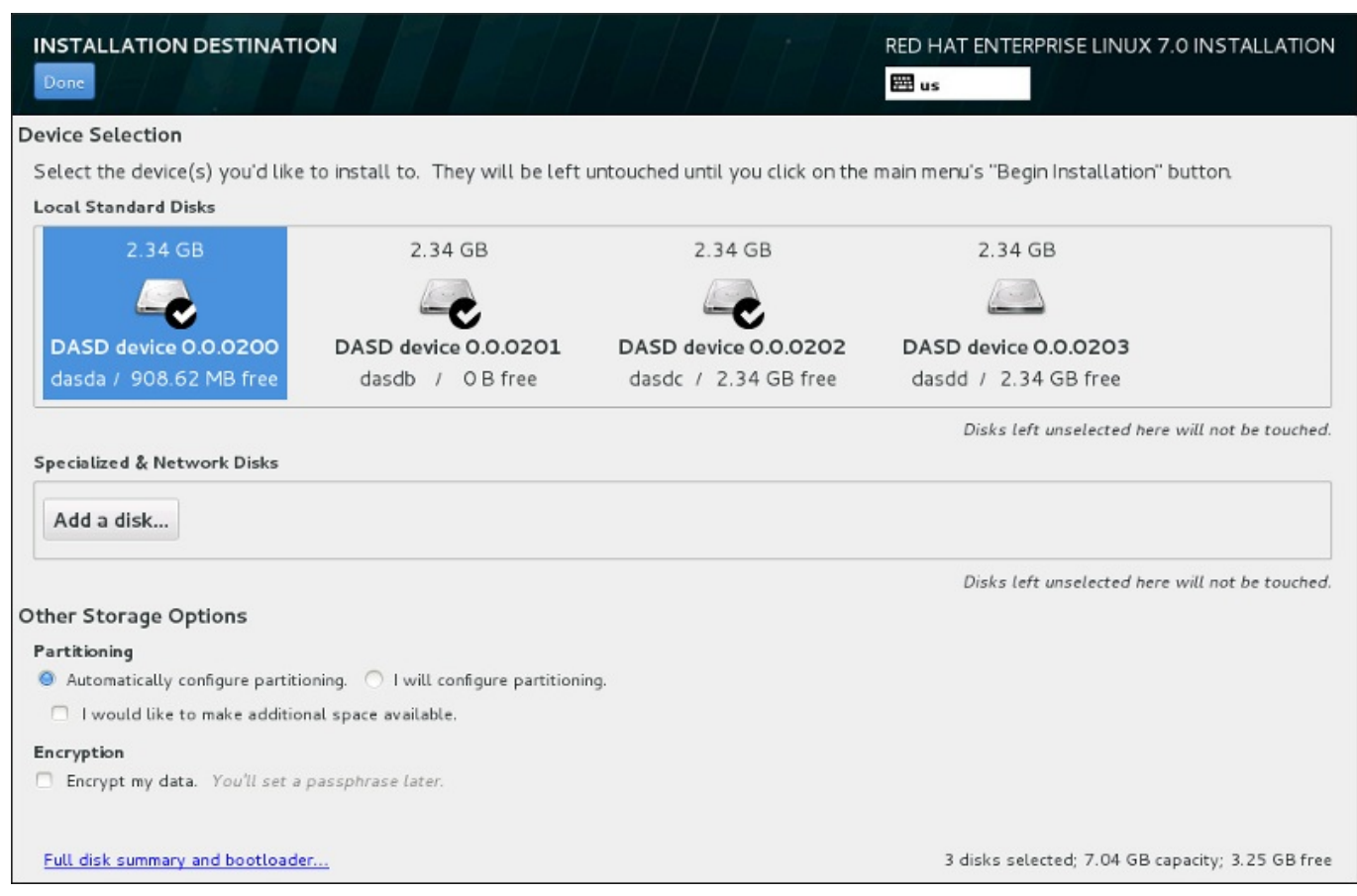

## 图 **15.28.** 存储空间概述

## **15.11.1.** 存储设备选择页面

存储设备选择页面显示所有 **Anaconda** 可访问的存储设备。

根据以下标签对设备进行分组:

#### 多路径设备

可通过一个以上的路径访问存储设备,比如通过多 SCSI 控制程序或者同一系统中的光纤端口。

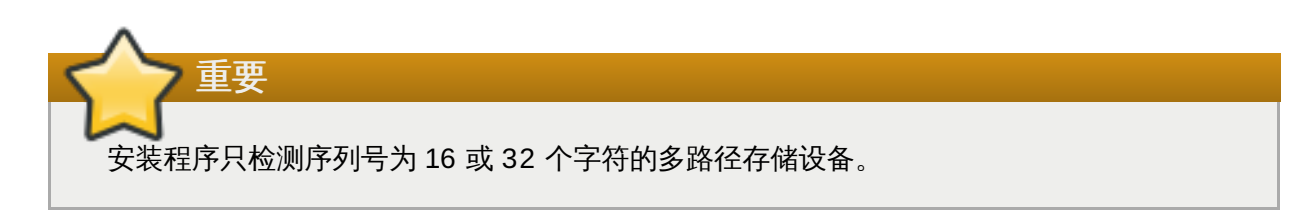

## 其他 **SAN** 设备

存储区域网络(SAN)中的其他可用设备,比如通过单一路径附加的 FCP LUN。

## 固件 **RAID**

附加到固件 RAID 控制程序的存储设备。这个标签在 System z 中不可用。

#### **System z** 设备

这个标签包含通过 zSeries Linux FCP (光纤协议)驱动程序附加的存储设备,或者逻辑单元 (LUN)。

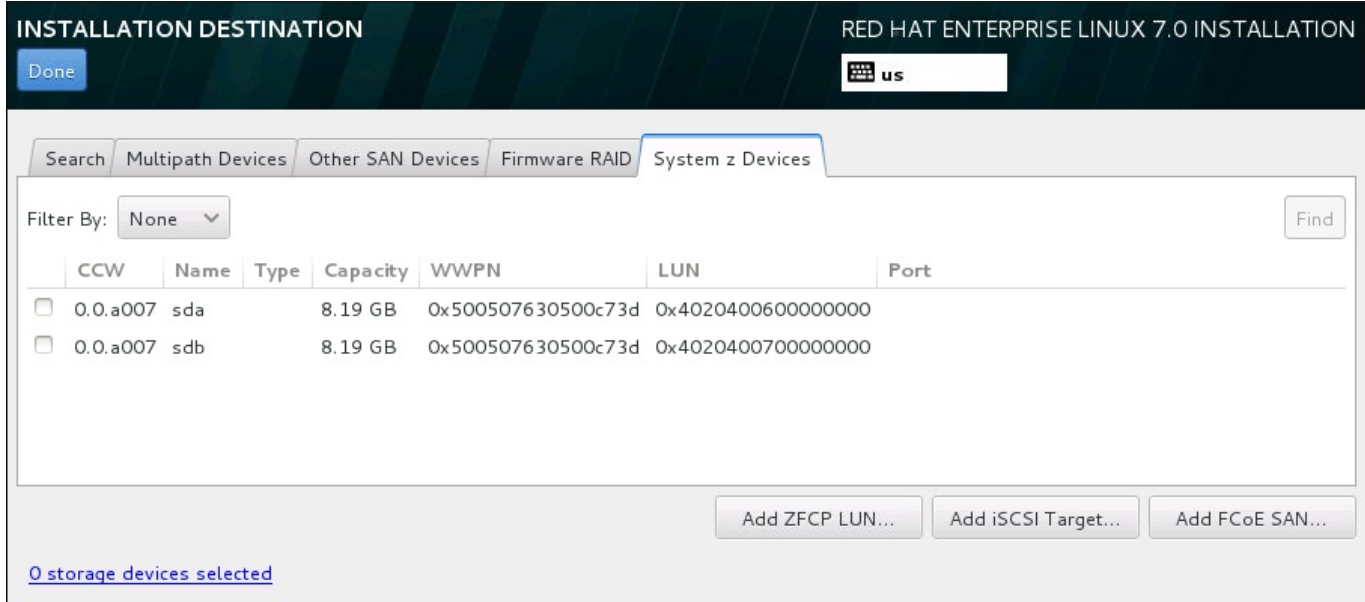

#### 图 **15.29 .** 指定存储设备的标记概述

要配置 zFCP 存储设备,请点击 添加 **ZFCP LUN** 按钮。要配置 iSCSI 设备,请点击 添加 **iSCSI** 目标 按钮。要配置 FCoE(使用以太网的光纤)设备,请点击 添加 **FCoE SAN** 按钮。这些按钮都位于该页面的 右下角。

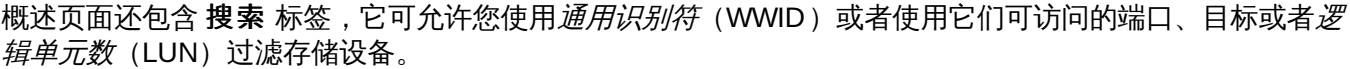

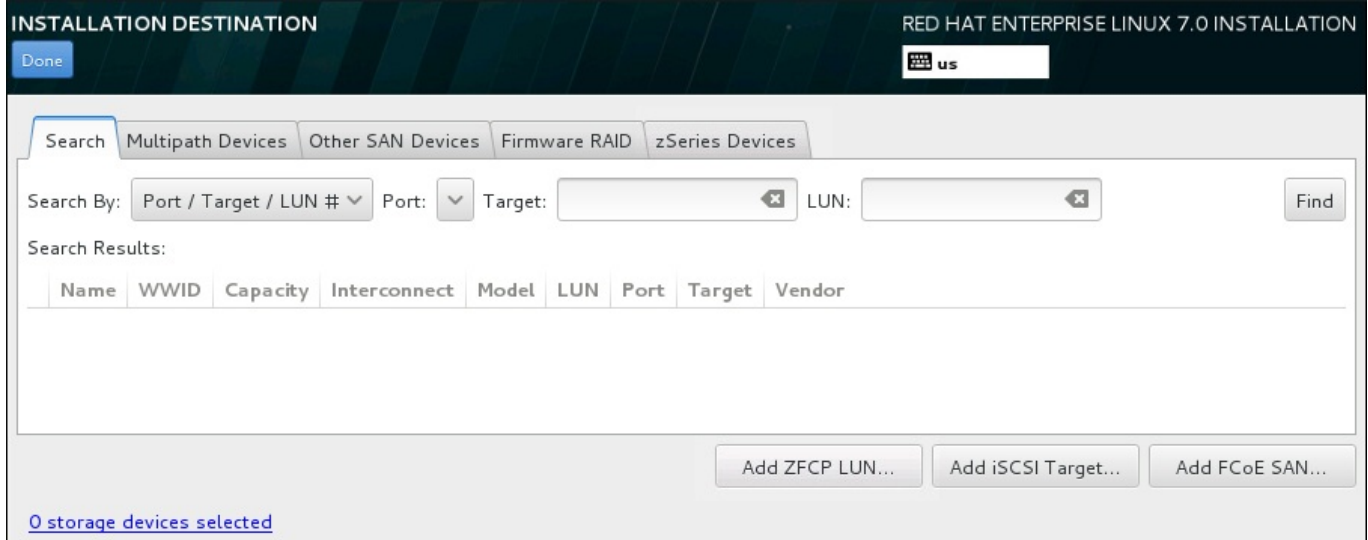

#### 图 **15.30.** 存储设备搜索标签

搜索标签包含 搜索根据 下拉菜单,并选择根据端口、目标、LUN 或者 WWID 搜索。根据 WWId 或者 LUN 搜索需要在对应输入文本字段中输入额外值。点击 查找 按钮开始搜索。

每一行显示一个设备,其左侧有一个复选框。点击该复选框可让该设备在安装过程中可用。之后在安装过程 中,您可以选择将 Red Hat Enterprise Linux 安装到在此选择的任意设备中,并将自动挂载在此选择的其他 设备使其成为安装的系统的一部分。

请注意:您在此选择的设备不会在安装过程这自动清除。在此页面中选择的设备自己不会将数据保存到有危险 的设备中。还请注意,没有在此选择的任何设备都可在安装后通过修改 **/etc/fstab** 文件将其添加到系统 中,从而成为已安装系统的一部分。

选择要在安装过程中使用的存储设备后,点击完成 返回安装目标系统页面。

## **15.11.1.1. DASD** 低级格式化

所有用来安装的 DASD 都必须执行低级格式化。在 **安装目标系统** 页面中选择 DASD,并点击 完成,该安装 程序会探测所有未格式化的磁盘并显示以下对话框:

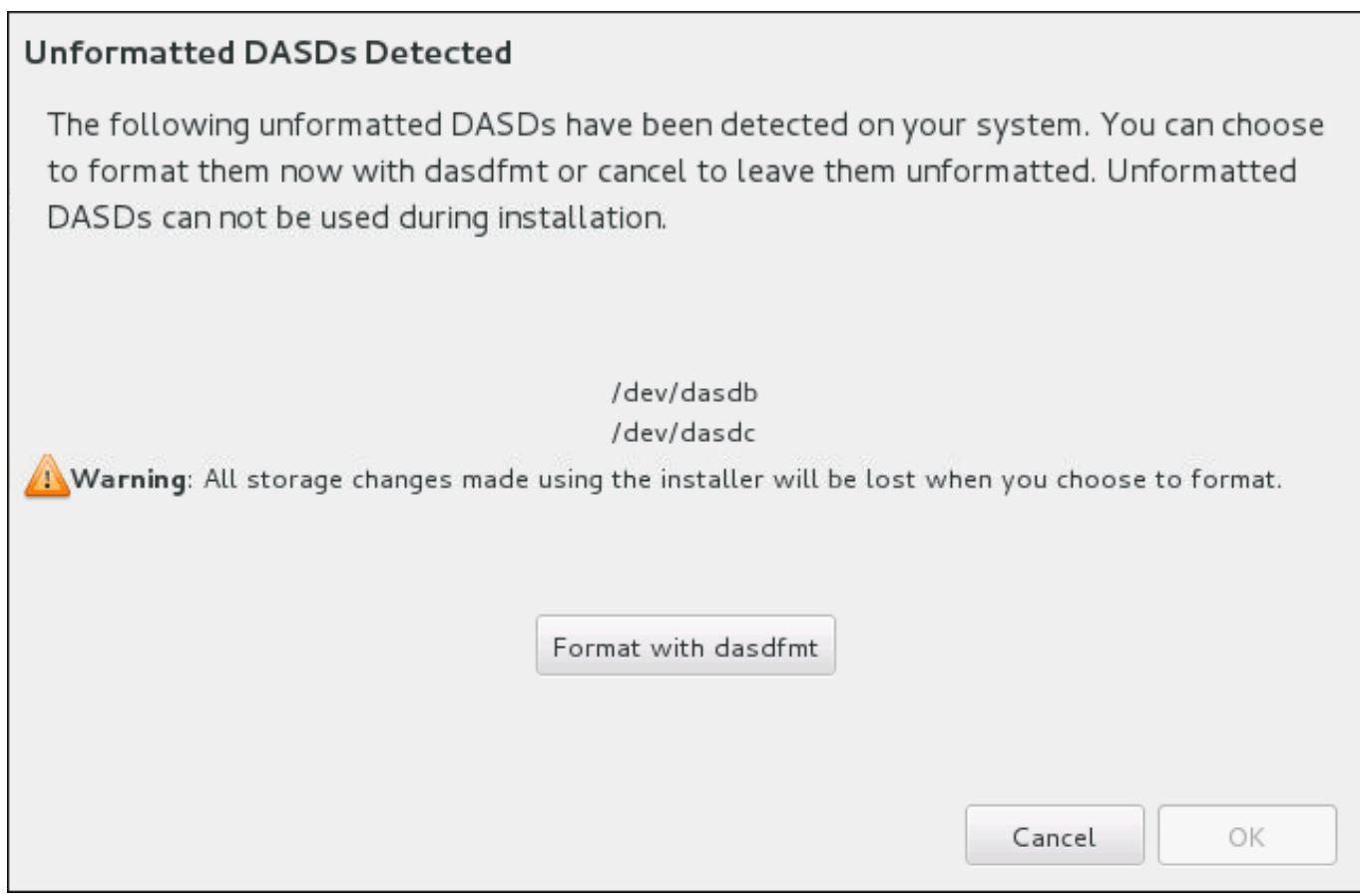

## 图 **15.31.** 格式化 **DASD** 设备对话框

在该对话框中,您可以点击 取消 返回 安装目标系统 页面并编辑磁盘选择。如果选择是正确的,请点击 使用 **dasdfmt** 格式化 在所有未格式化的 DASD 中启动 **dasdfmt** 程序。

格式化进程完成后,请点击 确定 返回 安装目标系统 页面,此时会刷新 DASD 列表。然后您需要重新选择要 安装的磁盘继续操作。

要自动允许未格式化在线 DASD 的低级格式化,请指定 Kickstart 命令 **zerombr**。详情请查看 **[zerombr](#page-312-1)**(自选)。

## **15.11.1.2.** 高级存储选项

要使用高级存储设备,请点击安装目的系统页面右下角的相应按钮配置 *iSCSI*(通过 TCP/IP 使用 SCSI)目 标或者 *zFCP*(zSeries 光纤协议)*LUN*(逻辑单位)。iSCSI 简介请查看 附录 B, *[iSCSI](#page-8-0)* 磁盘。

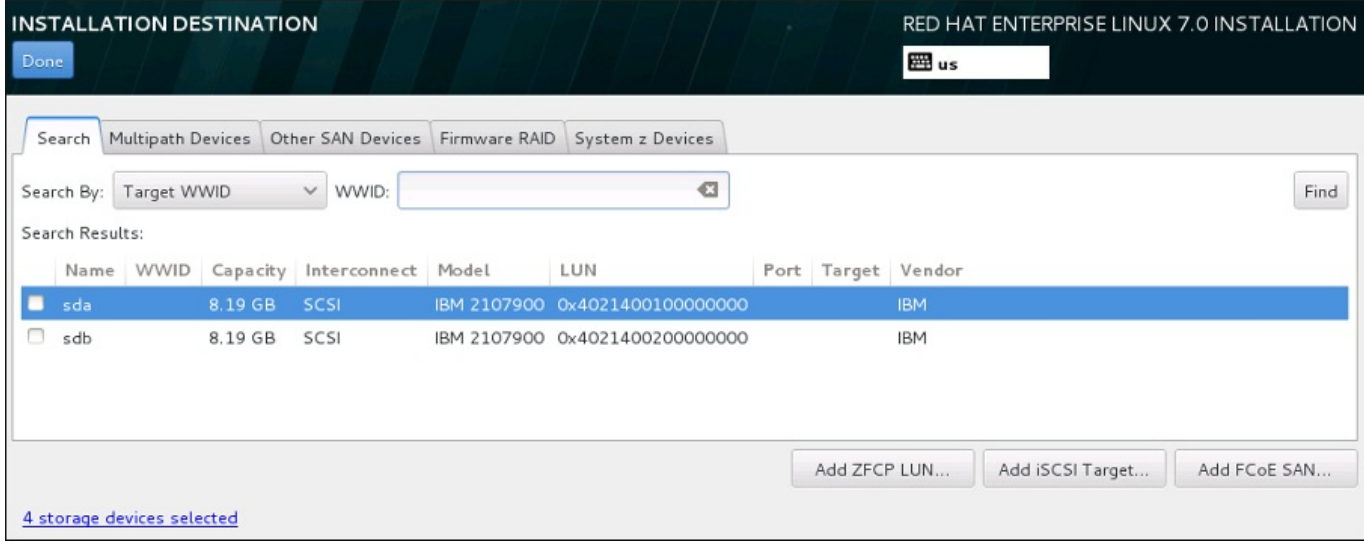

## 图 **15.32.** 高级存储选项

## **15.11.1.2.1.** 配置 **iSCSI** 参数

点击 添加 **iSCSI** 目标**......** 按钮后会出现 添加 **iSCSI** 存储目标 对话框。

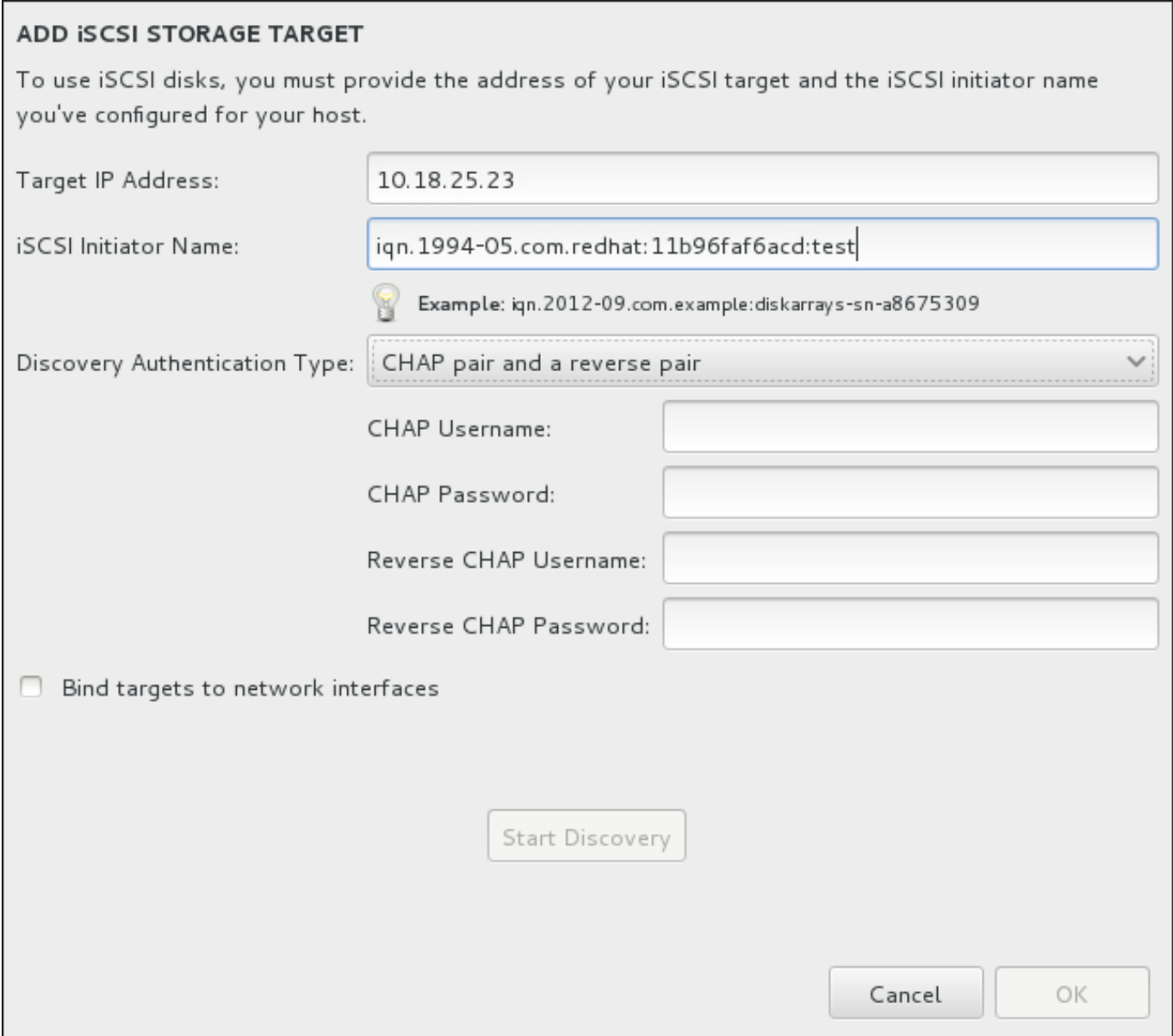

## 图 **15.33. iSCSI** 查找详情对话框

要使用 iSCSI 存储设备安装,**Anaconda** 必须能够将其视为 iSCSI 目标并创建 iSCSI 会话对其进行访问。 每个步骤都需要 *CHAP* (Challenge Handshake Authentication Protocol,挑战握手认证协议) 验证的用户 名和密码。此外,您可以配置 iSCSI 目标在目标附属的系统上(反向 CHAP)验证 iSCSI initiator, 既用于发 现,也用于会话。CHAP 和反向 CHAP 一起被称为 交互 *CHAP* 或双向 *CHAP*。相互 CHAP 为 iSCSI 连接提 供了最高级别的安全性,特别是是 CHAP 和反向 CHAP 用户名和密码不同的情况。

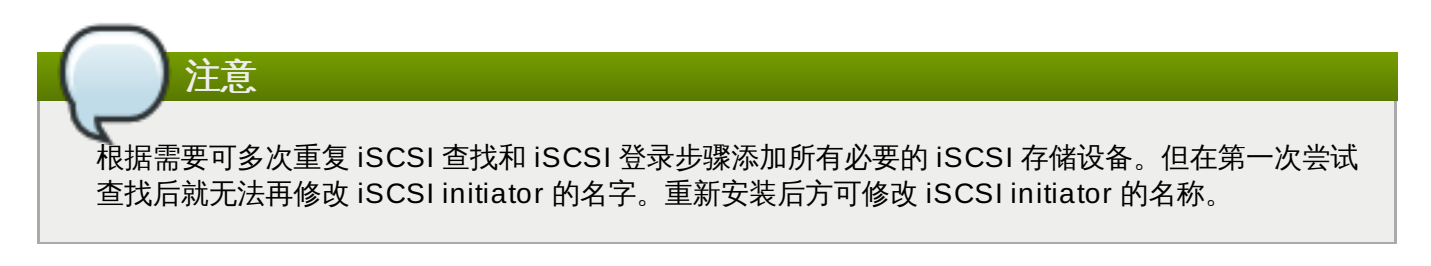

## 过程 **15.1. iSCSI** 查找以及启动 **iSCSI** 会话

使用 添加 **iSCSI** 存储目标对话框来为 **Anaconda** 提供查找 iSCSI 目标所需的信息。

1. 在 目标 **IP** 地址 字段输入 iSCSI 目标的 IP 地址。

- 2. 在 **iSCSI Initiator** 名称 字段输入 iSCSI initiator 的名称,其格式是 *iSCSI* 限定名(IQN)。 有效的 IQN 条目包括:
	- 字符串**iqn.**(注意有一个点)
	- 指定您所在机构用来注册互联网域名或子域名的年月日期代码,使用 4 位数字代表年,后接小横 线,然后使用 2 位数字代表月,后面再接着一个点。例如,2010 年 9 月是 **"2010-09."**。
	- 机构的互联网域名或子域名,以降序排列,顶层域名列在第一位。例如,子域名 **storage.example.com** 应该是 **com.example.storage**。
	- 分号后是您的域或子域中这个具体 iSCSI initiator 使用的唯一字符串。例如,**:diskarrayssn-a8675309**

完整的 IQN 类似如下:**iqn.2010-09.storage.example.com:diskarrays-sna8675309**,**Anaconda** 会使用这个格式预先填写 **iSCSI Initiator Name** 字段帮助你了解其 结构。

有关 IQN 的详情请查看《*RFC 3720 –* 互联网小计算机系统界面(*iSCSI*)》中《*3.2.6. iSCSI* 名 称》一节,网址为 <http://tools.ietf.org/html/rfc3720#section-3.2.6>;以及《*RFC 3720 –* 互联网小计 算机系统界面(*iSCSI*)命名及查找》中《*1. iSCSI* 名称及地址》一节,网址为 <http://tools.ietf.org/html/rfc3721#section-1>。

- 3. 使用 查找认证类型 下拉菜单指定 iSCSI 查找所使用的认证类型。以下是可用选项:
	- 无证书
	- CHAP 对
	- CHAP 对和反向对
- 4. A. 如果您选择了 **CHAP** 对 作为认证类型,请在 **CHAP** 用户名 和 **CHAP** 密码 字段中输入 iSCSI 目标系统的用户名和密码。
	- B. 如果您选择了 **CHAP** 对和反向对 作为验证类型,请在 **CHAP** 用户名 和 **CHAP** 密码 字段中输入 用户名和密码,并在 反向 **CHAP** 用户名 和 反向 **CHAP** 密码 中输入 iSCSI initiator 的用户名 和密码。
- 5. 也可选择标记为将目标系统捆绑到网络接口 复选框。
- 6. 点击 开始查找。**Anaconda** 将尝试根据您提供的信息查找 iSCSI 目标系统。如果成功,会在该对话 框中列出在该目标系统中找到的所有 iSCSI 节点列表。
- 7. 每个节点旁边都有一个复选框。点击复选框可选择该节点用于安装。

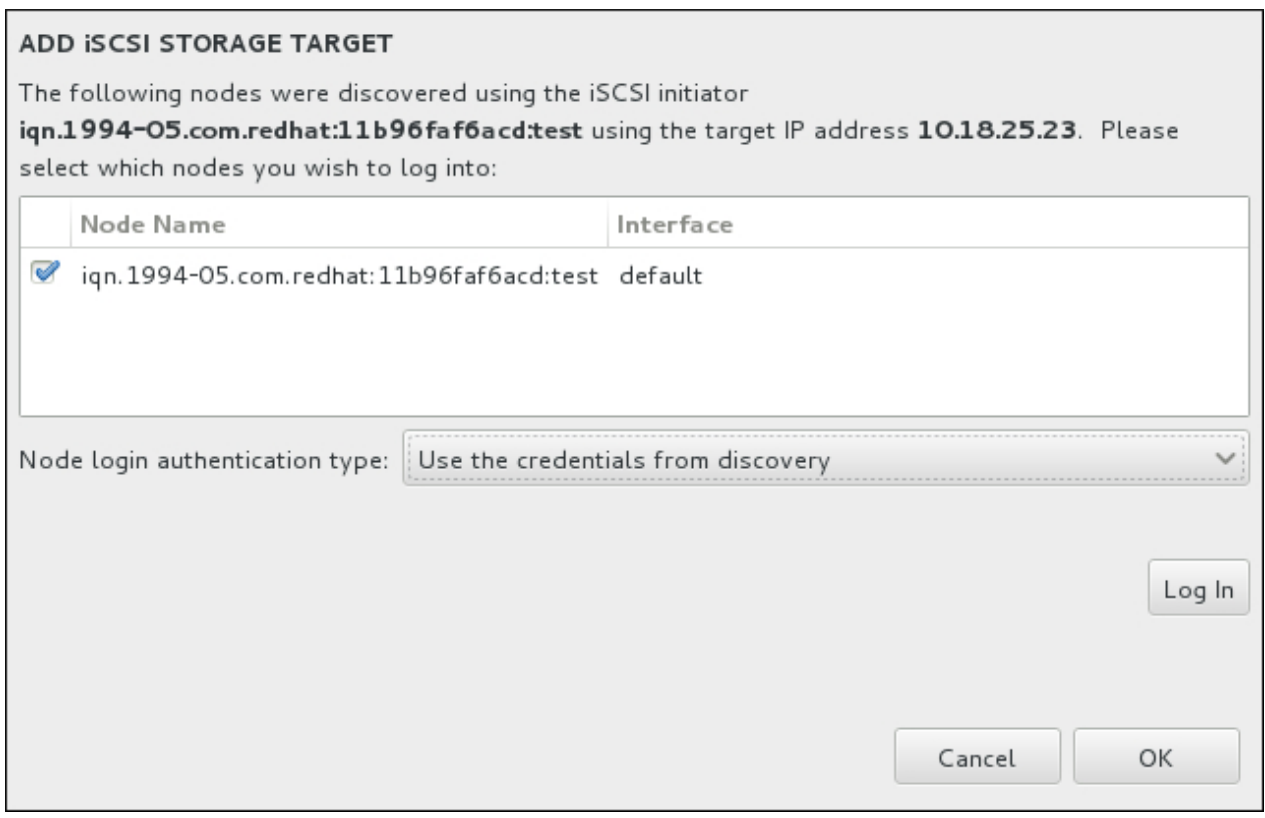

#### 图 **15.34 .** 找到的 **iSCSI** 节点对话框

- 8. 节点登录认证类型 菜单与第三步中所述 查找认证类型 菜单提供同样的选项。但如果查找认证需要证 书,通常使用同一证书在找到的节点登录。要这样做,请使用菜单中的附加 使用查找中的证书 选项。 当提示已提供证书时,登录 按钮将显示为可用。
- 9. 点击 登录 启动 iSCSI 会话。

## **15.11.1.2.2. FCP** 设备

点击 添加 **ZFCP LUN...** 按钮后会出现一个对话框让您添加 FCP(光纤通道协议)存储设备。

FCP 设备让 IBM System z 使用 SCSI 设备, 或者直接访问存储设备 (DASD) 之外的设备。FCP 设备提供 切换的光纤拓扑,它可让 System z 使用 SCSI LUN 作为传统 DASD 设备之外的磁盘设备。

IBM System z 要求为安装程序提供所有手动输入的 FCP 设备以便激活 FCP LUN。这个操作可在 **Anaconda** 中以互动形式完成,也可在参数或者 CMS 配置文件中指定为唯一的参数条目完成。在此输入的 值因设置地点而不同。

#### 备注

- 交互式生成 FCP 设备只能在图形模式中进行。在文本模式中不可能以交互方式配置 FCP 设备。
- ☀ 在十六进制数值中只能使用小写字母。如果您输入错误数值并按 开**始查找** 按钮,安装程序将显示警告信 息并允许您编辑配置信息并在此尝试查找。
- 关于这些值的详情,请参考系统附带的硬件文档,并咨询为该系统设置联网的系统管理员。

要配置光纤通道协议 SCSI 设备,请填写 16 位设备号,64 位全球端口号(WWPN)以及 64 位 FCP LUN 识 别符。点击 开始查找 按钮使用这个信息链接到 FCP 设备。
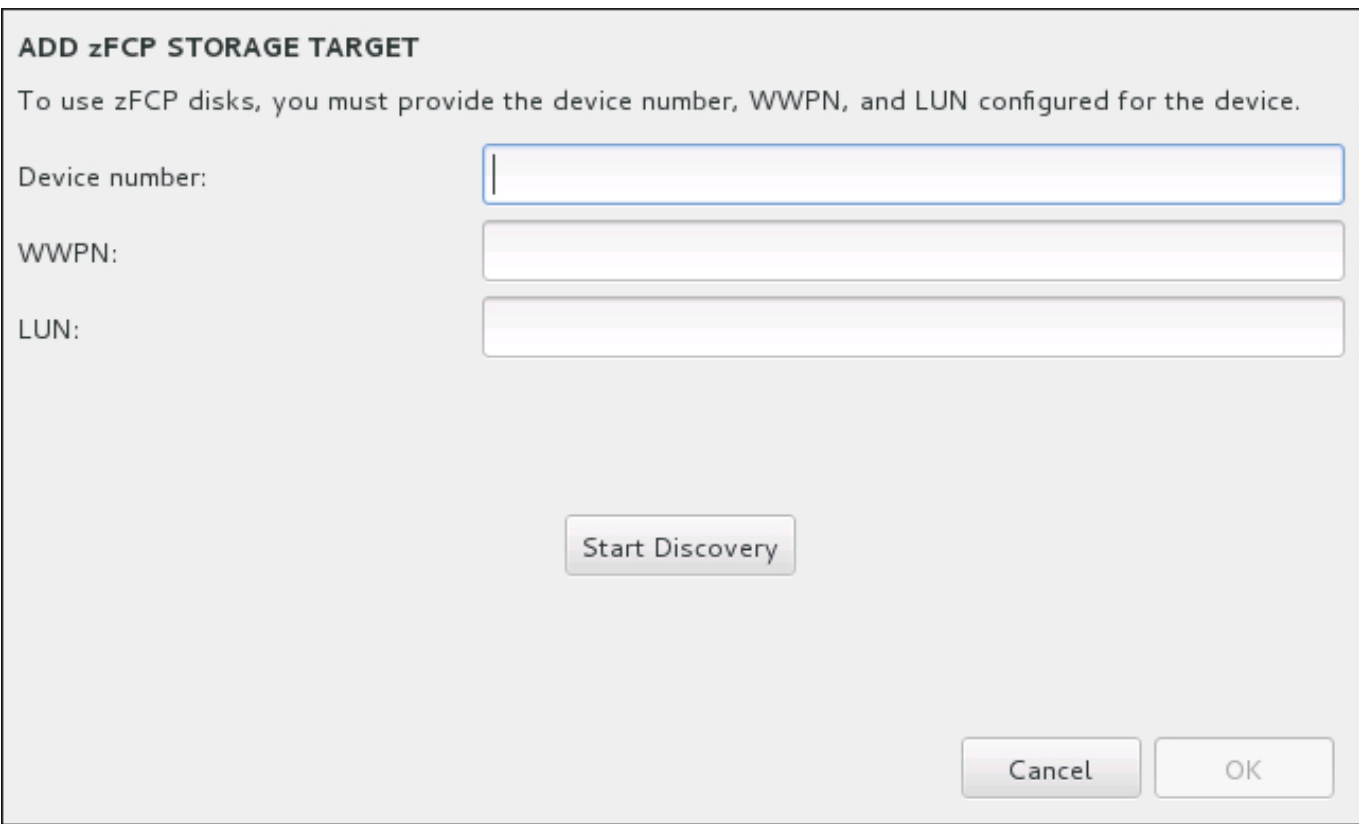

## 图 **15.35.** 添加 **FCP** 设备

将在安装目的系统页面的 **System z** 设备 标签中显示新添加的设备。

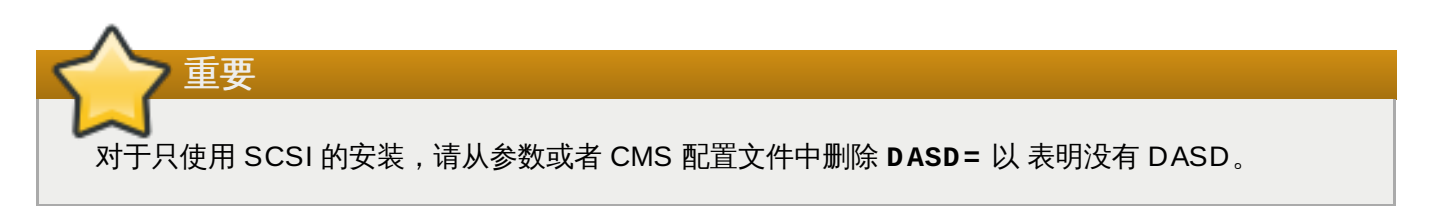

## **15.12.** 开始安装

完成 安装概述 页面中的所有必填部分后,该菜单页面底部的警告会消失,同时 开始安装 按钮变为可用。

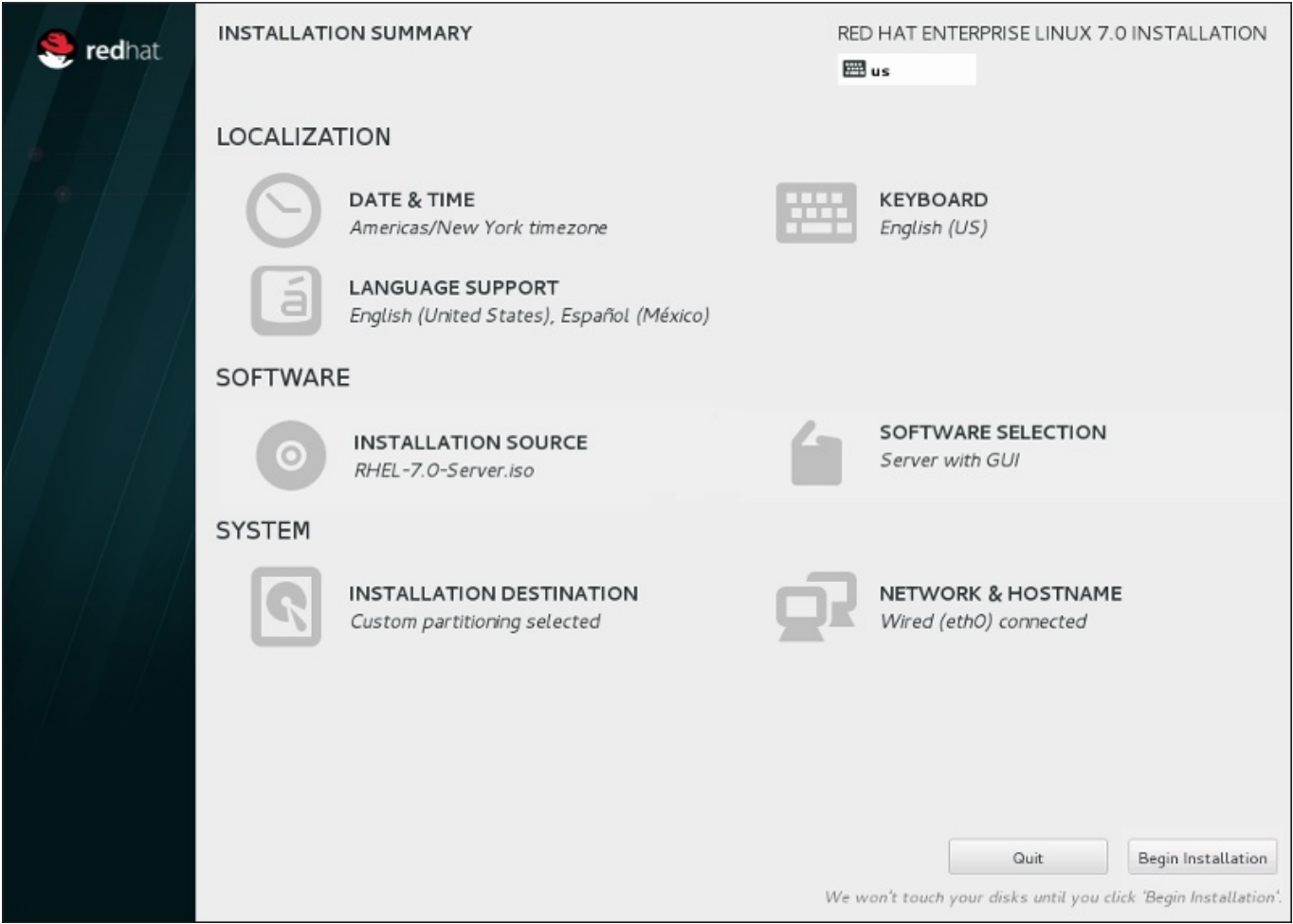

图 **15.36 .** 准备安装

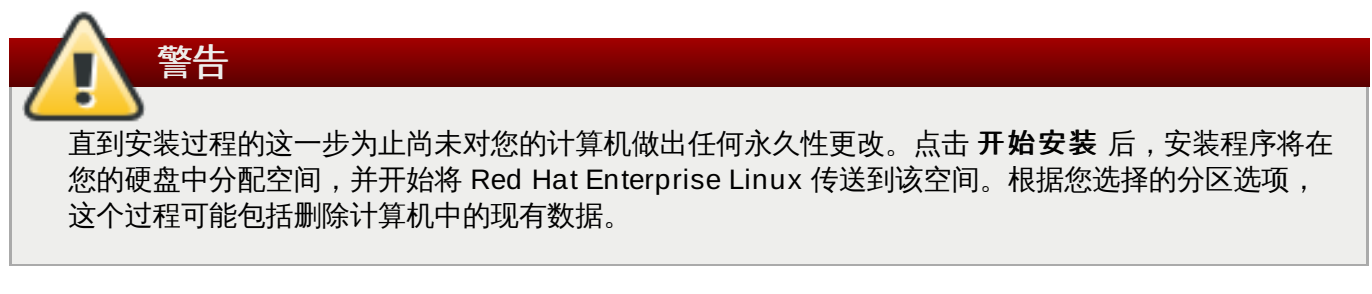

要对到目前为止所做选择进行修改,请返回 安装概述 的相关部分。要完全取消安装,请点击 退出 或者关闭 计算机。要在此阶段关闭计算机,大多只需要按住电源按钮几秒钟即可。

如果已完成定制您的安装并确定要继续,请点击开始安装。

点击 开始安装 后,可允许完成安装过程。如果过程被中断,例如:关闭或者复位计算机,或者断电,在您重 启并完成 Red Hat Enterprise Linux 安装过程,或者安装安装不同的操作系统前可能无法使用您的计算机。

## **15.13.** 配置菜单及进度页面。

在 安装概述 页面点击 开始安装 后会出现进度页面。Red Hat Enterprise Linux 在该页面报告安装进度, 及 将所选软件包写入系统的进度。

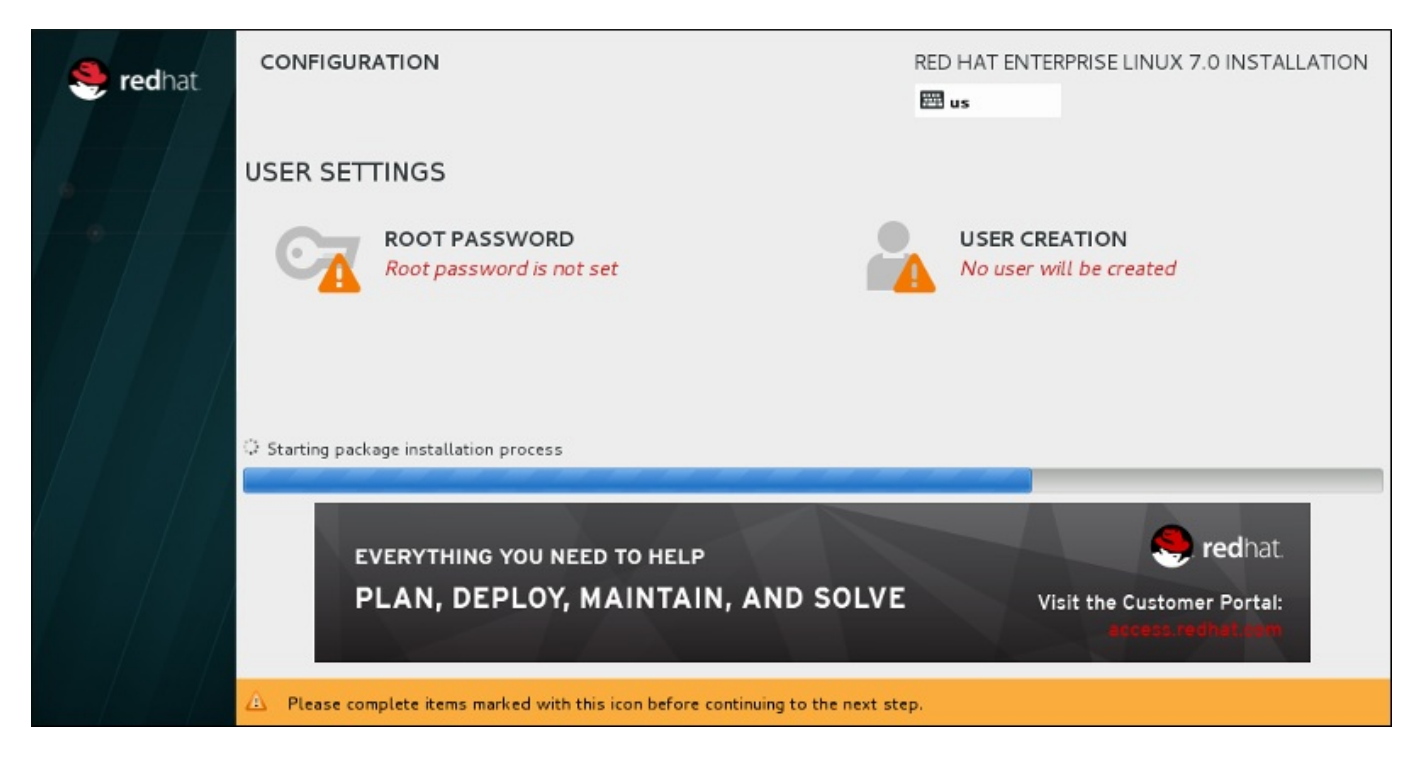

## 图 **15.37.** 安装软件包

重启系统后可在 **/var/log/anaconda/anaconda.packaging.log** 文件中找到完整的安装日志供参 考。

安装软件包时需要更多配置。在安装进度条上方是 **Root** 密码 和 创建用户 菜单项。

**Root** 密码 菜单项是用来为 root 帐户设置密码。root 帐户是用来执行关键系统管理任务。您可以在安装软 件包的同时或者之后配置该密码,但如果不配置该密码则无法完成安装。

创建用户帐户是自选的,可在安装后进行,但建议在此完成。用户帐户是用于日常工作及访问系统。最好是永 远使用用户帐户而不是 root 帐户访问系统。

## <span id="page-218-0"></span>**15.13.1.** 设定 **Root** 密码

设置 root 帐户和密码是安装过程中的一个重要步骤。Root 帐户(也称超级用户)是用于安装软件包、升级 RPM 软件包以及执行大多数系统维护工作。Root 帐户可让您完全控制系统。因此,root 帐户最好*只*用于执行 系统维护或者管理。有关成为 root 的详情请查看 Red Hat Enterprise Linux [系统管理员指南。](https://access.redhat.com/site/documentation/en-US/Red_Hat_Enterprise_Linux/7/html/System_Administrators_Guide/index.html)

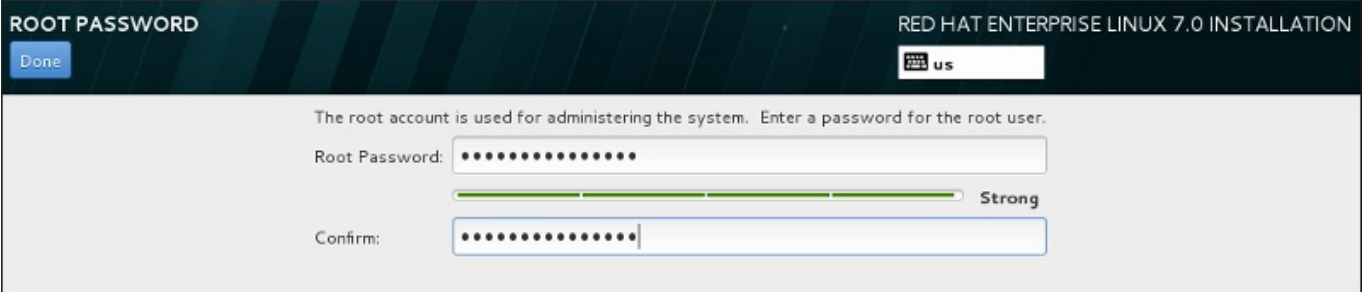

### 图 **15.38. Root** 密码页面

点击 **Root** 密码 菜单项,并在 **Root** 密码 字段输入新密码。Red Hat Enterprise Linux 出于安全考虑以星 号显示这些字符。在 确认 字段输入相同密码以保证其正确设置。设定 root 密码后, 点击 完成 返回用户设置 页面。

以下是生成强大 root 密码的要求和建议:

- 长度不得少于 8 个字节
- 可包含数字、字母(大写和小写)及符号
- 区分大、小写且应同时包含大写和小写
- 您记得住但不容易被猜到
- 不应采用与您自己或者您的机构有关的单词、缩写或者数字,也不应是字典中的词汇(包括外语)。
- 不要写下来。如果必须写下来,请妥善保管。

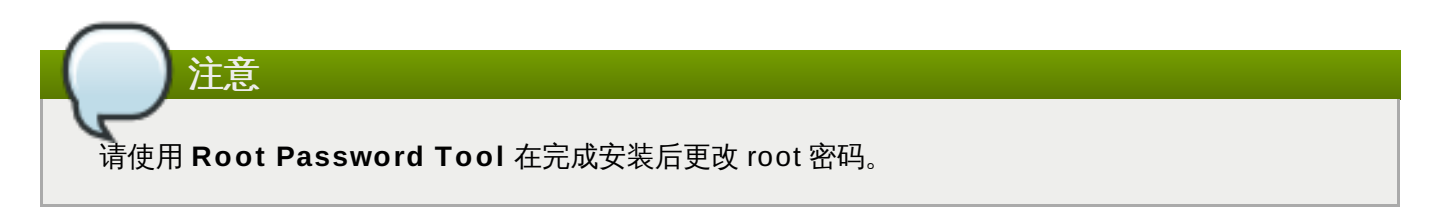

## **15.13.2.** 创建用户帐户

要在安装过程中生成常规(非 root)用户帐户,请点击进程页面中的 用户设置。此时会出现 创建用户 页 面,您可在此页面中设置常规用户帐户并配置其参数。尽管推荐在安装过程中执行此操作,但这个步骤为自 选,并可在安装完成后再执行。

进入用户生成页面后如果不生成任何用户就要离开,请保留所有字段空白并点击 完成。

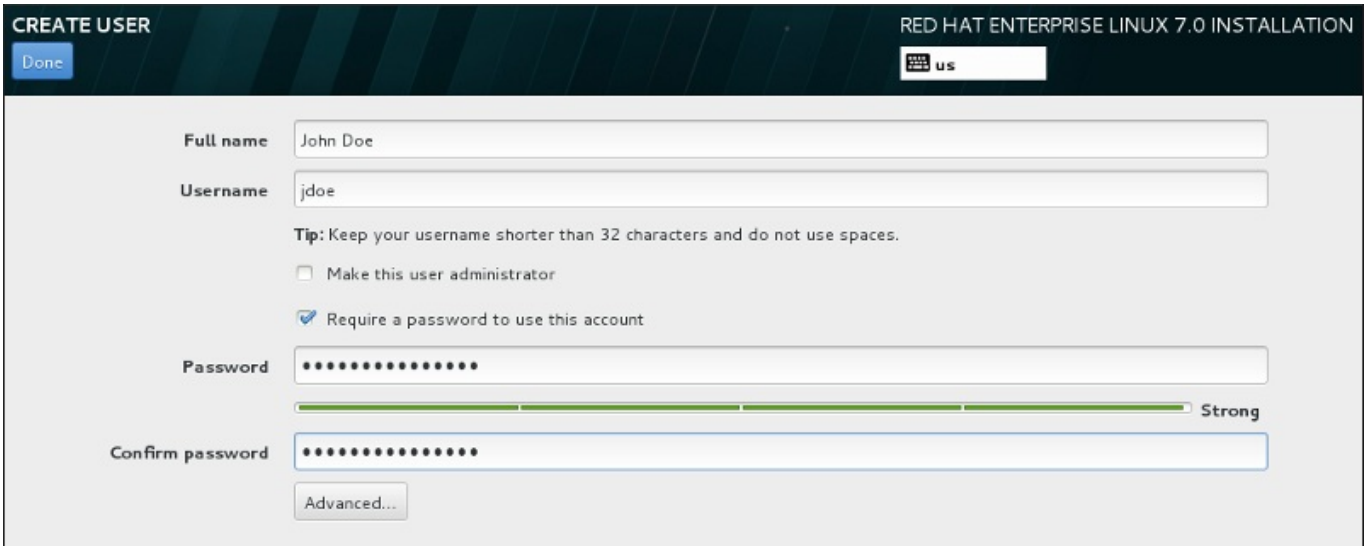

#### 图 **15.39 .** 用户帐户配置页面

在其各自字段填写全名和用户名。请注意系统用户名不得超过 32 个字符且不得包含空格。强烈建议您为新帐 户设置密码。

请按照 第 [15.13.1](#page-218-0) 节 "设定 Root 密码" 中的说明设置强大密码,也适用于非 root 用户。

点击 高级 按钮打开有附加设置的新对话框。

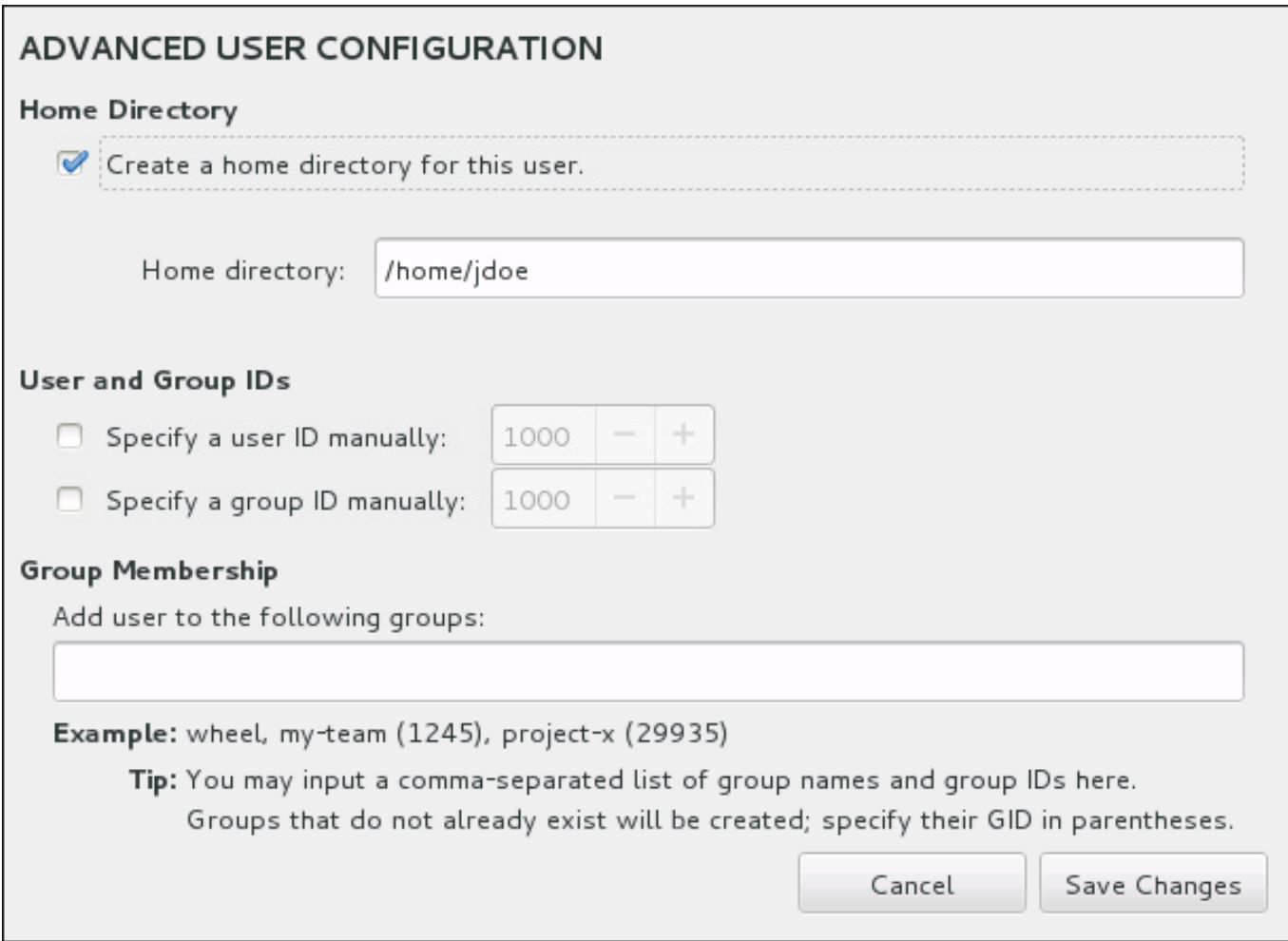

### 图 **15.4 0.** 高级用户帐户配置

默认情况下,每个用户都有与其用户名对应的主目录。在大多数情况下不需要更改这个配置。

您还可以选择复选框为新用户及其默认组手动定义系统识别号。常规用户 ID 值从 **1000** 开始。在对话框的底 部,您可以输入用逗号分开的附加组,新用户应属于这些组。会在该系统中生成新组。要定制组 ID,请使用 括号指定数字。

完整定制用户帐户后,请点击 保存修改 返回 用户设置 页面。

## **15.14.** 安装完成

祝贺您!Red Hat Enterprise Linux 安装现已完成!

安装程序提示您准备重启您的系统。

安装程序自动重启进入安装的系统。

安装程序是否应该不重启,该安装程序显示要在哪个设备中进行 IPL(引导)。接受关闭选项并在关闭后,使 用安装了 Red Hat Enterprise Linux **/boot** 分区的 DASD 或者 SCSI LUN 进行 IPL。

## **15.14 .1.** 在 **z/VM** 中 **IPL**

要在 DASD 这执行 IPL, 例如在 3270 控制台中使用 DASD 设备 200, 请使用命令:

**#cp i 200**

在只有 DASD 的环境中使用自动分区(清除所有分区中的数据),第一个激活的 DASD 通常是 **/boot** 所在 的位置。

在 FCP LUN 中使用 **/boot**,您必须提供 WWPN 以及附带 FCP 设备的 LUN,以便使用该设备执行 IPL。

要在附加 FCP 的设备中执行 IPL:

1. 请向附加 FCP 的设备提供 FCP 路由信息,例如:**0x50050763050B073D** 是 WWPN, 0x4020400100000000 是 FCP LUN:

**#cp set loaddev portname 50050763 050B073D lun 40204001 00000000**

2. 在 FCP 适配器中执行 IPL,例如 **FC00**:

**#cp ipl FC00**

注意 要在不停止虚拟机中的 Linux 运行的情况下断开与 3270 终端的连接,请使用 **#cp disconnect**, 而不是 **#cp logoff**。当您的虚拟机使用常用的登录步骤重新连接时,可能会将其至于 CP 控制台功 能模式(**CP READ**)。如果是这样,要恢复在虚拟机中的操作,请输入 **BEGIN** 命令。

## **15.14 .2.** 在 **LPAR** 中执行 **IPL**

对于基于 LPAR 的安装,请在 HMC 向 LPAR 发出命令,指定具体的 DASD 或 FCP 适配器、WWPN 以及包 含 **/boot** 分区的 FCP LUN。

## **15.14 .3.** 重启(**re-IPL**)后继续

接下来是自动重启或者手动 IPL Red Hat Enterprise Linux 操作系统,您可以使用 **ssh** 登录到该系统。注: 您唯一可以作为 root 用户登录的位置是 3270 终端或者在 **/etc/securetty** 中列出的其他位置。

首次在图形环境中启动 Red Hat Enterprise Linux 系统时可使用 **Initial Setup** 帮助您完成 Red Hat Enterprise Linux 配置。使用这个工具,您可以设置系统时间和日期、安装软件、在 Red Hat 网络注册您的 机器等等。**Initial Setup** 让您从头开始配置您的环境以便迅速开始使用 Red Hat Enterprise Linux 系统。

有关配置过程的详情请查看 第 26 章 *Initial Setup* 和 *[Firstboot](#page-331-0)*。

## 第 **16** 章 在 **IBM System z** 中进行安装时的故障排除

本章讨论一些常见安装问题及其解决方法。

出于调试目的,**Anaconda** 将安装动作记录到 **/tmp** 目录下的文件中。这些文件如下表所示:

## 表 **16 .1.** 安装过程中生成的日志文件

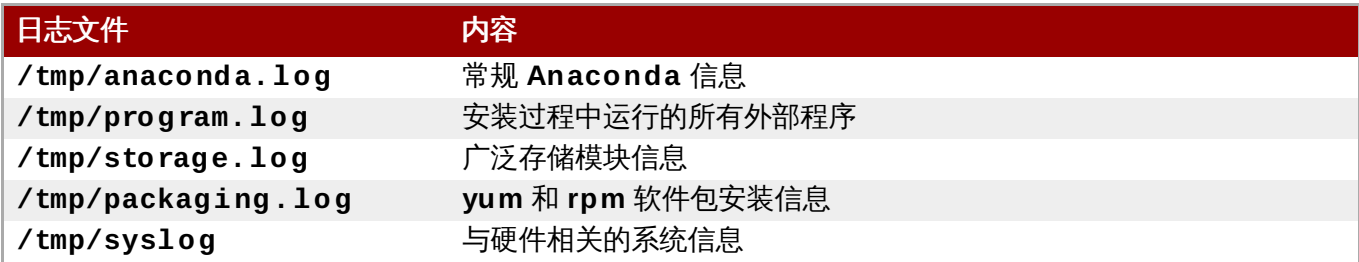

如果安装失败,这些文件中的信息会合并到 **/tmp/anaconda-tb-***identifier* 中,这里的 *identifier* 是一 个随机字符串。

上述文件均位于安装程序的 RAM 盘中,就是说不会永久保存这些文件,系统关机后就会丢失。要永久保存这 些文件,请在运行该安装程序的系统中使用 **scp** 命令将其复制到网络的另一个系统中,或者将其复制到挂载 的存储系统中。有关如何传输这些文件的详情如下。

# 注意 以下步骤要求安装程序可以访问网络,且目标系统可以使用 **ssh** 协议接收文件。

## 过程 **16 .1.** 通过网络传送日志文件

- 1. 进入安装系统的 shell 提示符。方法如下:
	- 在安装系统的运行 **tmux** 会话中分别按 **Ctrl**+**b p** 和 **Ctrl**+**b n** 切换到上一个或者下一个终端寻 找使用 root shell 的终端。
	- 通过 **ssh** 连接到安装系统。

在两种情况下都可以使用该安装系统的 shell 作为 **root**。

2. 切换到日志文件所在的 **/tmp** 目录:

```
# cd /tmp
```
3. 使用 **scp** 命令将这些日志文件复制到另一个系统中:

#### **# scp \*log** *user***@** *address***:***path*

使用目标系统中的有效用户名替换 *user*,使用目标系统的地址或者主机名替换 *address*,使用到您要 保存这些日志文件的目录路径替换 path。例如:如果您要作为 john 登录系统, 该系统的 IP 地址为 **192.168.0.122**,同时要将日志文件保存到那个系统的 **/home/john/logs/** 目录中,则请使 用以下格式:

```
# scp *log john@ 192.168.0.122:/home/john/logs/
```
第一次连接到目标系统后,可看到类似如下信息:

**The authenticity of host '192.168.0.122 (192.168.0.122)' can't be established. ECDSA key fingerprint is a4:60:76:eb:b2:d0:aa:23:af:3d:59:5c:de:bb:c4:42. Are you sure you want to continue connecting (yes/no)?**

输入 **yes** 并按 **Enter** 继续。此时会提示您提供有效密码。开始将这些文件传送到目标系统指定的目 录中。

来自安装的日志文件现在就保存在目标系统中,并可供查看。

## **16.1.** 安装过程中的故障

## **16.1.1.** 未探测到磁盘

安装开始后,您会收到以下出错信息:

**No disks detected. Please shut down the computer, connect at least one disk, and restart to complete installation**

这个信息一般代表 DASD ( 直接访问存储设备) 设备可能有问题。如果您遇到了这个错误, 请将 DASD= **<***disks***>** 参数添加到您的 CMS 配置文件中(其中 *disks* 是为安装所保留的 DASD 范围)并重新开始安装。

另外,请确定您在一个 Linux root shell 中使用 **dasdfmt** 命令而不是 CMS 格式化 DASD。**Anaconda** 会 自动探测还没有被格式化的 DASD 设备并询问您是否要格式化那些设备。

如果要在一个或者多个 iSCSI 设备中安装,且系统中没有本地存储,请确定为正确的 HBA (*主机总线适配*) 器)显示所有必需的 LUN(逻辑单元数)。有关 iSCSI 的详情请查看 附录 B, *[iSCSI](#page-8-0)* 磁盘。

## **16.1.2.** 报告 **T raceback** 信息

如果图形安装程序遇到问题,它会为您显示崩溃报告对话框。然后您可以选择向 Red Hat 报告您所遇到问题 的信息。要发送崩溃报告,需要首先输入客户门户网站证书。如果您没有客户门户网站帐户,请在 <https://www.redhat.com/wapps/ugc/register.html> 注册。自动的崩溃报告还要求有工作的网络连接。

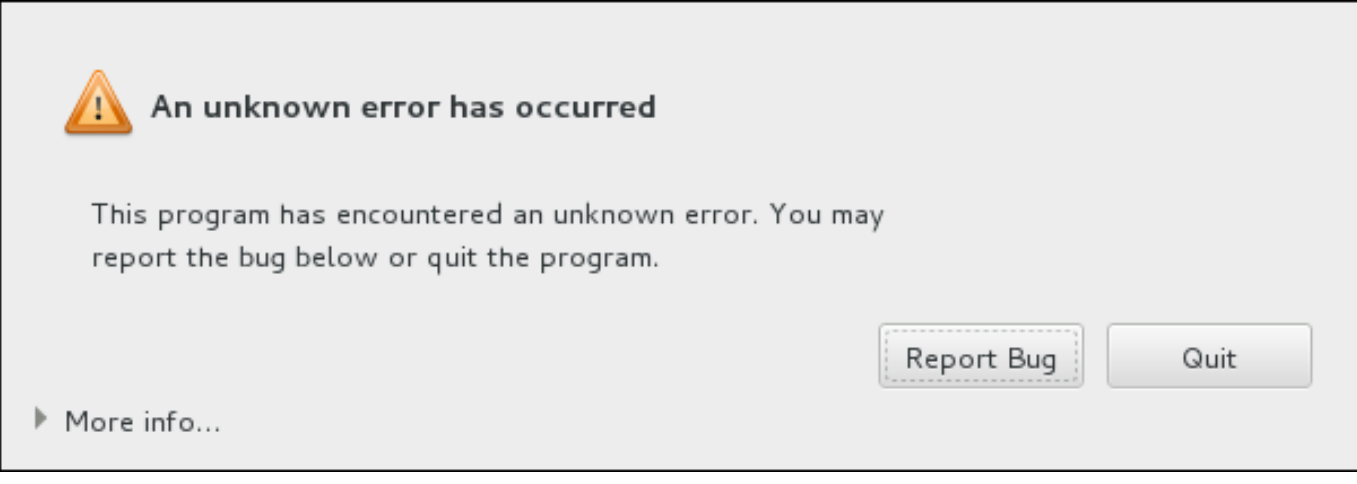

### 图 **16 .1.** 崩溃报告对话框

出现该对话框时,选择 报告 **Bug** 按钮报告问题,或者 退出 按钮退出安装。

还可以点击 更多信息 显示详细输出结果以帮助您确定造成此错误的原因。如果您熟悉 debugging,请点击 **Debug** 按钮。这样您就可以进入虚拟终端 **tty1**,您可以在这里查询更准确的信息以便改进 bug 报告。请使 用 **continue** 命令从 **tty1** 返回图形界面。

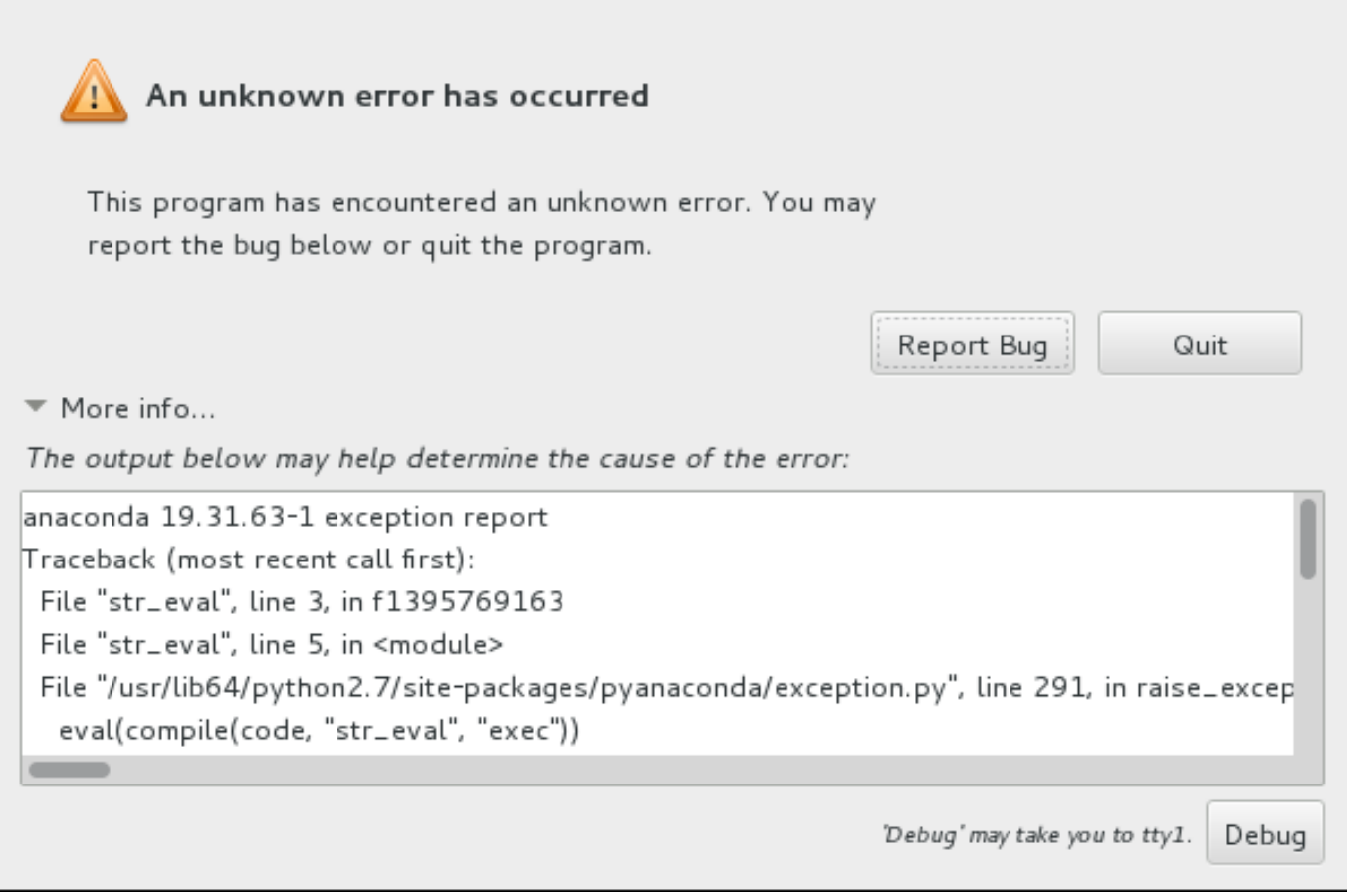

## 图 **16 .2.** 展开的崩溃报告对话框

按照以下步骤操作向客户门户网站报告这个 bug。

### 过程 **16 .2.** 向 **Red Hat** 客户门户网站报告 **bug**

- 1. 在出现的菜单中选择 向 **Red Hat** 客户门户网站报告 **bug**。
- 2. 要向 Red Hat 报告 bug,首先需要提供客户门户网站证书。点击 配置 **Red Hat** 客户支持。

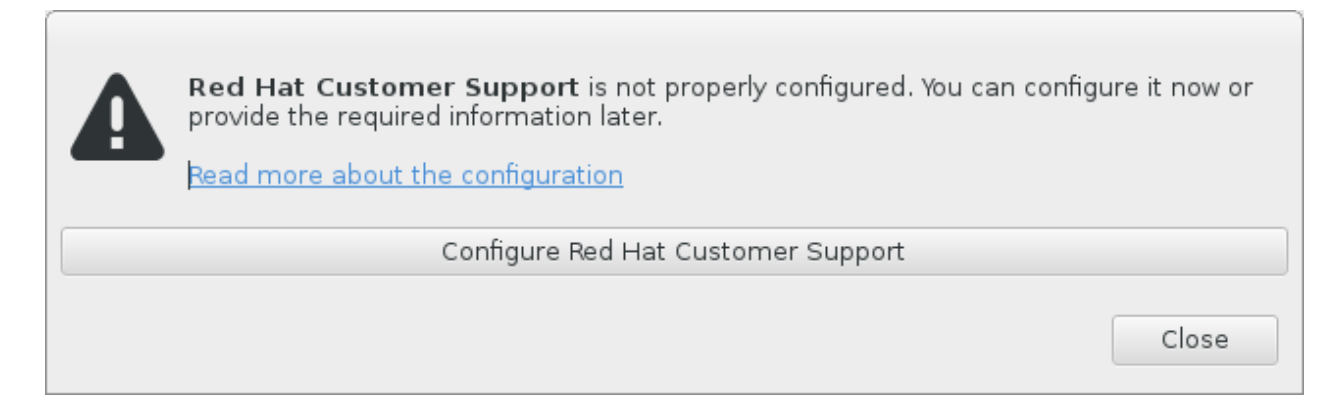

## 图 **16 .3.** 客户门户网站证书

3. 此时会打开一个新窗口,提示您输入客户门户网站用户名和密码。输入您的 Red Hat 客户门户网站证 书。

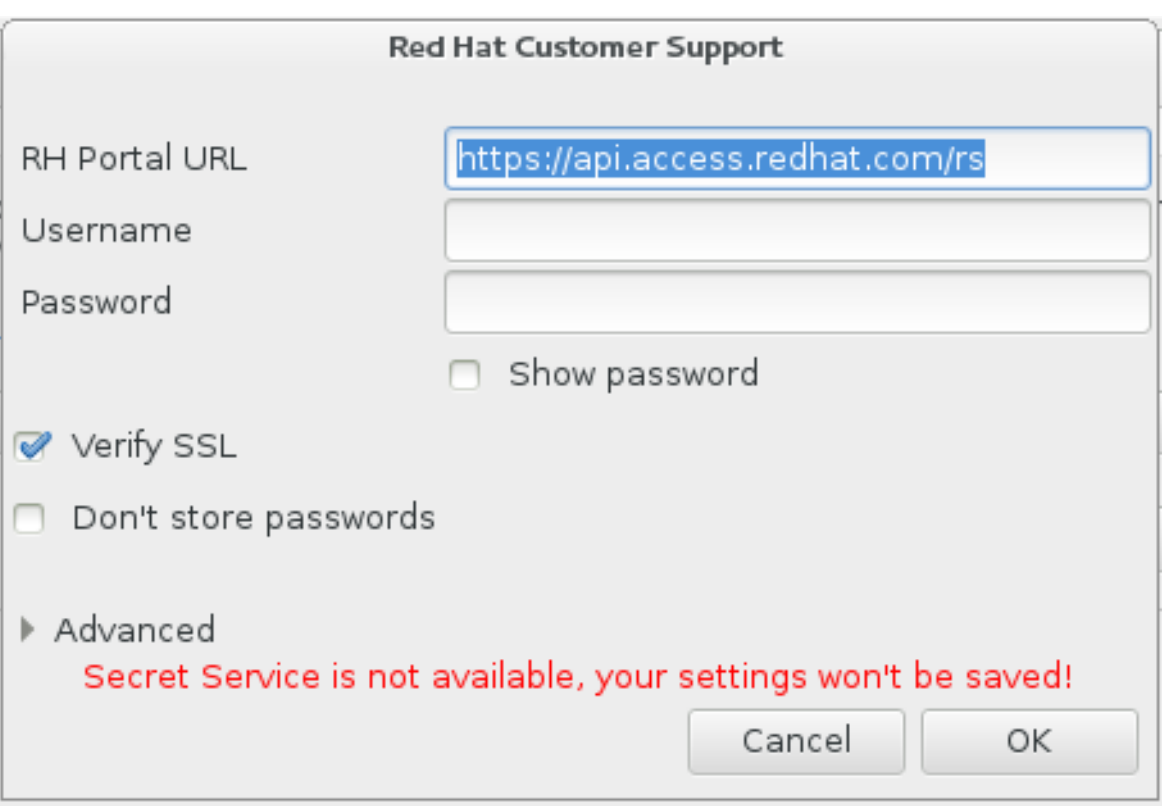

## 图 **16 .4 .** 配置 **Red Hat** 客户支持

如果您的网络设置要求您使用 **HTTP** 或者 **HTTPS** 代理服务器,您可以展开 高级 菜单并输入代理服 务器地址配置它们。

输入所有要求的证书后,点击 确认 继续。

4. 此时会出现一个新窗口,其中包含一个文本字段。在这里记录所有有用信息和注释。描述如何复制该 错误,给出出现崩溃报告对话框前您的每一步操作。尽量提供相关细节,其中包括您在进行 debug 时 获得的信息。请注意您在此提供的信息有可能成为客户门户网站中的公开信息。

如果您不知道造成这个错误的原因,请选中对话框底部的我不知道什么原因造成这个问题选择框。

然后点击 前进。

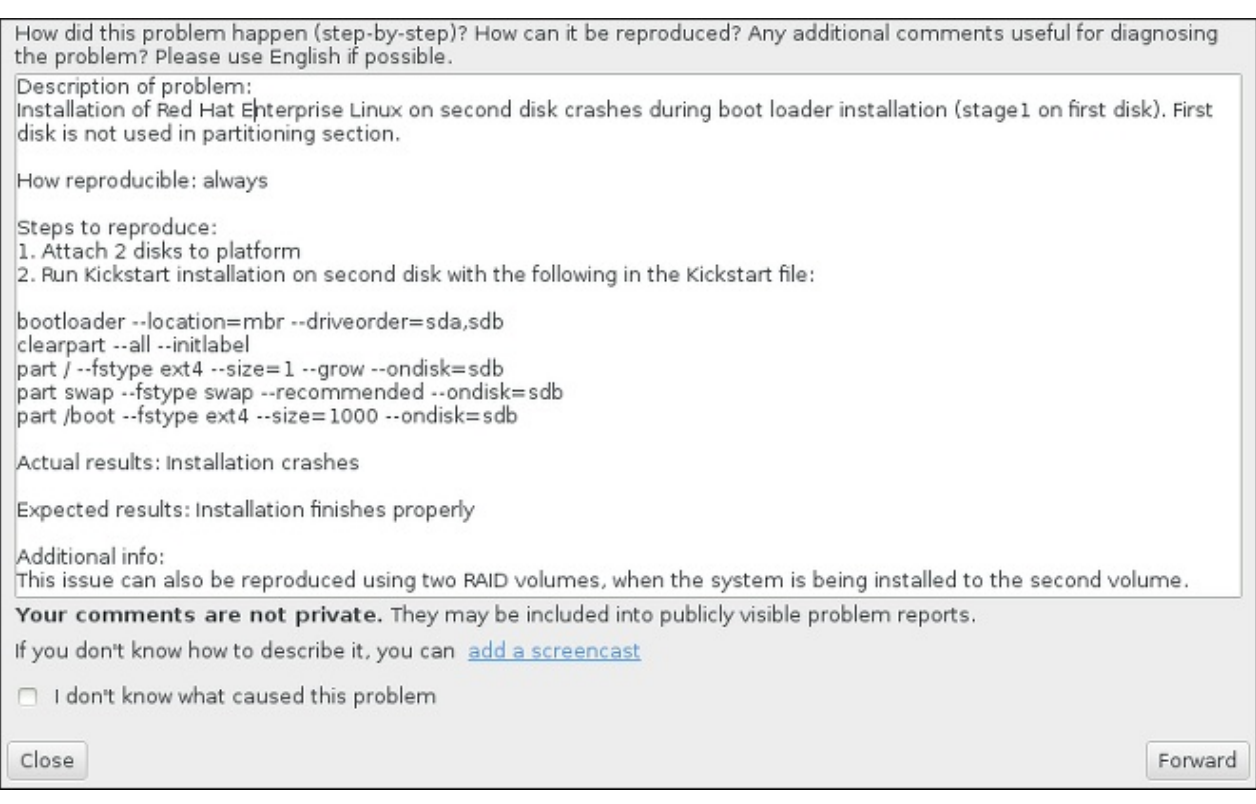

#### 图 **16 .5.** 描述问题

5. 下一步,查看您要发送到客户门户网站中的信息。您提供的解释位于 **注释** 标签中。其他标签包含类似 系统主机名以及其他有关安装环境详情种类的信息。您可以删除任何您不想要发送给 Red Hat 的信 息,但注意不提供详细信息可能会影响对问题的调查。

查看完要发送的信息后,点击 前进。

Please review the data before it gets reported. Depending on reporter chosen, it may end up publicly visible. environ cmdline backtrace hostname comment reason Description of problem:<br>Installation of Red Hat Enterprise Linux on second disk crashes during boot loader installation (; How reproducible: always Steps to reproduce: 1. Attach 2 disks to platform 2. Run Kickstart installation on second disk with the following in the Kickstart file: bootloader --location=mbr --driveorder=sda,sdb clearpart --all --initlabel<br>part / --fstype ext4 --size=1 --grow --ondisk=sdb part swap -- fstype swap -- recommended --ondisk=sdb part /boot --fstype swap ---scommended --ondisk=sdb Actual results: Installation crashes Expected results: Installation finishes properly Additional info: This issue can also be reproduced using two RAID volumes, when the system is being installed to t $\mathfrak l$  $\alpha$  . Close Forward

#### 图 **16 .6 .** 查看要发送的数据

6. 查看要发送的文件列表,并将其作为独立附件附加到 bug 报告中。这些文件提供可帮助进行调查的系 统信息。如果您不想发送某些具体文件,则请取消选择该文件旁边的选择框。要提供可帮助解决问题 的附加文件,请点击 附加文件 按钮。

查看完所有要发送的文件后,选择标记为 我已查看数据并同意提交 的选择框。然后点击 前进 按钮 向客户门户网站发送报告及附件。

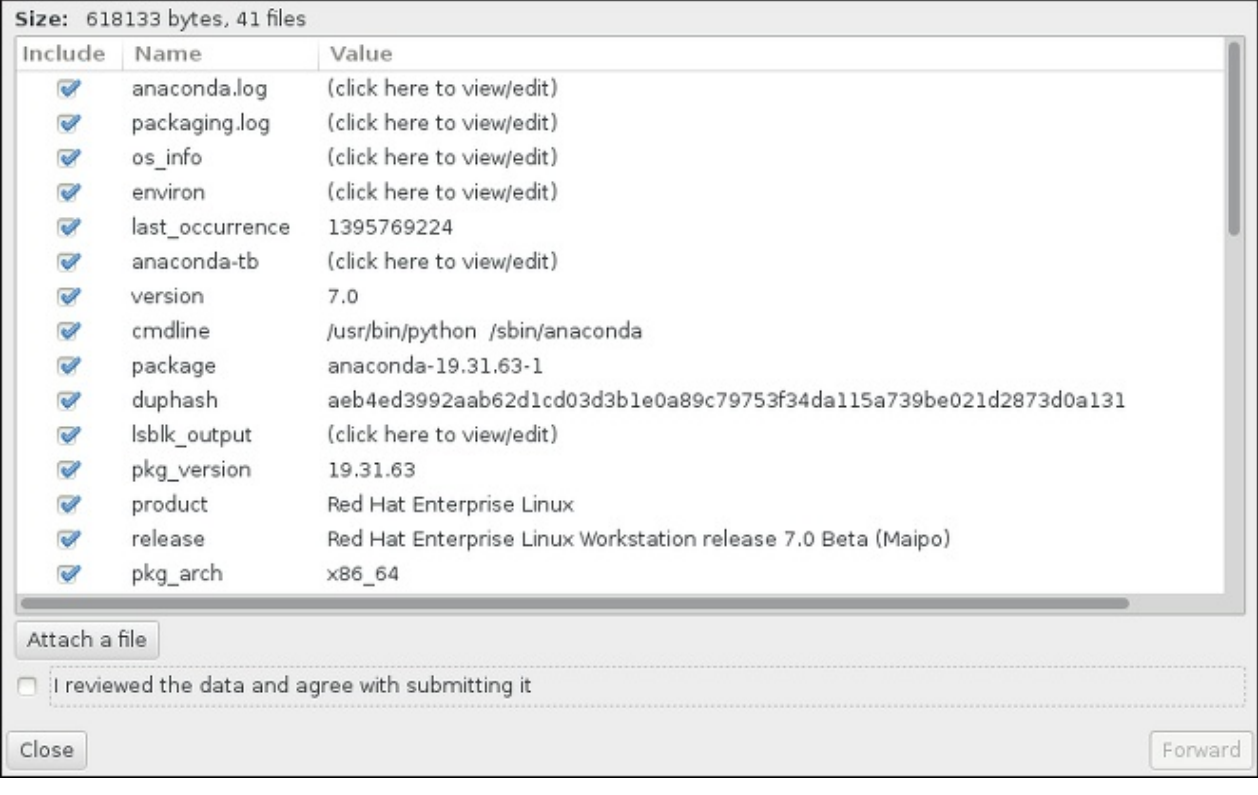

## 图 **16 .7.** 查看要发送的文件

7. 当对话框报告进程已结束时,您可以点击 显示日志 查看报告过程的详情,或者 关闭 返回最初的崩溃 报告对话框。然后点击 退出 按钮退出安装。

## **16.2.** 安装后出现的问题

## **16.2.1.** 远程图形化桌面和 **XDMCP**

如果您已经安装了 **X Window System** 并希望以图形化登录管理器登录到 Red Hat Enterprise Linux,请启 用 *X* 显示管理器程序控制协议(XDMCP)。这个协议允许用户使用与 X 窗口系统兼容的客户端(如一个通过 网络连接的工作站或 X11 终端)远程登录到桌面环境。下面的步骤解释了如何启用 XCMCP。

### 过程 **16 .3.** 在 **IBM System z** 中启用 **XDMCP**

- 1. 请在文本编辑器中打开配置文件 **/etc/gdm/custom.conf**,比如 **vi** 或者 **nano**。
- 2. 在 **custom.conf** 文件中找到以 **[xdmcp]** 开始的部分。在本小节中添加以下行:

#### **Enable=true**

3. 保存该文件,并退出文本编辑器。

4. 重启 **X Window System**。方法是重启整个系统,或者作为 **root** 使用以下命令重启 **GNOME Display Manager**:

**# systemctl restart gdm.service**

等到登录提示符再次出现,使用一般用户名和密码登录。

现已为 XDMCP 配置了 System z 服务器。您可以将其连接到另一个工作站(客户端),方法是在该客户端工 作站中使用 **X** 命令启动远程 **X** 会话。例如:

**\$ X :1 -query** *address*

使用远程 X11 服务器主机名替换 *address*。该命令使用 XDMCP 连接到远程 X11 服务器,并在 X11 服务器系 统的显示器 **:1** 中显示远程图形登录页面(通常按 **Ctrl**-**Alt**-**F8** 即可进入)。

您还可以使用 *nested* X11 服务器进入远程桌面会话,即打开远程桌面作为您当前 X11 会话的窗口。**Xnest** 可 让用户打开内嵌在其本地 X11 会话中的远程桌面。例如:使用以下命令运行 **Xnest**,其中 *address* 由远程 X11 服务器的主机名替换:

**\$ Xnest :1 -query** *address*

有关 XDMCP 的详情请查看 **X Window System** 文档,网址为 <http://www.x.org/releases/X11R7.6/doc/libXdmcp/xdmcp.html>。

## **16.2.2.** 您的系统出现 **Signal 11** 错误了吗?

signal 11 错误,通常称之为*片段错误*,意思是该程序访问了没有分配给它的内存位置。signal 11 错误可能是 安装的某个软件的一个 bug 造成的,也可能是硬件问题。

如果您在安装过程中收到严重 signal 11 错误,首先确定您使用的是最新的安装映像,并让 **Anaconda** 确认 它们是完整的。坏的安装介质(比如没有正确刻录或者划伤的光盘)通常是造成 signal 11 的原因。建议在每 次安装前确认安装介质的完整性。

有关获得最新安装介质的详情请查看 第 1 章 下载 *Red Hat [Enterprise](#page-8-1) Linux*。要在安装开始前执行介质检查, 请在引导菜单中添加 **rd.live.check** 引导选项。详情请查看 第 20.2.2 节 "[验证引导介质](#page-266-0)"。

其他可能的原因不在本文档讨论范围内。详情请参考制造商文档。

## 第 **17** 章 在 **IBM System z** 事务中配置安装的 **Linux**

有关 System z 中 Linux 的详情请参考 第 19 章 *IBM [System](#page-251-0) z* 参考 中的文档。在此描述了是最常见的任务。

## **17.1.** 添加 **DASD**

以下是如何设置 DASD 在线、对其进行格式化并永久保留更改的示例。

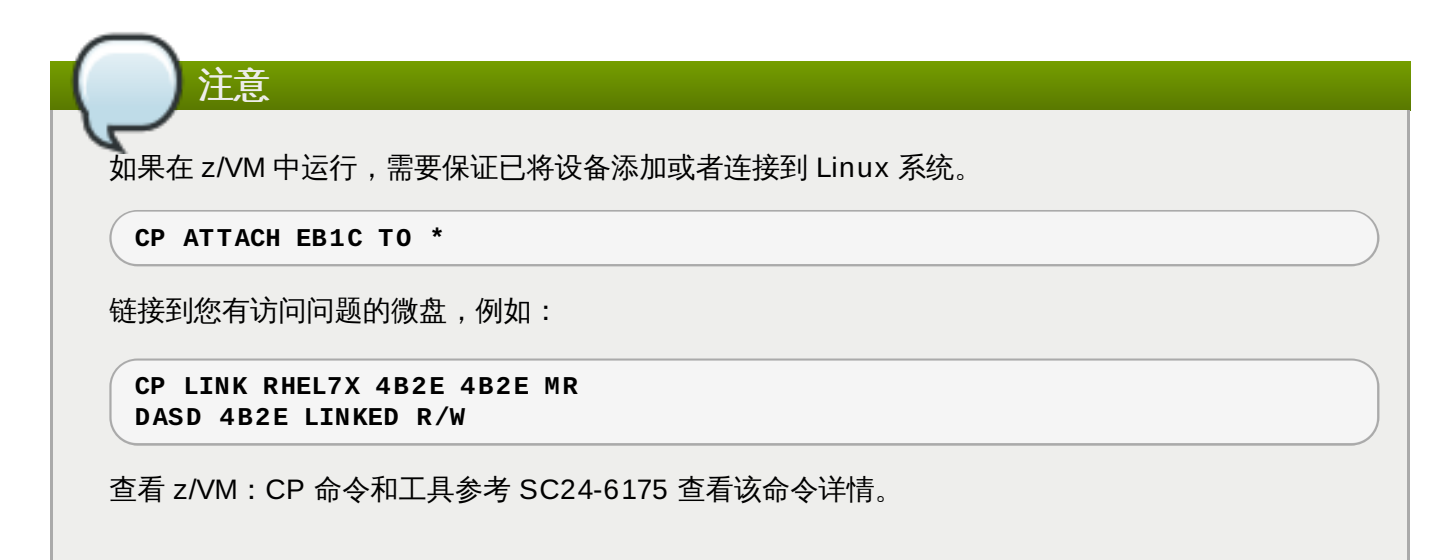

## **17.1.1.** 动态设定 **DASD** 在线

请按以下步骤将 DASD 设定为在线:

1. 使用 **cio\_ignore** 程序从忽略设备列表中删除 DASD,并使其出现在 Linux 中:

```
# cio_ignore -r device_number
```
使用 DASD 的设备号替换 *device\_number*。例如:

**# cio\_ignore -r 4b2e**

2. 将该设备设定为在线。使用以下命令格式:

```
# chccwdev -e device_number
```
使用 DASD 的设备号替换 *device\_number*。例如:

```
# chccwdev -e 4b2e
```
另外,您可以使用 sysfs 属性将该设备设定为在线:

a. 使用 **cd** 命令将 **/sys/** 的目录改为代表那个卷的目录:

```
# cd /sys/bus/ccw/drivers/dasd-eckd/0.0.4b2e/
# ls -l
total 0
-r--r--r-- 1 root root 4096 Aug 25 17:04 availability
-rw-r--r-- 1 root root 4096 Aug 25 17:04 cmb_enable
-r--r--r-- 1 root root 4096 Aug 25 17:04 cutype
-rw-r--r-- 1 root root 4096 Aug 25 17:04 detach_state
```

```
-r--r--r-- 1 root root 4096 Aug 25 17:04 devtype
-r--r--r-- 1 root root 4096 Aug 25 17:04 discipline
-rw-r--r-- 1 root root 4096 Aug 25 17:04 online
-rw-r--r-- 1 root root 4096 Aug 25 17:04 readonly
-rw-r--r-- 1 root root 4096 Aug 25 17:04 use_diag
```
b. 检查这个卷是否已经在线:

```
# cat online
\Theta
```
c. 如果不在线,运行以下命令使它在线:

```
# echo 1 > online
# cat online
1
```
3. 检查哪个块正在被访问:

```
# 1s -1total 0
-r--r--r-- 1 root root 4096 Aug 25 17:04 availability
lrwxrwxrwx 1 root root 0 Aug 25 17:07 block -> ../../../../block/dasdb
-rw-r--r-- 1 root root 4096 Aug 25 17:04 cmb_enable
-r--r--r-- 1 root root 4096 Aug 25 17:04 cutype
-rw-r--r-- 1 root root 4096 Aug 25 17:04 detach_state
-r--r--r-- 1 root root 4096 Aug 25 17:04 devtype
-r--r--r-- 1 root root 4096 Aug 25 17:04 discipline
-rw-r--r-- 1 root root 0 Aug 25 17:04 online
-rw-r--r-- 1 root root 4096 Aug 25 17:04 readonly
-rw-r--r-- 1 root root 4096 Aug 25 17:04 use_diag
```
如该示例所示,/dev/dasdb 正在访问设备 4B2E。

这些说明为当前会话在线设定 DASD,但重启后将无法保留。有关如何在线设定永久 DASD 的操作,请参考 第 17.1.3 节 "[在线设定永久](#page-231-0) DASD "。采用 DASD 时,请使用 **/dev/disk/by-path/** 中的永久设备符号 链接。

## **17.1.2.** 使用低级格式化准本新 **DASD**

磁盘在线后,返回 **/root** 目录并低级格式化这个设备。这在 DASD 的整个生命周期中只需要一次:

```
# cd
# dasdfmt -b 4096 -d cdl -p /dev/disk/by-path/ccw-0.0.4b2e
Drive Geometry: 10017 Cylinders * 15 Heads = 150255 Tracks
I am going to format the device /dev/disk/by-path/ccw-0.0.4b2e in the following way:
  Device number of device : 0x4b2e
  Labelling device : yes
  Disk label : VOL1
  Disk identifier : 0X4B2E
  Extent start (trk no) : 0
  Extent end (trk no) : 150254
  Compatible Disk Layout : yes
  Blocksize : 4096
--->> ATTENTION! <<---
All data of that device will be lost.
Type "yes" to continue, no will leave the disk untouched: yes
cyl 97 of 3338 |#----------------------------------------------| 2%
```
当进度条达到底部时,格式化完成,**fdasd** 输出以下内容:

重新读取分区表... 退出...

现在,使用 fdasd 对 DASD 进行分区。您最多可在 DASD 中生成三个分区。在我们的示例中,我们生成一 个覆盖整个磁盘的分区:

# fdasd -a /dev/disk/by-path/ccw-0.0.4b2e auto-creating one partition for the whole disk... writing volume label... writing VTOC... checking ! wrote NATIVE! rereading partition table...

DASD 在线后(低级格式化后),可将其作为 Linux 中的其他磁盘一样使用。例如:您可创建文件系统、 LVM 物理卷或者其分区中的 swap 空间,例如 **/dev/disk/by-path/ccw-0.0.4b2e-part1**。绝不要 为某个任务使用全部 DASD 设备(**dev/dasdb**),**dasdfmt** 和 **fdasd** 命令除外。如果您想要使用整个 DASD,请按照上述 **fdasd** 示例生成一个覆盖整个驱动器的分区。

要之后添加附加磁盘且不破坏现有磁盘条目,例如:**/etc/fstab**,请使用 **/dev/disk/by-path/** 中的 永久设备符号链接。

### <span id="page-231-0"></span>**17.1.3.** 在线设定永久 **DASD**

以上说明描述了如何在运行的系统中动态激活 DASD。但这些更改是不永久的,且无法在重启后保留。要将对 DASD 配置的更改永久保存到您的 Linux 系统中要看 DASD 是否属于 root 文件系统。请使用 **initramfs**在引导过程早期激活那些 root 文件系统需要的 DASD 以便可挂载到 root 文件系统。

**cio\_ignore** 命令明确处理永久设备配置,您不需要手动从忽略列表中释放设备。

#### **17.1.3.1. DASD** 是 **Root** 文件系统一部分

要将 DASD 添加为 root 文件系统的一部分,您只需要修改一个文件,即 **/etc/zipl.conf**。然后运行 **z ipl** 引导装载程序工具。不需要重新生成 **initramfs**。

在引导阶段初期有一个可以激活 DASD 的引导选项:*rd\_dasd*。这个选项采用逗号分开的列表作为输入。该 列表包含设备总线 ID 以及由与 DASD **sysfs** 属性对应的密钥值对组成的可选附加参数。

以下是系统 **zipl.conf** 示例,该系统使用两个 DASD 分区中的物理卷作为 LVM 卷组 **vg\_devel1**,该卷 组包含用于 root 文件系统的 **lv\_root**。

```
[defaultboot]
default=linux
target=/boot/
[linux]
       image=/boot/vmlinuz-2.6.32-19.el7.s390x
       ramdisk=/boot/initramfs-2.6.32-19.el7.s390x.img
       parameters="root=/dev/mapper/vg_devel1-lv_root
rd.dasd=0.0.0200,use_diag=0,readonly=0,erplog=0,failfast=0
rd.dasd=0.0.0207,use_diag=0,readonly=0,erplog=0,failfast=0
rd_LVM_LV=vg_devel1/lv_root rd_NO_LUKS rd_NO_MD rd_NO_DM LANG=en_US.UTF-8
SYSFONT=latarcyrheb-sun16 KEYTABLE=us cio_ignore=all, ! condev"
```
假设您要在第三个使用设备总线 **ID 0.0.202b** 的 DASD 分区中添加另一个物理卷,只要在 **zipl.conf** 中将 **rd\_dasd=0.0.202b** 添加到引导内核的参数行即可:

```
[defaultboot]
default=linux
target=/boot/
[linux]
        image=/boot/vmlinuz-2.6.32-19.el7.s390x
        ramdisk=/boot/initramfs-2.6.32-19.el7.s390x.img
        parameters="root=/dev/mapper/vg_devel1-lv_root
rd.dasd=0.0.0200,use_diag=0,readonly=0,erplog=0,failfast=0
rd.dasd=0.0.0207,use_diag=0,readonly=0,erplog=0,failfast=0 rd.dasd=0.0.202b
rd_LVM_LV=vg_devel1/lv_root rd_NO_LUKS rd_NO_MD rd_NO_DM LANG=en_US.UTF-8
SYSFONT=latarcyrheb-sun16 KEYTABLE=us cio_ignore=all, !condev"
```
运行 **zipl** 为下一次 IPL 应用对 **/etc/zipl.conf** 的更改:

```
# zipl -V
Using config file '/etc/zipl.conf'
Target device information
  Device..........................: 5e:00
  Partition.......................: 5e:01
  Device name......................: dasda
  DASD device number..............: 0201
  Type............................: disk partition
  Disk layout.....................: ECKD/compatible disk layout
  Geometry - heads................: 15
  Geometry - sectors..............: 12
  Geometry - cylinders............: 3308
  Geometry - start................: 24
  File system block size..........: 4096
  Physical block size.............: 4096
  Device size in physical blocks..: 595416
Building bootmap in '/boot/'
Building menu 'rh-automatic-menu'
Adding #1: IPL section 'linux' (default)
  kernel image......: /boot/vmlinuz-2.6.32-19.el7.s390x
  kernel parmline...: 'root=/dev/mapper/vg_devel1-lv_root
rd.dasd=0.0.0200,use_diag=0,readonly=0,erplog=0,failfast=0
rd.dasd=0.0.0207,use_diag=0,readonly=0,erplog=0,failfast=0 rd.dasd=0.0.202b
rd LVM_LV=vg_devel1/lv_root rd_NO_LUKS rd_NO_MD_rd_NO_DM_LANG=en_US.UTF-8
SYSFONT=latarcyrheb-sun16 KEYTABLE=us cio_ignore=all,!condev'
  initial ramdisk...: /boot/initramfs-2.6.32-19.el7.s390x.img
  component address:
    kernel image....: 0x00010000-0x00a70fff
    parmline........: 0x00001000-0x00001fff
    initial ramdisk.: 0x02000000-0x022d2fff
    internal loader.: 0x0000a000-0x0000afff
Preparing boot device: dasda (0201).
Preparing boot menu
  Interactive prompt......: enabled
  Menu timeout............: 15 seconds
  Default configuration...: 'linux'
Syncing disks...
Done.
```
## <span id="page-232-0"></span>**17.1.3.2. DASD** 不是 **Root** 文件系统一部分

DASD 不是 root 文件系统的一部分,就是说要在 **/etc/dasd.conf** 中永久配置 *data disks*。它每行包含一 个 DASD。每行都以 DASD 的设备总线 ID 开始,后接以空格或者 tab 字符间隔的选项。选项由 key-value 对组成,其中 key 和 value 值以等号分开。

key 与 DASD 可能包含的所有有效 **sysfs** 属性对应。value 可写为 key 的 **sysfs** 属 性。**/etc/dasd.conf** 中的条目是活跃的,并在将 DASD 添加到系统中时使用 udev 配置。在引导时,会 添加所有系统可见的 DASD 并触发 **udev**。

**/etc/dasd.conf** 内容示例:

```
0.0.0207
0.0.0200 use_diag=1 readonly=1
```
只有在系统重启后或者使用系统的 I/O 配置动态添加新 DASD(即将 DASD 附加到 z/VM 中)后,修改的 **/etc/dasd.conf** 才会生效。或者您也可以为之前不活跃的 DASD 在 **/etc/dasd.conf** 中触发激活新 条目,方法是执行以下命令:

1. 使用 **cio\_ignore** 程序从忽略设备列表中删除 DASD,并使其出现在 Linux 中:

```
# cio_ignore -r device_number
```
例如:

**# cio\_ignore -r 021a**

2. 将 *uevent* 属性写入该设备触发激活:

**echo add > /sys/bus/ccw/devices/***device-bus-ID***/uevent**

例如:

**echo add > /sys/bus/ccw/devices/0.0.021a/uevent**

## **17.2.** 添加使用 **FCP** 的逻辑单位(**LUN**)

以下是如何添加 FCP LUN 的示例。

```
注意
如果您在 z/VM 中运行,请确定将 FCP 适配器附加到 z/VM 客体虚拟机中。要在产品环境中形成多路
径,则必须至少在两个不同的物理适配器中(CHPID)中有两个 FCP 设备。例如:
 CP ATTACH FC00 TO *
 CP ATTACH FCD0 TO *
```
## **17.2.1.** 动态激活 **FCP LUN**

按以下步骤操作激活 LUN:

1. 使用 **cio\_ignore** 程序从忽略设备列表中删除 FCP 适配器,并使其出现在 Linux 中:

**# cio\_ignore -r** *device\_number*

使用 FCP 适配器设备号替换 *device\_number*。例如:

2. 要使 FCP 适配器在线,请使用以下命令:

```
# chccwdev -e fc00
```
3. 确认 zfcp 设备驱动程序自动端口扫描找到的所需 WWPN:

```
# ls -l /sys/bus/ccw/drivers/zfcp/0.0.fc00/
drwxr-xr-x. 3 root root 0 Apr 28 18:19 0x500507630040710b
drwxr-xr-x. 3 root root 0 Apr 28 18:19 0x50050763050b073d
drwxr-xr-x. 3 root root 0 Apr 28 18:19 0x500507630e060521
drwxr-xr-x. 3 root root 0 Apr 28 18:19 0x500507630e860521
-r--r--r--. 1 root root 4096 Apr 28 18:17 availability
-r--r--r--. 1 root root 4096 Apr 28 18:19 card_version
-rw-r--r--. 1 root root 4096 Apr 28 18:17 cmb_enable
-r--r--r--. 1 root root 4096 Apr 28 18:17 cutype
-r--r--r--. 1 root root 4096 Apr 28 18:17 devtype
lrwxrwxrwx. 1 root root 0 Apr 28 18:17 driver ->
../../../../bus/ccw/drivers/zfcp
-rw-r--r--. 1 root root 4096 Apr 28 18:17 failed
-r--r--r--. 1 root root 4096 Apr 28 18:19 hardware_version
drwxr-xr-x. 35 root root 0 Apr 28 18:17 host0
-r--r--r--. 1 root root 4096 Apr 28 18:17 in_recovery
-r--r--r--. 1 root root 4096 Apr 28 18:19 lic_version
-r--r--r--. 1 root root 4096 Apr 28 18:17 modalias
-rw-r--r--. 1 root root 4096 Apr 28 18:17 online
-r--r--r--. 1 root root 4096 Apr 28 18:19 peer_d_id
-r--r--r--. 1 root root 4096 Apr 28 18:19 peer_wwnn
-r--r--r--. 1 root root 4096 Apr 28 18:19 peer_wwpn
--w-------. 1 root root 4096 Apr 28 18:19 port_remove
--w-------. 1 root root 4096 Apr 28 18:19 port_rescan
drwxr-xr-x. 2 root root 0 Apr 28 18:19 power
-r--r--r--. 1 root root 4096 Apr 28 18:19 status
lrwxrwxrwx. 1 root root 0 Apr 28 18:17 subsystem -> ../../../../bus/ccw
-rw-r--r--. 1 root root 4096 Apr 28 18:17 uevent
```
4. 通过将 FCP LUN 添加到您要访问 LUN 的端口(WWPN)激活它:

**# echo 0x4020400100000000 > /sys/bus/ccw/drivers/zfcp/0.0.fc00/0x50050763050b073d/unit\_add**

5. 找到分配的 SCSI 设备名称:

```
# lszfcp -DV
/sys/devices/css0/0.0.0015/0.0.fc00/0x50050763050b073d/0x4020400100000000
/sys/bus/ccw/drivers/zfcp/0.0.fc00/host0/rport-0:0-
21/target0:0:21/0:0:21:1089355792
```
## **17.2.2.** 永久激活 **FCP LUN**

上述说明描述了如何在运行的系统中动态激活 FCP LUN。但是这种更改不是永久的,重启后无法保留。如何 将在您的 Linux 系统中对 FCP 配置的修改保留下来要看 FCP LUN 是否属于 root 文件系统。必须在引导进程 早期使用 **initramfs** 激活那些 root 文件系统所需的 FCP LUN 方可将其挂载到 root 文件系统 中。**cio\_ignore** 命令是明确用于永久设备配置,您不需要在忽略列表中手动释放设备。

## **17.2.2.1. FCP LUN** 是 **Root** 文件系统的一部分

添加作为 root 文件系统一部分的 FCP LUN 时唯一需要修改的文件是 **/etc/zipl.conf**,然后运行 **z ipl** 引导装载程序工具。不需要重新生成 **initramfs**。

Red Hat Enterprise Linux 提供在引导进程早期激活 FCP LUN 的参数:*rd\_zfcp=*。该参数值是一个用逗号 分开的设备总线 ID 列表,WWPN 是以 **0x** 为前缀的 16 位十六进制数字,FCP LUN 是以 **0x** 为前缀后接多 个 0 的 16 位十六进制数。

下面的 **zipl.conf** 示例适用于使用在两个 FCP LUN 分区中的物理卷作为 LVM 卷组 **vg\_devel1**,该卷 组中包括一个用于 root 文件系统的逻辑卷 **lv\_root**。为方便演示,该示例显示没有多路径的配置。

[defaultboot] default=linux target=/boot/ [linux] image=/boot/vmlinuz-2.6.32-19.el7.s390x ramdisk=/boot/initramfs-2.6.32-19.el7.s390x.img parameters="root=/dev/mapper/vg\_devel1-lv\_root rd.zfcp=0.0.fc00,0x5105074308c212e9,0x401040a000000000 rd.zfcp=0.0.fc00,0x5105074308c212e9,0x401040a100000000 rd\_LVM\_LV=vg\_devel1/lv\_root rd\_NO\_LUKS rd\_NO\_MD rd\_NO\_DM LANG=en\_US.UTF-8 SYSFONT=latarcyrheb-sun16 KEYTABLE=us cio\_ignore=all,!condev"

要在包含第三 FCP LUN (其设备总线 ID 为 0.0.fc00;WWPN 0x5105074308c212e9;FCP LUN 0x401040a300000000)的分区中另一个物理卷,只要在 **zipl.conf** 的引导内核参数行中添加 **rd\_zfcp=0.0.fc00,0x5105074308c212e9,0x401040a300000000** 即可。例如:

[defaultboot] default=linux target=/boot/ [linux] image=/boot/vmlinuz-2.6.32-19.el7.s390x ramdisk=/boot/initramfs-2.6.32-19.el7.s390x.img parameters="root=/dev/mapper/vg\_devel1-lv\_root rd.zfcp=0.0.fc00,0x5105074308c212e9,0x401040a000000000 rd.zfcp=0.0.fc00,0x5105074308c212e9,0x401040a100000000 *rd.zfcp=0.0.fc00,0x5105074308c212e9,0x401040a300000000* rd\_LVM\_LV=vg\_devel1/lv\_root rd\_NO\_LUKS rd\_NO\_MD rd\_NO\_DM LANG=en\_US.UTF-8 SYSFONT=latarcyrheb-sun16 KEYTABLE=us cio\_ignore=all, !condev"

运行 **zipl** 在下次 IPL 时应用对 **/etc/zipl.conf** 的修改:

```
# zipl -V
Using config file '/etc/zipl.conf'
Target device information
Device..........................: 08:00
Partition.......................: 08:01
Device name......................: sda
Device driver name...............: sd
Type............................: disk partition
Disk layout.....................: SCSI disk layout
Geometry - start................: 2048
File system block size..........: 4096
Physical block size.............: 512
Device size in physical blocks..: 10074112
Building bootmap in '/boot/'
Building menu 'rh-automatic-menu'
Adding #1: IPL section 'linux' (default)
kernel image......: /boot/vmlinuz-2.6.32-19.el7.s390x
kernel parmline...: 'root=/dev/mapper/vg_devel1-lv_root
rd.zfcp=0.0.fc00,0x5105074308c212e9,0x401040a000000000
rd.zfcp=0.0.fc00,0x5105074308c212e9,0x401040a100000000
rd.zfcp=0.0.fc00,0x5105074308c212e9,0x401040a300000000
rd_LVM_LV=vg_devel1/lv_root rd_NO_LUKS rd_NO_MD rd_NO_DM LANG=en_US.UTF-8
SYSFONT=latarcyrheb-sun16 KEYTABLE=us cio_ignore=all,!condev'
initial ramdisk...: /boot/initramfs-2.6.32-19.el7.s390x.img
component address:
kernel image....: 0x00010000-0x007a21ff
parmline........: 0x00001000-0x000011ff
initial ramdisk.: 0x02000000-0x028f63ff
internal loader.: 0x0000a000-0x0000a3ff
```
Preparing boot device: sda. Detected SCSI PCBIOS disk layout. Writing SCSI master boot record. Syncing disks... Done.

## **17.2.2.2. FCP LUN** 不是 **Root** 文件系统的一部分

不是 root 文件系统一部分的 FCP LUN,比如数据磁盘,是在 **/etc/zfcp.conf** 中永久配置的。每行有一 个 FCP LUN,包含 FCP 适配器的设备总线 ID、前缀为 **0x** 的 16 位十六进制 WWPN,以及前缀为 **0x** 并附 加多个 0 以达到 16 位十六进制数的 FCP LUN,中间使用空格或者 tab 分开。**/etc/zfcp.conf** 中的条目 是在将 FCP 适配器添加到系统中时友 udev 激活和配置。在引导时, 系统会添加所有可看到的 FCP 适配器并 启动 **udev**。

**/etc/zfcp.conf** 示例内容:

```
0.0.fc00 0x5105074308c212e9 0x401040a000000000
0.0.fc00 0x5105074308c212e9 0x401040a100000000
0.0.fc00 0x5105074308c212e9 0x401040a300000000
0.0.fcd0 0x5105074308c2aee9 0x401040a000000000
0.0.fcd0 0x5105074308c2aee9 0x401040a100000000
0.0.fcd0 0x5105074308c2aee9 0x401040a300000000
```
对 **/etc/zfcp.conf** 的修改只在系统重启或者更改系统 I/O 配置动态添加新 FCP 通道(例如:在 z/VM 里 附加一个通道)时生效。另外,您可以执行以下命令为之前没有激活的 FCP 适配器激活 **/etc/zfcp.conf** 中的新条目:

1. 使用 **cio\_ignore** 程序从忽略设备列表中删除 FCP 适配器,并使其出现在 Linux 中:

**# cio\_ignore -r** *device\_number*

使用 FCP 适配器设备号替换 *device\_number*。例如:

**# cio\_ignore -r fcfc**

2. 要触发激活更改的 uevent,请执行:

**echo add > /sys/bus/ccw/devices/***device-bus-ID***/uevent**

例如:

**echo add > /sys/bus/ccw/devices/0.0.fcfc/uevent**

## **17.3.** 添加网络设备

网络设备驱动程序模块自动由 **udev** 载入。

您可动态或者永久在 IBM System z 中添加网络接口。

☀ 动态

- 载入设备驱动程序
- 从忽略的设备列表中删除网络设备。
- 创建组设备。
- 配置该设备。
- 在线设置设备。

```
永久
```
- 创建配置脚本。
- 激活该接口。

下面的小结提供了 IBM System z 网络设备驱动程序每个任务的基本信息。第 [17.3.1](#page-237-0) 节 "添加 **qeth** 设备" 描 述如何在现有 Red Hat Enterprise Linux 事务中添加 qeth 设备。第 [17.3.2](#page-242-0) 节 "添加 LCS 设备" 描述如何在 Red Hat Enterprise Linux 现有事务中添加 lcs 设备。

## <span id="page-237-0"></span>**17.3.1.** 添加 **qeth** 设备

**qeth** 网络设备驱动程序支持 System z QDIO 模式、HiperSocket、z/VM 客体 LAN 以及 z/VM VSWITCH 的 OSA 快捷功能。

**qeth** 设备驱动程序为以太网和 Hipersockets 设备分配同样的接口:**enccw***bus\_ID*。这个总线 ID 由频道子 系统 ID、子频道组 ID 以及设备号组成,例如:**enccw0.0.0a00**。

#### **17.3.1.1.** 动态添加 **qeth** 设备

要动态添加 **qeth** 设备,请按照以下步骤执行:

1. 决定是否载入 **qeth** 设备驱动程序模块。以下示例显示载入的 **qeth** 模块:

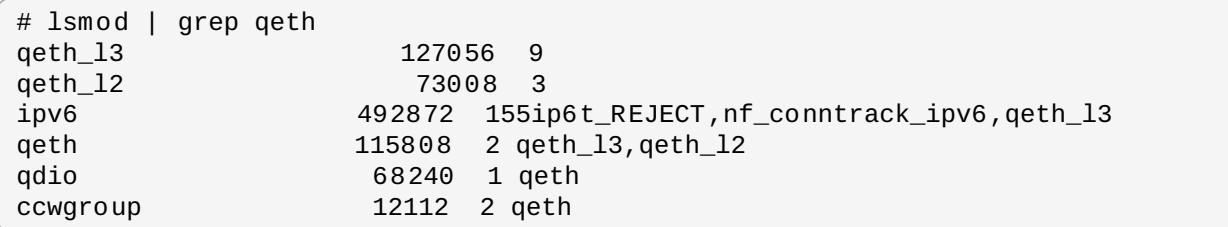

如果 **lsmod** 命令的输出显示还没有载入 **qeth** 模块,则请运行 **modprobe** 命令载入:

**# modprobe qeth**

2. 使用 **cio\_ignore** 程序删除忽略设备列表中的网络频道,并使其出现在 Linux 中:

**# cio\_ignore -r** *read\_device\_bus\_id***,***write\_device\_bus\_id***,***data\_device\_bus\_id*

使用三个代表网络设备的设备总线 ID 替换 *read\_device\_bus\_id*、*write\_device\_bus\_id* 和 *data\_device\_bus\_id*。例如:如果 *read\_device\_bus\_id* 是 **0.0.f500**,则 *write\_device\_bus\_id* 为 **0.0.f501**,同时 *data\_device\_bus\_id* 为 **0.0.f502**

**# cio\_ignore -r 0.0.f500,0.0.f501,0.0.f502**

3. 使用 **znetconf** 程序识别并列出网络设备的候选配置:

```
# znetconf -u
Scanning for network devices...
Device IDs Type Card Type CHPID Drv.
------------------------------------------------------------
```
0.0.f500,0.0.f501,0.0.f502 1731/01 OSA (QDIO) 00 qeth 0.0.f503,0.0.f504,0.0.f505 1731/01 OSA (QDIO) 01 qeth 0.0.0400,0.0.0401,0.0.0402 1731/05 HiperSockets 02 qeth

4. 选择您要使用的配置并使用 **znetconf** 应用该配置并使配置的组设备在线作为网络设备。

# znetconf -a f500 Scanning for network devices... Successfully configured device 0.0.f500 (enccw0.0.f500)

5. 另外,您还可以在将组群设备设置为在线前传送参数:

```
# znetconf -a f500 -o portname=myname
Scanning for network devices...
Successfully configured device 0.0.f500 (enccw0.0.f500)
```
现在您可以继续配置网络接口 **enccw0.0.f500**。

另外,您可以使用 **sysfs** 属性在线设置设备如下:

1. 创建 **qeth** 组设备:

**# echo** *read\_device\_bus\_id***,***write\_device\_bus\_id***,***data\_device\_bus\_id* **> /sys/bus/ccwgroup/drivers/qeth/group**

例如:

```
# echo 0.0.f500,0.0.f501,0.0.f502 > /sys/bus/ccwgroup/drivers/qeth/group
```
2. 下一步,通过查找读取频道确认正确创建了 **qeth** 组设备:

**# ls /sys/bus/ccwgroup/drivers/qeth/0.0.f500**

根据您的系统设置情况以及您所需要的功能设置额外参数和特性,比如:

- *portno*
- *layer2*
- *portname*
- 3. 向在线 **sysfs** 属性中写入 **1** 将设备设置为在线:

**# echo 1 > /sys/bus/ccwgroup/drivers/qeth/0.0.f500/online**

4. 确认该设备状态:

**1**

**# cat /sys/bus/ccwgroup/drivers/qeth/0.0.f500/online**

返回值是 **1** 表示设备在线,而返回值为 **0** 表示设备离线。

5. 查找分配给这个设备的接口名:

```
# cat /sys/bus/ccwgroup/drivers/qeth/0.0.f500/if_name
enccw0.0.f500
```
现在您可以继续配置网络接口 **enccw0.0.f500**。

以下 *s390utils* 软件包中的命令显示 **qeth** 设备的重要设置:

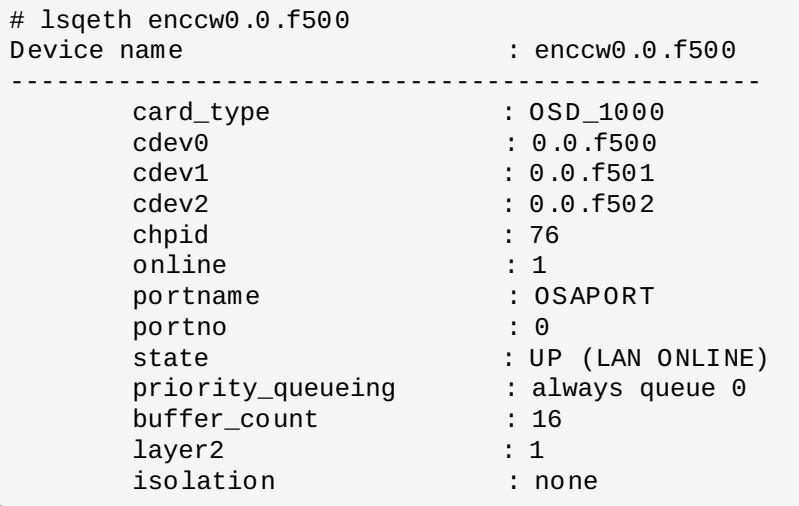

## **17.3.1.2.** 动态删除 **qet h** 设备

请使用 **znetconf** 程序删除 **qeth** 设备。例如:

1. 使用 **znetconf** 程序显示所有配置的网络设备:

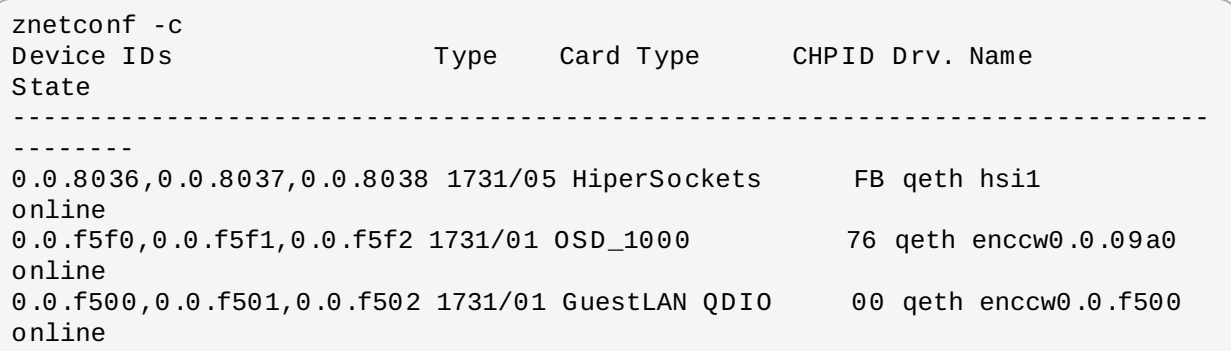

2. 选择要删除的网络设备并运行 **znetconf** 将该设备设定为离线并取消 **ccw**> 组设备。

# znetconf -r f500 Remove network device 0.0.f500 (0.0.f500,0.0.f501,0.0.f502)? Warning: this may affect network connectivity! Do you want to continue (y/n)?y Successfully removed device 0.0.f500 (enccw0.0.f500)

3. 确定删除成功:

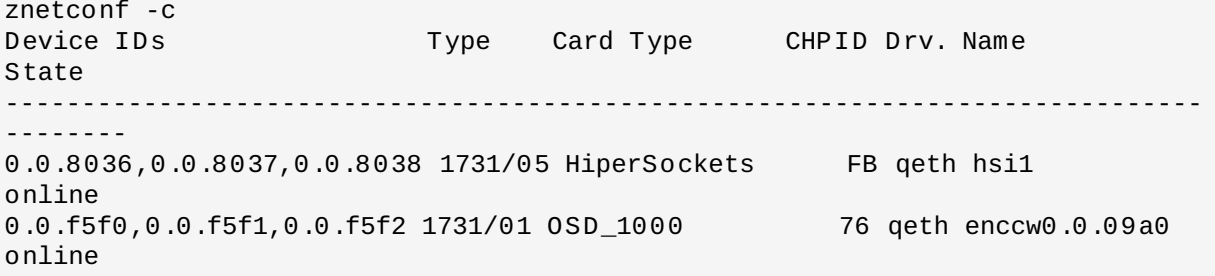

### <span id="page-239-0"></span>**17.3.1.3.** 永久添加 **qeth** 设备

要永久保留新 **qeth** 设备,需要为新接口生成配置文件。该网络接口配置文件位于 **/etc/sysconfig/network-scripts/** 目录。

这个网络配置文件使用 **ifcfg-***device* 命名规则,其中 *device* 可在之前生成的 **qeth** 组设备的 **if\_name** 文件中找到的值,例如: **enccw0.0.09a0**。使用 **cio\_ignore** 命令明确处理永久设备配置,因此您不 需要从忽略列表中手动释放设备。

如果已经存在同一类型的另一个设备的配置文件,最简单的解决方案就是将其复制到新名称中并进行编辑:

# cd /etc/sysconfig/network-scripts # cp ifcfg-enccw0.0.09a0 ifcfg-enccw0.0.0600

请使用 **lsqeth** 程序查看网络设备 ID:

# lsqeth -p devices **CHPID** interface cardtype port chksum prioq'ing rtr4 rtr6 lay'2 cnt -------------------------- ----- ---------------- -------------- ---- ------ -------- -- ---- ---- ----- ----- 0.0.09a0/0.0.09a1/0.0.09a2 x00 enccw0.0.09a0 Virt.NIC QDIO 0 sw always $q_2$  n/a n/a 1 64 0.0.0600/0.0.0601/0.0.0602 x00 enccw0.0.0600 Virt.NIC QDIO 0 sw always\_q\_2  $n/a$   $n/a$   $1$   $64$ 

如果尚未定义类似设备,则必须生成新文件。可使用 **/etc/sysconfig/network-scripts/ifcfg-0.0.09a0** 示例作为模板:

# IBM QETH DEVICE=enccw0.0.09a0 BOOTPROTO=static IPADDR=10.12.20.136 NETMASK=255.255.255.0 ONBOOT=yes NETTYPE=qeth SUBCHANNELS=0.0.09a0,0.0.09a1,0.0.09a2 PORTNAME=OSAPORT OPTIONS='layer2=1 portno=0' MACADDR=02:00:00:23:65:1a TYPE=Ethernet

编辑新 **ifcfg-0.0.0600** 文件如下:

- 1. 修改 *DEVICE* 语句以体现 **ccw** 组中 **if\_name** 文件的内容。
- 2. 修改 *IPADDR* 状态反映新接口的 IP 地址。
- 3. 根据需要修改 *NETMASK* 状态。
- 4. 如果要在引导时激活新接口,则请确定将 *ONBOOT* 设定为 **yes**。
- 5. 请确定 *SUBCHANNELS* 说明与和您的 qeth 设备的硬件地址一致。
- 6. 修改 *PORTNAME* 状态,如果您的环境不需要该参数,则无需修改。
- 7. 您可在 *OPTIONS* 参数中添加任意有效 **sysfs** 属性及其值。Red Hat Enterprise Linux 安装程序目 前使用这个属性配置 **qeth** 设备的层模式(*layer2*)以及相关端口号(*portno*)。

现在 OSA 设备的默认 **qeth** 设备驱动程序为 layer 2 模式。要继续使用之前默认依赖为 layer 3 模式 旧的 **ifcfg** 定义,请在 *OPTION* 参数中添加 **layer2=0**。

**/etc/sysconfig/network-scripts/ifcfg-0.0.0600**

```
# IBM QETH
DEVICE=enccw0.0.0600
BOOTPROTO=static
IPADDR=192.168.70.87
NETMASK=255.255.255.0
ONBOOT=yes
NETTYPE=qeth
SUBCHANNELS=0.0.0600,0.0.0601,0.0.0602
PORTNAME=OSAPORT
OPTIONS='layer2=1 portno=0'
MACADDR=02:00:00:b3:84:ef
TYPE=Ethernet
```
对 **ifcfg** 文件的修改只在重启系统或者更改系统 I/O 配置动态添加新网络设备通道(例如:在 z/VM 中添 加)时方可生效。另外,您可以触发 **ifcfg** 对之前不活跃的网络通道的激活,请执行以下命令:

1. 使用 **cio\_ignore** 程序删除忽略设备列表中的网络频道,并使其出现在 Linux 中:

**# cio\_ignore -r** *read\_device\_bus\_id***,***write\_device\_bus\_id***,***data\_device\_bus\_id*

使用三个代表网络设备的设备总线 ID 替换 *read\_device\_bus\_id*、*write\_device\_bus\_id* 和 *data\_device\_bus\_id*。例如:如果 *read\_device\_bus\_id* 是 **0.0.0600**,则 *write\_device\_bus\_id* 为 **0.0.0601**,同时 *data\_device\_bus\_id* 为 **0.0.0602**

**# cio\_ignore -r 0.0.0600,0.0.0601,0.0.0602**

2. 要触发激活更改的 uevent,请执行:

**echo add > /sys/bus/ccw/devices/***read-channel***/uevent**

例如:

**echo add > /sys/bus/ccw/devices/0.0.0600/uevent**

3. 检查网络设备状态:

**# lsqeth**

4. 现在启动新的接口:

```
# ifup enccw0.0.0600
```
5. 检查接口状态:

```
# ifconfig enccw0.0.0600
enccw0.0.0600 Link encap:Ethernet HWaddr 02:00:00:00:00:01
          inet addr:192.168.70.87 Bcast:192.168.70.255 Mask:255.255.255.0
          inet6 addr: fe80::ff:fe00:1/64 Scope:Link
          UP BROADCAST RUNNING NOARP MULTICAST MTU:1492 Metric:1
          RX packets:23 errors:0 dropped:0 overruns:0 frame:0
          TX packets:3 errors:0 dropped:0 overruns:0 carrier:0
           collisions:0 txqueuelen:1000
          RX bytes:644 (644.0 b) TX bytes:264 (264.0 b)
```
6. 检查新接口的路由:

# route Kernel IP routing table

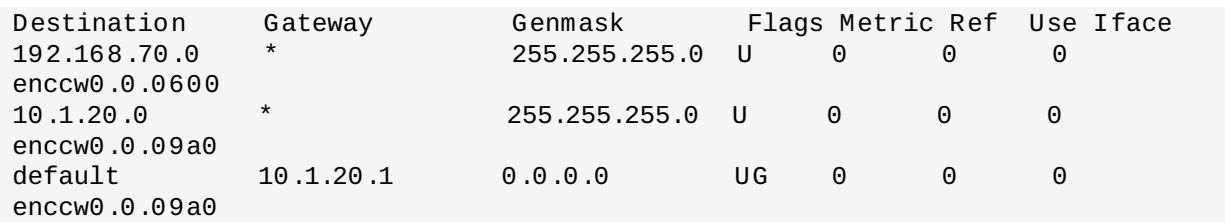

7. 使用 **ping** 命令 ping 网关或者新设备子网中的其他主机确认您的更改:

# ping -c 1 192.168.70.8 PING 192.168.70.8 (192.168.70.8) 56(84) bytes of data. 64 bytes from 192.168.70.8: icmp\_seq=0 ttl=63 time=8.07 ms

8. 如果已更改默认路由信息,则必须相应更新 **/etc/sysconfig/network**。

## <span id="page-242-0"></span>**17.3.2.** 添加 **LCS** 设备

LAN *通道站* (LCS) 设备驱动程序在 OSA-Express2 和 OSA-Express 3 特性中支持 1000Base-T 以太网。

**LCS** 设备驱动程序为 OSA 快速以太网和千兆以太网设备分配同样的接口:**enccw***bus\_ID*。这个总线 ID 由频 道子系统 ID、子频道组 ID 以及设备号组成,例如:**enccw0.0.0a00**。

## **17.3.2.1.** 动态添加 **LCS** 设备

1. 载入设备驱动程序:

**# modprobe lcs**

2. 使用 **cio\_ignore** 程序删除忽略设备列表中的网络频道,并使其出现在 Linux 中:

**# cio\_ignore -r** *read\_device\_bus\_id***,***write\_device\_bus\_id*

使用代表网络设备的两个设备总线 ID 替换 *read\_device\_bus\_id* 和 *write\_device\_bus\_id*。例如:

**# cio\_ignore -r 0.0.09a0,0.0.09a1**

3. 创建组设备:

**# echo** *read\_device\_bus\_id***,***write\_device\_bus\_id* **> /sys/bus/ccwgroup/drivers/lcs/group**

4. 配置该设备。OSA卡可以为一个单独的 CHPID 提供多达16个端口。在默认的情况下,LCS 组设备使 用端口 **0**。要使用不同的端口,请执行类似如下的命令:

**# echo** *portno* **> /sys/bus/ccwgroup/drivers/lcs/device\_bus\_id/portno**

使用您要使用的端口号替换 *portno*。

5. 设置设备在线:

```
# echo 1 > /sys/bus/ccwgroup/drivers/lcs/read_device_bus_id/online
```
6. 查找已经分配的网络设备名称,请输入命令:

```
# ls -l /sys/bus/ccwgroup/drivers/lcs/read_device_bus_ID/net/
drwxr-xr-x 4 root root 0 2010-04-22 16:54 enccw0.0.0600
```
## **17.3.2.2.** 永久添加 **LCS** 设备

**cio\_ignore** 命令明确处理永久设备配置,您不需要手动从忽略列表中释放设备。

要永久添加 LCS 设备,请按照以下步骤操作:

1. 生成类似 **/etc/sysconfig/network-scripts/** 的配置脚本文件,将其命名为 **ifcfg-***device* 命名规则,其中 *device* 可在之前生成的 **qeth** 组设备的 **if\_name** 文件中找到的 值,例如: **enccw0.0.09a0**。该文件应类似如下:

```
/etc/sysconfig/network-scripts/ifcfg-enccw0.0.09a0
# IBM LCS
DEVICE=enccw0.0.09a0
BOOTPROTO=static
IPADDR=10.12.20.136
NETMASK=255.255.255.0
ONBOOT=yes
NETTYPE=lcs
SUBCHANNELS=0.0.09a0,0.0.09a1
PORTNAME=0
OPTIONS=''
TYPE=Ethernet
```
- 2. 修改 *PORTNAME* 值反映您要使用的 LCS 端口号(*portno*)。您可在可选 *OPTIONS* 参数中添加任 意有效 lcs sysfs 属性及其值。有关语法请查看 第 17.3.1.3 节 "[永久添加](#page-239-0) **qeth** 设备"。
- 3. 将 *DEVICE* 参数设定为如下值:

DEVICE=enccw*bus\_ID*

4. 执行 **ifup** 激活该设备:

**# ifup enccw***bus\_ID*

对 **ifcfg** 文件的更改只能在重启系统后生效。您可使用以下命令触发用于网络通道的 **ifcfg** 文件的激活:

1. 使用 **cio\_ignore** 程序从忽略设备列表中删除 LCS 设备适配器并使其在 Linux 中可见:

```
# cio_ignore -r read_device_bus_id,write_device_bus_id
```
使用 LCS 设备的设备总线 ID 替换 *read\_device\_bus\_id* 和 *write\_device\_bus\_id*。例如:

**# cio\_ignore -r 0.0.09a0,0.0.09a1**

2. 要触发激活更改的 uevent,请执行:

**echo add > /sys/bus/ccw/devices/***read-channel***/uevent**

例如:

**echo add > /sys/bus/ccw/devices/0.0.09a0/uevent**

## **17.3.3.** 为网络 **Root** 文件系统配置 **System z** 网络设备

要添加访问 root 文件系统所需的网络设备,您只要更改引导选项即可。引导选项可位于参数文件中(请参考 第 18 章 *IBM System z* [中的参数和配置文件](#page-245-0)),或者是 **zipl.conf** 的一部分,该文件位于使用 **z ipl** 引导 装载程序准备的 DASD 或者使用 FCP 的 SCSI LUN 中。这里无需重新生成 initramfs。

**Dracut**,**mkinitrd** 的继任程序,可提供 initramfs 中的功能用来依次替换 **initrd**,提供引导参数在引导进 程早期激活 System z 中的网络设备:*rd\_znet=*。

输入时,这个参数使用逗号分开的 *NETTYPE*(qeth、lcs、ctc)、两个(lcs,ctc)或者三个(qeth)设备 总线 ID,以及由密钥-数值对组成,与网络设备 sysfs 属性对应的可选附加参数。这个参数配置和激活 System z 网络硬件。对 IP 地址和其他具体网络的配置同样适用于其他平台。详情请参考 **dracut** 文档。

使用 **cio\_ignore** 命令在 boot 中明确处理网络频道 。

通过 NFS 使用网络访问的 root 文件系统引导选项示例:

root=10.16.105.196:/nfs/nfs\_root cio\_ignore=all,!condev rd.znet=qeth,0.0.0a00,0.0.0a01,0.0.0a02,layer2=1,portno=0,portname=OSAPORT ip=10.16.105.197:10.16.105.196:10.16.111.254:255.255.248.0:nfs‑server.subdomain.domai n:enccw0.0.09a0:none rd\_NO\_LUKS rd\_NO\_LVM rd\_NO\_MD rd\_NO\_DM LANG=en\_US.UTF-8 SYSFONT=latarcyrheb-sun16 KEYTABLE=us

## <span id="page-245-0"></span>第 **18** 章 **IBM System z** 中的参数和配置文件

IBM System z 构架可使用自定义参数文件将引导参数传递给内核及安装程序。 本小节论述了这个参数文件的 内容。

如果您要更改发行本中自带的参数文件,只需要阅读这一节即可。如果您要执行以下操作则需要更改这个参数 文件:

使用 Kickstart 进行无人管理的安装

选择安装程序的互动用户界面无法访问的非默认安装设置,比如救援模式:

在安装程序(引导装载程序和 **Anaconda**)启动前,可使用参数文件以非互动形式设置联网。

内核参数最多为 895 个字节加上行尾结束字符。参数文件可以采用变量或者固定的记录格式。固定记录格式 因为会在每行附加记录长度而使得文件增大。如果安装程序无法识别 LPAR 环境中所有指定的参数,则可以尝 试将所有参数放在一行,或者每行都使用空格字符开头。

参数文件包含内核参数,比如 **ro**,以及安装进程参数,比如 **vncpassword=test** 或者 **vnc**。

## **18.1.** 所需参数

需要以下参数且必须将其包含在参数文件中。安装 DVD 的 **images/** 目录的 **generic.prm** 文件中也提供 这些参数。

#### *ro*

挂载 root 文件系统, 即 RAM 磁盘, 只读。

#### *ramdisk\_size=size*

修改为 RAM 磁盘保留的内存大小以确定它适合 Red Hat Enterprise Linux 安装程序。例 如:**ramdisk\_size=40000**。

文件 **generic.prm** 还包含附加参数 **cio\_ignore=all,!0.0.0009**。这个设置可提高多设备系统的 引导,同时提高设备探测速度。安装程序可以透明的方式处理被忽略设备的激活。

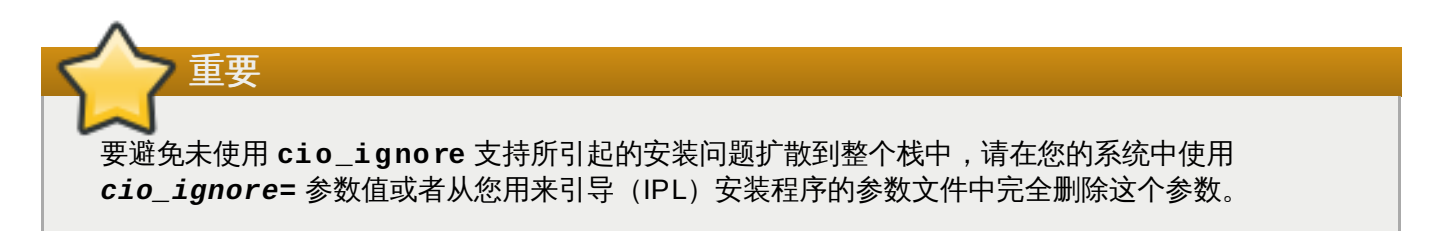

## **18.2. z/VM** 配置文件

只有在 z/VM 中安装时会使用它。在 z/VM 中,您可以使用 CMS 格式化磁盘中的配置文件。CMS 配置文件的 目的是通过将用来配置初始网络设置、DASD 和 FCP 说明文字移出参数文件,以便节省参数文件空间(请参 考 第 18.3 节 "[安装网络参数](#page-246-0)")。

CMS 配置文件中的每一行都包含单一参数及其相关值,使用以下 shell 类型语法: *variable***=***value* 。

您还必须在参数文件中添加 *CMSDASD* 和 *CMSCONFFILE* 参数。这些参数将安装程序指向配置文件:

#### *CMSDASD=cmsdasd\_address*

其中 *cmsdasd\_address* 是包含配置文件 CMS 格式化磁盘的设备号。通常是 CMS 用户的 **A** 磁盘。

例如:*CMSDASD=191*

#### *CMSCONFFILE=configuration\_file*

其中 *configuration\_file* 是配置文件的名称。该值必须使用小写字母。它使用 Linux 文件名称格式指 定:*CMS\_file\_name***.***CMS\_file\_type*。

将 CMS 文件 **REDHAT CONF** 指定为 **redhat.conf**。CMS 文件名称及文件类型可以是 1 - 8 个 字符长,后面是 CMS 惯例。

例如:*CMSCONFFILE=redhat.conf*

## <span id="page-246-0"></span>**18.3.** 安装网络参数

以下参数可用来自动设定初步设置网络,也可在参数文件或者 CMS 配置文件中定义。本小节中探讨的是那些 还可在 CMS 配置文件中使用的参数。其他章节中的参数必须在参数文件中指定。

#### *NETTYPE='type'*

其中 *type* 必须是以下类型之一:**qeth**、**lcs** 或者 **ctc**。默认为 **qeth**。

为以下设备关闭 **lcs**:

- OSA-2 以太网/Token Ring
- ☀ 非 QDIO 模式中的 OSA 快速以太网
- 非 QDIO 模式中的 OSA 高速 Token Ring
- 非 QDIO 模式中的 Gigabit 以太网

为以下设备选择 **qeth**:

- OSA 快速以太网
- Gigabit 以太网(包括 1000Base-T)
- 高速 Token Ring
- **ExerCockets**
- $*$  ATM  $($ 运行以太网 LAN 模拟 $)$

#### *SUBCHANNELS='device\_bus\_IDs'*

其中 *device\_bus\_IDs* 是以逗号分开的两个或者三个设备总线 ID 列表。必须用小写字母指定 ID。

为各类网络接口提供所需的设备总线 ID。

```
qeth:
```
SUBCHANNELS='*read\_device\_bus\_id*,*write\_device\_bus\_id*,*data\_device\_bus\_id*' lcs or ctc: SUBCHANNELS='*read\_device\_bus\_id*,*write\_device\_bus\_id*'

例如 (geth SUBCHANNEL 说明示例):

SUBCHANNELS='0.0.f5f0,0.0.f5f1,0.0.f5f2'

*PORTNAME='osa\_portname'* **,** *PORTNAME='lcs\_portnumber'*

该变量支持在 qdio 模式或非 qdio 模式中操作的 OSA 设备。

在使用 qdio 模式时(**NETTYPE='qeth'**),*osa\_portname* 是在 qeth 模式中运行时在 OSA 设 备中指定的端口名称。

在使用非 qdio 模式时(**NETTYPE='lcs'**),*lcs\_portnumber* 被用来传递从 0 到 15 间的相对 端口号码。

#### *PORTNO='portnumber'*

您可以添加 **PORTNO='0'**(使用端口 0)或者在 CMS 配置文件中使用 **PORTNO='1'**(使用 OSA 功能的端口 1,每个 CHPID 有两个端口)以避免提示您输入模式。

#### *LAYER2='value'*

其中 *value* 可以是 **0** 或者 **1**。

使用 **LAYER2='0'** 操作 OSA 或者在 layer 3 模式操作 HiperSocket 设备 (**NETTYPE='qeth'**)。在 layer 2 模式中使用 **LAYER2='1'**。对于 z/VM 中的虚拟网络设 备,这个设置必须符合 GuestLAN 或者 VSWITCH 中对其配对设备的定义。

要使用在 layer 2 操作的网络设备(数据链接层或者其 MAC 子层), 比如 DHCP, layer 2 是一个 好的选择。

OSA 设备的 geth 设备驱动程序默认现在是 laver 2 模式。要继续使用之前的默认 laver 3 模式,请 分别设定 **LAYER2='0'**。

#### *VSWITCH='value'*

其中 *value* 可以是 **0** 或者 **1**。

当连接到 z/VM VSWITCH 或者 GuestLAN 时请指定 **VSWITCH='1'**,或者在使用直接附加的实际 OSA 或者直接附加的实际 HiperSocket 时指定 **VSWITCH='0'**。

#### *MACADDR='MAC\_address'*

当您指定 **LAYER2='1'** 和 **VSWITCH='0'** 时,可选择性使用这个参数指定 MAC 地址。Linux 需 要六个用冒号分开的八位字节和小写十六进制数。请注意:这与 z/VM 的表示法不同,如果您从 z/VM 中复制并粘贴信息,请小心。

如果您指定 **LAYER2='1'** 和 **VSWITCH='1'**,您一定必要指定 *MACADDR*,因为 z/VM 为 layer 2 模式中的虚拟网络设备分配了一个唯一 MAC 地址。

#### *CTCPROT='value'*

其中 *value* 可以是 **0**、**1** 或者 **3**。

为 **NETTYPE='ctc'** 指定 CTC 协议。默认为 **0**。

#### *HOSTNAME='string'*

其中 *string* 是新安装的 Linux 实例的主机名。

#### *IPADDR='IP'*

其中 *IP* 是新的 Linux 实例的 IP 地址。

#### *NETMASK='netmask'*

其中 *netmask* 是子网掩码。

子网掩码支持如在 IPv4 *无类别域间路由* (classless interdomain routing , CIDR) 中指定的前缀 正数(1 到 32)语法。例如:您可以指定 **24**,而不是 **255.255.255.0**;或者指定 **20**,而不是 **255.255.240.0**。

#### *GATEWAY='gw'*

其中 *gw* 是这个网络设备的网关 IP 地址。

#### *MTU='mtu'*

其中 *mtu* 是这个网络设备的*最大传送单位* (Maximum Transmission Unit, MTU)。

#### *DNS='server1:server2:additional\_server\_terms:serverN'*

其中 '*server1*:*server2*:*additional\_server\_terms*:*serverN*' 是用分号间隔的 DNS 服务器列表。例 如:

DNS='10.1.2.3:10.3.2.1'

#### *SEARCHDNS='domain1:domain2:additional\_dns\_terms:domainN'*

其中 '*domain1:domain2:additional dns terms:domainN*' 是用分号间隔的搜索域列表。例如:

SEARCHDNS='subdomain.domain:domain'

#### 如果您指定 *DNS=* 参数,则只需要指定 *SEARCHDNS=*。

#### *DASD=*

定义 DASD 或者 DASD 范围以便为安装进行配置

该安装程序支持用逗号分开的设备总线 ID 列表或者设备总线 ID 范围以及可选择属性 **ro**、**diag**、**erplog** 和 **failfast**。另外,您可以将设备总线 ID 缩写为开头为一组 0 的设备 号。所有可选属性都应以冒号分开,并用括号括起来。可选属性后是设备总线 ID 或者设备总线 ID 范围。

唯一支持的全局选项为 **autodetect**。它不支持为尚未存在的 DASD 保留内核设备名称以便之后 添加 DASD 时使用。使用永久 DASD 设备名称(例如 **/dev/disk/by-path/...**)启用之后 透明的磁盘添加。安装程序不支持其他全局选项比如 **probeonly**、**nopav** 或者 **nofcx**。

请只指定您安装系统确实需要的那些 DASD。在此指定的未格式化的 DASD 必须在安装程序确认 后进行格式化(请参考 第 15.11.1.1 节 "DASD [低级格式化](#page-211-0)")。安装后,root 文件系统或者 **/boot** 分区不需要添加任何数据 DASD,如 第 17.1.3.2 节 "DASD 不是 Root [文件系统一部分](#page-232-0)" 所述。

例如:

DASD='eb1c,0.0.a000-0.0.a003,eb10-eb14(diag),0.0.ab1c(ro:diag)'

对于只使用 FCP 的安装,请从参数或者 CMS 配置文件中删除 **DASD=** 以表示没有 DASD。

#### *FCP\_n='device\_bus\_ID WWPN FCP\_LUN'*

其中:

- *n* 通常是一个整数值(例如:**FCP\_1** 或者 **FCP\_2**),但也可是含有字母或者数字字符或者下划 线的字符串。
- *device\_bus\_ID* 指定 FCP 设备的设备总线 ID,它代表 *host bus adapter*(HBA)(例如:设备 fc00 中是 **0.0.fc00**)。
- <u>◎ WWPN 是用于路由的(与多路径联合使用)的全局范围端口名称,是一个 16 位十六进制数值</u> (例如:**0x50050763050b073d**)。
- **☞ FCP\_LUN 指代存储逻辑单元识别器,它是一个 16 位十六进制数值并在右侧附带一组 0 (例** 如:**0x4020400100000000**)

这些变量可用于使用 FCP 设备激活 FCP LUN 的系统,比如 SCSI 磁盘。附加 FCP LUN 可在互动 安装过程中激活,也可以使用 Kickstart 文件激活。数值示例类似如下:

FCP\_1='0.0.fc00 0x50050763050b073d 0x4020400100000000'

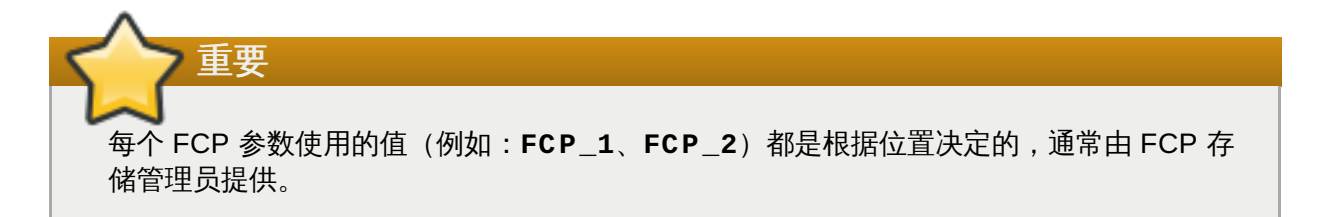

安装程序提示用户输入所有没有在参数文件中指定的必需参数,FCP\_n 除外。

## **18.4. Kickstart** 安装的参数

以下参数可在参数文件中定义,但无法用于 CMS 配置文件。

#### *inst.ks=URL*

参考 Kickstart 文件,它通常位于在 System z 中进行 Linux 安装的网络中。使用包括 Kickstart 文 [件名称在内的完整路径替换](#page-256-0) *URL*。该参数激活使用 Kickstart 的自动安装。详情请参考 kickstart 引 导选项 和 第 23.2.5 节 "启动 [Kickstart](#page-282-0) 安装"。

#### *RUNKS=value*

如果您要在 Linux 控制台中自动运行装载程序而不通过网络使用 SSH 登录,请将 *value* 定义为 *1*。 要使用 **RUNKS=1**,则该控制台必须支持全屏或者必须使用 *inst.cmdline* 选项。后者可用于 z/VM 中的 3270 终端, 或者 LPAR 的操作系统信息控制台。我们建议您在使用 Kickstart 的全自动 安装中采用 **RUNKS=1**。当设定 **RUNKS=1** 后,该安装程序会在出现参数错误时自动继续安装,而 不是通过提示用户互动中断自动安装。

不设定给参数或者指定 **RUNKS=0**。

#### *inst.cmdline*

指定这个选项后,在线性模式终端中的输出结果(比如 z/VM 中的 3270 或者用于 LPAR 的操作系 统信息)就可读,因为安装程序禁用了只可用于类似 UNIX 控制台的退出终端序列。这要求用来安 装的 Kickstart 文件回答所有问题,因为该安装程序不支持 cmdline 模式中的互动用户输入。

在您使用 *RUNKS* 或者 *inst.cmdline* 选项前,请确定您的 kickstart 文件包含所有需要的参数。详情请参 考 第 23 章 *[Kickstart](#page-280-0)* 安装。

## **18.5.** 其他参数

以下参数可在参数文件中定义,但无法用于 CMS 配置文件。

#### *rd.live.check*

打开对 ISO 安装源的测试;例如当使用附加 FCP 的 DVD 引导,或者在本地硬盘中使用使用带 ISO 的 *inst.repo=*,或者使用 NFS 挂载时。

#### *nompath*

禁用对多路径设备的支持。

#### *proxy=[protocol://][username[:password]@]host[:port]*

指定使用 HTTP、HTTPS 或者 FTP 进行安装要使用的代理服务器。

#### *inst.rescue*

引导至救援系统,该系统从 RAM 磁盘运行,比功能可修复并恢复安装的系统。

#### *inst.stage2=URL*

指定到 **install.img** 文件而不是安装源的路径。否则按照与 *inst.repo=* 相同的语法执行。 如果指定 *inst.stage2*,它会优先查找 **install.img**。但是如果 **Anaconda** 在本地机器中 找到 **install.img**,则会忽略 *inst.stage2* URL。

如果没有指定 *inst.stage2*,且没有在本地找到 **install.img**,**Anaconda** 会查看由 *inst.repo=* 或者 *method=* 给出的位置。

如果只给出了 *inst.stage2=*,而没有 *inst.repo=* 或者 *method=*,**Anaconda** 会默认使用 安装的系统中所启用的任意库进行安装。

#### *inst.syslog=IP/hostname[:port]*

向远程 syslog 服务器发送日志信息。

这里描述的引导参数是在 System z 中安装和进行故障排除时最有用的参数,但只有一个子集会影响安装程 序。有关安装程序引导参数的完整列表请参考 第 20 章 [引导选项](#page-254-0)。

## **18.6.** 示例参数文件和 **CMS** 配置文件

要更改参数文件,请从扩展附带的 **generic.prm** 文件开始。

#### **generic.prm** 文件示例:

```
ro ramdisk_size=40000 cio_ignore=all,!condev
CMSDASD='191' CMSCONFFILE='redhat.conf'
vnc
inst.repo=http://example.com/path/to/repository
```
配置 QETH 网络设备的 **redhat.conf** 文件示例(使用 **generic.prm** 中的 *CMSCONFFILE* 指向):

```
NETTYPE='qeth'
SUBCHANNELS='0.0.0600,0.0.0601,0.0.0602'
PORTNAME='FOOBAR'
PORTNO='0'
LAYER2='1'
MACADDR='02:00:be:3a:01:f3'
HOSTNAME='foobar.systemz.example.com'
IPADDR='192.168.17.115'
NETMASK='255.255.255.0'
GATEWAY='192.168.17.254'
DNS='192.168.17.1'
SEARCHDNS='systemz.example.com:example.com'
DASD='200-203'
```
## <span id="page-251-0"></span>第 **19** 章 **IBM System z** 参考

## **19.1. IBM System z** 出版物

您可在 [http://www.ibm.com/developerworks/linux/linux390/documentation\\_red\\_hat.html](http://www.ibm.com/developerworks/linux/linux390/documentation_red_hat.html) 中找到 System z 出版物的当前版本。它们包括:

*System z* 中的 *Linux —* 如何在 *System z* 和 *zSeries* 的 *Linux* 系统中使用附加 *FC* 的 *SCSI* 设备. IBM . 2008. SC33-8413.

*System z* 中的 *Linux —* 如何使用 *PAV* 改进性能. IBM . 2008. SC33-8414.

*z/VM —* 在 *Linux* 中使用 *System z*. IBM . 2009. SC24-6194.

## **19.2. System z** 的 **IBM Redbook** 出版物

IBM Redbook 的当前版本请参考 <http://www.redbooks.ibm.com/>。它们包括:

#### 出版物简介

新的主框架简介:*z/VM* 基础. IBM Redbooks . 2007. SG24-7316.

迁移到 *System z* 中的 *Linux* 实践. IBM Redbooks . 2009. SG24-7727.

### 性能和高可用性

*IBM System z* 中的 *z/VM* 和 *Linux*:性能测试及调整. IBM Redbooks . 2011. SG24-6926.

使用 *Linux-HA* 发行本 *2* 在 *Linux* 中为 *System z* 获得高可用性. IBM Redbooks . 2009. SG24-7711.

#### 安全性

*System z* 中的 *Linux* 的安全性. IBM Redbooks . 2013. SG24-7728.

## 联网

*IBM System z* 连接性手册. IBM Redbooks . 2013. SG24-5444.
*OSA* 快速部署指南. IBM Redbooks . 2009. SG24-5948.

*HiperSocket* 部署指南. IBM Redbooks . 2007. SG24-6816.

用于 *IBM System z* 中的 *Linux* 和 *z/VM* 的光纤协议. IBM Redbooks . 2007. SG24-7266.

## **19.3.** 在线资源

z/VM 出版物请参考 <http://www.vm.ibm.com/library/> .

关于 System z 的 I/O 连接性信息请参考<http://www.ibm.com/systems/z/hardware/connectivity/index.html> .

关于 System z 的密码辅助处理器 (Cryptographic Coprocessor) 的信息请参考 <http://www.ibm.com/security/cryptocards/> .

# 部分 **IV.** 高级安装选项

《*Red Hat Enterprise Linux* 安装指南》的这一部分包含 Red Hat Enterprise Linux 的更多高级或者不常用的 方法,其中包括:

- 指定引导选项定制该安装程序的行为
- 通过网络设置 PXE 服务器引导该安装程序
- 通过 VNC 使用远程访问安装
- 使用 Kickstart 文件自动化安装过程
- 安装至磁盘映像而不是物理驱动器
- 将之前的 Red Hat Enterprise Linux 发行本升级到现有版本

# <span id="page-254-1"></span>第 **20** 章 引导选项

Red Hat Enterprise Linux 安装系统包括大量供管理员使用的选项,这些选项可以通过启用(或者禁用)某些 功能修改安装程序的默认行为。要使用引导选项,请如 第 20.1 节 "[在引导菜单中配置安装系统](#page-254-0)" 所述在命令 行末尾添加它们。在引导行中添加多个选项时需要用空格分开。

本章论述了两种基本选项类型:

- 以"等号"(**=**)结尾的选项需要有指定的值,它们不能单独使用。例如:**inst.vncpassword=** 选项必 须还包含一个值(在这里是一个密码)。因此正确的格式为 **inst.vncpassword=***password*。不指定 密码单独使用时,这个选项无效。
- 没有 "**=**" 符号的选项不接受任何值或者参数。例如:**rd.live.check** 选项强制 **Anaconda** 在开始安 装前确认安装介质。如果出现这个选项,就行进行介质检查,否则会跳过介质检查。

## <span id="page-254-0"></span>**20.1.** 在引导菜单中配置安装系统

注意

指定定制引导选项的具体方法在每个系统架构中都各有不同。有关在具体架构中编辑引导选项的详情请 查看 。

- AMD64 和 Intel 64 系统请杳看 第 5.2 节 "[引导菜单](#page-29-0)"
- IBM Power Systems 服务器请查看 第 10.1 节 "[引导菜单](#page-107-0)"
- IBM System z 请查看 第 18 章 *IBM System z* [中的参数和配置文件](#page-245-0)

在引导菜单(就是引导安装介质后出现的菜单)中编辑引导选项有几种不同方法:

在引导菜单的任意位置按 **Esc** 键即可进入 **boot:** 提示符。使用这个提示符时,第一个选项必须是指定 要载入安装程序映像文件。大多数情况下在这里使用关键词 **linux**。随后可根据需要指定额外选项。

在这个提示符后按 **Tab** 键会显示帮助信息,为您提供可使用该命令的场所。要使用您所选选项开始安装, 请按 **Enter** 键。要从 **boot:** 提示符返回引导菜单,请重启该计算机并再次使用该安装介质引导。

突出显示引导菜单中的条目并按 **Tab** 键进入使用 BIOS 的 AMD64 和 Intel 64 系统中的 **>** 提示符。与 **boot:** 提示符不同,这个提示符可让您编辑预先定义的一组引导选项。例如:如果您突出显示标记为 测 试这个介质 **&** 安装 **Red Hat Enterprise Linux 7.0** 的条目,就会在提示符后显示这个菜单条目可以使 用的全部选项,允许您添加您自己的选项。

按 **Enter** 将使用您指定的选项开始安装。要取消编辑并返回引导菜单,请随时按 **Esc** 键。

■ 使用 UEFI 的 AMD64 和 Intel 64 系统中的 GRUB2 菜单。如果您的系统使用 UEFI, 则可以通过突出显 示一个条目并按 **e** 键编辑引导选项。完成编辑后,请按 **F10** 或者 **Ctrl**+**X** 使用您指定的选项开始安装。

除本章所述的选项外,引导提示符还接受 **dracut** 内核选项。这些选项的列表请参考 **dracut.cmdline(7)** man page。

注意

本指南中具体到安装程序的引导参数都使用 **inst.** 作为前缀。目前这个前缀是可选的,例 如:**resolution=1024x768** 与 **inst.resolution=1024x768** 的效果完全相同。但预期将 在未来的发行本中强制使用 **inst.** 前缀。

#### <span id="page-255-2"></span>指定安装源

#### **inst.repo=**

指定安装源 — 即安装程序可以找到映像及所需软件包的位置。例如:

**inst.repo=cdrom**

目标必须是:

- 可安装树,其目录结构包含该安装程序映像、软件包和 repodata 以及可用 **.treeinfo** 文 件。
- DVD (系统 DVD 驱动器中的物理磁盘)
- ≥ 完整 Red Hat Enterprise Linux 安装 DVD ,保存在硬盘中或者安装系统可以访问的网络位置。

这个选项允许使用不同格式配置不同安装方法。语法请见下表。

#### <span id="page-255-3"></span>表 **20.1.** 安装源

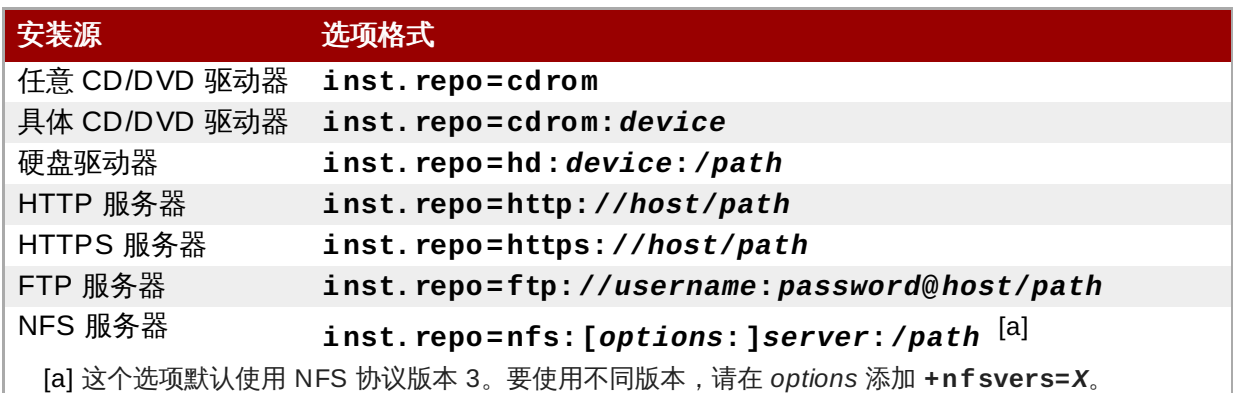

在之前的 Red Hat Enterprise Linux 发行本中,NFS(**nfs** 选项)可访问的可安装树有不 同的选项,同时在 NFS 源(**nfsiso** 选项)中有一个 ISO 映像。在 Red Hat Enterprise Linux 7 中,安装程序可以自动探测该源是可安装树,还是包含 ISO 映像的目 录,同时淘汰了 **nfsiso** 选项。

可使用以下格式指定磁盘设备名称:

<span id="page-255-1"></span><span id="page-255-0"></span>注意

- 内核设备名称,例如:**/dev/sda1** 或者 **sdb2**
- 文件系统标签,例如:**LABEL=Flash** 或者 **LABEL=RHEL7**

文件系统 UUID,例如:**UUID=8176c7bf-04ff-403a-a832-9557f94e61db**

非字母数字字符必须以 **\x***NN* 形式显示,其中 *NN* 是使用十六进制代表的字符。例如:**\x20** 为空 格 (" ")。

**inst.stage2=**

指定要载入的安装程序运行时映像位置。其语法与 [指定安装源](#page-255-2) 相同。这个选项只适用于该映像本 身,不能用来指定软件包的位置。

**inst.dd=**

如果要在安装过程中执行驱动程序更新,请使用 **inst.dd=** 选项。这个选项可多次使用。可使用 [指定安装源](#page-255-2) 中所示任意格式指定这个驱动程序 RPM 软件包位置。除 **inst.dd=cdrom** 选项外, 都必须指定设备名称。例如:

**inst.dd=/dev/sdb1**

使用这个选项不添加任何参数时(只使用 **inst.dd**)将提示安装程序以互动菜单形式要求您提供 驱动程序更新磁盘。

[有关在安装过程中更新驱动程序的详情](#page-23-0) 第 4 章 在 *AMD64* 和 *Intel 64* 系统中执行安装时更新驱动程 序(AMD64 and Intel 64 系统),或者 第 9 章 在 *IBM POWER* [系统执行安装的过程中更新驱动](#page-101-0) 程序(IBM Power Systems 服务器)。

#### **kickstart** 引导选项

#### **inst.ks=**

给出用来执行自动安装的 Kickstart 文件位置。您可以使用 **inst.repo** 的有效格式指定位置。详 情请查看 [指定安装源](#page-255-2)。

如果您只指定设备而没有路径,该安装程序将会查找指定设备中 **/ks.cfg** 指定 Kickstart 文件。 如果您使用这个选项而没有指定设备,安装程序会使用以下选项:

**inst.ks=nfs:***next-server***:/***filename*

在上述示例中,*next-server* 是 DHCP **next-server** 选项或者 DHCP 服务器本身的 IP 地址,同 时 *filename* 是 DHCP **filename** 选项,或者 **/kickstart/**。如果给定文件名称以 **/** 字符结尾, 则请添加 *ip***-kickstart**。例如:

#### 表 **20.2.** 默认 **Kickstart** 文件位置

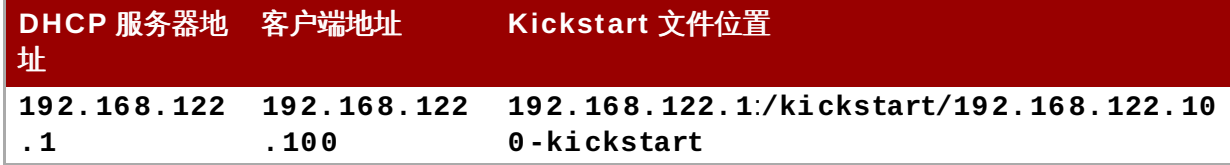

**inst.ks.sendmac**

在外出 **HTTP** 请求中添加标头,其中包括所有网络接口的 MAC 地址。例如:

**X-RHN-Provisioning-MAC-0: eth0 01:23:45:67:89:ab**

这在使用 **inst.ks=http** 为系统提供资源时有用。

#### **inst.ks.sendsn**

在外出 **HTTP** 请求中添加标头。这个标头将包含从 **/sys/class/dmi/id/product\_serial** 中读取系统的序列号。该标头语法如下:

**X-System-Serial-Number:** *R8VA23D*

#### 控制台、环境和显示选项

#### **console=**

这个内核选项指定了在主控制台使用的设备。例如:要在第一个串行端口使用控制台,请使用 **console=ttyS0**。这个选项应与 **inst.text** 选项一同使用。

您可以多次使用这个选项。在这里会在指定控制台中显示引导信息,但最后一个选项将随后由安装 程序使用。例如:如果您指定 **console=ttyS0 console=ttyS1**,则安装程序会使用 **ttyS1**。

#### **noshell**

在安装过程中禁用对 root shell 的访问。这在自动(Kickstart) 安装时有用。就是说如果您使用这 个选项,用户可以查看安装进程,但他们无法通过按 **Ctrl**+**Alt**+**F2** 键进入 root shell 与之互动。

#### **inst.lang=**

设置在安装过程中使用的语言。语言代码与在 **lang** Kickstart 命令中使用的语言代码一致,如 第 23.3.2 节 "Kickstart [命令及选项](#page-284-0)" 所述。在安装 system-config-language 软件包的系统中, 您还 可以在 **/usr/share/system-config-language/locale-list** 中找到可用值列表。

#### **inst.geoloc=**

配置在安装程序中使用的地理位置。地理位置是用来预先设置语言和时区,语法如 下:**inst.geoloc=***value*

可使用以下值替换 *value* 参数:

#### 表 **20.3. inst.geoloc** 选项的有效值

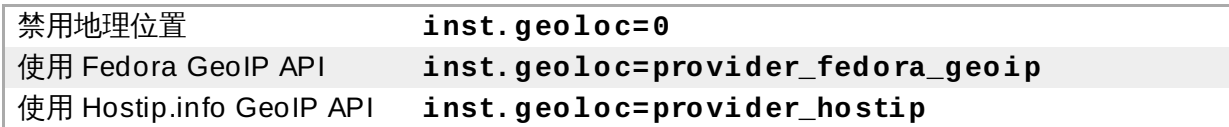

如果指定这个选项,**Anaconda** 将使用 **provider\_fedora\_geoip**。

#### **inst.keymap=**

指定安装程序使用的键盘布局。局部代码与在 **keyboard** Kickstart 命令中所使用的代码一致,如 第 23.3.2 节 "Kickstart [命令及选项](#page-284-0)" 所述。

#### **inst.text**

强制安装程序以文本模式而不是图形模式运行。文本用户界面有一定的限制,例如:它不允许您修 改分区布局或者设置 LVM[。在图像功能有限的机器中安装系统时,建议您使用](#page-261-0) VNC, 如 启用远程 访问 所述。

#### **inst.cmdline**

强制安装程序以命令行模式运行。这个模式不允许任何互动,所有选项必须在 Kickstart 文件或者命 令行中指定。

#### **inst.graphical**

强制安装程序以图形模式运行。这个模式是默认模式。

#### **inst.resolution=**

指定图形模式中的屏幕分辨率。格式为 *N*x*M*,其中 *N* 为屏幕宽度,*M* 为屏幕宽度(单位为像素)。 最低分辨率为 **640x480**。

#### **inst.headless**

指定那个要安装系统的具体及其没有任何显示硬件。换句话说,这个选项可防止安装程序尝试探测 屏幕

#### **inst.xdriver=**

指定在安装过程中以及安装的系统中使用 **X** 驱动程序名称。

#### **inst.usefbx**

让安装程序使用帧缓存 **X** 驱动程序,而不是具体硬件的驱动程序。这个选项与 **inst.xdriver=fbdev** 相当。

#### **modprobe.blacklist=**

将一个或者多个驱动程序列入黑名单(完全禁用)。使用这个选项禁用的驱动程序(mods)将无法 在安装开始时以及安装完成后载入,安装的系统将保留这些设置。您可以在 **/etc/modprobe.d/** 目录中找到放入黑名单的驱动程序。

使用由逗号分开的列表禁用多个驱动程序。例如:

**modprobe.blacklist=ahci,firewire\_ohci**

#### **inst.sshd**

在安装过程中启动 **sshd** 服务,这样就可以在安装过程中使用 **SSH** 连接到系统并监控其进度。有关 SSH 的详情请查看 **ssh(1)** man page 以及《Red Hat Enterprise Linux 7 [系统管理员指南》](https://access.redhat.com/site/documentation/en-US/Red_Hat_Enterprise_Linux/7/html/System_Administrators_Guide/index.html)的 相关章节。

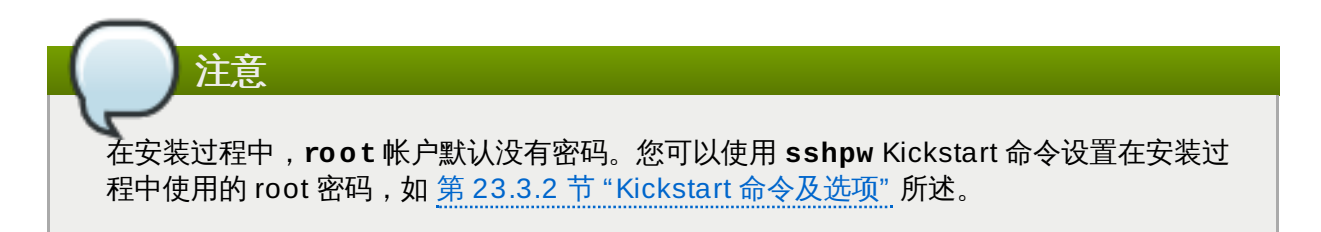

#### 网络引导选项

最初网络初始化由 **dracut** 执行。本小节只列出一些常用选项。完整列表请查看 **dracut.cmdline(7)** man page。有关联网的附加信息请查看《Red Hat Enterprise Linux 7 [联网指南》](https://access.redhat.com/site/documentation/en-US/Red_Hat_Enterprise_Linux/7/html/Networking_Guide/index.html)。

**ip=**

配置一个或者多个网络接口。要配置多个接口,请多次使用 **ip** 选项 — 每次配置一个接口。如果配 置多个接口,则必须使用 **bootdev** 选项指定主引导接口,如下所述。

这个选项接受几个不同格式。最常用的格式请参考 表 20.4 "[网络接口配置格式](#page-259-0)"。

#### <span id="page-259-0"></span>表 **20.4 .** 网络接口配置格式

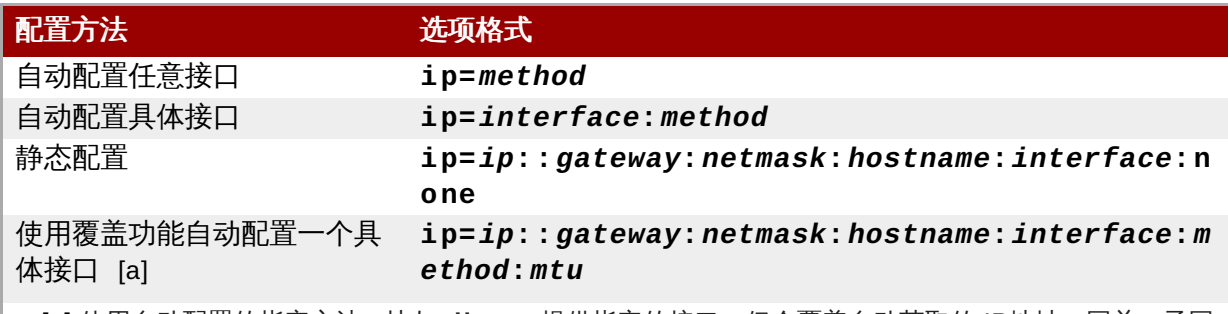

<span id="page-259-2"></span><span id="page-259-1"></span>[\[a\]](#page-259-2) 使用自动配置的指定方法,比如 **dhcp**,提供指定的接口,但会覆盖自动获取的 IP地址、网关、子网 掩码、主机名或者其他指定参数。所有参数都是可选的,只要指定一个您要覆盖的参数,同时其他参数使 用自动获取值。

#### 可使用以下值替换 **method** 参数:

#### 表 **20.5.** 自动接口配置方法

注意

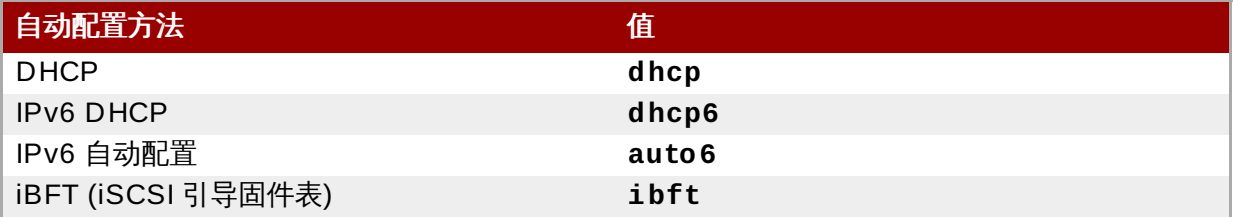

如果您使用需要网络访问的引导选项,比如 **inst.ks=http://***host***:/***path*,但却没有 指定 **ip** 选项,则安装程序会使用 **ip=dhcp**。

在上表中,*ip* 参数指定客户端 IP地址。可用方括号将 **IPv6** 地址括起指定它们,例 如:**[2001:DB8::1]**。

*gateway* 参数是默认网关。这里也可以使用 IPv6 地址。

*netmask* 参数是要使用的子网掩码。这可以是完整子网掩码(例如 **255.255.255.0**)或者前缀 (例如 **64**)。

*hostname* 参数是客户端系统的主机名。这个参数是可选的。

#### **nameserver=**

指定名称服务器地址。这个选项可多次使用。

#### **bootdev=**

指定引导接口。如果您使用一个以上 ip 选项, 则必须使用这个选项。

#### **ifname=**

为使用给定 MAC 地址的网络设备分配给定接口名称。您可以多次使用这个选项。语法为 **ifname=***interface***:***MAC*。例如:

**ifname=eth0:01:23:45:67:89:ab**

**inst.dhcpclass=**

指定 DHCP 销售商等级识别符。**dhcpd** 服务将这个值视为 **vendor-class-identifier**。默 认值为 **anaconda-\$(uname -srm)**。

#### **vlan=**

在适应给定名称的指定接口中设置虚拟 LAN(VLAN)。语法为 **vlan=***name***:***interface*。例 如:

**vlan=vlan5:em1**

上述命令将在 **em1** 接口中设置名为 **vlan5** 的 VLAN 设备。*name* 可使用以下格式之一:

#### 表 **20.6 . VLAN** 设备命名规则

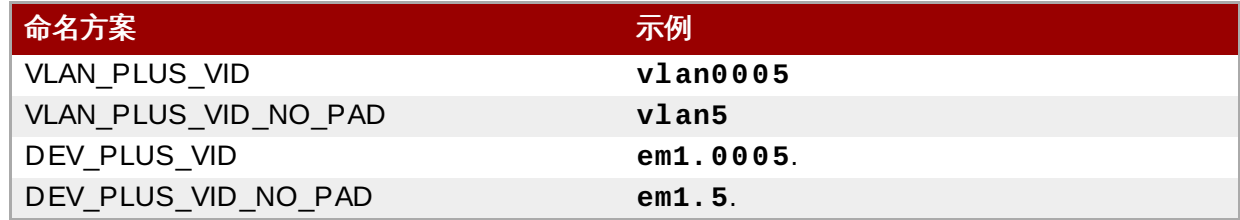

#### $\mathbf{bo} \, \mathbf{n} \, \mathbf{d} =$

使用以下语法设置捆绑设备:**bond=***name***[:***slaves***][:***options***]**。请使用捆绑设备名称替换 *name*,用逗号分开的物理(以太网)接口列表替换 *slaves*,同时使用逗号分开的捆绑选项列表替换 *options*。例如:

```
bond=bond0:em1,em2:mode=active-backup,tx_queues=32,downdelay=5000
```
运行 **modinfo bonding** 命令可查看可用选项列表。

Using this option without any parameters will assume **bond=bond0:eth0,eth1:mode=balance-rr**.

#### **team=**

使用以下语法设置成组设备:**team=***master***:***slaves*。使用主成组设备名称替换 *master*,并使 用逗号分开的作为成组设备中辅助设备的物理(以太网)设备替换 *slaves*。例如:

**team=team0:em1,em2**

#### 高级安装选项

#### **inst.multilib**

为 multilib 软件包配置该系统(即允许在 64 位 x86 系统中安装 32 位软件包)并安装在本小节中 指定的软件包。

通常在 AMD64 和 Intel 64 系统中,只安装用于整个架构(标记为 x86\_64)的软件包以及用于所 有架构(标记为 **noarch**)软件包。使用这个选项时,将自动安装用于 32 位 AMD 或者 Intel 系统 (标记为 **i686**) 的软件包。

这只适用于在 **%packages** 部分直接指定的软件包。如果软件包只作为相依性安装,则只会安装指 定的相依性。例如:如果您要安装软件包 *foo*,它依赖于软件包 *bar*,前者将安装多个变体,而后者 只安装特别需要的变体。

#### **inst.gpt**

强制安装程序在 GUID分区表(GPT)而不是主引导记录(MBR)中安装分区信息。

通常使用 BIOS 的系统和兼容 BIOS 的使用 UEFI 的系统会尝试使用 MBR 方案保存分区信息,除 非磁盘容积超过 2TB。使用这个选项会更改这个行为,即使磁盘小于 2TB 也允许 GPT 写入。

在使用 UEFI 的系统中这个选项毫无意义。

#### <span id="page-261-0"></span>启用远程访问

远程图形安装需要为 **Anaconda** 配置一下选项。详情请查看 第 22 章 使用 *[VNC](#page-275-0)* 安装。

#### **inst.vnc**

指定应在 **VNC** 会话中运行该安装程序的图形界面。如果您指定这个选项,则需要使用可与安装程序 互动的 VNC 客户端应用程序连接到该系统。已启用 VNC 共享, 因此可同时连接多个客户端。

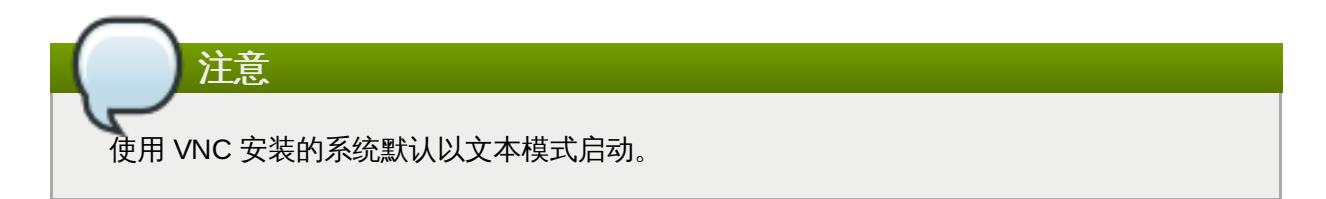

#### **inst.vncpassword=**

为该安装程序使用的 VNC 服务器设置一个秘密。任意尝试连接到该系统的 VNC 客户端都必须提供 正确的密码方可获得访问权限。例如:**inst.vncpassword=***testpwd* 会将密码设定为 **testpwd**。VNC 密码长度必须在 6-8 个字符之间。

注意 如果您指定无效密码(太短或者太长),安装程序都会显示一条信息提示您指定一个新的密 码。 VNC password must be six to eight characters long. Please enter a new one, or leave blank for no password. Password:

#### **inst.vncconnect=**

安装开始后在指定主机和端口连接侦听 VNC 客户端。正确的语法为 **inst.vncconnect=***host***:***port*,其中 *host* 为 VNC 客户端主机的地址,*port* 指定要使用哪个 端口。*port* 参数为自选,如果您没有指定,安装程序就会使用 **5900**。

#### 调试及故障排除

#### **inst.updates=**

指定安装程序运行时要使用的 **updates.img** 文件位置。其语法与 **inst.repo** 选项相同 — 详情 请查看 表 20.1 "[安装源](#page-255-3)"。在所有格式中,如果您没有指定文件名而只是指定目录,安装程序会寻 找名为 **updates.img** 的文件。

#### **inst.loglevel=**

指定所要记录终端中信息的最低等级。这只适用于终端记录;日志文件总是包含所有等级的信息。

这个选项的可能值从低到高的等级为:**debug**, **info**, **warning**, **error** 和 **critical**默认值为 **info**,就是说默认情况下终端记录中只显示等级在 **info** 到 **critical** 之间的信息。

#### **inst.syslog=**

开始安装后,这个选项会将日志信息发送到指定主机的 syslog 进程。必须将这个远程 syslog 进程 配置为接受进入的连接。有关如何将 syslog [服务配置为接受进入的连接请查看《](https://access.redhat.com/site/documentation/en-US/Red_Hat_Enterprise_Linux/7/html/System_Administrators_Guide/index.html)Red Hat Enterprise Linux 7 系统管理员指南》。

#### **inst.virtiolog=**

指定 **virtio** 端口(**/dev/virtio-ports/***name* 中的字符设备)用来转发日志。默认值为 **org.fedoraproject.anaconda.log.0**,如果显示此端口则会使用它。

#### **20.1.1.** 淘汰及删除的引导选项

#### 淘汰的引导选项

这个列表中的选项已被淘汰。它们仍可以使用,但有其他可提供同样功能的选项。不建议您使用淘汰的选项, 且这些选项将在今后的发行本中删除。

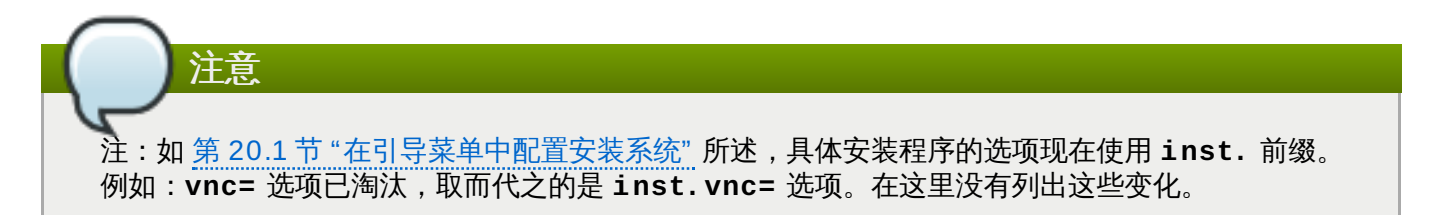

#### **method=**

配置的安装方法。请使用 **inst.repo=** 选项替换。

#### **repo=nfsiso:***server***:/***path*

在 NFS 安装中,指定目标是位于 NFS 服务器中的一个 ISO 映像而不是安装树。不同的是现在可自 动探测,就是说它与 **inst.repo=nfs:***server***:/***path* 的功能相同。

#### **dns=**

配置的域名服务器(DNS)。请使用 **nameserver=** 选项替换。

#### **netmask=, gateway=, hostname=, ip=, ipv6=**

已将这些选项整合在 **ip=** 选项中。

#### **ksdevice=**

选择在安装初期要使用的网络设备。已采用不同选项替换不同值,如下表所示。

表 **20.7.** 自动接口配置方法

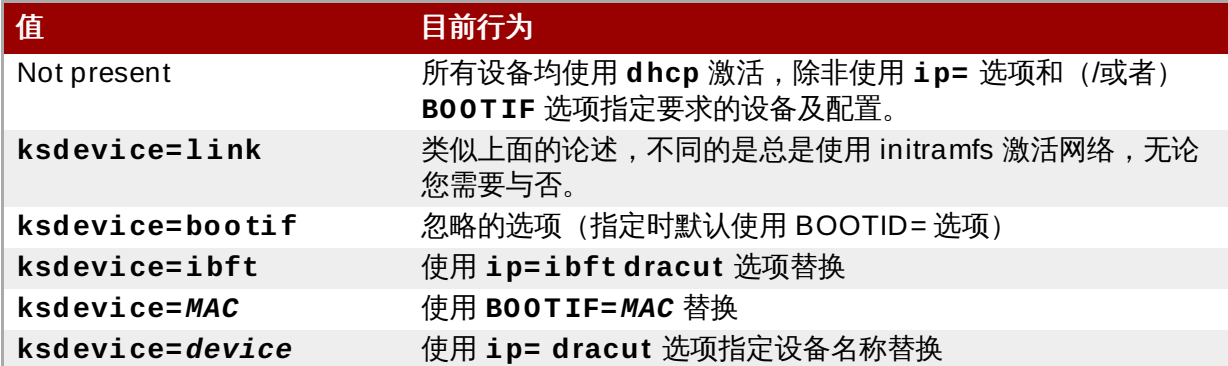

## 重要

指定 Kickstart 安装时,如果使用本地介质引导,且在本地介质中保存 Kickstart 文件,就不 会初始化网络。就是说所有需要网络访问的 Kickstart 选项,比如访问网络位置的预安装或 者后安装脚本都会造成安装失败。这是个已知的问题,详情请查看 BZ#[1085310](https://bugzilla.redhat.com/show_bug.cgi?id=1085310)。

要解决这个问题,可以使用 **ksdevice=link** 引导选项,也可以在 Kickstart 文件的 **network** 命令中添加 **--device=link** 选项。

#### **blacklist=**

用来禁用指定的驱动程序。目前由 **modprobe.blacklist=** 选项处理。

#### **nofirewire=**

禁用的防火墙接口支持。您也可以使用 **modprobe.blacklist=** 选项禁用防火墙驱动程序 (**firewire\_ohci**):

**modprobe.blacklist=firewire\_ohci**

#### 删除的引导选项

下列选项已被删除。Red Hat Enterprise Linux 之前的版本中有这些选项,但不再使用。

#### **askmethod, asknetwork**

安装程序的 **initramfs** 现已完全不需要互动,就是说不会再使用这些选项,而是使用 **inst.repo=** 选项指定安装方法,使用 **ip=** 配置网络设置。

#### **serial**

这个选项强制 **Anaconda** 使用 **/dev/ttyS0** 控制台作为输出。请使用 **console=/dev/ttyS0**(或者类似选项)替换。

#### **updates=**

指定安装程序的更新位置。使用 **inst.updates=** 选项替换。

#### **essid=, wepkey=, wpakey=**

配置无线网络访问。现已使用 **dracut** 处理网络配置,但它不支持无线网络,提供这些选项毫无意 义。

#### **ethtool=**

之前用来配置附加低层网络设置。所有网络设置现已使用 **ip=** 选项处理。

#### **gdb**

允许您 debug 装载程序。使用 **rd.debug** 替换。

#### **mediacheck**

开始安装前确认安装介质。使用 **rd.live.check** 替换。

#### **ks=floppy**

指定软驱作为 Kickstart 文件源。现已不再支持软盘。

#### **display=**

配置远程显示。使用 **inst.vnc** 选项替换。

#### **utf8**

使用文本模式安装时添加 UTF8 支持。UTF8 支持现在自动工作。

#### **noipv6**

用来禁用安装程序中的 IPv6 支持。IPv6 现已内嵌如内核,这样就不会在黑名单中添加该驱动程 序,但也可以使用 **ipv6.disable dracut** 选项禁用 IPv6。

#### **upgradeany**

已使用不同方法在 Red Hat Enterprise Linux 7 [中升级。升级详情请查看](#page-329-0) 第 25 章 *升级您的当前系* 统。

#### **vlanid=**

用来配置虚拟 LAN(802.1q 标签)设备。使用 **vlan= dracut** 选项替换。

## **20.2.** 使用维护引导模式

#### **20.2.1.** 载入内存(**RAM**)测试模式

内存(RAM)模块错误可能造成系统停止或者突然崩溃。在有些情况下,内存错误只造成具体软件组合出错。 因此,您应该在首次安装 Red Hat Enterprise Linux 前测试内存,即使之前运行其他操作系统也应该如此。

Red Hat Enterprise Linux 包括 **Memtest86 +** 内存测试程序。要启动内存测试模式,请在引导菜单中选择 故障排除 > 内存测试,测试就会立即开始。默认情况下 **Memtest86 +** 每次要进行十个测试。可使用 **c** 键进 入配置页面指定不同的配置。首次测试通过后,在会页面底部显示信息告知您现在的状态,并同时自动开始另 一轮测试。

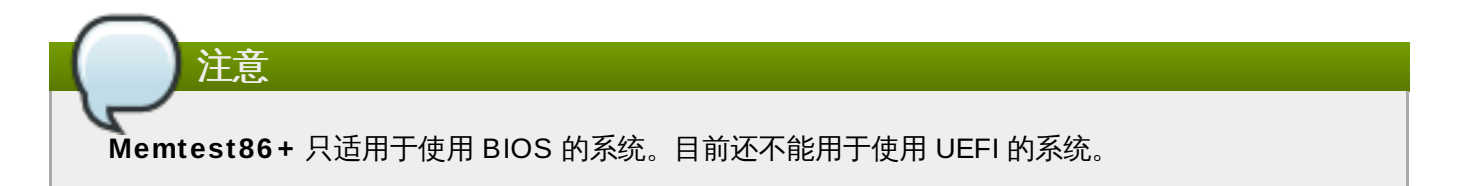

**Red Hat Ent erprise Linux 7** 安装指南

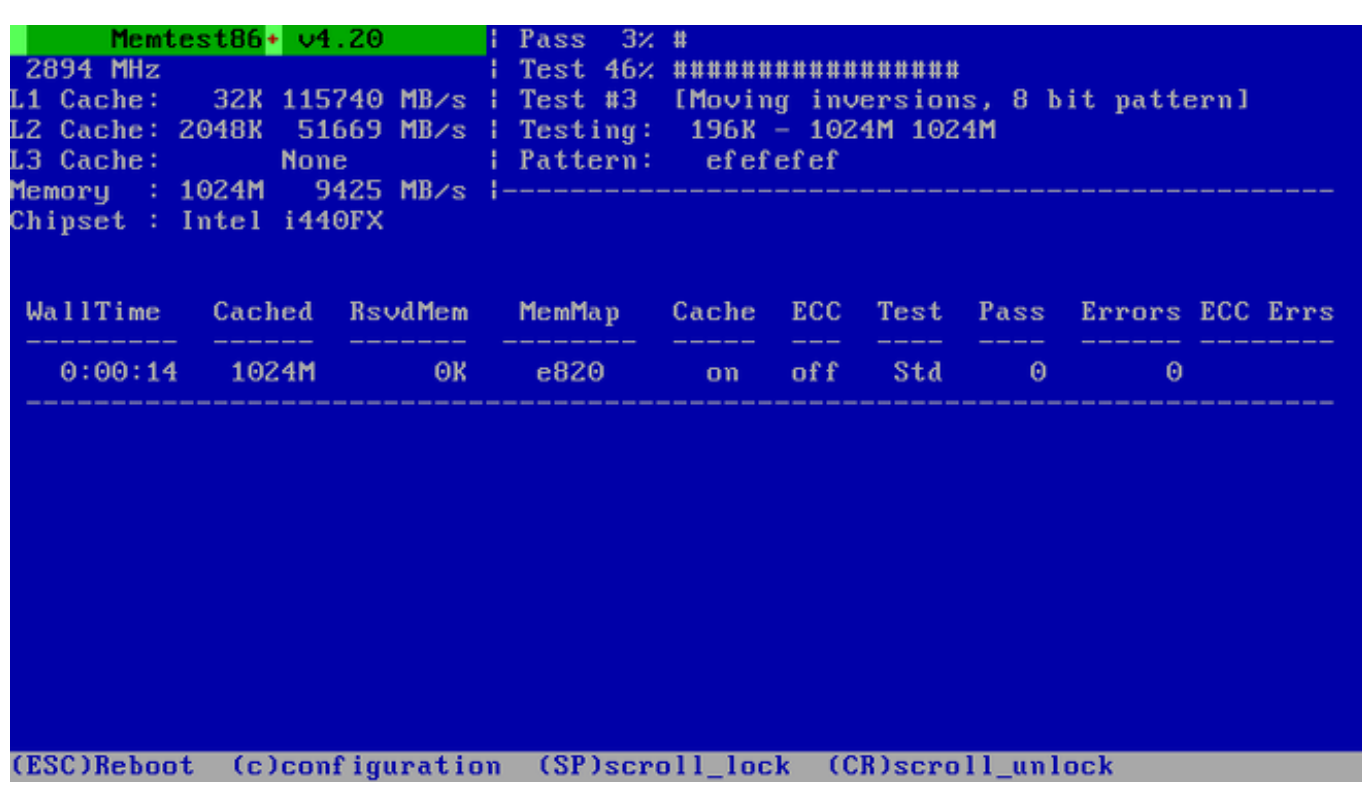

#### 图 **20.1.** 使用 **Memtest86 +** 进行内存检查

测试过程中主页面显示分为三个部分:

- 左上角显示系统内存配置信息,即探测到的内存量、处理器缓存及其吞吐量以及处理器和芯片组信息。这 个信息是在 **Memtest86 +** 启动时探测到的。
- 右上角显示测试信息,即当前 pass 测试进度、该 pass 中目前正在运行的测试以及该测试的描述。
- 屏幕的中央是用来显示启动该工具后整组测试信息,比如总用时、完成的 pass 数、探测到的错误以及测 试选择。在有些系统中,在这里也会显示有关安装的内存的详情(比如安装的模块数、生产商、频率及延 迟)。每个 pass 完成后,会在这里显示简短总结。例如:

**\*\* Pass complete, no errors, press Esc to exit \*\***

如果 Memtest86+ 探测到错误,也会在这里以突出的红色显示。该信息将包含详细内容,比如哪个测试 探测到问题,失败的内存位置等等。

在大多数情况下,一次成功的 pass(即所有十次测试)足以确认 RAM 状况完好。第一个 pass 未探测到错 误,而随后的 pass 探测到错误的情况鲜有发生。要在重要系统中执行完整测试,可以让测试彻夜运行几天以 完成多个 pass。

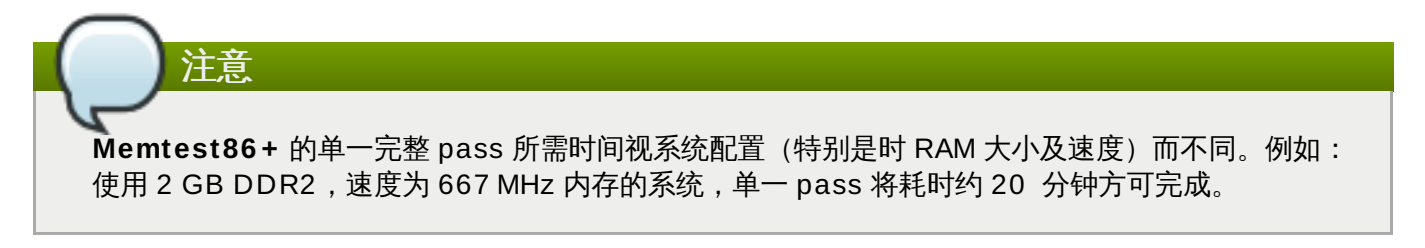

要暂停测试并重启计算机,请随时按 **Esc** 键。

有关使用 **Memtest86 +** 的详情请查看官方网站 <http://www.memtest.org/>。您还可以在安装了 *memtest86+* 软件包的 Red Hat Enterprise Linux 系统中找到位于 **/usr/share/doc/memtest86+-***version***/** 的 **README** 文件。

## **20.2.2.** 验证引导介质

在使用介质安装 Red Hat Enterprise Linux 前,您可以测试基于 ISO 安装源的完整性。这些源包括 DVD 及 保存在硬盘或者 NFS 服务器中的 ISO 映像。在您试图安装前确认该 ISO 映像是完整的可帮助您避免在安装 过程中经常遇到的问题。

要测试 ISO 映像的 checksum 完整性,请在引导装载程序命令行中添加 **rd.live.check**。注:如果您在 引导菜单中选择默认安装(测试这个介质 **&** 安装 **Red Hat Enterprise Linux 7.0**),就会自动使用这个选 项。

## **20.2.3.** 使用救援模式引导您的计算机

您可以在没有安装 Red Hat Enterprise Linux 的计算机中引导命令行 Linux 系统。这可让您使用运行 Linux 系统的程序和功能,以便修改或者修复已经安装在您计算机中的系统。

要使用安装磁盘或者 USB 盘载入救援系统,请在引导菜单的 故障排除 子菜单中选择 救援 **Red Hat Enterprise Linux** 系统,或者使用 **inst.rescue** 引导选项。

在下面的页面中为救援系统指定语言、键盘布局及网络设置。最后的设置页面将配置对您计算机中现有系统的 访问。

默认情况下,修复模式在目录 **/mnt/sysimage/** 中将现有系统附加到救援系统中。

有关救援模式以及其他维护模式的详情请查看 第 28 章 [基本系统恢复](#page-340-0)。

# <span id="page-267-1"></span>第 **21** 章 准备网络安装

使用安装服务器执行网络安装时,你可以使用*预引导执行环境*服务器,在多个系统中进行安装。这样,所有配 置为执行这个安装的系统都将使用由这台服务器提供的映像引导,并自动启动安装程序。

与其他安装方法不同,这个方法不需要在客户端(即妖执行安装的系统)插入物理引导介质即可开始安装。本 章论述了准备 PXE 安装所必须的步骤。

准备网络安装时必须执行以下步骤:

- 1. 配置网络(**NFS**, **HTTPS**, **HTTP** 或者 **FTP**)服务器导出安装树或者安装 ISO 映像。配置的步骤描述 请查看 第 2.3.3 节 "[网络中的安装源](#page-15-0)"。
- 2. 为网络引导配置 **tftp** 服务器中的文件,配置 **DHCP**,并在 PXE 服务器中启动 **tftp** 服务。详情请查 看 。
- 3. 引导客户端 (要在其中安装 Red Hat Enterprise Linux 的系统) 并开始安装。详情请查看 第 21.2 节 "引导网络安装"。

注意

本章论述了在 Red Hat Enterprise Linux 7 系统中设置 PXE 服务器的步骤。有关在更早的 Red Hat Enterprise Linux 版本中配置 PXE 的详情请参考那个发行本的*《安装指南》*。

# **21.1.** 配置 **PXE** 引导

设置包含在安装中使用的软件包库的网络服务器后,下一步是配置 PXE 服务器本身。这个服务器将包含引导 Red Hat Enterprise Linux 并开始安装所需文件。另外,还必须配置 **DHCP** 服务器,并启用和启动所有必需 的服务。

注意

PXE 引导配置步骤在不同的系统中有所不同,具体要看您要安装 Red Hat Enterprise Linux 的 AMD64/Intel 64 系统是使用 BIOS 还是 UEFI。参考硬件文档查看您的硬件所使用的系统,然后按照本 章中正确的步骤操作。

另外还为使用 IBM Power Systems [服务器作为安装系统提供单独的步骤。详情请查看](#page-272-0) 第 21.1.3 节 "为 IBM Power Systems 客户端配置 PXE 服务器"。

IBM System z 不支持 PXE 引导。

有关将 PXE 服务器配置为使用无外设系统 (没有直接连接的显示器、键盘和鼠标)的详情请查看 第 22.4 节 "无外设系统注意事项"。

## <span id="page-267-0"></span>**21.1.1.** 为使用 **BIOS** 的客户端配置 **PXE** 服务器

以下步骤是用来引导使用 BIOS 的 AMD64 和 Intel 64 系统准备 PXE 服务器。有关使用 UEFI 的系统的详情 请查看 第 21.1.2 节 "为使用 UEFI [的客户端配置](#page-270-0) PXE 服务器"。

#### 过程 **21.1.** 为使用 **BIOS** 的系统配置 **PXE** 服务器

1. 安装 *tftp* 软件包。请作为 **root** 运行以下命令完成此步骤:

```
# yum install tftp-server
```
- 2. 在 **/etc/xinet.d/tftp** 配置文件中,将 *disabled* 参数从 **yes** 改为 **no**。
- 3. 将您的 **DHCP** 服务器配置为使用 SYSLINUX 打包的引导映像。如果您没有安装 DHCP 服务器,请参 考《Red Hat Enterprise Linux [联网指南》。](https://access.redhat.com/site/documentation/en-US/Red_Hat_Enterprise_Linux/7/html/Networking_Guide/index.html)

**/etc/dhcp/dhcpd.conf** 中的示例配置如下:

```
option space pxelinux;
 option pxelinux.magic code 208 = string;
 option pxelinux.configfile code 209 = text;
 option pxelinux.pathprefix code 210 = text;
 option pxelinux.reboottime code 211 = unsigned integer 32;
 subnet 10.0.0.0 netmask 255.255.255.0 {
   option routers 10.0.0.254;
   range 10.0.0.2 10.0.0.253;
   class "pxeclients" {
     match if substring (option vendor-class-identifier, 0, 9) =
"PXEClient";
     next-server 10.0.0.1;
     if option arch = 00:07 {
       filename "uefi/shim.efi";
      } else {
       filename "pxelinux/pxelinux.0";
     }
   }
   host example-ia32 {
     hardware ethernet XX:YY:ZZ:11:22:33;
     fixed-address 10.0.0.2;
   }
 }
```
4. 您现在需要 ISO 映像文件中 SYSLINUX 软件包中的 **pxelinux.0** 文件。要访问该文件,请作为 root 运行以下命令:

**# mount -t iso9660 /***path\_to\_image/name\_of\_image***.iso /***mount\_point* **-o loop,ro**

**# cp -pr /***mount\_point***/Packages/syslinux-***version-architecture***.rpm /***publicly\_available\_directory*

**# umount /***mount\_point*

提取软件包:

**# rpm2cpio syslinux-***version-architecture***.rpm | cpio -dimv**

5. 在 **tftpboot** 中创建 **pxelinux** 目录,并将 **pxelinux.0** 复制到该目录中:

**# mkdir /var/lib/tftpboot/pxelinux**

**# cp** *publicly\_available\_directory***/usr/share/syslinux/pxelinux.0 /var/lib/tftpboot/pxelinux**

6. 在 **pxelinux/** 目录中添加配置文件。该文件应命名为 **default**,或者使用该系统的 IP 地址命 名。例如:如果您机器的 IP 地址为 10.0.0.1,则文件名应为 **0A000001**。

**/var/lib/tftpboot/pxelinux/default** 中的示例配置文件类似如下:

```
default vesamenu.c32
prompt 1
timeout 600
display boot.msg
label linux
  menu label ^Install system
  menu default
  kernel vmlinuz
  append initrd=initrd.img ip=dhcp
inst.repo=http://10.32.5.1/mnt/archive/RHEL-7/7.x/Server/x86_64/os/
label vesa
  menu label Install system with ^basic video driver
  kernel vmlinuz
  append initrd=initrd.img ip=dhcp inst.xdriver=vesa nomodeset
inst.repo=http://10.32.5.1/mnt/archive/RHEL-7/7.x/Server/x86_64/os/
label rescue
 menu label ^Rescue installed system
  kernel vmlinuz
  append initrd=initrd.img rescue
label local
  menu label Boot from ^local drive
  localboot 0xffff
```
注意

可使用两个独立选项载入这个安装程序:

- **inst.repo= Anaconda** 选项,如上例所示。这个选项可让您载入该安装程序并同时指 定安装源。有关 **Anaconda** 引导选项的详情请查看 第 20.1 节 "[在引导菜单中配置安装系](#page-254-0) 统"。
- **root= dracut** 选项。如果使用这个选项,则必须指定从 Red Hat Enterprise Linux 7 可 引导介质中所提取的 **initrd.img** 文件位置。使用这个选项可以引导该安装程序,但需 要用另一种方法指定安装源(比如 Kickstart 文件或者手动在图形安装程序界面中指定)。 有关 **dracut** 命令行选项的详情请查看 **dracut.cmdline(7)** man page。

必须使用以上两个选项之一。

7. 将引导映像复制到 **tftp** 根目录中:

```
# cp /path/to/x86_64/os/images/pxeboot/{vmlinuz,initrd.img}
/var/lib/tftpboot/pxelinux/
```
8. 使用 **systemctl** 命令启用并启动 **tftp** 和 **xinetd** 服务。

**# systemctl enable xinetd.service tftp.service**

**# systemctl start xinetd.service tftp.service**

完成这个步骤后,PXE 服务器就可以开始网络安装。现在您可以启动要在其中安装 Red Hat Enterprise Linux 的系统,请在提示您指定引导源时选择 PXE 引导,并开始网络安装。

### <span id="page-270-0"></span>**21.1.2.** 为使用 **UEFI** 的客户端配置 **PXE** 服务器

以下步骤是用来引导使用 UEFI 的 AMD64 和 Intel 64 系统准备 PXE 服务器。有关使用 BIOS 的系统的详情 请查看 第 21.1.1 节 "为使用 BIOS [的客户端配置](#page-267-0) PXE 服务器"。

#### 过程 **21.2.** 为使用 **UEFI** 的系统配置 **PXE** 服务器

1. 安装 *tftp* 软件包。请作为 **root** 运行以下命令完成此步骤:

```
# yum install tftp-server
```
- 2. 在 **/etc/xinet.d/tftp** 配置文件中,将 *disabled* 参数从 **yes** 改为 **no**。
- 3. 将您的 **DHCP** 服务器配置为使用 *shim* 打包的引导映像。如果没有安装 DHCP 服务器,请参 考《Red Hat Enterprise Linux [联网指南》。](https://access.redhat.com/site/documentation/en-US/Red_Hat_Enterprise_Linux/7/html/Networking_Guide/index.html)

**/etc/dhcp/dhcpd.conf** 中的示例配置如下:

```
option space PXE;
 option PXE.mtftp-ip code 1 = ip-address;option PXE.mtftp-cport code 2 = unsigned integer 16;
 option PXE.mtftp-sport code 3 = unsigned integer 16;
 option PXE.mtftp-tmout code 4 = unsigned integer 8;
 option PXE.mtftp-delay code 5 = unsigned integer 8;
 option arch code 93 = unsigned integer 16; # RFC4578
 subnet 10.0.0.0 netmask 255.255.255.0 {
   option routers 10.0.0.254;
   range 10.0.0.2 10.0.0.253;
   class "pxeclients" {
     match if substring (option vendor-class-identifier, 0, 9) =
"PXEClient";
     next-server 10.0.0.1;
     if option arch = 00:07 {
       filename "uefi/shim.efi";
       } else {
       filename "pxelinux/pxelinux.0";
     }
   }
   host example-ia32 {
     hardware ethernet XX:YY:ZZ:11:22:33;
     fixed-address 10.0.0.2;
   }
 }
```
4. 现在您需要 *shim* 软件包中的 **shim.efi** 文件,以及 ISO 映像文件中 *grub2-efi* 软件包的 **grubx64.efi** 文件。要访问这些文件,请作为 root 运行以下命令:

**# mount -t iso9660 /***path\_to\_image/name\_of\_image***.iso /***mount\_point* **-o loop,ro**

**# cp -pr /***mount\_point***/Packages/shim-***version-architecture***.rpm /***publicly\_available\_directory*

**# cp -pr /***mount\_point***/Packages/grub2-efi-***version-architecture***.rpm /***publicly\_available\_directory*

**# umount /***mount\_point*

提取软件包:

**# rpm2cpio shim-***version-architecture***.rpm | cpio -dimv**

**# rpm2cpio grub2-efi-***version-architecture***.rpm | cpio -dimv**

5. 在 **tftpboot/** 目录中为 EFI 引导映像创建名为 **uefi/** 的目录,并从您的 boot 目录复制它们:

```
# mkdir /var/lib/tftpboot/uefi
```
**# cp** *publicly\_available\_directory***/boot/efi/EFI/redhat/shim.efi /var/lib/tftpboot/uefi/**

```
# cp publicly_available_directory/boot/efi/EFI/redhat/grubx64.efi
/var/lib/tftpboot/uefi/
```
6. 在 **uefi/** 目录中添加名为 **grub.cfg** 的配置文件。**/var/lib/tftpboot/uefi/grub.cfg** 配置文件示例类似如下:

```
set timeout=1
  menuentry 'RHEL' {
  linuxefi uefi/vmlinuz ip=dhcp inst.repo=http://10.32.5.1/mnt/archive/RHEL-
7/7.x/Server/x86_64/os/
  initrdefi uefi/initrd.img
}
```
可使用两个独立选项载入这个安装程序:

- **inst.repo= Anaconda** 选项,如上例所示。这个选项可让您载入该安装程序并同时指 定安装源。有关 **Anaconda** 引导选项的详情请查看 第 20.1 节 "[在引导菜单中配置安装系](#page-254-0) 统"。
- **root= dracut** 选项。如果使用这个选项,则必须指定从 Red Hat Enterprise Linux 7 可 引导介质中所提取的 **initrd.img** 文件位置。使用这个选项可以引导该安装程序,但需 要用另一种方法指定安装源(比如 Kickstart 文件或者手动在图形安装程序界面中指定)。 有关 **dracut** 命令行选项的详情请查看 **dracut.cmdline(7)** man page。

必须使用以上两个选项之一。

注意

7. 将引导映像复制到您的 **uefi/** 目录下:

```
# cp /path/to/x86_64/os/images/pxeboot/{vmlinuz,initrd.img}
/var/lib/tftpboot/uefi/
```
8. 使用 **systemctl** 命令启用并启动 **tftp** 和 **xinetd** 服务。

**# systemctl enable xinetd.service tftp.service**

#### **# systemctl start xinetd.service tftp.service**

完成这个步骤后,PXE 服务器就可以开始网络安装。现在您可以启动要在其中安装 Red Hat Enterprise Linux 的系统,请在提示您指定引导源时选择 PXE 引导,并开始网络安装。

#### <span id="page-272-0"></span>**21.1.3.** 为 **IBM Power Systems** 客户端配置 **PXE** 服务器

以下步骤将为 IBM Power Systems 客户端配置 PXE 服务器。

#### 过程 **21.3. IBM Power Systems** 客户端配置 **PXE** 引导

1. 安装 *tftp* 软件包。请作为 **root** 运行以下命令完成此步骤:

```
# yum install tftp-server
```
- 2. 在 **/etc/xinet.d/tftp** 配置文件中,将 *disabled* 参数从 **yes** 改为 **no**。
- 3. 将您的 **DHCP** 服务器配置为使用 **yaboot** 打包的引导映像。如果您没有安装 DHCP 服务器,请参 考《Red Hat Enterprise Linux [联网指南》。](https://access.redhat.com/site/documentation/en-US/Red_Hat_Enterprise_Linux/7/html/Networking_Guide/index.html)

**/etc/dhcp/dhcpd.conf** 中的示例配置如下:

```
host bonn {
 filename "yaboot";
 next-server 10.32.5.1;
 hardware ethernet 00:0e:91:51:6a:26;
 fixed-address 10.32.5.144;
}
```
4. 您现在需要 ISO 映像文件的 **yaboot** 软件包中的 *yaboot* 二进制文件。要访问该文件,请作为 **root** 运行以下命令:

**# mkdir /publicly\_available\_directory/yaboot-unpack**

```
# mount -t iso9660 /path_to_image/name_of_image.iso /mount_point -o
loop,ro
```
**# cp -pr /***mount\_point***/Packages/yaboot-***version***.ppc.rpm /***publicly\_available\_directory***/yaboot-unpack**

提取软件包:

**# cd /***publicly\_available\_directory***/yaboot-unpack**

**# rpm2cpio yaboot-***version***.ppc.rpm | cpio -dimv**

- 5. 在 **tftpboot** 目录中生成 **yaboot** 目录,并将 **yaboot** 二进制文件复制到该目录中:
	- **# mkdir /var/lib/tftpboot/yaboot**

**# cp** *publicly\_available\_directory***/yaboot-unpack/usr/lib/yaboot/yaboot /var/lib/tftpboot/yaboot**

6. 在这个目录中添加名为 **yaboot.conf** 的配置文件。示例配置文件如下:

init-message = "\nWelcome to the Red Hat Enterprise Linux 7 installer!\n\n"

```
timeout=60
default=rhel7
image=/rhel7/vmlinuz-RHEL7
 label=linux
 alias=rhel7
 initrd=/rhel7/initrd-RHEL7.img
 append="ip=dhcp inst.repo=http://10.32.5.1/mnt/archive/RHEL-7/7.0/ppc64/os/"
 read-only
```
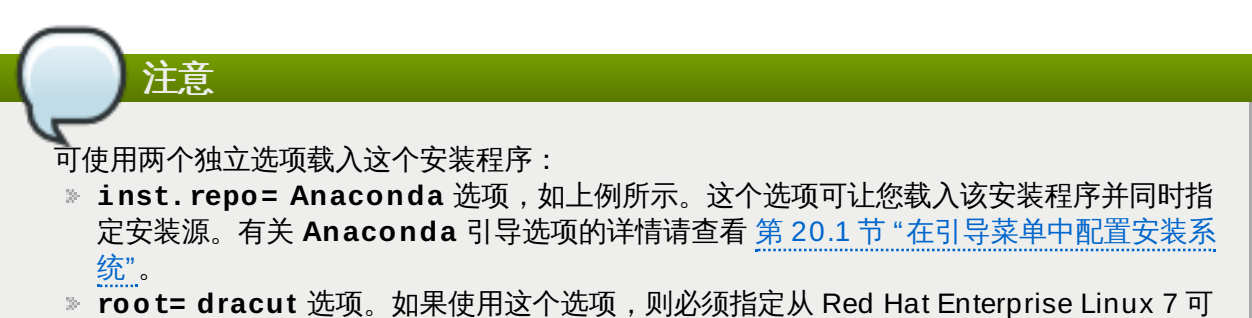

引导介质中所提取的 **initrd.img** 文件位置。使用这个选项可以引导该安装程序,但需 要用另一种方法指定安装源(比如 Kickstart 文件或者手动在图形安装程序界面中指定)。 有关 **dracut** 命令行选项的详情请查看 **dracut.cmdline(7)** man page。

必须使用以上两个选项之一。

7. 从提取的 ISO 中将引导映像复制到 **tftp/** 根目录:

**# cp /mount\_point/images/ppc/ppc64/vmlinuz /var/lib/tftpboot/yaboot/rhel7/vmlinuz-RHEL7**

**# cp /mount\_point/images/ppc/ppc64/initrd.img /var/lib/tftpboot/yaboot/rhel7/initrd-RHEL7.img**

- 8. 删除 **yaboot-unpack/** 目录并卸载 ISO 进行清理:
	- **# rm -rf /***publicly\_available\_directory***/yaboot-unpack**
	- **# umount /***mount\_point*
- 9. 使用 **systemctl** 命令启用并启动 **tftp** 和 **xinetd** 服务。

**# systemctl enable xinetd.service tftp.service**

**# systemctl start xinetd.service tftp.service**

完成这个步骤后,PXE 服务器就可以开始网络安装。现在您可以启动要在其中安装 Red Hat Enterprise Linux 的系统,请在提示您指定引导源时选择 PXE 引导,并开始网络安装。

## <span id="page-273-0"></span>**21.2.** 引导网络安装

配置 PXE 服务器并可以使用安装树或者 ISO 映像后,您就可以开始网络安装。必须确定将要安装 Red Hat Enterprise Linux 的系统配置为从网络引导。具体方法要取决于使用的硬件。

使用 PXE 服务器引导系统的具体步骤详情请查看:

AMD64 和 Intel 64 系统请查看 第 5.1.2 节 "使用 PXE 通过网络在 AMD64 和 Intel 64 [系统中引导安装](#page-29-1)"

IBM Power Systems 服务器请查看 第 10.3 节 "通过网络使用 yaboot [安装服务器引导](#page-108-0)"

# <span id="page-275-0"></span>第 **22** 章 使用 **VNC** 安装

建议使用图形安装界面安装 Red Hat Enterprise Linux。但在有些情况下,直接访问图形界面有困难或者根本 不可能。很多企业系统,特别是服务器(IBM Power Systems 和 IBM System z)缺少显示器和键盘连接,需 要通过 VNC 使用手动 (非 Kickstart) 安装。

为允许在无外设系统(没有直接连接显示器、键盘和鼠标的系统)中执行手动安装,**Anaconda** 安装程序包 含了*虚拟网络计算*(VNC),以便可以在本地运行安装程序的图形模式,但会在连接到网络的系统中显示。使 用 VNC 模式安装可为您提供全部安装选项,即使在缺少显示和输入设备的系统中也可以。

本章论述了在安装系统中激活 VNC 模式以及使用 VNC 浏览器连接到它的步骤。

## **22.1.** 安装 **VNC** 浏览器

执行 VNC 安装需要在您的工作站或者其他终端计算机中运行 VNC 浏览器。在大多数 Linux 发行本中都有 VNC 客户端库,其他操作系统也可以使用免费 VNC 浏览器, 比如 Windows。在 Linux 系统中,请使用软件 包管理程序搜索您发行本需要的客户端。

Red Hat Enterprise Linux 中有以下 VNC 浏览器:

- **TigerVNC** 独立于您桌面环境的基本浏览器。作为 *tigervnc* 软件包安装。
- **Vinagre GNOME**桌面环境浏览器。作为 *vinagre* 软件包安装。
- **KRDC KDE** 桌面环境中整合的浏览器。作为 *kdenetwork-krdc* 软件包安装。

要安装任意上述浏览器,请作为 **root** 执行以下命令:

**# yum install** *package*

使用您要使用的浏览器的软件包名称(例如 *tigervnc*)替换 *package*。

## **22.2.** 执行 **VNC** 安装

注意

基本原则不变。

**Anaconda** 安装程序为 VNC 安装提供两种模式,及直接模式和连接模式。直接模式要求 VNC 浏览器启动到 要执行安装的系统的连接。连接模式要求要执行安装的系统启动到 VNC 浏览器的连接。连接建立后,这两种 模式就没有区别了。您选择的模式取决于环境的配置。

本章中的步骤假设您要使用 TigerVNC 作为 VNC 浏览器。其他浏览器的具体步骤可能会有变化,但

#### 直接模式

在这个模式中是将 **Anaconda** 配置为启动安装并在开始执行前等待 VNC 浏览器。会在要执行安装 的系统中显示其 IP 地址及端口。您可以使用这个信息从不同的计算机连接到安装系统。因此您必须 可以看到要执行安装的系统并可以与之互动。

#### 连接模式

使用这个模式将在远程系统中以*侦听模式*启动 VNC 浏览器。然后该浏览器等待指定端口中的进入连 接。然后启动 **Anaconda** 并使用引导选项或者 Kickstart 命令提供主机名和端口号。开始安装后, 安装程序会使用指定的主机名和端口号与侦听客户端建立连接。

#### 选择 **VNC** 安装模式的注意事项

- 可看到该系统并可以与之互动
	- 如果无法看到要执行安装的系统且无法与之互动,则必须使用连接模式。
- 网络连接规则及防火墙
	- 如果某个防火墙不允许要安装的系统的进入连接,则必须使用连接模式或者禁用该防火墙。禁用防火墙 可能会造成安全隐患。
	- 如果某个防火墙不允许运行 VNC 浏览器的远程系统的进入连接,则必须使用直接模式或者禁用该防火 墙。禁用防火墙可能会造成安全隐患。

# 注意

必须指定自定义引导选项启动 VNC 安装。具体方法在每个系统架构中都各有不同。有关在具体架构中 编辑引导选项的详情请查看 。

- AMD64 和 Intel 64 系统请查看 第 5.2 节 "[引导菜单](#page-29-0)"
- IBM Power Systems 服务器请查看 第 10.1 节 "[引导菜单](#page-107-0)"
- IBM System z 请查看 第 18 章 *IBM System z* [中的参数和配置文件](#page-245-0)

## **22.2.1.** 以 **VNC** 直接模式安装

VNC 直接模式是 VNC 浏览器启动到要执行安装系统的连接的模式。**Anaconda** 会告诉您何时启动这个连 接。

#### 过程 **22.1.** 以直接模式启动 **VNC**

1. 在要用来连接到要执行安装的系统的工作站中打开 VNC 浏览器(例如: **TigerVNC**)。此时会出现 类似 图 22.1 ["TigerVNC](#page-276-0) 连接详情" 的窗口,该窗口附带输入字段以便指定 IP 地址。

<span id="page-276-0"></span>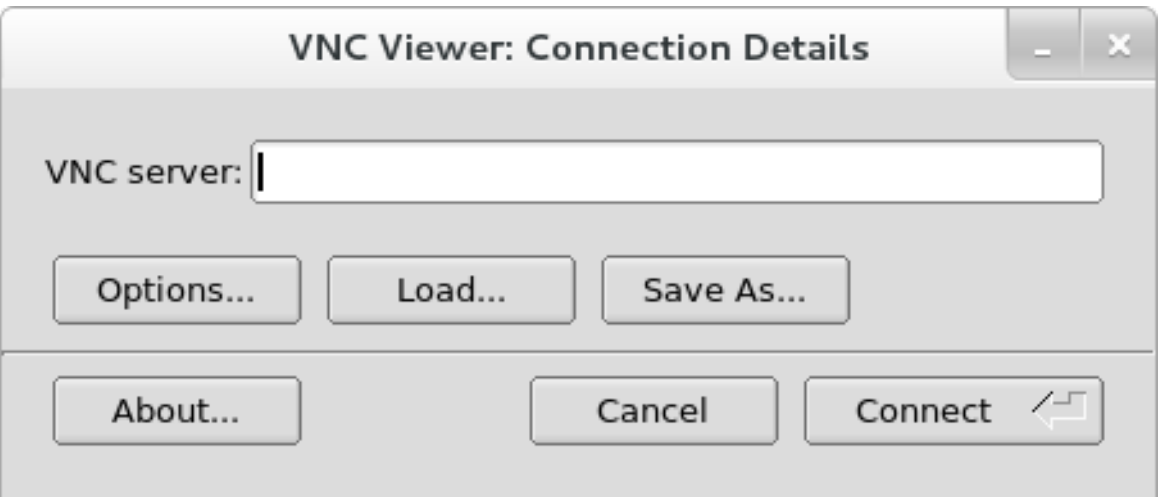

#### 图 **22.1. TigerVNC** 连接详情

2. 引导安装系统,并等待引导菜单出现。在此菜单中,按 **Tab** 键编辑引导选项。在该命令行末端添加 **inst.vnc** 选项。

另外,如果您要限制 VNC 对安装系统的访问,还可以添加 **inst.vncpassword=***PASSWORD* 引导 选项。使用您要在安装中使用的密码替换 *PASSWORD*。VNC 密码长度必须在 6-8 个字符之间。

重要 在 **inst.vncpassword=** 选项中使用临时密码。该密码不应为任何系统的实际密码或者 root 密码。

Red Hat Enterprise Linux 7.0

Install Red Hat Enterprise Linux 7.0 Test this media & install Red Hat Enterprise Linux 7.0

Troubleshooting

У

> vmlinuz\_initrd=initrd.img\_inst.stage2=hd:LABEL=RHEL-7.0\x20x86\_64\_rd.live.ch eck quiet inst. onc inst. oncpassword=testpwd\_

#### 图 **22.2.** 在 **AMD6 4** 和 **Intel 6 4** 系统中添加 **VNC** 引导选项

3. 按 **Enter** 键开始安装。该系统将初始化安装程序并启动所需服务。系统准备好后,您就会在页面中看 到类似如下信息:

**13:14:47 Please manually connect your VNC viewer to 192.168.100.131:1 to begin the install.**

注:IP 地址和端口号(在上面的示例中为 **192.168.100.131:1**)。

4. 在运行 VNC 浏览器的系统的 **连接详情** 对话框中输入您在上一步中获得的 IP 地址和端口号, 其格式 与 Anaconda 中显示的页面相同。然后点击 连接。现在 VNC 浏览器回连接到该安装系统。如果您设 置了 VNC 密码, 请在提示符后输入密码并按 确认。

完成该步骤后,会使用建立的 VNC 连接打开一个新窗口显示安装菜单。在这个窗口中可以象直接在该系统中 安装一样使用 **Anaconda** 图形界面。

您可以继续进行以下操作:

- AMD64 和 Intel 64 系统请查看 第 6 章 在 *AMD64* 和 *Intel 64* [系统中安装](#page-32-0) *Red Hat Enterprise Linux*
- IBM Power Systems 服务器请查看 第 11 章 在 *IBM Power Systems* 中安装 *Red Hat [Enterprise](#page-109-0) Linux*
- IBM System z 请查看 第 15 章 在 *IBM System z* 中安装 *Red Hat [Enterprise](#page-177-0) Linux*

## <span id="page-278-0"></span>**22.2.2.** 以 **VNC** 连接模式安装

VNC 连接模式是在要执行安装的系统启动到在远程系统中运行的 VNC 浏览器的连接时采用的模式。开始前, 请确定将远程系统配置为在要使用 VNC 的端口接受进入的连接。确保连接不会被阻断的具体方法取决于网络 以及工作站配置。有关在 Red Hat Enterprise Linux 7 [配置防火墙的详情请查看《](https://access.redhat.com/site/documentation/en-US/Red_Hat_Enterprise_Linux/7/html/Networking_Guide/index.html)Red Hat Enterprise Linux 7 联网指南》。

#### <span id="page-278-1"></span>过程 **22.2.** 以连接模式启动 **VNC**

1. 在该客户端系统中以侦听模式启动 VNC 浏览器。例如:要在 Red Hat Enterprise Linux 中使用 **TigerVNC**,请运行以下命令:

**\$ vncviewer -listen** *PORT*

使用您要在该连接中使用的端口号替换 *PORT*。

该终端将显示类似以下内容的信息:

例 **22.1. TigerVNC** 浏览器侦听

TigerVNC Viewer 64-bit v1.3.0 (20130924) Built on Sep 24 2013 at 16:32:56 Copyright (C) 1999-2011 TigerVNC Team and many others (see README.txt) See http://www.tigervnc.org for information on TigerVNC.

Thu Feb 20 15:23:54 2014 main: Listening on port 5901

出现这条信息时,即说明 VNC 浏览器已准备好,正在等待来自安装系统的进入连接。

2. 引导要执行安装的系统,并等待引导菜单出现。在此菜单中,按 **Tab** 键编辑引导选项。在该命令行末 端添加以下选项:

**inst.vnc inst.vncconnect=***HOST***:***PORT*

使用运行侦听 VNC 浏览器的系统的 IP 地址替换 *HOST*,使用 VNC 浏览器正在侦听的端口号替换 *PORT*。

3. 按 **Enter** 键开始安装。该系统将初始化安装程序并启动所需服务。初始化完成后,**Anaconda** 将尝 试连接到您在上一步中提供的 IP 地址和端口。

成功建立连接后,会在运行 VNC 浏览器的系统中打开一个新窗口显示安装菜单。在这个窗口中可以象 直接在该系统中安装一样使用 **Anaconda** 图形界面。

完成此步骤后可以继续进行以下操作:

- AMD64 和 Intel 64 系统请查看 第 6 章 在 *AMD64* 和 *Intel 64* [系统中安装](#page-32-0) *Red Hat Enterprise Linux*
- IBM Power Systems 服务器请查看 第 11 章 在 *IBM Power Systems* 中安装 *Red Hat [Enterprise](#page-109-0) Linux*
- IBM System z 请查看 第 15 章 在 *IBM System z* 中安装 *Red Hat [Enterprise](#page-177-0) Linux*

## **22.3. Kickstart** 注意事项

在 VNC 安装中使用的命令也可用于 Kickstart 安装。只使用 **vnc** 命令就可以设置使用直接模式的安装。可使 [用选项设置使用直接模式的安装。有关在](#page-284-0) Kickstart 文件中使用的 **vnc** 命令及选项详情请查看 第 23.3.2 节 "Kickstart 命令及选项"。

## <span id="page-279-0"></span>**22.4.** 无外设系统注意事项

安装无外设系统时的唯一选择就是自动的 Kickstart 安装或者使用连接模式的互动式 VNC 安装。有关自动的 Kickstart 安装详情请查看 第 23.3.2 节 "Kickstart [命令及选项](#page-284-0)"。互动式 VNC 安装的一般过程如下。

- 1. 设置启动安装的 PXE [服务器。有关安装及执行基本](#page-267-1) PXE 服务器配置的详情请查看 第 21 章 *准备网络* 安装。
- 2. 将 PXE 服务器配置为使用连接模式 VNC [安装的引导选项。有关这些选项的详情请查看](#page-278-0) 第 22.2.2 节 "以 VNC 连接模式安装"。
- 3. 按照使用连接模式执行 VNC 安装的步骤, 如 过程 22.2, "[以连接模式启动](#page-278-1) VNC" 所述。但如果是要引 导系统,请使用 PXE 服务器引导,如 第 21.2 节 "[引导网络安装](#page-273-0)" 所述。

# 第 **23** 章 **Kickstart** 安装

# **23.1. Kickstart** 安装是什么?

Kickstart 安装提供一个安装过程自动化的方法,可以是部分自动化,也可以是完全自动化。Kickstart 文件包 含所有安装程序会问到的问题答案,比如您要在系统中使用的时区、如何对驱动器进行分区、或者应该安装哪 些软件包。因此为安装程序提供准备好的 Kickstart 文件,就可以让安装程序自动执行安装,而不需要用户介 入。这在同时向大量系统中部署 Red Hat Enterprise Linux 时特别有用。

可将 Kickstart 文件保存在独立服务器系统中,并由每台计算机在安装过程中读取。这个安装方法可支持单一 Kickstart 文件在多个机器中安装 Red Hat Enterprise Linux,使其成为网络和系统管理员的理想工具。

所有 Kickstart 脚本及其执行动作的日志文件保存在 **/tmp** 目录中,这样可在安装失败时帮助进行故障排除。

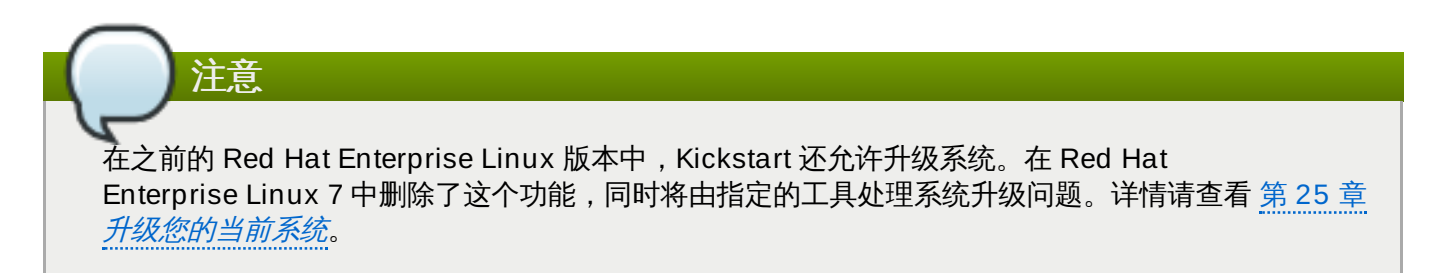

## **23.2.** 如何执行 **Kickstart** 安装?

Kickstart 安装可以使用本地 DVD、本地硬盘驱动器、或通过 NFS、FTP、HTTP、HTTPS 执行。

要使用 Kickstart ,则必须:

- 1. 创建 Kickstart 文件。
- 2. 在可移动介质、硬盘或者网络位置可使用该 Kickstart 文件。
- 3. 生成引导介质,用来启动安装。
- 4. 使安装源可用。
- 5. 开始 Kickstart 安装。

本章详细解释了这些步骤。

## **23.2.1.** 生成 **Kickstart** 文件

Kickstart 文件本身是一个纯文本文件,包含在 第 23.3 节 ["Kickstart](#page-284-1) 语法参考" 列出的可作为安装指令的关键 字。任何可将文件保存为 ASCII 文本的文本编辑程序,比如 Linux 系统中的 **Gedit** 或者 **vim**,以及 Windows 系统中的 **Notepad**,都可以用来生成并编辑 Kickstart 文件。

推荐用来生成 Kickstart 文件的方法是在系统中首先执行一次手动安装。安装完成后,安装程序中的所有选择 都会保存到名为 **anaconda-ks.cfg** 的文件中,该文件位于所安装系统的 **/root/** 目录下。然后您就可以 复制这个文件,根据需要进行修改,并在以后的安装中使用得到的配置文件。

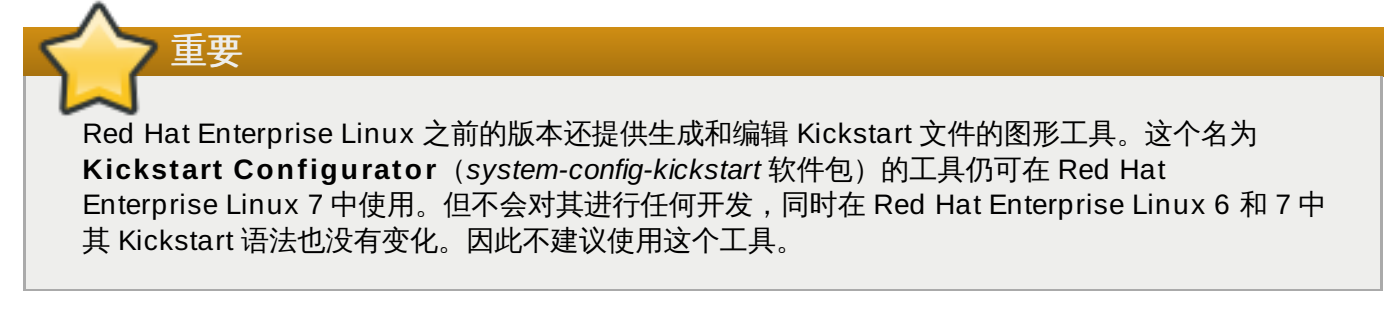

生成 Kickstart 文件后请考虑以下要求:

- » 每部分必须*按顺序*指定。除非特别说明,每部分内的项目则不必按序排列。各部分的顺序为:
	- 命令部分 参考 第 23.3.2 节 "Kickstart [命令及选项](#page-284-0)" 中的 kickstart 选项列表。您应该包括必需的选 项。
	- **%packages** 部分 详情请参考 第 23.3.3 节 "[软件包选择](#page-312-0)"。
	- %pre 和 %post 部分 [这两个部分可以按任何顺序排列,而且不是必需的。详情请参考](#page-315-0) 第 23.3.4 节 "预安装脚本" 和 第 23.3.5 节 "[安装后脚本](#page-316-0)" 。

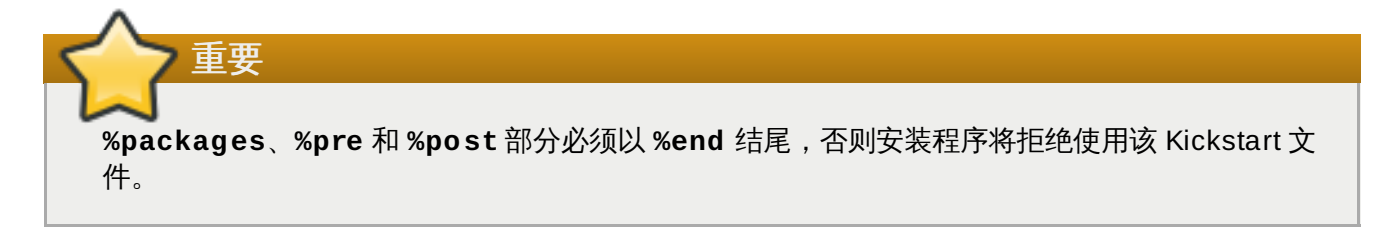

- 可省略不必需的项目。
- 请忽略安装程序中所有会提示回答问题的项目,因为在典型安装中不会提示用户回答。给出答案后,安装 继续自动进行(除非找到另一个缺失的项目)。
- 以井字(也称数字)符号(**#**)开始的行将被视为注释行,并忽略。

## **23.2.2.** 确认 **Kickstart** 文件

生成定制 kickstart 文件时,请在使用该文件进行安装前确认其是否有效。Red Hat Enterprise Linux 7 包含 **ksvalidator** 命令行程序,可使用该程序进行确认。这个工具是 *pykickstart* 软件包的一部分。要安装这个软 件包,请作为 **root** 执行以下命令:

**# yum install pykickstart**

安装该软件包后,可以很使用以下命令验证 Kickstart 文件:

#### **\$ ksvalidator** */path/to/kickstart.ks*

使用您要验证的 Kickstart 文件路径替换 */path/to/kickstart.ks*。

有关这个工具的详情请查看 **ksvalidator(1)** man page。

## 重要

请记住这个验证工具有其局限性。Kickstart 文件可能会很复杂;**ksvalidator** 可保证其语法正确,且 该文件不包含淘汰的选项,但它无法保证安装会成功。它也不会尝试验证 Kickstart 文件的 **%pre**、**%post** 和 **%packages** 部分。

## **23.2.3.** 如何使 **Kickstart** 文件可用

Kickstart 文件必须位于以下几个位置之一:

- 在*可移动介质*中, 如 DVD 或者 USB 盘中
- ▶ 在连接到安装系统的*硬盘*中
- 在安装系统可到达的*网络共享*中

通常是将 Kickstart 文件复制到可移动介质或者硬盘中,也可以通过网络使用。将该文件放在一个网络位置是 对 Kickstart 安装常规方法的补充,即可通过网络:使用 PXE 服务器引导系统;从网络共享中下载 Kickstart 文件;以及从远程库中下载该文件中指定的软件包。

使 Kickstart 文件可用并可从安装系统中获取,这与使安装源可用有同样的效果,只是由 Kickstart 文件替换安 装 ISO 映像或者树。完整步骤请查看 第 2.3 节 "[准备安装源](#page-13-0)"。

## **23.2.4 .** 让安装源可用

Kickstart 安装必须进入安装源方可安装系统所需软件包。该安装源可以是完整 Red Hat Enterprise Linux 安 装 DVD ISO 映像,也可以是*安装树*。安装树是二进制 Red Hat Enterprise Linux DVD 的拷贝,二者目录结 构相同。

如果您要使用光盘安装,请在开始 Kickstart 安装前将 Red Hat Enterprise Linux 安装光盘插入计算机。有关 使用 Red Hat Enterprise Linux 光盘作为安装源的详情请查看 第 2.3.1 节 "DVD [中的安装源](#page-14-0)"。

如果要执行硬盘安装(可以使用硬盘,也可以是 USB 盘),请保证在计算机的硬盘中有二进制 Red Hat Enterprise Linux DVD 的 ISO [映像。有关使用硬盘作为安装源的详情请查看](#page-14-1) 第 2.3.2 节 "硬盘中的安装 源"。

如果您执行基于网络的安装(NFS、FTP 或者 HTTP),请确定您的网络中有可用的安装树或者二进制 DVD ISO 映像(具体要看所使用的协议)。详情请参考 第 2.3.3 节 "[网络中的安装源](#page-15-0)"。

## **23.2.5.** 启动 **Kickstart** 安装

要启动 Kickstart 安装,则必须在引导该系统时指定一个特殊引导选项(**inst.ks=**)。指定引导选项的具体 方法根据系统架构的不同而有所区别,详情请查看 第 20 章 [引导选项](#page-254-1)。

AMD64 和 Intel 64 系统以及 IBM Power Systems 服务器可使用 PXE 服务器引导。配置 PXE 服务器时,您 可以在引导装载程序配置文件中添加引导选项,这些引导选项可自动按顺序允许您启动安装。使用这个方法就 可以完全自动化,其中包括引导过程。有关设置 PXE 服务器的详情请参考 第 21 章 *[准备网络安装](#page-267-1)*。

本小节中的步骤假设您已有 Kickstart 文件,且安装系统可以访问其所在位置,另外还准备好引导介质或者用 来引导该系统开始安装的 PXE 服务器。这个步骤只是一般参考,根据您的系统架构,某些步骤可能会有所不 同,同时不是所有选项都可用于所有架构(比如您使用 PXE 引导 IBM System z)。

## **23.2.5.1.** 手动启动 **Kickst art** 安装

本小节解释了如何手动启动 Kickstart 安装,就是说有些用户互动(比如在 **boot:** 提示符后添加引导选项) 还是需要的。

#### 过程 **23.1.** 使用引导选项启动 **Kickstart** 安装

- 1. 使用本地介质(CD、DVD、或者 USB 盘)引导系统。具体架构步骤请参考:
	- AMD64 和 Intel 64 系统请查看 第 5 章 在 *AMD64* 和 *Intel 64* [系统中引导安装](#page-28-0)
	- IBM Power Systems 服务器请查看 第 10 章 在 *IBM Power Systems* [中引导安装](#page-106-0)
	- IBM System z 请查看 第 14 章 引导在 *IBM System z* [中的安装](#page-171-0)
- 2. 在 boot 提示符后指定 **inst.ks=** 引导选项和 Kickstart 文件的位置。如果 Kickstart 文件在网络 中,则还要使用 **ip=** 选项配置网络。在有些情况下还需要 **inst.repo=** 选项以便访问软件源,安 装所需软件包。

有关引导选项及有效语法详情,请查看 第 20 章 [引导选项](#page-254-1)。

3. 确认添加的引导选项启动安装。

现在将开始使用在 Kickstart 文件中指定的选项安装。如果 Kickstart 文件有效并包含全部所需命令,则从现在 开始安装将是全自动的。

## **23.2.5.2.** 自动启动 **Kickst art** 安装

下面的步骤解释了如何使用 PXE 服务器和正确配置的引导装载程序,进行全面自动化 Kickstart 安装。如果您 要按照这个步骤操作,只需要打开系统,到安装完成前都不需要任何互动操作。

# 注意

在 IBM System z 中无法使用 PXE 安装。

#### 过程 **23.2.** 通过编辑引导装载程序配置启动 **Kickstart** 安装

- 1. 打开 PXE 服务器中的引导装载程序配置文件,并在合适的行中添加 **inst.ks=** 引导选项。该文件的 名称及语法取决于您系统的架构和硬件:
	- ☀ 在使用 *BIOS* 的 AMD64 和 Intel 64 系统中,该文件名称可以是 default,也可以是根据您的系 统 IP 地址命名。因此,请在安装条目的 **append** 行中添加 **inst.ks=** 选项。该配置文件中 **append** 行示例类似如下:

append initrd=initrd.img inst.ks=http://10.32.5.1/mnt/archive/RHEL-7/7.x/Server/x86\_64/kickstarts/ks.cfg

在使用 *UEFI* 的 AMD64 和 Intel 64 系统中,该文件名可能是 **grub.cfg**。在这个文件安装条目 的 **kernel** 行添加 **inst.ks=** 选项。该配置文件 **kernel** 行示例如下:

kernel vmlinuz inst.ks=http://10.32.5.1/mnt/archive/RHEL-7/7.x/Server/x86\_64/kickstarts/ks.cfg

在 IBM Power Systems 服务器中,该文件名为 **yaboot.conf**。在这个文件安装条目的 **append** 行添加 **inst.ks=** 选项。该配置文件 **append** 行示例如下:

```
append="inst.ks=http://10.32.5.1/mnt/archive/RHEL-
7/7.x/Server/x86_64/kickstarts/ks.cfg"
```
- 2. 从 PXE 服务器引导安装。具体架构的操作步骤请查看:
	- AMD64 和 Intel 64 系统请查看 第 5.1.2 节 "使用 PXE [通过网络在](#page-29-1) AMD64 和 Intel 64 系统中引 导安装"
	- IBM Power Systems 服务器请查看 第 10.3 节 "通过网络使用 yaboot [安装服务器引导](#page-108-0)"

现在应该可以使用在 Kickstart 文件中指定的安装选项开始安装。如果 Kickstart 文件有效,并包含全部所需命 令,则安装将是全自动的。

## <span id="page-284-1"></span>**23.3. Kickstart** 语法参考

### **23.3.1. Kickstart** 语法变化

Kickstart 安装的一般原则保持不变, Red Hat Enterprise Linux 的主要发行本之间的命令和选项可能有所变 化。请使用 **ksverdiff** 命令显示两本版本间 Kickstart 语法的不同。这在更新现有 Kickstart 文件,将其用 干新发行本时很有用。要显示 Red Hat Enterprise Linux 6 和 7 之间语法的变化,请使用以下命令:

```
$ ksverdiff -f RHEL6 -t RHEL7
```
**-f** 指定要比较的第一个发行本,**-t** 指定要比较的最后一个发行本。详情请查看 **ksverdiff(1)** man page。

#### <span id="page-284-0"></span>**23.3.2. Kickstart** 命令及选项

注意 如果选项后接等号(**=**),则必须指定一个值。在示例命令中,括号(**[ ]**)中的选项是该命令的自选 参数。

重要

重启后不保证设备名称一致,这使得 Kickstart 脚本使用变得复杂。当 Kickstart 选项调用设备节点名 (比如 **sda**)时,您可以使用 **/dev/disk** 中的任意项。比如不要使用:

```
part / --fstype=xfs --onpart=sda1
```
而使用类似以下条目之一:

```
part / --fstype=xfs --onpart=/dev/disk/by-path/pci-0000:00:05.0-scsi-
0:0:0:0-part1
part / --fstype=xfs --onpart=/dev/disk/by-id/ata-ST3160815AS_6RA0C882-
part1
```
这提供了指向磁盘的一致方法,比只使用 **sda** 的含义更明确。这在大型存储环境中尤为有效。

```
auth 或者 authconfig(自选)
```
使用 **authconfig** 命令为系统设置认证选项,也可以在安装完成后在命令行中运行该命令。详情 请查看 **authconfig(8)** 手册及 **authconfig --help** 命令。默认不显示密码。

- **--enablenis** 打开 NIS 支持。默认情况下,**--enablenis** 使用它在网络中找到的任意 域。域一般总是应该手动使用 **--nisdomain=** 选项设置。
- **--nisdomain=** NIS 服务使用的 NIS 域名。
- **--nisserver=** NIS 服务使用的服务器(默认报文)。
- **--useshadow** 或者 **--enableshadow** 使用影子密码。
- **--enableldap** 打开 **/etc/nsswitch.conf** 中的 LDAP 支持,允许系统在 LDAP 目录 中检索用户信息(比如 UID、主目录和 shell)。要使用此选项就必须安装 *nss-pam-ldapd* 软件 包。还必须使用 **--ldapserver=** 和 **--ldapbasedn=** 指定服务器和基础 *DN*。
- **--enableldapauth** 使用 LDAP 作为验证方法。这启用了用于验证和更改密码的 **pam\_ldap** 模块,它使用 LDAP 目录。要使用这个选项,则必须安装 *nss-pam-ldapd* 软件包。 还必须用 **--ldapserver=** 和 **--ldapbasedn=** 指定服务器和基本 DN。如果您的环境没有 使用 *TLS (Transport Layer Security)*,则请使用 **--disableldaptls** 选项确保结果配置文 件可以使用。
- **--ldapserver=** 如果指定 **--enableldap** 或者 **--enableldapauth**,则可以使用这 个选项来指定所使用的 LDAP 服务器名称。在 **/etc/ldap.conf** 文件中设置这个选项。
- **--ldapbasedn=** 如果指定 **--enableldap** 或者 **--enableldapauth**,则可以使用 这个选项来指定用户信息存放的 LDAP 目录树中的 DN。在 **/etc/ldap.conf** 文件中设置这 个选项。
- **--enableldaptls** 使用 TLS(传输层安全)查寻。该选项允许 LDAP 在验证前向 LDAP 服务器传送加密的用户名和密码。
- **--disableldaptls** 不使用 TLS(传输层安全)在使用 LDAP 验证的环境里查寻。
- **--enablekrb5** 使用 Kerberos 5 验证用户。Kerberos 本身不知道主目录、UID 或 shell。 如果您启用了 Kerberos,则必须启用 LDAP、NIS、Hesiod 或者使用 **/usr/sbin/useradd** 命令以便使这个工作站获知用户的帐号。如果您使用这个选项,则必须安装 *pam\_krb5* 软件包。
- **--krb5realm=** 您工作站所属的 Kerberos 5 网域。
- **--krb5kdc=** 为网域要求提供服务的 KDC(或者一组 KDC)。如果您的网域内有多个 KDC,则请使用以逗号分隔的列表它们,不带空格。
- **--krb5adminserver=** 您的网域内还运行 kadmind 的 KDC。该服务器处理更改密码以及 其他管理请求。如果您有不止一个 KDC,该服务器必须是主 KDC。
- **--enablehesiod** 启用 Hesiod 支持查找用户主目录、UID 和 shell。有关在您的网络中 设置和使用 Hesiod 的更多信息,可以在 *glibc* 软件包中包括的 **/usr/share/doc/glibc-2.x.x/README.hesiod** 中找到。Hesiod 是使用 DNS 记录来存储用户、组和其他信息的 DNS 的扩展。
- **--hesiodlhs** 和 **--hesiodrhs Hesiod** LHS (left-hand side) 和 RHS (right-hand side) 的值,在 **/etc/hesiod.conf** 中设置。**Hesiod** 库使用这个选项来决定查找信息时搜 索 DNS 的名字,类似于 **LDAP** 对基本 DN 的使用。

要查找用户名 **jim** 的用户信息,Hesiod 库会在 **jim.passwd***LHSRHS* 中进行查询,并应该解 析为 TXT 文本记录,该记录中包含与该用户 **passwd**文件中的一个条目完全相 同:**jim:\*:501:501:Jungle Jim:/home/jim:/bin/bash**。如果是要查找 组,Hesiod 库会查询 **jim.group***LHSRHS*。

要根据号码查找用户和组群,请将 **jim.passwd** 设定为 CNAME **501.uid**,将 **jim.group** 设定为 CNAME **501.gid**。注意,当执行搜索时,程序库没有在 LHS 和 RHS 值前加句号 **.**。因此,如果需要在 LHS 和 RHS 值前面加一个句点,就必须在 **--hesiodlhs** 和 **--hesiodrhs** 设置的值中包含句点。

- ◎ --enablesmbauth 启用根据 SMB 服务器(典型的是 Samba 或 Windows 服务器)的用 户验证。SMB 验证支持不知道主目录、UID 或 shell。如果您启用 SMB, 您必须通过启用 LDAP、NIS、Hesiod 或者用 **/usr/sbin/useradd** 命令来使用户帐号为工作站所知。
- **--smbservers=** 用来进行 SMB 验证的服务器名称。要指定多个服务器,请使用逗号(**,**) 分开。
- **--smbworkgroup=** SMB 服务器的工作组名称。
- **--enablecache** 启用 **nscd** 服务。**nscd** 服务会将用户、组和其他类型的信息存入缓存。 如果您选择在网络中用 **NIS**、**LDAP** 或者 **Hesiod** 配置用户和组的信息,缓存就尤其有用。
- **--passalgo=** 指定 **sha256** 设置 SHA-256 哈希算法,或者 **sha512** 设置 SHA-512 哈 希算法。

#### **autopart**(自选)

自动生成分区:root (**/**) 分区(1 GB 或者更大),该架构的 **swap** 分区和正确的 **/boot** 分区。在 有足够空间的驱动器中(50 GB 和更大的驱动器)中还会生成 **/home** 分区。

**autopart** 选项不能与 **part/partition**, **raid**、**logvol** 或者 **volgroup** 在同样的 Kickstart 文件中一同使用。

- **--type=** 选择您要使用的预先定义的自动分区方案之一。可接受以下值:
	- **1vm**: LVM 分区方案。

重要

- **btrfs**: Btrfs 分区方案。
- **plain**: 不附带 LVM 或者 Btrfs 的常规分区。
- thinp: LVM 精简分区方案。

有关可用分区方案的描述,请查看 第 6.10.4.1.1 节 "[文件系统类型](#page-62-0)"。

- **--nolvm** 不使用 LVM 或者 Btrfs 进行自动分区。这个选项等同于 **--type=plain**。
- **☞ --encrypted —** 加密所有分区。这等同于在手动图形安装过程的起始分区页面中选中 加密分 区 复选框。
- **--passphrase=** 为所有加密设备提供默认的系统范围内的密码短语。
- **--escrowcert=***URL\_of\_X.509\_certificate* 将所有加密卷数据加密密码保存在 **/root** 中,使用来自 *URL\_of\_X.509\_certificate* 指定的 URL 的 X.509 证书加密。每个加密卷的 密码都作为单独的文件保存。只有指定 **--encrypted** 时这个选项才有意义。
- **--backuppassphrase** 为每个加密卷添加随机生成的密码短语。将这些密码保存在 **/root** 目录下的独立文件中,使用 **--escrowcert** 指定的 X.509 证书加密。只有指定 **- escrowcert** 时这个选项才有意义。

**--cipher=** — 指定不满意 **Anaconda** 默认 **aes-xts-plain64** 时要使用的加密类型。这 个选项必须与 **--encrypted** 选项一同使用,单独使用无效。 《Red Hat Enterprise Linux 7 [安全指南》中有可用加密类型列表,但](https://access.redhat.com/site/documentation/en-US/Red_Hat_Enterprise_Linux/7/html/Security_Guide/index.html) Red Hat 强烈推荐您使用 **aes-xts-plain64** 或者 **aes-cbc-essiv:sha256**。

#### **autostep**(自选)

通常 Kickstart 安装会跳过不必要的页面。这个选项可让安装程序浏览所有页面,并摘要显示每个页 面。部署系统时不应使用这个选项,因为它会影响软件包安装。

**--autoscreenshot** — 在安装的每一步采用截屏,并将这些映像在完成安装后复制到 **/tmp/anaconda-screenshots**。这部分是本文档中最有用的部分。

#### 引导装载程序 (必填项)

指定如何安装引导装载程序。

重要

重要 Red Hat 建议在每个系统中都设置引导装载程序密码。未经保护的引导装载程序程序可导致 潜在攻击者修改系统引导选项,并获取对该系统的未授权访问。

有时候如果要在 AMD64 和 Intel 64 系统中安装引导装载程序,需要一个特殊分区。这个分 区的类型和大小取决于正在安装引导装载程序的磁盘是使用*主引导记录* (MBR) 还是 GUID 分区表 (GPT) 方案。详情请查看 第 6.10.1 节 "[引导装载程序安装](#page-53-0)"。

**--append=** — 指定内核参数。要指定多个参数,使用空格分隔它们。例如:

```
bootloader --location=mbr --append="hdd=ide-scsi ide=nodma"
```
即使在此没有指定 **rhgb** 和 **quiet** 参数,或者根本没有使用 **--append=** 命令,也总是要使 用这两个参数。

**--boot-drive=** — 指定引导装载程序要写入的驱动器,因此会从计算机的那个驱动器引导。

重要 目前在使用 **z ipl** 引导装载程序的 IBM System z 系统中安装 Red Hat Enterprise Linux 时,会忽略 **--boot-drive=** 选项。安装 **z ipl** 后,它会自己决定引导驱动器。

- **--leavebootloader** 防止安装程序更改 EFI 或者 ISeries/PSeries 系统中的现有可引导 映像。
- **--driveorder** 指定在 BIOS 引导顺序中的首选驱动器。例如:

```
bootloader --driveorder=sda,hda
```
**--location=** — 指定引导记录的写入位置。有效值如下:
- m**br** 默认选项。具体要看该驱动器是使用主引导记录(MBR)还是 GUID 分区表 (GPT)方案:
	- 在使用 GPT 格式化的磁盘中,这个选项会将引导装载程序 stage 1.5 安装到 BIOS 引导 分区中。
	- 在使用 MBR 格式化的磁盘中,会将 stage 1.5 安装到 MBR 与第一个分区之间的空白空 间中。
- partition 在包含内核的分区的第一个扇区中安装引导装载程序。
- none 不安装引导装载程序。

在大多数情况下不需要指定这个选项。

☀ - - passwo rd= — 如果使用 GRUB2,则会将使用这个选项指定的密码设定为引导装载程序密 码。这样就可用来限制对 **GRUB2** shell 的访问,并可以跳过任意内核选项。

如果指定密码,**GRUB2** 还将询问用户名。该用户名总是 。

**--iscrypted** — 通常当使用 **--password=** 选项指定引导装载程序密码时,会将其以明文 方式保存在 Kickstart 文件中。如果您要加密此密码,可使用这个选项和一个加密的密码。

请使用 **grub2-mkpasswd-pbkdf2** 命令生成加密的密码,输入要使用的密码,并将该命令的 输出结果(以 **grub.pbkdf2** 开头的哈希符号)复制到 Kickstart 文件中。附带加密密码的 **bootloader** Kickstart 条目类似如下:

**bootloader --iscrypted - password=grub.pbkdf2.sha512.10000.5520C6C9832F3AC3D149AC0B24BE69E2D4 FB0DBEEDBD29CA1D30A044DE2645C4C7A291E585D4DC43F8A4D82479F8B95CA4BA 4381F8550510B75E8E0BB2938990.C688B6F0EF935701FF9BD1A8EC7FE5BD233379 9C98F28420C5CC8F1A2A233DE22C83705BB614EA17F3FDFDF4AC2161CEA3384E56EB 38A2E39102F5334C47405E**

- **--timeout=** 指定引导装载程序引导默认选项前等待的时间(以秒为单位)。
- **--default=** 设定引导装载程序配置中的默认引导映像。
- **--extlinux** 使用 **extlinux** 引导装载程序而不是 **GRUB2**。这个选项只能用于支持 **extlinux** 的系统。

**btrfs**(自选)

生成 Btrfs 卷或者子卷。卷的语法为:

**btrfs** *mntpoint* **--data=***level* **--metadata=***level* **--label=***label partitions*

在 *partitions* 中可指定一个或者多个分区。指定一个以上分区时,必须使用单空格分开这些条目。示 例请参看 例 23.1 "生成 Btrfs [卷和子卷](#page-289-0)"。

子卷的语法为:

**btrfs** *mntpoint* **--subvol --name=***path parent*

*parent* 应为该子卷上级卷的标识符,*mntpoint* 是文件系统挂载的位置。

**--data=** — 文件系统数据使用的 RAID 级别(比如 **0**、**1** 或者 **10**)。自选。这个选项对子卷 毫无意义。

- **--metadata=** 文件系统/卷元数据使用的 RAID 级别(比如 **0**、**1** 或者 **10**)。自选。这个 选项对子卷毫无意义。
- **--label=** 为 Btrfs 文件系统指定标签。如果给出标签已被另一个文件系统使用,则会生成 新的标签。这个选项对子卷毫无意义。
- **--noformat** 或者 **--useexisting** 使用现有 Btrfs 卷(或者子卷)且不要重新格式化该 文件系统。

以下示例演示了如何从三张磁盘的成员分区为 **/** 和 **/home** 生成 Btrfs 卷。在这个示例中没有直接挂 在或者商业主卷。

```
例 23.1. 生成 Btrfs 卷和子卷
 part btrfs.01 --size=6000 --ondisk=sda
 part btrfs.02 --size=6000 --ondisk=sdb
 part btrfs.03 --size=6000 --ondisk=sdc
 btrfs none --data=0 --metadata=1 --label=rhel7 btrfs.01 btrfs.02
 btrfs.03
 btrfs / --subvol --name=root LABEL=rhel7
 btrfs /home --subvol --name=home rhel7
```
**clearpart**(自选)

从该系统中删除分区要在生成新分区之前完成。默认情况下未删除任何分区。

注意 如果使用 **clearpart** 命令,则无法在逻辑分区中使用 **part--onpart** 命令。

有关包含 **clearpart** 命令的分区示例详情请查看 第 23.4.1 节 "[高级分区示例](#page-318-0)"。

**--all** — 删除系统中的所有分区。

**--drives=** — 指定从哪个驱动器中清除分区。例如,下面的命令清除了主 IDE 控制器中前两 个驱动器上所有分区:

**clearpart --drives=hda,hdb --all**

要清除多路径设备,请使用 **disk/by-id/scsi-***WWID* 格式,其中 *WWID* 是该设备的通用识 别符。例如:要清除 WWID 为 **58095BEC5510947BE8C0360F604351918** 的磁盘,请使 用:

```
clearpart --drives=disk/by-id/scsi-58095BEC5510947BE8C0360F604351918
```
所有多路经设备首选这个格式,但如果有出错信息,也可使用*逻辑卷管理*(LVM)清除不使用的 多路径设备,请使用 **disk/by-id/dm-uuid-mpath-***WWID* 格式,其中 *WWID* 是该设备 的通用识别符。例如:要清除 WWID 为 **2416CD96995134CA5D787F00A5AA11017** 的磁 盘,请使用:

```
clearpart --drives=disk/by-id/dm-uuid-mpath-
2416CD96995134CA5D787F00A5AA11017
```
警告 永远不要使用类似 **mpatha** 的设备名称指定多路径设备。类似这样的设备名称不是具体 到某个磁盘。在安装过程中命名为 **/dev/mpatha** 的磁盘可能并不是您希望得到的那 个。因此 **clearpart** 命令可能会对错误的磁盘进行操作。

**--list=** — 指定要清理的分区。这个选项覆盖 **--all** 和 **--linux** 选项,并可跨不同驱动 器中使用。例如:

**clearpart --list=sda2,sda3,sdb1**

- **--initlabel** 为系统架构将磁盘标签初始化未默认值(例如:在 x86 架构中使用 **msdos**)。这个选项只能与 **--all** 选项合用。
- **--linux** 删除所有 Linux 分区。
- **--none**(默认)— 不删除任何分区。

#### **cmdline**(自选)

采用完全非互动的命令行模式执行安装。任何互动提示都会造成安装停止。这个模式对使用 x3270 终端的 IBM System z 系统中有用。建议与 **RUNKS=1** 和 **inst.ks=** 参数一同使用。请查看 第 18.4 节 "Kickstart [安装的参数](#page-249-0)"。

#### **device**(自选)

在大多数 PCI 系统中,安装程序会自动探测以太网卡和 SCSI 卡。然而,在老的系统和某些 PCI 系 统中,Kickstart 需要提示方可找到正确的设备。**device** 命令用来告诉安装程序安装额外的模块, 其格式为:

```
device moduleName --opts=options
```
- *moduleName* 使用应该安装的内核模块的名称替换。
- **--opts=** 传递给内核模块的选项。例如:

```
device --opts="aic152x=0x340 io=11"
```
#### **driverdisk**(自选)

可以在 Kickstart 安装过程中使用驱动程序磁盘提供默认不包含的附加驱动程序。必须将驱动程序磁 盘内容复制到系统硬盘分区的 root 目录中。然后必须使用 **driverdisk** 命令让安装程序查找驱动 程序磁盘及其位置。

**driverdisk [***partition***|--source=***url***|--biospart=***biospart***]**

另外,您也可以为驱动程序盘指定一个网络位置:

```
driverdisk --source=ftp://path/to/dd.img
driverdisk --source=http://path/to/dd.img
driverdisk --source=nfs:host:/path/to/img
```
*partition* — 包含驱动程序磁盘的分区。注:必须使用完全路径指定该分区(例 如:**/dev/sdb1**),不能只使用分区名称(例如:**sdb1**)。

**--source=** — 驱动程序磁盘的 URL。NFS 位置格式为**nfs:***host***:/***path/to/img*。

**--biospart=** — BIOS 分区包含驱动程序磁盘(例如:**82p2**)。

#### **eula**(自选)

使用这个选项以非用户互动方式接受*终端用户许可证协议*(End User License Agreement,EULA)。指定这个选项可防止 **Initial Setup** 在完成安装并第一次重启系统时提示 您接受该许可证。详情请查看 第 26.1 节 "Initial [Setup"](#page-331-0)。

**--agreed**(强制) — 接受 EULA。必须总是使用这个选项,否则 **eula** 命令就毫无意义。

#### **fcoe**(自选)

除指定 *Enhanced Disk Drive Services*(EDD)找到的那些 FCoE 设备外,还应该自动激活 FCoE 设备。

**fcoe --nic=***name* **[***options***]**

**--nic=**(强制)— 要激活的设备名称。

**--dcb=** — 建立 数据中心桥接(DCB)设置。

**--autovlan** — 自动查找 VLAN。

#### **firewall**(自选)

为安装的系统指定防火墙配置。

**firewall --enabled|--disabled** *device* **[***options***]**

- **--enabled** 或者 **--enable** 拒绝回应输出要求的进入连接,比如 DNS 答复或 DHCP 请 求。如果需要访问在这台机器中运行的服务,您可以选择通过防火墙允许具体的服务。
- **--disabled** 或者 **--disable** 不配置任何 iptables 规则。
- **--trust=** 在这里列出设备,比如 em1,允许所有流量通过该防火墙进出那个设备。要列出 一个以上的设备,请使用 **--trust em1 --trust em2**。不要使用逗号分开的格式,比如 **- trust em1, em2**。
- *incoming* 使用以下服务中的一个或多个来替换,从而允许指定的服务通过防火墙。
	- **--ssh**

**--smtp**

**--http**

**--ftp**

- **--port=** 您可以用端口:协议(port:protocal)格式指定允许通过防火墙的端口。例如,如 果您想允许 IMAP 通过您的防火墙,您可以指定 **imap:tcp**。您还可以具体指定端口号码,要 允许 UDP 分组在端口 1234 通过防火墙,输入 **1234:udp**。要指定多个端口,用逗号将它们 隔开。
- **--service=** 这个选项提供允许服务通过防火墙的高级方法。有些服务(比如 **cups**、**avahi** 等等)需要开放多个端口,或者另外有特殊配置方可工作。您应该使用 **--port** 选项指定每个具体端口,或者指定 **--service=** 并同时打开它们。

有效选项是所有由 *firewalld* 软件包中的 **firewall-offline-cmd** 程序提供的任意选项。如果 **firewalld** 正在运行,**firewall-cmd --get-services** 将提供已知服务名称列表。

#### **firstboot**(可选)

决定 **Initial Setup** 程序是否在第一次引导系统时启动。如果启用,则必须安装 *initial-setup* 软件 包。如果未指定,则默认禁用这个选项。

**--enable** 或者 **--enabled** — 系统第一次引导时启动 **Initial Setup**。

**--disable** 或者 **--disabled** — 系统第一次引导时启动 **Initial Setup**。

**--reconfig** — 引导系统时以重配置(reconfiguration)模式启动 **Initial Setup**。这个模 式还启用了语言、鼠标、键盘、root 密码、安全级别、时区以及默认网络配置之外的网络配置选 项。

#### **group**(自选)

在系统中生成新组。如果某个使用给定名称或者 GID 的组已存在,这个命令就会失败。另外,该 **user** 命令可用来为新生成的用户生成新组。

```
group --name=name [--gid=gid]
```
**--name=** — 提供组名称。

**--gid=** — 组的 UID。如果未提供,则默认使用下一个可用的非系统 GID。

#### **graphical**(可选)

以图形模式执行安装。这是默认选项。

#### **halt**(自选)

在安装成功后停止系统。这与手动安装类似,此时 **Anaconda** 会显示一条信息并等待用户按任意 键重启系统。在 Kickstart 的安装过程中,如果没有指定完成方法,将默认使用这个选项。

**halt** 命令等同于 **shutdown -h** 命令。

关于其他完成方法,请参考 **poweroff**、**reboot** 和 **shutdown** 命令。

**ignoredisk**(自选)

导致安装程序忽略指定的磁盘。如果您使用自动分区并希望忽略某些磁盘的话,这就很有用。例 如,没有 **ignoredisk**,如要尝试在 SAN-cluster 系统中部署,kickstart 就会失败,因为安装程 序检测到 SAN 不返回分区表的被动路径(passive path)。

```
ignoredisk --drives=drive1,drive2,...
```
其中 *driveN* 是 **sda**、**sdb** ... **hda** 等等中的一个。

要忽略不使用*逻辑卷管理* (LVM) 的多路径设备, 请使用 disk/by-id/dm-uuid**mpath-***WWID* 格式,其中 *WWID* 是该设备的通用识别符。例如:要忽略 WWID 为 **2416CD96995134CA5D787F00A5AA11017** 的磁盘,请使用:

```
ignoredisk --drives=disk/by-id/dm-uuid-mpath-
2416CD96995134CA5D787F00A5AA11017
```
**Anaconda** 解析 Kickstart 文件前不会编译使用 LVM 的多路经设备。因此,您无法使用 **dmuuid-mpath** 格式指定这些设备。反之,要忽略使用 LVM 的多路经设备,请使用 **disk/byid/scsi-***WWID* 格式,其中 *WWID* 是该设备的通用识别符。例如:要忽略 WWID 为 **58095BEC5510947BE8C0360F604351918** 的磁盘,请使用:

**ignoredisk --drives=disk/by-id/scsi-58095BEC5510947BE8C0360F604351918**

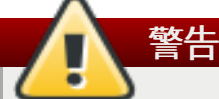

永远不要使用类似 **mpatha** 的设备名称指定多路径设备。类似这样的设备名称不是具体到某 个磁盘。在安装过程中命名为 **/dev/mpatha** 的磁盘可能并不是您希望得到的那个。因此 **clearpart** 命令可能会对错误的磁盘进行操作。

**--only-use** — 指定安装程序要使用的磁盘列表。忽略其他所有磁盘。例如:要在安装过程使 用磁盘 **sda**,并忽略所有其他磁盘:

**ignoredisk --only-use=sda**

要包括不使用 LVM 的多路经设备:

**ignoredisk --only-use=disk/by-id/dm-uuid-mpath-2416CD96995134CA5D787F00A5AA11017**

要包括使用 LVM 的多路径设备:

**ignoredisk --only-use=disk/by-id/scsi-58095BEC5510947BE8C0360F604351918**

**--interactive** — 允许手动导航高级存储页面。

#### **install**(自选)

默认安装方法。您必须从 **cdrom**、**harddrive**、**nfs**、**liveimg** 或者 **url**(用于 FTP、 HTTP、或者 HTTPS 安装)中指定安装类型。**install** 命令和安装方法命令必须在不同的行中。 例如:

```
install
liveimg --url=file:///images/install/squashfs.img --noverifyssl
```
- **cdrom** 使用系统中的第一个光驱安装。
- **harddrive** 使用 Red Hat 安装树或者本次驱动器中的完整安装 ISO 映像安装。该驱动器必 须包含安装程序可以挂载的文件系统:**ext2**、**ext3**、**ext4**、**vfat** 和 **xfs**。
	- **--biospart=** 安装的 BIOS 分区(比如 **82**)。
	- **--partition=** 执行安装的分区(比如 **sdb2**)。
	- **--dir=** 包含安装树 *variant* 目录或者或者完整安装 DVD 的 ISO 映像文件的目录。

例如:

**harddrive --partition=hdb2 --dir=/tmp/install-tree**

- **liveimg** 使用磁盘映像而不是软件包映像安装。该映像包含 live ISO 映像的 **squashfs.img** 文件或者安装介质可以挂载的任意文件系统。支持的文件系统有 **ext2**、**ext3**、**ext4**、**vfat** 和 **xfs**。
	- **--url=** 执行安装的位置。支持的协议为 **HTTP**、**HTTPS**、**FTP** 和 **file**。

**--proxy=** — 指定安装过程中要使用的 **HTTP**、**HTTPS** 或者 **FTP** 代理服务器。

**--checksum=** — 附带映像文件 **SHA256** checksum 的自选参数,用于确认。

**--noverifyssl** — 连接到 **HTTPS** 服务器时禁止 SSL 验证。

例如:

```
liveimg --url=file:///images/install/squashfs.img --
checksum=03825f567f17705100de3308a20354b4d81ac9d8bed4bb4692b238104
5e56197 --noverifyssl
```
**nfs** — 从指定的 NFS 服务器安装。

**--server=** — 执行安装的服务器(主机名或 IP)。

**--dir=** — 包含安装树 *variant* 目录的目录。

**--opts=** — 用于挂载 NFS 输出的 Mount 选项(可选)。

例如:

**nfs --server=nfsserver.example.com --dir=/tmp/install-tree**

**url** — 通过 FTP、HTTP 或 HTTPS 使用远程服务器中的安装树安装。

**--url=** — 用来安装的位置。支持的协议为 **HTTP**、**HTTPS**、**FTP** 和 **file**。

**--mirrorlist=** — 用来安装的镜像 URL。

**--proxy=** — 指定安装过程中要使用的 **HTTP**、**HTTPS** 或者 **FTP** 代理服务器。

**--noverifyssl** — 连接到 **HTTPS** 服务器时禁止 SSL 验证。

例如:

**url --url http://***server***/***path*

或者:

**url --url ftp://***username***:***password***@** *server***/***path*

**iscsi**(自选)

**iscsi --ipaddr=***address* **[***options***]**

在安装过程中指定要添加的附加 iSCSI 存储。如果您使用 **iscsi** 命令,则必须使用 **iscsi** 命令 为 iSCSI 节点分配一个名称。在 kickstart 文件中 **iscsiname** 命令必须在 **iscsi** 命令前面。

我们建议您在系统 BIOS 或者固件中配置 iSCSI 存储,而不是使用 **iscsi** 命令。**Anaconda** 自 动侦测并使用在 BIOS 或者固件中配置的磁盘,且在 kickstart 文件中不需要特殊配置。

如果您必须使用 **iscsi** 命令,请确定在开始安装时就激活网络。同时在 Kickstart 文件 中,**iscsi** 命令在指向 iSCSI 磁盘的命令的 前面,比如 **clearpart** 或者 **ignoredisk**。

**--ipaddr=**(强制)— 要连接的目标的 IP 地址。

**--port=**(强制) — 端口号(通常为 **--port=3260**)

**--target=** — 目标 *IQN*(iSCSI 限定名称)。

- **--iface=** 绑定到具体网络接口的连接,而不是使用由网络层决定的默认接口。使用后就必 须在整个 Kickstart 文件 **iscsi** 命令的所有事务中指定该接口。
- **--user=** 需要与目标进行验证的用户名
- **--password=** 与为目标指定的用户名对应的密码
- **--reverse-user=** 用于与来自使用反向 CHAP 验证对象的初始程序一同进行验证的用户 名
- **--reverse-password=** 与为发起方指定的用户名对应的密码

#### **iscsiname**(自选)

为 iscsi 参数指定的 iSCSI 节点分配一个名称。如果您在 kickstart 文件中使用 *iscsi* 参数,则在 该 Kickstart 文件中必须先指定 *iscsiname*。

**iscsiname** *iqn*

#### **keyboard**(必填项)

为系统设置一个或者多个可用键盘布局。

- **--vckeymap=** 指定应使用哪个 **VConsole** 键盘模式。有效名称会与 **/usr/lib/kbd/keymaps/\*** 目录中的文件列表对应,无需 **.map.gz** 扩展名。
- **--xlayouts=** 指定 **X** 布局列表,该列表可使用逗号分开,无空格。接受与 **setxkbmap(1)** 相同格式的值,可以是 *layout* 格式(比如 **cz**),也可以是 *layout* **(***variant***)** 格式(比如 **cz (qwerty)**)。

所有可用布局请参考 **xkeyboard-config(7)** man page 的 **Layouts** 部分。

**--switch=** — 指定布局切换选项(在多个键盘布局间切换的快捷方式)列表。必须使用逗号 分开多个选项,无空格。接受值与 **setxkbmap(1)** 格式相同。

所有可用布局请参考 **xkeyboard-config(7)** man page 的 **Layouts** 部分。

下面的示例使用 **--xlayouts=** 选项设置两个键盘布局(**English (US)** 和 **Czech (qwerty)**),并允许使用 **Alt**+**Shift** 在二者之间进行切换:

**keyboard --xlayouts=us,'cz (qwerty)' --switch=grp:alt\_shift\_toggle**

重要 可以是 **--vckeymap=**,或者必须使用 **--xlayouts=** 选项。

#### **lang**(必填项)

设置在安装过程中使用的语言以及系统的默认语言。例如,要将语言设置为英语,Kickstart 文件应 该包含下面的一行:

**lang en\_US**

文件 **/usr/share/system-config-language/locale-list** 里每一行的第一个字段提 供了一个有效语言代码的列表,它是 *system-config-language* 软件包的一部分。

文本模式的安装过程不支持某些语言(主要是中文、日语、韩文和印度的语言)。如果用 **lang** 命 令指定这些语言中的一种,安装过程仍然会使用英语,但是系统会默认使用指定的语言。

**--addsupport=** — 添加附加语言支持。格式为使用逗号分开的列表,无空格。例如:

**lang en\_US --addsupport=cs\_CZ,de\_DE,en\_UK**

#### **logging**(自选)

这个命令控制安装过程中 **Anaconda** 的出错日志。它对安装好的系统没有影响。

**logging [--host=***host***] [--port=***port***] [--level=debug|info|error|critical]**

- **--host=** 向给定远程主机发送日志信息,该主机必须配置了运行 syslogd 进程来接收远程 日志。
- **--port=** 如果远程 syslogd 进程使用默认意外的端口,则会使用这个选项指定该端口。
- **--level=** 指定 tty3 中显示信息的最低等级。然而,无论等级是什么,仍会将所有的信息发 送到日志文件。可能的值为 **debug**、**info**、**warning**、**error** 或者 **critical**。

#### **logvol**(自选)

使用以下语法来为逻辑卷管理(LVM)创建逻辑卷:

```
logvol mntpoint --vgname=name --size=size --name=name [options]
```
使用 Kickstart 安装 Red Hat Enterprise Linux 时,不要在逻辑卷和卷组名称中使用小横线 (**-**)。如果使用这个字符,一般安装会完成,**/dev/mapper/** 目录会列出这些卷和卷组, 但小横线会加倍。例如:某个卷组名为 **volgrp-01**,包含名为 **logvol-01** 逻辑卷,该 逻辑卷会以 **/dev/mapper/volgrp--01-logvol--01** 列出。

这个限制只适用于新创建的逻辑卷和卷组名。如果您使用 **--noformat** 选项重复使用现有 名称,它们的名称就不会更改。

有关在操作中 **logvol** 的详细示例请参考 第 23.4.1 节 "[高级分区示例](#page-318-0)"。

*mntpoint* — 是该分区挂载的位置,且必须是以下格式之一:

**/***path*

例如:**/** 或者 **/home**

注意

**swap**

该分区被用作交换空间。

要自动决定 swap 分区的大小,使用 **--recommended** 选项:

**swap --recommended**

分配的大小将生效,但不会根据您的系统进行精确地校准。

要自动决定 swap 分区的大小,但还要允许您的系统有附加空间以便可以休眠,请使用 **--**

**hibernation** 选项:

**swap--hibernation**

分配的分区大小将与 **--recommended** 加上系统 RAM 量相等。

有关这些命令分配的 swap 大小请查看 第 6.10.4.5 节 "[推荐的分区方案](#page-69-0)"(AMD64 和 Intel 64 系统) ; 第 11.10.4.5 节 "[推荐的分区方案](#page-144-0)" (IBM Power Systems 服务 器);第 15.10.3.5 节 "[推荐的分区方案](#page-208-0)"(IBM System z)。

这些选项如下所示:

- **--noformat** 使用现有逻辑卷且不要对其进行格式化。
- **--useexisting** 使用现有逻辑卷并重新格式化它。
- **--fstype=** 为逻辑卷设置文件系统类型。有效值有:**xfs**、**ext2**、**ext3**、**ext4**、**swap** 和 **vfat**。
- **--fsoptions=** 指定在挂载文件系统时所用选项的自由格式字符串。将这个字符串复制到 安装的系统的 **/etc/fstab** 中,并使用括号括起来。
- **--label=** 为逻辑卷设置标签。
- **--grow** 让逻辑卷使用所有可用空间(若有),或使用设置的最大值。
- **--size=** 以 MB 为单位定义逻辑卷最小值。
- **--maxsize=** 当将逻辑卷被设置为可扩充时以 MB 为单位的最大值。在这里指定一个整数 值,如**500**(不要在数字后添加单位)。
- **--recommended** [自动决定逻辑卷大小。有关推荐方案详情请查看](#page-69-0) 第 6.10.4.5 节 "推荐的 分区方案"(AMD64 和 Intel 64 系统); 第 11.10.4.5 节 "[推荐的分区方案](#page-144-0)"(IBM Power Systems 服务器) ; 和 <u>第 15.10.3.5 节 "[推荐的分区方案](#page-208-0)"</u> (IBM System z) 。
- **--resize** 重新定义逻辑卷大小。如果使用这个选项,则必须还指定 **--useexisting** 和 **--size**。
- **--percent=** 指定逻辑卷增长的幅度,将卷组中逻辑卷大大小计算在内后的剩余空间比例。 这个选项必须与 **--size** 和 **--grow** 选项一起使用。
- **--encrypted** 指定该逻辑卷应该用 **--passphrase=** 选项提供的密码进行加密。如果您 没有指定密码短语,安装程序将使用 **autopart --passphrase** 命令指定默认系统级密码, 如果没有设定默认密码则会停止安装并提示您输入密码短语。
- **--passphrase=** 指定在加密这个逻辑卷时要使用的密码短语。没有和 **--encrypted** 选 项一起使用,这个选项就毫无意义。
- **--cipher=** 指定如果对 **Anaconda** 默认 aes-xts-plain64 不满意时要使用的加密类型。 这个选项必须与 **--encrypted** 选项一同使用,单独使用无效。 《Red Hat Enterprise Linux 7 [安全指南》中有可用加密类型列表,但](https://access.redhat.com/site/documentation/en-US/Red_Hat_Enterprise_Linux/7/html/Security_Guide/index.html) Red Hat 强烈推荐您使用 aes-xtsplain64 或者 aes-cbc-essiv:sha256。
- **--escrowcert=***URL\_of\_X.509\_certificate* 将所有加密卷数据加密密码保存在 **/root** 中,使用来自 *URL\_of\_X.509\_certificate* 指定的 URL 的 X.509 证书加密。每个加密卷的 密码都作为单独的文件保存。只有指定 **--encrypted** 时这个选项才有意义。
- **--backuppassphrase** 为每个加密卷添加随机生成的密码短语。将这些密码保存在 **/root** 目录下的独立文件中,使用 **--escrowcert** 指定的 X.509 证书加密。只有指定 **- escrowcert** 时这个选项才有意义。

**--thinpool** — 创建精简逻辑卷。(使用 **none** 挂载点)。

**--metadatasize=***size* — 为新的精简池设备指定元数据大小(单位 MiB)。

**--chunksize=***size* — 为新的精简池设备指定块大小(单位 KiB)。

**--thin** — 创建精简逻辑卷。(要求使用 **--poolname**)

**--poolname=***name* — 指定精简池的名称,在其中创建一个精简逻辑卷。需要 **--thin** 选 项。

首先创建分区,然后创建逻辑卷组,再创建逻辑卷。例如:

```
part pv.01 --size 3000
volgroup myvg pv.01
logvol / --vgname=myvg --size=2000 --name=rootvol
```
首先创建分区,然后创建逻辑卷组,再创建逻辑卷以占据逻辑组里剩余的 90% 空间。例如:

**part pv.01 --size 1 --grow volgroup myvg pv.01 logvol / --vgname=myvg --size=1 --name=rootvol --grow --percent=90**

#### **mediacheck**(自选)

如果给出这个选项,则该命令将在启动安装前强制安装程序执行介质检查(**rd.live.check**)。 这个命令需要执行安装,因此默认为禁用。

#### **network**(自选)

为目标系统配置网络信息并在安装程序环境中激活网络设备。在第一个 **network** 命令中指定的设 备将被自动激活。例如:在网络安装或者使用 VNC 的安装中。**--activate** 选项还可以明确要求 激活该设备。

**--activate** — 在安装程序环境中激活该设备。

如果您在一个已经被激活的设备(例如您用引导选项配置的接口,以使系统可以读取 Kickstart 文件)上使用 **--activate** 选项,这个设备将使用 Kickstart 文件中指定的内容重新激活。

使用 **--nodefroute** 选项来阻止设备使用默认路由。

**--bootproto=** — **dhcp**、**bootp**、**ibft** 或者 **static** 之一。默认选项为 **dhcp**;**dhcp** 和 **bootp** 选项作用相同。

DHCP 方法使用 DHCP 服务器系统来获取其联网配置。BOOTP 方法和它很相似,要求 BOOTP 服务器提供网络配置。要让系统使用 DHCP:

**network --bootproto=dhcp**

要让某机器使用 BOOTP 获取联网配置,请在 Kickstart 文件中使用以下行:

**network --bootproto=bootp**

要让某机器使用 iBFT 里指定的配置,请使用:

**network --bootproto=ibft**

**static**方法要求您在 Kickstart 文件中指定 IP 地址、掩码、网关和命名服务器。这个信息是静 态的,且在安装期间和安装之后使用。

所有静态联网配置信息都必须在一行中指定;您不能使用反斜杠(**\**)换行。

**network --bootproto=static --ip=10.0.2.15 --netmask=255.255.255.0 - gateway=10.0.2.254 --nameserver=10.0.2.1**

您还可以同时配置多个名称服务器。要做到这一点,请在命令行中将其作为用逗号分开的列表指 定。

**network --bootproto=static --ip=10.0.2.15 --netmask=255.255.255.0 - gateway=10.0.2.254 --nameserver=192.168.2.1,192.168.3.1**

**--device=** — 指定要用 **network** 命令配置的设备(最终在安装程序中激活)。

如果在首次 使用 **network** 命令时缺少 **--device=** 选项,则会使用 **ksdevice=** 安装程序 引导选项值(如果可用)。注:这是被视为淘汰的行为,在大多数情况下您应该为每个 **network** 命令指定 **--device=** 选项。

如果缺少 **--device=** 选项,同一 Kickstart 文件中的任意连续 **network** 命令的行为尚不确 定。请确定在每次使用 **network** 命令时都指定这个选项。

您可以使用以下任何方法指定要激活的设备:

- **接口的设备名称,例如:em1**
- 接口中的 MAC 地址,例如:**01:23:45:67:89:ab**
- 关键字 **link**,指定链接状态为 up 的第一个接口
- 关键字 **bootif**,使用 **pxelinux** 在 *BOOTIF* 变量里设置的 MAC 地址。在您的 **pxelinux.cfg** 文件中设定 **IPAPPEND 2** 使 **pxelinux** 设置 *BOOTIF* 变量。

例如:

**network --bootproto=dhcp --device=em1**

**--ip=** — 该设备的 IP 地址。

- **--ipv6=** 该设备的 IPv6 地址,格式为 *address*[/*prefix length*] 例 如:**3ffe:ffff:0:1::1/128** 。如果缺少 *prefix*,则使用 **64**。您还可以使用 **auto** 自动 配置,**dhcp** 只能用于 DHCPv6 配置(无路由提示)。
- **--gateway=** 独立 IPv4 地址的默认网关。
- **--ipv6gateway=** 独立 IPv6 地址的默认网关。
- **--nodefroute** 防止将接口设置为默认路由。当您用 **--activate=** 选项激活其他设备时 使用这个选项,例如:在独立子网中用于 iSCSI 目标的网卡。
- **--nameserver=** 主名称服务器,作为 IP 地址。多个名称服务器必须以逗号隔开。
- **--nodns** 不要配置任何 DNS 服务器。
- **--netmask=** 已安装系统的子网掩码。
- **--hostname=** 已安装系统的主机名。
- **--ethtool=** 指定用于网络设备的附加底层设置,可将其传送给 **ethtool** 程序。
- **--essid=** 无线网络的网络 ID。
- **--wepkey=** 无线网络的 WEP 加密密钥。
- **--wpakey=** 无线网络的 WPA 加密密钥。
- **--onboot=** 是否在引导时启用该设备。
- **--dhcpclass=** DHCP 类别。
- **--mtu=** 该设备的 MTU。
- **--noipv4** 在这个设备中禁用 IPv4。
- **--noipv6** 在这个设备中禁用 IPv6。
- **--bondslaves=** 使用这个选项时,会使用 **--bondslaves=** 选项中定义的 slave 生成 **--device=** 选项中指定的网络设备。例如:

**network --device=mynetwork --bondslaves=em1,em2**

上述命令可生成捆绑设备,名为 **mynetwork**,并使用 **em1** 和 **em2** 接口作为 slave。

**--bondopts=** — 用逗号分开的绑定接口可选参数类别。例如:

**network --bondopts=mode=active-backup,primary=em2**

可用自选参数列表请查看 《Red Hat Enterprise Linux 7 [系统管理员指南》](https://access.redhat.com/site/documentation/en-US/Red_Hat_Enterprise_Linux/7/html/System_Administrators_Guide/index.html)中 *《使用内核模* 块》一章。

重要 **--bondopts=mode=** 参数只支持完整模式名称,比如 **balance-rr** 或者 **broadcast**,而不是与之对应的数字,比如 **0** 或者 **3**。

- **--vlanid=** 为使用在 **--device=** 中指定的上级设备创建的设备指定虚拟 LAN(VLAN)ID 号(802.1q 标签)。例如:**network --device=em1 --vlanid=171** 将生成虚拟 LAN 设备 **em1.171**。
- **--interfacename=** 为虚拟 LAN 设备指定定制接口名称。这个选项应在使用 **- vlanid=** 选项生成的默认名称不令人满意时使用。这个选项必须与 **--vlanid=** 一同使用。 例如:

**network --device=em1 --vlanid=171 --interfacename=vlan171**

上述命令将在 **em1** 设备中生成虚拟 LAN 接口名称 **vlan171**,ID 为 **171**。

接口名称可以是任意名称(例如:**my-vlan**),但在具体情况下必须符合以下常规:

- 如果名称中包含点符号( .),则其格式必须为 *NAME* . *ID*。*NAME* 可为任意名称,但 *ID 必* 须是 VLAN ID。例如:**em1.171** 或者 **my-vlan.171**。
- 以 v1an 开始的名称,其格式必须为 v1an*ID*。例如:v1an171。
- **--teamslaves= --device=** 选项指定的成组设备将使用这个选项中指定的 slave 生 成。使用逗号将各个 slave 分开。每个 slave 后接其配置,该配置是一个单引号括起来的 JSON 字符串,其中间隔使用 **\** 和双引号。例如:

**network --teamslaves="p3p1'{\"prio\": -10, \"sticky\": true}',p3p2'{\"prio\": 100}'"**

还请查看 **--teamconfig=** 选项。

**--teamconfig=** — 用双引号括起来的成组设备配置,该配置是一个单引号括起来的 JSON 字符串,其中间隔使用 **\** 和双引号。设备名称由 **--device=** 选项指定,其 slave 和它们的配 置由 **--teamslaves=** 选项指定。例如:

```
network --device team0 --activate --bootproto static --
ip=10.34.102.222 --netmask=255.255.255.0 --gateway=10.34.102.254 --
nameserver=10.34.39.2 --teamslaves="p3p1'{\"prio\": -10, \"sticky\":
true}',p3p2'{\"prio\": 100}'" --teamconfig="{\"runner\": {\"name\":
\"activebackup\"}}"
```
#### **part** 或者 **partition**(强制)

在系统中创建分区。

```
警告
除非使用 --noformat 和 --onpart,否则生成的所有分区都是安装过程的一部分。
```
有关在操作中 **part** 的详细示例请参考 第 23.4.1 节 "[高级分区示例](#page-318-0)"。

```
part|partition mntpoint --name=name --device=device --rule=rule [options]
```
*mntpoint* — 是该分区挂载的位置,且数值必须是以下格式之一:

**/***path*

例如:**/**、**/usr**、**/home**。

**swap**

该分区被用作交换空间。

要自动决定 swap 分区的大小,使用 **--recommended** 选项:

**swap --recommended**

分配的大小将生效,但不会根据您的系统进行精确地校准。

要自动决定 swap 分区的大小,但还要允许您的系统有附加空间以便可以休眠,请使用 **- hibernation** 选项:

**swap --hibernation**

分配的分区大小将与 **--recommended** 加上系统 RAM 量相等。

有关这些命令分配的 swap 大小请查看 第 6.10.4.5 节 "[推荐的分区方案](#page-69-0)"(AMD64 和 Intel 64 系统);第 11.10.4.5 节 "[推荐的分区方案](#page-144-0)"(IBM Power Systems 服务 器);第 15.10.3.5 节 "[推荐的分区方案](#page-208-0)"(IBM System z)。

**raid.***id*

该分区用于软件 RAID(请参考 **raid**)。

**pv.***id*

该分区用于 LVM(请参考 **logvol**)。

**biosboot**

该分区用于 BIOS 引导分区。使用 GUID *分区表* (GPT) 的基于 BIOS 的 AMD64 和 Intel 64 系统的 boot 分区大小为 1MB, 将在其中安装引导装载程序。在 UEFI 系统中不一定 是这样。详情请查看 **bootloader** 命令。

**efi**

EFI 系统分区。基于 UEFI 的 AMD64 和 Intel 64 系统使用 500MB 的 EFI 分区,建议大小 为 200MB。在 BIOS 系统中不一定是这样。详情请查看 **bootloader** 命令。

**--size=** — 以 MB 为单位的分区最小值。在此处指定一个整数值,如 **500**(不要在数字后面 加单位)。

重要 如果 **--size** 值太小,安装会失败。将 **--size** 值设置为您要求的最小空间大小。关于 空间大小的建议值,请查看 第 6.10.4.5 节 "[推荐的分区方案](#page-69-0)" 。

**--grow** — 让分区使用所有可用空间(若有),或使用设置的最大值。

如果您使用 **--grow** 但没有在 swap 分区中设定 **--maxsize=**,**Anaconda** 会将最 大值限制在 swap 分区的大小。对于物理内存小于 2GB 的系统,强加的限制为物理内存 值的两倍。对于内存大于 2GB 的系统,这个强制限制为物理内存值再加 2GB。

- **--maxsize=** 将分区设置为可扩充时的最大分区大小(以 MB 为单位)。在这里指定一个整 数值如 **500**(不要在数字后加单位)。
- **--noformat** 指定安装程序不要格式化分区,和 **--onpart** 命令一起使用。

**--onpart=** 或者 **--usepart=** — 指定该设备所处分区。例如:

**partition /home --onpart=hda1**

将 **/home** 置于 **/dev/hda1** 上。

注意

这些选项还可以在逻辑卷中添加分区。例如:

**partition pv.1 --onpart=hda2**

这个设备必须已经在系统里,**--onpart** 选项不会创建设备。

**--ondisk=** 或者 **--ondrive=** — 强制在特定磁盘中创建分区。例如:**--ondisk=sdb** 会 将分区置于系统的第二个 SCSI 磁盘中。

要指定不使用*逻辑卷管理*(LVM)的多路径设备,请使用 **disk/by-id/dm-uuidmpath-***WWID* 格式,其中 *WWID* 是该设备的通用识别符。例如:要指定 WWID 为 **2416CD96995134CA5D787F00A5AA11017** 的磁盘,请使用:

**part / --fstype=xfs --grow --asprimary --size=8192 --ondisk=disk/byid/dm-uuid-mpath-2416CD96995134CA5D787F00A5AA11017**

Anaconda 解析 kickstart 文件前不会编译使用 LVM 的多路经设备。因此,您无法使用 dm**uuid-mpath** 格式指定这些设备。反之,要清除使用 LVM 的多路经设备,请使用 **disk/byid/scsi-***WWID* 格式,其中 *WWID* 是该设备的通用识别符。例如:要清除 WWID 为 **58095BEC5510947BE8C0360F604351918** 的磁盘,请使用:

**part / --fstype=xfs --grow --asprimary --size=8192 --ondisk=disk/byid/scsi-58095BEC5510947BE8C0360F604351918**

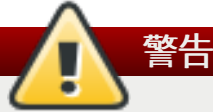

永远不要使用类似 **mpatha** 的设备名称指定多路径设备。类似这样的设备名称不是具体 到某个磁盘。在安装过程中命名为 **/dev/mpatha** 的磁盘可能并不是您希望得到的那 个。因此 **clearpart** 命令可能会对错误的磁盘进行操作。

- **--asprimary** 强制将该分区作为主分区使用。如果无法将该分区作为主分区使用(通常是 [因为已有主分区\),则该分区进程会失败。有关主分区详情请查看](#page-354-0) 第 A.1.2 节 "分区:将一个驱 动器变成多个"。
- **--fsprofile** 指定传递给在这个分区上创建文件系统的应用程序的使用类型。使用类型定 义了创建文件系统时使用的各种微调参数。要使用这个选项,文件系统必须支持使用类型,且必 须有列出有效类型的配置文件。对于 **ext2**、**ext3** 和 **ext4**,这个配置文件是 **/etc/mke2fs.conf**。
- **--fstype=** 为分区设置文件系统类型。有效值 有:**xfs**、**ext2**、**ext3**、**ext4**、**swap**、**vfat**、**efi** 和 **biosboot**。
- **--fsoptions** 指定在挂载文件系统时所用选项的自由格式字符串。将这个字符串复制到安 装的系统的 **/etc/fstab** 中并使用引号括起来。
- **--label=** 为独立分区分配标签。
- **--recommended** [自动决定分区大小。有关推荐方案详情请查看](#page-69-0) 第 6.10.4.5 节 "推荐的分 区方案"(AMD64 和 Intel 64 系统); 第 11.10.4.5 节 "[推荐的分区方案](#page-144-0)"(IBM Power Systems 服务器) ; 和 第 15.10.3.5 节 "[推荐的分区方案](#page-208-0)" (IBM System z) 。
- **--onbiosdisk** 强制在由 BIOS 发现的特定磁盘中创建分区。
- **--encrypted** 指定应该用 **--passphrase** 选项提供的密码短语加密这个分区。如果您没 有指定密码短语,**Anaconda** 将使用由 **autopart --passphrase** 命令设定的默认系统级 密码,或者在未设置默认密码短语时暂停安装并提示您输入密码短语。
- **--passphrase=** 指定在加密这个分区时要使用的密码短语。这个选项必须与 **- encrypted** 选项一同使用,单独使用无效。
- **--cipher=** 指定不满意 **Anaconda** 默认 **aes-xts-plain64** 时要使用的加密类型。这 个选项必须与 **--encrypted** 选项一同使用,单独使用无效。 《Red Hat Enterprise Linux 7 [安全指南》中有可用加密类型列表,但](https://access.redhat.com/site/documentation/en-US/Red_Hat_Enterprise_Linux/7/html/Security_Guide/index.html) Red Hat 强烈推荐您使用 **aes-xts-plain64** 或者 **aes-cbc-essiv:sha256**。
- **--escrowcert=***URL\_of\_X.509\_certificate* 将所有加密分区数据加密密码作为文件 保存在 **/root** 中,使用由 *URL\_of\_X.509\_certificate* 指定的 URL 中的 X.509 证书加密。每个 加密分区的密码都作为单独的文件保存。只有指定 **--encrypted** 时这个选项才有意义。
- **--backuppassphrase** 为每个加密分区添加随机生成的密码短语。将这些密码保存在 **/root** 目录下的独立文件中,使用 **--escrowcert** 指定的 X.509 证书加密。只有指定 **- escrowcert** 时这个选项才有意义。
- **--resize=** 重新定义现有分区大小。使用这个选项时,请使用 **--size=** 选项指定目标大 小(单位 MB),同时使用 **--onpart=** 选项指定目标分区。

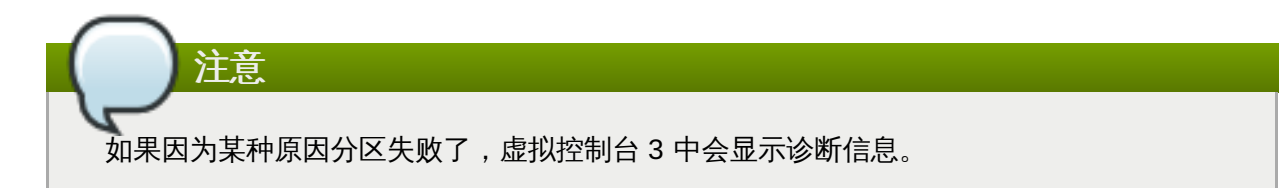

#### **poweroff**(自选)

在安装成功后关闭系统并断电。通常,在手动安装过程中,**Anaconda** 会显示一条信息并等待用 户按任意键重启系统。在 kickstart 的安装过程中,如果没有指定完成方法,将使用默认的 **halt** 选 项。

**poweroff** 选项等同于 **shutdown -p** 命令。

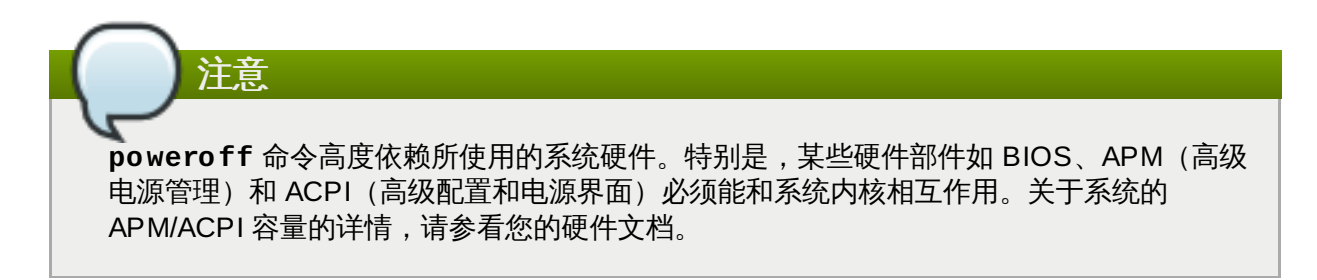

关于其他完成方法,请参考 **halt**、**reboot** 和 **shutdown** Kickstart 命令。

#### **raid**(自选)

组成软件 RAID 设备。该命令的格式是:

**raid** *mntpoint* **--level=***level* **--device=***mddevice partitions\**

*mntpoint* — 挂载 RAID 文件系统的位置。如果它是 **/**,RAID 级别必须是 1,除非引导分区 (**/boot**)存在。如果引导分区存在,**/boot** 分区必须是级别 1,root(**/**)分区可以是任何可 用的类型。*partitions\**(代表多个分区可以被列举)列举了要添加到 RAID 阵列的 RAID 标记。

重要 在 IBM Power Systems 中,如果在安装过程中准备了 RAID 设备但还未重新格式化,而 且您想在这个 RAID 设备中放置 **/boot** 和 **PReP** 分区,请确保 RAID 的元数据版本是 **0.90**。 引导设备不支持默认 Red Hat Enterprise Linux 7 **mdadm** 元数据版本。

有关在操作中 **raid** 的详细示例请参考 第 23.4.1 节 "[高级分区示例](#page-318-0)"。

- **--level=** 要使用的 RAID 级别(0、1、4、5、6 或者 10)。
- **--device=** 要使用的 RAID 设备名称。从 Red Hat Enterprise Linux 7 开始,RAID 设备 不再使用类似 md 0 名称参考。如果您有无法为其分配名称的旧阵列(v0.90 元数据), 您可以 使用文件系统标签或者 UUID 指定该阵列(例如:**--device=rhel7-root - label=rhel7-root**)。
- **--spares=** 指定为 RAID 阵列分配的备用驱动器数目。备用驱动器可以被用来在驱动器失 败时重建阵列。
- **--fsprofile** 指定传递给在这个分区上创建文件系统的应用程序的使用类型。使用类型定 义了创建文件系统时使用的各种微调参数。要使用这个选项,文件系统必须支持使用类型,且必 须有列出有效类型的配置文件。对于 ext2、ext3 和 ext4,这个配置文件是 **/etc/mke2fs.conf**。
- **--fstype=** 为 RAID 阵列设置文件系统类型。有效值 有:**xfs**、**ext2**、**ext3**、**ext4**、**swap** 和 **vfat**。
- **--fsoptions=** 指定在挂载文件系统时所用选项的自由格式字符串。将这个字符串复制到 安装的系统的 **/etc/fstab** 中,并使用括号括起来。
- **--label=** 为要生成的文件系统指定该标签。如果给定标签已由另一个文件系统使用,则会 生成一个新标签。
- **--noformat** 使用现有的 RAID 设备,且不要格式化 RAID 阵列。
- **--useexisting** 使用现有的 RAID 设备并重新格式化。
- **--encrypted** 指定应该用 **--passphrase** 选项提供的密码短语加密这个 RAID 设备。如 果您没有指定密码短语,**Anaconda** 将使用由 **autopart --passphrase** 命令设定的默认 系统级密码,或者在未设置默认密码短语时暂停安装并提示您输入密码短语。
- **--cipher=** 指定如果对 **Anaconda** 默认 aes-xts-plain64 不满意时要使用的加密类型。 这个选项必须与 **--encrypted** 选项一同使用,单独使用无效。 《Red Hat Enterprise Linux 7 [安全指南》中有可用加密类型列表,但](https://access.redhat.com/site/documentation/en-US/Red_Hat_Enterprise_Linux/7/html/Security_Guide/index.html) Red Hat 强烈推荐您使用 aes-xtsplain64 或者 aes-cbc-essiv:sha256。
- **--passphrase=** 指定在加密这个 RAID 设备时要使用的密码短语。这个选项必须与 **- encrypted** 选项一同使用,单独使用无效。
- **--escrowcert=***URL\_of\_X.509\_certificate* 将这个设备的数据加密密钥保存在 **/root** 中,使用来自 *URL\_of\_X.509\_certificate* 指定的 URL 的 X.509 证书加密。每个加密卷的 密码都单独保存。这个选项只在指定 **--encrypted** 时才有意义。
- **--backuppassphrase** 为这个设备添加随机生成的密码短语。将这些密码短语以独立文件 形式保存在 **/root** 中,使用 **--escrowcert** 指定的 X.509 证书加密。这个选项只在指定 **- escrowcert** 时才有意义。

下面的示例展示了假定系统里有三个 SCSI 磁盘的情况下,怎样创建 **/** 上的 RAID 1 分区,以及 **/home** 上的 RAID 5 分区。它也为每个磁盘创建 swap 分区,一共三个。

例 **23.2.** 使用 **raid Kickstart** 命令

```
part raid.01 --size=6000 --ondisk=sda
part raid.02 --size=6000 --ondisk=sdb
part raid.03 --size=6000 --ondisk=sdc
part swap --size=512 --ondisk=sda
part swap --size=512 --ondisk=sdb
```

```
part swap --size=512 --ondisk=sdc
part raid.11 --size=1 --grow --ondisk=sda
part raid.12 --size=1 --grow --ondisk=sdb
part raid.13 --size=1 --grow --ondisk=sdc
raid / --level=1 --device=rhel7-root --label=rhel7-root raid.01
raid.02 raid.03
raid /home --level=5 --device=rhel7-home --label=rhel7-home raid.11
raid.12 raid.13
```
#### **realm**(自选)

加入 Active Directory 或者 IPA 域。有关此命令的详情请参考 **realm(8)** man page 的 **join** 部 分。

**realm join** *domain* **[***options***]**

- **--computer-ou=OU=** 提供与组织单位不同的可识别名称,以便生成计算机帐户。可识别 名称的具体格式取决于客户端软件和成员软件。可跳过该可识别名称的 root DSE 部分。
- **--no-password** 无需密码自动加入。
- **--one-time-password=** 使用一次性密码加入。不是在所有域中都使用。
- **--client-software=** 只能加入可运行这个客户端软件的域。有效值包括 **sssd** 和 **winbind**。不是所有域都支持所有值。默认情况下可自动选择客户端软件。
- **--server-software=** 只能加入可运行这个服务器软件的域。可能值包括 **activedirectory** 或者 **freeipa**。
- **--membership-software=** 加入域时使用这个软件。有效值包括 **samba** 和 **adcli**。不 是所有域支持所有值。默认情况下是自动选择成员软件。

#### **reboot**(自选)

在成功完成安装(没有参数)后重新引导。通常,Kickstart 会显示信息并等待用户按任意键来重新 引导系统。

**reboot** 选项等同于 **shutdown -r** 命令。

将 **reboot** 指定为在 System z 的命令行模式中安装时进行完全自动安装。

关于其他的完成方法,请参考 **halt**、**poweroff** 和 **shutdown** Kickstart 选项。

如果在 Kickstart 文件中没有明确指定其他方法,则默认使用 **halt** 选项完成。

**--eject** — 重启前尝试弹出安装 DVD(如果是使用 DVD 安装)。

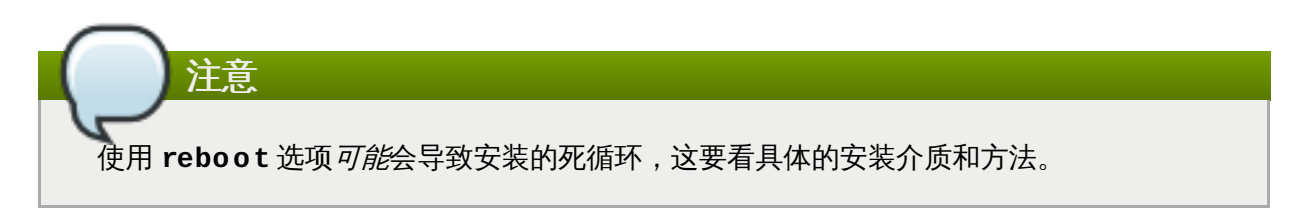

#### **repo**(自选)

配置作为软件包安装来源的额外的 **yum** 库。可以指定多个 **repo** 行。

**repo --name=***repoid* **[--baseurl=***<url>***|--mirrorlist=***url***] [***options***]**

- <u>▶ -- name= 该库的 id。这个选项是必选项。如果库名称与另一个之前添加的库冲突,则会忽</u> 略它。因为这个安装程序使用预先配置的库列表,就是说您无法添加名称与预先配置的库相同的 库。
- **--baseurl=** 程序库的 URL。这里不支持 yum 库配置文件中使用的变量。您可以使用这个 选项,也可以使用 **--mirrorlist**,但不能同时使用这两个选项。
- **--mirrorlist=** URL 指向该程序库的一组镜像。这里不支持 yum 库配置文件中使用的变 量。您可以使用这个选项,也可以使用 --baseurl,但不能同时使用这两个选项。
- **--cost=** 为这个库分配的 cost 整数值。如果多个库提供同样的软件包,这个数字就是用来 规定那个库优先使用,cost 较低的库比 cost 较高的库优先。
- **--excludepkgs=** 逗号分开的软件包名称列表,同时一定不能从这个库中提取该软件包名 称。如果多个库提供同样的软件包,且您想要使其来自特殊的库,这个选项就很有用了。可接受 完整软件包名称(比如 **publican**)和 globs(比如 **gnome-\***)。
- **--includepkgs=** 逗号分开的软件包名称列表,同时一定要从这个库中提取 glob。如果 多个库提供同样的软件包且您想要使其来自具体的库,这个选项就很有用了。
- **--proxy=[***protocol***://][***username***[:***password***]@]***host***[:***port***]** 指定只有这 个代理服务器使用的 HTTP/HTTPS/FTP。这个设置不会影响其他库,也不会影响将 **install.img** 附加到 HTTP 安装的方法。
- **--ignoregroups=true** 组成安装树时使用这个选项,且对安装过程本身没有影响。它告 诉组合工具在镜像树时不要查看软件包组信息,这样就不会镜像大量无用数据。
- **--noverifyssl** 连接到 **HTTPS** 服务器时禁止 SSL 验证。

用于安装的库必须稳定。如果在安装完成前修改库,则安装会失败。

#### **rescue**(自选)

自动进入该安装程序的救援模式。这让您在出现任何问题是有机会修复。

**rescue [--nomount|--romount]**

重要

**--nomount** 或者 **--romount** — 控制如何将安装的系统挂载到救援环境中。默认情况下该安 装程序会找到您的系统,并以读-写模式挂载它,同时告知在哪里执行这个挂载。您还可以选择 不要挂载任何系统(**--nomount** 选项)或者以只读模式挂载(**--romount** 选项)。只能使用 这两个选项中的一个。

#### **rootpw**(必填项)

使用 *password* 参数设定该系统的 root 密码。

**rootpw [--iscrypted|--plaintext] [--lock]** *password*

**--iscrypted** — 如果给出这个选项,则假设加密 password 参数。这个选项与 **- plaintext** 相互排斥。您可以使用 **python** 生成加密的密码:

**\$ python -c 'import crypt; print(crypt.crypt("My Password", "\$6\$My Salt"))'**

这样就可以使用您提供的 salt 生成 sha512 crypt。

- **--plaintext** 如果给出这个选项,则假设该 password 参数为明文。这个选项与 **- iscrypted** 相互排斥。
- **--lock** 如果给出这个选项,则默认锁定 root 帐户。也就是说 root 用户无法从控制台登 录。

#### **selinux**(自选)

在安装的系统中设置 SELinux 状态。默认 SELinux 策略为 **enforcing**。

**selinux [--disabled|--enforcing|--permissive]**

**--enforcing** — 根据默认针对性策略,即 **enforcing** 启用 SELinux。

**--permissive** — 根据 SELinux 策略给出警告信息,但并不强制执行该策略。

**--disabled** — 在系统中完全禁用 SELinux。

有关 Red Hat Enterprise Linux 中 SELinux 的详情请查看《Red Hat Enterprise Linux 7 SELinux [用户及管理员指南》。](https://access.redhat.com/site/documentation/en-US/Red_Hat_Enterprise_Linux/7/html/SELinux_Users_and_Administrators_Guide/index.html)

**services**(自选)

修改在默认 **systemd** 目标中运行的默认服务集。禁用列表列出的服务会在启用列表之前进行处 理。因此,如果某个服务同时出现这两个列表中,那么它会被启用。

```
services [--disabled=list] [--enabled=list]
```
**--disabled=** — 禁用在以逗号分开的列表中给出的服务。

**--enabled=** — 启用在以逗号分开的列表中给出的服务。

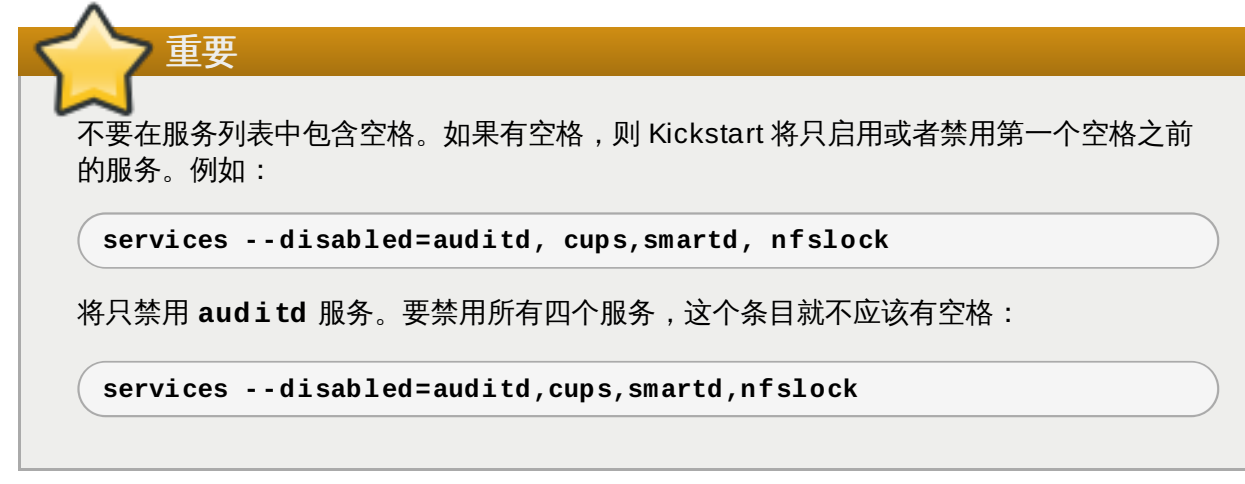

#### **shutdown**(自选)

在成功地完成安装后关闭系统。在 Kickstart 安装过程中,如果没有指定完成方法,将默认使用 **halt** 命令。

**shutdown** Kickstart 选项等同于 **shutdown** 命令。

关于其他的完成方法,请参考 **halt**、**poweroff** 和 **reboot** Kickstart 选项。

**skipx**(自选)

如果出现该选项,那就是在安装的系统中没有配置 **X**。

**XH不山枕以处伙,所以处在又农的水机工以行电旦 A。** 

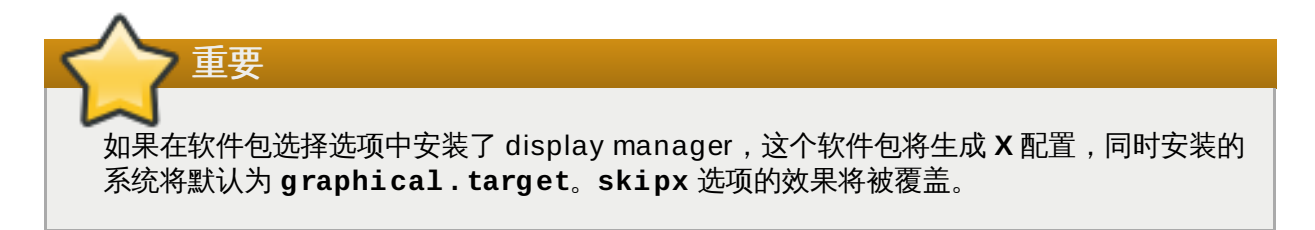

#### **sshpw**(自选)

在安装过程中,您可与安装程序互动并通过 **SSH** 连接监控其进度。使用 **sshpw** 命令创建登录的临 时帐号。该命令的每个实例都生成一个只用于安装环境的独立帐户。这些帐户不会转移到安装的系 统中。

```
sshpw --username=name password [--iscrypted|--plaintext] [--lock]
```
- **--username** 提供用户的名称。这是必填项。
- **--iscrypted** 如果给出这个选项,则假设加密 password 参数。这个选项与 **- plaintext** 相互排斥。您可以使用 **python** 生成加密的密码:

**\$ python -c 'import crypt; print(crypt.crypt("My Password", "\$6\$My Salt"))'**

这样就可以使用您提供的 salt 生成 sha512 crypt。

- **--plaintext** 如果给出这个选项,则假设该 password 参数为明文。这个选项与 **- iscrypted** 相互排斥。
- **--lock** 如果给出这个选项,则默认锁定这个帐户。也就是说该用户无法从控制台登录。

默认情况下不会在安装过程中启动 **ssh** 服务器。要让 **ssh** 在安装过程中可用,请使用 **inst.sshd** 内核引导选项引导该系统。详情请查看 [控制台、环境和显示选项](#page-257-0)。

**text**(自选)

以文本模式转型 Kickstart 安装。默认采用图形模式转型 Kickstart 安装。

请使用以下命令在安装过程中禁止 root **ssh** 访问您的硬件:

**sshpw --username=root --lock**

#### **timezone**(必填项)

将系统时区设定为 *timezone*。请使用 **timedatectl list-tinezones** 命令查看可用时区列 表。

**timezone** *timezone* **[***options***]**

重要

注意

**--utc** — 如果存在,系统就会假定硬件时钟被设置为 UTC(格林威治标准)时间。

- **--nontp** 禁止自动启动 NTP 服务。
- **--ntpservers** 指定要使用的 NTP 服务器列表,该列表使用逗号分开,没有空格。

#### **unsupported\_hardware**(自选)

让安装程序绕过「探测到不支持的硬件」警告。如果不包括这个命令,同时探测到不支持的硬 件,则安装会停滞在这个警告上。

#### **user**(自选)

在系统中生成新用户。

**user --name=***username* **[***options***]**

**--name** — 提供用户的名称。这是必填项。

- **--gecos=** 为用户提供 GECOS信息。这个字符串中包括使用逗号分开的各种具体系统使用 的字段。会频繁使用它来指定用户全名、办公室电话等信息。详情请查看 **passwd(5)** man page。
- **--groups=** 除默认组外,还有以逗号分开的该用户所属组群列表。在生成该用户帐户前该 这些组就应该存在。详情请查看 **group** 命令。
- **--homedir=** 用户主目录。如果没有提供,则默认为 **/home/***username*。
- **--lock** 如果给出这个选项,则默认锁定这个帐户。也就是说该用户无法从控制台登录。
- **--password=** 新用户的密码。如果没有提供,则默认锁定该帐户。
- **--iscrypted** 如果给出这个选项,则假设加密 password 参数。这个选项与 **- plaintext** 相互排斥。您可以使用 **python** 生成加密的密码:

**\$ python -c 'import crypt; print(crypt.crypt("My Password", "\$6\$My Salt"))'**

这样就可以使用您提供的 salt 生成 sha512 crypt。

- **--plaintext** 如果给出这个选项,则假设该 password 参数为明文。这个选项与 **- iscrypted** 相互排斥。
- **--shell=** 用户的登录 shell。如果没有提供,则使用系统默认 shell。
- **--uid=** 用户的 *UID*(用户 ID)。如果没有提供,则默认使用下一个可用的非系统 UID。
- **--gid=** 该用户组使用的 *GID*(组 ID)。如果未提供,则默认使用下一个可用的非系统 GID。

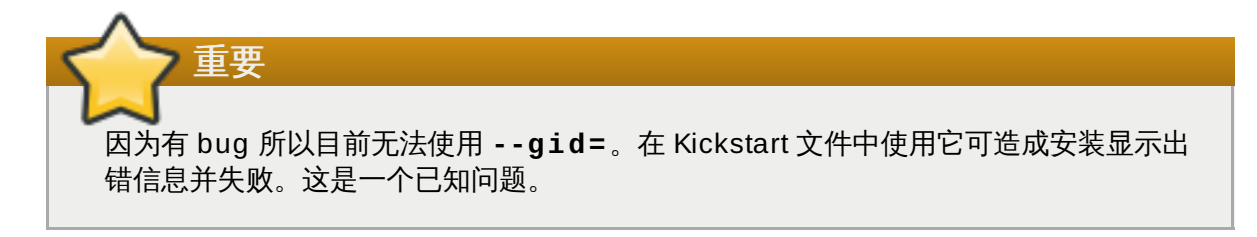

**vnc**(自选)

允许通过 VNC 远程查看图形模式安装。文本模式的安装通常更喜欢使用这个方法,因为在文本模式 中有某些大小和语言的限制。如果没有其他附加选项,这个命令将在不需要密码的系统中启动 VNC 服务器,并显示需要运行以便连接该服务区所需详情。

**vnc [--host=***hostname***] [--port=***port***] [--password=***password***]**

- **--host=** 不在安装机器中启动 VNC服务器,而是启动在给定主机中侦听的 VNC viewer 进 程。
- **--port=** 提供远程 VNC viewer 进程进行侦听的端口。如果没有提供,**Anaconda** 将使用 VNC 默认端口。
- **--password=** 设定必须为连接 VNC 会话提供的密码。这是可选的,但推荐使用。

有关 VNC 安装的详情,包括如何连接到安装系统的步骤,请查看 第 22 章 使用 *[VNC](#page-275-0)* 安装。

#### **volgroup**(自选)

生成逻辑卷管理 (LVM) 组。

**volgroup** *name partition* **[***options***]**

重要

使用 Kickstart 安装 Red Hat Enterprise Linux 时,不要在逻辑卷和卷组名称中使用小横线 (**-**)。如果使用这个字符,一般安装会完成,**/dev/mapper/** 目录会列出这些卷和卷组, 但小横线会加倍。例如:某个卷组名为 **volgrp-01**,包含名为 **logvol-01** 逻辑卷,该 逻辑卷会以 **/dev/mapper/volgrp--01-logvol--01** 列出。

这个限制只适用于新创建的逻辑卷和卷组名。如果您使用 **--noformat** 选项重复使用现有 名称,它们的名称就不会更改。

有关分区示例,包括 **volgroup** 的详情请查看 第 23.4.1 节 "[高级分区示例](#page-318-0)" 。

这些选项如下所示:

- **--noformat** 使用现有卷组,且不进行格式化。
- **--useexisting** 使用现有卷组并重新格式化。
- **--pesize=** 设定物理扩展大小。
- **--reserved-space=** 以 MB 为单位指定在卷组中预留的未使用空间量。只适用于新生成 的卷组。
- **◎ - reserved percent=** 指定卷组中预留未使用空间的比例。只适用于新生成的卷组。

首先创建分区,然后创建逻辑卷组,再创建逻辑卷。例如:

```
part pv.01 --size 10000
volgroup volgrp pv.01
logvol / --vgname=volgrp --size=2000 --name=root
```
**xconfig**(自选)

配置 **X Window** 系统。如果您用不包含 **xconfig** 命令的 Kickstart 文件安装 **X Window** 系统, 您必须在安装时手动提供 **X** 配置。

请不要在不安装 **X Window** 系统的 Kickstart 文件中使用这个命令。

- **--defaultdesktop=** 将默认桌面设置成 **GNOME** 或者 **KDE**(假设已根据 **%packages** 安 装了 **GNOME Desktop Environment** 和(/或者) **KDE Desktop Environment**)。
- **--startxonboot** 在安装的系统中使用图形界面登录。

#### **zerombr**(自选)

指定 **zerombr**,初始化所有可在磁盘中找到的有效分区表。这样会破坏所有使用无效分区表磁盘中 的内容。在使用之前初始化的磁盘的系统中执行自动安装时需要这个命令。

# 警告

在 IBM System z 中,如果指定了 **zerombr**,安装程序可看到所有直接访问存储设 备(DASD),即没有使用低级格式化的 DASD 也会使用 **dasdfmt** 自动进行低级格式 化。这个命令还防止用户在互动安装过程中进行选择。

如果未指定 zerombr,且该安装程序至少可以看到一个未格式化的 DASD,则无法成功退 出非互动 Kickstart 安装。

如果未指定 zerombr,且该安装程序至少可以看到一个未格式化的 DASD,则如果用户未 同意格式化所有可以看到且未格式化的 DASD, 那么就存在互动安装。要绕过这个陷阱, 只 能激活那些您要在安装过程中使用的 DASD。安装完成后您还是可以添加更多的 DASD。

#### **zfcp**(自选)

定义光纤设备。这个选项只可用于 IBM System z。必须指定所有下述选项。

**zfcp --devnum=***devnum* **--wwpn=***wwpn* **--fcplun=***lun*

**▶ --devnum — 设备号 (zFCP 话配器设备总线 ID)**。

**--wwpn** — 该设备的全球端口名称(WWPN)。其格式为 16 位数字,以 **0x** 开头。

**--fcplun** — 该设备的本地单元号(LUN)。其格式为 16 位数字,以 **0x** 开头。

例如:

**zfcp --devnum=0.0.4000 --wwpn=0x5005076300C213e9 - fcplun=0x5022000000000000**

#### **%include**(自选)

使用 **%include** */path/to/file* 命令将其他文件中的内容包括在 kickstart 文件中,就好像那 些内容原本就在 kickstart 文件的 **%include** 命令部分。

# **23.3.3.** 软件包选择

在 Kickstart 文件中使用 **%packages** 命令列出要安装的软件包。

您可以根据环境、组或者其软件包名称指定软件包。安装程序定义包含相关软件包的几个环境和组。有关环境 和组列表请查看 Red Hat Enterprise Linux 7 安装光盘中的 **repodata/\* comps-***variant***.***architecture***.xml** 文件。

**\*-comps-***variant***.***architecture***.xml** 文件包含描述可用环境(使用 **<environment>** 标签标记) 和组(**<group>** 标记)的结构。每个组都有一个 ID、用户可见性数值、名称、描述和软件包列表。如果未安 装选择该组,那么就会安装该软件包列表中标记为 **mandatory** 的软件包;如果未明确指定,也会安装标记为 **default** 的软件包,而标记为 **optional** 的软件包必须在明确指定后方可安装。

您可以使用 ID(**<id>** 标签)或者名称(**<name>** 标签)指定软件包组或者环境。

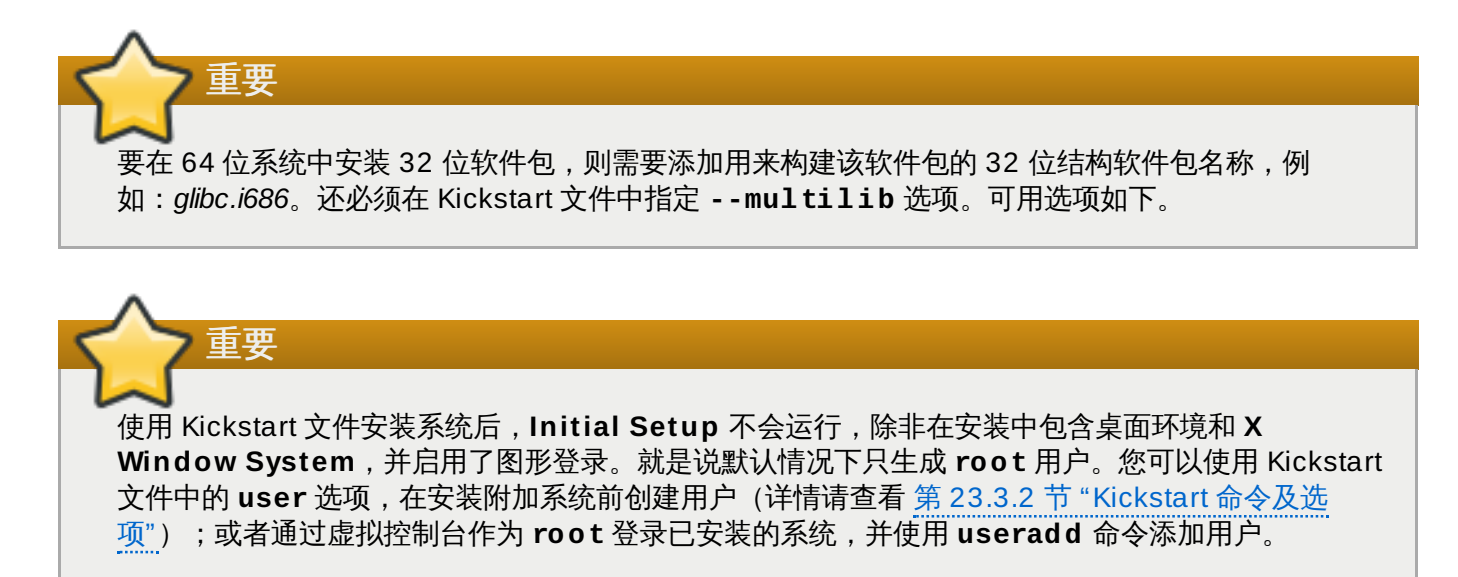

**%packages** 部分必须以 **%end** 命令结尾。

#### 指定环境

除组外,您还要指定要安装的整体环境:

```
%packages
@ ^Infrastructure Server
%end
```
这个命令将安装作为 基础设施服务器 环境一部分的所有软件包。所有可用环境请参考 Red Hat Enterprise Linux 7 安装光盘的 **\*-comps-***variant***.***architecture***.xml** 文件。在 Kickstart 文件中只能指定一个环境。

#### 指定组

指定组,每个条目一行,以 **@** 符号开始,接着是空格,然后是完整的组名或 **\* comps-***variant***.***architecture***.xml** 中指定的组 id。例如:

```
%packages
@ X Window System
@ Desktop
@ Sound and Video
%end
```
永远都要选择 **Core** 和 **Base** 组,所以并不需要在 **%packages** 部分指定它们。

**\*-comps-***variant***.***architecture***.xml** 文件还为 Red Hat Enterprise Linux 的每个变体定 义名为 **Conflicts (***variant***)** 的组。这个组包含已知可造成冲突并将要排除的所有软件包。

#### 指定独立软件包

根据名称指定独立软件包,每行一个条目。您可以在软件包名称中使用星号(\*)作为*通配符*。例 如:

**%packages** sqlite curl aspell docbook\* **%end**

**docbook\*** 条目包含 *docbook-dtds*、*docbook-simple*、*docbook-slides* 和其他匹配这个通配符模 式的软件包。

#### 排除环境、组或者软件包

使用小横线(**-**)开头指定安装中不使用的软件包或组。例如:

**%packages** -@ Graphical Internet -autofs -ipa\*fonts **%end**

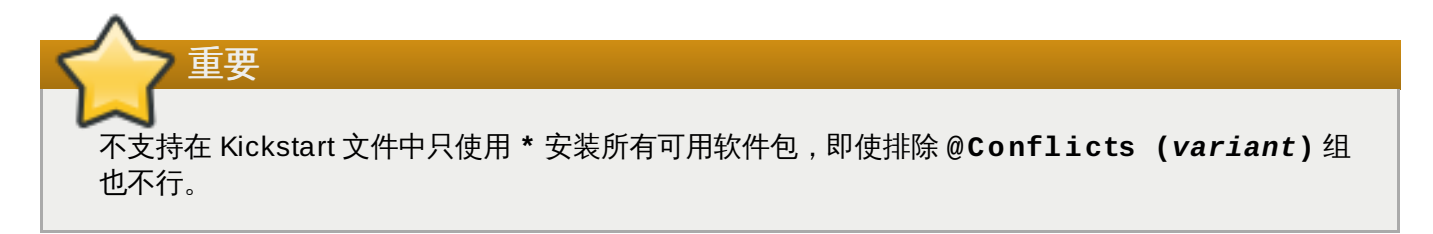

您可以使用几个选项更改 **%packages** 部分的默认行为。有些选项可用于所有软件包选择,其他则只能用于 具体的组。

#### 常用软件包选择选项

以下选项可用于 **%packages**。要使用这个选项,请将其添加到软件包选择部分的开始。例如:

```
%packages --multilib --ignoremissing
```
**--nobase**

不要安装 **@Base** 组。使用这个选项执行最小安装,例如:安装单一目的服务器或者桌面装置。

**--ignoremissing**

忽略所有在这个安装源中缺少的软件包、组及环境,而不是暂停安装询问是应该放弃还是继续安 装。

**--excludedocs**

不要安装软件包中的任何文档。大多数情况下,这样会排除一般安装在 **/usr/share/doc\*** 目录 中的所有文件,但要排除的具体文件取决于各个软件包。

**--multilib**

为 multilib 软件包配置已安装的系统(即允许在 64 位系统中安装 32 位软件包),并安装在这一部 分指定的软件包。

通常在 AMD64 和 Intel 64 系统中,只安装用于整个架构(标记为 **x86\_64**)的软件包以及用于所 有架构 (标记为 no arch) 软件包。使用这个选项时,将自动安装用于 32 位 AMD 系统 Intel (标 记为 **i686**)的软件包。

这只适用于在 **%packages** 部分明确指定的软件包。对于那些仅作为相依性安装而没有在 Kickstart 文件中指定的软件包,将只安装其所需架构版本,即使有更多可用架构也是如此。

#### 具体软件包组选项

这个列表中的选项只用于单一软件包组。不是在 Kickstart 文件的 **%packages** 命令中使用,而是在组名称中 添加条目。例如:

```
%packages
@ Graphical Internet --optional
%end
```
**--nodefaults**

只安装该组的强制软件包,不是默认选择。

**--optional**

除安装默认选择外,还要安装在 **\*-comps-***variant***.***architecture***.xml** 文件组定义中标记 为自选的软件包。

### **23.3.4 .** 预安装脚本

您可以在解析 Kickstart 文件后、开始安装前立即添加要在该系运行执行的命令。这个部分必须处于 Kickstart 文件的最后,在 第 23.3.2 节 "Kickstart [命令及选项](#page-284-0)" 所述 Kickstart 命令之后,而且必须用 **%pre** 命令开 头,以 **%end** 结尾。如果您的 Kickstart 文件还包括 **%post** 部分,**%pre** 和 **%post** 的顺序是没有关系的。

您可以访问位于 **%pre** 部分的网络;但命名服务此时还未配置,所以只能使用 IP 地址。

Kickstart 文件的预安装脚本部分*无法*管理多个安装树或者源介质。这个信息必须包含在创建的每个 Kickstart 文件中,因为是在安装程序的第二阶段才运行预安装脚本。

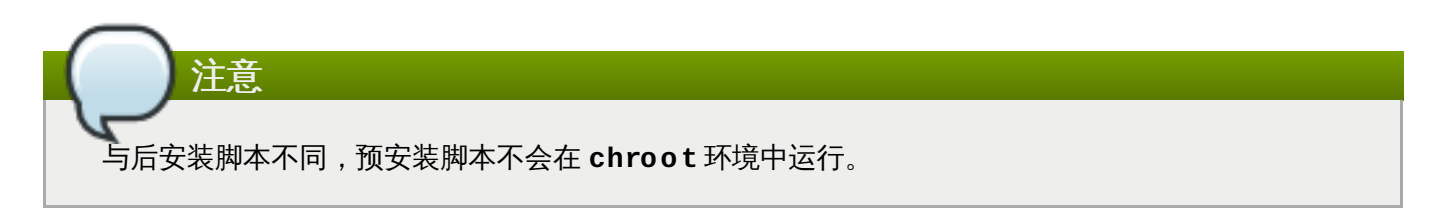

可在预安装脚本中使用以下选项更改行为。要使用此选项,请将其添加到该脚本开始的 **%pre** 行。例如:

```
%pre --interpreter=/usr/bin/python
--- Python script omitted --
%end
```
#### **--interpreter=**

允许指定不同的脚本语言,如 Python。可使用该系统中可用的任意脚本语言。在大多数情况下是 **/usr/bin/sh**、**/usr/bin/bash** 和 **/usr/bin/python**。

**--erroronfail**

如果脚本失败则显示出错信息并暂停安装。该出错信息可让您进入记录失败原因的位置。

**--log=**

在指定日志文件中记录该脚本的输出结果。例如:

在指定日志文件中记录该脚本的输出结果。例如:

**%post --log=/mnt/sysimage/root/ks-pre.log**

以下是 **%pre** 部分的示例:

例 **23.3. %pre** 脚本示例

```
%pre
#!/bin/sh
hds=""
mymedia=""
for file in /proc/ide/h* do
mymedia=`cat $file/media`
 if \lceil $mymedia == "disk" \rceil ; then
 hds="$hds `basename $file`"
fi
done
set $hds
numhd=\text{echo } \$#drive1=`echo $hds | cut -d' ' -f1`
drive2=`echo $hds | cut -d' ' -f2`
#Write out partition scheme based on whether there are 1 or 2 hard drives
if \lceil $numhd == "2" \rceil ; then
#2 drives
 echo "#partitioning scheme generated in %pre for 2 drives" > /tmp/part-include
echo "clearpart --all" >> /tmp/part-include
 echo "part /boot --fstype xfs --size 75 --ondisk hda" >> /tmp/part-include
 echo "part / --fstype xfs --size 1 --grow --ondisk hda" >> /tmp/part-include
 echo "part swap --recommended --ondisk $drive1" >> /tmp/part-include
 echo "part /home --fstype xfs --size 1 --grow --ondisk hdb" >> /tmp/part-include
else
#1 drive
echo "#partitioning scheme generated in %pre for 1 drive" > /tmp/part-include
echo "clearpart --all" >> /tmp/part-include
echo "part /boot --fstype xfs --size 75" >> /tmp/part-include
echo "part swap --recommended" >> /tmp/part-include
 echo "part / --fstype xfs --size 2048" >> /tmp/part-include
echo "part /home --fstype xfs --size 2048 --grow" >> /tmp/part-include
fi
%end
```
该脚本决定系统中的硬盘驱动器数量,并根据系统中有一个还是两个驱动器而编写带有不同分区方案的文本 文件。不是在 Kickstart 文件中有一组分区命令,而是包含以下行:

**%include /tmp/part-include**

在将要使用的脚本中选择的分区命令。

# **23.3.5.** 安装后脚本

您可以在安装完成后、第一次重启前立即添加要在该系统中运行的命令。这部分内容必须在 Kickstart 的最 后,在 第 23.3.2 节 "Kickstart [命令及选项](#page-284-0)" 所述 Kickstart 命令之后,同时必须用 **%post** 命令开头,以 **%end** 结尾。如果您的 Kickstart 文件还包括一个 **%pre** 部分,那 **%pre** 和 **%post** 的顺序是没有关系的。

这部分在安装附加软件或者配置附加名称服务器时有用。该后安装脚本是在 chroot 环境中运行,因此默认情 况下不支持执行类似为安装介质复制脚本或者 RPM 软件包的任务。您可以使用下述 **--nochroot** 选项更改 这个行为。

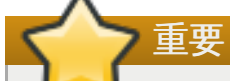

如果您用静态 IP 信息和命名服务器配置网络,您可以在 **%post** 部分访问和解析 IP 地址。如果您使用 **DHCP** 配置网络,当安装程序执行到 **%post** 部分时,**/etc/resolv.conf** 文件还没有准备好。此 时,您可以访问网络,但是您不能解析 IP 地址。因此,如果您使用 **DHCP**,您必须在 **%post** 部分指 定 IP 地址。

可在后安装脚本中使用以下选项更改行为。要使用此选项,请将其添加到该脚本开始的 **%post** 行。例如:

```
%post --interpreter=/usr/bin/python
--- Python script omitted --
%end
```
**--interpreter=**

允许指定不同的脚本语言,如 Python。例如:

```
%post --interpreter=/usr/bin/python
```
可使用该系统中可用的任意脚本语言。在大多数情况下是 **/usr/bin/sh**、**/usr/bin/bash** 和 **/usr/bin/python**。

**--nochroot**

允许指定要在 chroot 环境之外执行的命令。

下例将 **/etc/resolv.conf** 文件复制到刚安装的文件系统里。

```
%post --nochroot
cp /etc/resolv.conf /mnt/sysimage/etc/resolv.conf
%end
```
**--erroronfail**

如果脚本失败则显示出错信息并暂停安装。该出错信息可让您进入记录失败原因的位置。

**--log=**

在指定的日志文件中记录该脚本的输出结果。注:必须考虑该日志文件的路径,无论您是否使用 **- nochroot** 选项。例如:没有 **--nochroot**:

```
%post --log=/root/ks-post.log
```
使用 **nochroot**

**%post --nochroot --log=/mnt/sysimage/root/ks-post.log**

以下是 **%post** 部分的示例:

#### 例 **23.4 . %post** 脚本示例

```
# Start of the %post section with logging into /root/ks-post.log
%post --log=/root/ks-post.log
```
# Mount an NFS share

```
mkdir /mnt/temp
mount -o nolock 10.10.0.2:/usr/new-machines /mnt/temp
openvt -s -w -- /mnt/temp/runme
umount /mnt/temp
# End of the %post section
%end
```
上面的示例是挂载一个 NFS 共享,并执行该共享中位于 **/usr/new-machines/** 的名为 **runme** 的脚 本。注: Kickstart 模式不支持 NFS 文件锁定,因此需要 **-o nolock** 选项。

Kickstart 安装中最常使用的后安装脚本是使用 Red Hat Subscription Manager 自动注册安装的系统。以下 是 **%post** 脚本中的自动订阅示例:

```
例 23.5. 将 subscription-manager 作为安装后脚本运行
```

```
%post --log=/root/ks-post.log
/usr/sbin/subscription-manager register --username=admin@ example.com --
password=secret --serverurl=sam-server.example.com --org="Admin Group" --
environment="Dev" --servicelevel=standard --release="7.0"
%end
```
**subscription-manager** 命令行脚本会在红帽订阅管理服务器(客户门户网站订阅管理、 Subscription Asset Manager 或者 CloudForms System Engine)中注册系统。这个脚本还可用来为系 统自动分配或者附加与该系统最匹配的订阅。

在客户门户网站中注册时,请使用 Red Hat Network 登录证书。使用 Subscription Asset Manager 或者 CloudForms System Engine 注册时,请使用本地管理员生成的用户帐户。

注册命令中可使用附加选项设定系统的首选服务等级,以及对具体操作系统版本限制更新和勘误。

# **23.4. Kickstart** 配置示例

# <span id="page-318-0"></span>**23.4 .1.** 高级分区示例

下面是示例集合,演示 **clearpart**、**raidpart**、 **volgroup** 和 **logvol** 等 kickstart 选项:

```
例 23.6 . 高级分区示例
```

```
clearpart --drives=hda,hdc
zerombr
# Raid 1 IDE config
part raid.11 --size 1000 --asprimary --ondrive=hda
part raid.12 --size 1000 --asprimary --ondrive=hda
part raid.13 --size 2000 --asprimary --ondrive=hda
part raid.14 --size 8000 --ondrive=hda
part raid.15 --size 16384 --grow --ondrive=hda
part raid.21 --size 1000 --asprimary --ondrive=hdc
part raid.22 --size 1000 --asprimary --ondrive=hdc
part raid.23 --size 2000 --asprimary --ondrive=hdc
part raid.24 --size 8000 --ondrive=hdc
part raid.25 --size 16384 --grow --ondrive=hdc
# You can add --spares=x
raid / --fstype xfs --device root --level=RAID1 raid.11 raid.21
```
**raid /safe --fstype xfs --device safe --level=RAID1 raid.12 raid.22 raid swap --fstype swap --device swap --level=RAID1 raid.13 raid.23 raid /usr --fstype xfs --device usr --level=RAID1 raid.14 raid.24 raid pv.01 --fstype xfs --device pv.01 --level=RAID1 raid.15 raid.25** # LVM configuration so that we can resize /var and /usr/local later **volgroup sysvg pv.01 logvol /var --vgname=sysvg --size=8000 --name=var logvol /var/freespace --vgname=sysvg --size=8000 --name=freespacetouse logvol /usr/local --vgname=sysvg --size=1 --grow --name=usrlocal**

这个高级示例实现了 RAID 上的 LVM,以及根据以后的需要重新调整不同目录的大小的功能。

首先,**clearpart** 命令是在 **hda** 和 **hdc** 驱动器中用来擦除它们的命令。**zerombr** 命令初始化未使用的 分区表。

然后,会将这两个驱动器分区,准备用于 RIAD 配置。每个驱动器都分为五个分区,两个驱动器的分区布局 完全一致。

下一步是使用这些物理分区对,使用 RAID1 级(镜像)创建软件 RAID 设备。前四个 RAID 设备是 **/** (root)、**/safe**、**swap** 和 **/usr**。第五个设备是最大的分区对,名为 **pv.01**,将在以下部分作为 LVM 的 物理卷使用。

最终,最后的命令组首先在 **pv.01** 物理卷中创建名为 **sysvg** 的卷组。然后生成三个逻辑卷,即 **/var**、**/var/freespace** 和 **/usr/local**,并将其添加到 **sysvg** 卷组中。**/var** 和 **/var/freespace** 卷的大小为 8GB,同时 **/usr/local** 卷使用 **--grow** 选项填满剩余的可用空间。

# 第 **24** 章 在磁盘映像中安装

本章论述了创建几种不同类型自定义可引导映像的过程,以及其他相关话题。映像生成及安装过程可以采用手 动方法执行,类似一般硬盘安装;也可以是使用 Kickstart 文件和 **livemedia-creator** 工具自动完成。

如果您选择手动方法,就能够以互动方式,采用图形安装程序进行。其过程与使用 Red Hat Enterprise Linux 可引导介质及图形安装程序安装类似,但在开始安装前,必须手动生成一个或者多个空映像文件。

使用 **livemedia-creator** 的自动化磁盘映像安装在某种程度上类似使用网络引导的 Kickstart 安装。要采用 这种方法,就必须准备一个可用 Kickstart 文件,**livemedia-creator** 会使用这个文件执行安装。会自动生 成磁盘映像文件。

磁盘映像安装的这两种方法需要不同的安装源。在大多数情况下,最佳方式是使用二进制 Red Hat Enterprise Linux DVD 的 ISO [映像。有关获取安装](#page-8-0) ISO 映像的详情请查看 第 1 章 下载 *Red Hat Enterprise Linux*。

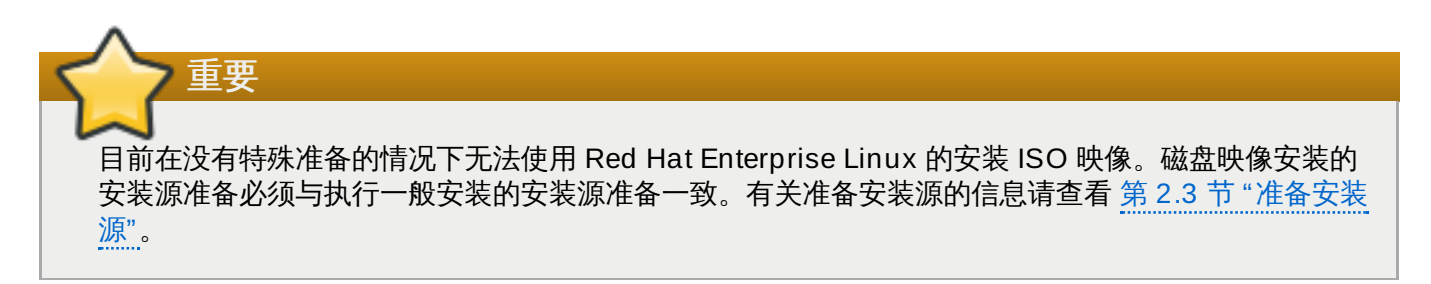

# **24.1.** 手动磁盘映像安装

警告

手动进行磁盘映像安装是在现有系统中执行 **Anaconda** 安装程序,并指定一个或者多个磁盘映像文件作为安 装目标。还可以使用附加选项进一步配置该安装程序。可使用 **anaconda -h** 命令获取可用选项列表。

使用 **Anaconda** 进行映像安装并不安全,因为它是在已安装系统中使用该安装程序。虽然目前尚未有 针对这种情况的 bug,但这个过程仍有可能造成整个系统无法使用。应在特别用于此目的的系统或者 虚拟机中执行磁盘映像安装,且该系统中硬不包括任何有价值的数据。

本小节提供了有关生成空磁盘映像,以及使用 **Anaconda** 安装程序,在这些映像中安装 Red Hat Enterprise Linux 的信息。

## **24 .1.1.** 准备磁盘映像

手动磁盘映像安装的第一步是生成一个或者多个映像文件,稍后将使用这些文件作为类似物理存储设备的安装 目标。在 Red Hat Enterprise Linux 中,可使用以下命令生成磁盘映像文件:

**\$ fallocate -l** *size name*

使用代表映像大小的数值替换 *size*(比如 **10G** 或者 **5000M**),同时使用要生成的映像名称替换 *name*。例 如:要生成名为 **myimage.raw**,大小为 30GB 的映像文件,请使用以下命令:

```
$ fallocate -l 30G myimage.raw
```
注意

重要

可使用 **fallocate** 命令采用不同的方法指定该文件大小,具体要看所使用的前缀。有关指定大小的 详情请查看 **fallocate(1)** man page。

您所生成磁盘映像文件大小取决于在安装过程中所生成分区的最大容量。映像必须至少有 3GB,但在大多数 情况下需要更大的空间。安装所需具体大小根据您要安装的软件、swap 空间以及安装后所需可用空间而不 同。有关分区详情请查看:

- AMD64 和 Intel 64 系统请查看 第 6.10.4.5 节 "[推荐的分区方案](#page-69-0)"
- IBM Power Systems 服务器请查看 第 11.10.4.5 节 "[推荐的分区方案](#page-144-0)"
- IBM System z 请查看 第 15.10.3.5 节 "[推荐的分区方案](#page-208-0)"

生成一个或者多个空磁盘映像文件后继续完成 第 24.1.2 节 "[在磁盘映像中安装](#page-321-0) Red Hat Enterprise Linux"。

# <span id="page-321-0"></span>**24 .1.2.** 在磁盘映像中安装 **Red Hat Enterprise Linux**

在使用 **Anaconda** 生成自定义映像前,请将安全加强 Linux(**SELinux**)设定为 permissive(或者 disabled)模式。有关设置 **SELinux** [模式的详情请查看《](https://access.redhat.com/site/documentation/en-US/Red_Hat_Enterprise_Linux/7/html/SELinux_Users_and_Administrators_Guide/index.html)Red Hat Enterprise Linux 7 SELinux 用 户及管理员指南》。

要开始在磁盘映像文件中安装,请作为 **root** 执行以下命令:

**# anaconda --image=***/path/to/image/file*

使用之前生成的映像文件完整路径替换 */path/to/image/file*。

执行这个命令后,**Anaconda** 会启系统。安装界面将与执行一般安装(使用 Red Hat Enterprise Linux 介质 引导系统)的界面相同,但会直接开始图形安装,跳过引导选项。就是说必须在 anaconda 命令中将引导选 项作为附加参数指定。可在命令行中执行 **anaconda -h** 命令查看所支持命令的完整列表。

最重要的选项之一是 **--repo=**,该选项可让您指定安装源。这个选项与 **inst.repo=** 引导选项使用同样的 语法。详情请查看 第 20.1 节 "[在引导菜单中配置安装系统](#page-254-0)"。

使用 **--image=** 选项时,只能将指定的磁盘映像文件作为安装目标使用。您可以在 安装目的系统 页面中看 到其他设备。如果要使用多个磁盘映像,则必须为每个映像文件单独指定 **--image=** 选项。例如:

**# anaconda --image=/home/testuser/diskinstall/image1.raw - image=/home/testuser/diskinstall/image2.raw**

上述命令将启动 **Anaconda**。在 安装目的系统 页面中,这两个指定的映像文件都可作为安装目标使用。

另外,您也可以为安装时使用的磁盘映像文件分配自定义名称。要为磁盘映像文件分配名称,请在磁盘映像文 件名的最后添加 **:***name*。例如:如果使用位于 **/home/testuser/diskinstall/image1.raw** 的磁盘 映像文件,并为其取名为 **myimage**,请执行以下命令:

**# anaconda --image=/home/testuser/diskinstall/image1.raw:myimage**

#### 24.2. 白动化磁舟肿像<u>空</u>进

#### **24.2.** 自动化磁盘映像安装

使用 **livemedia-creator** 可自动完成生成磁盘映像,并在其中执行安装。要执行自动化安装,需要一个安装 的系统和一个 Kickstart 文件。不需要手动生成磁盘映像本身。有关生成并使用 Kickstart 文件的详情请查看 第 23 章 *[Kickstart](#page-280-0)* 安装。

## **24 .2.1. livemedia-creator** 概述

使用 **livemedia-creator** 生成自定义映像通常有两个阶段。在第一阶段会生成一个临时文件,同时 Red Hat Enterprise Linux 安装程序 **Anaconda** 会根据 Kickstart 文件提供的参数,在这个映像中安装系统。然后在 第二阶段,**livemedia-creator** 使用这个临时系统生成最终的可引导映像。

指定附加选项可改变这个行为。例如:可以只完成第一阶段,使用得到的结果作为磁盘映像文件;或者跳过第 一阶段而使用现有磁盘或者文件系统映像生成最终可引导 ISO 映像。

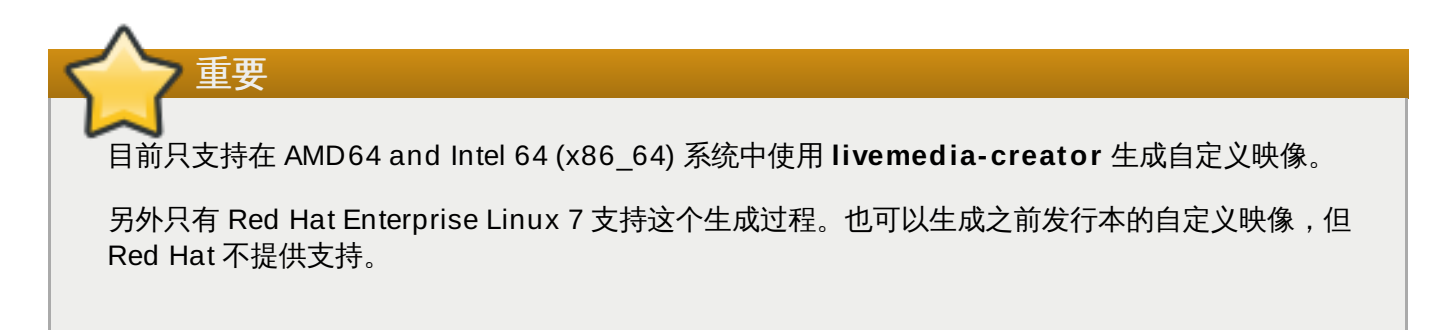

**livemedia-creator** 用法示例请查看 第 24.2.4 节 "[生成自定义映像](#page-323-0)"。在安装了 *lorax* 软件包的系统中,可 使用 **livemedia-creator --help** 命令列出可用选项列表。*lorax* 之外还安装了附加文 档:**livemedia-creator(1)** man page 和 **README.livemedia-creator** 文件,位置为 **/usr/share/doc/lorax-***version***/** 目录,其中 *version* 是您所安装 *lorax* 软件包的版本。

# **24 .2.2.** 安装 **livemedia-creator**

**livemedia-creator** 工具是 *lorax* 软件包的一部分。要安装该软件包,请作为 **root** 执行以下命令:

**# yum install lorax**

*lorax* 之外还需要安装其他几个软件包。这些软件包不是 *lorax* 的相依性软件包,因此不会自动安装,但您可能 会需要他们,具体要看您使用 **livemedia-creator** 要做什么。这些软件包为:

- *virt-install*:提供构建新虚拟机的软件包,除非指定 **--no-virt** 选项,否则会在生成 live 介质的第一阶段 使用这个软件包。
- *libvirt*、*qemu-kvm*、*virsh* 和其他虚拟化工具:使用 *virt-install* 时,必须让系统准备好生成、运行并管理虚 拟机。有关 Red Hat Enterprise Linux 中虚拟化的信息以及安装及使用虚拟化工具的文档,请查 看《Red Hat Enterprise Linux 7 [虚拟化部署及管理指南》](https://access.redhat.com/site/documentation/en-US/Red_Hat_Enterprise_Linux/7/html/Virtualization_Deployment_and_Administration_Guide/index.html)。
- *anaconda*: Red Hat Enterprise Linux 安装程序,如果使用 **--no-virt** 选项,则在第一阶段使用,而 不是在 virt-install 中使用。

其他可能需要的应用程序不在本章讨论范围。如果您要执行 **livemedia-creator** 且缺少需要您指定选项的软 件包,则该程序会停止,并显示出错信息,通知您在就行进行前需要安装的软件包。

# **24 .2.3. Kickstart** 文件示例

要成功生成自定义 live 映像需要一个有效 Kickstart 配置文件。与 *lorax* 一同安装两个示例。您可以在生成自 己的自定义映像时使用这些示例作为参考,也可以复制它们,并根据需要进行修改。两个示例都位于 **/usr/share/doc/lorax-***version***/** 目录,其中 *version* 是安装在您系统中的 lorax 软件包版本。

可用示例有:

- **rhel7-minimal.ks**:提供最小安装的配置文件(**@core**)组及其他主要内容,比如内核及 **GRUB2** 引导装载程序)。除 **root** 外没有生成任何用户,也没有安装任何图形界面或者附加软件包。
- **rhel7-livemedia.ks**:可使用图形界面生成 live 系统的更高级的配置文件。除 **root** 外还生成了名 为 **liveuser** 的用户。

这两个示例都需进行修改使用有效位置后,方可作为安装源使用。方法是使用文本编辑器(比如 **vim**)打开该 文件,找到 **url** 命令,并将地址改为一个有效安装源。无需进行其他修改就可以使用这些示例。

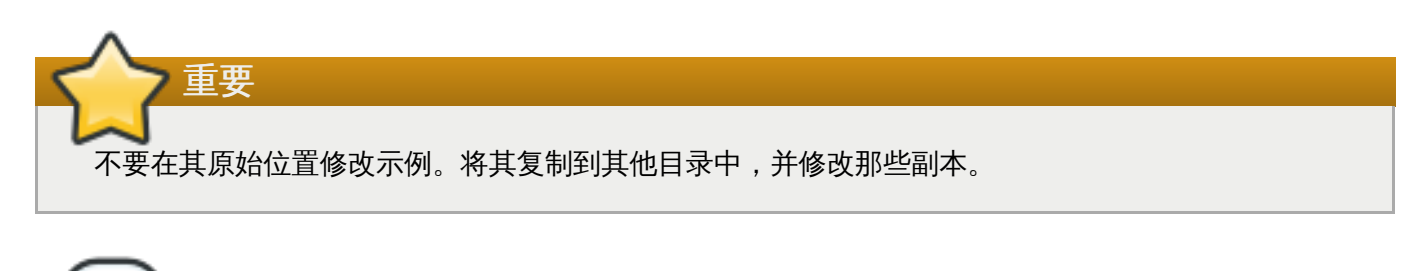

在 Kickstart 文件中指定安装源和附加库后,请记住:只支持官方提供的 Red Hat 库。自定义库可能也 能使用,但 Red Hat 不提供支持。

# <span id="page-323-0"></span>**24 .2.4 .** 生成自定义映像

注意

本小节论述了 **livemedia-creator** 的几个常用用法模式。在此不会列出所有可用选项。要查看所有可用选 项,请运行 **livemedia-creator --help** 命令或者查看 **livemedia-creator(1)** man page。

## **24.2.4.1.** 使用 **virt -inst all** 生成 **Live** 映像

**livemedia-creator** 最常规的用法可能包括使用 *virt-install* 生成临时虚拟机,并在生成 live 映像的过程中使 用这个虚拟机。要使用 virt-install 生成 live ISO, 需要一个有效 Kickstart 文件和一个可引导 ISO 映像, 该映 像包含 **Anaconda** [安装程序。此类映像由](#page-10-0) Red Hat 作为"最小引导介质"提供,详情请查看 第 2.2 节 "生成 安装 USB 介质"。

以下命令是使用 **virt-install** 生成 live 映像的基本命令:

```
# livemedia-creator --make-iso --iso=/path/to/boot.iso --
ks=/path/to/valid/kickstart.ks
```
使用最小引导映像路径替换 */path/to/boot.iso*,使用在生成该映像的过程中使用的有效 Kickstart 文件路径替换 */path/to/valid/kickstart.ks*。

在这个具体案例中可能会有帮助的附加选项为:

- **--vnc vnc**:可使用这个选项观察使用 VNC 客户端的安装进程,比如**TigerVNC**。会将这个选项传送给 virt-install 的 **--graphics** 选项。详情请查看 第 22 章 使用 *[VNC](#page-275-0)* 安装。
- **--ram** *x*:可使用这个选项为临时虚拟机以 MB 为单位指定 RAM 值。
- **--vcpus** *x*:虚拟机处理器数量。
#### **24.2.4.2.** 使用 **Anaconda** 的映像安装生成 **Live** 映像

生成 live 映像的另一种方法是使用 **Anaconda** 的映像安装功能。在这种情况下不需要包含安装程序的映像, 但必须在系统中安装 *anaconda* 软件包。同样,这个过程包含两个阶段:首先会生成安装了系统的临时磁盘映 像,然后会使用这个映像生成最终可引导 ISO。

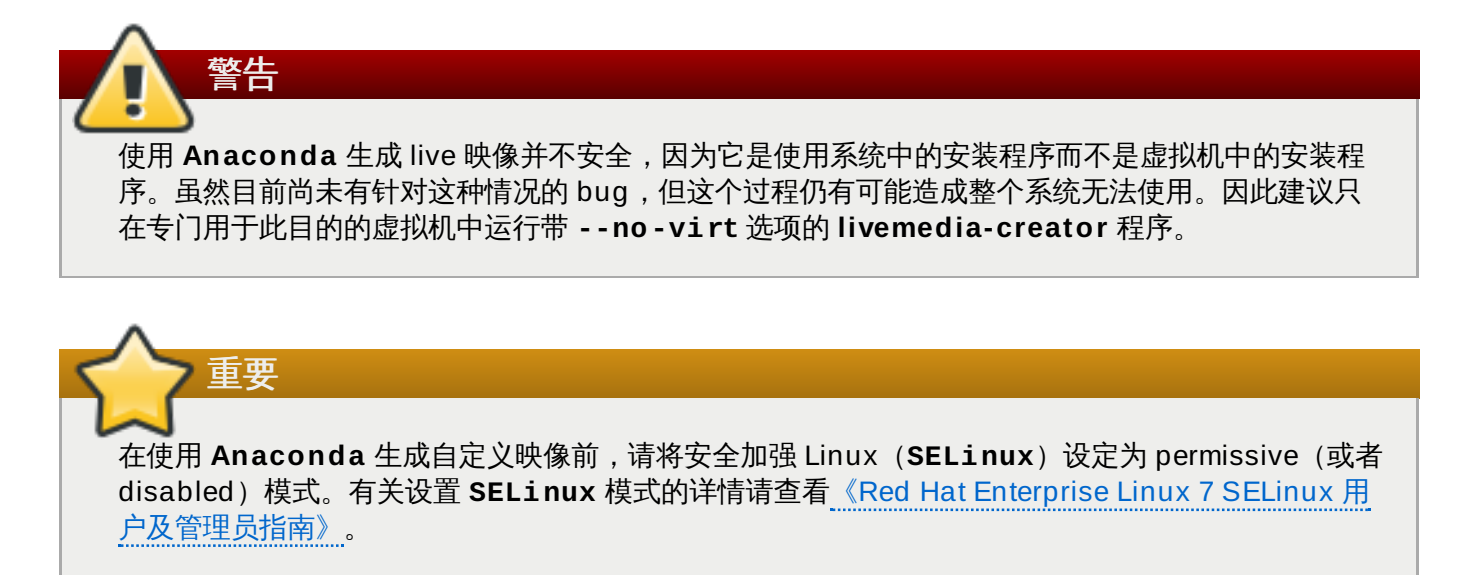

要使用 **Anaconda** 生成 live 映像,请使用 **--no-virt** 选项。例如:

**# livemedia-creator --make-iso --ks=***/path/to/valid/kickstart.ks* **--no-virt**

#### <span id="page-324-0"></span>**24.2.4.3.** 生成磁盘或者文件系统映像

您还可以使用 **livemedia-creator** 生成磁盘或者文件系统映像。就是说只运行生成映像过程的第一阶段。不 会生成最终的 ISO,完成在临时磁盘或者文件系统映像文件中的安装过程后该程序就会停止。然后您可以检查 整改映像,看看有无错误,这对在修改的 Kickstart 文件中进行故障排除很有帮助,同时您也可以将其留作将 来的参考以便在将来生成映像时节省时间。

第一阶段后可采用几种方法停止生成映像的过程。您可以使用 **--image-only** 选项,如下面的示例所示:

**# livemedia-creator --make-iso --ks=***/path/to/valid/kickstart.ks* **- iso=***/path/to/boot.iso* **--image-only**

另外您也可以使用 **--make-disk** 选项而不是 **--make-iso**:

**# livemedia-creator --make-disk --ks=***/path/to/valid/kickstart.ks* **- iso=***/path/to/boot.iso*

您还可以使用 **--make-fsimage** 选项生成文件系统映像而不是分区的磁盘映像:

**# livemedia-creator --make-fsimage --ks=***/path/to/valid/kickstart.ks* **- iso=***/path/to/boot.iso*

还可以在本小节的所有示例中使用 **--no-virt** 选项。

注意

在所有情况下得到的都是分区的磁盘映像或者文件系统映像,默认位置为 **/var/tmp/**。要更改所得结果的位 置,请使用 **--tmp** */path/to/temporary/directory/* 选项,其中 */path/to/temporary/directory/* 是目 标目录的路径。

#### **24.2.4.4.** 使用之前生成的磁盘或者文件系统映像

[如果您已经有了一个磁盘或者文件系统映像\(请查看](#page-324-0) 第 24.2.4.3 节 "生成磁盘或者文件系统映 像"),**livemedia-creator** 就可以使用这个映像生成最终可引导 ISO 映像。在这种情况下不需要 Kickstart 文件或者 **Anaconda** 安装映像;这些只是在生成映像的第一阶段需要,而在目前的情况下是跳过了这个阶 段。

要使用现有分区的磁盘映像文件生成最终映像,请使用 **--disk-image** 选项。例如:

**# livemedia-creator --make-iso --disk-image=***/path/to/disk/image.img*

如果要使用文件系统映像而不是磁盘映像,请使用 **--fs-image** 选项:

**# livemedia-creator --make-iso --fs-image=***/path/to/filesystem/image.img*

#### **24.2.4.5.** 生成应用

**livemedia-creator** 的另一种用途是生成应用映像(及分区的磁盘映像),其中包括包含其描述的 XML 文 件。在这种情况下既支持虚拟机安装,也支持映像安装。要生成应用映像及描述,请使用 **--makeappliance** 选项而不是 **--make-iso** 选项。例如:

```
# livemedia-creator --make-appliance --ks=/path/to/valid/kickstart.ks --
iso=/path/to/boot.iso
```
除非使用 **--resultdir** 选项另行指定,这两个映像及其描述 XML 文件都保存在 **/var/tmp/** 目录中。

具体到生成应用所使用的附加选项:

- **--app-name** *name*:指定应用名称,它会出现在 XML 描述文件中,使用 **<name>** 标签标记。默认值为 **None**。
- **--app-template** */path/to/template.tmpl*:指定要使用的模板。默认值为 **/usr/share/lorax/appliance/libvirt.tmpl**。
- **--app-file** */path/to/app/file.xml*:指定所生成 XML 文件名称。默认值为 **appliance.xml**。

#### **24.2.4.6.** 生成 **Amazon Machine Image (AMI)**

请使用**--make-ami** 选项生成在亚马逊弹性计算云(Amazon Elastic Compute Cloud,EC2)中使用的 Amazon Machine Image (AMI)。虚拟安装和映像安装都支持 AMI。

**# livemedia-creator --make-ami --ks=***/path/to/valid/kickstart.ks* **- iso=***/path/to/boot.iso*

除非使用 **--resultdir** 选项指定不同的位置,否则所得映像文件名为 **ami-root.img**,位于 **/var/tmp/** 目录。

#### **24.2.4.7.** 附加参数

以下选项可用于上述安装(虚拟安装,**Anaconda** 映像安装及其他)。

- **--keep-image**:指定这个选项时不会删除在安装第一阶段使用的临时磁盘映像文件。该文件位于 **/var/tmp/** 目录,采用随机生成的名称,比如 **diskgU42Cq.img**。
- **--image-only**:使用这个选项意味着只执行映像生成过程的第一阶段。与生成最终可引导 ISO 映像不 同,**livemedia-creator** 将只生成临时磁盘映像文件并在其中执行安装。因为跳过了耗时的第二阶段和 临时磁盘映像文件检查,所以这个选项可在测试 Kickstart 文件时节省时间。
- **--image-name** *name*:可为临时磁盘映像文件指定定制名称。默认名称是随机生成的(例 如:**disk1Fac8G.img**)。
- **--tmp** */path/to/temporary/directory/*:指定顶层临时目录。默认值为 **/var/tmp/**。使用这 个选项时必须指定已存在的目录。
- **--resultdir** */path/to/results/directory/*:指定 **livemedia-creator** 完成时保存所得结 果 (可引导 ISO 映像)的目录。不得指定现有目录。默认值为 **/var/tmp/**。这个选项只能用于最终 ISO 映像。如果您要生成磁盘或者文件系统映像并要将其保存到某个具体位置,请使用 **--tmp** 选项。
- **--logfile** */path/to/log/file/*:指定该程序日志文件位置。

## **24 .2.5.** 解决 **livemedia-creator** 问题

本小节提供解决在使用 **livemedia-creator** 时的常见文件解决方法。如果您遇到的问题不在此列,请查看该 程序的日志文件,该文件会在运行时自动生成并保存到您执行这个工具的目录中,除非您使用 **--logfile** 选项指定不同的目录。根据使用选项的不同这个日志文件也会有所不同 — 例如:使用 **--no-virt** 选项时不 会生成 **virt-install.log**(反之您会得到来自 **anaconda/** 目录的 **Anaconda** 日志文件)。每次还 会生成名为 **livemedia.log** 和 **program.log** 的文件。

查找解决问题方法的另一个途径是在运行这个程序时使用 **--image-only** 选项。这个选项会在第一阶段后 停止,因此只会生成磁盘映像文件而不是最终的可引导 ISO。然后不需要等待第二阶段完成就可以挂载这个磁 盘映像文件并检查其内容。另外您也可以使用 **--keep-image** 选项,这个选项会完成两个阶段,并保留临 时磁盘映像,以便今后进行分析。

建议在测试 Kickstart 文件修改时使用 **--vnc** 选项。这个选项可让您使用 VNC 客户端连接到虚拟机并观察安 装进度。详情请查看 第 22 章 使用 *[VNC](#page-275-0)* 安装。

#### **24.2.5.1.** 虚拟机安装停滞

如果在虚拟安装的第一阶段由于任何原因安装程序无法继续,**livemedia-creator** 也会停滞,等待安装完 成。您可以直接中断该程序,也可以通过停止临时虚拟机解决这个问题。**livemedia-creator** 会探测到被停 止的虚拟机操作系统,删除所有临时文件并退出。

请按照以下步骤停止临时虚拟机:

#### 过程 **24 .1.** 停止临时虚拟机

1. 使用 **virsh** 列出目前该系统中可以使用的所有虚拟机(guest)。结果应类似如下:

```
# virsh list --all Id Name State -------------------------------------------
--------- 93 LiveOS-2a198971-ba97-454e-a056-799f453e1bd7 running - RHEL7
shut off
```
识别临时虚拟机。其名称总是以 **LiveOS** 开头,后接随机数字字符组成的字符串。

2. 识别临时虚拟机后,使用 **virsh destroy** *name* 命令停止该虚拟机,其中 *name* 是该虚拟机名 称:

**# virsh destroy LiveOS-2a198971-ba97-454e-a056-799f453e1bd7** Domain LiveOS-2a198971-ba97-454e-a056-799f453e1bd7 destroyed

### **24.2.5.2.** 放弃虚拟机安装

如果要执行虚拟安装,但出于某种原因该进程在第一阶段被中断(不如硬件故障、断电或者误按键盘),必须 删除所生成的临时磁盘映像及虚拟机后方可再次启动 virt-install。

不是每一次都要执行所有步骤。例如:如果是从系统崩溃中恢复,则不需要停止临时虚拟机,只要取消其定义 即可。如果只是要清除 **livemedia-creator** 生成的临时文件,还可以使用第四和第五步。

#### 过程 **24 .2.** 删除临时虚拟机和磁盘映像文件

1. 使用 **virsh** 列出目前该系统中可以使用的所有虚拟机(guest)。结果应类似如下:

```
# virsh list --all Id Name State -------------------------------------------
--------- 93 LiveOS-2a198971-ba97-454e-a056-799f453e1bd7 running - RHEL7
shut off
```
识别临时虚拟机。其名称总是以 **LiveOS** 开头,后接随机数字字符组成的字符串。

2. 识别临时虚拟机后,使用 **virsh destroy** *name* 命令停止该虚拟机,其中 *name* 是该虚拟机名 称:

**# virsh destroy LiveOS-2a198971-ba97-454e-a056-799f453e1bd7** Domain LiveOS-2a198971-ba97-454e-a056-799f453e1bd7 destroyed

3. 使用 **virsh undefine** *name* 删除临时虚拟机,采用与上一步相同的名称替换 *name*。

**# virsh undefine LiveOS-2a198971-ba97-454e-a056-799f453e1bd7** Domain LiveOS-2a198971-ba97-454e-a056-799f453e1bd7 has been undefined

4. 找到临时文件系统的挂载。应在 **/var/tmp/** 目录中查找,其名称格式为 **lorax.imgutils** 后接 留个随机数字或者字符。

**# findmnt -T /var/tmp/lorax.imgutils\*** TARGET SOURCE FSTYPE OPTIONS /var/tmp/lorax.imgutils.bg6iPJ /dev/loop1 iso9660 ro,relatime

然后使用 **umount** 命令挂载它:

**# umount /var/tmp/lorax.imgutils.bg6iPJ**

5. 在 **/var/tmp** 目录中找到由 virt-install 生成的临时磁盘映像。在安装过程的开始会在命令行中显示 这个文件名称,除非使用 **--image-name** 选项指定一个名称,否则会随机生成。例如:

```
2013-10-30 09:53:03,161: disk_size = 5GB 2013-10-30 09:53:03,161: disk_img
= /var/tmp/diskQBkzRz.img 2013-10-30 09:53:03,161: install_log =
/home/pbokoc/lorax/virt-install.log mount: /dev/loop1 is write-protected,
mounting read-only
```
在上述示例中,临时磁盘映像是 **/var/tmp/diskQBkzRz.img**。

如果无法找到最初的信息,则可以手动识别临时文件。请使用 **ls** 命令列出 **/var/tmp** 目录的所有内 容,并根据名称在输出结果中过滤包含 **disk** 的文件:

**# ls /var/tmp/ | grep disk** diskQBkzRz.img

然后删除该临时磁盘映像:

**# rm -f /var/tmp/diskQBkzRz.img**

如果完全安装这些步骤执行,现在就可以使用 virt-install 启动新的安装。

# **24.2.5.3.** 使用 **--no-virt** 失败的安装

可执行 **anaconda-cleanup** 脚本使用 **Anaconda** 映像安装功能恢复中断的安装(**--no-virt** 选项), 该脚本随 **anaconda** 软件包一同安装。这个脚本位于 **/usr/bin/** 目录。

使用以下命令执行清除脚本。您必须有 root 权限方可执行此操作。

**# anaconda-cleanup**

# 第 **25** 章 升级您的当前系统

使用以下程序处理在当前系统中执行本地升级的步骤:

- **Preupgrade Assistant**,这是一个诊断程序,可访问当前系统,并检查出您在升级过程中和(/或者) 升级后可能会遇到的问题。
- **Red Hat Upgrade Tool** 程序是用来将系统从 Red Hat Enterprise Linux 版本 6 升级到版本 7 的程 序。

有关测试这个流程的文档请查看 Red Hat 知识库文章:<https://access.redhat.com/site/solutions/637583>

# 部分 **V.** 安装后

《*Red Hat Enterprise Linux* 安装指南》的这一部分包含完成安装以及一些您今后会执行的与安装相关的任 务。它们是:

- 执行常规后安装任务,比如将该系统注册到 Red Hat Subscription Management 服务。
- 使用 Red Hat Enterprise Linux 安装磁盘修复受损系统。
- 从计算机中删除 Red Hat Enterprise Linux。

# 第 **26** 章 **Initial Setup** 和 **Firstboot**

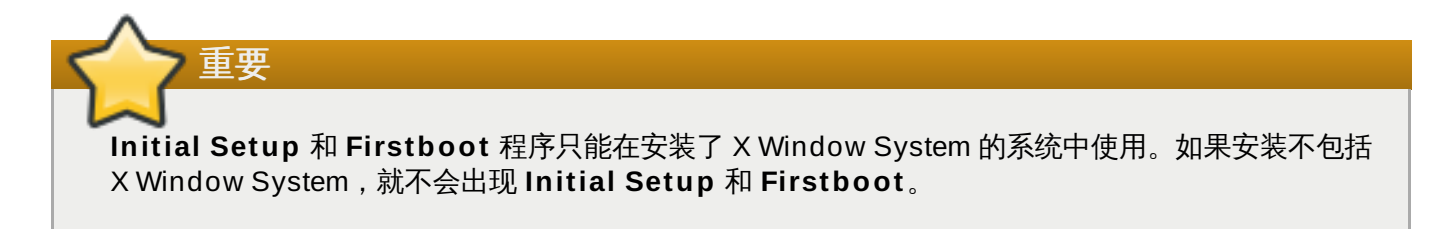

# **26.1. Initial Setup**

在您启动新的 Red Hat Enterprise Linux 系统时会首次启动 **Initial Setup** 程序。**Initial Setup** 提示您接 受 Red Hat Enterprise Linux 许可证协议,同时如果没有在安装过程中创建用户帐户,就要在这里创建用户 帐户。

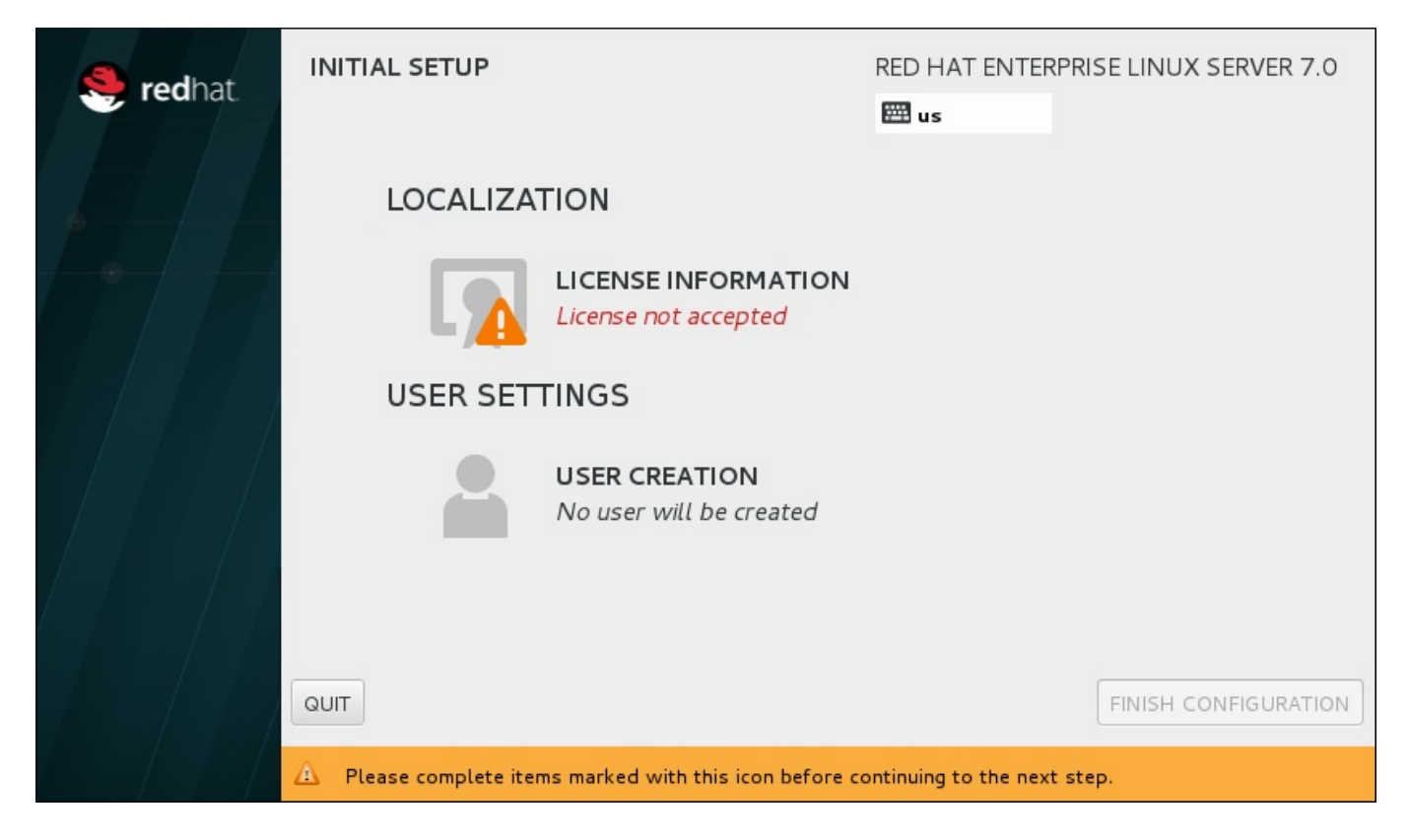

## 图 **26 .1.** 主 **Intial Setup** 页面

许可证协议 页面显示 Red Hat Enterprise Linux 的许可证条款概述。

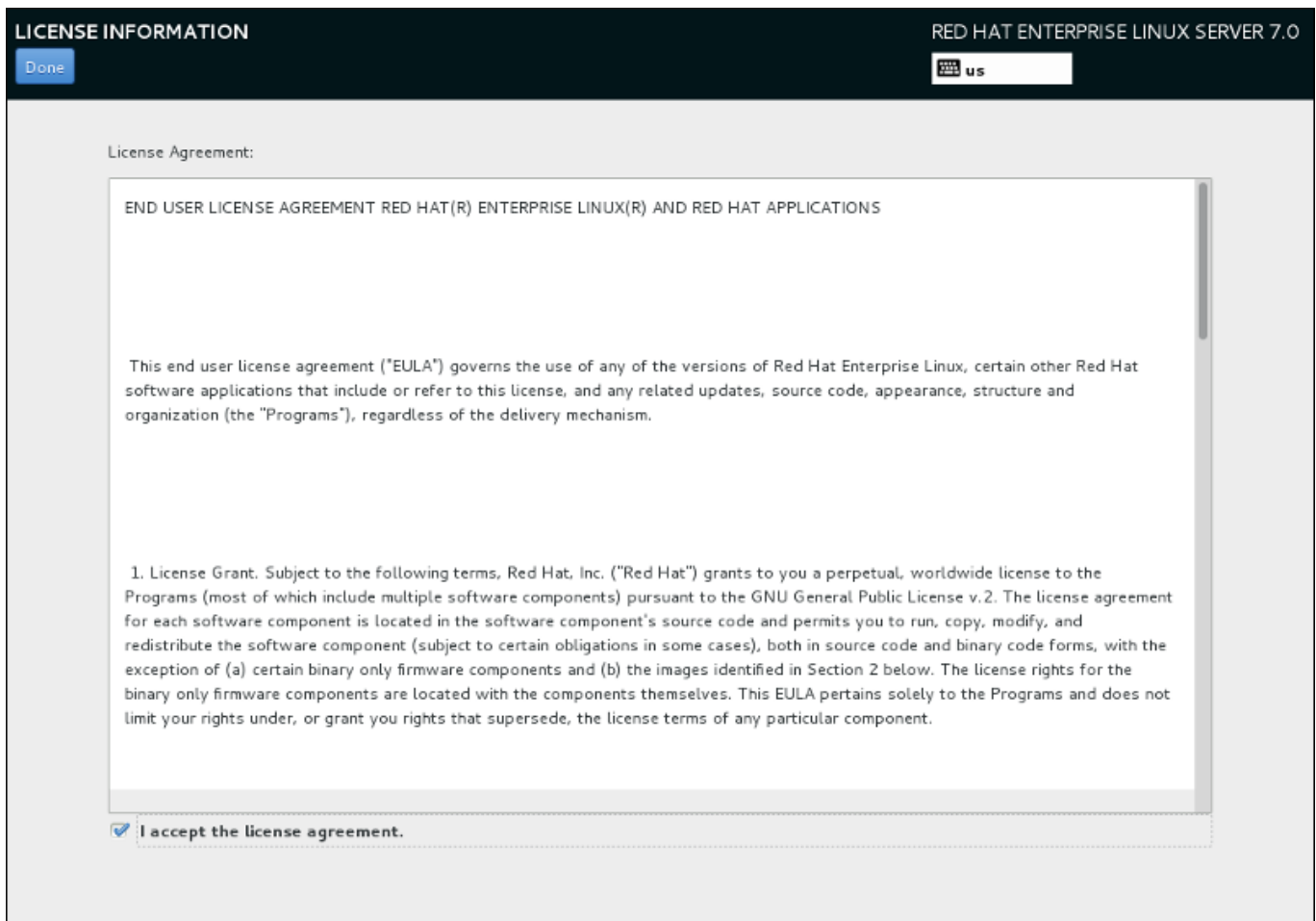

## 图 **26 .2.** 许可证信息页面

要继续配置,就必须接受该许可证协议。未完成这个步骤就退出 **Initial Setup** 将造成系统重启,同时在系 统完成重启后会再次提示您接受这个协议。

检查许可证协议。然后选择我接受该许可证协议。并点击完成继续。

创建用户 页面与在安装过程中用来创建帐户的页面相同。详情请查看 第 6.13.2 节 "[创建用户帐户](#page-80-0)"。

准备好后,点击 完成配置 按钮完成 **Initial Setup** 配置过程,并转到 **Firstboot**。

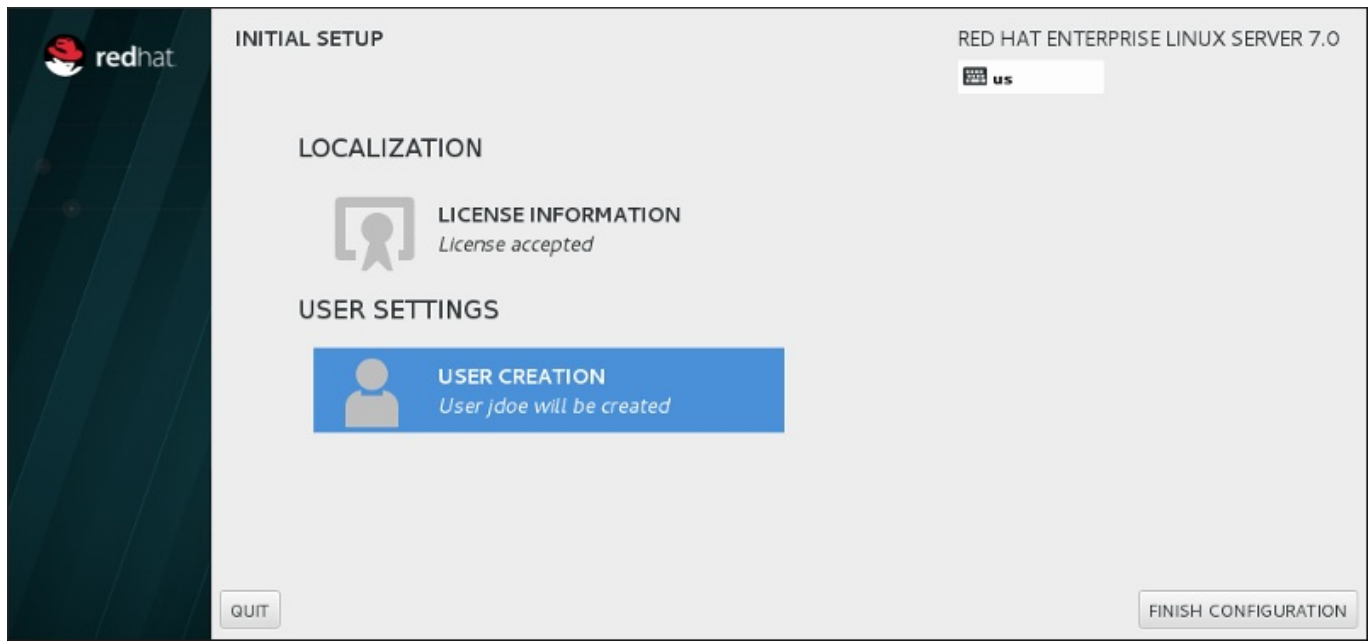

图 **26 .3.** 完成配置页面

# **26.2. Firstboot**

在 **Initial Setup** 后也会启动 **Firstboot**,并允许您设置 **Kdump** 机制并配置订阅服务。

## <span id="page-333-0"></span>**26.2.1. Kdump**

使用这个页面选择是否在这个系统中使用 **Kdump**。**Kdump** 是内核崩溃转储机制。系统崩溃时,**Kdump** 会捕获系统中的信息,这对诊断造成崩溃的原因至关重要。

请注意如果您选择这个选项,您将需要为 **Kdump** 保留内存,且这个内存不能用于其他任何目的。

如果您不想在这个系统中使用 **Kdump**,请点击前进。如果您要使用 **Kdump**,请选择「启用 **kdump**」选 项,然后选择要为 **Kdump** 保留的内存量。您可以手动或者自动完成此操作。对设置满意后请点击前进。

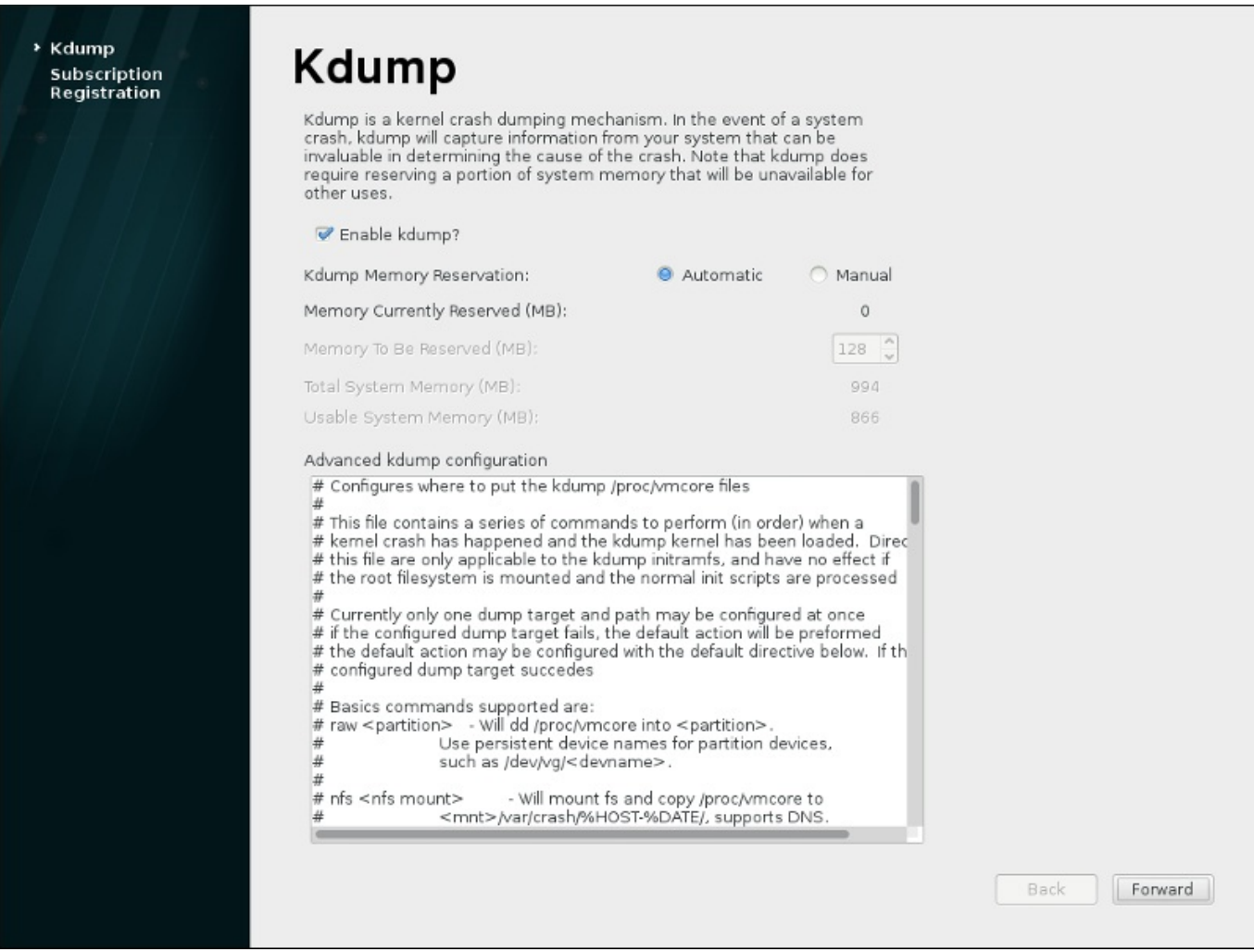

## 图 **26 .4 .** 已启用 **Kdump**

# <span id="page-334-0"></span>**26.2.2.** 配置 **DHCP** 服务器

在系统中安装的产品(包括操作系统本身)都由订阅覆盖。订阅服务是用来追踪注册的系统、在那些系统中安 装的产品以及*附加*到该系统覆盖那些产品的订阅。Red Hat 提供几种不同的订阅服务,您可以使用 **Firstboot** 注册系统:

- 客户门户网站订阅管理,Red Hat 托管服务(默认)
- Subscription Asset Manager 是内部订阅服务器,它是将代理服务器内服传递回客户门户网站的服务。
- CloudForms System Engine 是内部服务,可处理订阅服务以及内容传递。

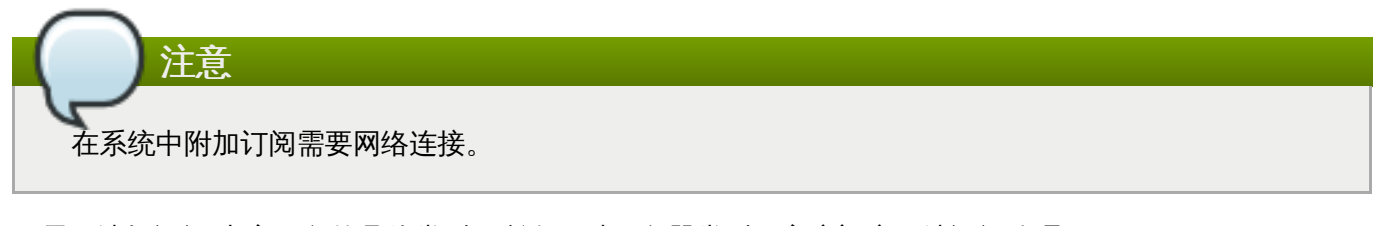

不需要选择订阅/内容服务的具体类型。所有三种服务器类型(客户门户网站订阅管理、Subscription Asset Manager, 和 CloudForms System Engine) 都包含在 Red Hat 订阅管理中, 且使用同一类型的服务 API。 唯一要指定的是所连接服务的主机名以及那个服务的有效证书。

订阅管理注册 页面识别默认使用的订阅服务,为该系统附加最匹配的订阅。

第一步是选择是否立即在订阅服务中注册系统。要注册您的系统,请选择 是, 我现在要注册 并按 完成。然 后按照 过程 26.1, "[订阅管理注册](#page-335-0)" 中的步骤操作。

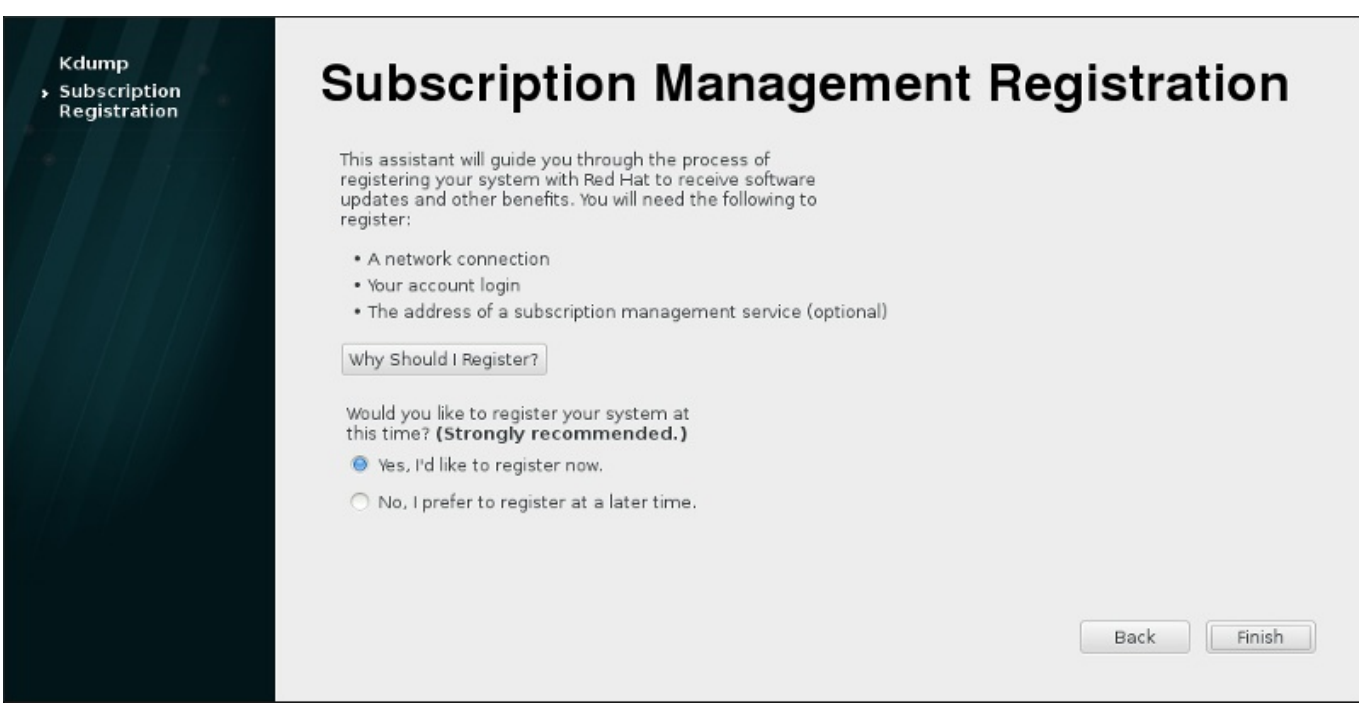

图 **26 .5.** 设置软件更新

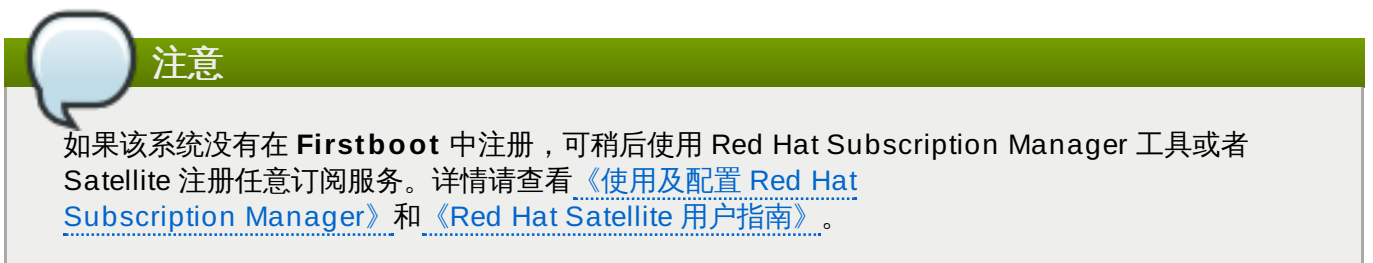

## <span id="page-335-0"></span>过程 **26 .1.** 订阅管理注册

1. 要识别使用那种订阅服务注册,请输入该服务的主机名。默认服务为客户门户网站订阅管理,其主机 名为 **subscription.rhn.redhat.com**。要使用不同的订阅服务,比如 Subscription Asset Manager,则请输入本地服务器的主机名。

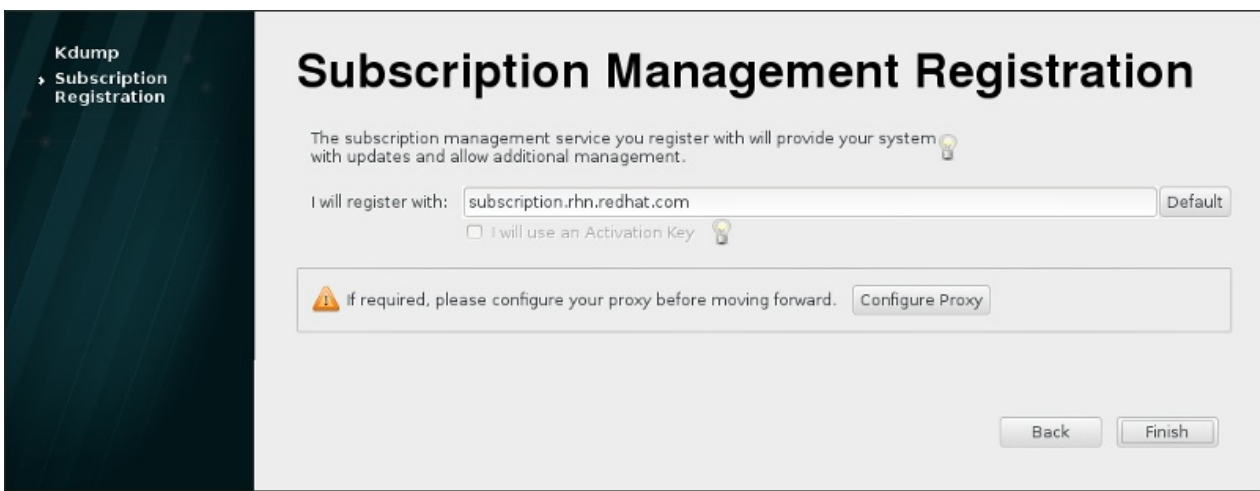

#### 图 **26 .6 .** 订阅服务选择

准备好后,点击完成。

2. 为 给定的订阅服务 输入用户证书以便登录。

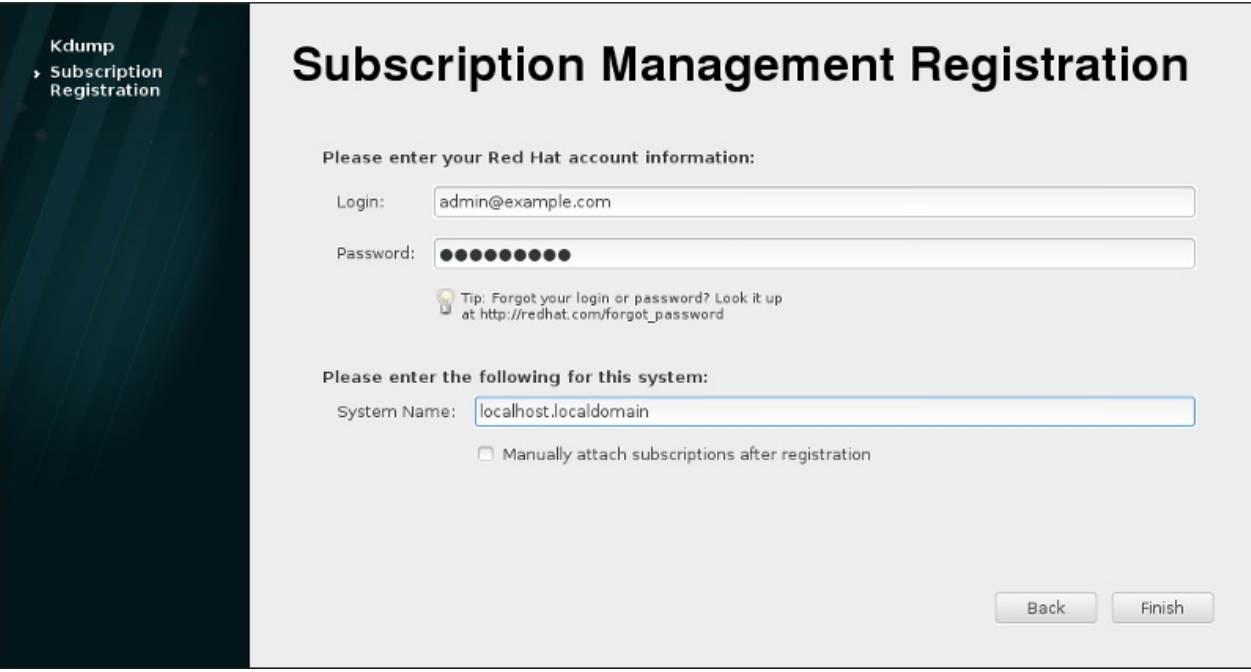

图 **26 .7.** 订阅管理注册

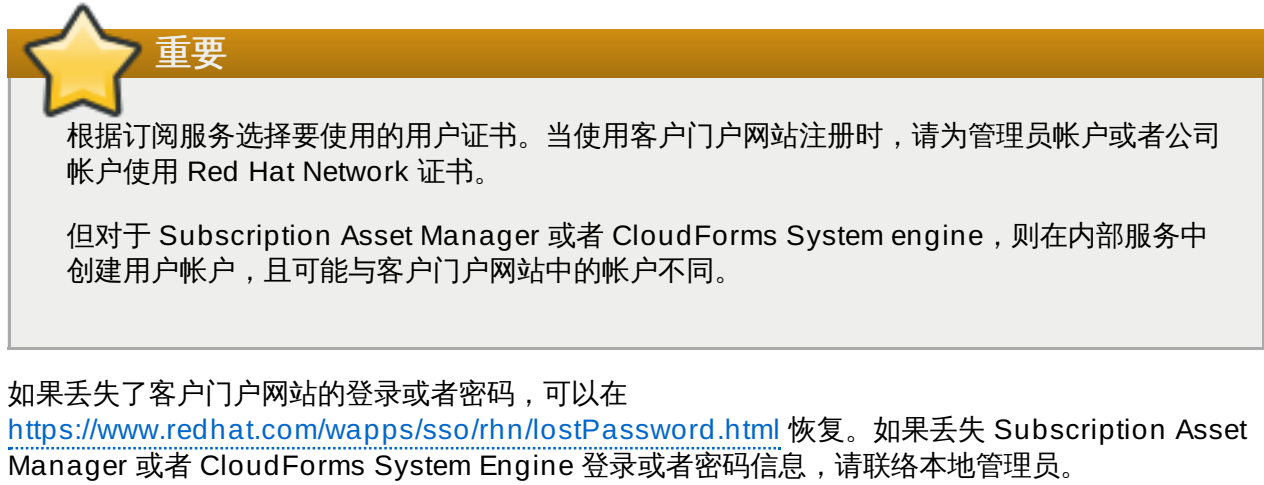

3. 为该主机设定系统名称。该名称应为订阅服务清单中是唯一且容易识别的名称。这通常是系统的主机 名或者完全限定域名。

另外,您可以设定是否应该在注册后手动设定订阅。默认情况下不会选择这个复选框,因此会在该系 统中应用最匹配的订阅。选择这个复选框意味着必须在 **Firstboot** 注册完成后手动在系统中添加订 阅。即使订阅是自动附加的,也可以稍后使用本地订阅管理器工具添加附加订阅。

点击 完成 开始注册。

- 4. 注册开始后,会执行以下步骤:
	- **Firstboot** 会扫描要在其中注册该系统的机构和环境(机构中的子域)。如果探测到多个机构, 订阅管理会提示选择其中之一加入。
- 如果您决定让订阅管理器自动在该系统中附加订阅(默认选项),那么系统会将扫描要附加的订阅 作为注册过程的一部分。
- 5. 注册完成后,订阅管理器会根据所选订阅以及附加到新系统的订阅报告在该系统中应用的服务等级。 必须确认这个订阅选择方可完成注册过程。

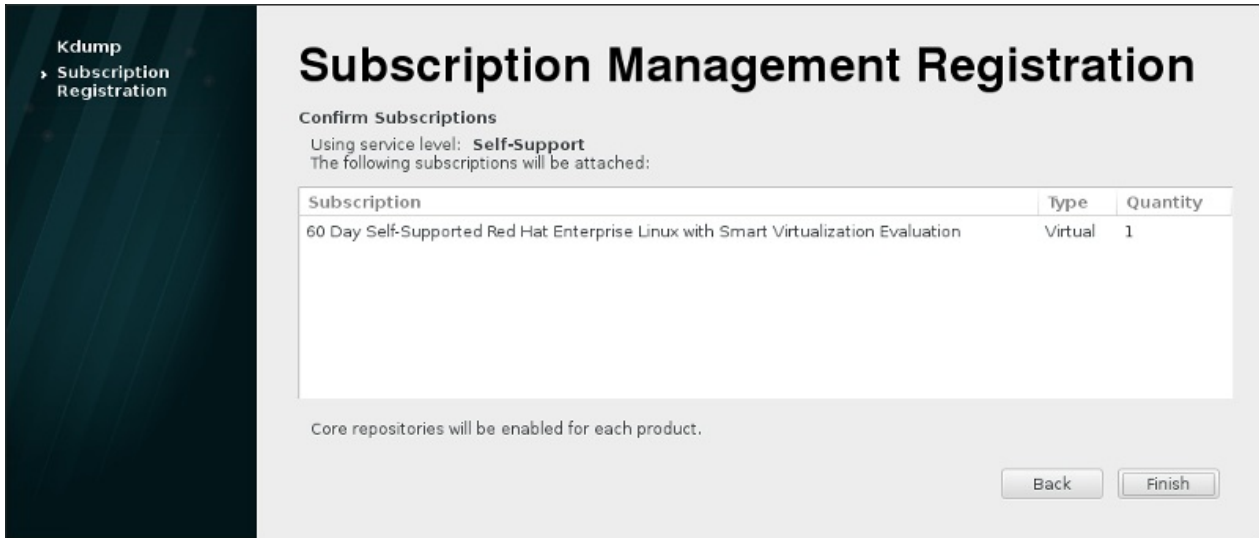

## 图 **26 .8.** 确认订阅

6. 点击 完成 按钮完成 **Firstboot** 配置过程并登录该系统。

# 第 **27** 章 安装后要执行的操作

本章列出了安装后所需常规步骤。不是这里列出的所有步骤都要执行。您可以使用这个列表找到其他手册,这 些手册中会描述如何执行这些任务。

#### 恢复丢失的 **root** 密码

作为 root 用户访问该系统时需要输入在安装过程中配置的 root 密码。没有这个 root 密码,您就无 [法配置系统或者安装附加软件。如果您丢失或者忘记了](#page-340-0) root 密码,可以根据 第 28.1.3 节 "重新设 定 Root 密码" 所述步骤重置该密码。

#### 安装驱动程序更新

通常,Red Hat Enterprise Linux 提供的内核支持系统设备的驱动程序。但偶尔会缺少对最近发布 设备的支持。在这种情况下,驱动程序更新可让您的设备可用。

可以在安装开始前就提供完成此安装所需设备的驱动程序更新。如果某个设备缺少驱动程序,但在 安装过程中并不重要,则建议等到安装完成后安装附加驱动程序。有关在安装的系统中使用 **RPM** 和 **Yum** [安装并启用附加驱动程序的步骤请查看《](https://access.redhat.com/site/documentation/en-US/Red_Hat_Enterprise_Linux/7/html/System_Administrators_Guide/index.html)Red Hat Enterprise Linux 7 系统管理员指 南》。

#### 配置网络

在大多数情况下是在安装过程中配置网络访问。可以使用 **Anaconda** 安装程序(请查看 第 11.8 节 "网络 & [主机名](#page-121-0)") 或者使用 [Kickstart](#page-280-0) 文件 (请查看 第 23 章 Kickstart 安装) 。有关安 装后配置网络的详情请查看《Red Hat Enterprise Linux 7 [联网指南》。](https://access.redhat.com/site/documentation/en-US/Red_Hat_Enterprise_Linux/7/html/Networking_Guide/index.html)

#### 设置 **Kdump**

**Kdump** 是内核崩溃转储机制。如果您的系统出现严重错误,**Kdump** 可将系统内存中的内容保存 到*内核崩溃转储*中,供您稍后分析出现错误的原因。

在 **Firstboot** 配置过程(请查看 )中可启用 **Kdump**(请查看 第 26.2.1 节 ["Kdump"](#page-333-0))。您也可 以稍后随时配置给功能。《Red Hat Enterprise Linux [内核崩溃转储指南》为](https://access.redhat.com/site/documentation/en-US/Red_Hat_Enterprise_Linux/7/html/Kernel_Crash_Dump_Guide/index.html)您提供 **Kdump** 工作 原理以及如何在系统中进行配置的所有信息。

#### 注册系统

订阅可覆盖系统中安装的产品(包括操作系统本身)。订阅服务是用来跟踪注册的系统、在那些系 [统中安装的产品以及附加到那些产品的订阅。注册时](#page-334-0) **Firstboot** 配置过程(请查看 第 26.2.2 节 "配置 DHCP 服务器") 的一部分。

但如果您没有在 **Firstboot** [过程中注册系统,也可以稍后注册。详情请查看](https://access.redhat.com/site/documentation/en-US/Red_Hat_Subscription_Management/1/html/RHSM/index.html) 《使用及配置 Red Hat Subscription Manager》和《Red Hat Satellite [用户指南》。](https://access.redhat.com/site/documentation/en-US/Red_Hat_Satellite/6.0/html/User_Guide/index.html)

#### 执行初始化系统更新

安装完成后,Red Hat 建议您执行初始化系统更新。在这个过程中,所有安装的软件包都会更新至 最新可用版本。软件包更新可提供安全性修复、bug 修复及改进。

在 Red Hat Enterprise Linux 使用 **Yum** 软件包管理程序更新已安装的软件包。有关使用 **Yum** 更 新系统的详情请查看 《Red Hat Enterprise Linux 7 [系统管理员指南》。](https://access.redhat.com/site/documentation/en-US/Red_Hat_Enterprise_Linux/7/html/System_Administrators_Guide/index.html)

#### 配置附加库

使用软件包库安装新软件。软件包库是按照软件组和元数据分类,以方便 **Yum** 软件包管理程序访 问。如果您在 Red Hat 注册,则会自动配置库更新,这样您就可以使用那些库安装更新和附加软 件。但如果您要设置附加库,比如包含您自身软件的库,则需要执行一些额外步骤。

有关配置附加软件库的详情请查看 《Red Hat Enterprise Linux 7 [系统管理员指南》](https://access.redhat.com/site/documentation/en-US/Red_Hat_Enterprise_Linux/7/html/System_Administrators_Guide/index.html)。

#### 安装附加软件包

在图形安装的 软件选择 对话中选择某个环境即可控制要安装的软件包。这个对话不提供单独选择软 件包的方法,只提供预先定义的集合。但您可以在完成安装后,使用 **Yum** 软件包管理程序安装附 加软件包。详情请查看 《Red Hat Enterprise Linux 7 [系统管理员指南》](https://access.redhat.com/site/documentation/en-US/Red_Hat_Enterprise_Linux/7/html/System_Administrators_Guide/index.html)。

#### 切换到图形登录

根据您在安装过程选择的选项,您的系统可能没有图形界面,而只出现文本提示符。如果是这种情 况,且您想要在安装后启用图形桌面,就必须安装 **X Window System** 以及您的首选桌面环境 (可以是 **GNOME**,也可以是 **KDE**)。

与其他所有软件一样,您可以使用 **Yum** 软件包管理程序安装这些软件包。有关 **Yum** 安装新软件 包的详情请查看《Red Hat Enterprise Linux [系统管理员指南》](https://access.redhat.com/site/documentation/en-US/Red_Hat_Enterprise_Linux/7/html/System_Administrators_Guide/index.html)。有关默认启用图形登录的详情请 查看 第 7.3.3 节 "[引导至图形环境](#page-91-0)"。

#### 启用或者禁用 **GNOME 3** 扩展

Red Hat Enterprise Linux 7 的默认桌面环境为 **GNOME** 3,它可提供 **GNOME Shell** 和 **GNOME Classic** 用户界面。您可以通过启用和禁用 **GNOME** 3 扩展自定义这些界面。详情请查 看 《Red Hat Enterprise Linux 7 [桌面迁移及管理指南》](https://access.redhat.com/site/documentation/en-US/Red_Hat_Enterprise_Linux/7/html/Desktop_Migration_and_Administration_Guide/index.html)。

# 第 **28** 章 基本系统恢复

问题出现时总会有相应的解决办法,但是这些解决办法要求您理解并熟悉系统。本章包含一些您可能会遇到的 常见问题,同时也论述了可解决这些问题的 安装程序救援模式。

# **28.1.** 常见问题

在以下情况下您可能需要引导至安装程序救援模式:

- 无法正常引导至 Red Hat Enterprise Linux。
- 遇到了硬件或软件问题,并且想将几个重要的文件从系统硬盘中取出。
- 忘记了 root 密码。

## **28.1.1.** 无法引导至 **Red Hat Enterprise Linux**。

这个问题通常是由于您在安装了 Red Hat Enterprise Linux 之后安装另一个操作系统引起的。有些操作系统 假设您的计算机中没有其他操作系统。它们会覆盖原来含有 GRUB 引导装载程序的主引导记录(MBR)。如 果用这种方法覆盖引导装载程序,您就无法引导 Red Hat Enterprise Linux,直到您进入安装程序救援模式并 重新配置引导装载程序。

另一个常见问题是在使用分区工具重划分区大小,或者在安装后在剩余空间中创建新分区从而改变了分区的顺 序之后出现。如果 **/** 分区的分区号码改变了,引导装载程序将无法找到它来挂载这个分区。要解决这个问题, 需要引导至救援模式并修改 **[/boot/grub/grub.conf](#page-344-0)** 文件。具体步骤请查看 第 28.2.2 节 "重新安装引导 装载程序"。

### **28.1.2.** 硬件或软件问题

这一类包括的情况比较广泛。其中两种可能的情况是硬盘驱动器失败,或者在引导装载程序配置文件中指定了 无效的 root 设备或内核。如果出现以上任何一种情况,您将无法重启进入 Red Hat Enterprise Linux。但是 如果引导至安装程序系统救援模式,则可以解决这个问题,至少可以复制大部分重要文件。

### <span id="page-340-0"></span>**28.1.3.** 重新设定 **Root** 密码

如果丢失系统的 root 密码,但有引导装载程序的访问权限,则可以编辑 GRUB2 配置重新设置该密码。

#### 过程 **28.1.** 重新设定 **Root** 密码

- 1. 引导系统等待 GRUB2 菜单出现。
- 2. 在引导装载程序中突出显示任意条目并按 **e** 编辑。
- 3. 查找以 **linux** 开始的行。在这一行的末尾添加如下内容:

**init=/bin/sh**

4. 按 **F10** 或者 **Ctrl**+**X** 使用编辑的选项引导系统。

系统引导后无需输入任何用户名或者密码就会为您显示 shell 提示符:

**sh-4.2#**

5. 载入安装的 SELinux 策略:

**sh-4.2# /usr/sbin/load\_policy -i**

6. 执行以下命令重新挂载 root 分区:

**sh4.2# mount -o remount,rw /**

7. 重置 root 密码:

**sh4.2# passwd root**

在提示后输入新的 root 密码并按 **Enter** 键确认。第二次输入该密码确定输入正确,并再次按 **Enter** 键确认。如果密码匹配,则会出现一条信息通知您已成功更改 root 密码。

8. 重新挂载该 root 分区,这次是以只读形式挂载:

```
sh4.2# mount -o remount,ro /
```
9. 重启系统。从现在开始您就可以使用在这个步骤中设置的新密码作为 root 用户登录。

# **28.2.** 安装程序救援模式

安装程序救援模式是可以使用 Red Hat Enterprise Linux 7 DVD 或者其他引导介质引导的最小 Linux 环境。 它包含可用来解决各种问题的命令行工具。您可以从安装程序引导菜单的 故障排除 子菜单进入安装程序救援 模式。在这个模式中,您可以以只读方式挂载文件系统,也可以根本不挂载文件系统,添加驱动程序磁盘提供 的驱动程序或者将其列入黑名单,安装或者升级系统软件包,或者管理分区。

# 注意 不要将安装程序救援模式与*救援模式*(即*单用户模式*)和*紧急模式*混淆,后者是 systemd 系统和服务 管理器的一部分。有关这些模式的详情请查看《Red Hat Enterprise Linux 7 [系统管理员指南》](https://access.redhat.com/site/documentation/en-US/Red_Hat_Enterprise_Linux/7/html/System_Administrators_Guide/index.html) 。

要引导至安装程序救援模式,则必须可以使用以下方法之一引导系统;

- **▶ 리**류 CD-ROM 或者 DVD
- 其他安装引导介质,比如 USB 盘设备
- **▶ Red Hat Enterprise Linux 安装 DVD**

#### 详情请查看相关章节:

- AMD64 和 Intel 64 位系统请查看 第 5 章 在 *AMD64* 和 *Intel 64* [系统中引导安装](#page-28-0)
- IBM Power Systems 服务器请查看 第 10 章 在 *IBM Power Systems* [中引导安装](#page-106-0)
- IBM System z 请查看 第 14 章 引导在 *IBM System z* [中的安装](#page-171-0)

#### <span id="page-341-0"></span>过程 **28.2.** 引导至安装程序救援模式

- 1. 使用安装或者引导介质引导系统。
- 2. 在引导菜单中从 故障排除 子菜单中选择 救援 **Red Hat Enterprise Linux** 系统 选项,或者在引导 命令行中添加 **inst.rescue** 选项。在使用 BIOS 的系统中按 **Tab** 键进入引导命令行,在使用 UEFI 的系统中按 **e** 键进入命令行。

3. 如果您的系统需要*驱动程序磁盘*提供的第三方驱动程序方可引导,请在引导命令行中添加 **inst.dd=***driver\_name*。

**inst.rescue inst.dd=***driver\_name*

有关在引导时使用驱动程序磁盘的详情请查看 第 4.3.3 节 "[手动驱动程序更新](#page-26-0)"(AMD64 and Intel 64 系统) , 或者 第 9.3.3 节 "[手动驱动程序更新](#page-104-0)" (IBM Power Systems 服务器) 。

4. 如果 Red Hat Enterprise Linux 7 发行本中的某个驱动程序妨碍系统引导,请在引导命令行后附加 **modprobe.blacklist=** 选项:

**inst.rescue modprobe.blacklist=***driver\_name*

有关将驱动程序列入黑名单的详情请查看 第 4.3.4 节 "[将驱动程序列入黑名单](#page-27-0)"。

5. 准备好后按 Enter 键 (使用 BIOS 的系统) 或者 Ctrl +X 组合键 (使用 UEFI 的系统) 引导修改后 的选项。然后等待出现以下信息:

现在救援模式将尝试查找您的 Linux 安装程序并将其挂载到 **/mnt/sysimage** 目录中。然后您可以根 据系统需要对其进行修改。如果您要执行这个步骤,请选择 '继续'。您还可以选择将文件系统以只读而不 是读写的形式挂载,即选择 '只读'。如果出于某种原因这个进程失败了,您可以选择 '跳过',那么就会 跳过这一步,然后您就可以直接进入命令 shell。

如果选择 继续,它会尝试将您的文件系统挂载到 **/mnt/sysimage/** 目录中。如果挂载分区失败, 会通知您。如果您选择 只读,它会尝试在 **/mnt/sysimage/** 目录下挂载文件系统,但是挂载模式 为只读。如果您选择 跳过,您的文件系统将不会被挂载。如果您认为您的文件系统已损坏,选择 跳 过。

6. 系统进入安装程序救援模式后, 会在 VC (虚拟控制台) 1 和 VC2 中出现提示符 (使用 **Ctrl**+**Alt**+**F1** 组合键访问 VC1,使用 **Ctrl**+**Alt**+**F2** 组合键访问 VC2):

**sh-4.2#**

即便已挂载文件系统,安装程序救援模式中的默认 root 分区只不过是一个临时的 root 分区,而不是正常用户 模式(**multi-user.target** 或者 **graphical.target**)中的文件系统 root 分区。如果您选择要挂载文 件系统,并且成功挂载,就可以通过执行以下命令将安装程序救援模式的 root 分区变为您文件系统的 root 分 区:

#### **sh-4.2# chroot /mnt/sysimage/**

如果您需要运行 **rpm** 之类的命令,更改 root 分区就会很有用,因为这类命令要求您将 root 分区挂载为 **/**。要 退出 **chroot** 环境,请输入 **exit** 返回到提示符。

如果您选择 跳过,您仍可以尝试在安装程序救援模式中手动挂载分区或者 LVM2 逻辑卷,比如 */directory/*,并输入以下命令:

**sh-4.2# mount -t xfs** */dev/mapper/VolGroup00-LogVol02 /directory*

在上述命令中,*/directory/* 是您创建的目录,*/dev/mapper/VolGroup00-LogVol02* 是您要挂载的 LVM2 逻辑卷。如果分区类型不是 XFS,请使用正确的类型替换 *xfs* 字符串(比如 **ext4**)。

如果您不知道所有物理分区的名称,您可以使用以下命令列出它们:

#### **sh-4.2# fdisk -l**

如果您不知道所有 LVM2 物理卷、卷组或者逻辑卷的名称,请分别使用 **pvdisplay**、**vgdisplay** 或者 **lvdisplay** 命令:

在这个提示符后,您可以运行许多有用的命令,例如:

- **ssh**、**scp** 和 **ping**,如果启动了网络
- **dump** 和 **restore**,用于使用磁带设备的用户
- **parted** 和 **fdisk**,用来管理分区
- **rpm**,用于安装或升级软件
- **vi** for editing text files

### **28.2.1.** 捕获 **sosreport**

**sosreport** 命令行工具从该系统中收集配置和诊断信息,比如运行的内核版本,载入的模块以及系统和服务 配置文件。这个程序的输出结果在 **/var/tmp/** 目录中以 tar 归档形式保存。

**sosreport** 程序可帮助分析系统报错,并使得故障排除变得更为简单。以下是在安装程序救援模式中如何捕 获 **sosreport** 输出结果的步骤:

#### 过程 **28.3.** 在安装程序救援模式中使用 **sosreport**

- 1. 按 过程 28.2, "[引导至安装程序救援模式](#page-341-0)" 所述步骤引导至安装程序救援模式。确定以读写形式挂载安 装的系统。
- 2. 从 root 目录进入 **/mnt/sysimage/** 目录:

**sh-4.2# chroot /mnt/sysimage/**

3. 执行 **sosreport** 生成系统配置及诊断信息归档:

**sh-4.2# sosreport**

重要

运行中 **sosreport** 会提示您输入您的姓名以及在与 Red Hat 支持服务联络时获得的案例 号。只能使用字母和数字,因为添加任何下列字符或者空格可造成报告无法使用:

$$
\# % & { } \ \} \ \ \times \ \ > \ \ * \ ? \ \ / \ \$ \ \sim \ \ 1 \ \ \ \ \ \ \ \ \ \ \ \ =
$$

4. *自选*。如果要通过网络将生成的归档传输到新位置,则需要配置网络接口。如果您使用的是动态 IP 地 址分配,则无需其他步骤。但如果使用静态地址分配,请运行以下命令为网络接口(例如: *dev eth0*)分配 IP 地址(例如:*10.13.153.64/23*):

**bash-4.2# ip addr add** *10.13.153.64/23 dev eth0*

有关静态地址分配的详情请查看 《Red Hat Enterprise Linux 7 [联网指南》](https://access.redhat.com/site/documentation/en-US/Red_Hat_Enterprise_Linux/7/html/Networking_Guide/index.html)。

5. 退出 chroot 环境:

**sh-4.2# exit**

6. 将生成的归档保存到新位置以便访问:

**sh-4.2# cp /mnt/sysimage/var/tmp/***sosreport new\_location*

请使用 **scp** 程序通过网络传输归档:

**sh-4.2# scp /mnt/sysimage/var/tmp/***sosreport username@hostname:sosreport*

详情请查看以下参考文档:

- 有关 **sosreport** [的常规信息请查看](https://access.redhat.com/site/solutions/3592) 什么是 sosreport?如何在 Red Hat Enterprise Linux 4.6 以及之后 的版本中生成 sosreport?
- 有关在安装程序救援模式中使用 **sosreport** 的详情请查看 [如何在救援环境中生成](https://access.redhat.com/site/solutions/2872) sosreport?。
- 有关在 **/tmp/** 之外的位置生成 **sosreport** 的详情请查看 如何将 sosreport [写入备选位置?。](https://access.redhat.com/site/solutions/1847)
- 有关手动收集 **sosreport** 的详情请查看 Sosreport [失败。应在其位置提供什么数据?。](https://access.redhat.com/site/solutions/68996)

#### <span id="page-344-0"></span>**28.2.2.** 重新安装引导装载程序

有时可能会意外删除、破坏或者使用其他操作系统替换 GRUB2 引导装载程序。下面的步骤详细论述了 GRUB 是如何在主引导记录中安装的:

#### 过程 **28.4 .** 重新安装 **GRUB2** 引导装载程序

- 1. 按 过程 28.2, "[引导至安装程序救援模式](#page-341-0)" 的说明引导至安装程序救援模式。确定以读写形式挂载安装 的系统。
- 2. 更改 root 分区:

```
sh-4.2# chroot /mnt/sysimage/
```
3. 使用以下命令重新安装 GRUB2 引导装载程序,其中 *install\_device* 是引导设备(通常为 /dev/sda):

**sh-4.2# /sbin/grub2-install** *install\_device*

4. 重新引导系统。

#### **28.2.3.** 使用 **RPM** 添加、删除或者替换驱动程序

缺失或者畸形的驱动程序可在引导系统时造成问题。安装程序救援模式提供可添加、删除、或者替换驱动程序 的环境,即使系统无法引导也没问题。在可能的情况下,请使用 **RPM** 软件包管理程序删除畸形的驱动程序, 或者添加更新或者缺失的驱动程序。

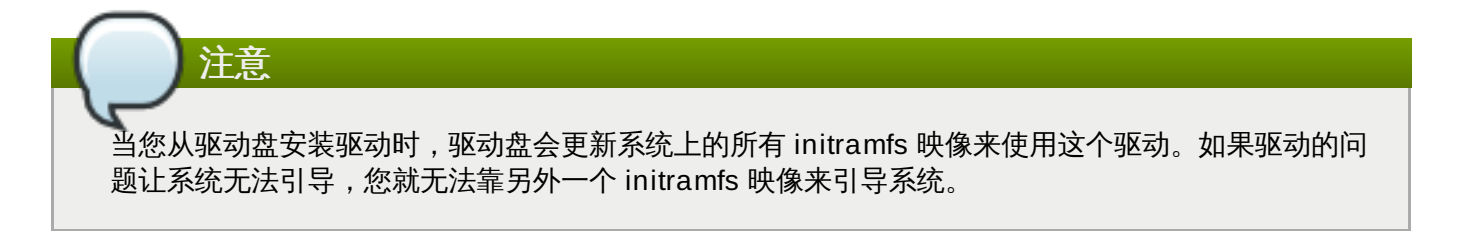

#### 过程 **28.5.** 使用 **RPM** 删除驱动程序

1. 将系统[引导至安装程序救援模式](#page-341-0)。按照 过程 28.2, "引导至安装程序救援模式" 的步骤操作。确定以读 写模式挂载安装的系统。

2. 从 root 目录进入 **/mnt/sysimage/**:

**sh-4.2# chroot /mnt/sysimage/**

3. 使用 **rpm -e** 命令来删除驱动软件包。例如,要删除 *xorg-x11-drv-wacom* 驱动软件包,请运行:

**sh-4.2# rpm -e** *xorg-x11-drv-wacom*

4. 退出 chroot 环境:

**sh-4.2# exit**

如果出于某些原因无法删除畸形的驱动程序,可将该驱动程序*列入黑名单*,这样就不会在引导时载入该程序。 有关将驱动程序列入黑名单的详情请查看 第 4.3.4 节 "[将驱动程序列入黑名单](#page-27-0)" 和 第 20 章 [引导选项](#page-254-0)。

安装驱动程序的过程与之类似,但系统中必须有可用的 RPM 软件包:

#### 过程 **28.6 .** 使用 **RPM** 软件包安装驱动程序

- 1. 将系统[引导至安装程序救援模式](#page-341-0)。按照 过程 28.2, "引导至安装程序救援模式" 的步骤操作。*不要*选择 将安装的系统以只读模式挂载。
- 2. 使包含驱动的软件包可用。例如,挂载 CD 或 USB 盘并将 RPM 软件包复制到您在 **/mnt/sysimage/** 中选择的位置,例如:**/mnt/sysimage/root/drivers/**
- 3. 从 root 目录进入 **/mnt/sysimage/**:

**sh-4.2# chroot /mnt/sysimage/**

4. 使用 **rpm -ivh** 命令安装驱动程序软件包。例如,要安装在 **/root/drivers/** 中安装 *xorg-x11 drv-wacom* 驱动程序软件包,请运行:

```
sh-4.2# rpm -ivh /root/drivers/xorg-x11-drv-wacom-0.23.0-
6.el7.x86_64.rpm
```

```
注意
这个 chroot 环境中的 /root/drivers/ 目录在原始救援环境中是
/mnt/sysimage/root/drivers/ 目录。
```
5. 退出 chroot 环境:

```
sh-4.2# exit
```
当您完成删除和安装驱动后,重启系统。

# 第 **29** 章 在 **Red Hat** 订阅管理服务中取消注册

一个系统只能注册一个订阅服务。如果您需要更改您的系统注册的服务,或者需要删除该注册,具体的取消订 阅的方法要看当时系统的注册类型。

# **29.1.** 使用 **Red Hat** 订阅管理注册的系统

几个不同的订阅服务使用相同的证书格式识别系统、安装的产品以及附加的订阅。这些服务是客户门户网站订 阅管理(托管), Subscription Asset Manager(内部订阅服务)和 CloudForms System Engine (内部订 阅和内容传递服务)。这些都是 *Red Hat* 订阅管理的一部分。

Red Hat 订阅管理中的所有服务都可以使用 Red Hat Subscription Manager 客户端工具管理。

要将在 Red Hat 订阅管理服务器中注册的系统取消注册,请作为 **root** 用户运行 **unregister** 命令,不附带 任何参数:

**# subscription-manager unregister**

详情请查看《使用及配置 Red Hat [Subscription](https://access.redhat.com/site/documentation/en-US/Red_Hat_Subscription_Management/1/html/RHSM/index.html) 管理器》 。

# **29.2.** 使用 **Red Hat Satellite** 注册的系统

要在该服务器中进行 Satellite 注册,请首先在 系统 标签中找到该系统,并删除相应的配置文件。

附加信息请查看《Red Hat Satellite [用户指南》](https://access.redhat.com/site/documentation/en-US/Red_Hat_Satellite/6.0/html/User_Guide/index.html)。

# 第 **30** 章 卸载 **Red Hat Enterprise Linux**

# **30.1.** 从 **AMD64** 和 **Intel 64** 系统中删除 **Red Hat Enterprise Linux**

将 Red Hat Enterprise Linux 从您的计算机中删除的方法各有不同,具体要看 Red Hat Enterprise Linux 是 否为计算机中安装的唯一操作系统,以及计算机的架构。

执行卸载前请确定考虑了以下因素:

- 完成这个步骤后,将要在系统中使用的所有非 Red Hat Enterprise Linux 操作系统需要该安装介质。
- ☀ 如果您安装了多个操作系统,请确定您可以单独引导它们,并拥有所有管理员密码,其中包括计算机生产 商或者操作系统生产商自动设置的密码。
- ≥ 如果要保留将要删除的 Red Hat Enterprise Linux 安装中的任意数据,则需要将其备份到不同的位置。如 果要删除包含敏感数据的安装,请确定按照安全策略销毁数据。请确定要恢复数据的操作系统可读取备份 介质。例如:没有附加第三方软件,微软 Windows 就无法读取使用 Red Hat Enterprise Linux ext2、 ext3、ext4 或者 XFS 文件系统格式化的外置硬盘。

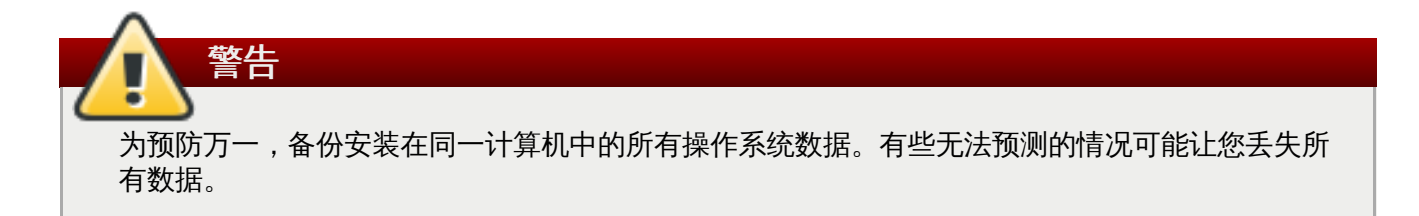

☀ 如果只是卸载 Red Hat Enterprise Linux,同时也没有重新安装整台电脑,则应该了解分区布局。特别是 **mount** 的结果会很有帮助。另外记录 **grub.cfg** 中用来引导 Red Hat Enterprise Linux 的菜单选项也 会有帮助。

通常情况下从 AMD64 或者 Intel 64 系统中卸载 Red Hat Enterprise Linux 需要执行两步:

- 1. 从主引导记录(MBR)中删除 Red Hat Enterprise Linux 引导装载程序信息。
- 2. 删除所有包含 Red Hat Enterprise Linux 操作系统的分区。

这些说明无法覆盖所有可能的计算机配置,常用配置如下。

**▶ 只有 Red Hat Enterprise Linux** 

请查看 第 30.1.1 节 "只安装了 Red Hat [Enterprise](#page-348-0) Linux"。

Red Hat Enterprise Linux 及其他 Linux 发行本

请查看 第 30.1.2 节 "[安装了不同](#page-348-1) Linux 发行本的 Red Hat Enterprise Linux "。

Red Hat Enterprise Linux 及 Windows 2000、Windows Server 2000、Windows XP、Windows Vista、Windows Server 2003 和 Windows Server2008。

请查看 第 30.1.3 节 "与微软 Windows [操作系统一同安装的](#page-349-0) Red Hat Enterprise Linux"。

如果您的计算机配置不在此列,或者使用高度定制的分区方案,则请使用本小节作为一般参考。在这种情况 [下,您还需要了解如何配置所选引导装载程序。有关](https://access.redhat.com/site/documentation/en-US/Red_Hat_Enterprise_Linux/7/html/System_Administrators_Guide/index.html) **GRUB2** 引导装载程序使用详情请查看《Red Hat Enterprise Linux 系统管理员指南》。

既不保留 Red Hat Enterprise Linux 也不保留其他操作系统,请在安装了 Red Hat Enterprise Linux 的计算 机中按以下步骤操作:

# <span id="page-348-0"></span>**30.1.1.** 只安装了 **Red Hat Enterprise Linux**

如果 Red Hat Enterprise Linux 是计算机中唯一安装操作系统,以下步骤为您演示了如何将其删除。请使用 安装介质替换操作系统删除 Red Hat Enterprise Linux 。安装介质示例包括 Windows XP 安装 CD、 Windows Vista 安装 DVD、Mac OS X 安装 CD 或者 DVD 以及另一个 Linux 发行本的一个或者一组 CD 或 者 DVD。

请注意:有些预安装的微软 Windows 的计算机生产厂家不为计算机提供 Windows 安装 CD 或者 DVD。厂 家可能会提供其"系统恢复盘",或者提供一些软件,让您在第一次启动计算机时创建您自己的"系统恢复盘"。 在这种情况下,系统恢复软件会保存在系统硬盘的独立分区中。如果您无法识别某种预安装在计算机中的操作 系统安装介质,请查看随机附带的文档或者与厂家联络。

当您为选择的操作系统定位安装介质后:

- 1. 备份所有您需要保留的数据。
- 2. 关闭计算机。
- 3. 使用替换操作系统的安装磁盘引导您的计算机。
- 4. 在安装过程中按照提示操作。Windows、OS X 和大多数 Linux 安装磁盘允许在安装过程中手动为硬 盘分区,或者提供删除所有分区的选项并启动全新分区方案。此时,删除所有安装软件侦测到的现有 分区,或者允许安装程序自动删除分区。计算机预安装的微软 Windows "系统恢复"介质会在您没有 任何输入的情况下,自动创建默认分区布局。

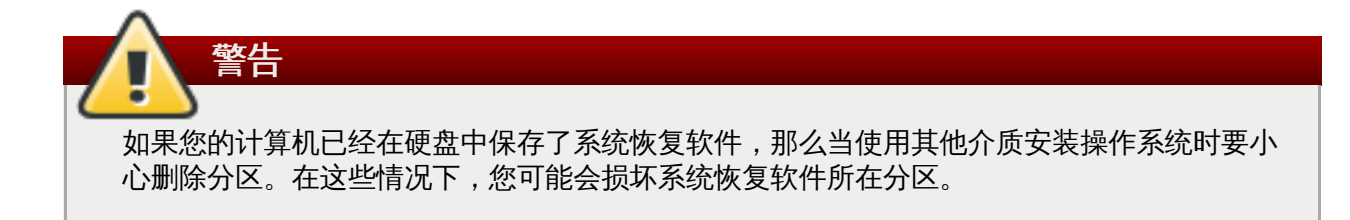

## <span id="page-348-1"></span>**30.1.2.** 安装了不同 **Linux** 发行本的 **Red Hat Enterprise Linux**

下面的步骤演示了如何在安装了另一个 Linux 发行本的系统中删除 Red Hat Enterprise Linux 。可以使用其 他 Linux 发行本删除引导装载程序条目(或者多个条目)并删除所有 Red Hat Enterprise Linux 分区。

因为不同 Linux 发行本间的区别,这些说明仅作为常规指南。具体细节会视具体系统配置以及作为双重引导与 Red Hat Enterprise Linux 一同使用的 Linux 发行本而有所不同。

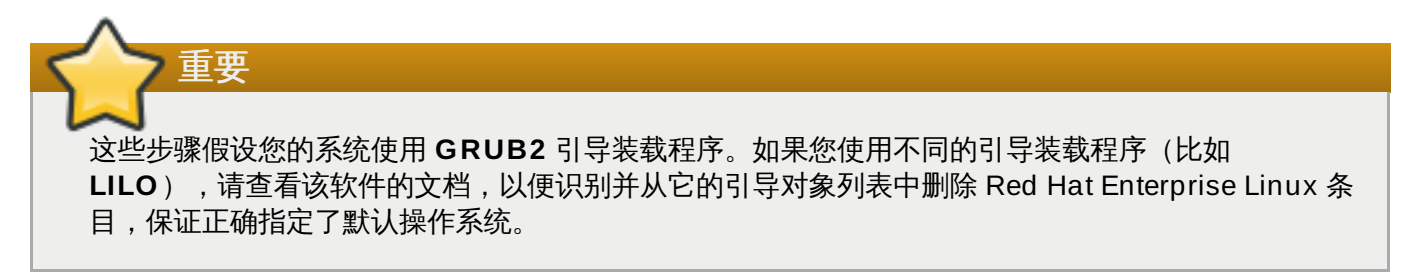

- 1. 从引导装载程序中删除 Red Hat Enterprise Linux 条目
	- a. 引导计算机中保留的 Linux 发行本而不是 Red Hat Enterprise Linux。
	- b. 在命令行中输入 **su -** ,然后按 **Enter** 键。当系统提示您输入 root 密码时,请输入密码并 按 **Enter** 键。

c. 使用文本编辑器,比如 **vim** 打开 **/boot/grub2/grub.cfg** 配置文件。在这个文件中找到 代表要删除系统的条目。**grub.cfg** 文件中典型的 Red Hat Enterprise Linux 条目类似如 下:

```
例 30.1. grub.cfg 中的 Red Hat Enterprise Linux 条目
```

```
menuentry 'Red Hat Enterprise Linux Server (3.10.0-57.el7.x86_64)
7.0 (Maipo)' --class red --class gnu-linux --class gnu --class os
$menuentry_id_option 'gnulinux-3.10.0-53.el7.x86_64-advanced-
9eecdce6-58ce-439b-bfa4-76a9ea6b0906' {
load_video
set gfxpayload=keep
insmod gzio
insmod part_msdos
insmod xfs
set root='hd0,msdos1'
if [x$feature_platform_search_hint = xy ]; then
  search --no-floppy --fs-uuid --set=root --hint='hd0,msdos1'
0c70bc74-7675-4989-9dc8-bbcf5418ddf1
else
  search --no-floppy --fs-uuid --set=root 0c70bc74-7675-4989-9dc8-
bbcf5418ddf1
fi
linux16 /vmlinuz-3.10.0-57.el7.x86_64 root=/dev/mapper/rhel-root ro
rd.lvm.lv=rhel/root vconsole.font=latarcyrheb-sun16
rd.lvm.lv=rhel/swap crashkernel=auto vconsole.keymap=us rhgb quiet
LANG=en_US.UTF-8
initrd16 /initramfs-3.10.0-57.el7.x86_64.img
}
```
d. 删除整个条目,从 *menuentry* 开始到 *}* 结束。

根据您的系统配置情况,在 **grub.cfg** 文件中可能有多个 Red Hat Enterprise Linux 条 目,每个条目代表 Linux 内核的不同版本。删除这个文件中的所有 Red Hat Enterprise Linux 条目。

- e. 保存更新的 **grub.cfg** 文件并关闭 **vim**
- 2. 删除 Red Hat Enterprise Linux 分区

按照这些步骤删除 Red Hat Enterprise Linux 分区。同一台计算机中有多个 Linux 安装共享一些分区 并不罕见。这些分区通常包含卸载 Red Hat Enterprise Linux 时不想要删除的数据。

请注意,不要删除其他安装仍要使用的分区。

- a. 引导计算机中保留的 Linux 发行本而不是 Red Hat Enterprise Linux。
- b. 删除所有不需要且不必要的分区,比如使用 **fdisk** 删除标准分区,或者使用 **lvremove** 和 **vgremove** [删除逻辑卷和卷组。有关这些程序的附加信息请查看我们的文档或者《](https://access.redhat.com/site/documentation/en-US/Red_Hat_Enterprise_Linux/7/html/System_Administrators_Guide/index.html)Red Hat Enterprise Linux 7 系统管理员指南》。

您可能需要将这个未分配的空间添加到现有分区中,或者以另外的方式使用这个空间。有关执 行此类操作的指令请查看非 Red Hat Enterprise Linux 操作系统手册。

# <span id="page-349-0"></span>**30.1.3.** 与微软 **Windows** 操作系统一同安装的 **Red Hat Enterprise Linux**

以下步骤演示了如何在同样安装了 Windows 2000、Windows Server 2000、Windows XP、Windows Server2003、Windows Vista 或者 Windows Server 2008 的系统中删除 Red Hat Enterprise Linux。您可 以使用微软 Windows 安装及其安装介质删除引导装载程序同时删除 Red Hat Enterprise Linux 分区。

从使用 MS-DOS 或者微软 Windows XP 之前的 Windows 版本 (Windows 2000 除外) 安装的系统中删除 Red Hat Enterprise Linux 不再本文档讨论范围。这些操作系统没有鲁棒分区管理功能,且无法删除 linux 分 区。

由于微软 Windows 每个版本都不同,因此在执行这些操作时要全面核查。也可以参考微软 Windows 擦系统 的文档,因为在这个过程中只会使用那个操作系统中的程序。

## 这个过程依靠从 Windows 安装磁盘中载入的 **Windows Recovery Console** 或者 **Windows Recovery Environment** 完成。您不进入该磁盘就无法完成这个过程。如果您启动这个过程但没有 完成,则您的计算机将无法引导。"系统恢复磁盘"提供一些计算机出厂设置,它们是与预先安装的 Windows 一同发售,且不包含在 **Windows Recovery Console** 或者 **Windows Recovery Environment** 中。

如果是 Windows 2000、Windows Server 2000、Windows XP 以及 Windows Server 2003 用 户,按此步骤操作时会提示为其 Windows 系统输入管理员密码。不要按照这些指令操作,除非您知道 系统的管理员密码或者确定从来没有生成过管理员密码,甚至计算机厂家也没有生成过管理员密码。

1. 删除 Red Hat Enterprise Linux 分区

警告

- a. 将您的计算机引导至微软 Windows 环境。
- b. 点击 启动 > 运行,输入 **diskmgmt.msc** 并按 **Enter** 键。此时会打开 **Disk Management** 工具。

该工具显示代表您桌面的图形,柱状图代表每个分区。第一个分区通常被标记为 **NTFS** 并与 **C:** 驱动器对应。至少可以看到两个 Red Hat Enterprise Linux 分区。Windows 不会为这些 分区显示文件系统类型,但可以为其中一些分配驱动器字母。

c. 右键点击 Red Hat Enterprise Linux 分区之一, 然后点击 删除分区 并点 是 确认删除。在您 系统的其他 Red Hat Enterprise Linux 分区中重复这个过程。因为您删除了这些分 区,Windows 会将这些之前被这些分区占用的空间标记为 **unallocated**。

您可能需要将这个未分配的空间添加到现有 Windows 分区中,或者以另外的方式使用这个空 间。有关执行此类操作的指令请查看非 Red Hat Enterprise Linux 操作系统手册。

- 2. 恢复 Windows 引导装载程序
	- a. 在 Windows 2000、Windows Server 2000、Windows XP 和 Windows Server 2003 中:
		- i. 插入 Windows 安装磁盘并重启计算机。您的计算机启动时以下信息会出现在屏幕中 几秒钟:

**Press any key to boot from CD**

在该信息仍在屏幕中时按任意键则会载入 Windows 安装软件。

- ii. 欢迎进入设置页面屏幕出现时,您可执行 **Windows Recovery Console**。具体 步骤依据不同版本的 Windows 会略有不同。
	- A. 在 Windows 2000 和 Windows Server 2000 中,按 **R** 键,然后按 **C** 键。
	- B. 在 Windows XP 和 Windows Server 2003 中,按 **R** 键。
- iii. **Windows Recovery Console** 会在硬盘中扫描您的 Windows 安装,然后为每个 系统分配一个号码。它会显示硬盘上已有的 Windows 列表并帮助选择一个。选择您 想恢复的 Windows 安装对应的数字。
- iv. **Windows Recovery Console** 提示您输入 Windows 安装的管理员密码。输入管 理员密码然后按 **Enter** 键。如果系统没有管理员密码,直接按 **Enter** 键。
- v. 在提示符后输入命令 **fixmbr** 然后按 **Enter**。**fixmbr** 工具会为系统恢复主引导记 录。
- vi. 再次出现提示符时,输入 **exit** 然后按 **Enter** 键。
- vii. 您的计算机将重启并引导您的 Windows 操作系统。
- b. 在 Windows Vista 和 Windows Server 2008 中:
	- i. 插入 Windows 安装磁盘并重启计算机。您的计算机启动时以下信息会出现在屏幕中 几秒钟:

**Press any key to boot from CD or DVD**

在该信息仍在屏幕中时按任意键则会载入 Windows 安装软件。

- ii. 在 安装 **Windows** 对话框,选择好您的语言、时区、货币格式和键盘类型。点击 下一步。
- iii. 点击 修复您的计算机。
- iv. **Windows Recovery Environment**(WRE)为您显示可在您系统中侦测到的 Windows 安装程序。选择您要恢复的安装,然后点击 下一步。
- v. 点击 命令提示。此时会打开一个命令窗口。
- vi. 输入 **bootrec /fixmbr** 然后按 **Enter**。
- vii. 再次出现提示符时, 关闭命令窗口, 然后点 **重启**。
- viii. 您的计算机将重启并引导您的 Windows 操作系统。

# **30.2.** 从 **IBM System z** 中删除 **Red Hat Enterprise Linux**

如果您要删除现有操作系统数据,首先如果任何 Linux 磁盘包含敏感数据,请确定根据安全性策略销毁那些数 据。要执行这个操作,您可以考虑以下选择:

- 使用全新安装覆盖该磁盘。
- 生成可让其他系统看到安装的 Linux 的 DASD 或者 SCSI 磁盘。但这可能需要特殊权力。请咨询您的系统 管理员。您可以使用 Linux 命令,比如 **dasdfmt**(只用于 DASD)、**parted**、**mke2fs** 或者 **dd**。有 关这些命令的详情请参考相关 man page。

## **30.2.1.** 在您的 **z/VM** 虚拟机或者 **LPAR** 中运行不同的操作系统

如果您要使用不同于目前 z/VM 客体虚拟机或者 LPRA 中安装的系统的 DASD 或者 SCSI 磁盘引导,请关闭 安装的 Red Hat Enterprise Linux,并使用所需磁盘,即安装了另一个 Linux 实例的磁盘引导。这样可保留安 装的系统中的内容不被更改。

# 部分 **VI.** 技术附录

这部分中的附录不包含任何 Red Hat Enterprise Linux 操作步骤。反之,它们提供一些技术背景,您会发现 它们对了解 Red Hat Enterprise Linux 为您提供的用于安装过程不同阶段的选项很有帮助。

# 磁盘分区简介

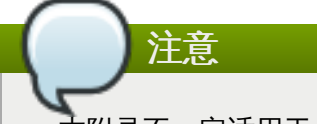

本附录不一定适用于 AMD64 和 Intel 64 以外的架构。但在这里提及的一般原理可能适用。

本小节讨论了基本磁盘概念、磁盘重新分区策略、Linux 系统使用的命名方案以及其他相关话题。

如果您对磁盘分区没有意见,可以直接跳至 第 A.2 节 "[磁盘重新分区策略](#page-357-0)" 查看有关释放磁盘空间准备 Red Hat Enterprise Linux 安装的详情。

# **A.1.** 硬盘基本概念

硬盘执行一个非常简单的功能 — 它们保存数据并使用命令搜索它们。

讨论类似磁盘分区的问题时,重要的是要了解底层硬件。但因为这个理论非常复杂且广泛,在这里只介绍几本 概念。本附录使用一组磁盘驱动器简化图标帮助您理解分区的过程和理论。

图 A.1 "[未使用过的磁盘驱动器](#page-353-0)",显示全新未使用的磁盘驱动器。

<span id="page-353-0"></span>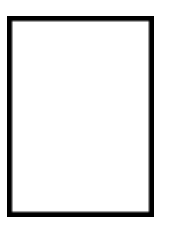

#### 图 **A.1.** 未使用过的磁盘驱动器

## **A.1.1.** 文件系统

要在磁盘驱动器中保存数据,则首先需要*格式化*该磁盘驱动器。格式化(通常称"生成*文件系统*")是向驱动器 中写入信息,在未格式化驱动器中为空白空间建立顺序。

<span id="page-353-1"></span>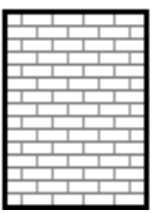

### 图 **A.2.** 有文件系统的磁盘驱动器

如 图 A.2 "[有文件系统的磁盘驱动器](#page-353-1)" 所指,文件系统所指派的顺序涉及了一些折衷方案:

- 驱动器中的一小部分可用空间被用来存储与文件系统有关的数据,这可以被视作额外部分。
- ▶ 文件系统将剩余的空间分成小的一定大小的片段。在 Linux 中,这些片段就是*块*。 <sup>[\[4\]](#page-362-0)</sup>

注:这里没有单一、通用的文件系统。如 图 A.3 "[含有不同文件系统的磁盘驱动器](#page-354-0)" 所示,不同的文件系统会 彼此不兼容,也就是说,支持某一文件系统(或者相关的文件系统类型)的操作系统可能不支持另外一种文件 系统。但比如 Red Hat Enterprise Linux 就支持很多文件系统(包括许多被其他操作系统使用的文件系 统),这就使得在不同文件系统之间的数据交换变得容易了。

<span id="page-354-0"></span>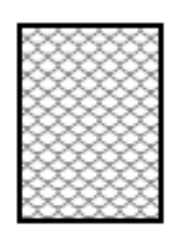

#### 图 **A.3.** 含有不同文件系统的磁盘驱动器

在磁盘中写入文件系统只是第一步。这个进程的目的实际上是要*保存*和*检索*数据。下图显示了写入数据后的磁 盘驱动器:

<span id="page-354-1"></span>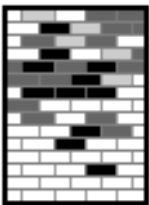

#### 图 **A.4 .** 已写入数据的磁盘驱动器

如 图 A.4 "[已写入数据的磁盘驱动器](#page-354-1)" 所示,某些之前的空数据块现在也存放着数据。然而,只看这个框图, 我们不能确认这个磁盘中有多少个文件系统。这有可能是一个,也有可能是多个,因为所有的文件都使用至少 一个数据块,而有些文件则使用多个块。另外一个值得注意的地方是,已经被使用的块不一定组成连续的空 间;未使用的和已使用的块可以散布排列。这被称作*碎片*。当尝试调整现存分区的大小时,碎片会对其产生影 响。

和大多数与计算机相关的技术一样,与磁盘驱动器刚发明时相比,它已经有了很大的变化。特别是变得越来越 大。不是物理大小变大,而是保存信息的容量增大。同时额外的容量让使用磁盘驱动器的方法发生了根本改 变。

## **A.1.2.** 分区:将一个驱动器变成多个

磁盘驱动器可分成*分区。*每个分区可作为独立磁盘访问。这可通过添加*分区表*完成。

将磁盘空间分配到独立磁盘分区有如下理由,例如:

- ▶ 将操作系统数据与用户数据讲行合理分隔。
- 可使用不同的文件系统
- 可在一台机器中运行多个操作系统

目前有两个物理硬盘分区布局标准:主引导记录(MBR)和 GUID 分区表(GPT)。MBR 是基于 BIOS 的计 算机使用的较老的磁盘分区方法。GPT 是较新的分区布局,它是统一可扩展固件界面(UEFI)的一部分。本 小节主要论述主引导记录(MBR)磁盘分区方案。有关*GUID* 分区表(GPT)分区布局详情请查看 第 A.1.4 节 "GUID 分区表 (GPT)"。

注意

虽然本章图表中所显示的分区表和实际磁盘驱动器是分开的,这并不完全正确。事实上,分区表是保存 在磁盘的最开始,在任何文件系统或用户数据之前。但是为了清楚起见,我们在图表中将其分开。

<span id="page-355-0"></span>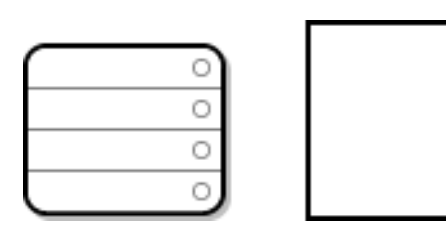

#### 图 **A.5.** 带有分区表的磁盘驱动器

如 图 A.5 "[带有分区表的磁盘驱动器](#page-355-0)" 所示,分区表被分成 4 个部分或者说是 4 个*主*分区。主分区是硬盘中只 包含一个逻辑分区(或部分)的分区。每个分区都存放着定义单一分区的必要的信息,这意味着分区表最多可 以定义 4 个分区。

每个分区表条目包含几个分区的重要特性:

- 在磁盘上分区开始和结束的地点(起止点)
- 分区是否"活跃"
- 分区的类型

起点和终点实际上定义了分区的大小和在磁盘中的位置。"active" 标签用于某些操作系统的引导装载程序。换 句话说就是引导该分区中标记为 "active" 操作系统。

这个类型是一个数字,可用来识别分区的预期用量。有些操作系统使用分区类型表示具体文件系统类型、为分 区添加标签使其与特定操作系统关联、表示该分区中包含引导操作系统或者以上三者之和。

请在 图 A.6 "[采用单一分区的磁盘驱动器](#page-355-1)" 查看采用单一分区的磁盘驱动器示例。

<span id="page-355-1"></span>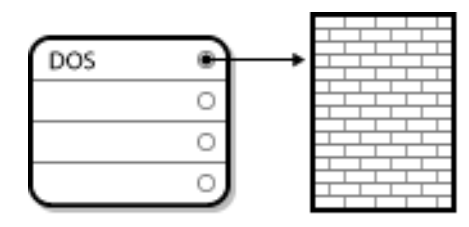

#### 图 **A.6 .** 采用单一分区的磁盘驱动器

在很多情况下,整个磁盘中只有一种分区,是复制以前分区的方法。分区表只使用一个条目,它是指向分区的 起点。

我们已经将这个分区记号为 "DOS" 类型。虽然这只是 表 A.1 "[分区类型](#page-355-2)" 中列出的可能类型中的一个,但对于 这里的讨论来说已经足够了。

表 A.1 "[分区类型](#page-355-2)" 中包括一些常用的(和罕见的)分区类型,及其十六进制数值。

#### <span id="page-355-2"></span>表 **A.1.** 分区类型

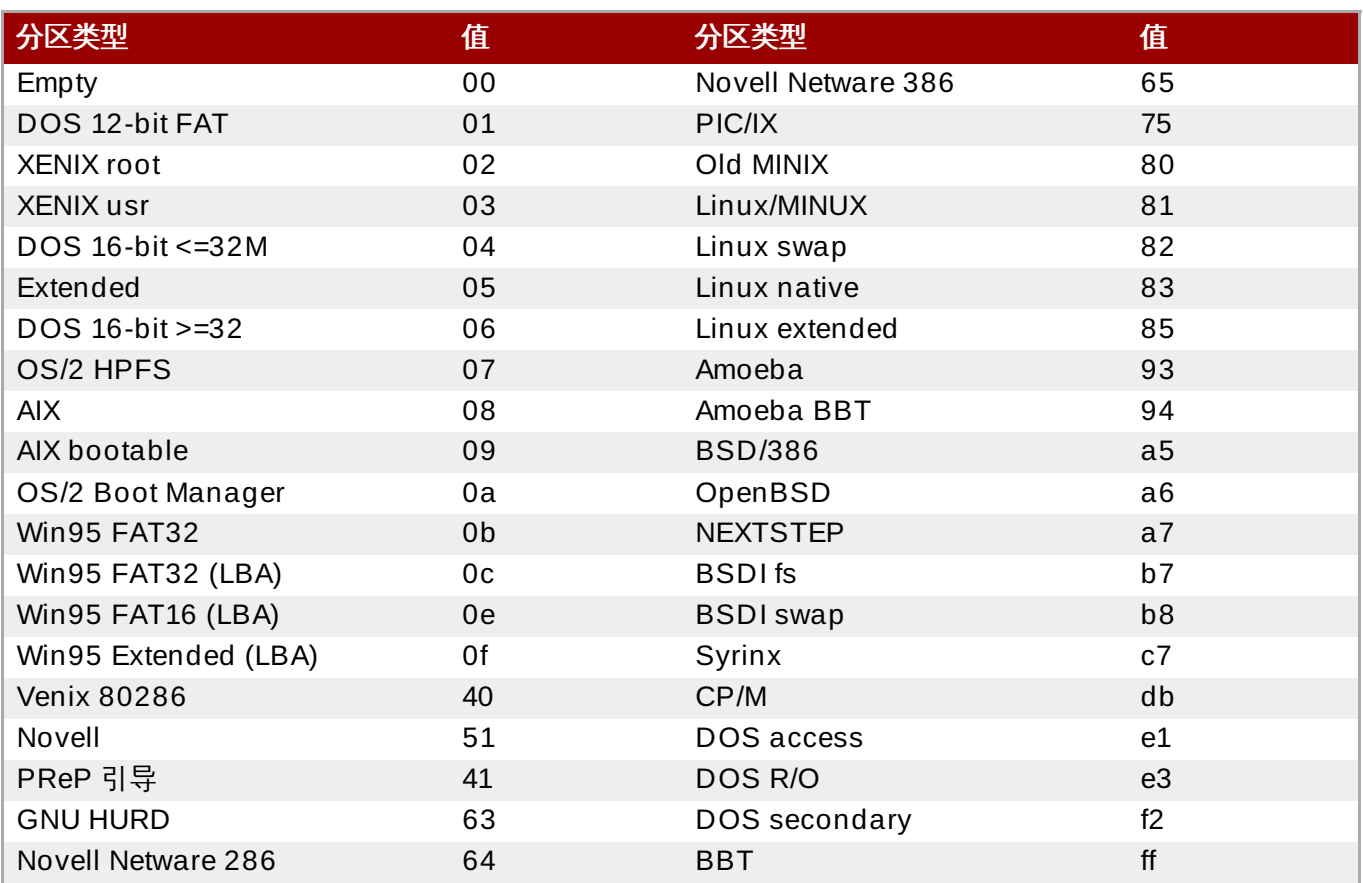

# **A.1.3.** 分区中的分区 **—** 扩展分区概述

如果四个分区还不能满足您的需要,则可以使用扩展分区生成额外的分区。只要将分区类型设置为 "Extended" 即可。

扩展分区就象是其自身的磁盘驱动器 — 它本身就有分区表,该分区表可指向一个或者多个分区(现称之为逻 。……<br>*辑分区*,以便与四个*主分区*区别开来),这些分区完全是在扩展分区中。如 <u>图 A.7 "带有扩展分区的磁盘驱动</u> 器" [所示,一个磁盘驱动器中有一个主分区和一个扩展分区,该扩展分区中包含两个逻辑分区\(以及一些未分](#page-356-1) 区的剩余空间)。

<span id="page-356-1"></span>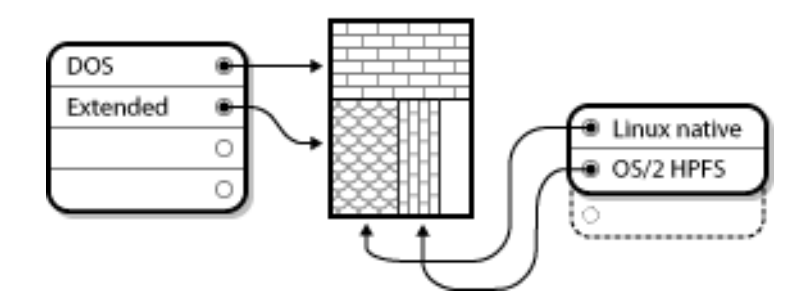

## 图 **A.7.** 带有扩展分区的磁盘驱动器

如此图所示,主分区和逻辑分区间是有区别的 — 只有四个主分区,但可有无限个逻辑分区存在。但是因为 Linux 中访问分区的方法,不应在单一磁盘驱动器中定义 12 个以上的逻辑分区。

# <span id="page-356-0"></span>**A.1.4 . GUID** 分区表(**GPT**)

GUID 分区表(GPT)是一个基于全局唯一识别符(GUID)的较新的分区方案。开发 GPT 是为了解决 MBR 分区表的局限,特别是磁盘的最大可使用存储空间限制。MBR 无法处理超过 2.2TB 的存储空间,与之不同的 是 GPT 能够处理超过此硬盘大小的硬盘,其最大可处理的磁盘大小为 2.2ZB。另外,默认情况下 GPT 最多 支持生成 128 个主分区。如果为分区表分配更多的空间,这个数字还能增大。

GPT 磁盘使用逻辑块寻址(LBA)及如下分区布局:

- ≥ 要保留与 MBR 磁盘的向后兼容性,则需要将 GPT 的第一个扇区(LBA 0)留给 MBR 数据,我们称之为 "保护性 MBR(protective MBR)"。
- ◎ *主 GPT 标头*从该设备的第二个逻辑块(LBA 1)开始。该标头包含磁盘 GUID、主分区表位置、辅 GPT 标头位置以及其自身和主分区表的 CRC32 checksum。它还指定该分区表中的分区条目数。
- **▶ 默认***主 GPT 表***包括 128 个分区条目,每个条目为 128 字节,其分区类型 GUID 以及唯一 GUID**。
- 副 *GPT* 表与主GPT表完全一致,主要是作为备份表使用,在主分区表崩溃时用来恢复。
- 副 *GPT* 标头从位于该磁盘的最后一个逻辑块中,可用来在主标头崩溃时恢复 GPT 信息。该标头包含磁盘 GUID、主分区表位置、辅分区表以及主 GPT 标头位置、以及其自身和副分区表的 CRC32 checksum、 以及可能的分区条目数。

必须有 BIOS引导分区方可成功将引导装载程序安装到包含 GPT(GUID 分区表)的磁盘中。其中包 括使用 **Anaconda** 初始化的磁盘。如果该磁盘已包含 BIOS 引导分区,则该磁盘将会重复使用。

# <span id="page-357-0"></span>**A.2.** 磁盘重新分区策略

重要

将磁盘重新分区有几个不同的方式。本小节讨论了以下几种可能的方法:

- 有可用的未分区的闲置空间
- 有可用的未使用过的分区
- 被活跃使用的分区内有可用的闲置空间

注:本小节只在理论上讨论之前涉及的概念,不包括任何执行磁盘重新分区的分布步骤。此类信息不在本文档 涉及范围内。

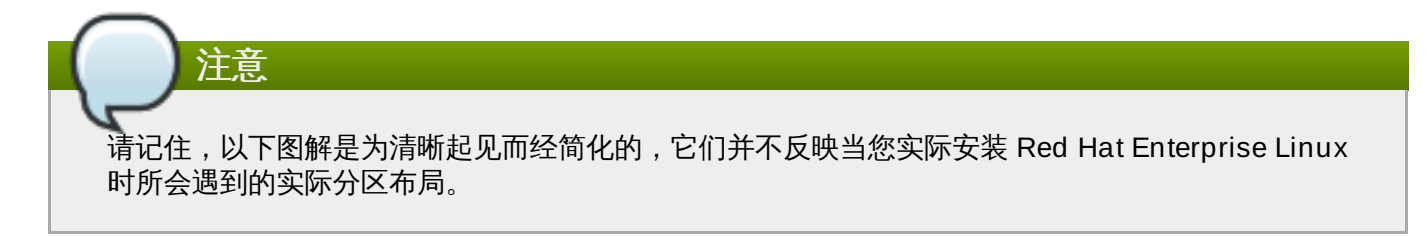

## **A.2.1.** 使用未分区的剩余空间

<span id="page-357-1"></span>[在这种情形下,已经定义的分区并没有占满整个磁盘,它留出了不属于任何分区的未配置的空间。图](#page-357-1) A.8 "带 有未分区的闲置空间的磁盘驱动器" 演示了这种情况。

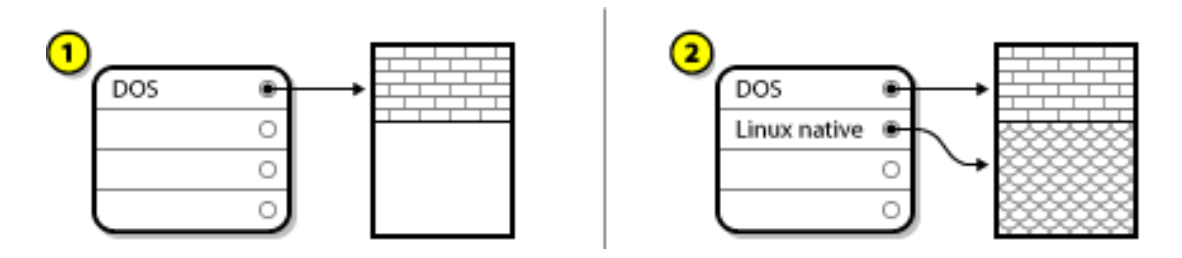

### 图 **A.8.** 带有未分区的闲置空间的磁盘驱动器

在上述示例中,*1* 代表带有未被分配的空间的未定义分区,*2* 代表带有已被分配的空间的已定义分区。

未使用硬盘也会被规入此类。唯一的区别是*所有*空间都不是任何定义的分区的一部分。

不管在什么情况下,您都可以在未被使用的空间里创建所需的分区。遗憾的是,这种情况虽然很简单,但却不 太可能(除非您已经为 Red Hat Enterprise Linux 购买了一个新的磁盘)。大部分预安装的操作系统都被配 置为占用磁盘中的全部可用空间(请参考 第 A.2.3 节 "[使用激活分区中的剩余空间](#page-358-0)")。

## **A.2.2.** 使用来自未使用分区的空间

<span id="page-358-1"></span>在这种情况下,您可能有一个或者多个您不再使用的分区,如 图 A.9 "[有未分区的磁盘驱动器](#page-358-1)"所示。

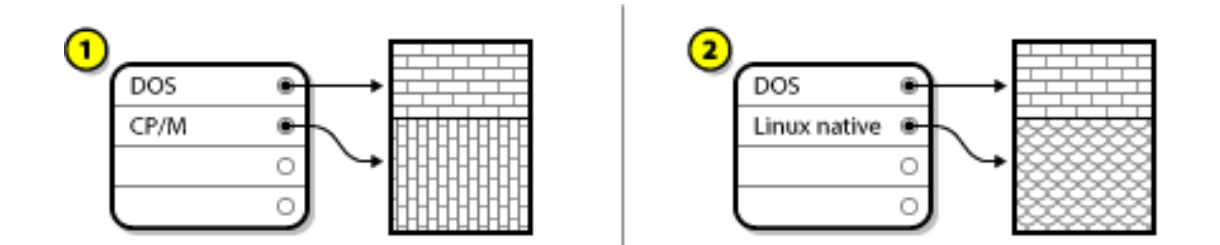

### 图 **A.9 .** 有未分区的磁盘驱动器

在上述示例中,*1* 代表未使用的分区,*2* 代表为 Linux 重新分配的未使用过的分区。

在这种情况下,您可以将该空间分配给未使用的分区。您首先必须删除该分区然后在它的位置上创建适当的 Linux 分区。您可以删除未使用分区并在安装过程中手动创建新分区。

## <span id="page-358-0"></span>**A.2.3.** 使用激活分区中的剩余空间

这是最常见的情况。遗憾的是这也是最难控制的方法。主要问题是即使您有足够的剩余空间,不久它就可被分 配给某个已经在使用中的分区。如果您购买的计算机有预装软件,该硬盘应该会有一个拥有操作系统和数据的 大分区。

除了在您的系统中添加新硬盘外,您有两个选择:

#### 破坏性分区

在这种情况下,您删除一个大分区并创建几个较小的分区。原始分区中的所有数据都会被破坏。就 是说完全备份是必要的。建议您生成两个备份,使用验证(如果您的备份软件可进行验证),并在 您删除分区*前*尝试从备份中读取数据。

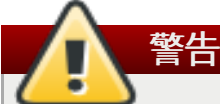

如果在该分区中安装操作系统,您要使用那个操作系统,它也需要被重新安装。需要注意的 是,那些有预装操作系统售出的计算机可能没有包括重装该系统所需的安装介质。您应该在 破坏原始分区及其操作系统安装之前检查您的系统是否是这种情况。

为现有操作系统生成较小分区后,您可以恢复您的数据并启动 Red Hat Enterprise Linux 安 装。图 A.10 "[破坏性地对磁盘驱动器重新分区](#page-359-0)" 为您演示如何进行操作。

<span id="page-359-0"></span>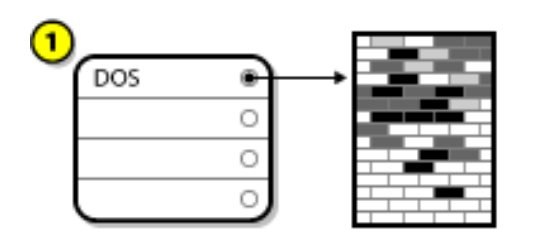

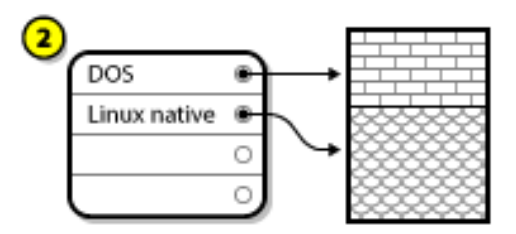

## 图 **A.10.** 破坏性地对磁盘驱动器重新分区

在上述示例中,*1* 代表之前的情况,*2* 代表之后的情况。

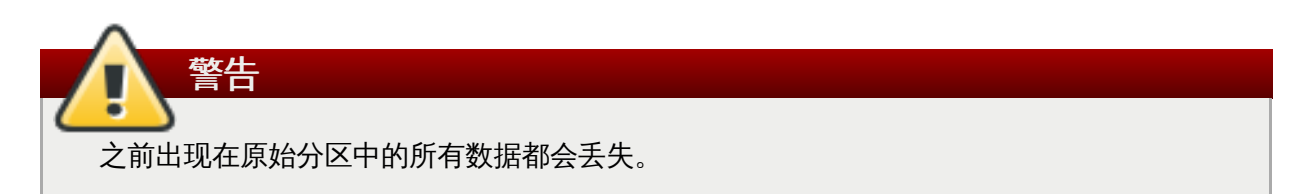

## 非破坏性分区

使用非破坏性重新分区,您可以运行一个程序缩小大分区而不会丢失保存在那个分区中的任何文 件。这个方法通常可靠,但在大驱动器中使用时会很耗时。

同时非破坏性重新分区也不是直截了当的,其中包括三个步骤:

- 1. 压缩和备份现有数据
- 2. 重新划分现存分区大小
- 3. 创建新分区

每一步都有更具体的论述。

## **A.2.3.1.** 压缩现有数据

如下图所示,第一步是压缩现有分区中的数据。这样做的原因是可以重新安排数据,以便最大限度使用分 区"末端"的可用空间。

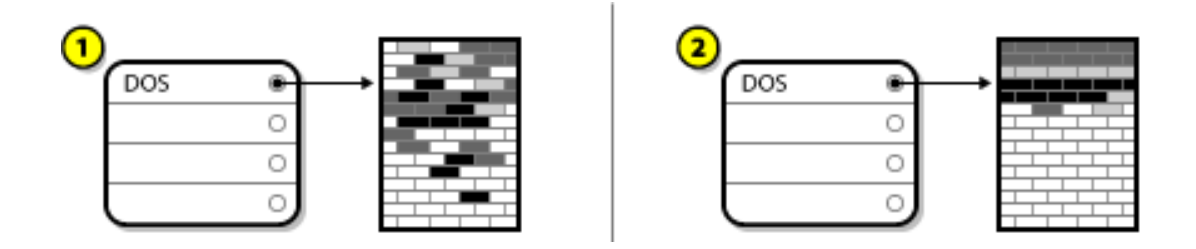
# 图 **A.11.** 磁盘驱动器被压缩

在上述示例中,*1* 代表之前的情况,*2* 代表之后的情况。

这一步骤至关重要。不执行这一步骤,数据所在位置可能会阻止分区被重新划分为想要的大小。还请注意的 是,由于某种原因,某些数据不能被移动。如果情况如此(这会严重地限制您的新分区的大小),您可能会被 迫在您的磁盘中进行破坏性重分区。

# **A.2.3.2.** 重新划分现存分区大小

图 A.12 "[分区大小被重新划分的磁盘驱动器](#page-360-0)" 演示了重新划分分区大小的实际过程。这一过程的结果取决于使 用的软件。多数情况下,新空出的闲置空间被用来创建一个与原有分区类型相同的未格式化分区。

<span id="page-360-0"></span>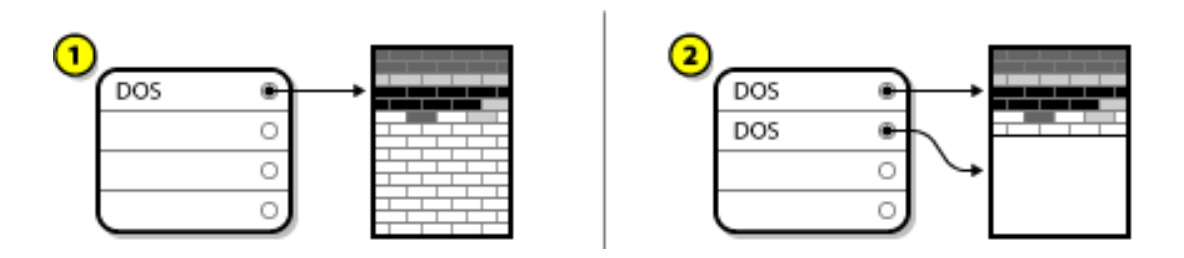

#### 图 **A.12.** 分区大小被重新划分的磁盘驱动器

在上述示例中,*1* 代表之前的情况,*2* 代表之后的情况。

理解您所使用的重新分区软件对新空出的空间的作业是很重要的,只有这样,您才能正确地采取相应措施。在 此演示的范例中,最佳方法是删除新建的 DOS 分区,然后创建正确的 Linux 分区。

# **A.2.3.3.** 创建新分区

如前面的步骤所示,创建新的分区不一定是必须的。然而,除非用来调整大小的软件是 Linux 软件,否则您很 可能必须删除在调整大小过程中创建的分区。在 图 A.13 "[带有最终分区分配的磁盘驱动器](#page-360-1)" 中演示了这种情 况。

<span id="page-360-1"></span>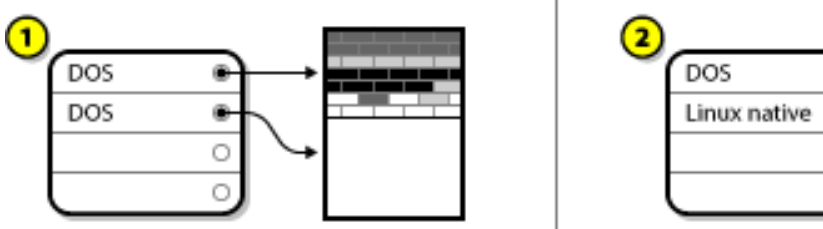

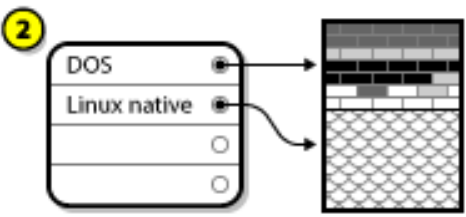

#### 图 **A.13.** 带有最终分区分配的磁盘驱动器

在上述示例中,*1* 代表之前的情况,*2* 代表之后的情况。

# **A.3.** 分区命名方案和挂载点

通常令许多 Linux 的新用户感到困惑的地方是 Linux 操作系统如何使用及访问各个分区。它在 DOS/Windows 中相对来说较为简单。每一分区有一个"驱动器字母",您用恰当的驱动器字母来指代相应分区 上的文件和目录。这与 Linux 如何处理分区完全不同,就是说一般处理磁盘存储的方法也不同。本小节论述了 分区命名方案以及在 Red Hat Enterprise Linux 中访问分区方法的主要原则。

# <span id="page-361-0"></span>**A.3.1.** 分区命名方案

Red Hat Enterprise Linux 使用基于文件的命名方案,文件名格式为 **/dev/***xxyN*。

# 设备及分区名称由以下部分组成:

# **/dev/**

这个是所有设备文件所在的目录名。因为分区位于硬盘中,而硬盘是设备,所以这些文件代表了在 **/dev/** 中所有可能的分区。

*xx*

分区名的前两个字母表示分区所在设备的类型。通常是 **sd**。

*y*

这个字母表示分区所在的设备。例如,**/dev/sda**(第一个磁盘)或 **/dev/sdb**(第二个硬 盘),以此类推。

*N*

最后的数字代表分区。前四个分区(主分区或扩展分区)是用数字从 **1** 排列到 **4**。逻辑分区从 **5** 开 始。例如,**/dev/sda3** 是在第一个 IDE 硬盘上的第三个主分区或扩展分区;**/dev/sdb6** 是在第 二个 SCSI 硬盘上的第二个逻辑分区。

# 注意

即使可稍后确认 Red Hat Enterprise Linux,并适用于*所有*磁盘分区类型,它也无法读取文件系统,因 此也服务访问每个磁盘类型中保存的数据。但在很多情况下,它可以成功访问另一个操作系统专用分区 中的数据。

# <span id="page-361-2"></span>**A.3.2.** 磁盘分区和挂载点

在 Red Hat Enterprise Linux 中,每一个分区都是构成支持一组文件和目录所必需的存储的一部分。它是通 过*挂载*实现。挂载是将分区关联到某一目录的过程。挂载分区就可在指定目录(通称为*挂载点*)使用其存储空 间。

例如,如果分区 **/dev/sda5/** 被挂载在 **/usr/** 上,这意味着所有 **/usr/** 中的文件和目录在物理意义上位 于 **/dev/sda5/** 中。因此文件 **/usr/share/doc/FAQ/txt/Linux-FAQ** 被保存在 **/dev/sda5/**上, 而文件 **/etc/gdm/custom.conf** 却不是。

继续以上的示例,**/usr/** 之下的一个或多个目录还有可能是其他分区的挂载点。例如,某个分区(假设 为,**/dev/sda7/**)可以被挂载到 **/usr/local/** 下,这意味着 **/usr/local/man/whatis** 将位于 **/dev/sda7** 上而不是 **/dev/sda5** 上。

# <span id="page-361-1"></span>**A.3.3.** 多少个分区?

到了 Red Hat Enterprise Linux 安装准备工作的这一步,您应该开始考虑一下您的新操作系统所要使用的分 区数量及大小。但目前没有所谓的正确答案。具体要看您的需要和要求。

请记住,Red Hat 建议除非您有特殊的原因,您应该至少创建下面的分区:**swap**、**/boot/**以及 **/**(root)。

详情请查看 第 6.10.4.5 节 "[推荐的分区方案](#page-69-0)" (AMD64 和 Intel 64 系统) ;第 11.10.4.5 节 "推荐的分区方 案"(IBM Power Systems 服务器);第 15.10.3.5 节 "[推荐的分区方案](#page-144-0)"(IBM System z)。

[\[4\]](#page-353-0) 与图示不同,块实际上*是*大小一致的。此外还请留意,一个普通的磁盘驱动器上含有数以千计的块。本图片是要简 化这个讨论。

# **iSCSI** 磁盘

互联网小计算机系统接口(iSCSI)是允许计算机与存储设备通过 TCP/IP 协议发送的 SCSI 请求和响应沟 通。因为 iSCSI 是基于标准 SCSI 协议,所以它沿用 SCSI 的术语。SCSI 总线中发送请求的设备以及回应这 些请求的设备被称为对象(*target*),发出请求的设备被称为发起方(*initiator*)。换句话说,iSCSI 磁盘是一 个对象,而等同于 SCSI 控制器或者 SCSI 主机总线适配器 (HBA) 的 iSCSI 软件被称为发起方。本附录只 将 Linux 作为 iSCSI 发起方进行讨论:即 Linux 如何使用 iSCSI 磁盘而不是 Linux 托管 iSCSI 磁盘。

Linux 在内核中有一个软件 iSCSI 发起方并组成 SCSI HBA 驱动程序, 因此可允许 Linux 使用 iSCSI 磁盘。 但是因为 iSCSI 是完全基于网络的协议,iSCSI 发起方支持所需功能不仅仅是可以通过网络发送 SCSI 数据 包。因为 Linux 可以使用 iSCSI 对象,所以 Linux 必须找到网络中的对象并与其连接。在有些情况下,Linux 必须发送验证信息以获得对该对象的访问。Linux 还必须侦测所有网络连接失败,并建立新的连接,包括在必 要时重新登录。

查找、连接和登录操作是在用户空间由 **iscsiadm** 程序处理的,同时出错信息也是在用户空间由 **iscsid** 程 序处理的。

**iscsiadm** 和 **iscsid** 都是 Red Hat Enterprise Linux 中 **iscsi-initiator-utils** 软件包的一部分。

# **B.1. Anaconda** 中的 **iSCSI** 磁盘

**Anaconda** 可使用两种方法查找并登录 iSCSI 磁盘:

- 1. 启动 **Anaconda** 时,它会检查系统 BIOS 或者附加引导 ROM是否支持 *iSCSI* 引导固件 表(iBFT),是可使用 iSCSI 引导的系统 BIOS 扩展。**Anaconda** 会为配置的引导磁盘从 BIOS 中 读取 iSCSI 对象信息,并登录到这个对象,使其成为可用安装对象。
- 2. 您可以使用 **anaconda** 的图形用户界面手动查找并添加 iSCSI 目标。在主菜单,即安装概述页面中 点击安装目的系统选项。然后点击该页面 指定的 **&** 网络磁盘 部分的 添加磁盘 按钮。此时会出现 可用存储设备的标签列表。在右下角点击 添加 **iSCSI Target** 按钮并执行查找过程。详情请查看 第 6.11.1 节 "[存储设备选择页面](#page-72-0)"。

当 **Anaconda** 使用 **iscsiadm** 查找并登录到 iSCSI 目标时,**iscsiadm** 会将有关这些目标的所有信息自动 保存到 iscsiadm iSCSI 数据库中。**Anaconda** 会将这个数据库复制到安装的系统中,并标记所有不用于 **/** 的 iSCSI 目标,以便系统可在启动时自动登录到该目标。如果将 **/** 放在 iSCSI 目标中,**initrd** 将登录到这个 目标,同时 **anaconda** 将不在启动脚本中包含这个目标以避免多次尝试登录到同一目标中。

如果将 **/** 放在 iSCSI 对象中,**Anaconda** 会将 **NetworkManager** 设置为忽略任意在安装过程中激活的网 络接口。系统启动时 **initrd** 还会配置这些接口。如果 **NetworkManager** 要重新配置这些接口,则系统会 丢失其与 **/** 的连接。

# **B.2.** 启动过程中的 **iSCSI** 磁盘

系统启动时会在很多处发生与 iSCSI 关联的事件:

- 1. **initrd** 中的初始化脚本将登录到用于 **/** 的 iSCSI 对象中(如果有的话)。使用 **iscsistart** 程序即可 完成,不需要运行 **iscsid**。
- 2. 当挂载 root 文件系统并运行各种服务初始化脚本时会调用 **iscsid** 初始化脚本。如果有用于 **/** 的 iSCSI 对象,或者 iSCSI 数据库中的任意对象被标记为自动登录到该对象,这个脚本接着将启动 **iscsid**。
- 3. 在运行典型网络服务脚本后,会运行这个 **iscsi** 初始化脚本。如果网络是可以访问的,这就会登录到 任意在 iSCSI 数据库中标记为可自动登录的对象中。如果网络不可访问,这个脚本将在没有提示的情 况下退出。

4. 使用 **NetworkManager** 而不是典型网络服务脚本访问网络时,**NetworkManager** 将调用 **iscsi** 初始化脚本。详情请查看 **/etc/NetworkManager/dispatcher.d/04-iscsi**。

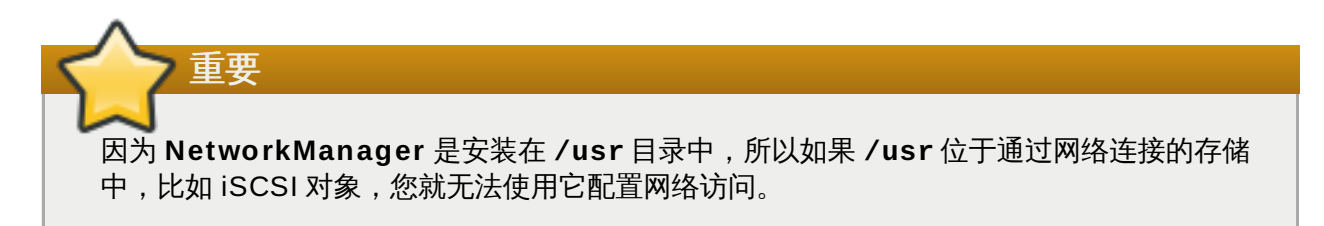

如果在系统启动时不需要 **iscsid**,它就不会自动启动。如果您启动 **iscsiadm**,**iscsiadm** 就会依此启动 **iscsid**。

# 了解 **LVM**

LVM (逻辑卷管理) 分区提供很多优于标准分区的地方。LVM 分区格式化为物理卷。一个或者多个物理卷合并 组成*卷组*。每个卷组的总存储量可被分为一个或者多个*逻辑卷*。逻辑卷的功能与标准分区相似。它们有文件系 统类型,比如 **ext4** 和挂载点。

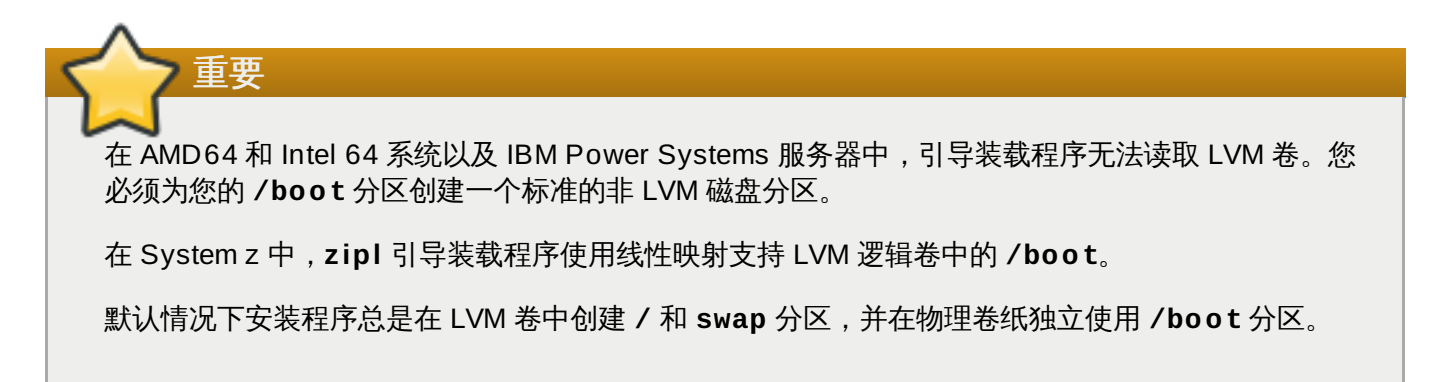

要更好了解 LVM,可将物理卷想象为一堆*块*。块就是一个用来保存数据的存储单位。几堆块可合并为一个更大 的堆,就像物理卷合并为一个卷组。得到的堆可重新分成几个任意大小的小堆,就像将卷组分成几个逻辑卷。

管理员可以在不损坏数据的情况下增大或者缩小逻辑卷,这与标准磁盘分区不同。如果卷组中的物理卷位于不 同的驱动器或者 RAID 阵列,那么管理员还可以跨存储设备分配逻辑卷。

如果您将逻辑卷缩小到比卷中数据所需容量小的容量,您可能会丢失数据。要确保最大灵活性,请将逻辑卷创 建为达到您的目前需要,并保留有未分配的额外存储容量。您可以按要求使用未分配空间安全增长逻辑卷容 量。

# 其他技术文档

为了解更多有关 **anaconda**,Red Hat Enterprise Linux 安装程序的详情,请访问项目网 页:<http://fedoraproject.org/wiki/Anaconda>。

**Anaconda** 和 Red Hat Enterprise Linux 系统都使用相同的软件组件集合。关键技术的详细信息,请访问下 面列表的网站:

# 引导装载程序

Red Hat Enterprise Linux 使用**GRUB2** 引导装载程序。详情请参考 <http://www.gnu.org/software/grub/>。

# 存储管理

逻辑卷管理(LVM)为管理员提供一系列管理存储的工具。默认情况下,Red Hat Enterprise Linux 安装进程将驱动器格式化为 LVM 卷。详情请参考 <http://www.tldp.org/HOWTO/LVM-HOWTO/>。

# 音频支持

Red Hat Enterprise Linux 使用的内核整合 PulseAudio 音频服务器。有关 PulseAudio 的详情请 参考项目文档:<http://www.freedesktop.org/wiki/Software/PulseAudio/Documentation/User/>。

# 图形系统

安装系统和 Red Hat Enterprise Linux 都使用 **Xorg** 套件来提供图形功能。 **Xorg** 的套件为用户使 用的桌面环境管理显示、键盘鼠标。详情请参考 <http://www.x.org/>。

### 远程显示

Red Hat Enterprise Linux 和 **Anaconda** 包含 VNC 软件启用对图形显示的远程访问。有关 VNC 的详情请参考 RealVNC 网站中的文档:<http://www.realvnc.com/support/documentation.html>。

# 命令行界面

默认情况下,Red Hat Enterprise Linux 用 GNU **bash** shell 来提供一个命令行界面。GNU 核心 程序完成命令行环境。有关 **bash** 详情请参考 <http://www.gnu.org/software/bash/bash.html>。要 了解更多关于 GNU 核心程序的知识请参考 <http://www.gnu.org/software/coreutils/>。

#### 远程系统访问

Red Hat Enterprise Linux 整合 OpenSSH 套件提供对系统的远程访问。SSH 服务启用了大量功 能,其中包括从其他系统访问命令行、远程命令执行以及未来文件传输。在安装过程中 **Anaconda** 会使用 OpenSSH 的 **scp** 功能向远程系统传送崩溃报告。详情请查看 OpenSSH 网站,网址 为:<http://www.openssh.com/>。

#### 访问控制

SELinux 提供强制访问控制 (MAC) 功能, 它是标准 Linux 安全功能的补充。有关详情请参考 SELinux 项目页面:<http://www.nsa.gov/research/selinux/index.shtml>。

# 防火墙

Red Hat Enterprise Linux 使用 **firewalld** 提供防火墙功能。您可在项目页面中找到这个框架概述 以及用户文档,网址为:<https://fedoraproject.org/wiki/FirewallD>。

# 软件安装

Red Hat Enterprise Linux 使用 **yum** 管理 RPM 软件包以构成系统。详情请查看 http://www.baseurl.org/

<http://yum.baseurl.org/>。

# 虚拟化

虚拟化提供在同一计算机中同时运行多个操作系统的功能。Red Hat Enterprise Linux 还包含在 Red Hat Enterprise Linux 主机中安装和管理第二个系统的工具。您可以在安装过程中或者之后随 时选择虚拟化支持。详情请参考《Red Hat Enterprise Linux 7 [虚拟化部署及管理指南》](https://access.redhat.com/site/documentation/en-US/Red_Hat_Enterprise_Linux/7/html/Virtualization_Deployment_and_Administration_Guide/index.html)。

# **ext4** 和 **XFS** 命令参考表

XFS 替换 ext4 作为 Red Hat Enterprise Linux 7 的默认文件系统。这个表格可作为常用文件系统操作任务以 及这些命令在 ext4 和 XFS 之间的变化的索引。

# 表 **E.1. ext4** 和 **XFS** 命令参考表

<span id="page-368-1"></span><span id="page-368-0"></span>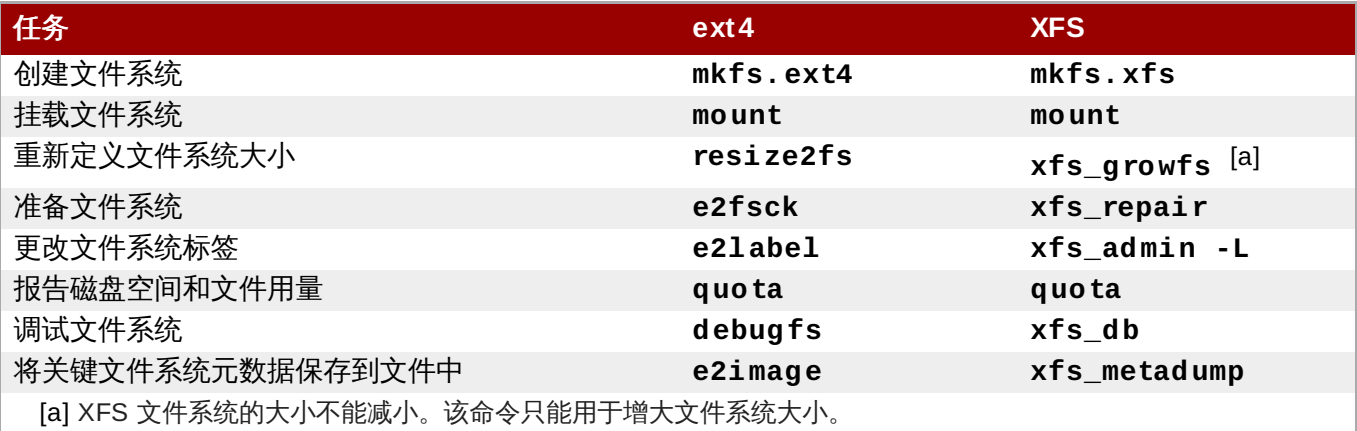

# 修订历史

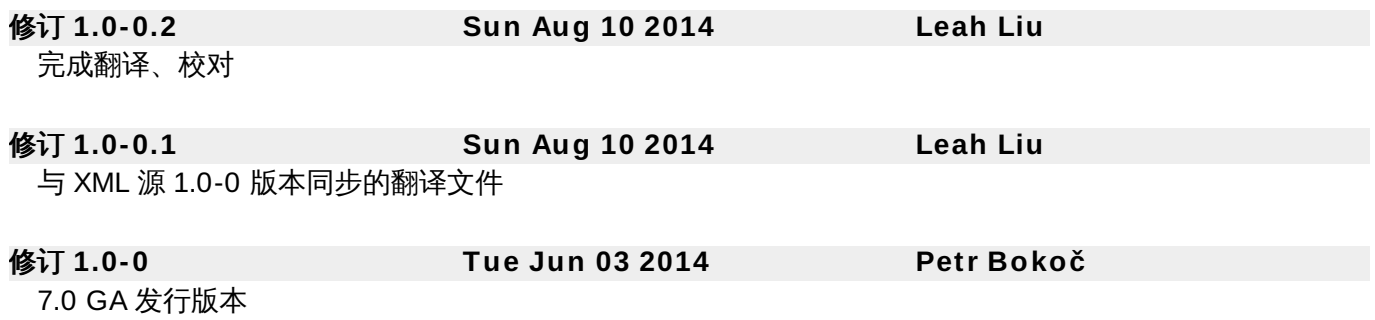

# 索引

# 符号

# **/boot** 分区

- 推荐的分区,[推荐的分区方案](#page-69-0),[推荐的分区方案](#page-144-0)

# **/var/** 分区

- 推荐的分区,[推荐的分区方案](#page-69-0),[推荐的分区方案](#page-144-0)

# 主引导记录,[引导装载程序安装](#page-53-0),[引导装载程序安装](#page-130-0),无法引导至 **Red Hat [Enterprise](#page-340-0) Linux**。 - 重新安装,[重新安装引导装载程序](#page-344-0)

主机名,网络 **&** [主机名,](#page-44-0)网络 **&** [主机名,](#page-121-0)网络 **&** [主机名](#page-187-0) 内存测试模式,[载入内存\(](#page-264-0)RAM)测试模式 分区[,手动分区](#page-58-0),[手动分区](#page-133-0),[手动分区](#page-196-0) - 为[分区命名方案](#page-361-0) - 为分区生成空间,[磁盘重新分区策略](#page-357-0) - 为分区编号,[分区命名方案](#page-361-0) - 主分区[,分区:将一个驱动器变成多个](#page-354-0) - 使用可用空间,[使用未分区的剩余空间](#page-357-1), - 使用来自未使用分区的空间[,使用来自未使用分区的空间](#page-358-0) - 使用正在使用的分区,[使用激活分区中的剩余空间](#page-358-1) - 分区类型, 分区: 将一个驱动器变成多个 - 基本概念,[磁盘分区简介](#page-8-0) - 多少个分区,[分区:将一个驱动器变成多个](#page-354-0)[,多少个分区?](#page-361-1) - 扩展分区,分区中的分区 — [扩展分区概述](#page-356-0) - 扩展的,<u>分区中的分区 — 扩展分区概</u>述 - 挂载点及,[磁盘分区和挂载点](#page-361-2) - 推荐的[,推荐的分区方案](#page-69-0),[推荐的分区方案](#page-144-0) - 新建, [添加文件系统并配置分区,](#page-134-0) [添加文件系统并配置分区](#page-197-0), 添加文件系统并配置分区 - 文件系统类型,[文件系统类型](#page-62-0),[文件系统类型](#page-137-0),[文件系统类型](#page-201-0)

- 添加分区

- [文件系统类型](#page-201-0),文件系统类型,文件系统类型

- 破坏性[,使用激活分区中的剩余空间](#page-358-1)
- 简介,[分区:将一个驱动器变成多个](#page-354-0)
- 自动,[安装目标系统](#page-192-0),安装目标系统
- 非破坏性,[使用激活分区中的剩余空间](#page-358-1)

# 删除

- Red Hat Enterprise Linux - 从基于 x86\_64 的系统, 从 AMD64 和 Intel 64 系统中删除 Red Hat Enterprise Linux

# 删除中

- Red Hat Enterprise Linux
	- 从 IBM System z, 从 IBM System z 中删除 Red Hat [Enterprise](#page-351-0) Linux

# 升级

- 使用 Preupgrade Assistant, 升级您的当前系统
- 使用 Red Hat Upgrade, [升级您的当前系统](#page-329-0)
- 使用 Red Hat Enterprise Linux 6, 升级您的当前系统

#### 卸载

- 从 IBM System z, 从 IBM System z 中删除 Red Hat [Enterprise](#page-351-0) Linux
- 从基于 x86\_64 构架的系统,从 AMD64 和 Intel 64 [系统中删除](#page-347-0) Red Hat Enterprise Linux

# 参数文件,**IBM System z** [中的参数和配置文件](#page-245-0)

- Kickstart 参数,Kickstart [安装的参数](#page-249-0)
- [安装网络参数](#page-246-0), 安装网络参数
- [所需参数](#page-245-1), 所需参数
- 示例参数文件,[示例参数文件和](#page-250-0) CMS 配置文件

# 取消注册,在 **Red Hat** [订阅管理服务中取消注册](#page-346-0)

# 多重连接设备

- 和非多重路径设备混合[,安装目标系统,](#page-50-0)[安装目标系统,](#page-127-0)[安装目标系统](#page-192-0)

# 存储设备

- 基本[存储设备](#page-208-1),<mark>存储设备,存储设备</mark>
- 指定的存储设备,[存储设备](#page-71-0)[,存储设备,](#page-145-0)[存储设备](#page-208-1)

# 安装

- GRUB2[,引导装载程序安装,](#page-53-0)[引导装载程序安装](#page-130-0)
- GUI, 在 AMD64 和 Intel 64 [系统中安装](#page-32-0) Red Hat Enterprise Linux, 在 IBM

Power Systems 中安装 Red Hat [Enterprise](#page-177-0) Linux, 在 IBM System z 中安装 Red Hat Enterprise Linux

- Kickstart (见 Kickstart 安装)
- 使用 [VNC](#page-275-0), 使用 VNC 安装
- 分区,[手动分区](#page-58-0),[手动分区](#page-133-0)[,手动分区](#page-196-0)
- 文本模式,[在引导菜单中配置安装系统](#page-254-0)
- 磁盘空间,[您有足够的磁盘空间吗?](#page-21-0),[您有足够的磁盘空间吗?](#page-98-0)
- 程序
- 启动,[启动安装程序](#page-28-0)
	- 图形用户界面,[以图形模式安装,](#page-33-0)[以图形模式安装](#page-110-0),[以图形模式安装](#page-178-0)
	- [虚拟控制台](#page-33-1), 虚拟控制台, [虚拟控制台及](#page-111-0) tmux 窗口

# 安装介质

- 下载中,下载 Red Hat [Enterprise](#page-8-1) Linux

# 安装日志文件

anaconda.packaging.log [,](#page-217-0)[配置菜单及进度页面。](#page-153-0)[,配置菜单及](#page-217-0)进度页面。,配置菜单及 进度页面。

### 安装程序

- AMD64 和 Intel 64 - 引导, 使用物理介质在 AMD64 和 Intel 64 [系统中引导安装程序](#page-28-1)

#### 安装程序救援模式

- 可用工具,[安装程序救援模式](#page-341-0) - 定义,[安装程序救援模式](#page-341-0)

#### 定制映像

- 生成,[在磁盘映像中安装](#page-320-0)

#### 密码

- 设定 root, 设定 [Root](#page-218-0) 密码, 设定 Root 密码 - 设定根,设定 [Root](#page-80-0) 密码

#### 开始

- 安装,[启动安装程序](#page-28-0)

#### 引导

- 安装程序

- AMD64 和 Intel 64, 使用物理介质在 AMD64 和 Intel 64 [系统中引导安装程序](#page-28-1)

#### 引导中

- 救援模式,[安装程序救援模式](#page-341-0)

#### 引导安装程序

- IBM Power Systems, 在 IBM Power Systems [中引导安装](#page-106-0)

#### 引导菜单

- 选项,[引导选项](#page-254-1)

#### 引导装载程序,[引导装载程序安装](#page-53-0)[,引导装载程序安装](#page-130-0)

- GRUB2[,引导装载程序安装,](#page-53-0)[引导装载程序安装](#page-130-0)
- 安装,[引导装载程序安装](#page-53-0),[引导装载程序安装](#page-130-0)

#### 引导选项[,引导选项](#page-254-1)

- gpt, [在引导菜单中配置安装系统](#page-254-0)
- GUID 分区表[,在引导菜单中配置安装系统](#page-254-0)
- multilib, 在引导菜单中配置安装系统
- VNC, [在引导菜单中配置安装系统](#page-254-0)
- 介质验证,<del>验证</del>引导介质
- 内存测试模式, 载入内存 (RAM) 测试模式
- 安装源, 在引导菜单中配置安装系统
- 安装程序运行时映像,[在引导菜单中配置安装系统](#page-254-0)
- 控制台[,在引导菜单中配置安装系统](#page-254-0)
- 故障排除, [在引导菜单中配置安装系统](#page-254-0)
- 救援模式,[使用救援模式引导您的计算机](#page-266-1)
- 文本模式, [在引导菜单中配置安装系统](#page-254-0)
- 日志,[在引导菜单中配置安装系统](#page-254-0)
- 磁盘设备名称,[在引导菜单中配置安装系统](#page-254-0)
- 网络,[在引导菜单中配置安装系统](#page-254-0)
- 调试,[在引导菜单中配置安装系统](#page-254-0)
- 远程访问, [在引导菜单中配置安装系统](#page-254-0)
- 驱动程序更新,[在引导菜单中配置安装系统](#page-254-0)

- 在安装过程中,[在安装过程中的截图](#page-33-2)

#### 扩展分区,分区中的分区 **—** [扩展分区概述](#page-356-0)

挂载点

截图

- 分区及[,磁盘分区和挂载点](#page-361-2)

控制台,虚拟,[虚拟控制台](#page-33-1),[虚拟控制台及](#page-111-0) **tmux** 窗口

#### 故障排除

- AMD64 和 Intel 64, 在 AMD64 和 Intel 64 [系统中执行故障排除安装](#page-83-0)
- GUI 安装方法不可用
	- AMD64 和 Intel 64,[引导至图形安装时出现的问题](#page-84-0)
	- IBM Power Systems, [引导至图形安装时出现的问题](#page-158-0)
- IBM Power Systems, IBM Power Systems [的故障排除安装](#page-157-0)
- IBM System z, 在 IBM System z [中进行安装时的故障排除](#page-222-0)
- IPL NWSSTG
	- IBM Power Systems, [无法使用网络存储空间链接到](#page-166-0) IPL (\*NWSSTG)
- signal 11 错误
	- AMD64 和 Intel 64, [您的系统出现](#page-93-0) Signal 11 错误了吗?
	- IBM Power Systems, [您的系统出现](#page-165-0) Signal 11 错误了吗?
	- IBM System z, [您的系统出现](#page-228-0) Signal 11 错误了吗?
- X 服务器崩溃
	- AMD64 和 Intel 64,用户登录后 X [服务器崩溃](#page-92-0)
	- IBM Power Systems,用户登录后 X [服务器崩溃](#page-165-1)
- X (X Window System)
	- AMD64 和 Intel 64,[未出现图形用户界面](#page-92-1)
	- IBM Power Systems,[未出现图形用户界面](#page-165-2)
- 启用

- IBM System z, [远程图形化桌面和](#page-227-0) XDMCP

- 图形引导
	- AMD64 和 Intel 64 , [图形引导序列问题](#page-90-0)
	- IBM Power Systems, [图形引导序列问题](#page-163-0)

- 在没有可移动介质的情况下保存 traceback 信息

- AMD64 和 Intel 64, 报告 [Traceback](#page-86-0) 信息
- IBM Power Systems,报告 [Traceback](#page-159-0) 信息
- IBM System z, 报告 [Traceback](#page-223-0) 信息
- 安装后
- AMD64 和 Intel 64,[安装后出现的问题](#page-90-1)
- IBM Power Systems, [安装后出现的问题](#page-163-1)
- IBM System z, [安装后出现的问题](#page-227-1), [远程图形化桌面和](#page-227-0) XDMCP
- 安装过程中
	- AMD64 和 Intel 64,[安装过程中的故障](#page-85-0)
	- IBM Power Systems, [安装过程中的故障](#page-158-1)
	- IBM System z, [安装过程中的故障](#page-223-1)
- 完成分区
	- IBM Power Systems, IBM Power [系统用户的其他分区问题](#page-163-2)

- 开始安装 - AMD64 和 Intel 64,[开始安装时出现的问题](#page-84-1) - 开始安装过程 - IBM Power Systems,[开始安装时出现的问题](#page-158-2) - 引导中 - RAID 卡,[您是否不能使用](#page-90-2) RAID 卡引导? - 引导至 GNOME 或者 KDE - AMD64 和 Intel 64,[引导至图形环境](#page-91-0) - IBM Power Systems, [引导至图形环境](#page-164-0) - 引导至 X 视窗环境 - AMD64 和 Intel 64,[引导至图形环境](#page-91-0) - IBM Power Systems,[引导至图形环境](#page-164-0) - 引导至图形环境 - AMD64 和 Intel 64,[引导至图形环境](#page-91-0) - IBM Power Systems, [引导至图形环境](#page-164-0) - 控制台不可用 - AMD64 和 Intel 64,[未探测到串口控制台](#page-85-1) - IBM Power Systems, [未探测到串口控制台](#page-158-3) - 无法识别 RAM

- AMD64 和 Intel 64, [无法识别您的内存?](#page-92-2)

- 未找到安装 Red Hat Enterprise Linux 的设备出错信息

- AMD64 和 Intel 64,[没有侦测到磁盘](#page-85-2)
- IBM Power Systems, [未探测到磁盘](#page-158-4)
- IBM System z,[未探测到磁盘](#page-223-2)

# 救援模式[,使用救援模式引导您的计算机](#page-266-1)

文件系统

- 格式, 概述, [文件系统](#page-353-1)

# 文件系统类型,[文件系统类型,](#page-62-0)[文件系统类型,](#page-137-0)[文件系统类型](#page-201-0)

# 文本模式

- 安装,[在引导菜单中配置安装系统](#page-254-0)

# 日志文件

- AMD64 和 Intel 64, 在 AMD64 和 Intel 64 [系统中执行故障排除安装](#page-83-0)
- IBM Power Systems, IBM Power Systems [的故障排除安装](#page-157-0)
- IBM System z, 在 IBM System z [中进行安装时的故障排除](#page-222-0)
- Kickstart 安装,Ki**ckstart [安装是什么?](#page-280-0)**

# 时区

- 配置,日期 & [时间,](#page-39-0)日期 & [时间,](#page-116-0)[日期](#page-182-0) & 时间

# 时钟,日期 **&** [时间,](#page-39-0)[日期](#page-116-0) **&** 时间,日期 **&** [时间](#page-182-0)

步骤

- IBM Power [Systems](#page-96-0) 服务器硬件准备,准备 IBM Power Systems 服务器
- 使用 CD-ROM 或者 DVD 引导, [选择安装引导方法](#page-99-0), 选择安装引导方法
- 支持的硬件, [支持的安装目标](#page-97-0)
- 硬件兼容性,[您的硬件兼容吗?,](#page-19-1)[您的硬件兼容吗?](#page-96-1)

- 磁盘空间,[您有足够的磁盘空间吗?](#page-21-0),[您有足够的磁盘空间吗?](#page-98-0)

#### 注册

- Kickstart 安装, [安装后脚本](#page-316-0)
- 在 Firstboot 里, 配置 DHCP [服务器](#page-334-0)
- 添加分区[,添加文件系统并配置分区](#page-58-1),[添加文件系统并配置分区](#page-134-0),[添加文件系统并配置分区](#page-197-0) [文件系统类型](#page-201-0),文件系统类型,文件系统类型

#### 用户界面,图形

- 安装程序,[以图形模式安装](#page-33-0)[,以图形模式安装](#page-110-0),[以图形模式安装](#page-178-0)

#### 硬件

- 兼容性[,您的硬件兼容吗?](#page-19-1)[,您的硬件兼容吗?](#page-96-1)
- 支持,[支持的安装目标,](#page-19-0)[支持的安装目标](#page-97-0)
- 配置,[系统规格列表](#page-20-0),[系统说明列表](#page-98-1)
- 硬件准备,**IBM Power Systems** 服务器,准备 **IBM Power [Systems](#page-96-0)** 服务器

# 硬盘

- 分区,[磁盘分区简介](#page-8-0)
- 分区简介,[分区:将一个驱动器变成多个](#page-354-0) - 分区类型,[分区:将一个驱动器变成多个](#page-354-0)
- 基本概念, [硬盘基本概念](#page-353-2)
- 扩展分区,分区中的分区 [扩展分区概述](#page-356-0)
- 文件系统格式,[文件系统](#page-353-1)
- 磁盘分区[,安装目标系统,](#page-50-0)[安装目标系统,](#page-127-0)[安装目标系统](#page-192-0)
- 磁盘空间[,您有足够的磁盘空间吗?](#page-21-0),[您有足够的磁盘空间吗?](#page-98-0)

#### 系统恢复[,基本系统恢复](#page-340-1)

- 常见问题,[常见问题](#page-340-2)
	- [sosreport](#page-343-0), 捕获 sosreport
	- 忘记根密码,[重新设定](#page-340-3) Root 密码
	- 无法引导至 Red Hat Enterprise Linux, 无法引导至 Red Hat

#### Enterprise Linux。

- 硬件/软件问题,硬件**或软件问题**
- 重新安装引导装载程序[,重新安装引导装载程序](#page-344-0)

# 网络引导安装

- 概述,[准备网络安装](#page-267-0)
- 配置,配置 [PXE](#page-267-1) 引导
- 自动分区[,安装目标系统,](#page-50-0)[安装目标系统,](#page-127-0)[安装目标系统](#page-192-0)
- 虚拟化
- 文档,[其他技术文档](#page-8-0)

# 虚拟控制台,[虚拟控制台,](#page-33-1)[虚拟控制台及](#page-111-0) **tmux** 窗口

计划安装

- System z, [预安装](#page-168-0)
- 订阅
- 使用 Firstboot, 配置 DHCP [服务器](#page-334-0)
- 使用 Kickstart, [安装后脚本](#page-316-0)

# 订阅服务,在 **Red Hat** [订阅管理服务中取消注册](#page-346-0)

语言

- [配置,欢](#page-180-0)[迎页面及语言选择](#page-36-0)[,](#page-180-0)[语言支持](#page-40-0)[,](#page-180-0)[欢迎页面及语言选](#page-113-0)[择,语](#page-180-0)[言支持](#page-117-0)[,欢迎页面及语言](#page-180-0) 选择[,语言支持](#page-184-0)

#### 软件包

- 安装中[,软件选择,](#page-49-0)[软件选择](#page-126-0),[软件选择](#page-190-0) - 组群,<u>[软件选择](#page-126-0)[,软件选择](#page-190-0)</u> - 选择中[,软件选择,](#page-49-0)[软件选择](#page-126-0),[软件选择](#page-190-0)

- 选择中[,软件选择,](#page-49-0)[软件选择](#page-126-0),[软件选择](#page-190-0)

软件包安装中,[软件选择,](#page-49-0)[软件选择](#page-126-0),[软件选择](#page-190-0) 远程安装

- 使用 [VNC](#page-275-0), 使用 VNC 安装

#### 选择中

- 软件包[,软件选择,](#page-49-0)[软件选择](#page-126-0),[软件选择](#page-190-0)

#### 配置

- 时区,日期 & [时间,](#page-39-0)日期 & [时间,](#page-116-0)[日期](#page-182-0) & 时间

- 时间,日期 & [时间,](#page-39-0)日期 & [时间,](#page-116-0)[日期](#page-182-0) & 时间
- 硬件,[系统规格列表](#page-20-0),[系统说明列表](#page-98-1)

# 配置文件

- CMS 配置文件, IBM System z [中的参数和配置文件](#page-245-0)

- z/VM 配置文件,z/VM [配置文件](#page-245-2)

#### 链载入,[安装目标系统](#page-50-0),[存储设备选择页面](#page-72-0),[存储设备选择页面](#page-146-0)

键盘

- 配置,[键盘配置](#page-41-0),[键盘配置](#page-118-0)[,键盘配置](#page-185-0)

#### 阵列 **(**见 **RAID)**

#### **A**

#### **anaconda.log**

- AMD64 和 Intel 64, 在 AMD64 和 Intel 64 [系统中执行故障排除安装](#page-83-0)

- IBM Power Systems, IBM Power Systems [的故障排除安装](#page-157-0)

- IBM System z, 在 IBM System z [中进行安装时的故障排除](#page-222-0)

#### **anaconda.packaging.log**

- [安装日志文件位置,](#page-217-0)[配置菜单及进度页面。](#page-79-0)[,](#page-217-0)[配置菜单及进度页面。](#page-153-0)[,配置菜单及进度页](#page-217-0) 面。

#### **B**

**BIOS**(基本输入**/**输出系统),在 **AMD6 4** 和 **Intel 6 4** [系统中引导安装](#page-28-2)

#### **C**

**CD/DVD media**

- 创建中[,生成安装](#page-10-0) CD 或者 DVD - (参见 ISO 映像)

### **CD/DVD** 介质

- 引导, 在 AMD64 和 Intel 64 [系统中引导安装](#page-28-2), 在 IBM Power Systems [中引导安装](#page-106-0)

# **CMS** 配置文件,**IBM System z** [中的参数和配置文件](#page-245-0)

- 最小 CMS 配置文件,[示例参数文件和](#page-250-0) CMS 配置文件

#### **D**

**DHCP**(动态主机配置协议),网络 **&** [主机名](#page-44-0),网络 **&** [主机名](#page-121-0),网络 **&** [主机名](#page-187-0)

#### **Disk Partitioner**

- 添加分区,[添加文件系统并配置分区](#page-58-1),[添加文件系统并配置分区](#page-134-0)[,添加文件系统并配置分区](#page-197-0)

#### **DVD** 介质

- 下载中,下载 Red Hat [Enterprise](#page-8-1) Linux - (参见 ISO 映像)

#### **F**

#### **FCoE**

- 安装,[高级存储选项](#page-74-0),[高级存储选项](#page-148-0),[高级存储选项](#page-211-0)

#### **fcoe**

- 使用 Kickstart, Kickstart [命令及选项](#page-284-0)

# **FCP** 设备,**[FCP](#page-215-0)** 设备

**firewall**

- 文档,[其他技术文档](#page-8-0)

### **Firstboot**,**[Firstboot](#page-333-0)**

- RHN 设置, 配置 DHCP [服务器](#page-334-0)

- 订阅, 配置 DHCP [服务器](#page-334-0)

- 通过 Kickstart, Kickstart [命令及选项](#page-284-0)

#### **G**

# **GRUB2**[,引导装载程序安装,](#page-53-0)[引导装载程序安装](#page-130-0)

- 安装,[引导装载程序安装](#page-53-0),[引导装载程序安装](#page-130-0)

- 文档,[其他技术文档](#page-8-0)

### **GUID** 分区表

- 指定为引导选项, [在引导菜单中配置安装系统](#page-254-0)

#### **H**

**HMC vterm**,使用 **HMC [vterm](#page-111-1)**

#### **I**

**Initial Setup**,**Initial Setup** 和 **[Firstboot](#page-331-0)**

**IPv4** ,网络 **&** [主机名](#page-44-0),网络 **&** [主机名,](#page-121-0)网络 **&** [主机名](#page-187-0)

#### **iscsi**

- 安装,[高级存储选项](#page-74-0),[高级存储选项](#page-148-0),[高级存储选项](#page-211-0)

# **ISO** 映像

- 下载中,下载 Red Hat [Enterprise](#page-8-1) Linux

#### **K**

**kdump**,**[Kdump](#page-333-1)**

#### **keymap**

- 选择语言,<mark>[欢迎页面及语言选择,](#page-113-0)欢迎页面及通言选择</mark> - 选择键盘类型,[键盘配置](#page-41-0),[键盘配置](#page-118-0),[键盘配置](#page-185-0)

#### **Kickstart**

- System z 参数文件参数, Kickstart [安装的参数](#page-249-0)
- 如何找到这个文件,启动 [Kickstart](#page-282-0) 安装
- 订阅,[安装后脚本](#page-316-0)

# **Kickstart** 安装,**[Kickstart](#page-280-1)** 安装

- LVM, Kickstart [命令及选项](#page-284-0)
- 启动中, 启动 [Kickstart](#page-282-0) 安装
- 基于网络,[让安装源可用](#page-282-1)
- 安装源, 让安装源可用
- 文件位置,如何使 [Kickstart](#page-282-2) 文件可用
- 文件格式,生成 [Kickstart](#page-280-2) 文件
- 生效, 确认 [Kickstart](#page-281-0) 文件
- 确认,确认 [Kickstart](#page-281-0) 文件

# **Kickstart** 文件

- %include, Kickstart [命令及选项](#page-284-0)
- %post[,安装后脚本](#page-316-0)
- %pre, [预安装脚本](#page-315-0)
- auth, Kickstart [命令及选项](#page-284-0)
- authconfig, Kickstart [命令及选项](#page-284-0)
- autopart, Kickstart [命令及选项](#page-284-0)
- autostep, Kickstart [命令及选项](#page-284-0)
- btrfs, Kickstart [命令及选项](#page-284-0)
- clearpart, Kickstart [命令及选项](#page-284-0)
- cmdline, Kickstart [命令及选项](#page-284-0)
- device, Kickstart [命令及选项](#page-284-0)
- driverdisk,Ki**ckstart** [命令及选项](#page-284-0)
- eula, Kickstart [命令及选项](#page-284-0)
- fcoe, Kickstart [命令及选项](#page-284-0)
- firewall, Kickstart [命令及选项](#page-284-0)
- firstboot, Kickstart [命令及选项](#page-284-0)
- halt, Kickstart [命令及选项](#page-284-0)
- ignoredisk, Kickstart [命令及选项](#page-284-0)
- install, Kickstart [命令及选项](#page-284-0)
- iscsi,Ki**ckstart** [命令及选项](#page-284-0)
- iscsiname, Kickstart [命令及选项](#page-284-0)
- keyboard, Kickstart [命令及选项](#page-284-0)
- lang, Kickstart [命令及选项](#page-284-0)
- logging, Kickstart [命令及选项](#page-284-0)
- logvol, Kickstart [命令及选项](#page-284-0)
- mediacheck, Kickstart [命令及选项](#page-284-0)
- network, Kickstart [命令及选项](#page-284-0)
- part, Kickstart [命令及选项](#page-284-0)
- partition , **Kickstart** [命令及选项](#page-284-0)
- poweroff, Kickstart [命令及选项](#page-284-0)
- raid , Kickstart [命令及选项](#page-284-0)
- realm, Kickstart [命令及选项](#page-284-0)
- reboot, Kickstart [命令及选项](#page-284-0)
- rescue , **Kickstart** [命令及选项](#page-284-0)
- rootpw,Ki**ckstart** [命令及选项](#page-284-0)

- selinux , **[Kic](#page-284-0)kstart 命令及选项** - services,**[Kic](#page-284-0)kstart 命令及选项** - shutdown , **[Kic](#page-284-0)kstart 命令及选项** - skipx,**[Kic](#page-284-0)kstart** 命令及选项 - sshpw , **[Kic](#page-284-0)kstart** 命令及选项 - text,**[Kic](#page-284-0)kstart** 命令及选项 - timezone , **[Kic](#page-284-0)kstart 命令及选项** - unsupported\_hardware , **[Kic](#page-284-0)kstart 命令及选项** - user,Ki**ckstart 命令及选项** - vnc,Ki**ckstart 命令及选项** - volgroup,Ki**ckstart 命令及选项** - xconfig , **[Kic](#page-284-0)kstart 命令及选项** - zerombr,**[Kic](#page-284-0)kstart 命令及选项** - zfcp,Ki**ckstart** 命令及选项 - 创建,[Kic](#page-284-0)kstart 命令及选项 - 包含另一个文件的内容,[Kic](#page-284-0)kstart 命令及选项 - 后安[装](#page-316-0)配置,安装后脚本 - 图形,[Kic](#page-284-0)kstart 命令及选项 - 基于网络,让[安](#page-282-1)装源可用 - 它象什么样子,生成 [Kic](#page-280-2)kstart 文件 - 安装方法,[Kic](#page-284-0)kstart 命令及选项 - 安装源,[Kic](#page-284-0)kstart 命令及选项 - 库配置,[Kic](#page-284-0)kstart 命令及选项 - 引导装载程序,[Kic](#page-284-0)kstart 命令及选项 - 格式,生成 [Kic](#page-280-2)kstart 文件 - 组,[Kic](#page-284-0)kstart 命令及选项 - 语法变化,[Kic](#page-284-1)kstart 语法变化 - 软[件](#page-312-0)包选择说明,<mark>软件包选择</mark> - 选项,[Kic](#page-284-0)kstart 命令及选项 - 分区示例,高[级](#page-318-0)分区示例

- 预[安](#page-315-0)装配置,**预安**装脚本

**K R D C** , 安 [装](#page-275-1) **V N C** 浏 览 器

**L**

**l i v e** 映 像

- 生成,在[磁](#page-320-0)盘映像中安装

### livemedia-creator,在磁盘[映像](#page-320-0)中安装

- [Kic](#page-322-0)kstart 文件,**Kickstart 文件示例**
- 安装,安装 liveme[dia](#page-322-1)-creator
- 故障排除,解决 liveme[dia](#page-326-0)-creator 问题
- 日志文件,解决 liveme[dia](#page-326-0)-creator 问题
- 用法,生[成](#page-323-0)自定义映像
- 示例,生[成](#page-323-0)自定义映像
- 附加软件包,安装 liveme[dia](#page-322-1)-creator

**L V M**

- 了[解](#page-8-0)**,了解 LVM**
- 使用 [Kic](#page-284-0)kstart , **Kickstart 命令及选项**
- 卷组,**了[解](#page-8-0) LVM**
- 文档,其[他](#page-8-0)技术文档
- 物理卷 ,**[了](#page-8-0)解 LVM**
- 逻辑卷 ,**[了](#page-8-0)解 LVM**

**M**

#### **multilib**

- 在安装过程中启用[,在引导菜单中配置安装系统](#page-254-0)

**N**

**NTP**(网络时间协议),[日期](#page-39-0) **&** 时间,日期 **&** [时间](#page-116-0),日期 **&** [时间](#page-182-0)

**O**

# **OpenSSH**,[其他技术文档](#page-8-0)

- (参见 SSH)

**P**

#### **packaging.log**

- AMD64 和 Intel 64, 在 AMD64 和 Intel 64 [系统中执行故障排除安装](#page-83-0)
- IBM Power Systems, IBM Power Systems [的故障排除安装](#page-157-0)
- IBM System z, 在 IBM System z [中进行安装时的故障排除](#page-222-0)

#### **parm** 文件 **(**见 参数文件**)**

#### **program.log**

- AMD64 和 Intel 64, 在 AMD64 和 Intel 64 [系统中执行故障排除安装](#page-83-0)
- IBM Power Systems, IBM Power Systems [的故障排除安装](#page-157-0)
- IBM System z , 在 IBM System z [中进行安装时的故障排除](#page-222-0)

#### **PulseAudio**

- 文档,[其他技术文档](#page-8-0)

**PXE**(预引导可执行环境),使用 **PXE** 通过网络在 **AMD6 4** 和 **Intel 6 4** [系统中引导安装](#page-29-0)

#### **R**

#### **RAID**

- Kickstart 安装, Kickstart [命令及选项](#page-284-0)
- 使用附加到 RAID 卡的驱动器引导时有问题
	- AMD64 和 Intel 64, [您是否不能使用](#page-90-2) RAID 卡引导?
- 硬件,RAID [和其他磁盘设备,](#page-21-1)RAID [及其他磁盘设备](#page-99-1)
- 软件,RAID [和其他磁盘设备,](#page-21-1)RAID [及其他磁盘设备](#page-99-1)

### **Red Hat** 订阅管理,配置 **[DHCP](#page-334-0)** 服务器

#### **RHN** 设置

- 选择订阅服务,配置 DHCP [服务器](#page-334-0)

# **root /** 分区

- 推荐的分区,[推荐的分区方案](#page-69-0),[推荐的分区方案](#page-144-0)

# **root** 密码,设定 **[Root](#page-80-0)** 密码,设定 **[Root](#page-154-0)** 密码,设定 **[Root](#page-218-0)** 密码

#### **S**

**scp**[,其他技术文档](#page-8-0)

- (参见 SSH)

#### **SELinux**

- 文档,[其他技术文档](#page-8-0)

### **SSH**(安全 **Shell**)

- 文档,[其他技术文档](#page-8-0)

#### **storage.log**

- AMD64 和 Intel 64, 在 AMD64 和 Intel 64 [系统中执行故障排除安装](#page-83-0)
- IBM Power Systems, IBM Power Systems [的故障排除安装](#page-157-0)
- IBM System z, 在 IBM System z [中进行安装时的故障排除](#page-222-0)

#### **swap** 分区

- 推荐的分区,[推荐的分区方案](#page-69-0),[推荐的分区方案](#page-144-0)

#### **syslog**

- AMD64 和 Intel 64, 在 AMD64 和 Intel 64 [系统中执行故障排除安装](#page-83-0)
- IBM Power Systems, IBM Power Systems [的故障排除安装](#page-157-0)
- IBM System z, 在 IBM System z [中进行安装时的故障排除](#page-222-0)

#### **T**

#### **TigerVNC**,安装 **VNC** [浏览器](#page-275-1)

#### **traceback** 信息

- 在没有可移动介质的情况下保存 traceback 信息

- AMD64 和 Intel 64, 报告 [Traceback](#page-86-0) 信息
- IBM Power Systems, 报告 [Traceback](#page-159-0) 信息
- IBM System z, 报告 [Traceback](#page-223-0) 信息

#### **U**

#### **UEFI**(统一可扩展固件接口),在 **AMD6 4** 和 **Intel 6 4** [系统中引导安装](#page-28-2)

#### **USB** 介质

下载中, 下载 Red Hat [Enterprise](#page-8-1) Linux

- 引导, 在 AMD64 和 Intel 64 [系统中引导安装](#page-28-2), 在 IBM Power Systems [中引导安装](#page-106-0)
- 正在生成,**[生成安装](#page-10-1) USB 介质**

### **USB** 引导介质

- 正在生成

- 在 Linux 中, 在 Linux 中生成 USB [安装介质](#page-10-2)
- 在 Windows 中, 在 Windows [系统中生成](#page-12-0) USB 安装介质

#### **V**

# **Vinagre**,安装 **VNC** [浏览器](#page-275-1)

**VNC**

- viewer, 安装 VNC [浏览器](#page-275-1)
- 安装过程用法,使用 [VNC](#page-275-0) 安装
- 直接模式, 以 VNC [直接模式安装](#page-276-0)
- 连接模式, 以 VNC [连接模式安装](#page-278-0)

#### **VNC**(虚拟网络计算)

- 文档,[其他技术文档](#page-8-0)

#### **X**

**Xorg**

- 文档,[其他技术文档](#page-8-0)

**Y**

**yaboot** 安装服务器,通过网络使用 **yaboot** [安装服务器引导](#page-108-0)

**yum**

- 文档, <u>其他技<mark>术文</mark>档</u>